## **PIC MİKRODENETLEYİCİLERİ İÇİN**

## **mikroC**

### **DERLEYİCİSİ**

KULLANIM VE UYGULAMA KİTABI

**Çeviri Ekibi:**

Hakan ATBAŞ B. Sc. EEE, ODTÜ/1994 Programlama Dilleri Uzmanı Dr. F. Zeynep KÖKSAL Ph.D. EEE, ODTÜ/1990 Gömülü Sistemler Uzmanı

Kamuran SAMANCI B. Sc. EEE, Ank.Üni./2006

> **BETİ BİLİŞİM TEKNOLOJİLERİ LTD. ŞTİ. MAYIS 2009**

© Bu kitap mikroElektronika firması ile yapılan yasal sözleşme kapsamında Türkçe'leştirilmiştir. Bu kitabın tüm basım, yayın ve satış hakları Beti Bilişim Teknolojileri İmalat Sanayi İç ve Dış Tic. Ltd. Şti.'ne aittir. Belirtilen kurumun izni alnmadan 5846 ve 2936 sayılı Fikir ve Sanat Eserleri Yasası Hükümleri gereğince kitabın tümü ya da bölümleri mekanik, elektronik, fotokopi yöntemi ile çoğaltılamaz, alıntı yapılamaz, resim, şekil, grafik v.b. Beti Bilişim Teknolojileri İmalat Sanayi İç ve Dış Tic. Ltd. Şti.'nin izni olmadan kullanılamaz.

1. Baskı

#### Editör:

#### Hakan ATBAŞ B. Sc. EEE, ODTÜ/1994 Programlama Dilleri Uzmanı

İsteme Adresi:

Beti Bilişim Teknolojileri İmalat Sanayi İç ve Dış Tic. Ltd. Şti. Serefli Sokak No:40/5 Mebusevleri/Ankara Tel: 0-312-222 18 00 Faks: 0-312-222 18 08

ISBN = 978-9944-5821-1-7

#### **Baskı :**

Başak Matbaacılık ve Tan. Hiz. Ltd. Şti. Anadolu Bulvarı No: 5/15 Yenimahalle - Gimat / ANKARA Tel : 0 312 397 16 17

### **ÖNSÖZ**

PIC mikrodenetleyicilerinin gömülü (embedded) elektronik alanındaki uygulamalarında, mikroBasic derleyicisini kullanarak kolay kod geliştirme ile başlayan teknolojik yolculuğumuza C derleyicisi ile devam ediyoruz.

Gömülü sistemlerin programlanmasında uzun yıllar boyunca makina dili kullanılmıştır. Ancak makina dili öğrenmesi zor bir dildir. Ayrıca program büyüklüğü arttıkça makina dili ile yazılan programların kontrolü de oldukça güçleşir.

C programlama dili profesyonel dünyada kendini ispatlamış, öğrenmesi makina diline göre kolay, evrensel ve verimli bir programlama dilidir.

mikroC derleyicisi, C dilini ve PIC mikrodenetleyicilerini gayet uyumlu bir şekilde bir araya getirip size sunarak büyük bir iş başarıyor. Tüm PIC uygulamalarınızı mikroC derleyicisini kullanarak hızlıca ve kolayca gerçekleştirebilirsiniz. PIC12, PIC16 ve PIC18 aileleri için gereken kodları mikroC'nin gelişmiş Windows tabanlı IDE'si ile "işaretle ve tıkla" kadar kolayca hazırlayabilirsiniz.

Bu kitabın aşağıdaki hedef kitle için gayet yararlı olacağına inanıyoruz:

C programlama dilinde tecrübesi olup PIC mikrodenetleyicileri üzerinde makina dilinin zorlukları ile uğraşmadan, kolayca uygulama geliştirmek isteyenler,

Hem geçerli bir bilgisayar dilini öğrenmek hem de gömülü sistemler üzerinde özellikle de PIC programlama konusunda tecrübe sahibi olmak isteyenler,

İşi gereği gömülü sistemler üzerinde çalışan mühendisler, tekniker ve teknisyenler, Duyarlı akademisyenler, elektronik, elektromekanik ve bilgisayar öğretmenleri,

Gömülü sistemler üzerinde daha önceden makina dili, BASIC, Pascal gibi dillerde uygulama geliştirmiş ve kendisini yetiştirmek isteyen uzmanlar,

Elektronik, bilgisayar veya elektromekanik eğitimi gören her seviye öğrenciler, Amatör elektronik meraklıları.

mikroC derleyicisi'nin 2K demo versiyonunu içeren CD ile birlikte:

Birçok uygulamaya yönelik hazır alt-yordamlar, özellikle I2C, SPI, CAN gibi güncel teknolojik cihazlarda yoğun olarak kullanılan arabirimler, karakter ve grafik LCD'ler, dokunmatik paneller,

Güncel teknoloji uygulamalarını kolaylaştıran çeşitli kod örnekleri;

Geniş içerikli help menüsü ve …

Yaklaşık 424 sayfalık titizlikle hazırlanmış Türkçe Kullanım Kitabı'nı Beti Bilişim gururla beğeninize sunar.

/ Mayıs 2009

# m ik p o G

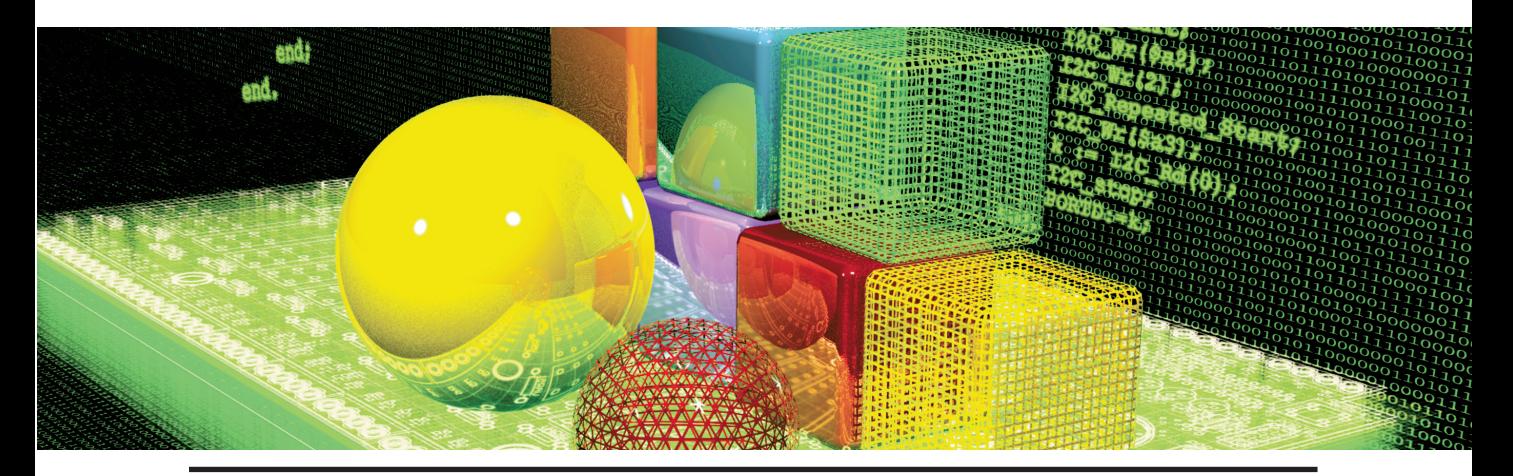

# **İÇERİK**

- **BÖLÜM 1 mikroC IDE**
- **BÖLÜM 2 Uygulama Yapma**
- **BÖLÜM 3 mikroC Referansı**
- **BÖLÜM 4 mikroC Kütüphaneleri**

#### **İÇİNDEKİLER**

#### **ÖNSÖZ**

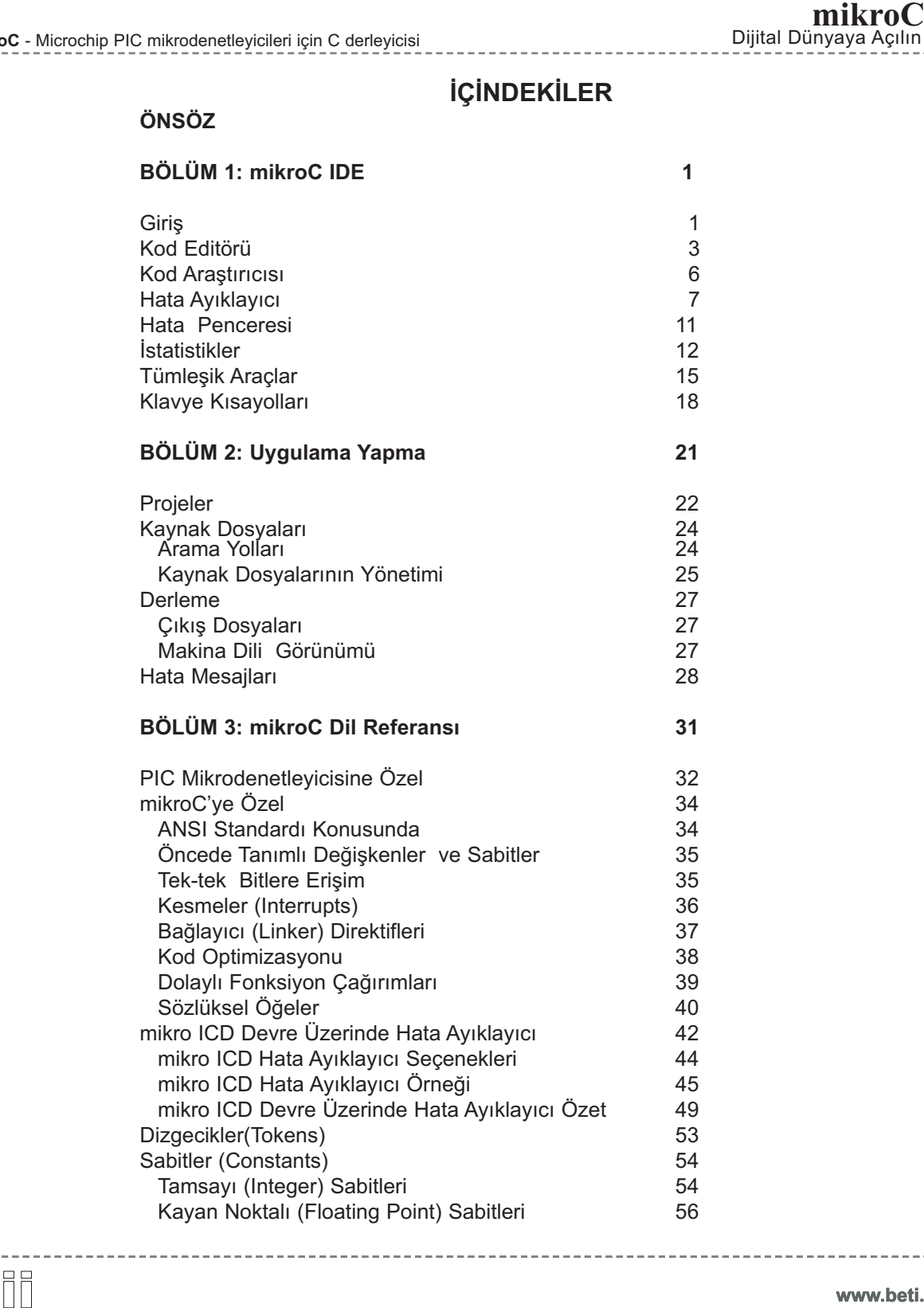

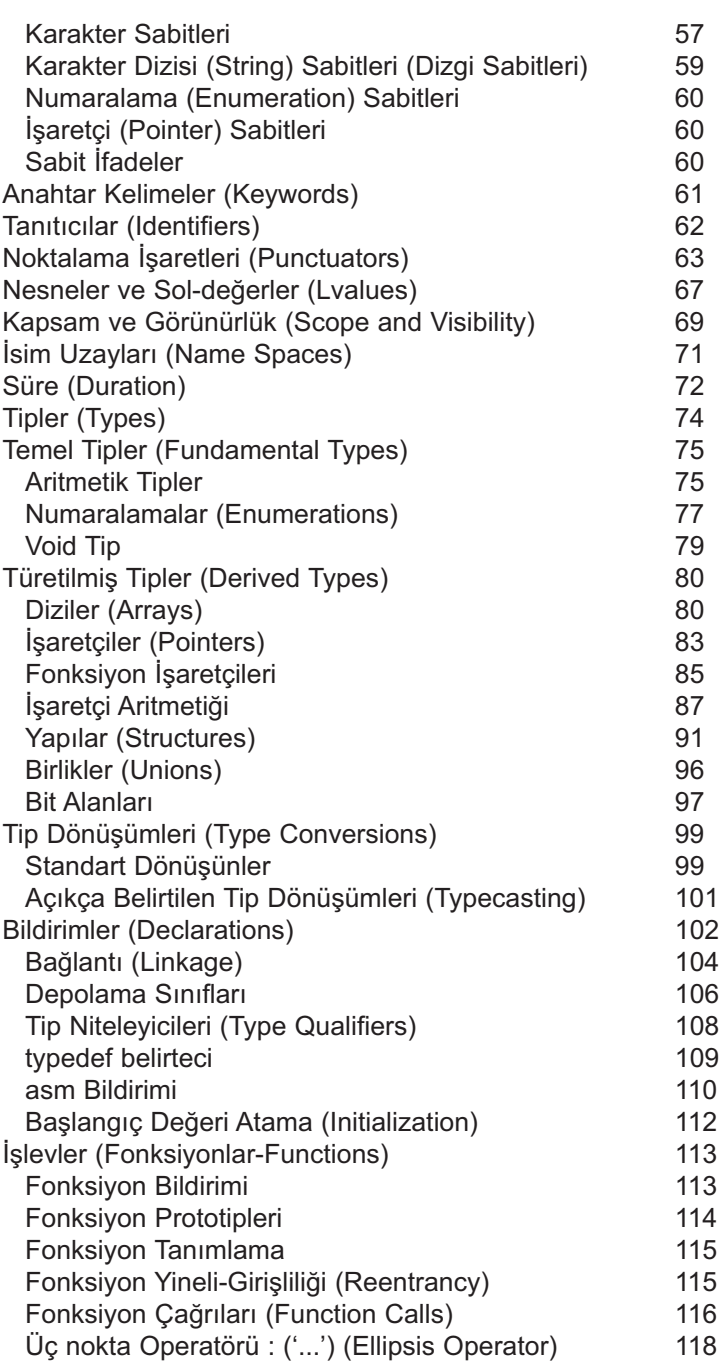

-----------------------

 $\sim$   $\sim$   $\sim$   $\sim$ 

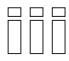

------------------------

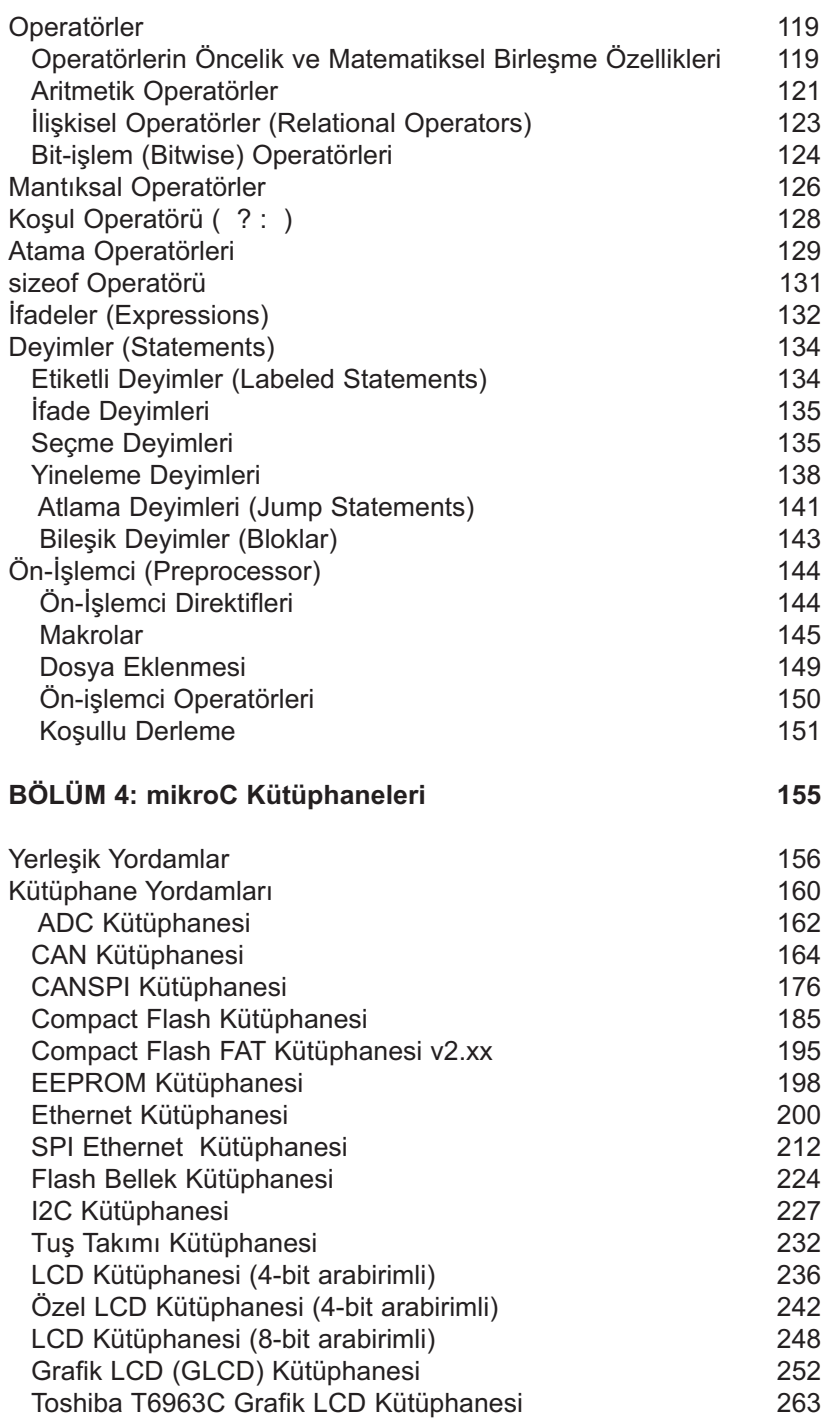

--------------------

 $\sim$ 

------------

-------

----------------------

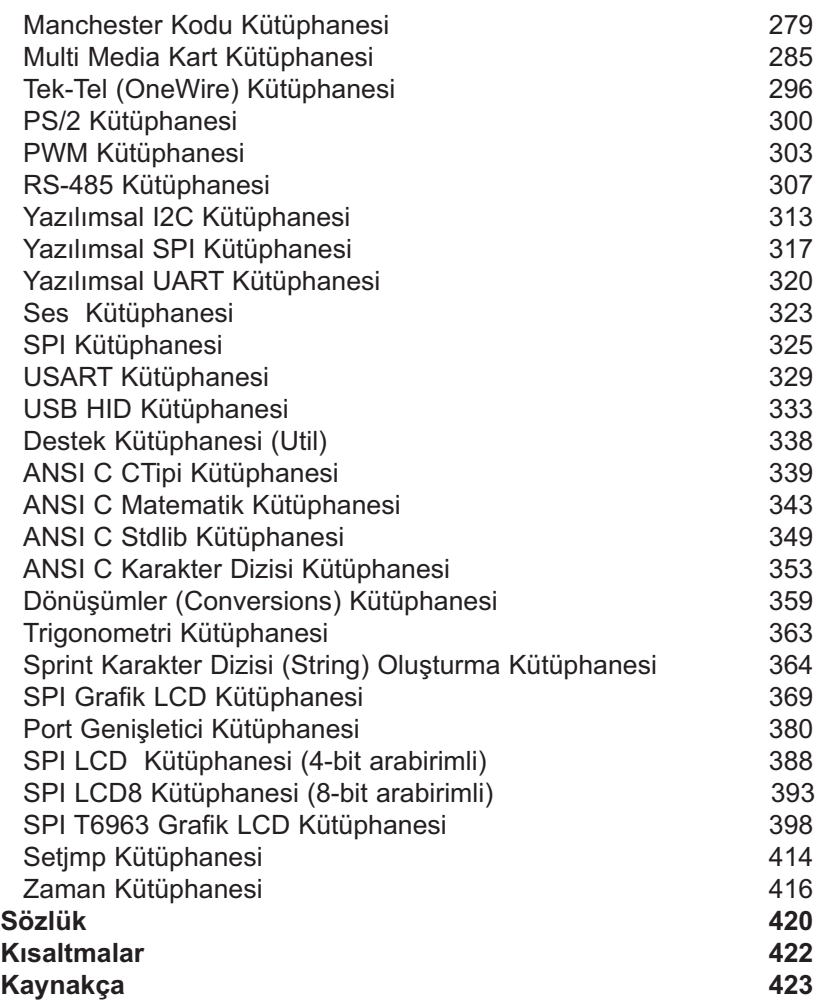

------------

----------------

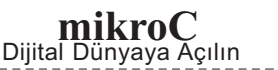

------------

------------------------------------

------------------

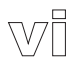

-------------

## BÖLÜM 1

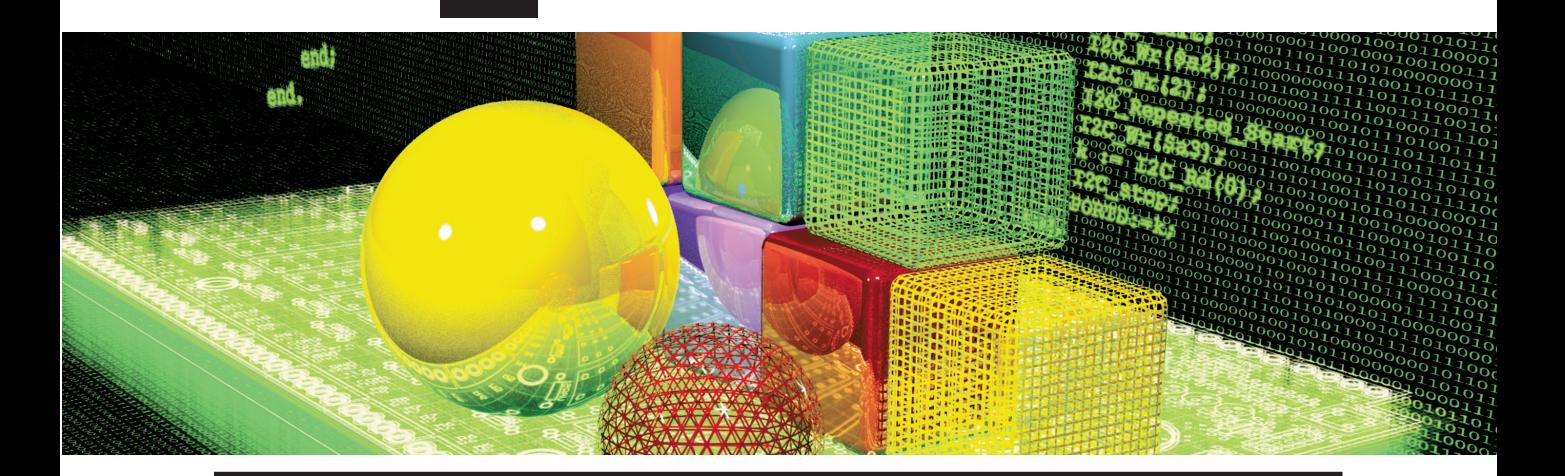

## **mikroC IDE**

### **GİRİŞ**

mikroC PIC microdenetleyicileri için güçlü ve zengin özellikli bir geliştirme aracıdır. Program geliştiricilerin, performans ve kontrolden taviz vermeden, gömülü sistemler için uygulama geliştirmeleri için en kolay çözümü sağlamak amacı ile geliştirilmiştir.

PIC ve C birbirleri ile çok uyumludurlar: PIC, dünyada en popüler 8-bitli yongadır ve çok geniş uygulama alanlarında kullanılmaktadır. Öte taraftan C, verimli ve etkili bir programlama dili olduğu için gömülü sistemler için en doğal tercihtir. mikroC; çok gelişmiş özelliklere sahip tümleşik geliştirme ortamı (IDE), ANSI uyumlu derleyici, geniş donanım kütüphanesi seti, kapsamlı doküman ve bol miktarda çalışmaya hazır örnekleri ile size iş arkadaşı olmaya hazırdır.

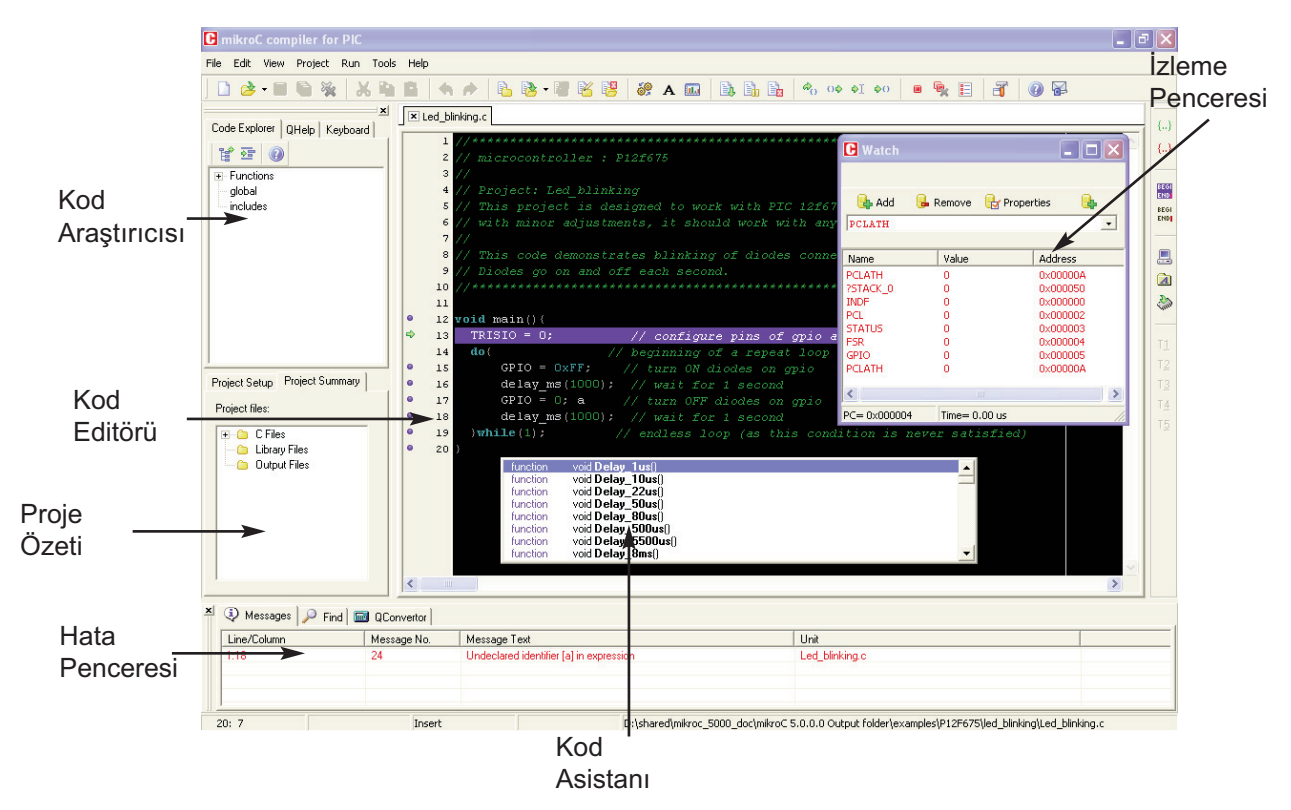

- Gelişmiş Kod Editörünü kullanarak C kaynak kodlarını yazın.

- Dahili mikroC kütüphanelerini kullanarak uygulamalarınızı çok daha hızlı bir şekilde geliştirin: Örneğin veri toplama, bellek işlemleri, ekranlar, dönüştürmeler, haberleşme ...

- Kod Araştırıcı'sından programınızın yapısını, değişkenlerini ve fonksiyonlarını izleyin. Kod yorumlarınızın da içine eklendiği sembolik makina dili kodları üretin. Tüm standard programlayıcılarda kullanabileceğiniz HEX kodlarını üretin.

mikroC karmaşık uygulamaları çabucak geliştirebilmenizi sağlar:<br>
- Gelişmiş Kod Editörünü kullanarak C kaynak kodlarını yazın.<br>
- Dahili mikroC kütüphanelerini kullanarak uygulamalarınızı çok<br>
şekilde geliştirin: Örneğin v - Dahili Hata Denetleyicisi (Debugger) ile program akışını gözleyin ve mantıksal hataları tesbit edin. Kod istatistiği, sembolik makina dili listesi ve fonksiyon dallanma ağacı (calling tree) hakkında detaylı rapor ve grafikler edinin.

- Projelerinizi geliştirebilmeniz, genişletebilmeniz ve çeşitli projelerinizde yapı taşları olarak kullanabilmeniz için bol miktarda örnek hazırladık.

### **KOD EDİTÖRÜ**

Kod Editörü, profesyonellerin ihtiyaçlarını tatmin edebilecek şekilde geliştirilmiş ileri düzeyde bir metin editörüdür. Kod Editörü standart metin editörleri gibi çalışmaktadır; Windows ortamında yakından bildiğimiz gibi Copy, Paste ve Undo... gibi tanıdık komutları kullanmaktadır.

Geliştirilmiş Kod Editörü aşağıdaki özellikleri içerir:

- Ayarlanabilir sözdizimi işaretleme
- Kod Asistanı
- Parametre Asistanı
- Kod Şablonları (Otomatik Tamamlama)
- Otomatik Düzeltme
- Yer imleci ve Goto Line

Ayrıca bu tür opsiyonları *Preferences* yani tercihler penceresinden kişiselleştirebilirsiniz. Bu işlem için ya açılır menüden **Tools > Options**'a tıklayın veya sadece *Tools* ikonu'na tıklayın veya da klavyenizdeki F12 tuşuna basın.

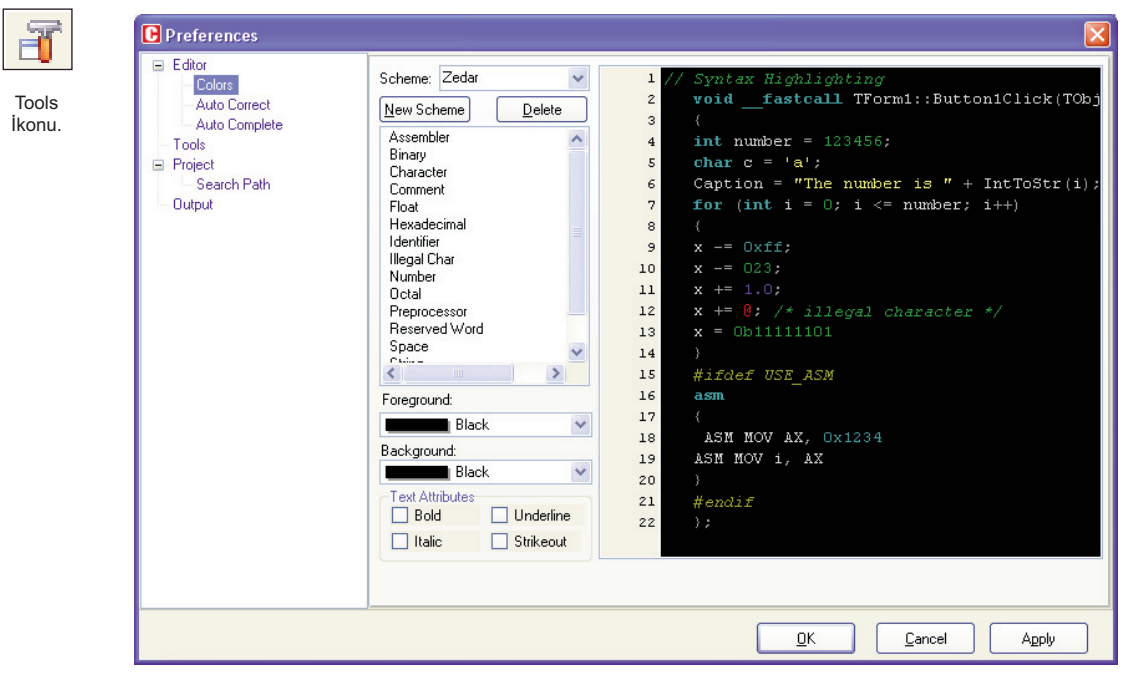

#### **Kod Asistanı [CTRL+SPACE]**

Bir kelimenin birkaç harfini yazdıktan sonra CTRL+SPACE'e basınız, yazdığınız harfleri içeren tüm geçerli tanıtıcılar (örneğin fonksiyon adları, sabit veya değişken adları) yazdığınız panelde görülecektir (alttaki resme bakınız). Bundan sonra ya seçimi daraltmak için diğer harfleri yazmaya devam ediniz veya klavyeden seçiminizi yapıp Enter'a basınız.

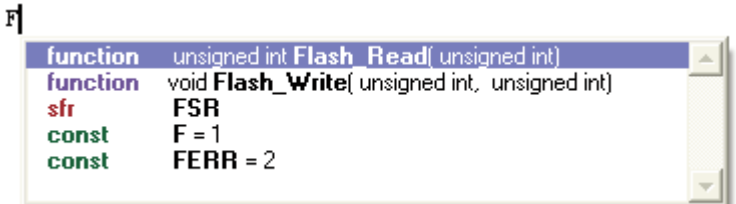

#### **Parametre Asistanı [CTRL+SHIFT+SPACE]**

Parametre Asistanı bir parantez açıldığında "(" veya CTRL+SHIFT+SPACE'e basıldığında otomatik olarak başlıyacaktır. Eğer fonksiyon veya yordam ismi parantezden önce gelirse, fonksiyon için geçerli parametreler size kayan bir panelde gösterilecektir. Geçerli parametreyi yazdığınızda bir sonraki beklenen parametre koyulaşacaktır.

channel: char ADC Read

#### **Kod Şablonu [CTR+J]**

Kod Şablonlarını, şablonların isimlerini yazarak kodunuza ekleyebilirsiniz, örneğin hazır şablonlardan biri olan while statement (while deyimi) kalıbını kodunuza eklemek için : *whiles* yazın, daha sonra CTRL+J'ye basın, Editor kodu otomatik olarak üretecektir.

Kendi şablonlarınızı şablon listesine ekleyebilirsiniz. Bunun için menüden **Tools>Options**'ı seçin, veya *Settings Toolbar*'dan (Ayarlar Araç Çubuğu'ndan) *Tool*s ikonunu (üzerinde çekiç resmi olan ayarlar butonu) tıklayın ve *Auto Complete Tab*'ı seçin. Buradan uygun anahtar kelimeyi, tanımı ve şablon kodunu girebilirsiniz.

#### **Otomatik Düzeltici (Auto Correct)**

Otomatik düzeltici bazı genel yazım hatalarını düzeltir. Tanımlı kelime listesine girmek için açılır menüden, **Tools> Options**'ı seçin veya *Settings Toolbar*'dan *Auto Correct Tab*'ı tıklayın. Kendi tercihlerinizi de listeye ekleyebilirsiniz.

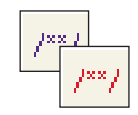

#### **Yorum/Yorum değil (Comment/Uncomment)**

Comment / Uncomment Ikonu.

Kod Editörü size bir kod bloğundan bir bölümü "yorum" veya "yorum değil" olarak işaretlemeyi basit bir fare tıklaması ile sunmaktadır. Bu işlem için *Code Toolbar*'da bulunan *comment/uncomment* ikonlarını kullanmalısınız.

#### **Yer İmleri (Bookmarks)**

Yer imleri uzun kodlarda gezinmeyi kolaylaştırır:

CTRL+<number> : Yer imine (Bookmark'a) git CTRL+SHIFT+<number> : Ekranda buraya ilgili yer imini (Bookmark'ı) koy

#### **Satıra Git (Goto Line)**

Satıra git (Goto Line) seçeneği satır numarası girerek ilgili satıra gitmeyi sağlar. Böylelikle uzun kodlar içerisinde gezinmeyi kolaylaştırır. Bu işlem için CTRL+G kısa yolunu kullanınız.

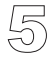

#### **KOD ARAŞTIRICISI**

tüm tanımlı elemanlar hakkında ayrıntılı bilgi verir. Herhangi bir öğenin ayrıntısına ögenin üzerine sağ tıklayarak geçebilirsiniz veya *Find Declared* ikonunu tıklayarak gerçekleştirebilirsiniz. Kod Araştırıcısı içerisindeki ağaç yapısını (treeview) daraltmak veya genişletmek için *Collapse/Expand* ikonu kullanılabilir.

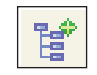

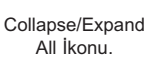

Kod Araştırıcısı içerisinde ayrıca iki tab penceresi daha vardır. *QHelp Tab*, çabuk ulaşım için tüm yerleşik ve kütüphane fonksiyonlarını listeler. Qhelp içerisindeki bir yordamın çift tıklanması ile, ilgili yardım başlıkları açılır. *Klavye Tab* (Keyboard Tab) mikroC içerisindeki tüm klavye kısayollarını listeler.

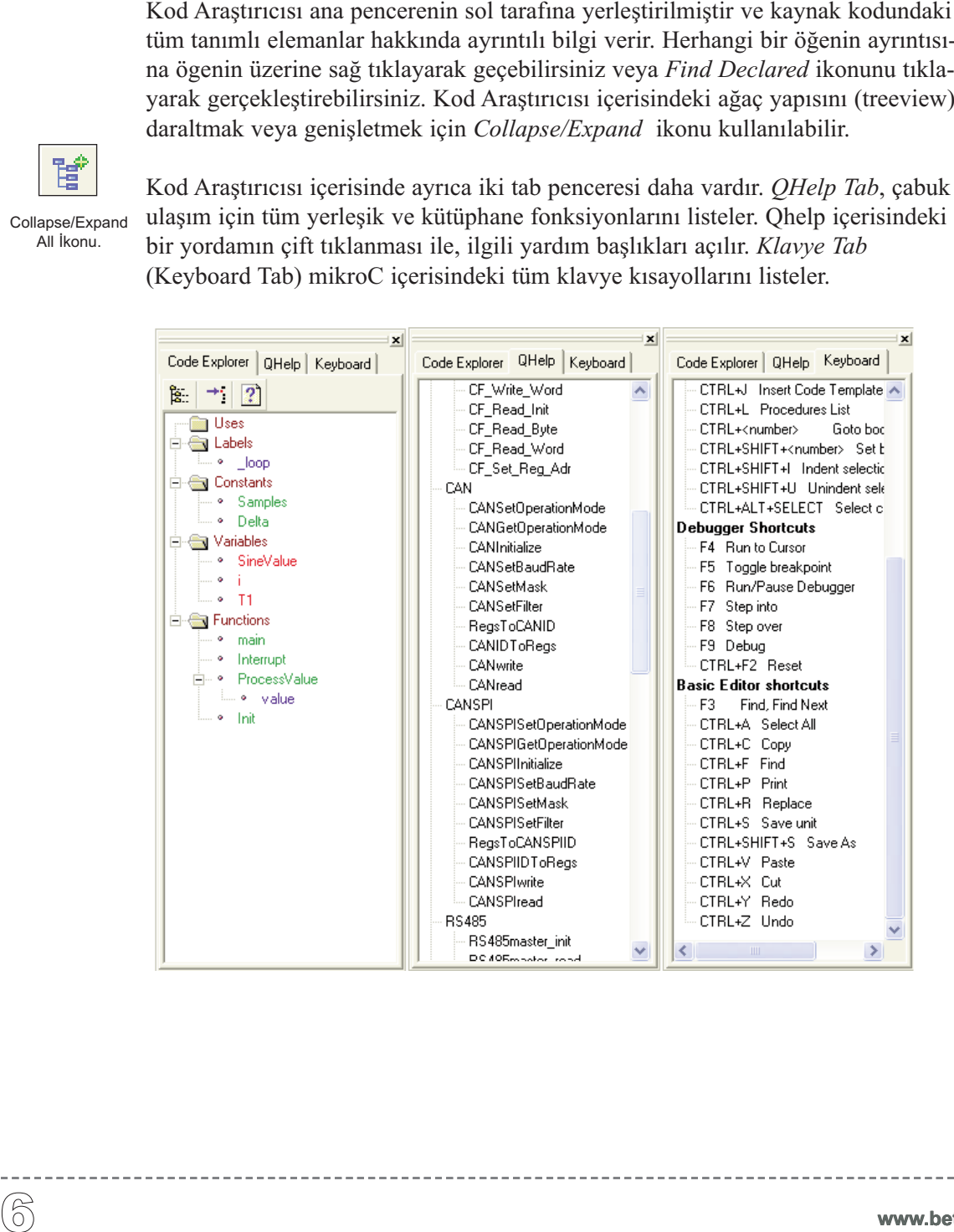

### **HATA AYIKLAYICI (DEBUGGER)**

Hata ayıklayıcı (Debugger) mikroC tarafından geliştirilmiş bir tümleşik bileşendir. Microchip Technology'nin PICmicro'larının işlemlerini taklit etmek ve bu yongalar için yazılmış yazılımların hatalarını tespit etmek için geliştirilmiştir.

Debugger program akışını ve komutların yürütülmesini taklit eder, fakat PIC'in işlevlerini tam olarak gerçekleştiremez; örneğin zamanlayıcı ve kesme bayraklarını güncellemez v.b.

Projenizi sorunsuz bir şekilde derledikten sonra, Debugger'i açılır menüden **Run>Debug'ı** seçerek veya *Debug* ikonuna tıklayarak çalıştırabilirsiniz. Debugger'ın etkinleştirilmesi ile daha başka seçenekler de etkinleşir: *Step into, Step Over, Run to Cursor* vs. İşlenecek komut satırı ise koyulaştırılır.

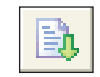

Start Debugger

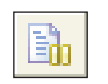

Debugger'ı başlat. **Run/Pause Debugger [F6]** 

Debugger'ı çalıştır veya çalışıyor ise duraklat.

Pause Debugger

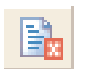

**Stop Debugger [Ctrl+F2]**  Debugger'ı durdur.

Stop Debugger

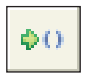

Step Into

#### **Step Into [F7]**

**Debug [F9]**

Geçerli C komutunu (tekli-çoklu-döngü) çalıştır, daha sonra dur. Eğer komut bir yordama dallanma ise, yordama gir ve dallanma komutundan sonraki komutta dur.

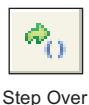

#### **Step Over [F8]**

Geçerli C komutunu (tekli-çoklu-döngü) çalıştır, daha sonra dur. Eğer komut bir yordama dallanma ise, atla ve dallanma komutundan sonraki komutta dur.

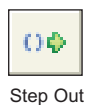

#### **Step Out [Ctrl+F8]**

Geçerli C komutunu (tekli-çoklu-döngü) çalıştır , daha sonra dur. Eğer komut bir yordamın içerisinde ise, komutu çalıştır ve dallanma komutundan sonraki komutta dur.

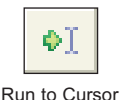

#### **Run to cursor [F4]**

Geçerli komut ve imleç arasındaki tüm komutları çalıştır.

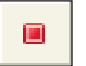

**Toggle** Breakpoint.

İmleç konumunda durma-noktası (breakpoint) koyar/kaldırır (toggle). Tüm durma-noktalarını görmek için, açılır menüden **Run>View Breakpoints**' i seçin. Açılan penceredeki değerlerden birine çift tıklandığında durma noktasının yeri görüntülenir.

#### **Gözetleme Penceresi (Watch Window)**

Toggle Breakpoint [F5]<br>
Imlec konumunda durma<br>
durma-noktalarını görme<br>
Açılan penceredeki değe<br>
görüntülenir.<br>
Gözetleme Penceresi (Hata Ayıklayıcı Gözetleme<br>
penceresidir. Gözetleme Windows>Watch Wind<br>
Windows>Watch Wind Hata Ayıklayıcı Gözetleme Penceresi (Debugger Watch Window) çalıştırdığınız programınızın program parçalarını gözetlemenizi sağlayan bir ana hata ayıklayıcı penceresidir. Gözetleme penceresini görmek için, açılır menüden **View>Debug Windows>Watch Window**'u seçebilirsiniz.

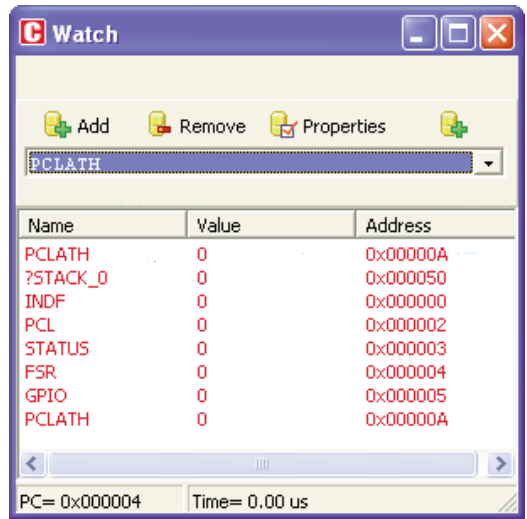

Watch Window PIC'nin değişkenlerini ve kayıtçılarını onların adres ve değerleri ile birlikte gösterir. Simulasyonu çalıştırınca değerler güncellenir. Gözlemek istediğiniz parametreyi açılır menüden ekleyebilir veya çıkartabilirsiniz. En son seçilen parametreler kırmızı ile renklendirilmiştir.

Herhangi bir parametreye çift tıklanınca *Edit Value* penceresi açılacaktır. Bu pencerede seçtiğiniz değişken veya kayıtçının değerini değiştirebilirsiniz. Aynı zamanda bu parametrenin ikilik, onluk, onaltılık, karakter veya ondalık olarak görünümünü seçebilirsiniz.

#### **Kronometre Penceresi (Stopwatch Window)**

Hata Denetleyici Kronometre Penceresi (Debugger Stopwatch Window) açılır menüden, **View > Debug Windows > View Clock** seçilerek aktif hale getirilir.

Kronometre penceresi son hata ayıklama işleminden sonraki geçerli çevrim/zaman sayısını gösterir. Kronometre hata ayıklama başladığı andan itibaren çalışma süresini (çevrim sayısı) ölçer ve herhangi bir anda sıfırlanabilir. *Delta* bir önceki komuttan (hata ayıklamanın başlatıldığı) şu an aktif olan komuta (hata ayıklamanın sonlandırıldığı) kadar olan çevrim sayısını gösterir.

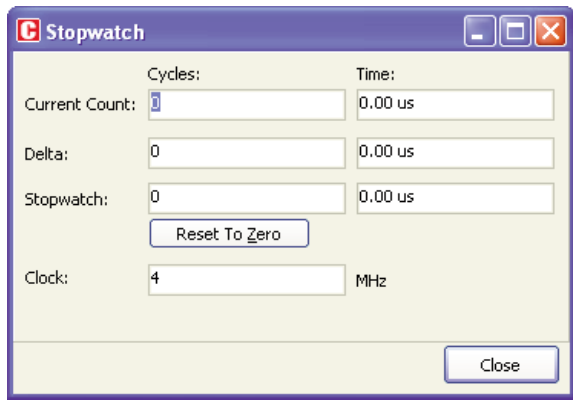

**Not:** Kronometre içerisindeki saati (clock) değiştirebilirsiniz; bu durumda değerler yeni belirtilmiş frekans için yeniden hesaplanacaktır. Kronometre penceresindeki saatin değiştirilmesi esas proje ayarlarını etkilemeyecektir, sadece bir benzeşim sağlayacaktır.

#### **Rastgele Erişimli Bellek (RAM) Görünüm Penceresi (View RAM Window)**

Debugger'ın RAM Görünüm Penceresi (View RAM Window) açılır menüden **View > Debug Windows > View RAM** seçilerek aktif hale getirilir. *View RAM* penceresi en son kırmızı işaret ile seçilmiş PIC'in RAM bellek haritasını gösterir. Herhangi bir alanın değerini üzerine çift tıklayarak değiştirebilirsiniz.

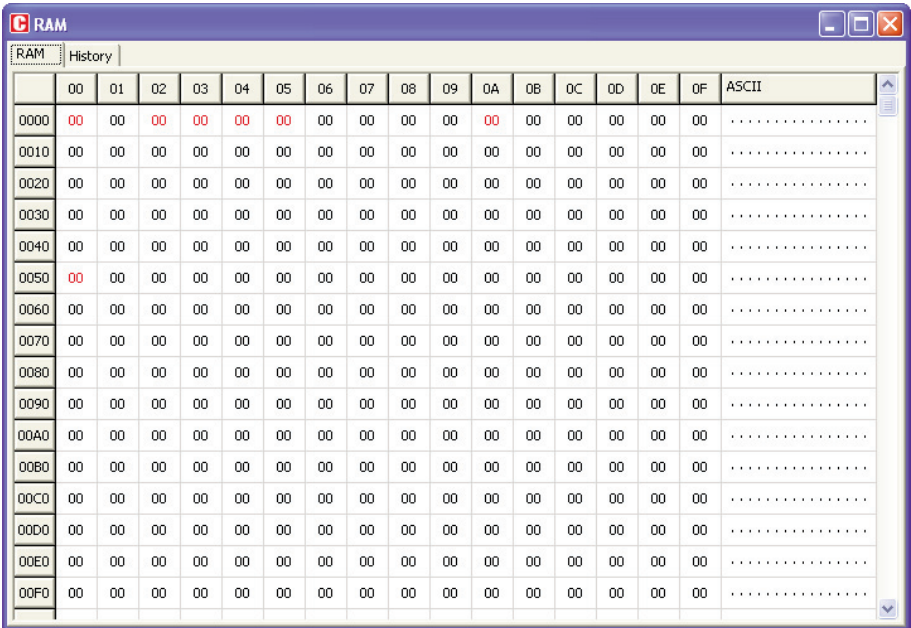

----------------

#### **HATA PENCERESİ**

Derleme esnasında hata ile karşılaşıldığında, derleyici onları raporlar ve herhangi bir hex dosyası üretmez. Hata penceresi ana pencerenin altında görüntülenir.

Hata Penceresi mesaj sekmesinin altına yerleştirilmiştir ve derleyicinin bulduğu hataların tiplerini ve yerlerini gösterir. Derleyici aynı zamanda uyarıları da rapor eder, ancak uyarılar hex kod üretilmesine engel değildir.

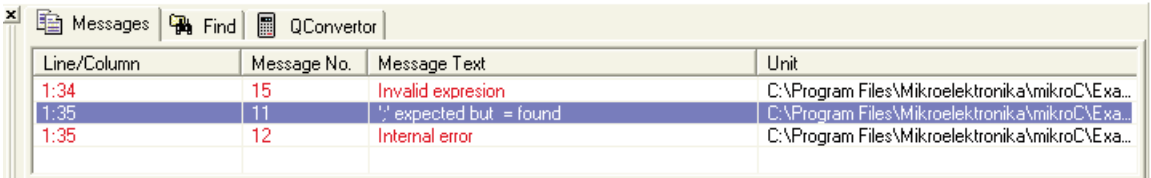

Hata penceresinde mesaj satırına çift tıklandığında hatanın nerede olduğu gösterilecektir.

Derleyicinin tanıdığı hatalar hakkında daha fazla bilgi edinmek için "Hata Mesajları" bölümüne bakınız.

#### **İSTATİSTİKLER**

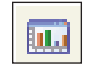

Statistics İkonu.

işlem için açılır menüden **Project > View Statistics** 'i seçin veya *Statistics* ikonuna çift tıklayın. İstatistiklerde altı tane sekme penceresi mecuttur:

#### **Bellek Kullanma Penceresi**

RAM ve ROM bellek kullanımını histogramlar halinde gösterir.

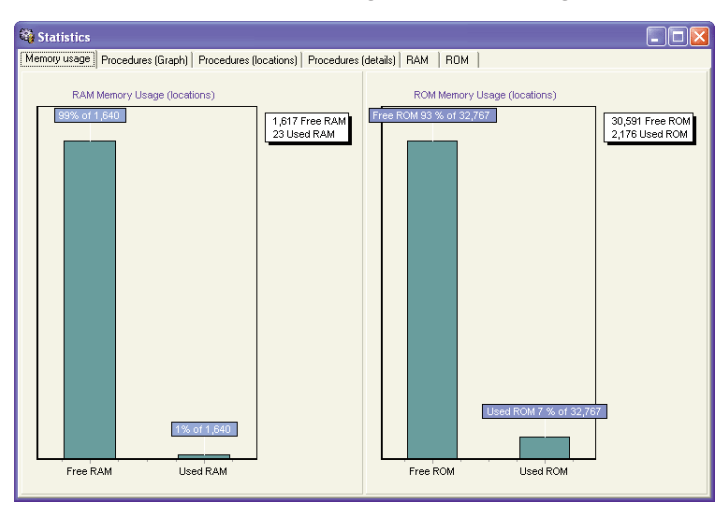

#### **İşlevlerin Grafik Penceresi (Procedures (Graph) Window)**

İşlevleri (fonksiyonları) bellek kullanımına göre histogram şeklinde gösterir.

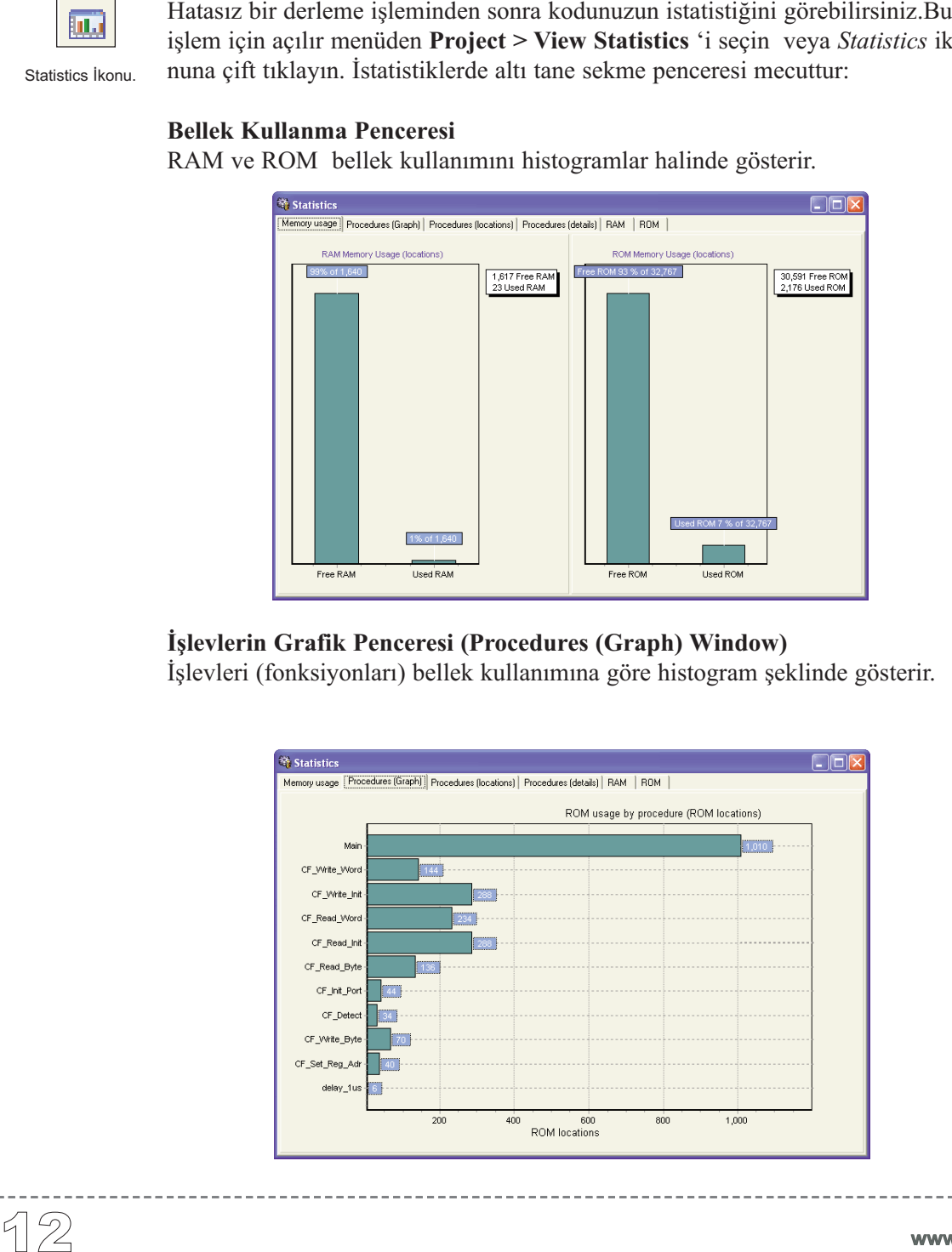

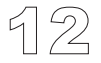

#### **İşlevlerin Yerleşimi Penceresi (Procedures (Locations) Window)**

İşlevlerin (fonksiyonların) mikrodenetleyici belleğinde nasıl dağıldıklarını gösterir.

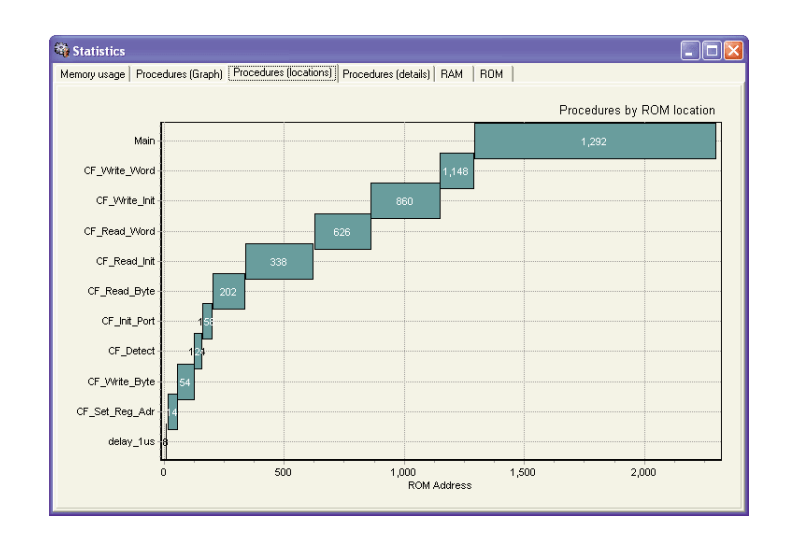

#### **İşlevlerin Detayları Penceresi**

Her işlevin (fonksiyonun) detayları ile birlikte komple dallanma ağacını gösterir:

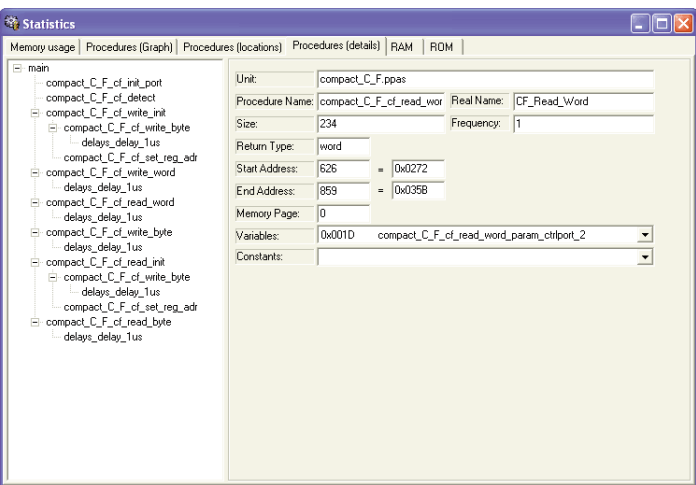

Boyut , başlama ve bitiş adresleri, dallanma frekansları, dönüş tipi v.b.

www.beti.com.tr

#### **Rastgele Erişimli Bellek (RAM) Penceresi (RAM Window)**

Tüm GPR ve SFR kayıtçılarını ve onların adreslerini özetler. Ayrıca değişkenlerin ve bu değişkenlerin adreslerinin sembolik isimlerini gösterir.

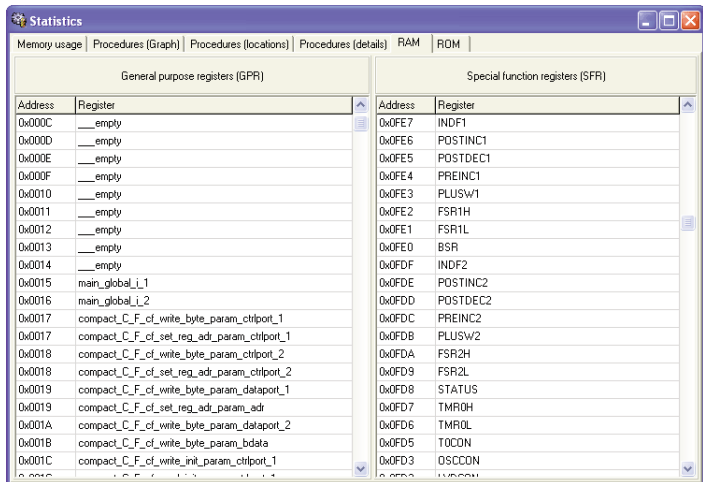

#### **Salt Okunur Bellek (ROM) Penceresi (ROM Window)**

Op-code'ları ve adreslerini okunabilir bir hex kod halinde listeler .

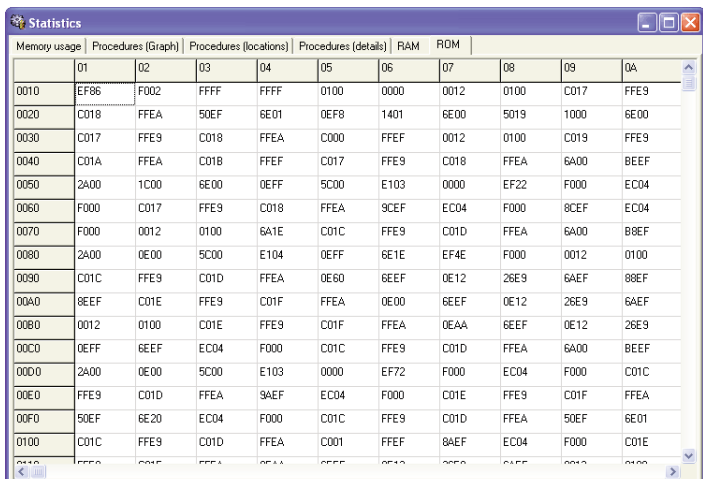

#### **TÜMLEŞİK ARAÇLAR (INTEGRATED TOOLS)**

#### **USART Terminali**

mikroC RS232 seri haberleşmesi için USART (Universal Synchronous Asynchronous Receiver Transmitter) haberleşme terminalini içerir. Terminal'e, açılır menüden **Tools > Terminal'i** seçerek veya *Terminal* ikonuna tıklayarak ulaşılabilir.

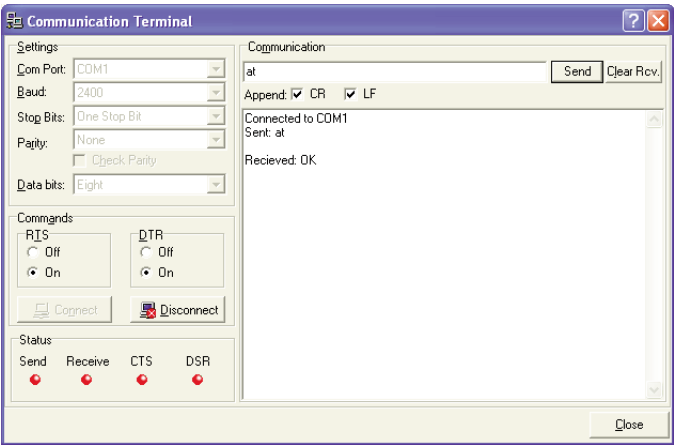

#### **ASCII Tablosu (ASCII Chart)**

ASCII tablosu hazır ve pratik bir araç olup, özellikle LCD gösterge uygulamalarında çok kullanışlıdır. Tabloya açılır menüden **Tools > ASCll chart** seçilerek ulaşılabilir.

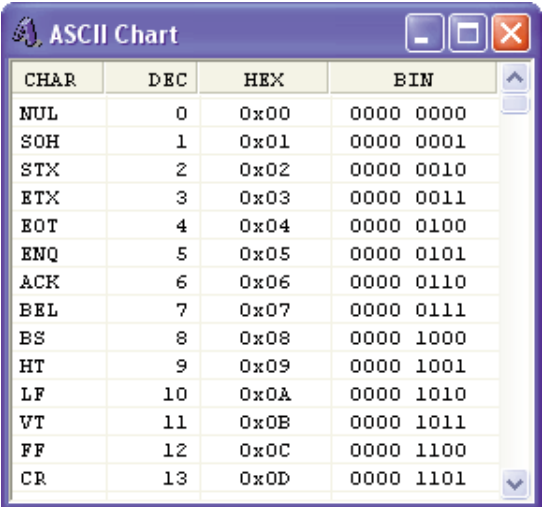

116

#### **7- Parçalı Gösterge Kod Çözücüsü (7-Segment Display Decoder)**

*7 Segment Display Decoder* ondalık/hex değerleri uygun kombinasyonlar halinde gösteren görsel bir paneldir. 7-parçalı gösterge sembolündeki parçalara tıklayın ve seçiminize karşılık gelen değerleri editör kutusunda görün. 7-parçalı göstergeye açılır menüden; **Tools > 7 Segment Converter'ı** seçerek ulaşabilirsiniz.

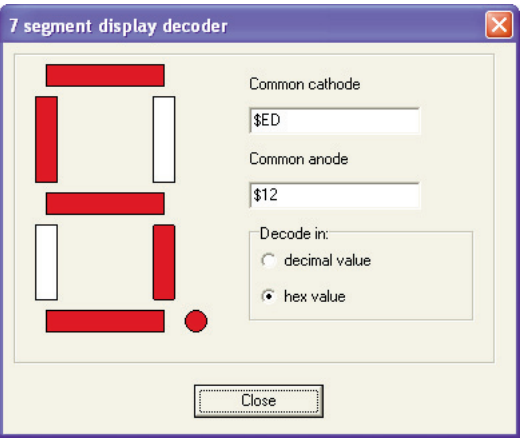

#### **EEPROM Editörü (EEPROM Editor)**

EEPROM Editörü, kullanıcının PIC microdenetleyicisinin EEPROM'unu kolayca yönetmesine yarar.

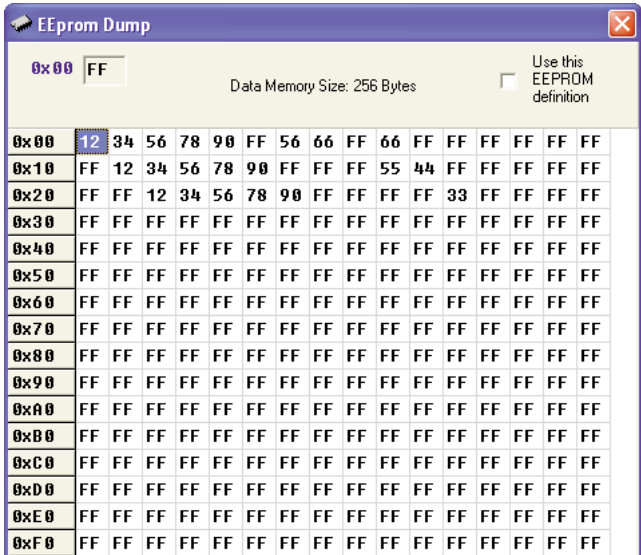

#### **mikroÖnyükleyicisi (mikroBootloader)**

mikroBootloader sadece *flash write*'ı destekleyen PIC mikrodenetleyicileri ile birlikte kullanılabilir. mikroBootloader kullanırken şu adımları izleyiniz:

1. PIC'e geleneksel programlama tekniği ile uygun hex bootloader dosyasını yükleyin (Örneğin PIC16F877A için pic16f877a.hex kullanın).

2. Açılır menüden **Tools > Bootloader'ı** tıklayarak mikroBootloader'ı başlatın.

3. Setup Port'a tıklayın ve kullanılacak COM (seri) portunu seçin. BAUD'un 9600 Kbps'a ayarlı olduğuna emin olun.

4. Open file'a tıklayın ve bootloader aracılığı ile yüklenecek HEX dosyasını seçin. 5. PIC'teki önyükleme kodu bilgisayara bağlanmak için yalnızca 4-5 saniye süre tanıdığından bu süre içinde PIC'i resetleyin ve Connect butonuna basın.

6. Geçmiş (History) penceresinin en son satırı şu anda "Connected" göstermelidir.

7. Yüklemeyi başlatmak için, *Start Bootloade*r'a tıklanması gerekir.

8. Programınız PIC'in flash belleğine yazılacaktır. Yükleme esnasında hata oluşursa Bootloader bunu raporlayacaktır.

9. PIC'i resetleyin ve programınızı çalıştırmaya başlayın.

PIC'teki önyükleme kodu bilgisayara bağlanmak için 5 saniye verir, bağlanılmazsa, PIC'teki mevcut kullanıcı kodunu çalıştırmaya başlar. Eğer bir kullanıcı kodu yüklenecekse, önyükleyici kodu alır ve bu veriyi program belleğine yazar.

Bootloader'ın daha genel özellikleri aşağıda listelenmiştir:

- Reset bölgesindeki kodun güncellenmesi .
- Belleğin herhangi küçük bir bölgesindeki kodun güncellenmesi.
- Kullanıcının yeni bir kod yüklemek isteyip istemediğinin kontrol edilmesi.

- Yeni bir kullanıcı kodu yüklenmemişse mevcut yüklü kullanıcı kodunun çalıştırılmaya başlanması.

- Yeni kod yüklecek ise bir haberleşme kanalından kullanıcı kodunun alınması.

- Yeni kullanıcı kodunun belleğe kaydedilmesi.

#### **Kullanıcı ve Önyükleme Kodunun Tümleştirilmesi**

Önyükleme kodu genelde reset bölgesini ve bazı ek program bellek alanını kullanır. Kesmelere ihtiyacı olmayan basit bir kod parçasıdır. Böylelikle, kullanıcı kodu 0x0004'teki normal kesme vektörünü kullanabilir. Önyükleme kodu kesme vektörü kullanmaktan kaçınmalıdır. Bu nedenle 0x000 ile 0x0003 adresleri arasında bir program dallanması yapması gerekir. Önyükleme kodu geleneksel programlama teknikleri ile bellek bölgesine konfigürasyon bitleri ile aynı zamanda programlanmalıdır. Önyükleme kodu konfügrasyon bitlerine ulaşamaz, zira bu bitler program hafıza alanına eşlenmemiştir.

#### **KLAVYE KISA YOLLARI**

rilmiştir. *Code Explorer*'dan klavye'ye sekme yaparak klavye kısa-yollarına ulaşabilirsiniz.

--------------

#### **IDE Kısayolları**

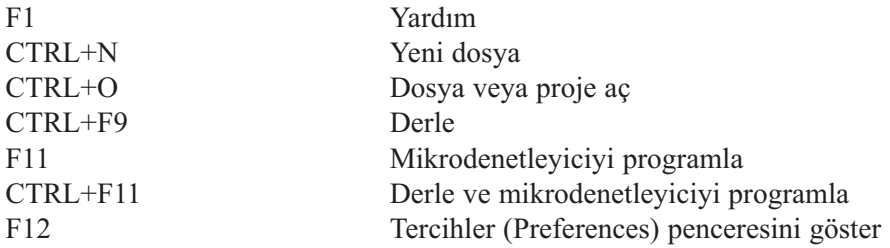

#### **Temel Editör Kısayolları**

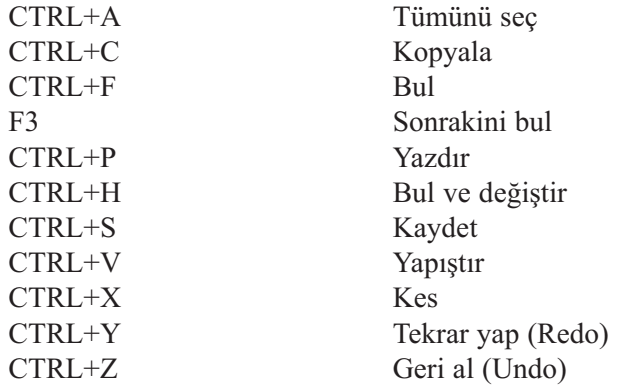

#### **Gelişmiş Editör Kısayolları**

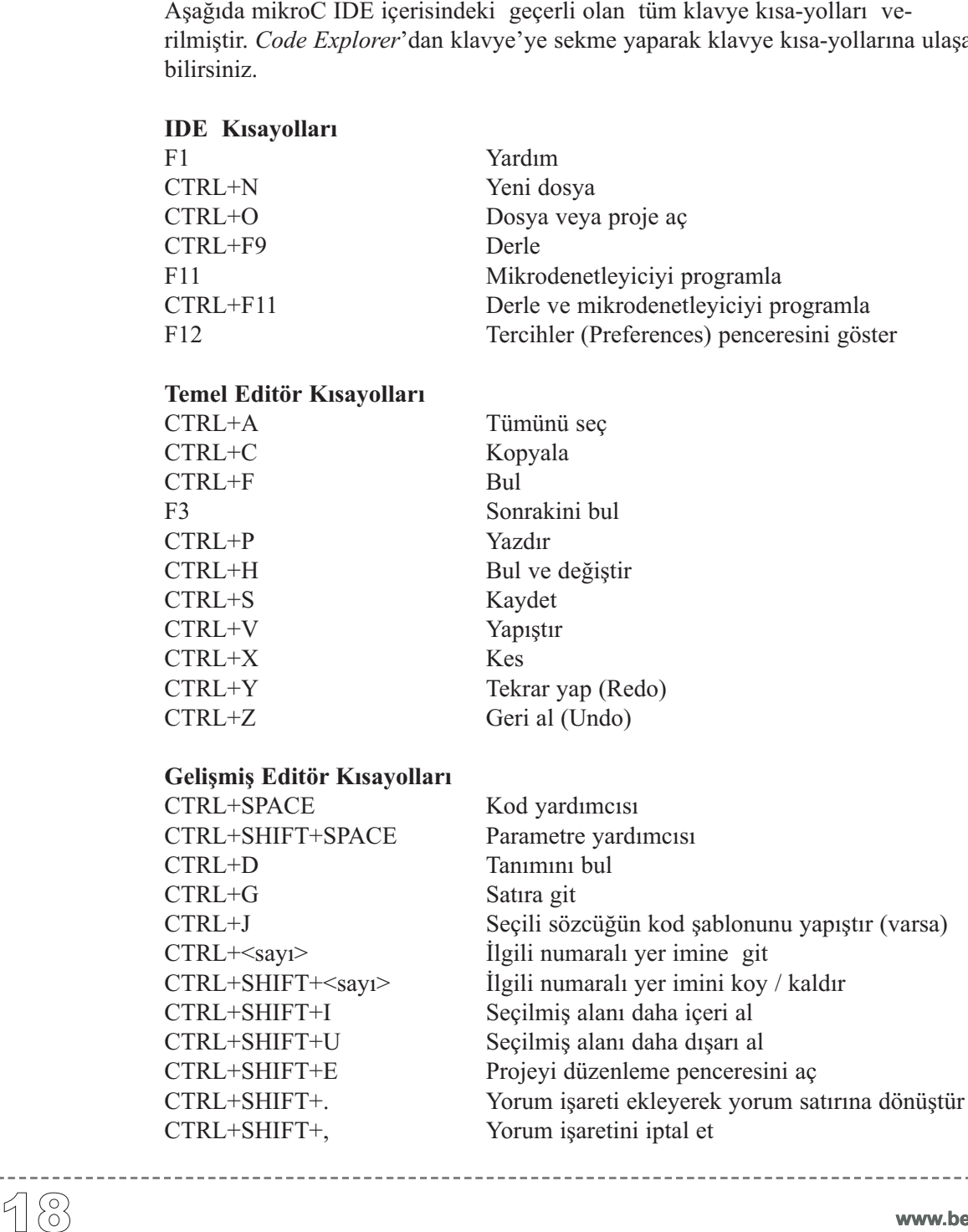

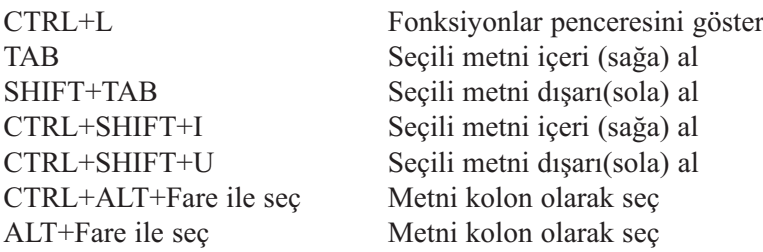

. . . . . . . . . . .

#### **Hata Ayıklayıcı (Debugger) kısayolları**

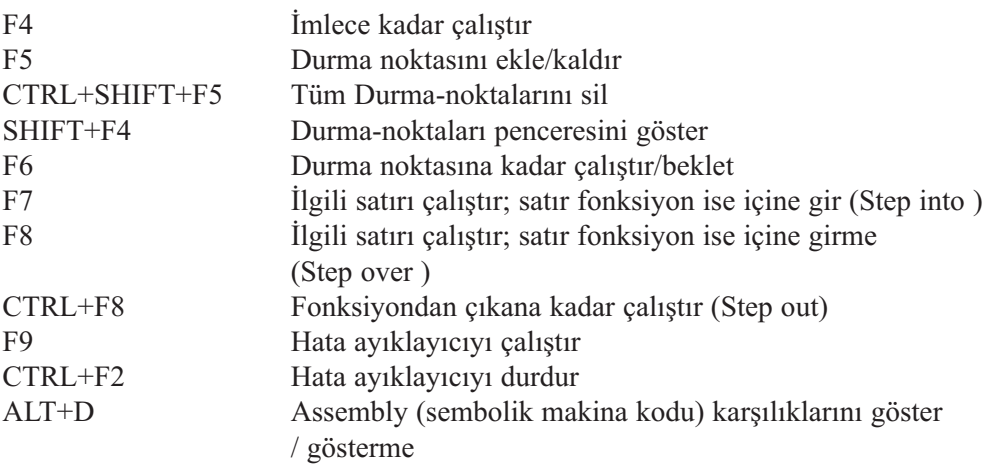

٠.

 $- - - - - -$ 

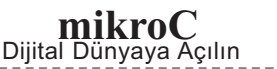

------------

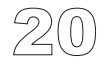

**www.beti.com.tr**

------------

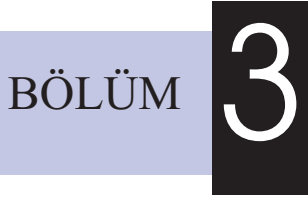

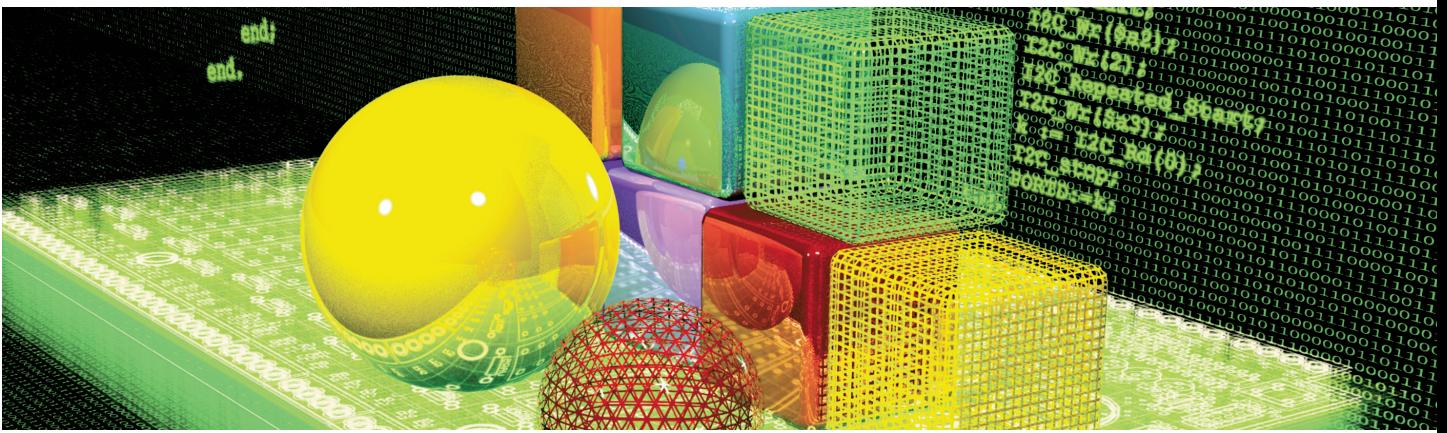

## **UYGULAMA YAPMA**

mikroC'de uygulama yapmak kolay ve anlaşılırdır. Proje sihirbazı projelerinizi yalnızca birkaç tıklama ile oluşturmanızı sağlar: Uygulamanıza isim verme, yonga seçme, bayrak (flag) ayarı ve diğer parametreler gibi.

İsterseniz mikroC ile projelerinizi birden fazla kaynak dosyasına bölebilirsiniz. Bu sayede microC ile derlenmiş kütüphanenizi (.mcl dosyalarınızı) kaynak kodunuzu açıklamadan diğer kullanıcılarla paylaşabilirsiniz. En güzel özellik ise mikroPascal veya mikroBasic ile oluşturduğunuz .mcl dosyalarından mikroC'de yararlanabilmenizdir !

(.ppc uzantılı) ve bir veya birden fazla kaynak dosyasına (.c uzantılı) sahip olabilir. Kaynak dosyalarını yalnızca bir projenin parçası olduğu takdirde derleyebilirsiniz. Proje dosyası aşağıdaki bilgileri taşır:

- projenin ismi ve opsiyonel olarak tarifi,
- hedef PIC MCU yonga,
- PIC ayar bayrakları (config word) ve yonga saat hızı,
- konuşlanma bilgileri ile birlikte projenin kaynak dosya listesi.

#### **Yeni Proje**

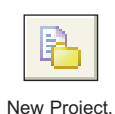

Yeni bir proje oluşturmanın en kolay yolu proje sihirbazını kullanmaktır. Açılır menüden **Project > New Project** 'i seçin. Diyalog penceresindeki uygun yerleri (proje adı ve tanımı, yeri, kullanılan PIC yongası, saat hızı, config kelimesi) doldurun, böylelikle mikroC uygun proje dosyasını oluşturacaktır.

Ayrıca proje oluşturulduktan sonra isim verilecek boş bir kaynak dosyası yaratılır. mikroC sizden, kaynak dosyasına proje ile aynı ismi vermenizi zorunlu kılmaz, bu özellik sadece kullanım kolaylığı içindir.

#### **Projeyi Biçimlendirme**

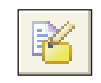

Edit Project.

Daha sonra, açılır menüden **Project>Edit**'den projenizi düzenleyebilirsiniz. Projenize kaynak dosyaları ekleyip çıkarabilirsiniz, projeyi tekrardan isimlendirebilirsiniz, tanımları değiştirebilirsiniz, entegre (PIC MCU), saat, config word v.b. değiştirebilirsiniz. Kayıtlı herhangi bir projeyi silmek için sadece projenin kayıtlı olduğu klasörü silmek yeterlidir.

#### **Projeye dosyaların eklenmesi/çıkarılması**

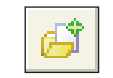

Add to Project.

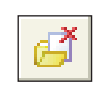

Remove from Project.

mikroC uygulamaları proje şeklinde düzenlenir; uygulama bir tek Proje dosyasına (c uzantlı) sahip olabi<br>Kaynak dosyasının yalnazca bir projenin parçası olduğu takinde derleyebilirsin<br>Proje dosyas aşaplakı bilgileri taşır: Proje birkaç kaynak dosyası içerebilir (.c uzantılı). İlgili kaynak dosyalarının listesi proje dosyası içerisinde saklanır (.ppc uzantılı). Projenize kaynak dosyası ekleme işlemini; açılır menüden **Project > Add to Project** seçerek gerçekleştirebilirsiniz. Her eklenen kaynak dosyası kendi kendine yeterli olmalıdır, yani ön-işlemden sonra gerekli tüm tanımlamalara sahip olmalıdır. Dosya(ları) projenizden silme işlemini; açılır menüden **Project > Remove from Project** seçerek gerçekleştirebilirsiniz.

**Not:** Başlık dosyalarını eklemek için, #include ön işlem direktifini kullanınız.

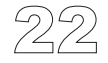

**mikroC** Dijital Dünyaya Açılın

#### **Proje Dosyaları sekmesinin genişletilmiş özellikleri**

Proje Dosyalarının yeni özelliklerini kullanırken, tek bir tıklama ile tüm çıkış dosyalarına (.lst, .asm) ulaşabileceksiniz. Aynı zamanda özel olarak kendi hazırladığınız veya derleyicinin hazır sunduğu kütüphane dosyalarını (.mcl türünde) proje içerisine dahil edebilirsiniz.

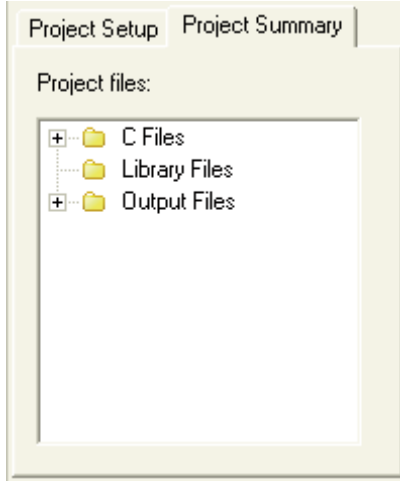

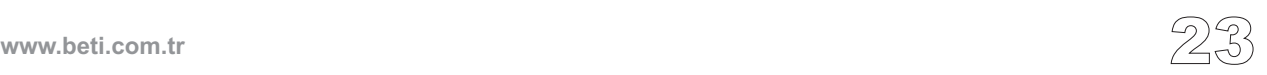

C kodlarını içeren kaynak dosyaları .c uzantılıdır. Uygulamaya ait kaynak dosyalarının listeleri de diğer bilgiler ile birlikte .ppc uzantılı proje dosyası içerisinde barındırılırlar. Kaynak dosyalarını sadece projenin bir parçası olduğu durumda derleyebilirsiniz. **Example 18 Example 18 Example 18 Example 18 Example 18 Example 18 Example 18 Example 18 Example 18 Example 18 Example 18 Example 18 Example 18 Example 19 Explorers 2. September 19 and governing 1. Proje ayarları içe itiba** 

Başlık dosyalarını (.h uzantılı) eklemek için #include ön-işlem (preprocessor) direktifini kullanabilirsiniz. Ön-işlemcinin diğer kaynak dosyalarını ekleyeceğine güvenmeyiniz - daha fazla bilgi için Projeler bölümüne bakın.

#### **Arama Yolları**

#### **Kaynak dosyaları için arama yolları (Paths) (.c)**

Kendi özel arama yollarınızı belirtebilirsiniz. Bunu açılır menüden önce **Tools > Options** daha sonra **Project > Search Paths'ı** seçerek gerçekleştirebilirsiniz.

Proje ayarları içerisinde, kaynak dosyaları için ya mutlak (yani kök dizinden itibaren) ya da göreceli arama yolu belirtebilirsiniz. Eğer göreceli arama yolunu belirtirseniz, mikroC aşağıdaki sıraya göre dosyayı arayacaktır:

- 1. proje dizini (.ppc proje dosyasını içeren dizin),
- 2. Sizin belirttiğiniz özel arama dizinleriniz,
- 3. mikroC kurulum dizini içindeki "Uses" alt dizini.

#### **Başlık Dosyaları için yollar(.h)**

Başlık dosyaları, #include ön-işlemci direktifi sayesinde dahil edilirler. Önişlemci direktifi içerisinde kaynak dosyasına tam bir yol yerleştirirseniz, sadece bu yer aranacaktır.

Kendi özel arama yolunuzu belirleyebilirsiniz: açılır menüden **Tools › Options** yolunu izleyerek **Search Path**'i seçiniz.

Proje ayarları içerisinde, başlık dosyaları için ya mutlak (yani kök dizinden itibaren) ya da göreceli arama yolu belirtebilirsiniz. Eğer göreceli arama yolunu belirtirseniz, mikroC aşağıdaki sıraya göre dosyayı arayacaktır:

- 1. proje dizini (.ppc proje dosyasını içeren dizin),
- 2. mikroC kurulum dizini içindeki "Uses" alt dizini,
- 3. Sizin belirttiğiniz özel arama dizinleriniz.

#### **Kaynak Dosyalarının Yönetimi**

#### **Yeni bir kaynak dosyası oluşturma**

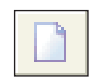

Yeni bir kaynak dosyası oluşturmak için aşağıdaki aşamaları takip ediniz:

New File.

Açılır menüden **Select File > New** seçerek veya CTRL+N'ye basarak veya *New File* ikonuna tıklayarak yeni bir kaynak dosyası oluşturulur. Açılan dosya isim olarak "Untitled1" olarak açılacaktır. Bu sizin yeni kaynak dosyanızdır. Açılır menüden **Select File > Save As**'ı seçerek dosyanıza istediğiniz ismi verebilirsiniz.

Eğer, yeni proje oluşturma sihirbazını (New Project Wizard) kullanırsanız, daha sonradan isimlendirilecek .c uzantılı boş bir kaynak dosyası otomatik olarak oluşturulacaktır. mikroC kaynak dosyası isimlendirmesinin proje isimlendirmesiyle aynı olmasını şart koşmaz. Proje ile aynı veya farklı kaynak dosyası ismi seçmek tamamen keyfidir ve sizin seçiminize bırakılmıştır.

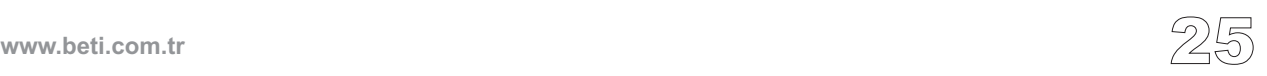

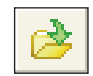

#### **Varolan Bir Dosyayı Açma**

Open File Icon.

Açılır menüden **Select File > Open** seçilerek veya CTRL+O'ya basılarak veya *Open file*'e tıklanarak *Select Input File* diyalog penceresi açılır. Dialog penceresinde, açmak istediğiniz dosyanın yerine gidiniz ve seçiniz, daha sonra *Open* butonuna tıklayınız.

Seçilen dosya kendi sekmesinde görüntülenecektir. Eğer seçilen dosya o anda açık ise, kendi bulunduğu Editör penceresi aktif hale gelecektir.

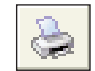

#### **Açık Bir Dosyayı Yazdırmak**

Print File Icon.

Yazdırmak istediğiniz dosyanın aktif olan (yani seçili) pencere olduğuna emin olun. Yazdırma işlemi için ya açılır menüden **Select File > Print** seçin veya CTRL+P'ye basın veya da *Print* ikonunu tıklayın. Yazdırma önizleme (Print Preview) penceresinde dokümanın istenen çıkış ayarlarını yapın ve OK butonuna basın. Böylece dosya istenen yazıcıda yazılacaktır.

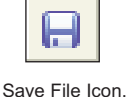

#### **Dosya Kaydetme**

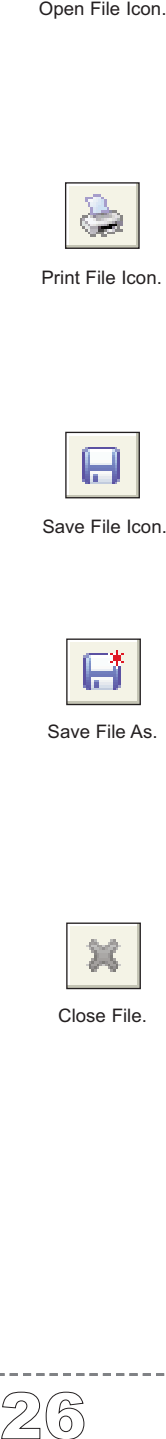

Aktif pencerede kaydetmek istediğiniz dosyanın olduğuna emin olun. Açılır menüden **Select File > Save** veya CTRL+S veya *Save* ikonu ile dosya kaydedilir. Dosya penceresindeki adı ile kaydedilecektir.

Save File As.

#### **Dosyayı Başka Bir Ad Altında Kaydetmek**

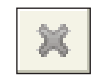

Aktif pencerede kaydetmek istediğiniz dosyanın olduğuna emin olun. Açılır menüden **Select File > Save As**'i seçin. Karşınıza *New File Name* diyalog penceresi açılır. Dialog penceresinde, dosyayı kaydetmek istediğiniz klasöre gidin. *File Name* penceresinde dosyaya vermek istediğiniz yeni adı yazın ve OK ikonuna basın. Dosya yeni adı ile kaydedilir.

Close File.

#### **Bir Dosyayı Kapatma**

Aktif pencerede kapatmak istediğiniz dosyanın olduğuna emin olun. Açılır menüden **Select File>Close'**a a tıklanarak veya *Code Editor*'ünün sekmesine sağ tıklanarak dosya kapatılabilir. Eğer en son kaydedilme işleminden sonra dosya değiştirilmişse mikroC geçerli değişikliklerin kaydedilip edilmeyeceğini sorar.

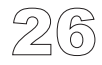
### **DERLEME (COMPILATION)**

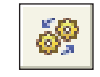

Compile Icon.

Projeyi oluşturup kaynak kodlarını yazdıktan sonra projeyi derlemek istersiniz. Bu işlem için açılır menüden **Project > Build**'i seçerek veya CTRL+F9'a tıklayarak veya build ikonuna tıklayarak kolayca derleme yapabilirsiniz.

İlerleme çubuğu (Progress bar) size derlemenin durumu hakkında bilgi vermek amacıyla ortaya çıkacaktır. Eğer hatalar varsa size *Error Window*'dan iletilecektir. Eğer hatayla karşılaşılmazsa mikroC çıkış dosyalarını üretecektir.

### **Çıkış Dosyaları**

Sorunsuz bir derleme yapıldıktan sonra, mikroC çıkış dosyalarını proje klasöründe yaratacaktır (.ppc uzantılı proje dosyasını içeren klasör). Çıkış dosyaları aşağıda özetlenmiştir:

#### **Intel HEX dosyası (.hex)**

Intel formatında hex kayıtları dosyası; bu dosyayı PIC MCU'yu programlamak için kullanınız.

#### **Binary derlenmiş mikro Kütüphanesi (.mcl)**

Uygulamanın binary derlenmiş ve dağıtımı yapılabilir çeşidi; diğer projelere dahil edilebilir.

#### **Listeleme Dosyası (.lst)**

PIC'in bellek ayırımının listesini verir; komut adreslerini, kayıtçıları, yordamları vs. gösterir.

#### **Sembolik Makina Dili Dosyası (.asm)**

List File'dan alınmış sembolik isimleri de içeren ve okunabilir formatta olan bir sembolik makina dili dosyasıdır.

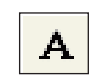

### **Sembolik Makina Dili (Assembly) Görünümü**

View Assembly Icon.

Programınızı mikroC'de derledikten sonra, *View Assembly* ikonuna tıklayarak veya açılır menüden **Project > View Assembly** 'i seçerek oluşturulmuş Sembolik Makina dili kod dosyasına (.asm) yeni bir pencereden ulaşabilirsiniz. Sembolik Makina dili, PIC MCU komutlarının sembolik isimlerle okunabilir halidir. Tüm fiziksel adresler ve diğer bilgiler istatistik penceresinde veya listeleme dosyasının içerisinde bulunabilir (.lst ).

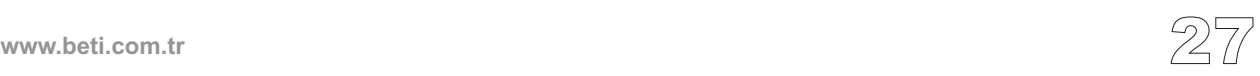

### **HATA MESAJLARI**

### **Hata Mesajları**

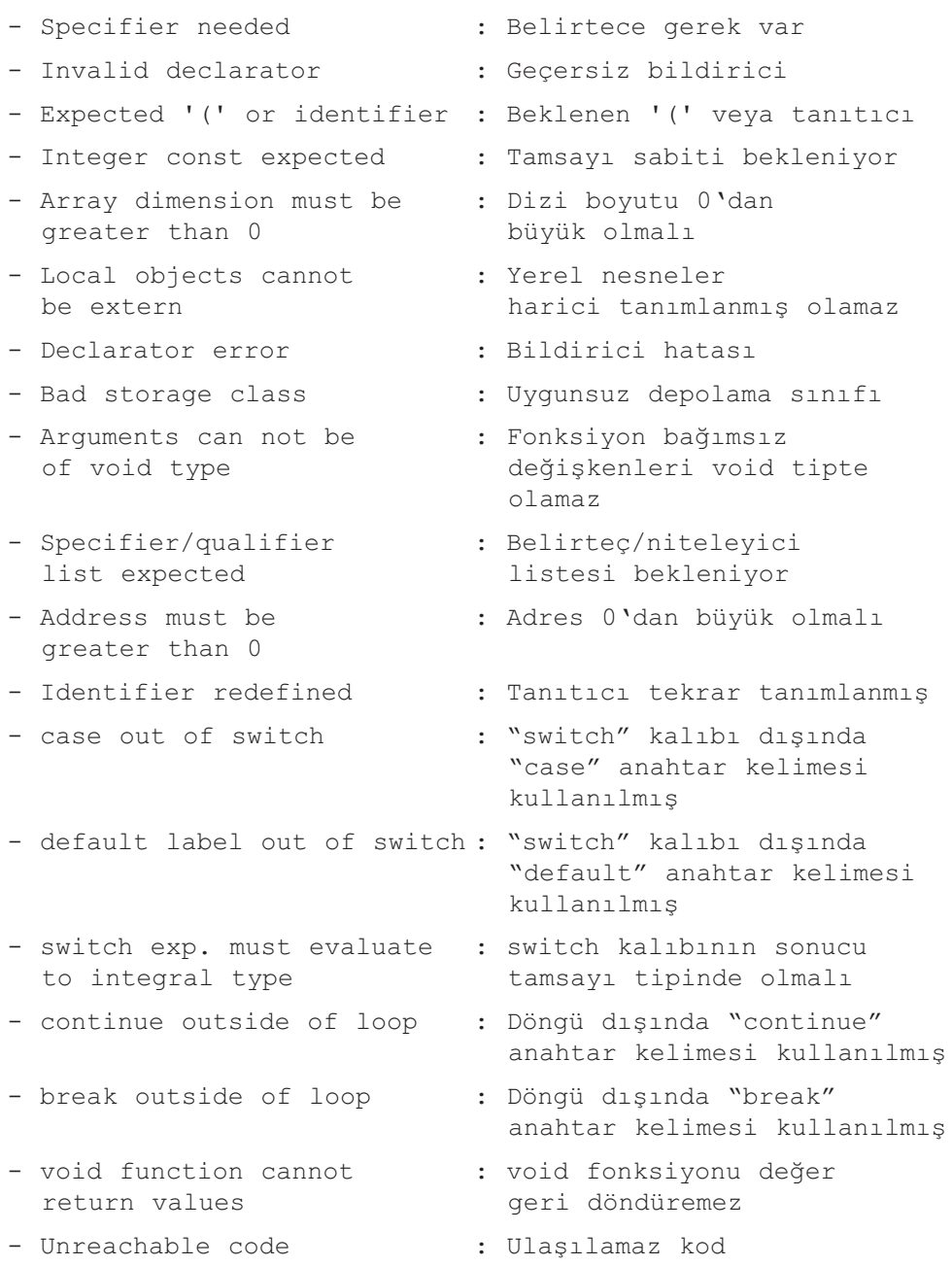

------------------------------

-----------------

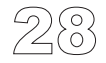

-----------

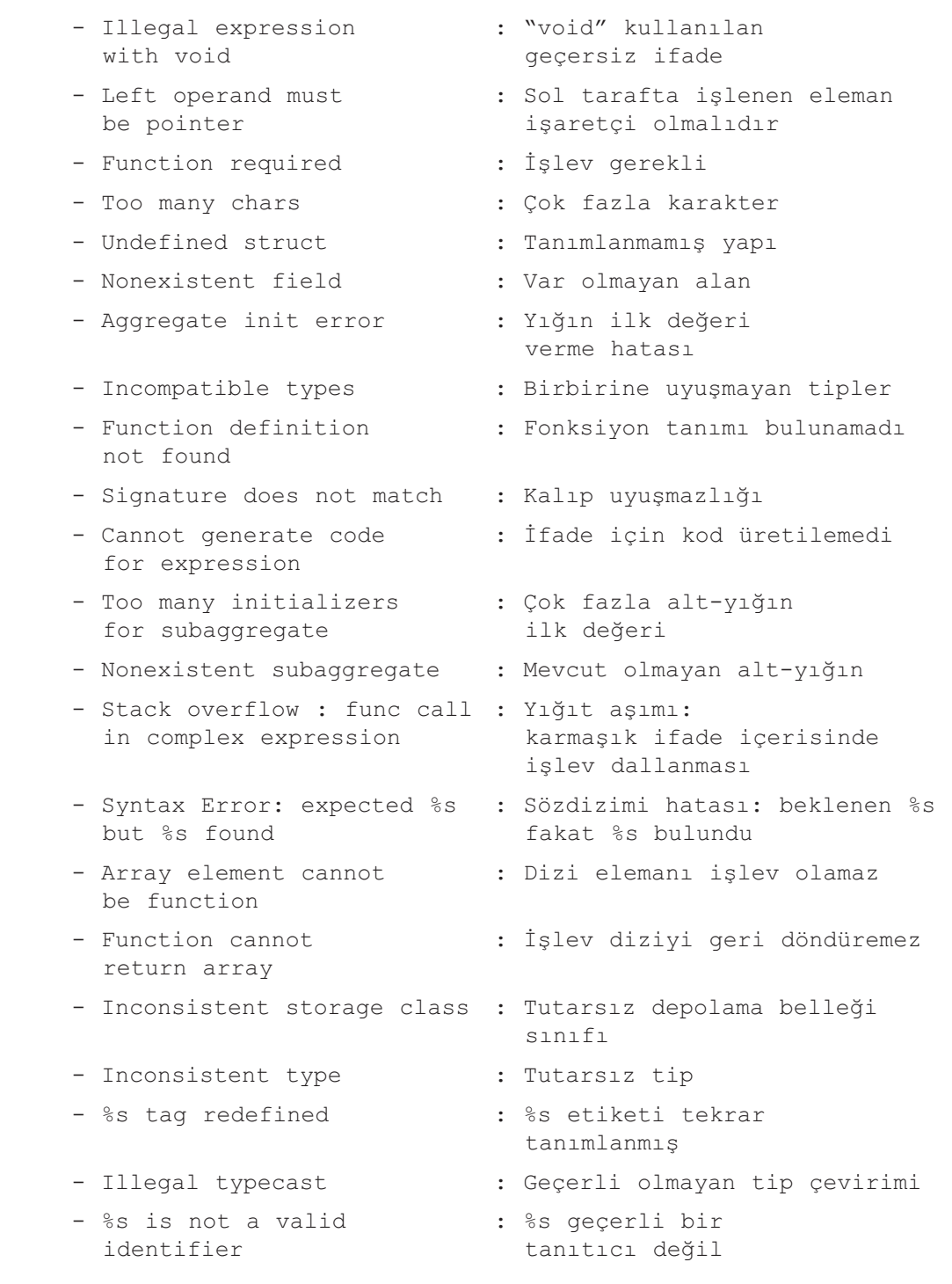

-----------

**www.beti.com.tr** 29

٠.

 $- - - - -$ 

#### **mikroC** - Microchip PIC mikrodenetleyicileri için C derleyicisi

- Invalid statement : Gecersiz deyim
- required
- Internal error %s : İçsel hata %s
- Too many arguments : islevde cok fazla
- 
- Invalid expression : Gecersiz ifade
- Identifier expected, : Tanitici beklendi, but %s found fakat %s bulundu
- 
- 
- 
- 
- 
- Pointer required : İşaretçi gerekli
- Argument is out of range : Argüman erimin dışında
- [%s] in expression belirtilmemiş [%s]
- 
- Cannot establish this baud : %s MHz clock'ta bu baud rate at %s Mhz clock oranı kurulamaz

#### **Derleyici Uyarı Mesajları**

- Highly inefficient code: : Çok verimsiz kod: func call in karmaşık ifade içinde
- Inefficient code : : Verimsiz kod:

------<br>30

- 
- Constant expression : Sabit ifade gerekli
	-
	- bağımsız değişken
- Not enough parameters : Yetersiz sayıda parametre
	-
	-
- Operator [%s] not : [%s] isleyicisi (operator), applicable to this [%s] işlenen (operand) için operands [%s] uygulanabilir değil
- Assigning to : lvalue olmayan yani non-lvalue [%s] atama yapılamayan [%s]'a atama
- Cannot cast [%s] to [%s] : [%s], [%s] 'ya çevrilemiyor
- Cannot assign [%s] to [%s] : [%s], [%s]'ya atanamıyor
- lvalue required : lvalue yani atanabilen eleman gerekli
	-
	-
- Undeclared identifier : İfade içerisinde daha önceden tanımlayıcısı
- Too many initializers : Çok fazla ilk değer atayıcı
	-
	- complex expression işlev (fonksiyon) çağrısı
	- func call in karmaşık ifade içinde complex expression işlev (fonksiyon) çağrısı

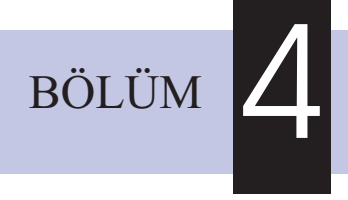

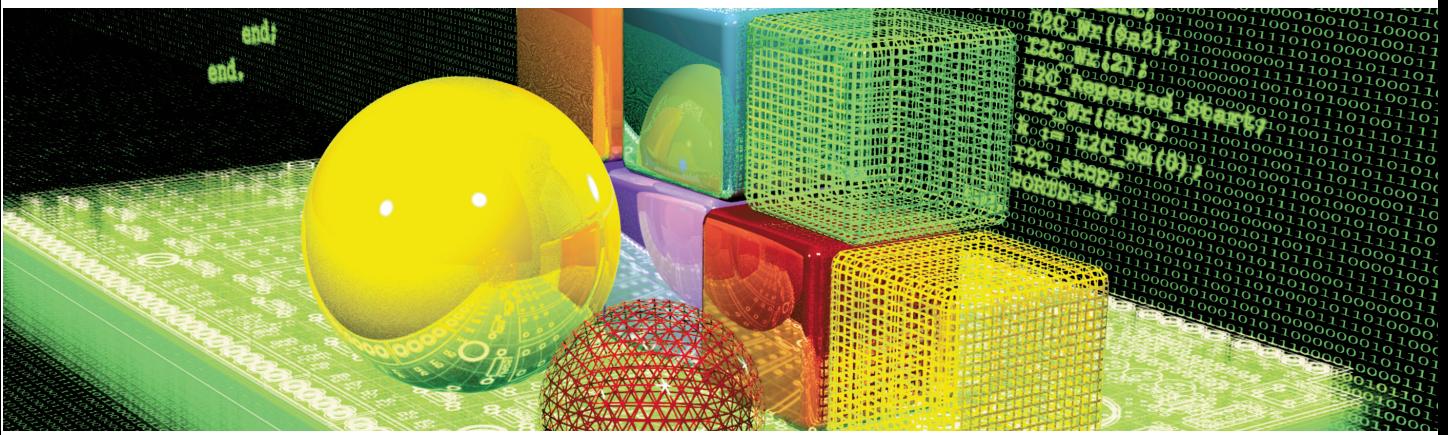

# **mikroC Dil Referansı**

Neden C öncelikli? Cevabı çok basit: okunaklıdır, öğrenilmesi kolaydır, yapısal bir programlama dilidir ve mikrodenetleyici programlama için yeterli güç ve esnekliğe sahiptir. Daha önceden programlama tecrübeniz olmasa bile mikroC ile program yazmanın çok kolay bir çalışma olduğunu göreceksiniz. Bu bölüm PIC mikro denetleyicilerini nasıl programlayacağınıza, ayrıca C ile program yazma kurallarını öğrenmenize ve/veya hatırlamanıza yardımcı olacaktır.

### **PIC MİKRODENETLEYİCİSİNE ÖZEL**

mikroC derleyicisinden daha fazla faydalanabilmek için, PIC MCU'nun temel özelliklerini bilmek gerekmektedir. Bu bilgi zorunlu değildir, fakat PIC'in tüm yeteneklerini ve kısıtlamalarını ve bunların kod yazmadaki etkinliklerini daha iyi anlayabilmenizi sağlayabilir.

#### **Tip Verimliliği**

Herşeyden önce PIC'in ALU'sunun byte düzeninde aritmetik işlemleri yapmak için optimize edilmiş olduğunu bilmek gerekir. mikroC çok karmaşık verileri işleyebilse de, PIC MCU; özellikle eski tipler, bu kapasiteyi sınırlayabilir. Bu da çok basit uygulamalar için bile fazla zaman harcanmasına yol açabilir. Evrensel tavsiye her uygulama için mümkün olan en küçük veri tipini kullanmaktır. Bu tavsiye her türlü programlama için geçerlidir ve PIC MCU'lar için daha önemlidir.

Hesaplamaya gelindiğinde tüm PIC'ler aynı performansa sahip değildir. Örnek olarak, PIC16 ailesi iki byte'ı çarpmak için gerekli donanıma sahip değildir, bu nedenle çarpma işlemini bir yazılım algoritması ile gerçekleştirir. Diğer taraftan, PIC18 ailesi donanımsal çarpma devresine sahiptir ve sonuç olarak çarpma işlemini PIC16 ailesine göre daha hızlı tamamlar.

#### **İç içe Dallanmaların Kısıtlamaları**

İç içe dallanma bir fonksiyon içinde yine aynı fonksiyonun (özyineli çağırma) veya başka bir fonksiyonun çağırılması işlemidir. Özyineli (recursive) çağırma mikroC tarafından sınırlı olarak desteklenir. PIC MCU'nun yığıt (stack) ve bellek sınırlamalarından dolayı özyineli çağırmalar lokal değişkenler ve fonksiyon parametreleri içeremezler.

- PIC12 ailesi için 8 çağırma,
- PIC16 ailesi için 8 çağırma,
- PIC18 ailesi için 31 çağırma geçerlidir.

İzin verilen içiçe fonksiyon çağırma sayısı, kod içerisinde \* / % operatörlerinden birinin kullanılması durumunda bir (1) azalır. Program içinde kesme kullanılması durumunda bir (1) daha azalır. Yeniden girişli (reentrant) fonksiyonlar da sınırlı şekilde (parametre ve lokal değişken olmadığında) desteklenmektedir. Eğer izin verilen çağırma sayısı aşılırsa, derleyici "Yığıt Aşım Hatası" verecektir. mikroC özyineli olmayan iç içe fonksiyon çağırılma sayısını şu şekilde kısıtlar:<br>
- PIC12 ailesi için 8 çağırma,<br>
- PIC16 ailesi için 8 çağırma,<br>
- PIC18 ailesi için 31 çağırma geçerlidir.<br>
Izin verilen içiçe fonksiyon çağ

### **Sadece PIC16'ya Özgü Özellikler**

#### **Sayfa Bölme**

PIC16'da tek bir yordam bir kod sayfasını (2.000 komut) geçemez. Eğer yordam bir kod sayfasına sığmazsa bağlayıcı (linker) hata raporu verecektir. Böyle bir problemle karşılaşıldığında uygulamanızı tekrar tasarlamayı düşünmelisiniz. Örneğin ilgili yordamı birkaç parçaya bölmek bir çözüm olabilir.

#### **FSR Üzerinden Dolaylı Yaklaşım Limitleri**

PIC16'nın işaretleyicileri "yakındır", yani bunlar adresin sadece alt 8-bitini taşırlar. Derleyici başlangıçta 9'uncu biti otomatik olarak siler, bu durumda işaretleyiciler sadece 0'ıncı ve 1'inci bloğu işaretler. 3'üncü ve 4'üncü bloktaki nesnelere ulaşmak için kullanıcı STATUS yazmacının IRP bitini manuel olarak 1 yapmalı ve işlemini tamamladıktan sonra yine 0 yapmalıdır. Belirtilmiş kurallar herhangi bir dolaylı yaklaşıma uygulanır: diziler, yapılar ve ortaklık (union) atamaları... vs

**Not:** Bu metodu kullanıyorsanız, IRP bit alanını düzgün kullanmak çok önemlidir. Eğer birçok değişkeniniz varsa, dolayısıyla bu metod sizin için uygun ve pratik değil ise PIC16 yerine PIC18 kullanımına geçmeniz gerekir.

**Not:** Eğer kod içerisinde birçok değişkene sahipseniz, bunları bağlayıcının (linker) "absolute" direktifi ile yeniden düzenleyiniz. Programın verimini arttırmak için, sadece direkt olarak ulaşılan ve adreslenen değişkenler 3'üncü ve 4'üncü bloğa taşınmalıdır .

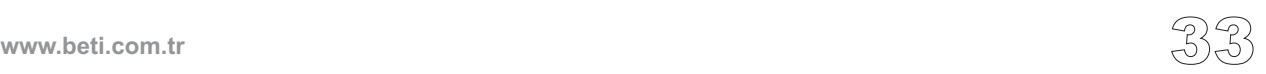

### **mikroC'YE ÖZEL**

-------<br>34

### **ANSI Standardı Konusunda**

#### **ANSI C Standardından Sapmalar**

mikroC, birkaç alanda ANSI C'den ayrılır. Bu değişikliklerin bazıları PIC programlamayı kolaylaştırma amaçlıdır, bazıları ise PIC mikrodenetleyicilerinin donanım sınırlamaları sonucu ortaya çıkmıştır :

Fonksiyon özyineleme (recursion), kolay kullanımı olmayan yığıt (stack) ve sınırlı bellekten dolayı sınırlı olarak desteklenmektedir.

Değişken işaretçileri ve sabit işaretçileri birbirleri ile uyumlu değildir, yani herhangi bir atama ve karşılaştırma ikisi arasında mümkün değildir.

mikroC, const niteleyicisi ile tanıtılmış tanıtıcıları "gerçek sabit" olarak kabul eder (C++ stili). Bu ANSI C'nin sabit bir ifadeyi mecbur koştuğu yerlerde sabit nesnelerin kullanılmasına olanak sağlar. Ayrıca eğer kod taşınabilirliği amacınız var ise geleneksel ön-işlemci tanımlı sabitleri kullanın.Tip Nitelemeleri ve Sabitlere bakınız.

mikroC, iki slas isareti $\langle \rangle$  ile kullanılmış tek satırlık C++ stili yorumların kullanılmasına izin verir.

#### **Uygulama-Tanımlı Davranış**

ANSI standardının bazı bölümleri uygulama-tanımlı davranışa sahiptirler. Bu şu anlama gelmektedir, bazı C kodlarının tam davranışları derleyiciden derleyiciye değişmektedir. Yardım (help) bölümünde mikroC derleyicisinin bu tür durumlarda nasıl davranacağı anlatılmıştır. En önemli özellikler şunlardır: Kayan-noktalı (floating-points) Tipler, Depolama (Storage) Sınıfları ve Bit Alanlarıdır.

### **Önceden Tanımlı Değişkenler ve Sabitler**

Programlamayı kolaylaştırmak için, mikroC önceden tanımlanmış birtakım global değişken ve sabitler(Constants) içerir.

PIC'in tüm SFR yazmaçları volatile unsigned short global değişkenleri olarak tanımlıdırlar ve tüm projede görünürler. Bir proje oluşturulduğunda, mikroC geçerli SRF'leri ve sabitleri (PORTB, TMR1 gibi) içeren uygun bir .def dosyasını kapsamına alacaktır. Belirteçler, Microchip'in veri sayfalarında standart olduğu gibi büyük harflidirler. Tüm tanımlı değişkenler ve sabitler için mikroC'in kurulum klasöründeki "defs" klasörüne bakınız ya da *Kod Asistanı*'nı inceleyiniz (Editörün içerisinde: CTRL+SPACE).

### **Tek-tek Bitlere Erişim**

mikroC size, char ve unsigned short tiplerinin değişkenlerinin 8 bitine de tek-tek erişebilme imkanı sağlar. Bu işlem için basitçe bir değişkenle birlikte eleman seçici olan noktayı (.) ve takibinde de F0,F1,...,F7 tanıtıcılarından birini kullanınız. Örnek olarak:

```
// Eğer RB0 set edilmişse, RC0'ı set et:
if (PORTB.F0) PORTC.F0 = 1;
```
Burada herhangi bir özel tanıma gerek yoktur; bu tür seçmeli erişimler mikroC'in içerisinde yerleşik haldedir ve kodun her yerinde kullanılabilir. F0-F7 tanımlayıcıları büyük-küçük harf duyarlı değildirler ve özel bir isim-havuzu içerisindedirler.

Eğer kullandığınız PIC MCU'ya aşina iseniz bitlere, bitlerin isimleri ile de ulaşabilirsiniz:

INTCON.TMR0F = 0; *// TMR0F' yi temizle*

Yazmaçlar ve bit isimleri hakkında daha detaylı bilgi için, Önceden Tanımlı Değişkenler ve Sabitler bölümüne bakın.

**Not:** Eğer amaç taşınabilirlik ise, bu tip tek-tek bitlere erişimi kullanmayın, onun yerine bit alanlarını (field) kullanın.

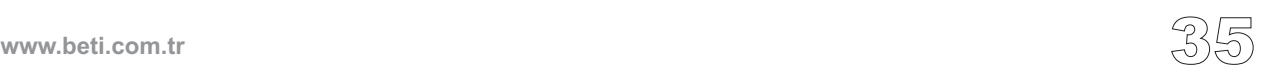

### **Kesmeler (Interrupts)**

Kesmeler (interrupt), özellikle rezerve edilmiş *interrupt* (kesme) kelimesi ile kolayca kullanılabilirler. interrupt işlevi mikroC tarafından zaten tanımlanmış olup kullanıcı tarafından tekrardan tanımlanamaz. Prototipi:

```
void interrupt(void);
```
Uygulamanız içerisindeki kesme işlemi için kendi kesme işlev tanımınızı (işlev gövdesini) yazınız. mikroC kesme alt-yordamına girerken aşağıdaki SFR'leri MCU yığıtına (stack) kaydeder, kesme alt-yordamından dönüşte bu yazmaçlara tekrar yığıtdaki eski değerlerini yükler:

PIC12 ve PIC16 ailesi için: W, STATUS, FSR, PCLATH. PIC18 ailesi için: FSR. (WREG, STATUS ve BSR'yi saklamak için fast context özelliği kullanılır.)

**Not:** PIC18 ailesi için yüksek öncelikli kesmeler yukarıdaki ile aynı anahtar sözcük ile ifade edilir. Düşük öncelikli kesmeler için ise interrupt\_low anahtar sözcüğü kullanılır. Prototipi:

```
void interrupt_low(void);
```
#### **Kesme (interrupt) İçerisinden İşlev (Fonksiyon) Çağırma**

Kesme yordamından işlev (fonksiyon) çağırmak artık mümkündür. Derleyici, hem "ana-programda" ve hem de "kesme alt yordamında" kullanılan yazmaçlara dikkat eder ve akıllı durum saklama yöntemi ile sadece her iki yordamda da kullanılan yazmaç içeriklerini saklar. Detaylar için **Fonksiyonların yeniden-giriş '**i bölümüne bakınız.

Burada TMR0'dan kaynaklanan bir kesmenin nasıl işlendiği gösterilmiştir (Tabi eğer başka bir kesme kullanılmasına izin verilmemiş ise):

```
void interrupt() {
  counter++;
  TMR0 = 96;
  INTCON = $20;}//~
```
------<br>36

Çoklu kesmeye izin verilmiş olması durumunda, hangi kesmelerin oluştuğunu test etmeniz gerekmektedir ve sonrasında da uygun kod ile durumu ele almalısınız. (kesme 'interrupt' işleme)

### **Bağlayıcı (Linker) Direktifleri**

mikroC nesneleri bellekte dağıtmak için iç algoritma kullanır. Eğer önceden belirtilmiş bir adreste değişken veya yordama ihtiyacınız varsa absolute ve org bağlayıcı direktiflerini kullanabilirsiniz.

#### **Absolute Direktifi**

absolute direktifi, değişkenlerin RAM içerisindeki başlama adreslerini gösterir. Eğer değişken çok byte'lı ise, yüksek byte'lar ardışık adreslerde depolanır. absolute direktifi değişkenlerin tanımlarının sonuna eklenir:

```
int foo absolute 0x23;
// değişken 0x23 ve 0x24 adreslerinde 2 byte yer kaplayacak.
```
absolute direktifini kullanırken çok dikkatli olmak gerekir. Örneğin iki değişken yanlışlıkla üstüste çakışarak aynı adrese yazılabilir. Mesela:

```
char i absolute 0x33;
// i değişkeni 0x33 adresinde 1 byte yer kaplayacak.
long jjjj absolute 0x30;
// değişken 0x30, 0x31, 0x32, 0x33 adreslerinde 4 byte yer
// kaplayacak, bu nedenle
// i'nin değişimi jjjj'nin en üst byte'ının da
// değişmesine sebep olacaktır.
```
#### **org Direktifi**

org direktifi, yordamların ROM'daki başlama adreslerini belirtir.

org direktifi yordamların tanımlarının sonuna konur. Belirli olmayan tanımlamalara uygulanan direktifler iptal edileceklerdir, bağlayıcı (linker) tarafından uygun bir uyarı yapılacaktır. org direktifi bir kesme yordamına uygulanamaz.

```
Örnek:
void func(char par) org 0x200 {
// fonksiyon 0x200 adresinde başlayacaktır
  nop;
}
```
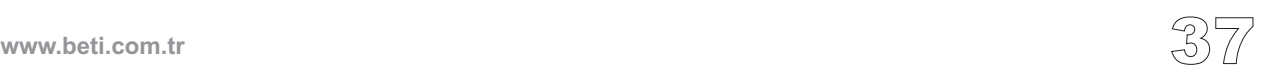

### **Kod Optimizasyonu**

Optimizer derleyicinin kullanılabilirliğini arttırmak için eklenmiştir. Oluşturulan kodun uzunluğunu kısaltır, dolayısıyla kodun çalışma hızını arttırır. Ana özellikleri şunlardır:

#### **Sabit Kısaltımı**

Derleme anında hesaplanabilen tüm ifadeler (mesela: sabitler) kendi sonuçları ile değiştirilirler: (3+5-->8)

#### **Sabit Yayılımı**

Belirli bir değişkene bir sabit atandığı zaman derleyici bunu tanır ve değişkenin değeri değiştirilmediği sürece, değişken bu sabitle değiştirilir.

#### **Kopya Yayılımı**

Derleyici, aynı değere sahip iki değişken bulursa kodun devamında birini eler.

#### **Değer Numaralandırma**

Eğer derleyici, aynı sonucu veren iki ifade bulursa, kodun devamında hesaplamalardan birini eler.

#### **Ölü Kod (Dead Code) Eleme**

Kod içerisinde başka hiçbir yerde kullanılmayan ve sonucu etkilemeyen "kod parçaları" otomatik olarak silinir.

#### **Yığıt Ayırımı**

Geçici yazmaçlar ("Yığıt", "Stack") çok hesaplı kullanılır ve böylece karışık ifadeler asgari yığın kullanımı ile gerçekleştirilir.

#### **Yerel Değişken Optimizasyonu**

Sonuçları bazı global veya geçici (volatile) değişkenlere etki etmeyen yerel değişkenler kullanılmaz.

#### **Daha İyi Kod Üretimi ve Yerel Optimizasyon**

mikroC derleyicisinde kod geliştirme işlemi çok tutarlıdır ve kod uzunluğunu kısaltmak için "kod yapı taşları" geliştirilmesine özen gösterilmiştir.

---------------------

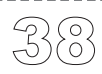

**www.beti.com.tr**

### **Dolaylı Fonksiyon Çağırımları**

Eğer bağlayıcı dolaylı bir fonksiyon çağırması ile karşılaşırsa (fonksiyon işaretçisi sayesinde), programın herhangi bir yerinde adresleri alınmış olan fonksiyonlardan herhangi birinin bu noktada çağrılabileceğini kabul eder. Mevcut fonksiyondan hangi fonksiyonların dolaylı olarak çağrılabileceğini bildirebilmek için #pragma funcall direktifini kullanınız:

*#pragma funcall <fonk\_ismi> <cagrilan\_fonk>[, <cagrilan\_fonk>,...]*

fonk\_ismi fonksiyonunun gerçeklendiği kaynak modüle uygun pragma yerleştirilmelidir. Ayrıca bu modül cagrilan\_fonk listesindeki tüm listelenmiş fonksiyonların bildirimini de (declaration) içermelidir .

fonk\_ismi'nin kod içerisinde kullanılması halinde ise cagrilan\_fonk listesindeki tüm fonksiyonlar kullanılıp kullanılmadıklaırna bakılmaksızın bağlayıcı tarafından bağlanacaklardır.

**Not:** #pragma funcall direktifi bağlayıcıya (linker), derlenen yığıt içerisindeki fonksiyon çerçevesinin yerleşiminin optimize edilmesine yardım edebilir.

# **SÖZLÜKSEL ÖĞELER (LEXICAL ELEMENTS)**

Bu başlık mikroC'in sözlüksel elemanlarının formal tanımını vermektedir. Sözlüksel elemanlar bir programlama dili tarafından tanınan kelime benzeri yapıların (dizgecik, token) farklı sınıflandırılmasını anlatır.

Derleme işleminin dizgeleme evresinde kaynak kod "dizgecikler" ve "beyaz uzay" olmak üzere ayrıştırılır. mikroC'de dizgecikler önişlemci ve derleyicinin kullanıcı programı üzerinde yaptığı bir kısım işlem ile ayrıştırılır.

mikroC programı, uygun bir metin editörü (örneğin: mikroC Kod Editörü) ile yazılmış bir dizi ASCII karakterden oluşan kaynak kodu yazımı ile başlar. mikroC'de en temel programlama ünitesi bir dosyadır. Bu dosya, genelde RAM veya disk üzerinde ismi belli bir dosya olup dosya uzantısı .c'dir.

#### **Beyaz Uzay (Whitespace)**

Beyaz Uzay (Whitespace), boşluklara (blanks), yatay ve dikey sekmelere verilmiş genel bir isimdir. MikroC'de kaynak koddaki yorumlar da beyaz uzay olarak kabul edilir. Whitespace program dizgeciklerinin (tokenlerin) nerede başladığını ve nerede bittiğini bulmada yararlıdır. Bu işlevin ötesinde, kod içerisinde gereksiz beyaz uzay varsa bunlar gözönüne alınmaz. Örnek olarak aşağıdaki iki dizi:

```
int i; float f;
ve
int i;
    float f;
```
sözlüksel olarak eşittirler ve aynı şekilde altı dizgecik olarak ayrıştırılırlar.

Sabit diziler içerisinde özellikle beyaz uzay göstermek gerekebilir, bu durumda bu kısımlar ayrıştırma işleminden muaf tutulurlar ve böylece karakter dizisinin bir parçası olarak kalırlar.

**www.beti.com.tr**

### **Yorumlar (Comments)**

Yorumlar, bir programın anlaşılabilirliğini arttıran ek notlar, metin parçalarıdır ve teknik olarak başka bir beyaz uzay çeşididir. Yorumlar sadece programcının kullanımı içindir; derleyici ayraç işlevinden önce yorumları kaynak kod metninden ayrıştırır. Yorumları tanımlamada iki yol mevcuttur: C metodu ve C++ metodu. Her ikiside mikroC'de desteklenmektedir.

#### **C tipi yorumlar**

C yorumları /\* sembol çiftinden sonra bırakılmış herhangi bir karakter dizisidir. Yorum başlangıç /\* tan sonraki ilk \*/ ile sonlandırılır. Tüm dizi, yani yorum için kullanılan dört sembol ve aradaki tüm satırlar yorum olarak kabul edilir. Yorumlar bir boşluk karakteri olarak kabul edilirler.

mikroC'de,

```
int /* tip */ i /* tanimlayici */;
```
şöyle ayrıştırılır:

**int** i;

Unutmayın ki mikroC taşınabilir bir dizgecik yapıştırma yöntemi olmayan /\*\*/ kullanımını desteklemez. Simge yapıştırması hakkında daha fazla bilgi için Önişlemci bölümüne bakınız.

#### **C++ tipi yorumlar**

mikroC çift slaş (//) kullanarak oluşturulan tek satırlık yorumları destekler. Yorum herhangi bir kolondan başlayabilir ancak satırın sonuna kadar devam edebilir:

**int** i; *// bu tumce bir yorumdur* **int** j;

mikroC tarafından şöyle kabul edilerek ayrıştırılır:

**int** i; **int** j;

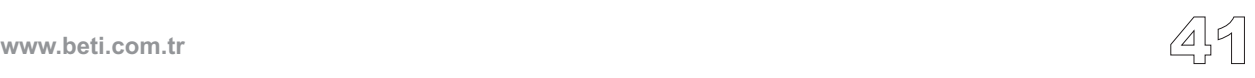

### **mikro ICD - Devre Üzerinde Hata Ayıklayıcı (In-Circuit Debugger)**

**mikro ICD** donanım seviyesinde gerçek zamanlı hata ayıklamada çok etkili bir gereçtir. ICD hata ayıklayıcı bir mikroC programını bir host PIC mikrodenetleyici üzerinde koşturmanızı sağlar ve program çalışırken; değişkenlerin değerlerini, Özel Görevli Yazmaçları (SFR), bellek ve EEPROM durumunu gösterir.

Step No.

mikro ICD'yi kullanmak için uygun donanım ve yazılıma sahipseniz programını tamamladığınızda Build type olarak **Release** veya **ICD debug**'dan birini seçebilirsiniz.

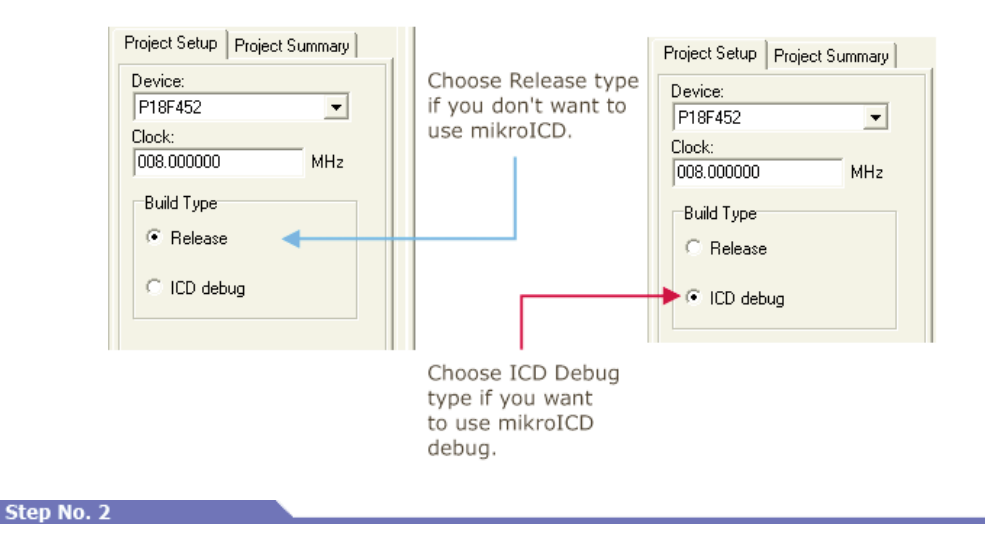

**ICD Debug** build tipini seçtikten sonra projenizin derleme işlemine geçebilirsiniz. Projenizi başarı ile derledikten sonra F11 kısayolu ile PIC Mikrodenetleyiciyi programlayınız. Daha sonra açılır menüden **Debugger > Select Debugger > mikroICD Debugger**'ı seçerek hata ayıklama birimini başlatınız.

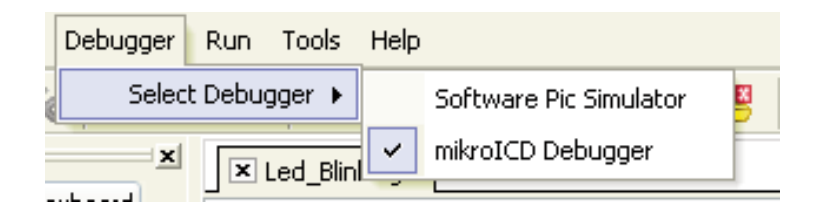

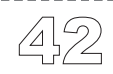

**mikroC** Dijital Dünyaya Açılın

#### Step No. 3

mikro ICD'yi ya açılır menüden **Run > Debug**'ı seçerek ya da basitçe *Debug* ikonuna tıklayarak çalıştırabilirsiniz. Hata ayıklayıcıyı başlattığınızda önünüze daha fazla seçenekler gelecektir: "İçine gir" (Step Into), "Üstünden atla" (Step Over), "İmlece kadar çalıştır" v.b.

Çalıştırılacak olan komut satırı renklendirilir (Önayar rengi mavidir). Ayrıca programın çalışması ile ilgili bilgiler Gözlem Penceresinde (**Watch Window)** sarı ile gösterilen "Durum" (Status) satırında verilir. Bazı fonksiyonların işlenmesi zaman aldığından bu sırada Gözlem Penceresinde "Program koşuyor..." ( Running... ) yazısı yazılır.

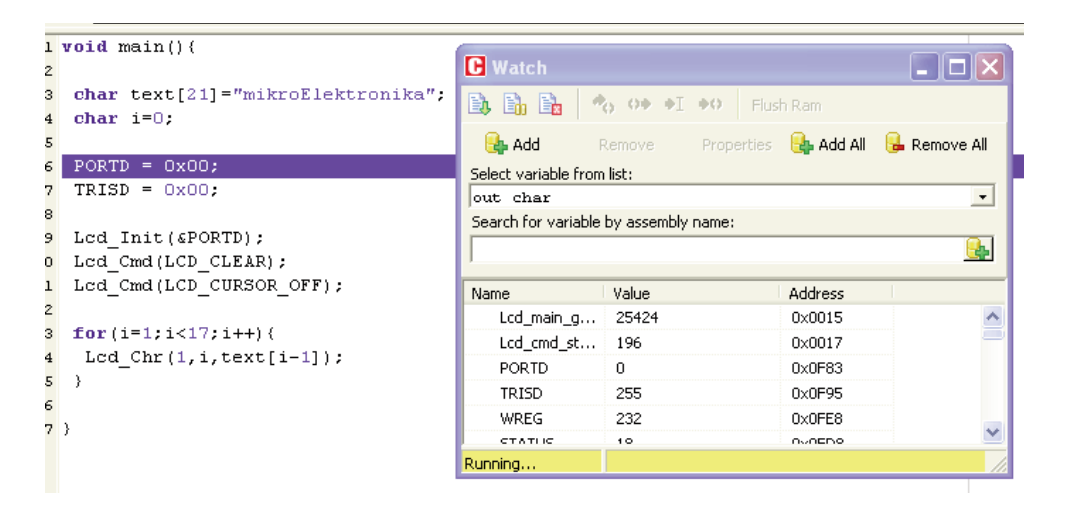

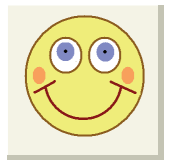

#### **Faydalı bilgi :** Hata ayıklayıcıya özel

**Açıklama :** Derleme tipini Release'da seçseniz, ICD Debug'da seçseniz her iki durumda da "Software Pic Simulator" yani simülasyon modunda çalışabilirsiniz. (Sadece derleme sonucundaki koşturulabilir dosyalarınızın boyutu farklı olur.) Ancak mikroICD Debugger ile PIC üzerinde hata ayıklamak isterseniz mutlaka ICD Debug seçeneği ile derleme yapmanız gereklidir. (Ve böylece hata ayıklamaya uygun koşturulabilir dosya üretmiş olursunuz.)

### **mikro ICD Hata Ayıklayıcı Seçenekleri**

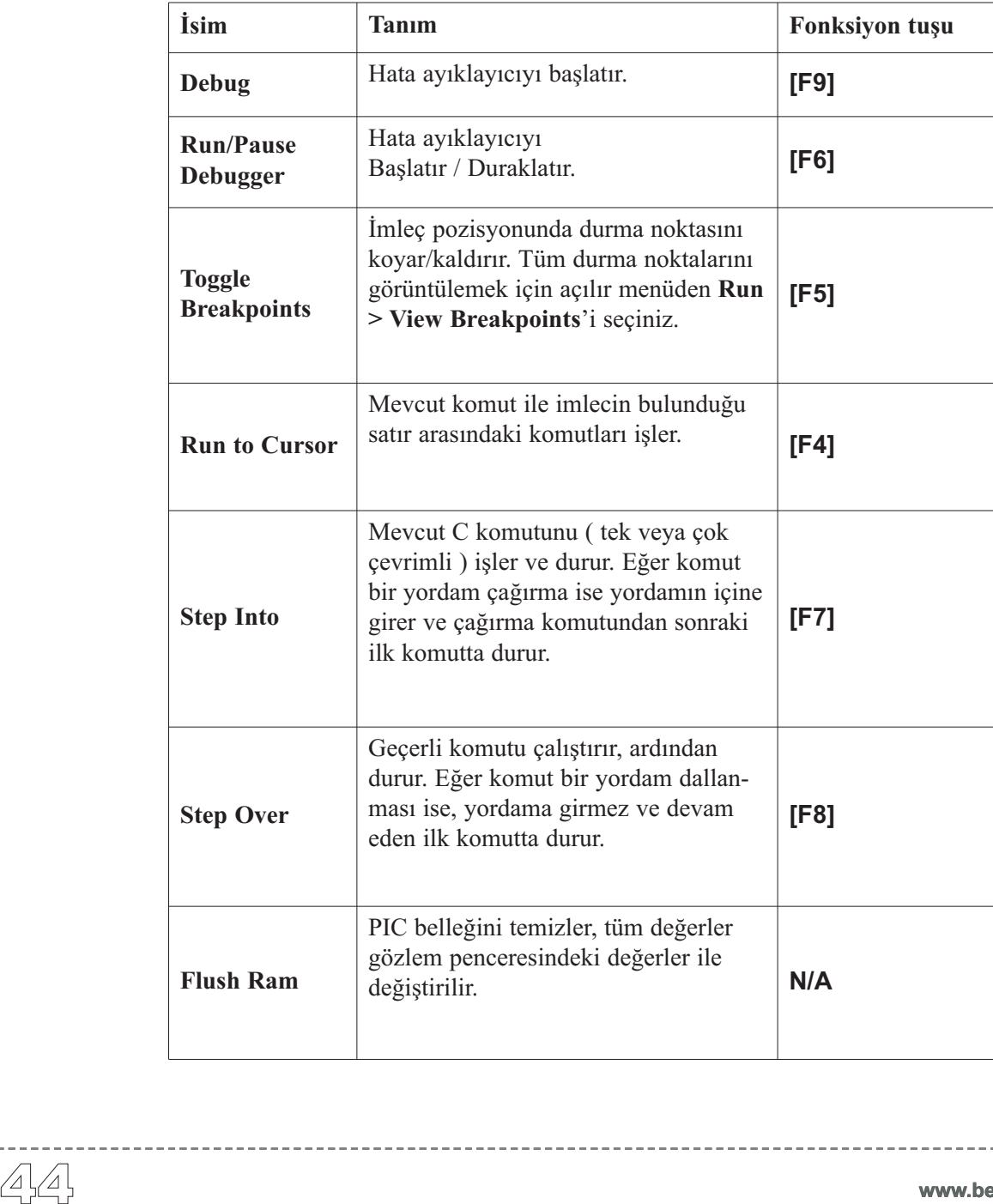

**www.beti.com.tr**

### **mikro ICD Debugger Örneği**

#### Step No. 1

Burada mikro ICD ile hata ayıklamanın nasıl yapıldığını adım adım göstereceğiz. Tabii öncelikle bir program yazmanız lazım. Biz aşağıdaki program üzerinde mikroICD'nin nasıl çalıştığını göstereceğiz:

```
void main(){
  char text[13]="mikroC, Beti";
  char i=0;
  PORTB=0x00;
 TRISB=0x00;
 Lcd Config(&PORTB, 4, 5, 6, 3, 2, 1, 0); // LCD'yi ayarla
 LCD Cmd(LCD CLEAR); // Ekrani temizle
  LCD Cmd(LCD CURSOR OFF); // Imleci sakla
  // 12 karakteri LCD'de goruntuleyelim
  for (i=1; i<13; i++) {
    Lcd Chr(1,i,text[i-1]):}
}
```
#### Step No. 2

Başarılı bir derleme ve PIC'i programlamadan sonra mikro ICD'yi başlatmak için **F9** tuşuna basınız. mikroICD'nin başlatılmasından sonra mavi aktif satır gözükecektir.

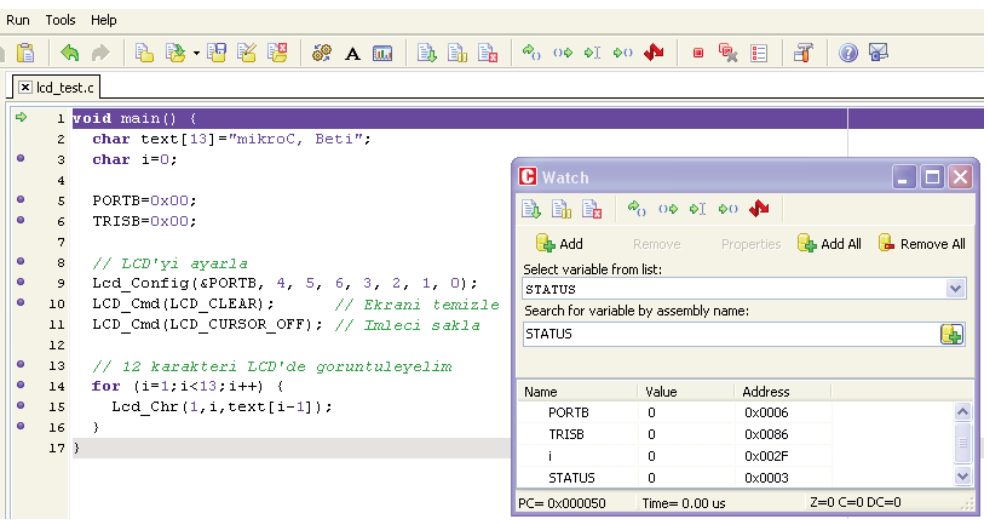

#### Step No. 3

Şimdi programda satır satır hata ayıklayacağız. **F8** tuşuna basmak programı satır satır işletecektir. Gecikme yordamlarında veya gecikme içeren diğer yordamlarda kullanıcı *Step Into* **[F7]** ve *Step Over* **[F8]** komutlarını kullanmamalıdır. Bunların yerine *Run to Cursor* **[F4]** veya durma noktası (breakpoint) fonksiyonlarını kullanmalıdır.

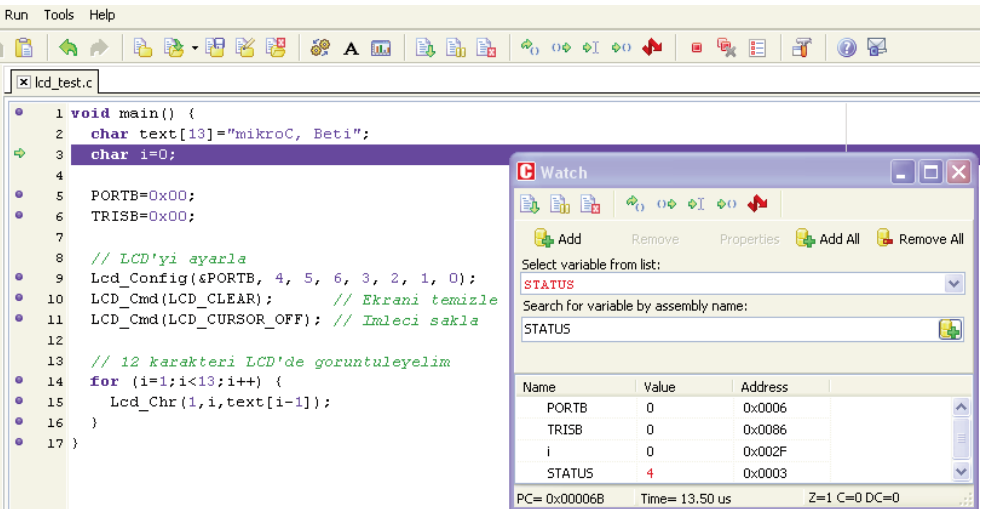

Bütün değişiklikler PIC'den okunacak ve Gözlem Penceresine (Watch Window) yüklenecektir. Dikkat ederseniz **STATUS** Özel Fonksiyonlu Yazmacı değişmiştir.

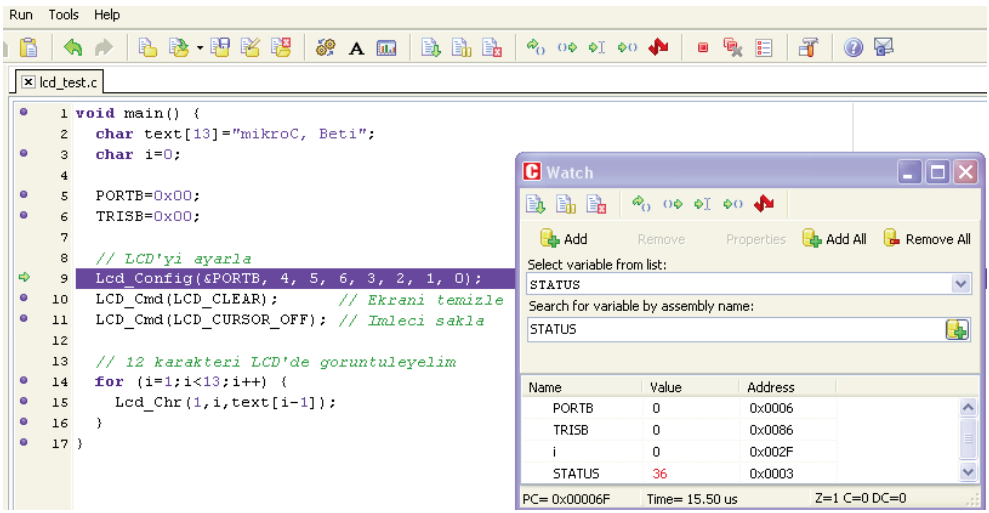

#### Step No. 4

*Step Into* **[F7]** ve *Step Over* **[F8]** komutları adım modunda kullanılan mikroICD fonksiyonlarıdır. Ayrıca mikroICD tarafından desteklenen Gerçek-Zaman (Real-Time) modu vardır ki bu modda *Run/Pause Debugger* **[F6]** ve *Run to Cursor* **[F4]** fonksiyonları kullanılır. **[F4]**'e basmak kullanıcı tarafından seçilen satıra gitmektir. Kullanıcı satırı seçip **F4**'e basmalıdır. Bu durumda kod seçilen satıra ulaşana kadar işlenir.

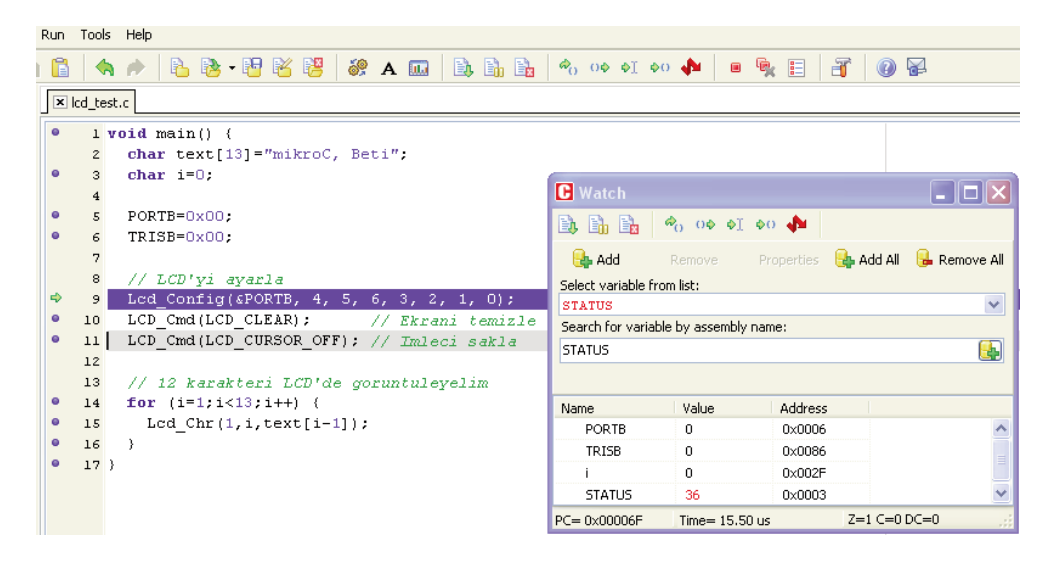

#### Step No. 5

*Run/Pause Debugger* **[F6]** ve *Toggle Breakpoints* **[F5]** Gerçek-Zaman modunda kullanılan mikro ICD hata ayıklama fonksiyonlarıdır. **F5**'e basılınca kullanıcının seçtiği satıra durma noktası konur. **F6** tuşu kodu, durma noktasına gelene kadar çalıştırır. Durma noktasına ulaşınca Hata-Ayıklayıcı durur. Buradaki örneğimizde durma noktalarını LCD'ye karakter karakter "mikroC, Beti" yazmak için kullanacağız. Durma noktası LCD\_Chr üzerine konmuştur, dolayısıyla program bu fonksiyona her ulaştığında duracaktır. Durma noktasına ulaşıldığında programı yeniden başlatmak için **F6** tuşuna basılmalıdır.

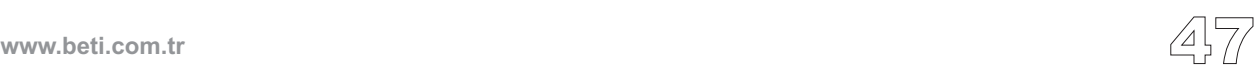

-------<br>48

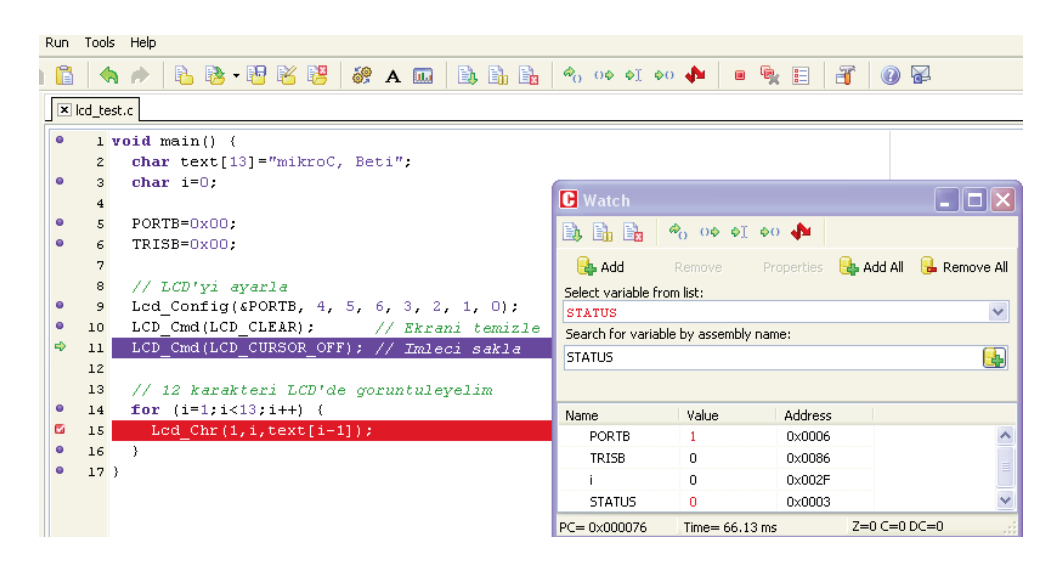

Durma noktaları iki gruba ayrılır; donanımsal ve yazılımsal durma noktaları. Donanımsal durma noktaları PIC üzerindedir ve en hızlı hata ayıklama işine yarar. Donanımsal durma noktası sayısı limitlidir (P16 serisi için 1, P18 serisi için 1-3). Eğer tüm donanımsal durma noktaları kullanılmış ise bir sonra kullanılacak durma noktası yazılımsal olmalıdır. Yazılımsal durma noktaları mikro ICD'nin içindedir ve donanımsal durma noktasına benzetim yaparlar. Ancak yazılımsal durma noktaları donanımsal durma noktalarından çok daha yavaştır. mikro ICD içerisinde iki tür durma noktası sadece hız yönünden fark edilebilir. Bu nedenle iki tür durma noktası olduğunu iyi bilmek gerekmektedir.

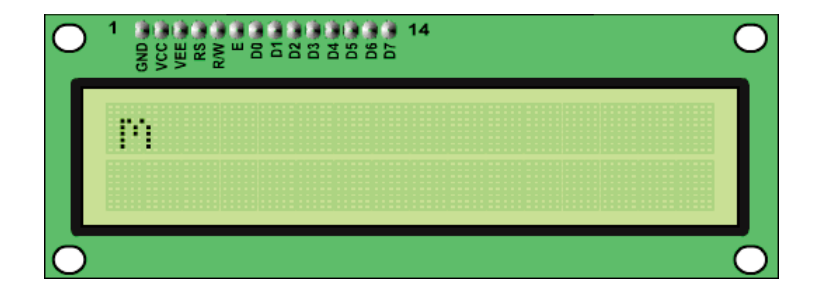

### **mikro ICD (Devre Üzerinde Hata Ayıklayıcı) Özet**

#### **Gözlem Penceresi (Watch Window)**

Gözlem Penceresi (Watch Window) programın akışı sırasında tüm program bilgilerini izleyebileceğiniz tek hata-ayıklama penceresidir. Gözlem Penceresini açmak için açılır menüden **View > Debug Windows > Watch Window**'u seçmelisiniz. Gözlem Penceresi PIC'in kayıtçılarını ve değişkenlerini, adresleri ve değerleri ile birlikte görüntüler. Değerler siz benzeştirme işlemine devam ettikçe değişecektir. Açılır menüyü kullanarak gözlemlemek istediğiniz parametreleri ekleyip çıkarabilirsiniz, son değiştirilen parametreler kırmızı ile gösterilecektir.

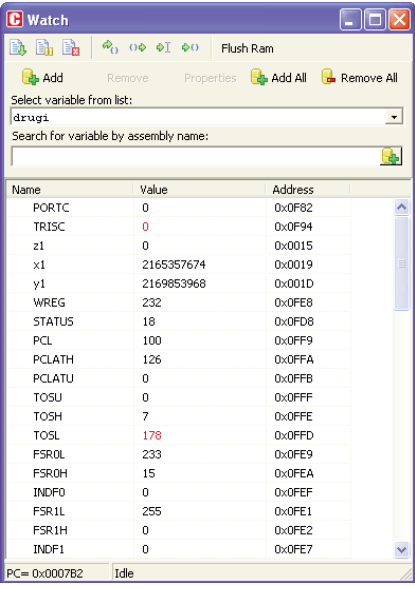

Herhangi bir parametreye çift tıkladığınızda Değer Düzenleme (Edit Value) penceresi açılacaktır. Bu pencerede istediğiniz değişken/yazmaca yeni değer verebilirsiniz. Ayrıca seçilen parametereyi ikilik, onaltılık, karakter veya ondalık düzende izlemek için seçim yapabilirsiniz.

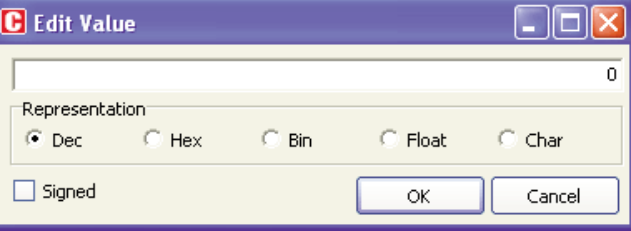

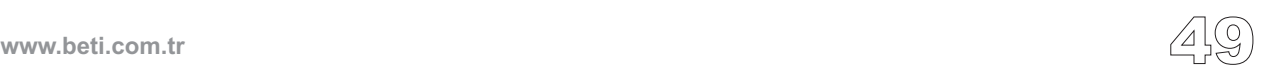

......<br>50

#### **EEPROM Penceresini Gözleme**

mikro ICD EEPROM Penceresi açılır menüden , **View › Debug Windows › View EEPROM** yoluyla etkin hale gelir.

EEPROM Penceresi, PIC in iç EEPROM belleğine yazılan mevcut değerleri gösterir. EEPROM izleme penceresinin iki işlem butonu vardır- **Flush EEPROM** ve **Read EEPROM**. **Flush EEPROM** veriyi EEPROM penceresinden PIC'in iç EEPROM belleğine yazar. **Read EEPROM** veriyi PIC in iç EEPROM belleğinden okur ve daha sonra EEPROM penceresine yükler.

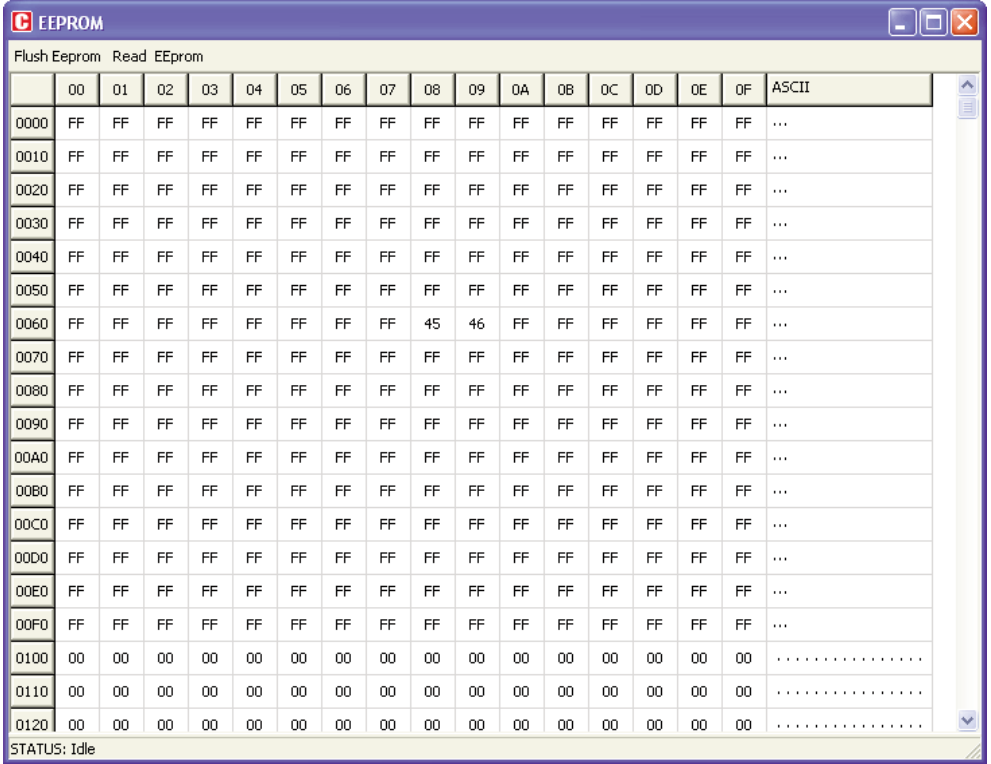

#### **Kod Gözlemleme Penceresi**

mikro ICD Kod Gözlemleme Penceresi açılır menüden, **View › Debug Windows › View Code** yoluyla etkin hale gelir.

Kod Gözlemleme Penceresi PIC içerisine yazılan kodu (hex kod) gösterir. Kod Gözleme Penceresinin bir adet işlem butonu vardır.- **Read Code**. **Read Code** kodu PIC'ten okur daha sonrada Kod Gözleme Penceresine yükler.

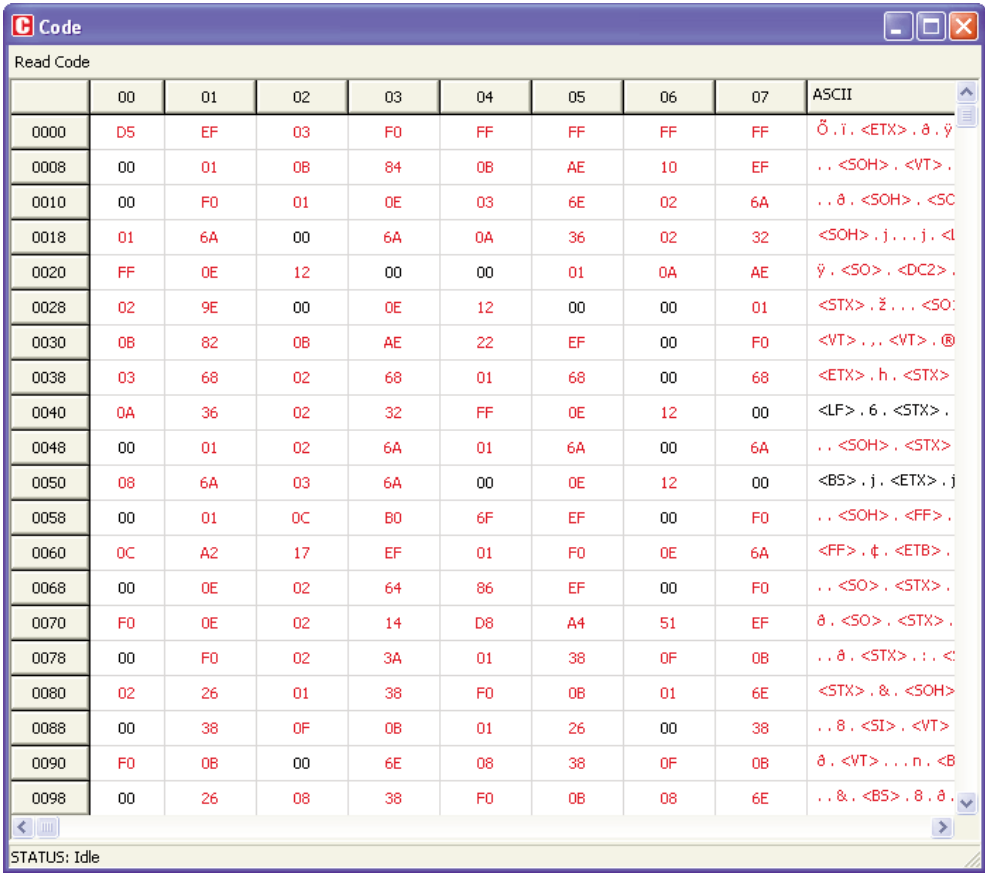

#### **RAM Penceresini Gözleme**

RAM Penceresini açmak için açılır menüden **View > Debug Windows > View RAM'**i seçmelisiniz.

RAM Penceresi PIC'in RAM haritasını değerleri ile birlikte gösterir. Son değiştirilen parametreler **kırmızı** ile gösterilir.

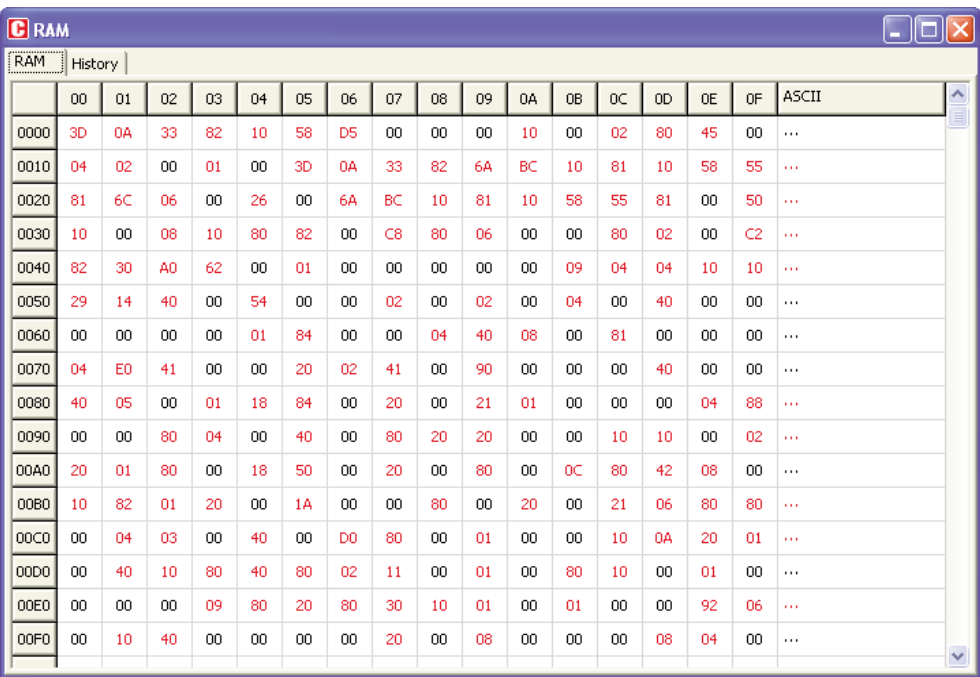

#### **Sık yapılan hatalar**

- mikro ICD aktif iken PIC'i programlamaya çalışmak.
- Release Debug tipi seçilmiş programda hata ayıklamaya çalışmak.

- Değişiklik yapılmış fakat derlenip PIC'e kaydedilmemiş programda hata ayıklamaya çalışmak.

- *Run to Cursor* **[F4]** ve *Toggle Breakpoints* **[F5]** fonksiyonlarını boş satırda çalıştırmaya çalışmak.

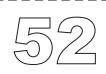

# **DİZGECİKLER (TOKENS)**

Dizgecikler bir C programının derleyiciye anlam ifade eden en küçük parçalarıdır. Kod ayrıştırıcısı (Parser) giriş karakterlerini soldan sağa doğru tarayarak en uzun dizgeciği tespit eder.

mikroC şu tür dizgecikleri tanır:

. . . . . . . . . .

- anahtar kelimeler (keywords)
- tanıtıcılar (identifiers)
- sabitler (constants)
- operatörler (operators)
- noktalama işaretleyicileri (genelde ayraçlar olarak bilinirler ).

### **Dizgecik Ayrıştırma Örneği**

Burada bir dizgecik ayrıştırma örneği mevcuttur. Aşağıdaki kod dizisini inceleyelim:

 $\text{inter} = \text{a+++b}:$ 

inter kelimesinin bir tek tanıtıcı olarak ayrıştırıldığına dikkat ediniz. Anahtar kelime int devamında ayrı er tanıtıcısı olarak ayrıştırılmamıştır.

Yukarıdaki kod şu şekilde de yazılmak istenebilir:

 $\text{inter} = a + (++b)$ 

Ancak bu şekilde yazıldığında aynı sonucu vermez. Derleyici onu aşağıdaki gibi 6 dizgeciğe ayrıştıracaktır:

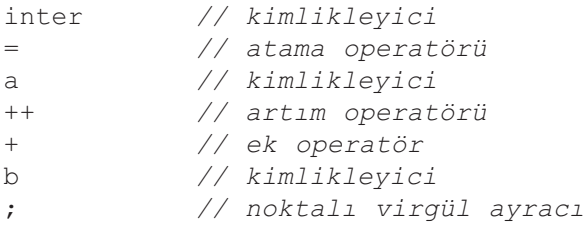

Bunun sebebi kod ayrıştırıcı mümkün olan en uzun dizgeciği bulmak ister ve bu yüzden '+++' ; '++' yı takip eden '+' şeklinde ayrışır.

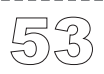

Sabitler (constants) veya literaller (özdeğerler) belirli numerik veya karakter değerini gösteren dizgeciklerdir.

mikroC aşağıdaki seçenekleri destekler:

- tamsayı sabitleri,
- kayan nokta sabitleri,
- karakter sabitleri,
- karakter dizisi sabitleri (karakter dizisi özdeğerleri literalleri),
- numaralama sabitleri.

Derleyici bir sabitin veri tipini kaynak kodun formatından veya numerik değer ipuçlarından ortaya çıkarır.

### **Tamsayı Sabitleri**

Tamsayılar ikilik (binary-2'lik taban), onluk (decimal-10'luk taban) veya onaltılık (hexadecimal-16'lık taban) sayı sistemlerinde gösterilebilir. Herhangi bir son ek belirtilmediğinde, bir tamsayı sabitinin veri tipi kendi değerinden türetilir.

#### **Long ve İşaretsiz (unsigned) Son-ekleri**

L (veya l) son-eki bir sabiti long gibi gösterebilmek için sabitin sonuna eklenir. Benzer şekilde U (veya u) son-eki işaretsiz (unsigned) olacak sabitin sonuna eklenir. Gerekli ise hem L'yi hemde U'yu herhangi bir sırada ve formda aynı sabit için kullanabilirsiniz. : ul, Lu, UL, vs. **SABITLER (CONSTANTS)**<br>
Sabitler (constants) ve<br>
değerini gösteren dizg<br>
mikroC aşağıdaki seçe<br>
- tamsayı sabitleri,<br>
- kayan nokta sabitleri,<br>
- karakter dizisi sabitleri,<br>
- karakter dizisi sabitleri<br>
- numaralama sabitl

Herhangi bir son-ek'in yokluğunda, ilgili sabit aşağıdaki tiplerden değerinin sığdığı "en küçüğü" olarak kabul edilir : short, unsigned short, int, unsigned int, long int, unsigned long int.

Diğer taraftan:

Eğer sabit U veya u son-ek'ine sahipse, onun veri tipi aşağıdaki tiplerden sabitin değerinin sığdığı ilk tip olacaktır: unsigned short, unsigned int, unsigned long int.

Eğer sabit L veya l son-ek'ine sahipse, onun veri tipi aşağıdaki uygun tiplerden sabitin değerinin sığdığı ilk tip olacaktır: long int, unsigned long int.

UL), veri tipi unsigned long int olacaktır. Eğer sabit hem U hemde L son-eklerine sahipse, (ul, lu, Ul, lU, uL, Lu, LU, veya

#### **Decimal (onluk-desimal) Sabitler**

Desimal sabitler, -2147483648 ile 4294967295 arası kabul edilir. Sabit bu değeri geçerse "Out of Range" hatası verir. Desimal Sabitler sıfır karakteri ile başlamamalıdırlar. Sıfır karakteri ile başlayan bir sabit bir oktal (sekizlik) sabit olarak kabul edilir.

Herhangi bir son-ek in yokluğunda, veri tipi aşağıdaki örneklerde olduğu gibi kendi değerinden türetilir:

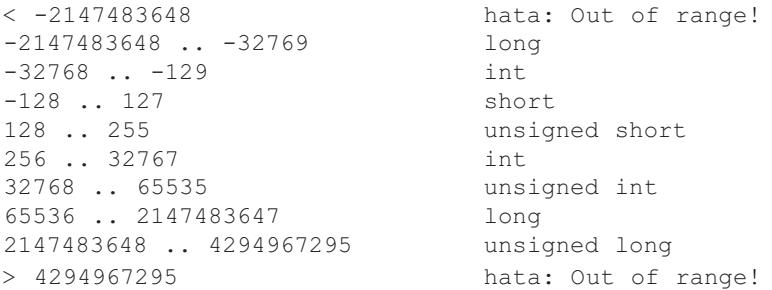

#### **Hexadecimal (onaltılık) Sabitler**

0x (veya 0X) ile başlayan tüm sabitler hexadecimal'dir. Herhangi bir son-ekin yokluğunda, hexadecimal sabitin veri tipi yukarıda gösterilen kurallara göre kendi değerinden türetilir. Mesela: 0xC367 bir işaretsiz tamsayı (unsigned int) şeklinde işlem görecektir.

#### **Binary (ikilik) Sabitler**

0b (veya 0B) ile başlayan tüm sabitler binary (ikilik) olarak kabul edilirler. Herhangi bir son-ekin yokluğunda, binary sabitin veri tipi yukarıda anlatılan kurallara göre kendi değerinden türetilir. Mesela: 0b11101 bir short şeklinde işlem görecektir.

#### **Octal (sekizlik) Sabitler**

0 ile başlayan tüm sabitler octal sabitlerdir. Eğer bir octal (sekizlik) sabit geçersiz olan 8 ve 9 değerlerini içerirse, hata bildirimi oluşturulur. Herhangi bir son-ekin yokluğunda, octal sabitin veri tipi yukarıda anlatılan kurallara göre kendi değerinden türetilir. Mesela: 0777 bir int olarak işlem görecektir.

### **Kayan Noktalı (Floating Point) Sabitleri**

Bir kayan nokta sabiti şunlardan oluşur:

- Ondalık tamsayı,
- Ondalık nokta,
- Ondalık kısım,
- e veya E harfi ve 10'un üssü (bir işaretli tamsayı) (opsiyonel),
- Son-ek tipi: f veya F veya l veya L (opsiyonel).

Bir sayıda ondalık tamsayı kısmı veya ondalık kısım olmayabilir (Ancak ikisinden biri mutlaka olmalıdır.) Benzer şekilde bir sayı ya geleneksel yolla gösterilmeli (ondalık nokta ile) ya da bilimsel gösterim (yani e veya E harfi ve işaretli tamsayı olan üs kısmı) kullanılmalıdır.

Negatif kayan sabitler, eksi (-) ön-eki almış pozitif sabitler olarak kabul edilirler.

mikroC kayan noktalı sabitleri şu sınırlar arasında limitler: ±1.17549435082E38 .. ±6.80564774407E38.

mikroC kayan noktalı sabitler double tipindedirler. Unutmayın ki, mikroC'nin ANSI standardı uygulaması kayan (float) ve double'ı (ikisini birlikte long double değişken olarak) aynı tip olarak görür.

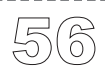

### **Karakter Sabitleri**

Bir karakter sabiti, iki tekli tırnak işareti arasındaki bir veya daha fazla karakterden oluşur. Mesela 'A', '+', veya '\n'. C'de, tek karakter sabitleri int veri tipine sahiptirler. Çoklu karakter sabitler, karakter dizisi sabitleri veya karakter dizisi literalleri olarak görülürler. Daha fazla bilgi için *Karakter Dizisi Sabitlerine* bakınız.

### **Kaçış Dizileri**

Ters bölü (Backslash) karakteri (\), grafik olarak gösteril(e)meyen belli karakterlerin görsel gösterimlerine izin veren bir kaçış dizisini bildirmek için kullanılır. En çok kullanılan kaçış sabitlerinden biri yeni satır karakteridir  $(\n\cdot n)$ .

Bir ters bölü (Backslash), sekizlik veya onaltılık sayılarla bu değere karşılık gelen ASCII sembolü veya kontrol kodu göstermek için kullanılır. Örneğin,  $\sqrt{x^3F}$ ' ü soru işareti için kullanırız. Herhangi bir kaçış dizisi içinde içinde üç adede kadar octal (sekizlik) rakam veya herhangi sayıda onaltılık rakamı kullanabilirsiniz, yeter ki ilgili sayısal değer char tipi için için geçerli aralıkta olsun (mikroC için 0 dan 0xFF'e kadar). Daha büyük sayılar derleyicinin şu hatayı vermesine neden olacaktır:"Numeric constant too large" ("Numerik sabit çok büyük").

Örneğin, \777 sekizlik sayı maksimum izin verilen değer olan (\377) den çok büyüktür ve bu durumda bir hata görüntülenecektir. İlk karşılaşılan sekizlik veya onaltılık olmayan karakter bir sekizlik veya onaltılık kaçış dizisinde dizinin sonunu gösterir.

**Not**: ASCII ters bölü işareti için işletim sistemleri dizin yollarında olduğu gibi çift ters bölü (\\) kullanmalısınız.

### Aşağıdaki tablo mikroC'de var olan kaçış dizilerini göstermektedir:

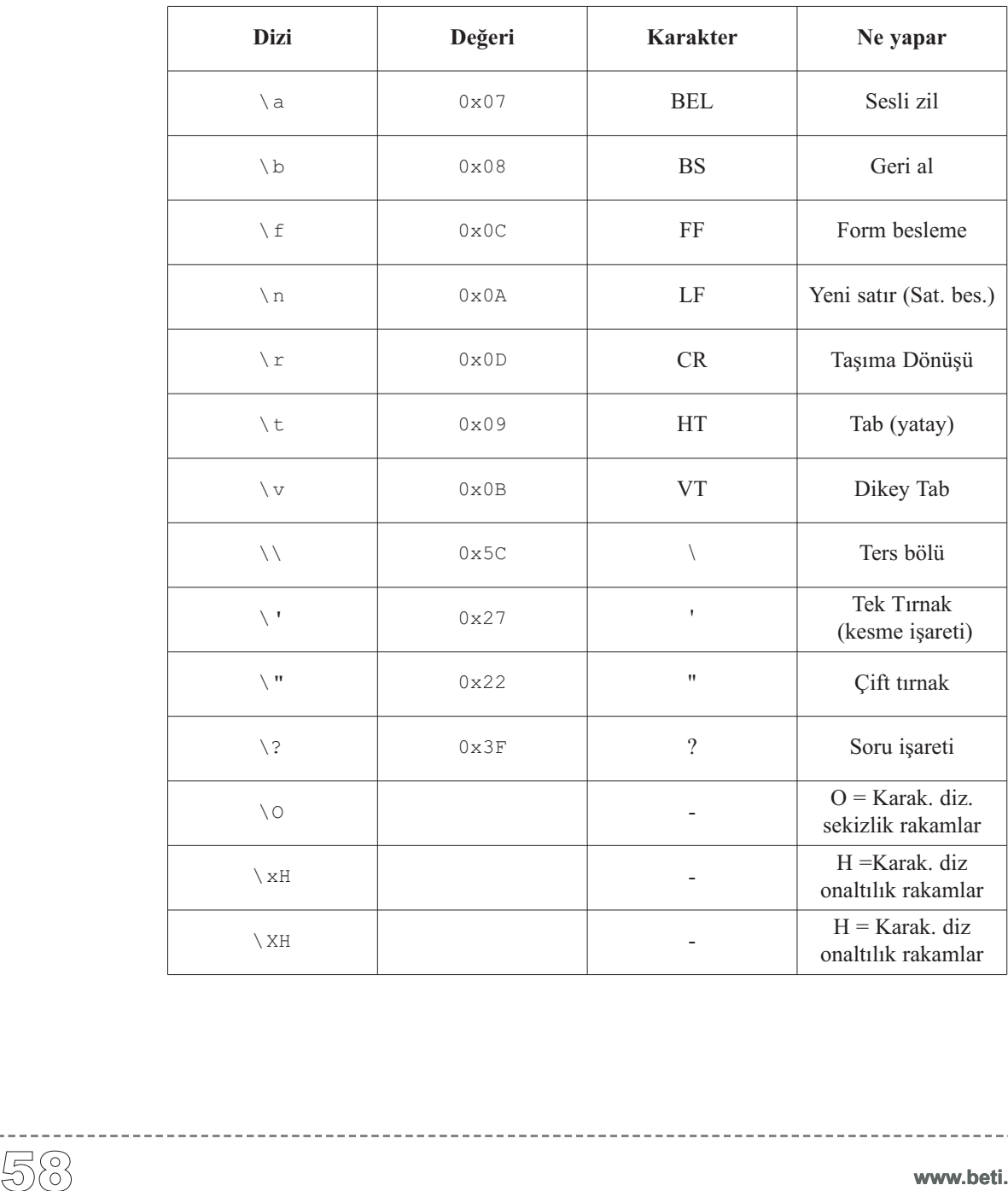

### **Karakter dizisi (String) Sabitleri (Dizgi sabitler)**

Karakter dizisi sabitler, aynı zamanda karakter dizisi literalleri olarak da bilinirler. Bu sabitler, sabit karakter dizileri şeklinde depolanabilen özel bir tip sabittirler. Bir karakter dizisi literali çift tırnaklar ile sınırlandırılmış herhangi bir sayıdan oluşmuş karakter dizisidir:

```
"Bu bir karakter dizisidir."
```
*null string* veya boş string şu şeklilde yazılır: "". Bir literal karakter dizisi yani dizgi, verilen bir karakter dizisi artı bir son "hiçlik" karakteri olarak depolanır. Bir *null string* bir tek hiçlik karakteri olarak saklanır.

Çift tırnak arasındaki karakterler kaçış dizilerini de içerebilirler;

```
"\t\"Name\"\\\tAddress\n\n"
```
Arka arkaya ve aralarında sadece boşluk olan karakter dizileri parsing işlemi sırasında bitiştirilirler. Örnek olarak:

```
"Bu " "quzel"
    " bir ornektir."
```
Şuna eşittir:

```
"Bu guzel bir ornektir."
```
#### **Ters bölü (\) ile satır devamlılığı**

Ters bölü (\) işaretini bir satırı aşan dizgilerde devam karakteri olarak kullanabilirsiniz:

```
"Bu bir tek \
 satirlik karakter dizisi ornegidir."
```
www.beti.com.tr

### **Numaralama (Enumeration) Sabitleri**

Numaralama sabitleri enum tip bildirimlerinde tanımlanan tanıtıcılardır. Tanıtıcılar kullanım kolaylığı için anımsatıcı kelimeler olarak seçilirler. Numaralama sabitleri int veri tipindedirler. Tamsayı sabitlerinin geçerli olduğu herhangi bir ifadede kullanılabilirler.

Örnek olarak:

**enum** haftanin\_günleri {PAZ = 0, PZT, SALI, ÇAR, PER, CUM, CMT};

Tanıtıcılar (numaralamalar) enum bildiriminin kapsamı (scope) içinde tek olmalıdırlar. Negatif başlatıcılara izin verilir. Numaralandırmalar hakkında detaylı bilgi için enum bildirimlerine bakın.

### **İşaretçi (Pointer) Sabitleri**

Bir işaretçi veya işaretlenen nesne const değiştiriciyle tanımlanabilir. const ile bildirilen herhangi bir şeyin değeri değiştirilemez. Sabit bir nesnenin atanamaz olma durumunu ihlal eden bir işaretçinin oluşturulmasına izin verilmez.

### **Sabit İfadeler**

.......<br>60

Bir sabit ifade, hesaplandığında sonucu bir sabit olan ve herhangi bir sabit (veya literal) veya sembolik sabit içeren ifadedir. Derleme zamanında değeri hesaplanır ve kendi veri tipi için gösterilen değerler aralığında bir sabit olarak değeri hesaplanmalıdır. Sabit ifadeler normal ifadeler gibi değerlendirilirler.

Sabit ifadeler yalnızca şunlardan oluşabilir: literaller, numaralama sabitleri (enumeration constants) , basit sabitler (sabit diziler veya yapılar yok ), sizeof operatörleri.

Sabit ifadeler, operatörler bir sizeof operatörü içerisinde olmadığı müddetçe, aşağıdaki operatörlerden hiçbirini içermez: atama, virgül, azalma, fonksiyon çağırımı ve artma.

Sabit ifadeleri, sabitlerin geçerli olduğu her yerde kullanabilirsiniz.

### **ANAHTAR KELİMELER (KEYWORDS)**

Anahtar kelimeler özel kullanım için ayrılmış kelimeler olup herhangi bir tanıtıcının (identifier) ismi olarak kullanılamazlar.

Standart C'in kullandığı anahtar kelimelere ek olarak tüm MCU SFR'leri de (Özel İşlevli Yazmaçlar) genel değişkenler olarak tanımlanmışlardır. Bu SFR'ler için özel olarak ayrılmış kelimeler kullanılır ve yeniden tanımlanamazlar. (Örneğin: TMR0, PCL, v.b). Özel kelimeleri editörde incelemek için Kod Asistanı kullanılabilir (CTRL+SPACE) veya "Tanımlanmış Değişken ve Sabitler" bölümüne bakabilirsiniz.

mikroC'de kullanılan anahtar kelimelerin alfabetik olarak listesi aşağıda verilmiştir:

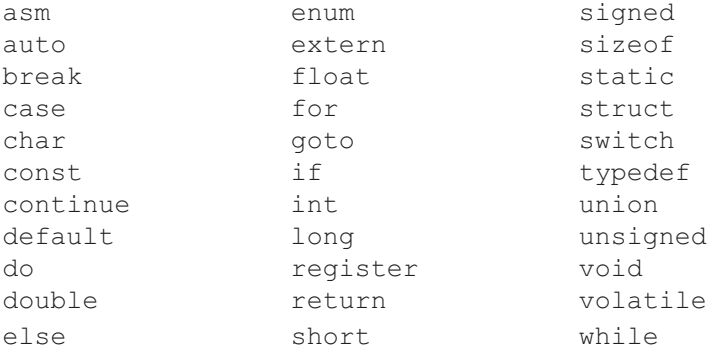

Ayrıca mikroC kendi kütüphanelerinde önceden tanımlanmış bir takım tanıtıcılar kullanmaktadır. Eğer kendinize kütüphane yaratmak isterseniz bunları kendi tanımlarınızla değiştirebilirsiniz. Daha fazla bilgi için mikroC Kütüphanelerine bakınız.

Tanıtıcılar; fonksiyonlara, değişkenlere, sembolik sabitlere, kullanıcı tarafından tanımlanmış veri tiplerine ve etiketlere verilen özel isimler olup herhangi bir uzunlukta olabilirler. Tüm bu program elemanları yardım (help) konuları içinde nesne (object) olarak nitelendirilmişlerdir (Nesne'nin (object) anlamı object-oriented programlamadaki nesne (object) ile karıştırılmamalıdır). TANITICILAR (IDENTIFIERS)<br>
Tantıtcılar; fonksiyonlara,<br>
tanımlanmış veri tiplerine<br>
lukta olabilirler. Tüm bu polyen<br>
(object) olarak nitelendiril<br>
programlamadaki nesne (c<br>
Kimlikleyiciler, a'dan z'yıları iç<br>
0'dan 9'a ka

Kimlikleyiciler, a'dan z'ye, A'dan Z'ye harfleri, altçizgi karakteri; '\_ ' ve 0'dan 9'a kadar sayıları içererebilir. Tek sınırlama ilk karakterin bir harf veya altçizgi karakteri olması gereğidir.

#### **Büyük-Küçük Harf Duyarlılığı (Case Sensivity)**

mikroC tanıtıcıları büyük-küçük harflere duyarlı değildir; örneğin Sum, sum, ve suM aynı tanıtıcıyı belirler. Ancak, mikroC'nin gelecek versiyonları harf duyarlılığının aktif/pasif edilme seçeneğini sunacaktır. Şu andaki tek istisna ayrılmış (rezerve edilmiş) kelimeler olan main ve interrupt'ın küçük harfle yazılması zorunluluğudur.

#### **Eşsizlik ve Kapsam**

Tanıtıcı isimleri (belirtilen kurallara bağlı kalmak şartıyla) istenildiği gibi seçilebilirse de eğer aynı isim aynı kapsamdaki ve aynı isim havuzu birden fazla tanıtıcı için kullanılırsa hata oluşur.

Kapsam konusundan bağımsız olmak üzere ayrı isim havuzlarında bulunan tanıtıcılara aynı ismin verilmesinde sakınca yoktur. Kapsam konusunda daha fazla bilgi edinmek için "Kapsam (Scope) ve Görünürlük (Visibility)" bölümüne bakınız.

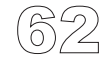

**www.beti.com.tr**
# **NOKTALAMA İŞARETLERİ (PUNCTUATORS)**

mikroC noktalama işaretleri (ayrıca ayraçlar olarak da bilinirler) köşeli ayraç ( yani "[" ve " ]" ) , parantez ( yani "(" ve " )" ) , küme ayracı ( yani "{" ve "}" ) virgül, noktalı virgül, nokta, kesme işareti, eşittir işareti ve iki nokta üst üste karakterleridir. Çoğu noktalama işaretleyicileri aynı zamanda operatörler gibi işlev görürler.

#### **Ayraçlar**

Köşeli ayraçlar "[ ]" tek ve çok boyutlu dizilerin indekslerini gösterirler.

```
char ch, str[] = "mikro";
int mat[3][4]; /* 3 \times 4 matrix */
ch = str[3]; /* 4'üncü eleman */
```
# **Parantezler**

Parantezler "( )" ifadeleri gruplama, şartlı ifadeleri izole etme, fonksiyon dallanmaları ve fonksiyon parametreleri için kullanılır:

```
d = c * (a + b); /* normal öncelikleri bastırır */
if (d == z) ++x; /* şartlı ifadeler için gereklidir */
func(); /* Parametresiz fonksiyon çağırılması */
void func2(int n); /* Fonksiyon bildirimi, parametreleri */
```
Makroların koda eklenerek açılımları sırasında oluşabilecek karmaşaları önlemek amacıyla parantezlerin kullanılması tavsiye edilir.

```
\# \text{define CUBE}(x) ((x)*(x)*(x))
```
Daha fazla bilgi için 'İfadeler ve Operatör Önceliği' bölümüne bakınız.

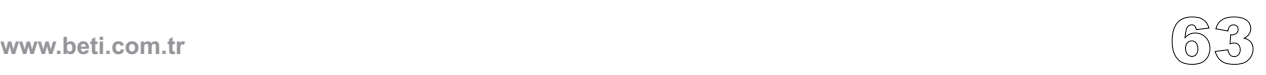

# **Küme Ayraçları (Braces)**

Küme ayraçları{ }, birleşik bir deyimin (statement) başlama ve bitişini gösterir:

```
if (d == z) {
  ++x:
  func();
}
```
Kapatma küme ayracı birleşik deyim için bir sonlandırıcı olarak hizmet görür. Bu nedenle küme ayracından ( yani } ) sonra bir noktalı virgül kullanılmasına gerek yoktur (Bir yapı (structure) bildirimi sonu hariç).

```
if (deyim)
  \{ \ldots \}; /* gecersiz noktali virgul! */
else
  { ... };
```
Daha fazla bilgi için "Birleşik Deyimler" kısmına bakınız.

# **Virgül (Comma)**

-------<br>64

Virgül (,) bir fonksiyonun bağımsız değişken listesinin elemanlarını ayırmak için kullanılır:

**void** func(**int** n, **float** f, **char** ch);

Aynı zamanda virgül, virgül ifadelerinde bir operatör olarak kullanılır. Her iki virgülün bir birine karışması sorun yaratmaz, fakat birbirinden ayırt etmek için parantez kullanmalısınız. Unutmayın ki  $(\exp 1, \exp 2)$  parantezindeki ifadelerin ikisi de hesaplanır fakat değerlendirme sonucu ikincisine eşittir.

```
/* iki bagimsiz degiskenle func fonksiyonunu cagirir */
func(i, j);/* func fonksiyonunun iki farkli bagimsiz degisken ile
çagrilmasina farkli bir ornek! */
func((exp1, exp2), (exp3, exp4, exp5));
```
# **Noktalı Virgül (Semicolon)**

Noktalı virgül (;) bir deyim sonlandırıcısıdır. Noktalı virgül ile devam eden her geçerli C ifadesi (boş ifadeler dahil) bir deyim gibi yorumlanır ve ifade deyimi olarak bilinirler. İfade hesaplanır ve değeri ihmal edilir. Eğer ifade deyiminin yan etkileri yoksa, mikroC onu ihmal edebilir.

```
a + b; /* a + b seklinde deger kazanir, fakat deger
          ihmal edilir (atilir) */
++a; /* a uzerinde bir yan etki, fakat ++a nin degeri
          ihmal edilir (atilir) */
; /* bos ifade veya hukumsuz deyim */
```
Noktalı virgül bazen bir boş deyim oluşturmak için kullanılır.

**for**  $(i = 0; i < n; i++)$ ;

Daha fazla bilgi için Deyimlere (Statements) bakınız.

# **İki nokta üst-üste (Colon)**

İki nokta üst-üste (:) bir etiketli deyimi göstermek için kullanılır. Örnek:

```
start: x = 0:
  ...
goto start;
```
Etiketler, "Etiketli Deyimler" bölümünde ele alınmıştır.

# **Yıldız İşareti (Asterisk) ve İşaretçi bildirimi (Pointer Declaration)**

Bir bildirim (declaration) içerisindeki yıldız işareti  $(*)$  bir tipe bir işaretçi oluşturulmasını sağlar.

**char** \*char\_ptr; */\* bir karaktere isaretci tanimlama \*/*

Aynı zamanda yıldız işaretini, bir işaretçinin işaret ettiği yerdeki değere ulaşmak için ya da çarpma operatörü olarak kullanabilirsiniz:

```
i = *charptr;
```
Daha fazla bilgi için "İşaretçiler" bölümüne bakınız.

# **Eşittir işareti**

Eşittir işareti (=) değişken tanımları ile ilk değer listesi arasına koyulur:

**int** test[5] = {1, 2, 3, 4, 5};  $int x = 5$ ;

Eşittir işareti aynı zamanda ifadelerde atama operatörü olarak kullanılır:

**int** a, b, c;  $a = b + c$ ;

.......<br>66

Daha fazla bilgi için "Atama Operatörleri" ne bakınız.

# **Diyez işareti (Pound Sign- #)**

Diyez işareti, bir satırda beyaz boşluk olmayan ilk karakter olarak geldiğinde bir ön-işlemci direktifini belirtir. Bir derleyici işlemi anlamına gelir, kod üretimiyle ilgili olması zorunlu değildir. Daha fazla bilgi için "Ön-işlemci Direktifleri" bölümüne bakınız.

# ve ## aynı zamanda ön-işlemci tarama aşamasında, dizgeciklerin bir başkasıyla değiştirilmesi ve birleştirilmesinde operatör olarak kullanılırlar. "Ön-işlemci Operatörleri"ne bakınız.

# **NESNELER VE SOL-DEĞERLER (LVALUES)**

## **Nesneler**

Bir nesne, belleğin sabit veya değişken bir değeri (veya değerler grubunu) tutabilen belli bir bölgesidir. Karmaşayı önlemek gerekirse, bu kullanılan nesne kelimesi nesneye yönelik (object-oriented) dillerdeki daha genel kullanılan terimden farklıdır. Bizim tanımladığımız kelime; fonksiyonları, değişkenleri, sembolik sabitleri, kullanıcı tanımlı veri tiplerini ve etiketleri içerir.

Her değer ilgili bir isim ve veri tipine sahiptir. İsim nesneye erişim için kullanılır. Bu isim basit bir tanıtıcı veya tek olarak nesneye referans olan karmaşık bir ifade olabilir.

## **Nesneler ve Bildirimler**

Bildirimler, tanıtıcılar (identifier) ve nesneler arasında gerekli köprüyü kurarlar. Her bildirim, bir tanıtıcıyı bir veri tipi ile ilişkilendirir.

Tanıtıcıları nesnelerle ilişkilendirmek, her tanıtıcının iki özniteliğe sahip olmasını gerektirir: depolama sınıfı ve tip (veri tipi). mikroC derleyicisi bu öz nitelikleri kaynak kod içerisinde kendinden belli veya açıkça bildirimlerden ortaya çıkarır. Genelde, sadece tip açık olarak belirtilir ve depolama sınıfı belirteci (specifier) otomatik olarak oto değer varsayılır.

Genelden söz etmek gerekirse, bir tanıtıcı bir program içerisinde, kaynak kodu içerisindeki kendi bildirim noktasından daha önce geçerli bir şekilde kullanılamaz. Bu kurala geçerli istisnai durumlar; etiketler (labels), bildirilmemiş fonksiyonların çağrılmaları ve yapı (struct) veya birlik (union) etiketleridir.

Tanımlanabilen nesnelerin erimleri şunları içerir:

değişkenler; fonksiyonlar; tipler; diğer tiplerin dizileri; yapılar; birlikler ve numaralama (enumeration) etiketleri; yapı (structure) üyeleri; birlik (union) üyeleri; numaralama (enumeration) sabitleri; deyim etiketleri (labels); ön-işlemci makroları.

Bildirim sözdiziminin özyineli yapısı karmaşık bildiricilere izin verir. Muhtemelen karmaşık nesneleri biçimlendirirken okunaklılığı artırmak için typedefs kullanmak isteyeceksiniz.

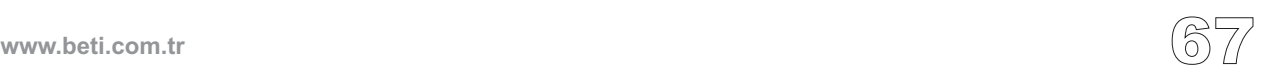

# **Sol-değerler (Lvalues) (Nesne gösteren ifadeler)**

Bir Ldeğeri (L=left'in (sol) kısaltması) nesne belirleyicisidir: bir nesneyi belirten bir ifadedir. Ldeğer ifadesine bir örnek \*P ifadesidir, burada \*P boş olamayan bir işaretçinin değerine ulaşan herhangi bir ifadedir. Değiştirilebilir bir ldeğer "bellek içerisindeki geçerli bir sekilde değiştirilebilen ve erişimi sağlanabilen bir nesne" ile ilişkili "bir ifade veya bir tanımlayıcıdır". Örneğin bir sabiti gösteren sabit bir işaretçi değiştirilebilir bir ldeğeri değildir. İşatetçiler için ek bilgi verirsek; bir sabiti gösteren alelade bir işaretçi değiştirilebilir (fakat onun gösterdiği değer değiştirilemez).

Eskiden, "l" "sol"un (left'in) kısaltması idi ve bu şu anlama gelmekteydi: Kural olarak bir ldeğer bir atama deyiminin solunda (yani atamayı alan kısımda) var olabilirdi. Ama günümüzde sadece değiştirilebilir bir ldeğer kurallara göre bir atama deyiminin solunda yer alabilir. Örnek olarak: eğer a ve b belleğe düzgün olarak yerleştirilmiş ve sabit olmayan tamsayı tanıtıcıları ise, ikiside değiştirilebilir ldeğerleri'dirler ve a =1 ve b=a+b şeklinde atamaları geçerlidir. .

# **Sağ-değerler (Rvalues)**

.......<br>63

a+b ifadesi bir ldeğeri değildir: a+b=a geçersizdir çünkü soldaki ifade bir nesne ile ilişkili değildir. Bu tür ifadelere rdeğerleri denir (r = right'ın (sağ) kısaltması).

# **KAPSAM VE GÖRÜNÜRLÜK (SCOPE AND VISIBILITY)**

# **Kapsam (Scope)**

Tanıtıcının kapsamı, tanıtıcıyı kullanarak nesnesine erişebildiğimiz program kısmıdır. Çeşitli kapsam kategorileri mevcuttur: blok (veya yerel), fonksiyon, fonksiyon prototipi ve dosya. Bunlar tanıtıcının nerede ve nasıl bildirildiği ile ilişkilidir.

#### **Blok Kapsamı (Block Scope)**

Blok kapsamlı bir tanıtıcının kapsamı bildirim noktasında başlar ve bildirimi içeren bloğun sonunda sona erer (bu tür bloklara kapsama blokları denir). Bir fonksiyon tanımıyla kullanılan parametre bildirimleri de fonksiyon gövdesinin kapsamı ile sınırlı, blok kapsamına sahiptirler.

#### **Dosya kapsamı (File Scope)**

Dosya kapsamı tanıtıcıları aynı zamanda "global" olarak da bilinirler ve dosyadaki tüm blokların dışında tanımlanırlar. Kapsamları bildirim noktasından kaynak dosyasının sonuna kadardır.

#### **Fonksiyon Kapsamı**

Fonksiyon kapsamına sahip tanıtıcılar sadece deyim etiketleridirler (labels). Etiket isimleri etiketin bildirildiği fonksiyonun içinde herhangi bir yerde *goto* deyimleri ile kullanılabilir. *label\_name* ve devamında bir kod deyimi ile etiketler kolayca tanımlanır. Etiket isimleri bir fonksiyon içerisinde bildirim yapılırken tek ve eşsiz olmalıdır.

#### **Fonksiyon Prototipi Kapsamı**

Bir fonksiyon prototipindeki parametre bildirim listesindeki bildirilen tanıtıcılar fonksiyon prototipi kapsamına sahiptirler. Dikkat ediniz fonksiyon tanımının parçasıdırlar demiyoruz. Bu kapsam fonksiyon prototipinin sonunda sonlanır.

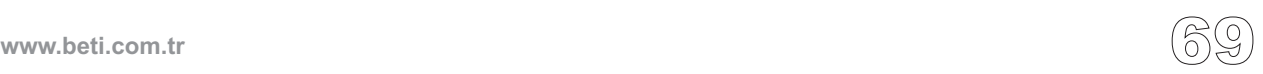

------<br>770

# **Görünürlük (Visibility)**

Bir tanıtıcının (identifier) görünürlüğü, tanıtıcının ilgili nesnesine (kurallı olarak) ulaşılabilen kaynak kod programı bölgesidir.

Genelde kapsam ve görünürlük üstüste kesişir. Ancak öyle durumlar olabilir ki bir nesne çift bildirim (yani aynı isimli diğer bir tanıtıcı) yüzünden geçici olarak erişilemez (yani saklı) kalabilir. Bu durumda nesne hala vardır. Ancak diğer isimdaş tanıtıcının kapsamı sona erene kadar orijinal tanıtıcı ile ilgili nesneye erişilemez.

Teknik olarak görünürlük kapsamı aşamaz, ancak kapsam görünürlüğü aşabilir (yani kapsayabilir). Aşağıdaki örneğe bakınız:

```
void f (int i) {
 int j; // otomatik değişken
 j = 3; // int i ve j kapsam ve gorunurluk icinde
   { // ic-ice gecmis blok
   double j; // j ic blok icerisinde yerel isim
   j = 0.1; // i ve double tipindeki j gorulebilir;
               // int j = 3 kapsam icinde fakat gizli
  }
               // artik double tipindeki j kapsam disinda
 j += 1; // int j gorulebilir ve degeri = 4'tur
}
// i ve j, her ikisi de kapsamin disinda
```
# **İSİM UZAYLARI (NAME SPACES)**

İsim uzayı, içinde bir tanıtıcının adaşsız olması gereken alandır. Bu isim uzayında aynı isimli başka tanıtıcı olamaz. C, tanıtıcıların dört farklı kategorisini kullanır:

#### **Goto etiket isimleri**

Tanımlandıkları fonksiyon içerisinde aynı isimli başka etiket olmamalıdır.

#### **Yapı (Structure), birlik (union) ve numaralama (enumeration) isimleri**

Tanımlandıkları bloklarda aynı isimli bildirimler olmamalıdır. Fonksiyonların dışında bildirimi yapılanlar için de aynı isimli başka bildirim olmamalıdır.

#### **Yapı ve birlik üyelerinin isimleri**

Tanımlandıkları yapı ve birlik içerisinde aynı isimli bildirimler olmamalıdır. Farklı yapılardaki adaş üye isimleri için herhangi bir tip veya kayma (offset) kısıtlaması yoktur.

#### **Değişkenler, tip tanımları (typedefs), fonksiyonlar ve numaralama üyeleri**

Bunlar tanımlandıkları kapsam içerisinde tek olmalıdırlar. Harici bildirimi yapılan tanıtıcılar, harici tanımlı değişkenler arasında tek olmalıdırlar.

Kapsam kurallarından bağımsız olarak, farklı isim uzayları için isimlerin adaş olması kurallara uygundur.

#### Örnek:

```
int mavi = 73;
{ // bir blok ac
   enum renkler { siyah, kırmızı, yeşil, mavi, beyaz } c;
   /* Enum mavi disaridaki int mavi bildirimini baskilar*/
   struct renkler { int i, j; };
   // GECERSIZ: renkler yapisinin adas ismi (enum) var
   double kirmizi = 2;
   // GECERSIZ: kirmizinin tekrar tanimlanmasi
}
mavi = 37; // Tekrar int mavi kapsamina donus
```
Süre, depolama sınıfı ile yakından ilgilidir. Bildirimi yapılan tanıtıcıların sahip oldukları gerçek fiziksel nesnelerin bellek içerisinde var oldukları süreyi tanımlar. Öte yandan biz derleme zamanı ve çalışma zamanı nesnelerini de birbirinden ayırırız. Değişkenler, örnek olarak, typedefler ve tiplerin aksine, çalışma süresince gerçek bellek yerleştirmesine sahiptirler. İki çeşit süre vardır: *statik* ve *yerel (local).* 

# **Statik Süre**

Program çalışması başlar başlamaz statik süreli nesnelere bellek ayırılır. Bu depolama tahsisi program sonlanıncaya kadar sürer. Statik süre nesneleri genellikle (yürürlükteki bellek modeline bağlı olarak tahsis edilen) sabit ve belli veri parçalarında tutulurlar. Tüm globaller statik süreye sahiptirler. Tüm fonksiyonlar, her nerede tanımlanırlarsa tanımlansınlar, statik süreli nesnelerdir. Diğer değişkenlerin statik süreli olmaları ise static veya extern depolama sınıf belirteçlerini kullanarak sağlanabilir. **SÜRE (DURATION)**<br>
Süre, depola<br>
oldukları ge<br>
Öte yandan<br>
ayırırız. Değ<br>
gerçek belle<br>
(local).<br> **Statik Sü**<br>
Program çal<br>
lama tahsisi<br>
(yürürükletek bir<br>
parçalarında her nerede talerin statik se ni kullanaral<br>
mikroC'd

mikroC'de, statik süre nesnelerine, özellikle verilen bir ilk değer yoksa, sıfır olarak ilk değer verilmez.

Bir nesne statik süreye ve aynı zamanda yerel kapsama sahip olabilir. Bir sonraki sayfadaki örneğe bakınız.

# **Yerel Süre**

Yerel süre nesneleri aynı zamanda otomatik nesneler olarak da bilinirler. Yığıtlarda (stack) veya yazmaçlarda (register), çevreleyen bloğa veya fonksiyona girildiğinde oluşturulurlar. Program bloktan çıktığında ve fonksiyonu terkettiğinde onlar da bellekten serbest bırakılırlar. Yerel süre nesnelerine özellikle ilk değer verilmelidir; aksi taktirde, içerikleri tahmin edilemez.

auto depo sınıf belirleyicisi, yerel süre değişkenlerinin tanımları yapıldığında kullanılabilir, fakat genellikle gereksizdir. Çünkü, bir blok içerisinde yapılan değişken tanımları için zaten auto varsayılmaktadır.

Yerel süreli bir nesne aynı zamanda yerel kapsama da sahiptir. Çünkü, kendini kapsayan bloğun dışında var olamaz ki. Bunun tersi doğru değildir: bir yerel kapsam nesnesi statik süreye sahip olabilir.

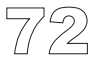

Aşağıda yerel kapsamlı, fakat farklı süreli iki nesnenin örneği yer almaktadır:

```
void f() {
  /* yerel sureli "var"; f her cagrildiginda a'ya ilk deger ver */
  int a = 1;
  /* statik sureli "var"; sadece f ilk cagrildiginda b'ye ilk değer
ver */
  static int b = 1;
 /* kontrol noktasi! */
  a++;b++;}
void main() {
  /* Kontrol noktasinda, sunlara sahip olacagiz : */
  f(); // a=1, b=1, ilk aramadan sonra,
  f(); // a=1, b=2, ikinci aramadan sonra,
  f(); // a=1, b=3, ucuncu aramadan sonra,
      // v.b.
}
```
--------------

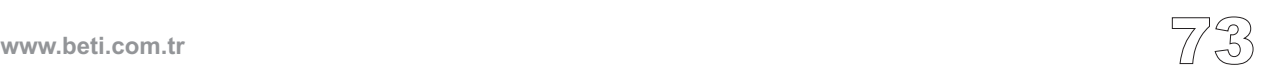

# **TİPLER (TYPES)**

C tam anlamıyla tiplendirilmiş bir dildir. Yani her nesne, her fonksiyon ve her ifadenin tipleri derleme anında kesin olarak belirlenmiştir. Unutmayın ki, C yalnızca numerik tiplerle çalışır.

Tipler şu işlere yararlar:

- en başta gerekli bellek yerleşiminin doğru hesaplanmasını sağlama,

- sonradan yapılan erişimler sırasında nesne içerisinde bulunan bit örneklerini doğru yorumlama,

- çoğu tip-kontrolü durumunda, geçersiz atama işlemlerini tesbit etme.

mikroC, değişik boyutlarda işaretli ve işaretsiz tamsayılar, değişik duyarlılıkta kayan noktalı sayılar, diziler, yapılar, ve birlikler dahil olmak üzere standart (önceden tanımlı) veya kullanıcı tarafından belirtilmiş bir çok veri tipini destekler. Ek olarak, bellekte bu nesnelerin çoğunun işaretçileri kurulabilir ve işlenebilir.

Tipler bir nesne için ne kadar bellek ayrılacağını belirler. Ayrıca nesnenin depolama bölgesinde bulunan bit örneklerinin program tarafından nasıl yorumlanacağını da belirler. Verilen bir veri tipi, bir değerler grubu olarak görülebilir (daha çok uygulamaya bağlı). Bir veri tipi (genellikle uygulamaya bağlı olarak) bu tip için geçerli bir değerler kümesi olarak görülebilir. Ayrıca, bu değerler üzerinde geçerli işlemler seti de bu kümeye dahildir. Not olarak bir derleme-zamanı işlemi olan sizeof işlemi, herhangi bir standart veya kullanıcı tanımlı tipin boyutunu byte olarak belirlemenizi sağlar. TIPLER (TYPES)<br>
C tam ar<br>
ifadenin<br>
nizca nu<br>
Tipler șu<br>
- en bașt<br>
- sonrad;<br>
doğru yc<br>
- çoğu ti<br>
mikroC,<br>
kayan no den tanın<br>
olarak, b<br>
Tipler bi<br>
ma bölg<br>
da belirl<br>
uygulam<br>
geçerli b<br>
işlemler<br>
si zeof<br>
olarak b<br>
mi

mikroC standart kütüphaneleri ve sizin kendi program ve başlık dosyalarınız, ne olduğu tartışmasız olarak belli tanıtıcılar (veya onlardan türetilmiş ifadeler) ve tipler sağlamalıdır. Böylelikle, mikroC, programınız içerisinde her aktif nesneye karşılık gelen bellekteki bit örneklerine erişebilir, onları yorumlayabilir ve (eğer mümkünse) onları değiştirebilir.

# **Tip Kategorileri**

Temel (*fundamental*) tipler, daha küçük parçalara ayrılamayan tipleri ifade ederler. Bazen yapılandırılmamış tipler olarak da adlandırılırlar. Temel tiplerin bazıları void, char, int, float, ve double'dır ve bunların bazılarına short, long, signed, ve unsigned ek olarak gelebilir. Öte yandan türetilmiş (*derived)* tipler, aynı zamanda yapılandırılmış tipler olarak da bilinirler. Türetilmiş tipler; diğer tiplerin işaretçileri, diğer tiplerin dizileri, fonksiyon tipleri, yapılar ve birliklerdir.

# **TEMEL TİPLER (FUNDAMENTAL TYPES)**

# **Aritmetik Tipler**

Aritmetik tip veri tipleri aşağıdaki anahtar kelimelerden oluşturulur: void, char, int, float, ve double, ayrıca bunlara eklenen short, long, signed, ve unsigned ön-ekleri ile. Bu anahtar kelimelerden yararlanarak tümleşik ve kayan noktalı tipler oluşturabilirsiniz. Tipler hakkında bilgi bir sonraki sayfada verilmiştir.

## **Tümleşik Tipler (Integral Types)**

char ve int tipleri, çeşitli türevleri ile birlikte tümleşik veri tipini oluştururlar. Değişik türevleri short, long, signed, ve unsigned ön-eklerinden birinin kullanılması ile oluşturulur.

Bir sonraki sayfadaki tabloda tümleşik tipler gösterilmiştir. Parantez içerisindeki anahtar kelimeler orada kullanılmasalar da olur ve genelde de kullanılmazlar.

signed ve unsigned değiştiricileri hem char'a hemde int'e eklenebilir. unsigned ön-ekinin olmadığı durumlarda, tümleşik tipler için otomatik olarak signed varsayılır. Tek istisna, char normalde unsigned olarak varsayılır. signed ve unsigned, anahtar kelimeleri, tek başlarına kullanılabilirler ve kullanıldıklarında, signed int veya unsigned int anlamına gelirler.

short ve long değiştiricileri sadece int'e uygulanabilir. short ve long anahtar kelimeleri kendi başlarına kullanıldıklarında short int ve long int anlamına gelirler.

## **Kayan noktalı Tipler**

float ve double tipleri, long double türevleri ile birlikte, kayan-noktalı tipleri oluştururlar. mikroC'nin ANSI standardı uygulamaları her üç tipi de aynı gibi hesaba katar.

mikroC içerisinde kayan-nokta Microchip'in AN575 32-bitlik formatının kullanılması ile uygulanmıştır. (IEEE 754 uyumlu).

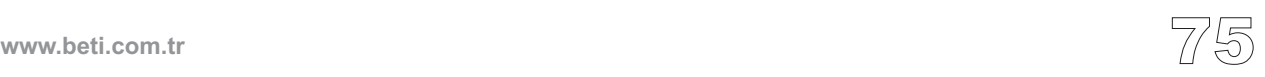

# Aritmetik Tipler:

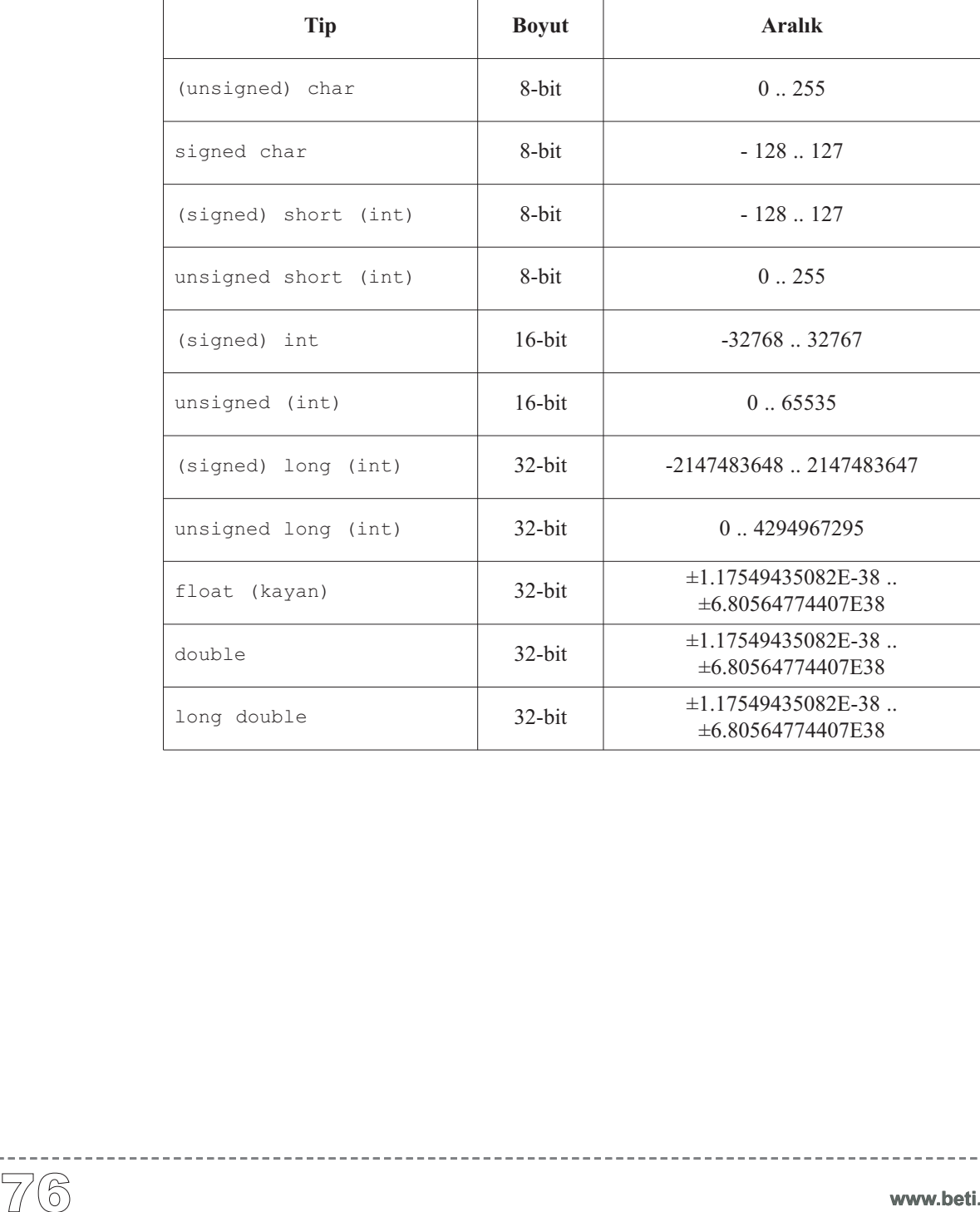

. <u>. . . . . . . . . . . . . . . . .</u> . .

# **Numaralamalar (Enumerations)**

Bir numaralama veri tipi, uygun sembolik isimlerle bir soyut, ayrı değerler setinin gösterilmesi için kullanılır.

#### **Numaralama Tanımı**

Numaralamalar şu şekilde bildirilirler:

```
enum isim {numeral_listesi};
```
Burada, "isim" numaralamanın opsiyonel ismidir; *enumeration-list* her biri ayrı değer olan numaralama elemanları listesidir. Parantezler içerisinde listelenen numaralandırıcılar aynı zamanda numaralama sabitleri olarak bilinirler. Her birine belirlenmiş sabit bir tümleşik değer atanır. Özel olarak verilen ilk değerlerin yokluğunda, ilk numaralandırıcı sıfıra ayarlanır. Takip eden her numaralandırıcı bir öncekinden bir fazla değere ayarlanır.

enum tipi değişkenler diğer tiplerdeki değişkenler gibi tanımlanırlar. Örnek olarak:

```
enum renkler {siyah, kırmızı, yeşil, mavi, mor, beyaz} c;
```
tek bir tümleşik tip kurar, renkler, bu tipte bir değişken olan c, ve sabit tamsayı değerleri ile birlikte bir takım numaralandırıcılar (siyah = 0, kırmızı= 1, ...). C'de, numaralama değişkenine herhangi bir int tip atanabilir ve başka bir "tip kontrolü" yapılmaz. Örneğin:

```
r = red; // GECERLI
r = 1; // bu da GECERLI, ayni anlama gelir
```
Açıkça belirtilen ilk değerler ile bir veya daha fazla numaralandırıcıya özel değerler atayabilirsiniz. Kullanılan ilk değer ifadesi pozitif veya negatif tamsayı sonucunu veren (tabi tamsayı çevrim kuralları uygulandıktan sonra) herhangi bir ifade olabilir. Bu numaralandırıcıdan sonraki özel olarak ilk değeri verilmemiş numaralandırıcılar artı bir fazla değere sahip olacaklardır. Bu değerler normalde tek ve eşsizdir, fakat çiftlere de izin verilir.

**www.beti.com.tr** 

Sabitlerin sıraları özel bir şekilde tekrar düzenlenebilir. Örnek olarak:

```
enum renkler { siyah, // deger 0
           kirmizi, // deger 1
           yesil, // deger 2
           mavi=6, // deger 6
           mor, // deger 7
           beyaz=4 }; // deger 4
```
İlk değer verme ifadesi önceden bildirilmiş numaralandırıcıları da içerebilir. Örnek olarak aşağıdaki bildirim:

```
enum bellek boyutları { bit = 1, yarim byte = 4 * bit,
             byte = 2 * yarim byte, kilobyte = 1024 * byte };
```
yarim\_byte 4 değerini elde edecek, byte 8 değerini ve kilobyte 8192 değerini elde edecektir.

#### **Anonim Enum Tipi**

Önceki bildirimimizde, renkler tanıtıcısı istenirse sonradan kullanılacak olan renkler tipindeki başka numaralama değişkenlerinin tip bildirimi için de kullanılabilecek seçimlik bir isimdi.

**enum** renkler bg, sinir; *// bg ve sinir degiskenlerini bildirir*

Yapı ve birliklerin tanımlarında olduğu gibi, eğer bu enum tipinden başka gerekli değişken yoksa, isim (tag) koymayabilirsiniz:

```
/* Anonim enum tipi: */
enum {siyah, kirmizi, yesil, mavi, mor, beyaz} renk;
```
#### **Numaralama Kapsamı**

Numaralama isimleri (etiketleri) yapı ve birlik etiketleri ile aynı isim uzayı gurubuna girerler. Numaralayıcılar, ise alelade değişkenler ile aynı isim uzayındadırlar. Daha fazla bilgi için "İsim Uzayları" bölümüne bakınız.

------------------

**www.beti.com.tr**

# **Void Tip**

void, herhangi bir değerin olmadığını gösteren özel bir tip gösterme şeklidir. void'in nesnesi yoktur, buna karşılık olarak, daha karmaşık tipler türetmek için kullanılır.

## **Void Fonksiyonları**

Eğer fonksiyon bir değer döndürmüyor ise, void anahtar kelimesi fonksiyonun geri-dönüş tipi olarak kullanılır. Örnek olarak:

```
void print_temp(char temp) {
  Lcd Out Cp("Sicaklik:");
  Lcd Out Cp(temp);
  Lcd_Chr_Cp(223); // derece karakteri
  Lcd Chr Cp('C');}
```
Eğer fonksiyon herhangi bir parametre almıyorsa, void bir fonksiyonun başlığında kullanılır. Alternatif olarak, sadece boş parantezler de yazabilirsiniz:

```
void main(void) { // veya sadece void main()
 ...
}
```
## **Soysal (Generic) İşaretçiler**

İşaretleyiciler void olarak tanımlanabilirler ve bu işaretçiler herhangi bir tipi işaret edebilirler. Bu işaretçilere *soysal*'da denir.

Türetilmiş tipler aynı zamanda yapısal tipler olarak da bilinirler. Bu tipler daha karmaşık kullanıcı tanımlı tiplerin oluşturulmasında yapı taşları olarak kullanılırlar.

# **Diziler (Arrays)**

Diziler, en basit ve en çok kullanılan yapısal tiplerdir. Dizi tipindeki değişken, genellikle aynı tipteki nesnelerin bir dizisidir. Bu nesneler, bir dizinin elemanlarını temsil ederler ve dizi içerisindeki pozisyonlarına göre tanımlanırlar. Bir dizi, tüm elemanlarını tam tamına alacak genişlikte, bitişik bellek bölgelerinden oluşur.

#### **Dizi Bildirimi**

Dizi bildirimi değişken bildirimine benzer, ek olarak tanıtıcıdan sonra parantezler eklenir:

*tip dizi\_ismi*[*sabit-ifade*]

Yukarıdaki ifade ile *tip* elemanlarından oluşan *dizi\_ismi* adındaki bir dizinin bildirimi yapılmış olur. *tip* skaler bir tip, kullanıcı tanımlı bir tip, işaretçi, numaralama veya başka bir dizi olabilir. Parantezler içerisindeki *sabit-ifade* nin sonucu dizi içerisindeki elemanların sayısını belirtir. Eğer dizi bildiriminde (köşeli parantezlerin içerisinde) bir ifade verilmişse, bu bir pozitif sabit tamsayı olarak değer kazanmalıdır. Bu değer dizi içerisindeki eleman sayısıdır. **TÜRETILMİŞ TİPLER (DERIVED TYPES)**<br>
Türetilmiş tipler aynı zamanda yapısal tiplex<br>
karmaşık kullanıcı tanımlı tiplerin oluşturul<br>
lar.<br>
Diziler (Arrays)<br>
Diziler (Arrays)<br>
Diziler (Arrays)<br>
Diziler (Arrays)<br>
Diziler (Arr

Bir dizinin her elemanı, sıfırdan toplam eleman sayısının bir eksiğine kadar numaralandırılır. Eğer eleman sayısı 'n' ise, dizinin elemanları şu şekilde numaralar alır.

tip cinsinden ve dizi ismi[0] 'dan dizi ismi[n-1] 'e kadar.

Aşağıda bir kaç dizi tanımlamaları yer almaktadır. :

```
#define MAX = 50
int vector_one[10]; /* 10 tamsayili bir dizi */
float vector_two[MAX]; /* 50 kayan noktalı (float) dizi */
float vector_three[MAX - 20]; /* 30 kayan noktali bir dizi
*/
```
## **Dizilere İlk Değer Vermek**

Dizilere, bildirim sırasında, kaşlı parantezler içerisinde virgüllerle birbirlerinden ayrılan değerler dizisi kullanarak ilk değerleri verilebilir. Bir diziye bildirim sırasında ilk değerler atanacak ise eleman sayısını atlayabilirsiniz - Dizinin büyüklüğü otomatik olarak atanan eleman sayısına göre ayarlanacaktır. Örnek olarak:

```
/* her ay icerisindeki gunleri tutan bir dizi: */
int gunler[12] = {31,28,31,30,31,30,31,31,30,31,30,31};
/* Bu tanimlama bir onceki ile aynidir */
int gunler[] = {31,28,31,30,31,30,31,31,30,31,30,31};
```
Eğer hem dizi uzunluğunu ve ilk değerleri belirtirseniz, ilk değerlerin sayısı belirtilen dizi uzunluğunu geçmemelidir. Tam tersi ise geçerlidir, ancak ilk değer verilmemiş elemanlara bellekte çalışma zamanında (run time) hangi değerler varsa o değerler atanacaktır.

char dizileri olduğunda, daha kısa bir karakter dizisi literali biçimi kullanabilirsiniz. Örneğin:

```
/* Her iki tanimlama da ozdestir: */
const char msg1[] = {T, 'e', 's', 't', '\0'};
const char msg2[] = "Test";
```
Karakter dizisi literalleri hakkında daha fazla bilgi için, "Karakter Dizisi Sabitleri" bölümüne bakın.

## **İfadeler İçindeki Diziler**

Eğer dizi ismi, bir ifade içinde kullanılırsa (& ve sizeof operatörleri hariç), dizinin ilk elemanına işaret eden bir işaretçiymiş gibi kabul edilir. Daha fazla bilgi için "Diziler ve İşaretçiler" bölümüne bakınız.

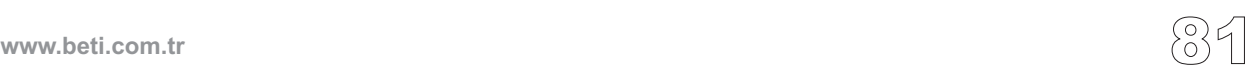

#### **Çok Boyutlu Diziler**

Eğer bir dizi sayısal (scalar) tipte ise tek boyutludur. Tek boyutlu diziler bazen vektörler diye isimlendirilebilirler.

Çok boyutlu diziler; dizi tipinden diziler tanımlanarak oluşturulur. Bu tür diziler hafızaya öyle yerleştirilir ki, en sağdaki endeks en hızlı değişir; yani satır düzeni ile depolanırlar. Aşağıda iki boyutlu bir dizi örneği bulunmaktadır:

```
float m[50][20]; /* 50x20'lik 2 boyutlu dizi */
```
m değişkeni 50 elemanlı ve her elemanı 20 byte'lık dizi olan iki boyutlu bir dizidir. Böylece 50x20 elemandan oluşan bir matris elde ettik: İlk eleman m[0][0], en sondaki ise m[49][19]'dur, 5' inci satırın ilk elemanı m[4][0] dır.

Eğer çok boyutlu bir dizi bildiriminde diziye ilk değerler atamıyorsanız, dizinin ilk boyutunu yazmayabilirsiniz. Bu durumda dizi için başka bir yerde bellek ayrılacaktır, örneğin başka bir dosyada olabilir. Bu yöntem, dizilerin bir fonksiyonun parametresi gibi kullanıldığı zaman (yani tam boyutunu bilemediğiniz zaman) uygulanan tekniklerden biridir:

```
int a[3][2][4]; /* 3x2x4 lük 3 boyutlu bir dizi */void func(int n[][2][4]) { /* ilk boyutu yazmayabiliriz */
  //...
  n[2][1][3]++; /* son elemanin arttirilmasi*/
}//~
void main() {
  //...
  func(a);
}//~!
```
Kaşlı parentezler kullanarak, çok boyutlu bir diziye uygun gördüğünüz ilk değerleri verebilirsiniz. Örnek:

**int** a[3][2] = {{1,2}, {2,6}, {3,7}};

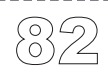

**www.beti.com.tr**

# **İşaretçiler (Pointers)**

İşaretçiler, bellek adreslerini tutmak (veya işaret etmek) için kullanılan özel nesnelerdir. C dilinde, bellek içerisinde bir nesnenin adresi, tekli operatör olan (&) vasıtasıyla elde edilebilir. İşaretlenen nesneye ulaşmak için, bir işaretçi üzerinde dolaylı ulaşma operatörünü (\*) kullanırız.

"A tipinde bir nesneyi işaret eden" tipte bir işaretçi A tipinde bir nesnenin adresini tutar (yani işaret eder). İşaretçiler nesne olduklarından, bir işaretçiden işaretçiye gösterme yapabilirsiniz. İşaretçiler tarafından işaret edilen diğer nesneler sıklıkla diziler, yapılar ve birliklerdir.

Bir fonksiyona işaret eden bir işaretçiyi bir kod alanında fonksiyonun çalışabilir kodlarının saklandığı bir adres olarak düşünebiliriz. Fonksiyon çağrıldığında kontrol bu adrese geçer.

rine rağmen; tanımlamalar, atamalar, dönüştürmeler ve aritmetik işlemler için kendi kısıtlama ve kurallarına sahiptirler. Bundan sonraki bölümlerde bu kural ve kısıtlamalara örnekler gösterilecektir. İşaretçiler, işaretsiz (unsigned) tamsayıların karakteristiklerinin çoğunu içermele-

## **İşaretçi Bildirimi**

İşaretçilerin bildirimi diğer değişkenler gibi yapılırlar fakat tanıtıcının önünde (\*) işareti kullanılır. Bildirimin başındaki *tip* işaret edilecek nesnenin tipini belirlemektedir. Bir işaretçinin bildirimi bir tipi işaret edecek biçimde yapılmalıdır, eğer bu tip void olsa bile, ki bu herhangi bir nesneyi işaret edebilen bir işaretçi anlamına gelir. void işaretçileri sıklıkla *soysal* işaretçiler olarak da çağırılırlar ve mikroC de char tipi için işaretçiymiş gibi davranırlar.

Eğer tip ön tanımlı veya kullanıcı tanımlı tip ise ( void tip de dahil) aşağıdaki

*tip* \*p; */\* başlatılmamış işaretçi \*/*

tanımlaması p'yi "*tip* için işaretçi" olarak bildirir. Henüz bildirimi yapılan *p* nesnesine tüm kapsama, süre ve görülebilirlik kuralları uygulanır. Bildirimi başka bir bakış açısıyla şöyle de düşünebiliriz : Eğer \*p, *tip* türünde bir nesne ise, p bu tür nesneler için bir işaretçidir.

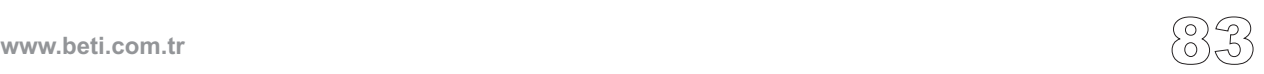

**Not:** İşaretçileri kullanmadan önce onlara ilk değerlerini vermelisiniz! Daha önce bildirimini yaptığımız \*p işaretçisine ilk değer atamadık, o halde işaretçi henüz kullanılamaz.

**Not:** Çoklu işaretçi tanımlamaları durumunda, her tanıtıcı bir dolaylı erişim operatörüne ihtiyaç duyar. Örnek olarak:

```
int *pa, *pb, *pc;
/* yukaridaki satir asagidakilerle aynidir: */
int *pa;
int *pb;
int *pc;
```
Tanımlandığı halde, bir işaretçiye genellikle tekrardan başka bir tipi gösterecek şekilde değer atanabilir. mikroC işaretçilere yeniden değer atamanıza tiplemeye (typecasting) gerek kalmadan izin verir. Fakat derleyici, önceden void işaret edeceği bildirilmiş işaretçiler dışındaki işaretçiler için uyarı verecektir. Bir void işaretçiyi void olmayan bir işaretçiye atayabilirsiniz. Detay için "Void Tipi" bölümüne bakınız.

#### **Null İşaretleyicileri (Hiçlik işaretleyicileri)**

Bir *null işaretleyici* değeri, bir program içerisinde kullanılan geçerli herhangi bir isaretçiden farklı olduğu kesin olarak garanti edilen bir adrestir. Bir isaretçiye sayısal sabit 0 değerini atamak, o işaretçiye null işaretçi değerini atamak anlamına gelir. Sıfır yerine, NULL kısa adı (standart kütüphane başlık dosyasında tanımlanan, msl  $stdio.h$  gibi) okunaklılık için kullanılabilir. Tüm isaretçilere kolaylıkla sıfıra eşit veya eşit olmadıkları testi yapılabilir.

Örnek:

```
int *pn = 0; /* bir null isaretcisi */
int *pn = NULL; /* Bu yukaridakine esit bir tanımlamadir*/
/* Isaretciyi su sekilde test edebiliriz: */
if ( pn == 0 ) { ... }
/* .. veya su sekilde: */
if ( pn == NULL ) { ... }
```
# **Fonksiyon İşaretçileri**

Fonksiyon İşaretçileri bir fonksiyonun adresini belirten işaretçiler yani değişkenlerdir.

```
// Bir fonksiyon işaretçisi tanımlamak
int (*pt2Function) (float, char, char);
```
**Not:** Yukaridaki şekilde açık ve net bir tanımlama yaparak değişik çağrılma stili olan (örneğin bağımsız değişkenlerinin sırası farklı, bağımsız değişkenlerin tipleri farklı veya geridönüş tipi farklı) fonksiyonların birbirleri ile uymamalarını sağlamış oluyoruz. 'Dolaylı Fonksiyon Dallanmaları' bölümüne bakın.

#### **Bir Fonksiyon İşaretçisine bir adres atama**

Bir fonksiyon işaretçisine bir fonksiyon adresi atamak çok kolaydır. Basitçe uygun ve bilinen fonksiyonun adını kullanırsınız. Fonksiyon isminin önüne adres operatörü (&) koymak isteğe bağlıdır.

```
//Bir fonksiyon isaretcisine bir adres atama.
int DoIt (float a, char b, char c){ return a+b+c; }
pt2Function = &DoIt; // atama
```
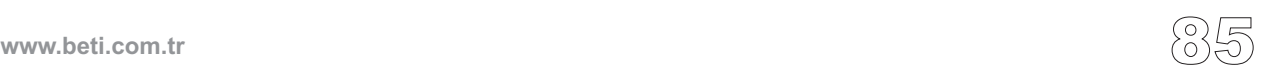

```
Örnek:
int addC(char x,char y){
  return x+y;
}
int subC(char x,char y){
  return x-y;
}
int mulC(char x,char y){
  return x*y;
}
int divC(char x,char y){
  return x/y;
}
int modC(char x,char y){
  return x%y;
}
// iki char tipinde bagimsiz degiskeni olan ve int donduren
// fonksiyonlar icin isaretci dizisi.
int (*arrayf[]) (char,char) = {addC, subC, multC, divC, modC};int res;
char i;
void main() {
   for (i=0; i<5; i++){
     res = \text{arrpf}[i](10,20);
   }
}//~!
   ----------------------
```
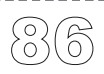

# **İşaretçi Aritmetiği**

C'de işaretçi aritmetiği şunlarla sınırlanır:

- bir işaretçiden diğerine atama,
- iki işaretçiyi mukayese etme,
- işaretçiyi sıfır (NULL) ile mukayese etme,
- işaretçiye tamsayı değeri ekleme/çıkarma,
- iki işaretçiyi çıkartma.

İşaretçilerin içsel olarak yapılan aritmetiği kullanılan bellek modeline ve daha baskın olan işaretçi değiştiricilerinin varlığına bağlıdır. İşaretçiler ile aritmetik işlem yaparken işaretçilerin bir nesneler dizisine işaret ettikleri varsayılır.

#### **Diziler ve İşaretçiler**

C'de, diziler ve işaretçiler tam anlamıyla bağımsız tipler değildirler. Dizinin ismi ifade içerisinde değerlendirileceği vakit (& ve sizeof operatörleri ile hariç), dizi ismi dizinin ilk elemanını gösteren bir işaretçiye dönüştürülür. Bundan dolayı, diziler modifiye edilebilen ldeğerleri değildir.

Parantezler [ ] dizinin indekslerini gösterir. Hemen alttaki ifade

*id*[*exp*]

aşağıdaki

\*((*id*) + (*exp*))

ifadesine eşdeğer olarak tanımlanır:

*id* bir işaretçidir ve *exp* bir tamsayı, veya *id* bir tamsayıdır ve *exp* bir işaretçi.

Aşağıdaki gösterim doğrudur:

 $\delta a[i]$  =  $a + i$  $a[i] = * (a + i)$ 

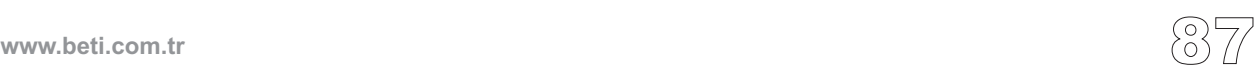

Bu bilgilerin kılavuzluğunda, şöyle yazabiliriz:

```
pa = &a[4]; // pa, a[4]'e işaretçi
x = * (pa + 3); // x = a[7]y = *pa + 3; // y = a[4] + 3
```
Aynı zamanda, operatörlerin işlem önceliklerine dikkat etmelisiniz:

```
*pa++; // *(pa++)'ye eşittir, işaretçiyi arttırma!
(*pa)++; // işaretçi nesnesini arttırma!
```
Aşağıdaki ifadeler de geçerlidir, fakat bu tür söz diziminden kaçınmak en iyisidir çünkü, kodu gerçekten okunaksız ve anlaşılması çok zor bir hale getirebilir :

```
(a + 1)[i] = 3;// şuna benzerdir : *((a + 1) + i) = 3, veya a[i + 1] = 3
(i + 2)[a] = 0;
// şuna benzerdir: *((i + 2) + a) = 0, veya a[i + 2] = 0
```
#### **Atama ve Karşılaştırma**

------<br>(8)

Eğer işaretçilerin tipleri aynı ise bir işaretçinin değerini diğerine eşittir (=) operatörünü kullanarak kolayca atayabilirsiniz. Eğer farklı tipten iseler, tip çevrimi (typecast) operatörünü kullanmalısınız. Eğer işaretçilerden biri soysal (generic) ise açıkça yapılan tip dönüşümüne gerek yoktur.

Bir işaretçiye 0 sabit değeri atanırsa ilgili işaretçiye bir hiçlik (null) değeri atanır. Anımsatıcı isim olan NULL (standart kütüphane başlık dosyalarında tanımlı, stdio.h gibi) okunaklılık için kullanılabilir.

Aynı diziyi gösteren iki işaretçi ilişkisel operatörler ( ==,  $!=, \langle, \langle, \langle =, \rangle, v \rangle =$ ) kullanılarak karşılaştırılabilir. Bu işlemlerin sonuçları, sanki karşılaştırma ifadesi içinde dizi elemanlarının indekslerinin kullanılmış olması gibidir ve hatta aynıdır. Örneğin:

```
int * pa = \&a[4], * pb = \&a[2];
if (pa > pb) { \ldots// 4 buyuktur 2 oldugu icin bu kod kismi calistirilacak
}
```
Aynı zamanda işaretçileri sıfır değeri ile mukayese edebilirsiniz. Bu işaretçinin gerçekten herhangi bir şeyi işaret edip etmediğini test etmek içindir. Tüm işaretçiler sıfır (NULL) ile eşitlik veya eşitsizlik için test edilebilirler:

**if**  $(pa == NULL) { ... }$ **if** (pb  $!=$  NULL) { ... }

**Not:** Farklı nesneler/diziler gösteren işaretçileri karşılaştırmak programlayıcının sorumluluğu dahilinde yapılabilir; fakat, verinin fiziksel depolama yapısına çok iyi hakim olmak gereklidir.

# **İşaretçilerde Toplama İşlemi**

+, ++, ve += operatörlerini bir tamsayı değeri bir işaretçiye eklemek için kullanabilirsiniz. Toplamanın sonucu, sadece eğer işaretçi bir dizinin bir elemanını gösteriyorsa ve eğer sonuç aynı diziyi (veya hemen sonrasını) gösteren bir işaretçi ise tanımlıdır.

Eğer bir işaretçi örneğin bir X *tipine* işaret için tanımlı ise, bir tamsayı değerin işaretçiye eklenmesi o tipin nesnelerinin o kadar sayısı kadar işaretçiyi ilerletir. Pratik düşünürsek,  $P+n$ , P işaretçisini  $(n * size of(tip))$  bayt kadar ilerletir. (Tabi işaretçi geçerli aralıkta yani ilk eleman ile son elemanın bir ötesinde kalmalıdır). Eğer *tip* 10 byte boyuta sahipse, *tip* işaretçisine 5 eklendiğinde bellek içerisinde işaretçi 50 byte ilerler. void tip olduğu vakit, adım boyutu bir byte'tır.

Örnek olarak:

```
int a[10]; // dizi 10 tane int eleman iceriyor 
int *pa = &a[0]; // pa,int icin isaretci, a[0]'i isaret ediyor
*(pa + 3) = 6; // pa+3, a[3]'u gosteren bir isaretci,
                 // bu nedenle a[3] su anda 6'ya esittir
pa++; /* pa simdi dizinin bir sonraki elemanini yani a[1]'i
isaret ediyor */
```
"Son elemandan bir sonraki eleman" diye bir eleman yoktur, fakat işaretçinin böyle bir değer almasına izin verilir. C bir işaretçi toplama işleminin sonucunun P en sonuncu dizi elemanı gösteriyorsa, P+1 geçerlidir, fakat P+2 tanımsızdır. tanımlı olmasını sonuç diziden bir sonraki elemanı işaret etse bile garantiler. Eğer Bu size işaretçinin arttırılması yoluyla dizi elemanlarına bir düzen içerisinde erişen döngüleri yazmanıza izin verir. En son yinelemede dizinin son elemanından bir sonraki eleman için bir işaretçiye sahip olacaksınız ki bu geçerlidir. Buna rağmen, "son elemandan bir sonraki eleman"a dolaylı erişim operatörü (\*) ile erişmek tanımlanmamış davranışa yol açar.

Örnek olarak::

```
void f (some_type a[], int n) {
    /* f fonksiyonu a dizisinin elemanlarini isler; */
    /* a dizisi some_type türünden n elemana sahiptir */
  int i;
  some type *p = &a[0];
  for (i = 0; i < n; i++) {
             /* .. burada *p ile birseyler yaptik .. */
    p++; /* .. ve son yinelemede p, a dizisinin son
                   elemanini gecti */
 }
  /* bu noktada, *p tanimsizdir ! */
}
```
#### **İşaretçilerde Çıkarma İşlemi**

Toplamaya benzerdir. -, --, ve -= operatörlerini bir tamsayı değeri bir işaretçiden çıkarmak için kullanabilirsiniz.

Aynı zamanda, bir işaretçiyi bir işaretçiden çıkarabilirsiniz. Fark iki işaretli adres arasındaki mesafenin eleman sayısı olarak değeridir.

Örnek olarak:

.......<br>90

```
void main() {
  int i=0;
  int a[10];
  int * pi1;
  int * pi2;
  pi1= &a[0]; // sifirinci eleman
  pi2= &a[4]; // dorduncu eleman
  // isaretci aritmetigine gore cikarma islemindeki
  // fark aradaki eleman sayisi cinsinden hesaplanir.
  i = \text{pi2-pil}; // i = 4 olur
}
```
# **Yapılar (Structures)**

Bir yapı, isimlendirilmiş üyelerinin (veya bileşenlerinin) bir kullanıcı-tanımlı toplamını gösteren bir türetilmiş tiptir. Üyeler herhangi bir sırada, herhangi bir tipten, temel veya türetilmiş olabilir. Ek olarak, bir yapı üyesi başka hiçbir yerde izin verilmeyen bir bit alan tipi olabilir.

Dizilerden farklı olarak, yapılar tek bir nesne olarak kabul edilirler. mikroC yapı tipi, karmaşık veri yapılarını tek değişkenler kadar kolay işlemenize olanak sağlar.

**Not:** mikroC anonim yapıları desteklemez (ANSI standardından farklı olarak).

#### **Yapı tanımlama ve ilk değer verme**

Yapılar struct anahtar kelimesi kullanılarak yapılandırılır:

```
struct etiket { üye-tanımlayıcı-liste };
```
Burada, *etiket* yapının ismidir. *üye-tanımlayıcı-liste* yapı üyelerinin bir listesidir, gerçek anlamda bir değişken tanımları listesidir. Yapılandırılmış tiplerin değişkenleri herhangi başka bir tipin değişkenleri gibi tanımlanırlar.

Yapının üyesinin tipi, ilgili yapının kendisinin tipi ile aynı olamaz. Bununla beraber aşağıdaki örnekte olduğu gibi, bir üye, tanımlanan yapı için bir işaretçi olabilir:

```
struct mystruct { mystruct s;}; /* gecersiz! */
struct mystruct { mystruct *ps;}; /* gecerli */
```
Aynı zamanda bir yapı, bildirilen yapının bir örneğini tanımlarken, içinde önceki tanımlı yapı tiplerini bulundurabilir. Aşağıda bununla ilgili bir örnek mevcuttur:

```
/* yapi bir nokta tanimliyor: */
struct nokta {float x, y;};
/* yapi bir cember tanimliyor: */
struct cember {
  double r;
  struct nokta merkez;
} o1, o2; /* cember tipinden o1 ve o2 degiskenlerini tanimlar */
```
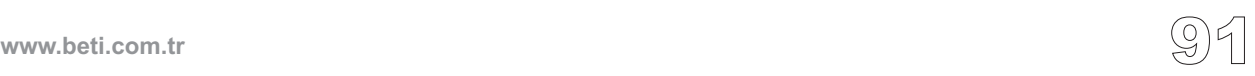

Unutmayın ki yapı etiketlerini es geçebilirsiniz, fakat bu durumda artık başka yerde bu tipten başka nesneleri tanımlayamazsınız. Daha fazla bilgi için, "Etiketlenmemiş Yapılar"a bakınız.

Yapılara ilk değerleri, dizilere benzer olarak kaşlı parantezler içerisinde virgül ile sınırlandırılmış değerler dizisi atanarak verilir. Bir önceki örnekten devam edersek:

```
/* p ve q noktalarini bildir ve ilk deger ver: */
struct Dot p = \{1, 1, 1\}, q = \{3.7, -0.5\};
/* o2 ve o3 cemberlerini bildir ve ilk deger ver: */
struct cember o2 = {1, {0, 0}}; // r=1, merkez (0, 0) da
struct cember \circ3 = {4, { 1.2, -3 }}; // r=4, merkez (1.2, -3) da
```
#### **Eksik Bildirimler**

Eksik tanımlama aynı zamanda ileri tanımlama olarak da bilinir. Bir A yapı tipi için bir işaretçi, A yapısı tanımlanmadan önce başka bir B tanımı içerisinde geçerli bir şekilde kullanılabilir:

```
struct A; // eksik
struct B {struct A *pa;};
struct A {struct B *pb;};
```
A nın ilk görünüşüne eksik bildirim denir. Çünkü, o noktada onun için herhangi bir tanımlama yoktur. Bir eksik bildirime burada izin verilir. Çünkü, B nin tanımı A'nın boyutuna ihtiyaç duymaz.

#### **Etiketsiz Yapılar ve Typedef'ler**

Eğer yapı etiketini es geçerseniz, etiketsiz bir yapı elde etmiş olursunuz. Etiketsiz yapıları virgülle ayrılmış yapı-kimlik-listesi içindeki tanıtıcıları bildirmek için kullanabilirsiniz. Böylece bu yapıdan veya türevi tanıtıcıları bildirebilirsiniz. Fakat diğer hiçbir yerde bu tipten başka nesneler tanımlayamazsınız.

Bir yapı tanımlarken etiket kullanarak veya kullanmaksızın bir typedef (yani yeni bir tip tanımı) oluşturmak mümkündür:

```
typedef struct { ... } Mystruct;
Mystruct s, *ps, arrs[10];
```
**www.beti.com.tr**

#### **Yapı Atamaları**

Aynı tipten yapıların değişkenleri birinden diğerine basitçe atama operatörü (=) kullanarak atanabilir. Bu işlem yapının bütün içeriğini diğer yapıya kopyalayacaktır ve burada yapının ne kadar karmaşık olduğunun bir önemi yoktur.

Şuna dikkat ediniz ki, yapı cinsinden iki değişkenin aynı yapı türünden olması için ya aynı komut ile tanımlanmış olmaları ya da tanımlanırken aynı tip tanıtıcısının kullanılmış olması gereklidir. Bir örnekle daha iyi açıklayabiliriz:

```
/* a ve b aynı tiptendirler: */
struct {int m1, m2;} a, b;
/* fakat c ve d her ne kadar yapi tanimlari ozdes olsa da ayni
tipten degildirler: */
struct {int m1, m2;} c;
struct {int m1, m2;} d;
```
#### **Yapının Boyutu**

Yapının bellek içerisindeki boyutunu sizeof operatörü sayesinde elde edebilirsiniz. Yapının boyutu üyelerinin boyutlarının toplamına eşit olmak zorunda değildir. Genellikle de bellek yerleşimi sınırlamalarından dolayı daha büyüktür.

#### **Yapılar ve Fonksiyonlar**

Bir fonksiyon yapı tipi veya bir yapı tipi işaretçisi döndürebilir:

```
mystruct func1(); // func1() bir yapi dondurur.
mystruct *func2(); // func2() yapiya bir isaretci dondurur
```
Bir yapı bir fonksiyona aşağıdaki yollarla bir bağımsız değişken olarak geçebilir:

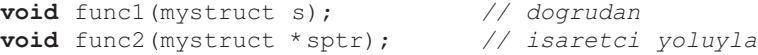

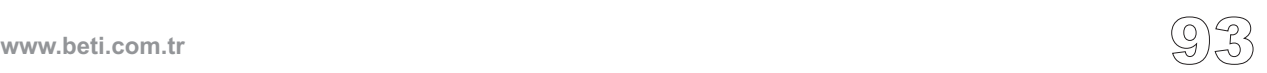

## **Yapı Üyesine Erişim**

Yapı ve birlik üyelerine aşağıdaki iki seçim operatörü ile erişilir:

. (nokta)  $\rightarrow$  (sağ ok)

'**.**' operatörü doğrudan üye seçici olarak isimlendirilir ve yapının üyelerinden birine doğrudan ulaşmak için kullanılır. Varsayalım ki s nesnesi, S yapı tipindendir. Eğer m, s yapısı içinde tanımlı M tipinden bir üye tanıtıcısı ise aşağıdaki ifade,

s.m *// m uyesine dogrudan erisim*

M tipindendir ve s içerisindeki m üye nesnesini gösterir.

'-> ' operatörü dolaylı (veya işaretçi) üye seçici olarak bilinir. Varsayalım ki ps , s için bir işaretçidir. Eğer m, s yapısı içinde tanımlı M tipinden bir üye tanıtıcısı ise, aşağıdaki ifade

```
ps->m // m uyesine dolayli erisim;
     // (*ps).m' ya ozdes
```
M tipindendir ve s içerisindeki m üye nesnesini gösterir. ps->m ifadesi (\*ps). ifadesi için uygun bir kısa gösterimdir.

Örnek olarak:

-------<br>94

```
struct mystruct {
  int i; char str[10]; double d;
\} s, * sptr = &s;
    .
    .
    .
s.i = 3; // mystruct s'in i uyesine deger atama
sptr -> d = 1.23; // mystruct s'in d uyesine deger atama
```
s.m ifadesi şu koşullar altında bir sol-değerdir (lvalue) : s bir sol-değer olmalıdır ve m bir dizi tipi olmamalıdır. Benzer şekilde sptr->m ifadesi ancak m bir dizi tipi değilse bir sol-değerdir.

## **İç-içe geçmiş Yapılara Erişim**

Eğer B yapısı, tipi A yapısı olan bir alan içerirse, A'nın üyelerine üye seçicilerin iki kez uygulanmasıyla erişilebilir:

```
struct A {
  int j; double x;
};
struct B {
  int i; struct A a; double d;
} s, *sptr;
//...
s.i = 3; // B nin i üyesine 3 atama
s.a.j = 2; // A nın j üyesine 2 atama
sptr->d = 1.23; // B nin d üyesine 1.23 atama
sptr->a.x = 3.14; // A nin x üyesine 3.14 atama
```
#### **Yapı Tekliği**

Her yapı bildirimi bir tek yapı tipini tanıtır. Şöyle ki

```
struct A {
 int i,j; double d;
} aa, aaa;
struct B {
  int i,j; double d;
} bb;
```
aa ve aaa nesneleri her ikisi de A yapısının tipindedirler. Fakat aa ve bb nesneleri farklı yapı tiplerindedirler. Yapılar, ancak kaynak ve hedefleri aynı tipte ise atanabilirler:

```
aa = aaa; /* tamam: ayni tip, uye-uye atama */
aa = bb; /* gecersiz: farkli tipler */
/* fakat uye-uye atama gerceklestirebilirsiniz: */
aa.i = bb. i;
aa.j = bb.j;
aa.d = bb.d;
```
-----------------

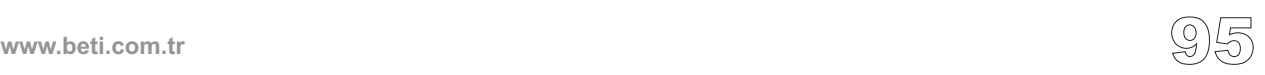

# **Birlikler (Unions)**

Birlik tipleri yapı tiplerinin söz dizimsel ve fonksiyonel özelliklerinin çoğunu paylaşan türetilmiş tiplerdir. Esas farklılık şudur: birlikler herhangi bir zamanda yalnızca en yakın zamanda değişen üyesinin "aktif" olmasına izin verir.

**Not:** mikroC anonim birlikleri desteklemez (ANSI standardından farklı olarak).

#### **Birlik Bildirimi**

Birlikler aynen yapılar gibi ancak struct anahtar kelimesi yerine union kullanılarak tanımlanırlar:

**union** *etiket* { *uye-tanitici-listesi* };

Yapı üyelerinden farklı olarak, bir zamanda birlik üyelerinden yalnızca birinin değeri birlik içerisinde saklanabilir. Aşağıdaki basit örneğe bakalım:

```
union myunion { // birligin etiketi 'myunion'
  int i;
  double d;
  char ch;
\} mu, *pm = \&mu;
```
myunion birliği tipinden mu tanıtıcısı ile tanımlanmış birliğin içerisinde 2 bayt'lık bir int, veya 4 bayt'lık bir double, veya tek bayt'lık bir char tutmak mümkündür, ancak bir zamanda diliminde sadece bir tanesi tutulabilir.

#### **Birlik Boyutu**

------<br>96

Bir birliğin boyutu, onu oluşturan üyelerinden en geniş boyuta sahip olan üyesinin boyutudur. Önceki örneğimizde, hem sizeof(*myunion* birliği) hemde size of(*mu*) 4 döndürür. Fakat mu int nesne tuttuğu zaman 2 byte kullanılmaz. Ve *mu* bir char tuttuğu zaman ise 3 byte kullanılmaz.

## **Birlik Üyesine Erişim**

Birlik üyeleri, yapı üye seçicileri ile erişilebilirler (. and ->). Fakat dikkatli olmak gereklidir. Bir sonraki sayfadaki örneğe bakınız.

Bir önceki örnekteki bildirimleri de göz önüne alırsak:

```
mu.d = 4.016;
Lcd_Out_Cp(FloatToStr(mu.d)); // Tamam: mu.d = 4.016 goruntulenir
Lcd_Out_Cp(IntToStr(mu.i)); // Beklenmedik bir sonuc!!!
pm->i = 3;
Lcd_Out_Cp(IntToStr(mu.i)); // Tamam: mu.i = 3 goruntulenir
```
İkinci Lcd\_Out\_Cp kurallara göre geçerlidir çünkü mu.i bir tamsayı tiptir. Ancak, mu.i içerisindeki bit örneği (bit pattern) daha önce atanan double parçalarından alınmıştır. Bu yüzden de büyük olasılıkla işe yarar bir tamsayı sağlamayacaktır.

Doğru şekilde kullanıldığında bir birliği gösteren bir işaretçi bu birliğin tüm elemanlarına ulaşabilir ve bunun tam tersi de geçerlidir.

# **Bit Alanları**

Bit alanları belli sayıda bit'in oluşturduğu gruptur (Bağlı oldukları bir tanımlayıcı olsun veya olmasın). Bit alanları, yapıları (struct'ları) kullanıcı tanımlı alt parçalara ayırmada bize bir yol sağlarlar.

Yapılar ve birlikler bit alanları içerebilirler. Bit alanları 16 bit'e kadar olabilir.

Bir bit alanının adresini edinmek olanak dışıdır.

**Not:** Eğer 8-bit değişkenlerin (char ve unsigned short) veya yazmaçların belirli bitlerini işlemek istiyorsanız, bit alanı tanımlamanıza gerek yoktur. Daha uygun ve şık bir çözüm, mikroC'nin tek tek bitlere erişim özelliğini kullanmak olacaktır. Daha fazla bilgi için "Tek-tek Bitlere Erişim" bölümüne bakın.

#### **Bit Alanları Bildirimi Yapmak**

Bit alanları sadece yapılar içerisinde bildirilebilir. Bir yapıyı normal bir şekilde bildiriniz ve tek tek bit alanlarını da aşağıdaki gibi atayınız (alanlar *unsigned*(işaretsiz) olmalıdırlar):

**struct** *etiket* { **unsigned** *bitalani-tanitici-listesi*; }

Burada *etiket (tag),* yapının isteğe bağlı olan ismidir. *bitalanı\_bildirici\_listesi* bit alanlarının bir listesidir. Her bileşen tanıtıcısı için bir adet "iki nokta üst üste işareti" ve açık bir şekilde genişlik bilgisine ihtiyaç vardır. Toplam bileşenlerin genişliği iki byte'ı geçmemelidir (16 bit).

Bir nesne olarak bit alanlarından oluşan bir yapı iki byte alabilir. Bu durumda tektek alanlar sağdan sola iki byte olarak paketlenirler. *bitalanı-tanıtıcı listesi*'nde, tanıtıcı(lar)ı es geçerek yapay "dolgu" alanları belirleyebilirsiniz. Böylelikle ilgilenmediğiniz bitleri atlamış olursunuz.

Örnek olarak, yazmacın sadece 2-4 bitlerini blok olarak işlemek istiyorsak şöyle bir yapı oluşturabiliriz:

```
struct {
  unsigned : 2, // 0 ve 1 bitleri atlandi, burada tanitici yok
  mybits : 3; // ilgilendigimiz bitler 2, 3, ve 4
// 5, 6 ve 7 inci bitler gizli olarak bos birakildi.
} myreg;
```
#### örnek:

------<br>98

```
typedef struct {
  prescaler : 2; timeronoff : 1; postscaler : 4;} mybitfield;
```
Bu örnek mybitfield yapısı ve üç bileşenini tanımlar: prescaler (0 ve 1 bitleri), timeronoff (bit 2), ve postscaler (3, 4, 5,ve 6 bitleri).

#### **Bit Alanlarına Erişim.**

Bit alanları yapı üyelerindeki ile aynı yolla erişilebilirler. Doğrudan veya dolaylı seçici operatörlerini kullanınız.  $(x, y, e<sub>-</sub>)$ . Örnek olarak, biraz önce tanımladığımız mybitfield üzerinde çalışabiliriz:

```
// TimerControl diye bir bit alani tanimla:
mybitfield TimerControl;
void main() {
  TimerControl.prescaler = 0;
  TimerControl.timeronoff = 1;
  TimerControl.postscaler = 3;
  T2CON = TimerControl;
}
```
## **TİP DÖNÜŞÜMLERİ (TYPE CONVERSIONS)**

C, kesin olarak tiplendirilmiş bir dildir, yani her operatör, deyim ve fonksiyon uygun olarak tipleri verilmiş operandlar/bağımsız değişkenler ister. Buna karşın, çoğu kez ifadelerde "uyuşmayan" tipler kullanırız. Bu durumda, tip dönüştürümlerine ihtiyaç duyulur. Bir tipten nesneyi dönüştürme, nesne aynı kaldığı halde tipinin diğer tipe dönüşmesidir. (Örnekle açıklarsak : Bir nesneye farklı bir tipi uygulamak). C dili yerleşik tipler için, gerekli olduğunda derleyici tarafından sağlanan birtakım standart dönüşümler tanımlar.

Dönüştürmeye aşağıdaki durumlarda ihtiyaç duyulur:

- Eğer bir deyim (statement) özellikle bir tipten ifadeye (expression) ihtiyaç duyuyorsa (dil tanımlamasına göre) ve biz farklı tipten bir ifade (expression) kullanıyorsak,

- eğer bir işlev (operatör) özellikle bir tipten işlenene (operand) ihtiyaç duyuyorsa ve biz farklı bir tip işlenen (operand) kullanıyorsak,

- eğer bir fonksiyon özellikle bir tipten bir formal parametreye ihtiyaç duyuyorsa ve biz farklı bir tipin nesnesini geçiriyorsak,

- eğer bir fonksiyondaki "return" anahtar kelimesinden sonra kullandığımız ifade fonksiyonun bildirilen dönüş tipi ile uyuşmuyorsa,

- eğer bir nesneye bildirim sırasında farklı tipten bir ilk değer atıyorsak.

Bu durumlarda, derleyici ( kullanıcının müdahalesine gerek kalmadan) otomatik ve içsel olarak tip dönüşümü sağlar. Aynı zamanda, kullanıcı typecast operatörü yardımıyla açıkça belirtilmiş bir dönüşüm talep edebilir. Bu konuda daha fazla bilgi için "Açıkça Tip Dönüştürme - Typecasting" bölümüne bakın.

### **Standart Dönüşümler**

Standart dönüşümler C içerisinde zaten mevcuttur. Bu dönüşümler, program içerisinde ihtiyaç duyulduğunda otomatik olarak çalıştırılırlar. Ayrıca, typecast operatörü vasıtasıyla açıkça belirtilerek kullanılabilirler.

Otomatik (içsel) dönüştürmenin esas kuralı şudur: Bir ifade içerisindeki basit tipteki "işlenen" (operand) diğer daha karmaşık olan "işlenen" tipine dönüştürülür (yani terfi ettirilir). Daha sonra oluşan sonuç tipi, daha karmaşık olan "işlenen" tipindedir.

### **Aritmetik Dönüşümler**

Bir aritmetik ifade kullandığınız zaman, mesela a+b olsun ve a ve b farklı aritmetik tiplerden olsun, bu durumda mikroC bu ifadeyi değerlendirmeden önce içsel (implicit) tip dönüştürümü gerçekleştirir. Bu standart dönüşümler doğruluk ve tutarlılık çerçevesinde "en düşük" tiplerden "en yüksek" tiplere yükselmeyi içerir.

İşaretli karakter (signed char) türünden bir nesnenin (mesela bir değişkenin) tümleşik nesnelere atanması otomatik işaret eklenmesi ile sonuçlanır. int tipine dönüştürüldüklerinde; signed char tipinin nesneleri daima işaret ekini kullanırlar ve unsigned char tipinin nesneleri ise üst baytı (high byte) sıfıra çekerler.

Daha uzun bir tümleşik tipin daha kısa bir tipe dönüştürülmesinde üst bitler kırpılır ve alt bitleri değiştirmeden bırakılır. Kısa bir tümleşik tipin daha uzun bir tipe dönüştürülmesinde, yeni değerin ekstra bitlerine, işaret uzantıları veya sıfırlar doldurulur. Bu işlem kısa tipin işaretli olup olmamasına bağlıdır.

**Not:** Kayan noktalı verinin tamsayı değere dönüştürülmesinde (atamalarda veya açık typecast yoluyla) eğer float değer hedef tümleşik tipin kapsamını aşmazsa doğru sonuçlar üretilir.

Aşağıda mikroC'nin aritmetik ifadelerde dönüştürme için kullandığı adımlar vardır. Önce herhangi küçük bir tümleşik tip aşağıdaki kurallara göre dönüştürülür:

1. char , int'e dönüşür 2. signed char , int'e dönüşür, aynı değerle 3. short , int'e dönüşür, aynı değerle işaret uzantılı bir şekilde 4. unsigned short, unsigned int'e dönüşür, aynı değerle, sıfır doldurularak 5. enum , int'e dönüşür, aynı değerle

Bundan sonra, bir operatörle işlenen iki değer ya int'tir (long ve unsigned dahil) yada float'tır (mikroC de double ve long double'a eşdeğer).

1. Öncelikle, eğer herhangi bir işlenen (operand) float ise, diğer işlenen float'a dönüştürülür,

2. Değilse, eğer herhangi bir işlenen unsigned long ise, diğer işlenen de unsigned long'a dönüştürülür.

3. Değilse, eğer herhangi bir işlenen long ise diğer işlenen de long'a dönüştürülür.

4. Değilse, eğer herhangi bir işlenen unsigned ise, diğer işlenen de unsigned'a dönüştürülür.

5. Aksi halde her iki işlenen de zaten int türündendir.

İfadenin (expression) sonucu her iki operandın tipleri ile aynıdır.

Aşağıda birkaç içsel dönüşüm örneği mevcuttur:

```
2+3.1 // = 2. + 3.1 = 5.1
5/4*3. // = (5/4)*3. = 1*3. = 1.*3. = 3.0
3.*5/4 // = (3.*5)/4 = (3.*5.)/4 = 15./4 = 15./4. = 3.75
```
### **İşaretçi Dönüşümleri**

İşaretçi tipleri, tip dönüştürme mekanizmasını kullanarak diğer işaretçi tiplerine dönüştürülebilir:

**char** \*str; **int** \*ip;  $str = (char *)ip;$ 

Daha genel olarak, (*type*\*) ifadesi bir işaretçiyi "ilgili *type* tipine bir işaretçi"ye dönüştürecektir.

### **Açıkça Belirtilen Tip Dönüşümleri (Typecasting)**

Çoğu durumda, ihtiyaç duyulan yerlerde, kullanıcı müdahalesine gerek kalmadan, derleyici bir otomatik içsel tip dönüştürmesi sağlayacaktır. Ancak siz de, dönüştürme operatörü kullanarak bir operandı diğer bir tipe açık (explicitly) bir şekilde dönüştürebilirsiniz:

Örnek:

```
char a, b;
/* Asagidaki satir a'yi isaretsiz int yapacaktir: */
(unsigned int) a;
/* Asagidaki satir a yi double yapacaktir,
   daha sonra b yi de otomatik olarak double yapacaktir,
   sonuc double tip degerinde olacaktır: */
(double) a + b; //Bu ifade ((double) a) + b 'ye esittir;
```
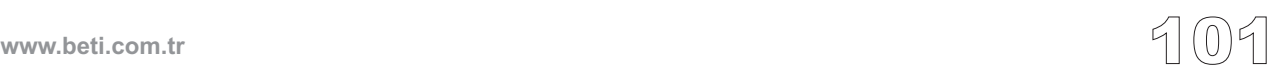

### **Bildirimler ile İlgili Ön Bilgi**

Bildirimler, bir programa bir ya da daha fazla isim tanıtır. Derleyiciyi; ismin ne olduğu, tipinin ne olduğu, işlemlerin onunla neye izin verildiği, v.s. hakkında bilgilendirir. Bu bölüm bildirimler ile ilgili konuları inceleyecektir, bunlar: bildirimler, tanımlamalar, bildirim belirteçleri ve ilk değer vermedir.

Bildirilen nesneler şunlar olabilir:

- Değişkenler
- Sabitler
- Fonksiyonlar
- Tipler
- Yapı, birlik ve numaralama etiketleri
- Yapı üyeleri
- Birlik Üyeleri
- Değişik tiplerin dizileri
- Deyim etiketleri
- Ön-işlemci makroları

### **Bildirimler ve Tanımlar (Declarations and Definitions)**

Bildirimleri tanımlamak, aynı zamanda *tanımlamalar (definitions)* olarak da bilinir; bir nesnenin bildiriminin yanında, aynı zamanda nesnenin oluşumunu da (yer ve zaman) kurar. Yani, fiziksel bellek yerleşimi ve olası ilk değer atama yapılır. Başvuru bildirimleri veya sadece bildirimler (declarations) basitçe onların tanıtıcılarını ve tiplerini derleyici için bilindik yaparlar. **BILDIRIMLER (DECLARATIONS)**<br> **Bildirimler ile llgili Ön Bil**<br>
Bildirimler, bir programa bir ya olduğu, tişlem<br>
gilendirir. Bu bölüm bildirimler<br>
ler, tanımlamalar, bildirim belirt<br>
Bildirilen nesneler şunlar olabili<br>
- De

Gözden geçirecek olursak, bildirimler aşağıdakiler hariç aynı zamanda birer tanımlayıcılardır:

- Bir fonksiyonu gövdesini belirtmeden bildirir,

- harici (extern) bir belirtece sahiptir ve herhangi bir ilk değer atayıcısı veya gövdesi yoktur (Fonksiyon olduğu durumda ),

- bir typedef bildirimidir.

Aynı tanıtıcı için birçok başvuru bildirimi olabilir, özellikle de çok dosyalı programlarda, fakat bu tanıtıcı için sadece bir tane tanımlayıcı bildirime izin verilir.

# **mikroC** Dijital Dünyaya Açılın.

### Örnek:

```
/* Burada max fonksiyonunun tanımlama yapmayan bir bildirimi */
/* vardir ve sadece derleyiciye max in bir fonksiyon oldugu */
/* bilgisini veriyor */
int max();
/* Ve iste max fonksiyonunun tanimi: */
int max(int x, int y) {
  return (x>=y) ? x : y;
}
int i; /* i degiskeninin tanimi */
int i; /* hata durumu: i zaten onceden tanimlidir! */
```
### **Bildirimler ve bildiriciler**

Bir bildirim bir isimler listesidir. Bu isimler bazen bildiriciler veya tanıtıcılar olarak adlandırılırlar. Bildirim seçimlik depolama sınıfı belirteci, tip belirteci ve diğer değiştiriciler ile başlar. Tanıtıcılar virgüllerle ayrılırlar ve liste noktalı virgül ile sonlandırılır.

Değişken tanıtıcılarının bildirimleri aşağıdaki düzene sahiptir:

```
depolama-sınıfı [tip-niteleyici] tip var1 [=init1], var2 [=init2],
...;
```
burada var1, var2,... seçimlik bir ilk değer ile birlikte farklı tanıtıcıların herhangi bir şekilde sıralanışıdır. Her değişken tip olacak şekilde bildirilir. Eğer tip es geçilirse tip, int olarak varsayılır. depolama-sınıfı belirleyicisi extern, static, register, veya varsayılan auto değerlerini alabilir. Opsiyonel olan *tip-niteleyici,* const veya volatile değerlerini alabilir. Daha fazla bilgi için" Depolama Sınıfları ve Tip Niteleyiciler" bölümlerine bakınız.

Aşağıda değişken bildiriminin bir örneği yer almaktadır:

```
/* x, y, ve z isminde 3 değişken olustur ve x ve y degiskenlerine
sırasıyla 1 ve 2 ilk degerlerini ver. */
int x = 1, y = 2, z; // z ilk deger verilmemis olarak kalir
```
Bunların hepsi tanımlayıcı bildirimlerdir; depolama alanı ayrılmıştır ve seçimlik ilk değerler uygulanmıştır.

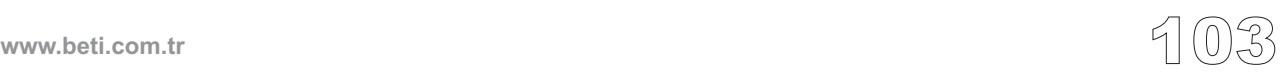

### **Bağlantı (Linkage)**

Bir çalıştırılabilir program genellikle bağımsız birkaç çevrim ünitesinin derlenmesi ve daha sonra da oluşan object dosyalarının önceden var olan kütüphane dosyaları ile bağlanması ile oluşturulur. Çevrim ünitesi (veya çevirisi yapılacak ünite) içerilecek dosyaları eklenmiş ve ön-işlemci direktifleri ile çıkarılması istenen kısımları çıkarılmış olan bir çeşit kaynak dosyasıdır. Aynı tanıtıcı farklı kapsamlar (örneğin dosyalar) içerisinde bildirildiğinde veya aynı kapsamda birden fazla kez bildirildiğinde sorunlar ortaya çıkar.

*Bağlantı (linkage)* bir tanıtıcının her örneğinin özel bir nesne veya fonksiyon ile doğru bir şekilde ilişkilendirilmesini sağlayan bir süreçtir. Tüm tanıtıcılar, kendi kapsamlarına da yakından ilgili olarak, iki bağlantı özniteliğinden birine sahiptirler: Dışsal bağlantı (External Linkage) veya içsel bağlantı (Internal Linkage). Bu öz nitelikler sizin bildirimlerinizin yer ve biçimine göre ve depolama sınıfı belirteçleri olan static veya extern kelimelerinin açıkca veya içsel kullanımı ile belirlenir.

Harici bağlantılı olan bir tanıtıcının her örneği programı oluşturan tüm dosyalar ve kütüphaneler gözönüne alındığında aynı nesne veya fonksiyonu temsil eder. Dahili bağlantılı olan bir tanıtıcının her örneği, sadece tek bir dosyada aynı nesne veya fonksiyonu temsil eder.

### **Bağlantı Kuralları**

Yerel (local) isimler içsel bağlantıya sahiptirler; aynı tanıtıcı farklı dosyalarda farklı nesneleri göstermek için kullanılabilirler. Global isimler harici bağlantıya sahiptirler; tanıtıcı tüm program boyunca aynı nesneyi gösterir.

Eğer aynı tanıtıcı aynı dosya içerisinde hem dışsal hemde içsel bağlantı ile ortaya çıkarsa, tanıtıcı içsel bağlantıya sahip olacaktır.

İçsel Bağlantı Kuralları:

1. Dosya kapsamına (scope) sahip ve açıkça static olarak bildirilmiş isimler, içsel bağlantıya sahiptir.

2. Dosya kapsamına sahip, açıkça const olarak bildirilmiş ve özellikle açıkça extern olarak bildirilmemiş isimler içsel bağlantıya sahiptirler.

3. typedef isimleri (tip tanımları) içsel bağlantıya sahiptirler,

4. Numaralama (enumeration) sabitleri içsel bağlantıya sahiptirler.

Dışsal Bağlantı Kuralları:

1. Dosya kapsamına sahip ve az önce anlatılan içsel bağlantı kurallarına uymayan tüm isimler, dışsal bağlantıya sahiptirler.

Depolama sınıfı tanıtıcıları olan auto ve register, dışsal bir bildirimde yer alamazlar. Bir çevrim ünitesindeki içsel bağlantı ile bildirilmiş her tanıtıcı için birden fazla dışsal tanım verilemez. Dışsal bir tanımlama bir nesne veya fonksiyonu tanımlayan dışsal bir bildirimdir; aynı zamanda depolama alanı ayırır. Eğer dışsal bağlantı ile bildirilmiş bir tanıtıcı bir ifadede kullanılırsa ( sizeof komutunun işleneni veya işlenenin bir parçası hariç), bu durumda tüm program içinde biryerlerde bu tanıtıcının sadece bir dışsal tanımı bulunmalıdır.

mikroC dışsal isimlerin daha sonradan tekrar bildirilmesine izin verir. Böylece örneğin diziler, yapılar ve birlikler için önceki bildirimlerden daha fazla bilgi taşıyan bildirimler yapılabilir. Örnek:

```
int a[]; // Bu bildirimde boyut yok.
struct mystruct; // Bu bildirimde sadece etiket var,
                     // herhangi bir uye bildirimi yok.
  .
  .
  .
int a[3] = \{1, 2, 3\}; // Simdi boyut ve ilk degerler
                     // saglaniyor.
struct mystruct {
  int i, j;
}; // Simdi uye bildirimleri yapiliyor.
```
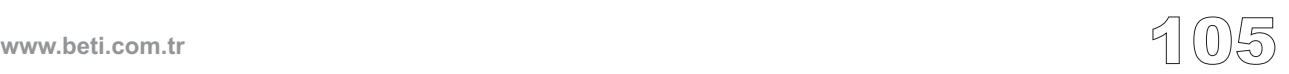

### **Depolama Sınıfları**

Tanıtıcıların nesneler ile ilişkilendirilmesinde her tanıtıcının en azından iki özniteliğe sahip olması gerekir: depolama sınıfı ve tip (bazen veri tipi olarak da kullanılır). mikroC derleyicisi bu özellikleri kaynak kod içerisindeki örtük (kendinden) veya açıkça yapılmış bildirimlerden anlar.

Depolama sınfı nesnenin yerleşimini (veri kesimi (data segment), yazmaç (register), küme (heap) veya yığıt (stack)), süresini veya ömrünü (programın tüm çalışma süresi veya kodun bazı bloklarının işlenme süreleri) belirler. Depolama sınıfı bildirimin söz dizimi, kaynak kod içerisindeki yeri veya bu etkenlerin her ikisi sayesinde kurulabilir:

*Depolama-sınıfı tip belirteci*

mikroC içerisindeki depolama sınıfları şunlardır:

auto register static extern

### **Auto depolama sınıfı**

auto değiştirici kullanımı bir yerel değişkenin yerel süreye sahip olmasını tanımlar. Bu yerel değişkenler için zaten varsayılan durumdur ve değiştirici nadiren kullanılır. auto'yu globaller ile kullanamazsınız. Fonksiyonlara da bakınız.

### **Register depolama sınıfı (Yazmaç depolama sınıfı)**

Normalde mikroC, değişkenleri iç mikrodenetleyici belleğine depolar. Bu yüzden register değiştiricisinin teknik olarak herhangi özel bir anlamı yoktur. mikroC derleyici basitçe register yerleşimi için olan talepleri ihmal eder.

### **Static depolama sınıfı**

static belirteç ile tanımlanan global isim içsel bağlantıya sahiptir. Bu şu anlama gelmektedir: o isim verilen bir dosya için yereldir (local). Daha fazla bilgi için "Bağlantılar" bölümüne bakın.

static belirteç ile tanımlanan yerel (local) isim durağan (static) süreye sahiptir. static belirtecini yerel değişkenlerin bulundukları fonksiyonun defalarca çağrılmalarında bir önceki değerlerini korumaları için kullanınız. Daha fazla bilgi için "Süreler" bölümüne bakınız.

### **Extern depolama sınıfı**

extern ile tanımlanan isim, önceden içsel bağlantı ile bildirilmemiş ise, dışsal bağlantıya sahiptir. Tanımlama, extern belirtece sahipse bir tanım olmaz ve ilk değer verilmez. extern anahtar kelimesi fonksiyon prototipleri için seçimliktir.

extern değiştiricisini bir değişkenin gerçek depo alanının ve ilk değerinin veya bir fonksiyonun gövdesinin bir başka kaynak dosyada tanımlandığını belirtmek için kullanınız. extern ile bildirilen fonksiyonlar (fonksiyonu static olarak yeniden tanımlamadığınız sürece) bir program içerisindeki tüm kaynak dosyalar tarafından görülebilir.

Daha fazla bilgi için "Bağlantılar" bölümüne bakınız.

### **Tip Niteleyicileri (Type Qualifiers)**

const ve volatile tip niteleyicileri bildirimlerde seçimliktirler ve gerçekte bildirimi yapılan nesnenin tipine etkileri olmaz.

### **const Niteleyicisi**

const niteleyicisi, çalışma süresince değeri değişmeyecek nesne bildirimlerinde uygulanır. const niteleyicili bildirimlerde, o bildirim içerisinde nesnelere ilk değerlerini vermelisiniz.

Etkin olarak, mikroC, const niteleyicisi ile tanımlanan nesnelere literal veya önişlemci sabiti olarak davranır. Derleyici, eğer const niteleyicisi ile bildirimi yapılmış bir nesneyi değiştirmeye kalkarsanız, hata mesajı verecektir.

Örnek:

**const** double PI = 3.14159;

### **volatile Niteleyicisi**

volatile niteleyicisi çalışma süresince değişkenin değerinin programdan bağımsız olarak değişebileceğini belirtir. volatile değiştiricisini bir değişkenin arka plandaki bir yordam, bir kesme yordamı veya bir I/O portu ile değiştirilebileceğini bildirmek için kullanınız. Bir nesneyi volatile (değişebilir) olarak bildirerek derleyiciyi nesnenin bulunduğu ifadeleri hesaplarken nesnenin değeri ile ilgili varsayımlar yapmaması için uyarmış oluyoruz, çünkü nesnenin değeri herhangi bir anda değişebilir.

### **typedef Belirteci**

typedef belirteci bir belirli tip için aynı kavrama karşılık gelen bir isim (eş-isim veya eşanlamlı isim=synonym) tanıtır. typedef tanımlamasını kullanarak programlama dili tarafından tanımlanmış veya sizin tarafınızdan tanımlanan tipler için daha kısa ve daha anlamlı isimler oluşturabilirsiniz. typedef belirtecini bir fonksiyon tanımlaması içerisinde kullanamazsınız.

typedef belirteci bildirim içerisinde ilk sırada bulunur:

```
typedef <tip-tanımı> eş-isim;
```
typedef anahtar kelimesi *eş-isim*'i *<tip-tanımı>* ile ilişkilendirir. *eş-isim* geçerli bir belirteç olmak zorundadır.

typedef belirteci ile başlayan bildirimler verilen tip için bir nesne veya fonksiyon tanıtmaz. Sadece verilen tip için yeni bir isim tanıtır. Şöyle ki typedef bildirimi "normal" tanımlama ile aynıdır, fakat nesneler yerine, tiplerin bildirimini yapar. Yaygın olarak benimsenmiş uygulama özel tip tanıtıcılarını büyük harfle başlayacak şekilde isimlendirmektir - Bu C dili için bir gereklilik olmamasına rağmen.

Örnek:

*// "unsigned long int" icin bir 'es-isim' tanimlayalim:* **typedef unsigned long int** Mesafe;

```
// Simdi, "Mesafe" es-ismi bir tip taniticisi olarak
// kullanilabilir
Mesafe i; // unsigned long int olan i degiskenini bildirelim
```
typedef bildiriminde herhangi bir bildirimde olduğu gibi, aynı anda birden fazla tip bildirimi yapabilirsiniz. Örnek:

**typedef int** \*Pti, Dizi[10];

Burada, Pti "int cinsine işaretçi" tipi için eş-isim, Dizi ise "10 int elemanlı dizi" için eş-isimdir.

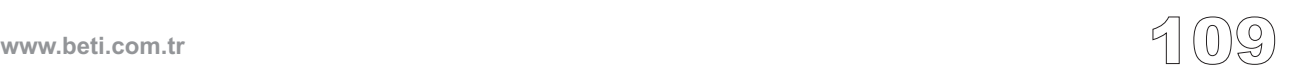

### **asm Bildirimi**

C, asm bildirimi sayesinde kaynak kod içerisine Sembolik Makine Dili Komutları (assembly) koyulmasına izin verir. \_asm ve \_\_asm tanımlamaları da aynı şekilde mikroC'de kullanılmaktadırlar ve aynı anlamdadırlar. Sembolik Makina Dili komutlarında SFR veya GPR değişkenleri için mutlak adresler için sayısal değerler kullanamazsınız. Ancak onun yerine sembolik isimleri kullanabilirsiniz. (Liste türü çıkış dosyalarında, hem bu isimler hem de adresler görünebilecektir.)

Sembolik Makina Kodu ( Assembly ) komutlarını asm (veya \_asm veya \_\_asm) anahtar sözcüğü ile gruplayabilirsiniz :

```
asm {
  Sembolik Makina Dili Komutları bloğu
}
```
C yorum satırları (hem tek satırlı hemde çok satırlı) gömülü makine dili kodu içerisinde kullanılabilir. Makina dili stili yorumlar olan noktalı virgül ile başlayan yorumların kullanımına izin verilmemektedir.

Eğer belli bir C değişkenini sadece kodunuzun gömülü makina dili kısmında kullanmak istiyorsanız, C kodu içerisinde, en azından ilk değerinin verildiğinden emin olunuz. Aksi taktirde bağlayıcı (linker) bir hata yayınlayacaktır. Bu önceden tanımlı globallere mesela PORTB'ye uygulanmaz.

Aşağıdaki kod derlenemeyecektir, bağlayıcı myvar değişkenini tanıyamayacaktır:

```
unsigned myvar;
void main() {
  asm {
    MOVLW 10 // bu bir testtir
    MOVLW test main global myvar 1
  }
}
```
asm bloğu üzerinde aşağıdaki satırın (veya benzerinin) eklenmesi bağlayıcıya bu değişkenin kullanıldığı bilgisini verir:

```
myvar := 0;
```
**Not:** Değişkeninize erişim için uygun bankın seçilip seçilmediğini mikroC kontrol etmeyecektir. Sembolik makina kodunda bankları kendiniz seçmelisiniz.

### **mikroC'nin Eski Versiyonlarından Geçiş**

(Eğer mikroC'nin yeni sürümleri ile çalışıyorsanız bu kısmı atlayabilirsiniz. )

asm blokları arasında kullanılan söz dizimi (syntax), versiyon 2'den biraz daha farklıdır. Aradaki farklar:

Örnek olarak değişken isimlendirilmesi:

\_myVar, eğer genel değişken ise FARG +XX, eğer yerel değişken ise (bu myVar'ın yerel fonksiyon çerçevesindeki asıl pozisyonudur.) myVar  $L0(+XX)$ , eğer yerel statik değişken ise  $+XX$  daha çok tek-tek baytlara erişim için)

C'deki adları, asm'de de aynı kalan tipler sadece sabitlerdir; örneğin: INTCON, PORTB, WREG, GIE, v.b.

Tek-tek baytlara erişim de farklıdır. Örnek olarak "g\_var" gibi bir global değişken'e sahipsek ki, bu uzun tiptir (yani 4 bayt). Ona şu şekilde erişebilirsiniz:

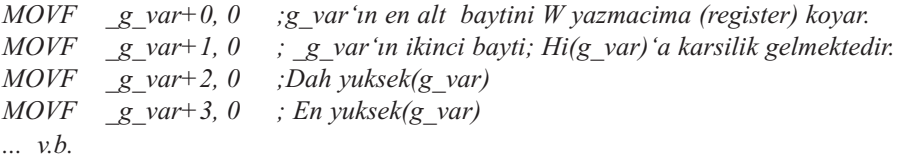

Bir nesnenin adres erişimi için sözdizimi farklıdır. Flash ROM'a depolanmış nesneler için:

*MOVLW #\_g\_var ;adresin ilk bayti MOVLW @#\_g\_var ;adresin ikinci bayti MOVLW @@#\_g\_var ;adresin ucuncu bayti ....gibi*

RAM'e depolanmış nesneler için:

*MOVLW CONST1 ;adresin ilk bayti MOVLW @CONST1 ;adresin ikinci bayti .... gibi* 

### **Başlangıç değeri atama (Initialization)**

Bildirim anında, bildirilen nesnenin başlangıç değerini atayabilirsiniz. Başlangıç değeri atamayı belirten bildirim parçasına başlatıcı (initializer) denir.

Global ve static nesneler için başlatıcılar, sabitler ve sabit ifadeler olmalıdır. Otomatik bir nesne için başlatıcı, değişkeninin tipi için atanabilir bir değere indirgenen herhangi bir geçerli ifade olabilir.

Sayısal tipler, seçimlik olarak parantezler içine konabilen tekil ifadeler ile başlatılabilirler. Nesnenin başlangıç değeri bu ifadedir; tip ve dönüşümler için basit atamalar ile aynı kısıtlamalar uygulanır.

Örnek:

```
int i = 1;char *s = "merhaba":struct karmasik k = \{0.1, -0.2\};
// burada, 'karmasik' bir yapidir.(float, float)
```
Otomatik depolama süreli yapı veya birlikler için, başlatıcı aşağıdakilerden biri olmalıdır:

- bir başlatıcı (yani ön değer verici) listesi,

- uygun birlik ve yapı tipli tek bir ifade. Bu durumda nesnenin başlangıç değeri bu ifadenin değeridir.

Daha fazla bilgi için "Yapılar ve Birlikler"e bakınız.

Aynı zamanda karakter tipinin dizilerini de bir literal karakter dizisi ile başlatabilirsiniz.Bu dizi seçimlik olarak kaşlı parantezler içinde bulunabilir. Karakter dizisi içerisindeki her karakter, Hiçlik sonlandırıcısı (null) dahil, dizi içerisinde ardışık elemanlara başlangıç değerlerini verir. Daha fazla bilgi için "Diziler"e bakınız.

### **Otomatik Başlangıç Değeri Atama**

mikroC, nesneler için otomatik başlangıç değeri sağlamaz. Başlangıç değeri verilmeyen globaller ve statik süreli nesneler bellekten rasgele değerler alacaklardır.

## **İŞLEVLER (FONKSİYONLAR-FUNCTIONS)**

Fonksiyonlar, C programlamanın merkezindedirler. Genellikle birtakım giriş parametrelerine dayanarak bir değer döndüren alt-programcıklar olarak tanımlanırlar. Bir fonksiyonun dönüş değeri ifadeler içinde kullanılabilir. Teknik olarak, fonksiyon çağrısı herhangi diğer bir operatör gibi, değerlendirilir.

C, bir fonksiyonun dönüş değerinden başka sonuçlar üretebilmesine izin verir, bunlar yanal etkilerdir. Sıklıkla fonksiyonun dönüş değeri kullanılmaz ve yanal etkiler göz önüne alınır. Bu tür fonksiyonlar diğer programlama dillerinin (örneğin Pascal dilinin) işlemlerine (prosedürlerine) denktir. C, prosedür ve fonksiyon arasında ayrım yapmaz. Fonksiyon her ikisinin de görevini üstlenebilir.

Her program, programın giriş noktasını belirten ve "main" adında tekil bir dışsal fonksiyona sahip olmalıdır. Fonksiyonlar genellikle standart veya kullanıcının sağladığı başlık dosyalarında veya program dosyalarında prototipler olarak bildirilirler. Fonksiyonlar, varsayılan olarak dışsal bağlantıya (External Linkage) sahiptirler ve programdaki herhangi bir dosyadan erişilebilirler. Bu, fonksiyon bildirimlerinde static depolama sınıf belirtecinin kullanılması ile sınırlanabilir. (Depolama Sınıfları ve Bağlantılara bakınız).

**Not:** PIC mikrodenetleyicilerinde fonksiyonlarla ilgili sınırlamalar hakkında daha fazla bilgi için "PIC'e Özel" bölümüne bakınız.

### **Fonksiyon Bildirimi**

Fonksiyonlar, kaynak dosyalarınızda bildirilebilir veya ön-derlenmiş kütüphaneleri bağlayarak (link) kullanıma sunulabilirler. Bir fonksiyonun bildirim söz-dizimi:

*tip fonksiyon\_ismi*(*parametre-tanımlama-listesi*);

*fonksiyon\_ismi* geçerli bir tanıtıcı olmalıdır. Bu isim fonksiyonu çağırmak için kullanılır. Daha fazla bilgi için "Fonksiyon Çağrımları" bölümüne bakınız. *tip* fonksiyon sonucunun tipini gösterir, ve herhangi standart veya kullanıcı tanımlı tip olabilir. Değer döndürmeyen fonksiyonlar için void tipini kullanmalısınız. *tip* global fonksiyon bildirimlerinde gözardı edilebilir ve fonksiyon varsayılan (default) olarak int tipinde varsayar.

*tip* aynı zamanda bir işaretçi de olabilir. Örnek olarak, float\* şu anlama gelir; fonksiyon sonucu, bir float'a işaret eden bir işaretçidir. Soysal işaretçi olan void\* 'a daima izin verilir. Fonksiyon dizi veya başka bir fonksiyon döndüremez.

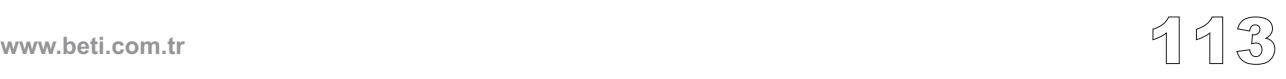

Parantezler içerisindeki *parametre-tanımalama-listesi* fonksiyonun aldığı formal bağımsız değişkenlerin listesidir. Bu bildiriciler her fonksiyon parametresinin tipini belirtirler. Derleyici, bu bilgileri fonksiyon çağırımlarının doğruluğunu denetlemek için kullanır. Eğer liste boş ise, fonksiyon herhangi bir bağımsız değişken almaz. Aynı zamanda eğer liste void ise fonksiyon herhangi bir bağımsız değişken almaz; dikkat edin ki, bu void'in bir bağımsız değişkenin tipi olarak kullanıldığı tek durumdur.

Değişken bildiriminden farklı olarak, liste içerisindeki her bağımsız değişken özellikle kendi tip belirleyicisine ve olası bir const veya volatile niteleyiciye ihtiyaç duyar.

### **Fonksiyon Prototipleri**

Verilen bir fonksiyon bir programda ancak bir kez tanımlanabilir, fakat birkaç kez bildirilebilir (yeter ki bildirimler birbirleri ile uyumlu olsun). Eğer bir fonksiyonun tanımlama yapmayan bir bildirimini yazarsanız (yani fonksiyon gövdesi yok ise) formal bağımsız değişkenlerin adlarını belirtmek zorunda değilsiniz. Bu tür bir bildirim, genel olarak *fonksiyon prototipi* olarak bilinir ve size; bağımsız değişken sayıları, tip denetleme ve tip dönüştürme üzerinde daha iyi bir kontrol sağlar.

Fonksiyon prototipi içerisindeki isim, prototip ile sınırlı kendi kapsamına sahiptir. Bu aynı fonksiyonun farklı bildirimlerinde farklı parametre isimleri kullanılabilmesini sağlar.

```
/* Aşağıda aynı fonksiyonun iki ayrı prototipi verilmiştir: */
int test(const char*) // test fonksiyonunu bildirir
int test(const char* p) // aynı test fonksiyonunu bildirir
```
Fonksiyon prototipleri kodun dökümanını hazırlamada büyük yardımcıdır. Örnek olarak: Cf\_Init fonksiyonu iki parametre alır: ctrlport ve dataport. Peki hangisi önce hangisi sonra gelir? Fonksiyon prototipi,

```
void Cf_Init(char *ctrlport, char *dataport);
```
bunu açıklığa kavuşturur. Eğer bir başlık dosyası fonksiyon prototipilerini içeriyor ise, bu dosyayı programları yazarken ve fonksiyonları çağırırken ihtiyacınız olan bilgileri elde etmek için kullanabilirsiniz. Eğer bir prototip parametresi içerisine bir tanıtıcı (ismini) ilave ederseniz bu sadece o parametreyi içeren hata mesajları için kullanılır. Başka herhangi bir etkiye sahip değildir.

### **Fonksiyon Tanımlama**

Fonksiyon tanımlama, fonksiyon bildirimi ve bir fonksiyon gövdesinden oluşur. Fonksiyon gövdesi teknik olarak bir bloktur çünkü Kaşlı Parantezler {} ile sınırlandırılmış bir dizi yerel tanım ve deyimden oluşur. Fonksiyon gövdesi içinde bildirilen tüm değişkenler fonksiyon için yereldir, yani fonksiyon kapsamına (scope) sahiptirler.

Fonksiyonun kendisi sadece dosya kapsamı içerisinde tanımlanabilir. Bu, şu anlama gelmektedir: fonksiyon tanımlamaları iç-içe geçmiş olamaz.

Fonksiyon sonucunu döndürmek için return deyimi kullanılır. void tip olan fonksiyonlardaki return deyimi bir parametreye sahip olamaz. Aslında, return deyimi, fonksiyon gövdesi içerisinde son deyim ise, bu deyimi tamamen ihmal bile edebilirsiniz.

Aşağıda örnek bir fonksiyon tanımı yer almaktadır:

```
/*max fonksiyonu iki bagimsiz degiskeninden buyugunu dondurur.*/
int max(int x, int y) {
  return (x>=y) ? x : y;
}
```
Aşağıda, dönüş değerinden ziyade yanal etkilere (side-effects) dayanan örnek fonksiyon verilmiştir:

```
/* fonksiyon (x,y) duzlemsel koordinatlarini (r,fi) kutupsal koor-
dinatlarina donusturuyor: */
#include <math.h>
void polar(double x, double y, double *r, double *fi) {
 *r = sqrt(x * x + y * y);
 *fi = (x == 0 & & y == 0) ? 0 : atan2(y, x);
  return; /* bu satır ihmal edilebilir. */
}
Fonksiyonların Yineli-girişliliği (Reenterancy)
```
Limitli olarak fonksiyonlar için (daha çıkmadan) yine-giriş'e izin verilir. Kendi fonksiyon çerçevelerine (frame) sahip olmayan fonksiyonlar yani bağımsız değişkenleri ve yerel değişkenleri olmayan fonksiyonlar, hem kesmeden (interrupt) hem de "ana" thread'tan çağrılabilirler. Bağımsız girdi değişkenlerine sahip (yani argumanları olan) ve/veya yerel değişkenleri olan fonksiyonlar az önce bahsettiğimiz program iş parçacıklarından (thread'lar) sadece birinden çağrılabilirler. *Dolaylı Fonksiyon Çağrımlarına* bakınız.

### **Fonksiyon Çağrıları (Function Calls)**

Bir fonksiyon, kendi biçimsel parametreleri gibi aynı sırada yerleştirilmiş, bire bir uygun, gerçek bağımsız değişkenler ile çağrılabilir. Fonksiyon çağırma operatörü olan ()'yı şu şekilde kullanınız:

*fonksiyon\_ismi*(*ifade\_1*, ... , *ifade\_n*)

Fonksiyon çağrımı içerisindeki her ifade bir fiili bağımsız değişkendir (argument). Gerçek bağımsız değişkenlerin sayı ve tipleri tüm biçimsel fonksiyon parametreleri ile uyuşmalıdır. Eğer tip uyuşmuyorsa, içsel tip dönüştürme kuralları uygulanır. Gerçek bağımsız değişkenler herhangi bir karmaşıklıkta olabilirler. Fakat, siz onların göz önüne alınma sırasına güvenmeyiniz, çünkü böyle bir sıra belirtilmemiştir.

Fonksiyon çağrısı oluştuğunda, tüm biçimsel parametreler, fiili bağımsız değişkenlerin değerleri ile başlatılmış yerel nesneler gibi oluşturulur. Bir foksiyondan dönüş oluştuğunda, geçici bir nesne, az önce çağrının olduğu yerde oluşturulur ve return deyiminindeki ifadenin sonucu ile ilk değer olarak atanır. Bu şu anlama gelmektedir; karmaşık bir ifadede "operand" olarak kullanılan fonksiyon çağrısı, fonksiyonun sonucu olarak göz önüne alınır.

Eğer fonksiyon sonuçsuz bir fonksiyon ise (void tipi) veya sonuca ihtiyacınız yoksa, fonksiyon çağrısını kendi başına bir ifade olarak yazabilirsiniz.

C'de, sayısal parametreler, fonksiyona daima değer geçişi yöntemiyle geçerler. Bir fonksiyon kendi parametrelerinin değerlerini değiştirebilir fakat bu, çağrıyı yapan yordam içindeki gerçek bağımsız değişkenleri etkilemeyecektir. Sayısal nesneyi, adres ile, bir biçimsel parametreyi bir işaretçi olarak bildirerek geçirebilirsiniz. Sonrasında, işaret edilen nesneye erişim için 'dolaylı erişim operatörü' olan yıldız işaretini (\*) kullanınız.

### **Bağımsız Değişken Dönüşümleri**

Bir fonksiyon prototipi önceden bildirilmediğinde, mikroC, Standart Dönüşümlerde tanımlanan tümleşik genişletme kurallarına uygun olarak fonksiyon çağrısındaki tümleşik bağımsız değişkenleri dönüştürür. Bir fonksiyon prototipi kapsam içerisinde olduğunda, mikroC, verilen bağımsız değişkenlerin değerlerini bildirimi yapılan parametrelerin tiplerine dönüştürür.

Eğer bir prototip varsa, bağımsız değişkenlerin sayısı uyuşmalıdır. Tipler ise bir atama işleminin kurallara uygun dönüştürümü sağlayabileceği kadar uyuşmalıdırlar. Tabi ki her zaman bir bağımsız değişkeni fonksiyon prototipinin kabul edebileceği bir tipe dönüştürmek için açık dönüştürme işlemini (cast) kullanabilirsiniz.

**Not:** Eğer fonksiyon prototipiniz gerçek fonksiyon tanımı ile uyuşmuyorsa, mikroC bu hatayı sadece ve sadece fonksiyon tanımı ve fonksiyon prototipi aynı derleme ünitesi içinde olurlarsa tesbit edebilir. Eğer yordamlarınızdan bir kütüphane üretir ve ilgili başlık dosyasını da hazırlarsanız, kütüphanenizi derlerken başlık dosyasını da içermeyi (include etmeyi) önemle düşününüz, bu sayede prototipleriniz ve gerçek tanımlarınız arasındaki çelişkileri kolayca tesbit edebilirsiniz.

Derleyici, daima bağımsız değişkenleri uygun tipe dönüştürmeye çalışacaktır. Varsayalım ki aşağıdaki koda sahipsiniz:

```
int limit = 32;
char ch = 'A';long res;
extern long func(long par1, long par2); // prototip
main() {
  //...
  res = func(limit, ch); // fonksiyon cagrisi
}
```
func için fonksiyon prototipine sahip olduğu için, bu program, standart atama kurallarını kullanarak, limit ve ch yi, func çağrımı için yığıta (stack) yerleştirmeden önce, long'a dönüştürür.

Fonksiyon prototipi olmasaydı, limit ve ch yığıt üzerine sırasıyla bir tamsayı ve bir karakter şeklinde yerleşecektiler; bu durumda func'una geçen yığıt bölümü; fonksiyonun beklediği boyut ve içerik ile uyuşmayacak, problemler ortaya çıkacaktı.

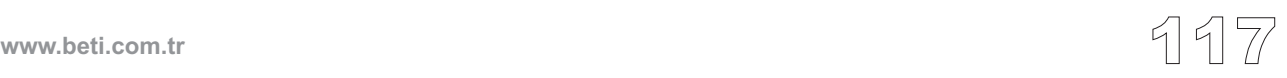

### **Üç Nokta Operatörü : ('...') (Ellipsis Operator)**

Üç nokta (ellipsis) operatörü yani simge olarak ('...'), arada beyaz boşluk (whitespace) bulunmayan üç adet ardışık noktadan oluşur. Üç noktayı, değişebilen sayıda bağımsız değişken olduğunu veya tipleri değişken olan bağımsız değişkenleri göstermek için fonksiyon prototipinin biçimsel bağımsız değişkenler listesinde kullanabilirsiniz. Örnek olarak:

```
void func (int n, char ch, ...);
```
Bu bildirim şu anlama gelmektedir: Fonksiyon öyle tanımlanmalıdır ki en azından iki tane bağımsız değişkeni olsun, bunlardan ilki *int* ve diğeri ise *char* tipinde olsun ve aynı zamanda da değişken sayıda bağımsız değişkeni olsun.

### **Örnek:**

```
#include <stdarg.h>
int addvararg(char a1,...){
va list ap;
char temp;
va start(ap, a1);
while( temp = va_arg(ap,char))
  a1 += temp;
return a1;
}
int res;
void main() {
  res = addvararg(1, 2, 3, 4, 5, 0);res = addvararg(1, 2, 3, 4, 5, 6, 7, 8, 9, 10, 0);}//~!
```
\_\_\_\_\_\_\_\_\_\_\_\_\_\_\_\_\_\_\_\_\_\_\_\_

## **OPERATÖRLER**

Operatörler, bir ifadenin değişken ve diğer nesnelerine uygulandığında bazı hesaplamaları tetikleyen dizgecikler veya sembollerdir.

mikroC aşağıdaki operatörleri tanımlar:

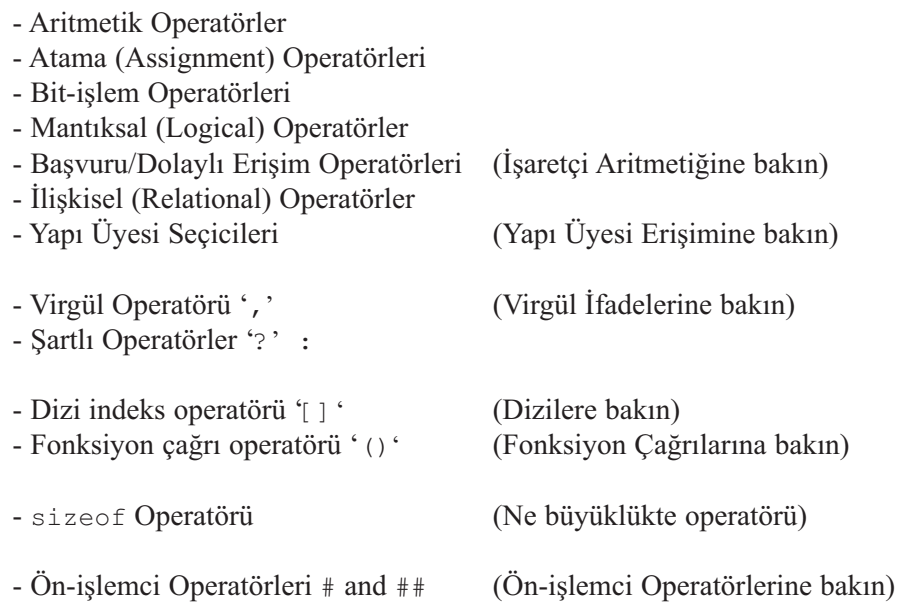

### **Operatörlerin Öncelik ve Matematiksel Birleşme Özellikleri**

mikroC'de 15 tane öncelik kategorisi mevcuttur, bazı kategorilerde sadece bir operatör vardır. Aynı kategorideki operatörler eşit önceliğe sahiptirler.

Bir sonraki sayfadaki tablo, tüm mikroC operatörlerini bulundurmaktadır.

Tabloda operatörlerin bazıları iki kez görünse de ilk görünüş tekli operatörü, ikinci görünüş ise ikili operatörü göstermektedir. Her kategori bir birleşme özelliği kuralına sahiptir: soldan sağa veya sağdan sola. Parantezler olmadığı zaman, bu kurallar eşit öncelikteki operatörlerin bulunduğu ifadelerin gruplanmasını sağlar.

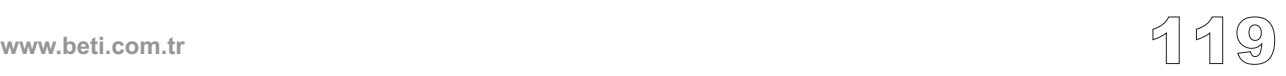

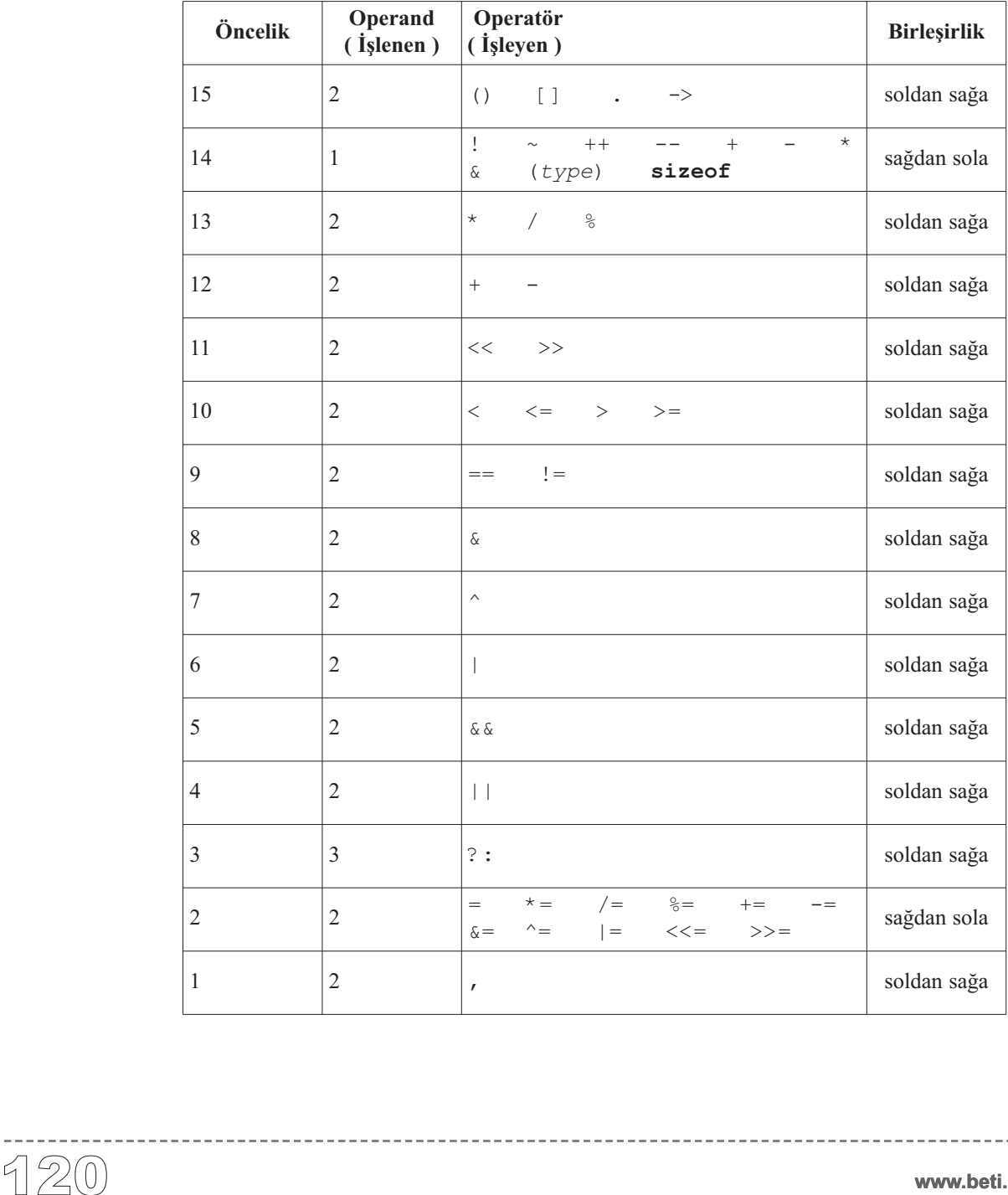

------------

**www.beti.com.tr**

-----------------

### **Aritmetik Operatörler**

Aritmetik operatörler, matematiksel hesaplamaları gerçekleştirmek için kullanılırlar. Sayısal işlenenler (operand) üzerinde çalışırlar ve sayısal sonuçlar üretirler. char tipi teknik olarak küçük tamsayıları temsil ettiğinden aritmetik işlemlerde kullanılabilir.

Tüm aritmetik operatörler soldan sağa doğru birleştirilirler.

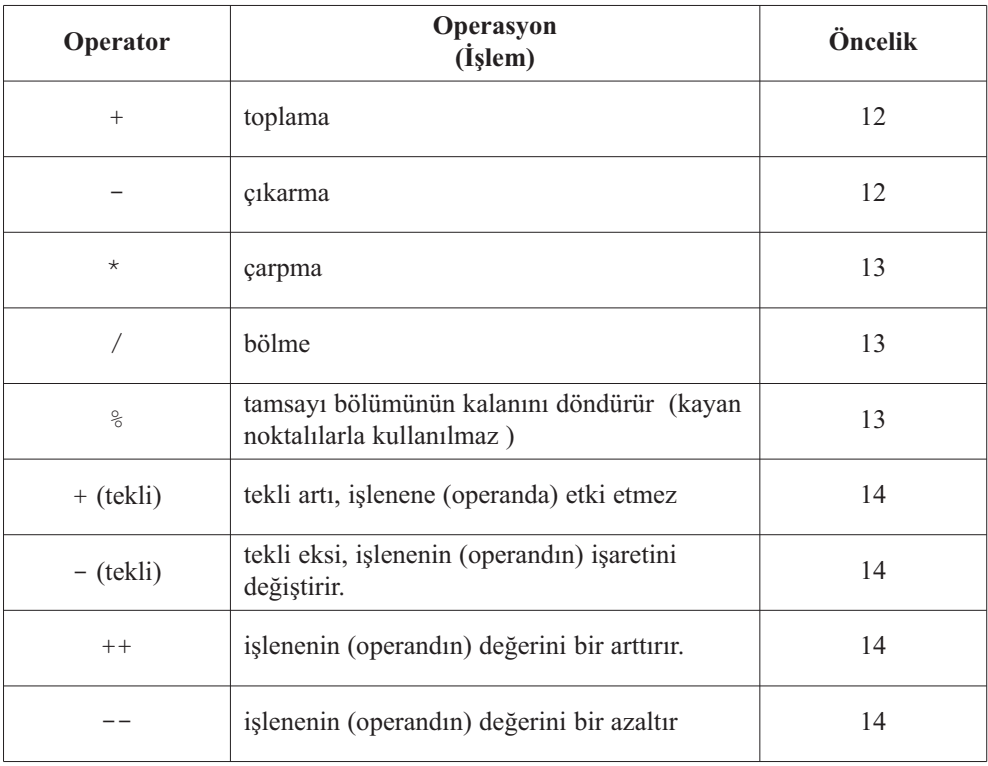

**Not:** \* operatörü içeriğe duyarlıdır ve ayrıca işaretçi referans operatörünü de temsil edebilir. Daha fazla bilgi için "İşaretçilere" bakın.

### **İkili Aritmetik Operatörler**

İki tamsayının bölümünde, kalan basitçe atılır ve sonuç tamsayı olarak döner,

```
/* örnek: */
7 / 4; // esittir 1
7 * 3 / 4; // esittir 5
/* fakat: */7. * 3./ 4.; // esittir 5.25 (eger float'larla calisirsak)
```
Kalan operatörü olan '%' sadece tamsayılarla çalışır. Sonucun işareti ilk işlenenin (operandın) işaretidir:

*/\* örnek: \*/* 2 % 3; *// esittir 0* 7 % 3; *// esittir 1* -7 % 3; *// esittir -1*

Aritmetik operatörlerini karakterleri işlemek için kullanabiliriz:

 $'A' + 32;$  // = 'a' (ASCII sadece) 'G' - 'A' + 'a'; *// = 'g' (hem ASCII hem de EBCDIC)*

### **Tekli Aritmetik Operatörler**

++ ve -- tekli operatörleri C'de ön-ek ( ++k, --k) veya son-ek (k++, k--) olabilen yegane operatörlerdir.

++ ve -- tekli operatörleri (önce-arttır ve önce-eksilt operatörleri) ön-ek olarak kullanıldıklarında bulundukları ifadenin değerlendirilmesinden önce işleneni bir arttırır veya azaltırlar. Son-ek olarak kullanıldıklarında bulundukları ifadenin değerlendirilmesinden sonra eklendikleri operandın değerini bir arttırır veya bir azaltırlar.

Örnek:

**int**  $j = 5; j = ++k;$ */\* k = k + 1, j = k, bize su sonucu verir: j = 6, k = 6 \*/* **int**  $j = 5; j = k++;$ */\* j = k, k = k + 1, bize su sonucu verir: j = 5, k = 6 \*/*

------------------------

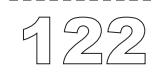

### **İlişkisel Operatörler (Relational Operators)**

İlişkisel operatörleri ifadelerin eşit veya eşit olmadıklarını test etmek için kullanınız. Eğer ifade "doğru" ('true') değeri alırsa, 1 döner; aksi halde 0 döner.

Tüm ilişkisel operatörler soldan sağa birleşirler.

### **ilişkisel operatörler:**

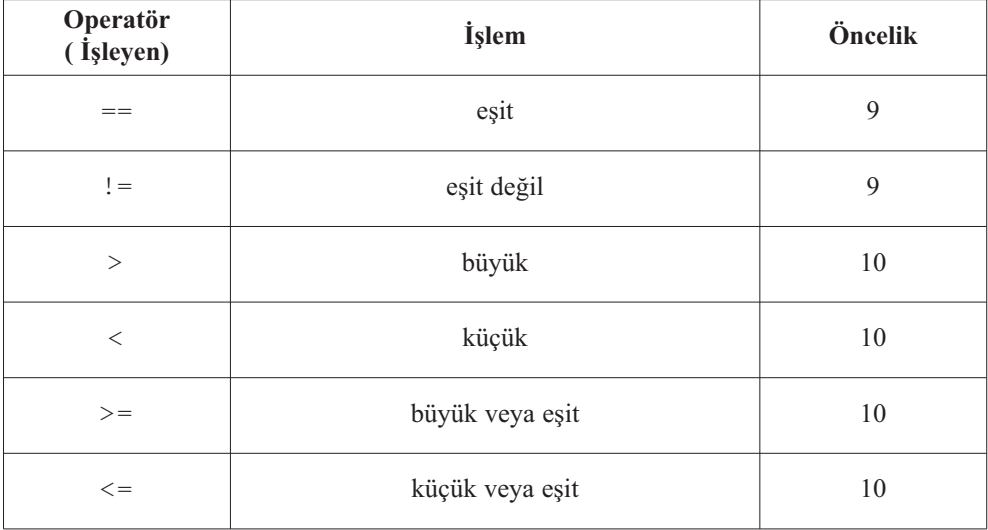

### **İfadelerde İlişkisel Operatörler**

Aritmetik ve ilişkisel operatörlerin önceliği; karmaşık ifadelerde, ifadenin parantezsiz olarak da beklenen anlamı vermesine imkan verecek şekilde düzenlenmiştir:

a + 5 >= c - 1.0 / e // *i.e.* (a + 5) >= (c - (1.0 / e))

Unutmayın ki ilişkisel operatörler daima ya 0 ya da 1 döndürürler. Aşağıdaki örneklerde olduğu gibi :

```
8 == 13 > 5 // donen deger 0: 8==(13>5), 8==1, 0
14 > 5 < 3 // donen deger 1: (14>5)<3, 1<3, 1
a < b < 5 // donen deger 1: (a<b)<5, (0 or 1)<5, 1
```
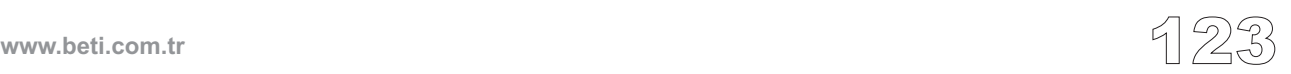

### **Bit-İşlem (Bitwise) Operatörleri**

Bit-işlem operatörünü sayısal bir işlenenin bitlerini değiştirebilmek amacıyla kullanırız.

--------

Bit-işlem operatörleri soldan sağa doğru birleşir. Sadece kural dışı olarak, tümleyici bit-işlem operatörü '~' soldan sağa doğru birleşmez.

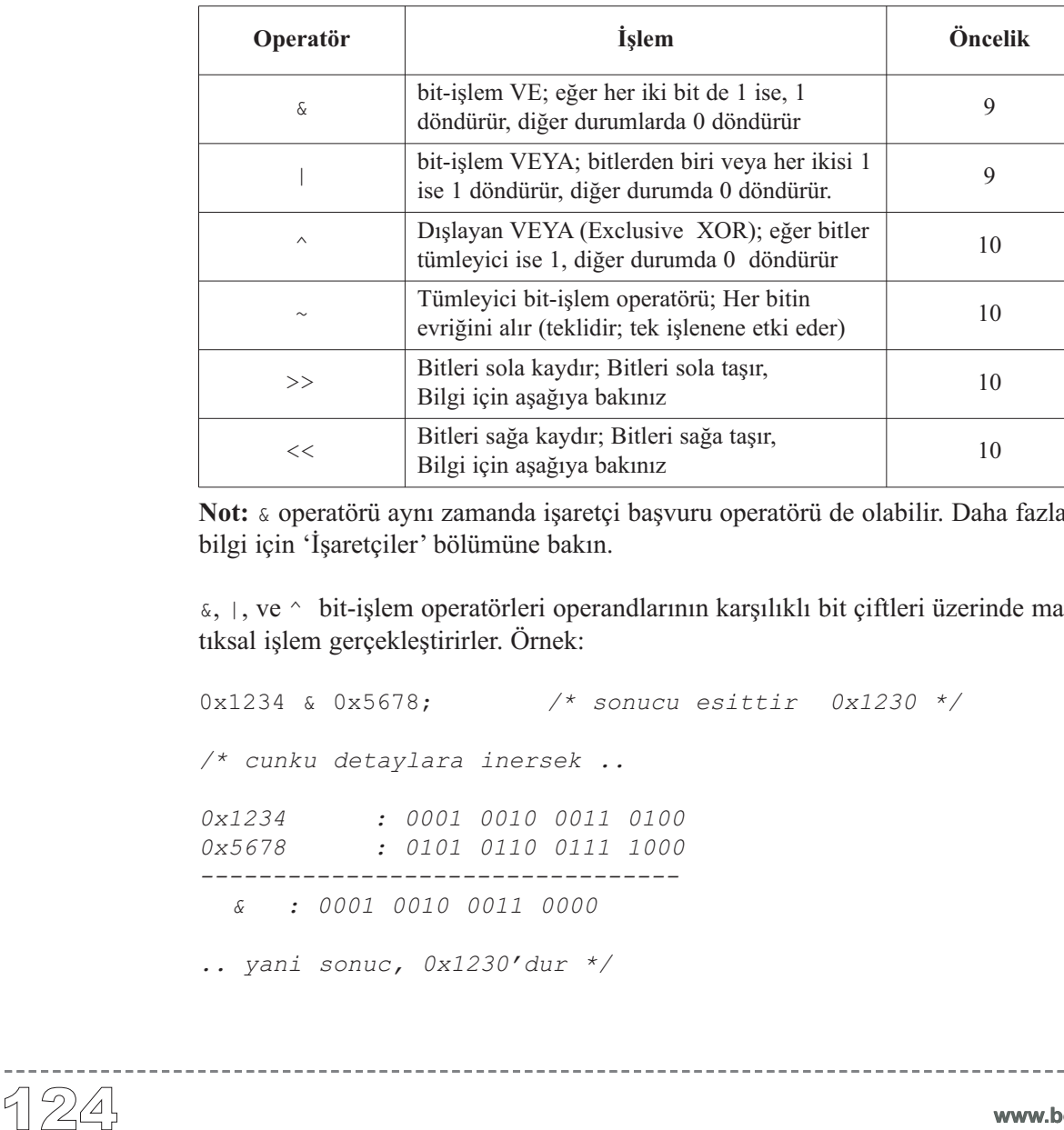

### **bit işlem operatörleri:**

**Not:** & operatörü aynı zamanda işaretçi başvuru operatörü de olabilir. Daha fazla bilgi için 'İşaretçiler' bölümüne bakın.

 $\&$ ,  $\vert$ , ve  $\uparrow$  bit-islem operatörleri operandlarının karşılıklı bit çiftleri üzerinde mantıksal işlem gerçekleştirirler. Örnek:

```
0x1234 & 0x5678; /* sonucu esittir 0x1230 */
/* cunku detaylara inersek ..
0x1234 : 0001 0010 0011 0100
0x5678 : 0101 0110 0111 1000
---------------------------------
  & : 0001 0010 0011 0000
.. yani sonuc, 0x1230'dur */
```

```
/* Benzer sekilde: */
0x1234 | 0x5678; /* esittir 0x567C */
0x1234 ^ 0x5678; /* esittir 0x444C */
~ 0x1234; /* esittir 0xEDCB */
```
### **Bit-işlem Kaydırma Operatörleri**

İkili (binary) operatörlerden '<< ' ve '>> ' sol işlenenin (operand) bitlerini, sağ işlenen tarafından belirlenen kadar, sola veya sağa kaydırırlar. Sağ işlenen pozitif olmalıdır.

Sola kaydırma ile (<<), en soldaki bitler atılır ve yeni bitler sağ taraftan 0 olarak atanır. Dolayısıyla işaretsiz bir işleneni sola (n) tane kaydırmak; kaydırma işleminde düşen bitler sıfır ise, o işleneni  $(2<sup>n</sup>)$  ile çarpmak demektir. Bu işlem, kaydırma işleminde düşen bitler işaret biti ise, işaretli işlenenler için de geçerlidir.

000001 <<  $5:$   $/* = 000040 *$ 0x3801 << 4; */\* = 0x8010, tasma var! \*/*

Sağa kaydırma ile (>>) , en sağdaki bitler atılır ve soldaki boşalan bitlerin yerlerine, eğer işlenen işaretsiz ise sıfırlar, işaretli ise işaret biti atanır. Sağa (n) kez kaydırmak, işleneni  $(2^n)$  ile bölmek demektir.

 $0 \times \text{FF56} \implies 4; \qquad \frac{\text{ }{\text{ }}}{\text{ }}} \qquad \frac{\text{ }{\text{ }}}{\text{ }}} \qquad \frac{\text{ }{\text{ }}}{\text{ }}} \qquad \frac{\text{ }{\text{ }}}{\text{ }}} \qquad \frac{\text{ }{\text{ }}}{\text{ }}} \qquad \frac{\text{ }{\text{ }}}{\text{ }}} \qquad \frac{\text{ }{\text{ }}}{\text{ }}} \qquad \frac{\text{ }{\text{ }}} \qquad \frac{\text{ }{\text{ }}}{\text{ }}}{\text{ }}} \qquad \frac{\text{ }{\text{ }}} \qquad \frac{\text{ }{\text{ }}}{\text{ }}}$ 0xFF56u >> 4; */\* = 0x0FF5 \*/*

### **Bit-işlem ve Mantık operatörlerinin karşılaştırmalı incelemesi**

Bit-işlem ve mantık operatörünün çalışma ilkelerinin farklı olduğunu farkediniz. Örnek:

```
0222222 & 0555555; /* esittir 000000 */
0222222 && 0555555; /* esittir 1 */
~ 0x1234; /* esittir 0xEDCB */
                         ! 0x1234; /* esittir 0 */
```
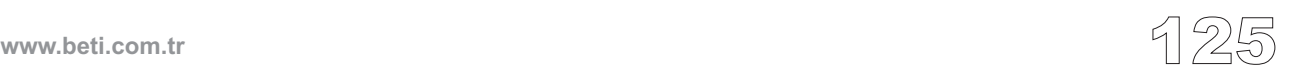

### **Mantıksal Operatörler**

Mantıksal operatörlerin işlenenleri (operandları) *doğru* veya *yalnış* olarak; başka bir değişle *sıfır* veya *sıfır olmayan* şeklinde göz önüne alınırlar. Mantıksal operatörler daima 1 veya 0 döndürürler. Mantıksal ifade içerisindeki işlenenler sayısal olmalıdırlar.

&& ve || mantıksal operatörleri soldan sağa birleşirler. Mantıksal olumsuzlama (değil) operatörü olan ! ise sağdan sola doğru birleşir.

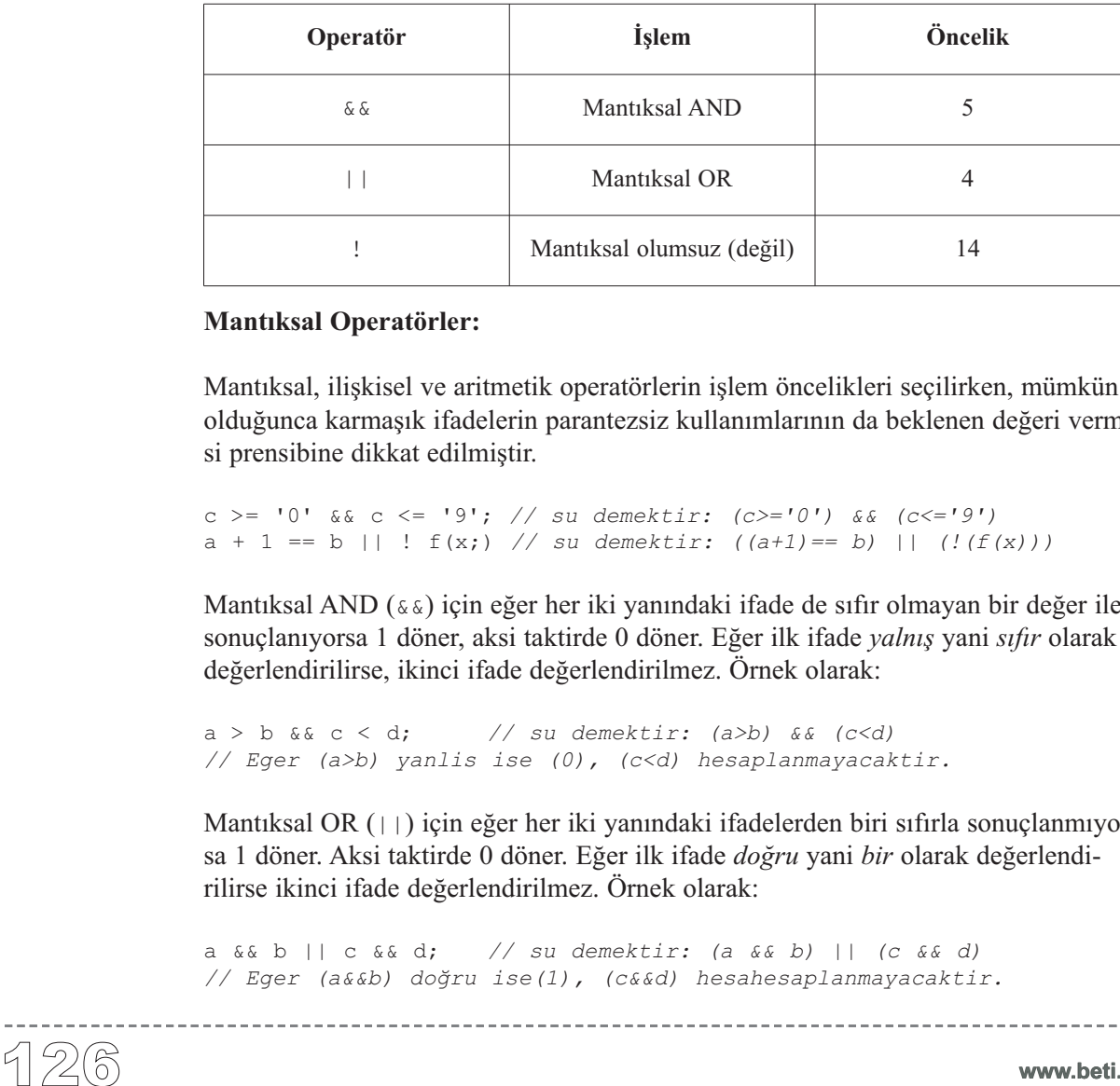

### **Mantıksal Operatörler:**

Mantıksal, ilişkisel ve aritmetik operatörlerin işlem öncelikleri seçilirken, mümkün olduğunca karmaşık ifadelerin parantezsiz kullanımlarının da beklenen değeri vermesi prensibine dikkat edilmiştir.

c >= '0' && c <= '9'; *// su demektir: (c>='0') && (c<='9')* a + 1 == b || ! f(x;) *// su demektir: ((a+1)== b) || (!(f(x)))*

Mantıksal AND (&&) için eğer her iki yanındaki ifade de sıfır olmayan bir değer ile sonuçlanıyorsa 1 döner, aksi taktirde 0 döner. Eğer ilk ifade *yalnış* yani *sıfır* olarak değerlendirilirse, ikinci ifade değerlendirilmez. Örnek olarak:

```
a > b && c < d; // su demektir: (a>b) && (c<d)
// Eger (a>b) yanlis ise (0), (c<d) hesaplanmayacaktir.
```
Mantıksal OR (||) için eğer her iki yanındaki ifadelerden biri sıfırla sonuçlanmıyorsa 1 döner. Aksi taktirde 0 döner. Eğer ilk ifade *doğru* yani *bir* olarak değerlendirilirse ikinci ifade değerlendirilmez. Örnek olarak:

```
a && b || c && d; // su demektir: (a && b) || (c && d)
// Eger (a&&b) doğru ise(1), (c&&d) hesahesaplanmayacaktir.
```
### **Mantıksal İfadeler ve Yan Etkiler**

Karmaşık ifadeler ile ilgili genel kural şudur: Nihai sonuç belli olur olmaz, izleyen ifadelerin hesaplanması durdurulur. Örnek verirsek, aşağıdaki ifadeyi göz önüne aldığımızda:

a && b && c

Burada a yalnış (0) ise, daha sonrasında b ve c göz önüne alınmayacaktır. Bu durum eğer b ve c ifade iseler çok önemlidir, çünkü artık hesaplanmayacakları için etkleri de kaybolacaktır!

### **Mantıksal ve Bit-işlem**

Bit-işlem ve mantıksal operatörlerinin çalışma kuralları arasındaki farklılığın farkında olunuz. Örnek olarak:

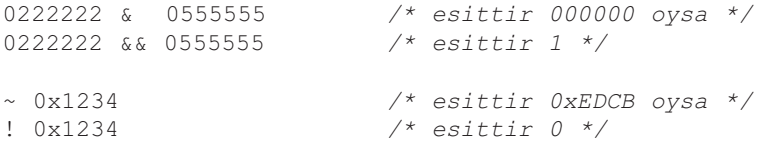

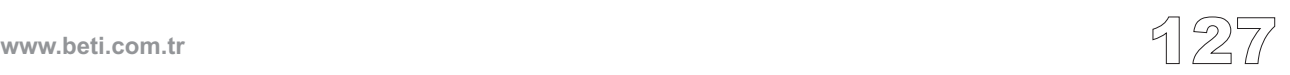

### **Koşul Operatörü ( ? :)**

Koşul operatörü olan '? : ' C'deki tek üçlü operatördür. Koşul operatörünün sözdizimi:

*ifade1* ? *ifade2* : *ifade3*

*ifade1* en önce değerlendirilir. Eğer onun değeri *doğru* ise *ifade2* değerlendirilir ve *ifade3* yok sayılır (ihmal edilir). Ancak eğer değerlendirmede *ifade1 yalnış* olarak sonuç verirse bu kez *ifade3* değerlendirilir ve *ifade2* yok sayılır. Tüm ifade grubunun sonucu hangisinin değerlendirildiğine bağlı olarak *ifade2* veya *ifade3*'ün sonucu olacaktır. Eğer bu iki ifadeden sadece bir tanesinin değerlendirilmeye alınması gerçeği, eğer ifadelerin beklediğiniz başka etkileri olacağını düşündüyseniz, çok önemlidir!

Koşul operatörü sağdan sola birleşir.

Aşağıda yararlı bir çift örnek bulabilirsiniz:

```
/* max(a, b)'i bul: */
max = (a > b) ? a : b;
/* Kucuk harfi buyuk harfe cevir: */
/* (aslinda burada parantezlerin hicbiri gerekli degil) */
c = (c \geq 1a' \& c \leq 1a') ? (c - 32) : c;
```
### **Koşul Operatörü Kuralları**

*ifade1* bir sayısal ifade olmalıdır. *ifade2* ve *ifade3* de aşağıdaki kurallardan birine uymalıdırlar:

1. Her ikisi birden aritmetik tip olabilir; *ifade2* ve *ifade3* alışılmış aritmetik çevirmelere tabiidir, ve bu tip genel ifade sonucunu belirler.

2. Her ikisi birden uyumlu yapı veya birlik tipleri olabilir; Genel ifade sonuç tipi *ifade2* ve *ifade3*'ün yapı ve birlik tipindedir.

3. Her ikisi birden void tipinde olabilir; Genel ifade sonucu void tipindedir.

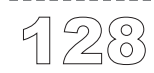

4. Her ikisi de uyumlu tiplerin nitelikli veya niteliksiz türlerine işaretçi olabilirler; Bu durumda genel ifade sonucu her iki işaretçi tarafından gösterilen tiplerin tüm niteleyicileri tarafından nitelenen türü gösteren bir işaretçidir.

5. Operandlardan biri işaretçi ve diğeri bir hiçlik (null) işaretçi sabiti olabilir. Bu durumda genel ifade sonucu her iki işaretçi tarafından gösterilen tiplerin tüm niteleyicileri tarafından nitelenen türü gösteren bir işaretçidir.

6. Operandlardan biri bir nesneyi veya tamamlanmamış bir tipi gösteren bir işaretçi olabilir ve diğeri de nitelikli veya niteliksiz void türüne bir işaretçi olabilir. Sonuç void olmayan tipi işaret eden bir işaretçi tipindedir.

### **Atama Operatörleri**

Diğer birçok programlama dillerinden farklı olarak, C veri atama işlemini bir komuttan ziyade bir işlem (bir operatör tarafından temsil edilen) olarak işler.

### **Basit Atama Operatörü**

Alışıldık değer atamasında, basit atama operatörü olan eşittir'i (=) kullanırız

*ifade1* = *ifade2*

*ifade1* , *ifade2* nin değerini atadığımız bir nesnedir (hafıza bölgesi). *ifade1* işleneni (operandı) bir ldeğer olmak zorundadır, *ifade2* herhangi bir ifade olabilir. Atama ifadesi tek başına bir ldeğeri değildir.

Eğer *ifade1* ve *ifade2* farklı tipten iseler, *ifade2*'nin sonucu gerektiğinde *ifade1'*in tipine dönüştürülecektir.

### **Birleşik Atama Operatörleri**

C, birleşik atama operatörleri sayesinde karmaşık atamalar oluşturmanıza izin verir. Birleşik atama operatörlerinin sözdizimi:

*ifade1 op*= *ifade2*

burada *op* şu ikili operatörlerden biri olabilir: +, -, \*, /, %, &, |, ^, <<, veya >>.

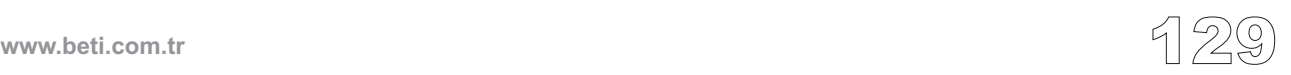

Böylelikle, 10 farklı birlesik atama operatörüne sahip olmuş oluyoruz:  $+=, -=$ , \*=, /=,  $\frac{1}{6}$ =,  $\frac{1}{6}$ =,  $\frac{1}{2}$ =,  $\frac{1}{2}$ =,  $\frac{1}{2}$  <  $\frac{1}{2}$  =,  $\frac{1}{2}$  =,  $\frac{1}{2}$  =,  $\frac{1}{2}$  =,  $\frac{1}{2}$  =,  $\frac{1}{2}$  =,  $\frac{1}{2}$  =,  $\frac{1}{2}$  =,  $\frac{1}{2}$  =,  $\frac{1}{2}$  =,  $\frac{1}{2}$  =,  $\frac{1}{2}$  Bosluk ile birbirinden ayrılan operatörler hata oluştururlar (örnek:  $+ =$ )

Birleşik atama aşağıdaki deyim ile aynı etkiye sahiptir

```
ifade1 = ifade1 op ifade2
```
ancak tek farklılık, bir ldeğer olan *ifade1* sadece bir kez değerlendirilir. Örnek:

*ifade1* += *ifade2*

aşağıdaki deyim ile aynıdır.

*ifade1* = *ifade1* + *ifade2*

### **Atama Kuralları**

Hem basit hem de birleşik atama için, *ifade1* ve *ifade2* işlenenleri (operandları) aşağıdaki kurallardan birine uymak zorundadırlar:

1. *ifade1* nitelikli veya niteliksiz bir aritmetik tiptir ve *ifade2* bir aritmetik tiptir.

2. *ifade1* , *ifade2*'nin tipiyle uyumlu bir yapı veya birliğin nitelikli veya niteliksiz bir versiyonuna sahiptir.

3. *ifade1* ve *ifade2* uyumlu tiplerin nitelikli veya niteliksiz versiyonlarına işaretçidirler. Sol tarafta işaret edilen tip sağ tarafta işaret edilen tipin tüm niteleyicilerine sahiptir.

4. Ya *ifade1* ya da *ifade2* bir nesnenin veya tam olmayan bir tipin bir işaretçi sidir. Diğeri ise void'in nitelikli veya niteliksiz versiyonunun bir işaretçisidir. Sol tarafta işaret edilen tip sağ tarafta işaret edilen tipin tüm niteleyicilerine sahip tir.

5. *ifade1* bir işaretçidir ve *ifade2* bir hiçlik (null) işaretçi sabitidir.

### **Sizeof Operatörü**

Bir önek olan tekli (tek işlenenli) sizeof operatörü, işleneni tarafından bellek bölümünün ne kadar kullanıldığını bayt olarak veren bir tamsayı sabiti döndürür. (bazı istisnai durumlar dışında bu büyüklük işlenenin tipi sayesinde belirlenir).

sizeof operatörü, işlenen olarak ya bir tip niteleyici ya da bir tekli bir ifade alabilir. sizeof'u, fonksiyon tipinin, eksik tiplerin ve böyle tiplerin parantezli isimlerinin ifadeleri ile kullanamazsınız. Ayrıca sizeof'u, bir bit alanı nesnesini oluşturan bir ldeğeri ile kullanamazsınız.

### **İfadelere Uygulanan Sizeof**

Eğer bir ifadeye uygulanırsa, operandın boyutu ifade değerlendirilmeden hesaplanır (Yani ifadenin değerlendirilmesinden dolayı bir yan etki olmayacaktır). İşlemin sonucu, ifadenin (eğer değerlendirilseydi beklenen) sonucunun tipinin boyutu olacaktır.

### **Tipe Uygulanan Sizeof**

Eğer bir tip tanıtıcısına uygulanırsa, sizeof, belirtilen tipin boyutunu döndürür. Tip boyutu için birim bir byte'a eşit olan sizeof(char)'dır. sizeof(char) işlemi, karakterin işaretli veya işaretsiz olmasını gözetmeden 1 sonucunu verir.

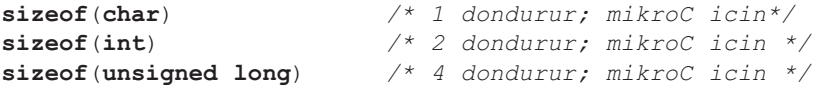

Operand, fonksiyon parametresi olmayan bir dizi olduğunda, sonuç dizi içerisindeki toplam bayt sayısıdır (başka bir deyişle, bir dizi ismi bir işaretçi tipine dönüştürülmez ve dizinin boyutu döndürülür.):

```
int i, j, a[10];
//\ldotsj = sizeof(a[1]); / * j = sizeof(int) = 2 */i = sizeof(a); /* i = 10* sizeof(int) = 20 */
```
Eğer operand, fonksiyon parametresi olan bir dizi veya fonksiyon tipinde ise sizeof işaretçinin boyutunu verir. Yapılara veya birliklere uygulandığında, sizeof operatörü, dolgu baytlarını da hesaba katarak, toplam baytların sayısını verir. sizeof operatörü bir fonksiyona uygulanamaz.

Bir ifade, bir hesaplamayı belirten işlemler (operatörler), işlenenler (operandlar) ve noktalama işaretleri dizisidir. Biçimsel olarak, ifadeler özyineli (recursive) olarak tanımlanırlar: alt ifadeler biçimsel bir limit olmadan iç-içe (nested) koyulabilirler. Ancak, derleyici çok karmaşık bir ifadeyi derleyemezse, belleğin aşıldığını belirten bir hata raporunu üretecektir. **IFADELER (EXPRESSIONS)**<br>Bir ifade, bir hesaplamay<br>noktalama işaretleri dizis<br>tanımlanırlar: alt ifadeler<br>Ancak, derleyici çok karr<br>belirten bir hata raporunu<br>ANSI C'de, birincil ifade<br>kullanılmaktadırlar), tanıt<br>lifadeler

ANSI C'de, birincil ifadeler şunlardır: sabitler (aynı zamanda literaller olarak da kullanılmaktadırlar), tanıtıcılar ve özyineli (recursive) olarak tanımlı ifadeler.

İfadeler, parantezlerin varlığına, kullanılan operatörlere ve işlenenlerin veri tipine bağlı olarak dönüşüm, gruplama, birleşim ve öncelik kurallarına tabi tutulurlar. Operatörlerin öncelik ve birleşimi için 'Operatör Önceliği ve Birleşirlik' bölümüne bakınız. Operatörlerin ve alt ifadelerin gruplama şekilleri, bunların mikroC'deki gerçek değerlendirme sırasını göstermeyebilir.

İfadeler, bir ldeğer veya bir rdeğer üretebilir veya hiçbir değer üretmeyebilir. İfadeler bir değer üretip üretmediklerine bağlı olmaksızın yanal etkilere sahip olabilirler.

### **Virgül İfadeleri**

C'nin özelliklerinden biri, sıralamalar veya sözde virgül ifadelerini oluşturmak için, virgülü bir sıralama operatörüymüş gibi kullanmanıza olanak sağlamasıdır. Virgül ifadeleri virgülle sınırlandırılmış ifadeler listesidir. Biçimsel olarak bir tek ifade gibi ele alındığından, bir ifadenin beklenildiği her yerde kullanılabilir:

*ifade\_1*, *ifade\_2*;

Yukarıdaki ana ifade, soldan sağa her ifade için değerlendirilir. Tüm ifadenin değeri ve tipi *ifade\_2'*nin tip ve değeri olur. ifade\_1'in değeri (yani sonucu) gözardı edilir.

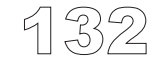

İkili operatör olan virgül (,) en düşük önceliğe sahiptir ve soldan sağa doğru birleşir. Bu nedenle a, b, c şu şekilde birleşir : (a, b), c. Bu bize herhangi sayıda ifade kullanarak sıralamalar yazmamız olanağını sağlar:

```
ifade_1, ifade_2, ... ifade_n;
```
Yukarıdaki ana ifade her bireysel ifadenin soldan sağa tek tek hesaplanması ve ana ifadenin sonucunun ve tipinin *ifade\_n* 'in tipi ve değeri olması ile sonuçlanır. Diğer ifadelerin sonuçları gözardı edilir, fakat onların değerleri de hesaplandığı için yanal etkiler oluşabilir.

İfade sonucuna ve yanal etkilere örnek verecek olursak:

```
sonuc = (a = 5, b / = 2, c++);
/* c degiskeninin onceden artisli degeri sonuc olarak doner,
fakat ayni zamanda a'ya ilk deger verilir, b 2'ye bolunur ve
ve c arttirilir*/
sonuç = (x = 10, y = x + 3, x--, z == x * 3 - -y);/* z degiskeninin hesaplanmis degeri sonuc olarak doner
   ve ayni zamanda x ve y de hesaplanir */
```
**Not:** Virgül operatörünü (Sıralama operatörü), bir fonksiyon bağımsız değişken listesindeki veya başlatıcı listelerindeki elemanları birbirinden ayırma işlemine yarayan 'virgül' noktalama işareti ile karıştırmayın. Her iki virgülün birbiri ile karışık kullanılması geçerli bir durumdur fakat ikisini birbirinden ayırabilmek için parantezler kullanınız.

Fonksiyon bağımsız değişkenleri ve başlatıcı listelerindeki virgüllerle (Sıralama operatörü arasındaki) karmaşıklığı önlemek için parantezler kullanınız. Örnek olarak:

func(i,  $(j = 1, j + 4)$ , k);

Dikkat ediniz, func fonksiyonu ilk bakışta gözü yanılttığı gibi 4 değil sadece 3 bağımsız değişken ile çağrılır. Bunlar (i, 5, k)'dır.

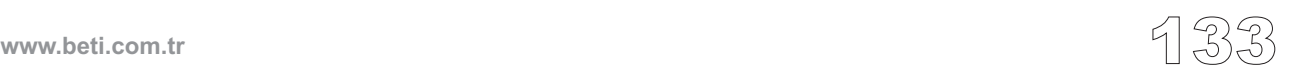

Deyimler, bir program çalışırken program akışının kontrolünü belirlerler. Özel atlama (jump) ve seçme deyimlerinin yokluğunda, deyimler kaynak koddaki diziliş yerlerine göre sıralı olarak çalıştırılırlar.

Deyimler aşağıdaki gibi sınıflandırılırlar:

- Etiketli Deyimler
- İfade Deyimleri
- Seçme Deyimleri
- Yineleme Deyimleri (Döngüler)
- Atlama Deyimleri
- Birleşik Deyimler (Bloklar)

### **Etiketli Deyimler (Labeled Statements)**

Program içerisindeki her deyim etiketlenebilir. Etiket, deyimin önüne şu şekilde yerleştirilen bir tanıtıcıdır:

*etiket\_tanitici* : *deyim*;

Etiketin herhangi bir özel bildirimi yoktur. Sadece ilgili deyimi "etiketler". *etiket\_tanitici* bir fonksiyon kapsamına (scope) sahiptir ve etiket aynı fonksiyonda tekrar tanımlanamaz. **DEYIMLER (STATEMENTS)**<br>
Deyimler, bir program ç<br>
atlama (jump) ve seçme<br>
yerlerine göre sıralı olar<br>
Deyimler aşağıdaki gibi<br>
- Etiketli Deyimleri<br>
- Ifade Deyimleri<br>
- Yineleme Deyimleri (I<br>
- Atlama Deyimleri (I<br>
- Atla

Etiketler kendi isim alanlarına sahiptirler: etiket tanıtıcı, program içerisindeki herhangi başka bir tanıtıcı ile (isim olarak) çakışabilir.

Bir deyim iki nedenden dolayı etiketlenebilir:

1. Etiket tanıtıcısı, koşulsuz goto deyimi için bir hedef olarak işlev görür,

---------------------

2. Etiket tanıtıcısı, switch deyimi için bir hedef olarak işlev görür. Bu amaçla, sadece case ve default etiketli deyimler kullanılır:

```
case sabit-ifade : deyim
default : deyim
```
# **İfade Deyimleri**

Noktalı virgülün izlediği herhangi bir ifade bir ifade deyimi oluşturur:

*ifade*;

mikroC, *ifade*'yi değerlendirerek (hesaplayarak) bir ifade deyimini çalıştırır. Bu değerlendirmedeki tüm yanal etkiler sonraki deyimin çalıştırılmasından önce tamamlanırlar. Çoğu ifade deyimleri atama deyimleri veya fonksiyon çağrılarıdır.

*null deyimi* tek noktalı virgül (;) içeren özel bir durumdur. null deyimi hiçbir şey yapmaz. Bu nedenle mikroC sözdiziminin beklediği fakat programınızın ihtiyaç duymadığı durumlarda kullanışlıdır. Örnek olarak null deyimi genelde "boş" döngülerde kullanılır:

```
for (:, * q++ = *p++ ;);/* bu dongunun govdesi bir null deyimidir */
```
# **Seçme Deyimleri**

Seçim veya akış-kontrol deyimleri belli değerleri test ederek alternatif eylem akışları arasından seçim yaparlar. C'de iki çeşit seçme deyimi vardır: if ve switch.

#### **If Deyimi**

Bir koşullu deyim uygulamak için if deyimi kullanılır. Söz dizimi şu şekildedir:

```
if (ifade) deyim1 [else deyim2]
```
*ifade* doğru olarak değer kazanırsa, *deyim1* çalışır. Eğer *ifade* yanlış ise *deyim2* çalışır. *ifade* sonucu bir tümleşik değer olarak değerlenmelidir; aksi ler zorunludur. durumda, koşul bozuk biçimli (ill-formed) olur. *ifade*'nin çevresindeki parantez-

else anahtar sözcüğü seçimliktir. Fakat hiçbir deyim if ile else arasına gelemez.

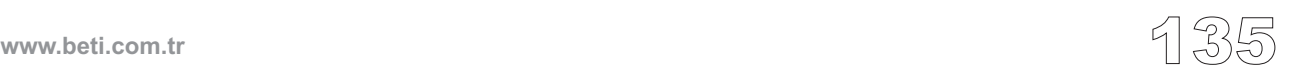

## **İç-içe geçmiş if deyimleri**

İç-içe geçmiş if deyimleri fazladan dikkat isterler. Genel kural şudur. İç-içe geçmiş koşullar en içteki koşuldan itibaren ayırılır ve her else solundaki (eğer varsa) ilk if 'e bağlanır:

```
if (ifade1) statement1
else if (ifade2)
  if (ifade3) deyim2
 else deyim3 /* bu else sozcugu if (ifade3)'e aittir */
else deyim4 /* bu else sozcugu if (ifade2)'ye aittir */
```
**Not:** #if ve #else ön-işlemci deyimleri (direktifleri) if ve else deyimlerine benzerdirler. Fakat çok değişik etkilere sahiptirler. Bunlar kaynak dosyası satırlarından hangisinin derlendiğini hangisinin atıldığının kontrolünü yaparlar. Daha fazla bilgi için ön-işlemci bölümüne bakınız.

#### **Switch Deyimi**

----------<br>136

switch deyimi, belirli bir koşula bağlı olarak kontrolü özel bir program dalına geçirmek için kullanılır:

```
switch (ifade) {
  case sabit-ifade_1 : deyim_1;
     .
     .
     .
  case sabit-ifade_n : deyim_n;
  [default : deyim;]
}
```
İlk olarak, *ifade* (koşul) değerlendirilir . Daha sonra switch deyimi onu mevcut *case* anahtar sözcüklerini izleyen tüm *sabit-ifadeler* ile karşılaştırır. Eğer eşleşme bulursa, switch kontrolü eşleşen duruma (case) geçirir. Bu nokta eşleşmeden sonra koşturulacak *deyim* noktasıdır. Unutmayın ki *sabit-ifadeler* değerleri hesaplandığında tamsayı olarak değer kazanmalıdırlar. Aynı değeri kazanan iki aynı *sabit-ifade* olamaz.

*ifade'*nin etrafındaki parantezler zorunludur.

Bir eşleme bulunması üzerine, program akışı normal devam eder. İzleyen komutlar olası bir (case) etiketi olsun veya olmasın doğal akışında, sırayla koşturulacaklardır. Eğer hiçbir durum (case) şarta uymazsa, default satırı çalıştırılır (eğer default etiketi belirtilmişse).

Örnek olarak, eğer i değeri 1 ve 3 arasında değerlere sahipse, switch'ten sonra sonuç daima 4 olarak dönecektir:

```
switch (i) {
  case 1: i++;
  case 2: i++;
  case 3: i++;
}
```
Başka (case) komutlarının çalıştırılmasından kaçınabilmek için ve değerlendirmeyi bırakıp, kontrolü switch'den almak için, her durumu (case) break ile sonlandırın.

Koşullu switch deyimleri iç-içe geçebilirler. Bu durumda case ve default etiketleri en içteki switch deyimine bağlanırlar.

switch ile ilgili aşağıda basit bir örnek yer almaktadır. Farz edelim ki sadece 3 farklı durumu alabilen bir değişkenimiz (0, 1, veya 2) ve her durum için bunlara karşılık gelen bir fonksiyonumuz (olay) olsun. Bu şartlarda kodu uygun yordama nasıl anahtarlama yaptırdığımızı aşağıda görelim:

```
switch (durum) {
  case 0: Lo(); break;
  case 1: Mid(); break;
  case 2: Hi(); break;
  default: Mesaj("Gecersiz durum!);
}
```
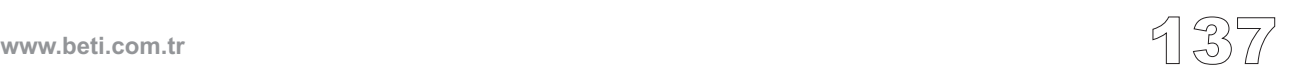

# **Yineleme Deyimleri**

Yineleme deyimleri bir deyim kümesini döngüsel olarak koşturmamızı sağlar. C'de 3 çeşit yineleme deyimi mevcuttur: while, do, ve for.

#### **While Deyimi**

while anahtar sözcüğünü bir deyim veya deyim kümesini koşullu olarak tekrarlamak için kullanınız. while 'deyiminin söz dizimi:

```
while (ifade) deyim
```
İlgili deyim belirtilen ifade doğru olduğu sürece tekrarlı olarak çalışacaktır. Test işlemi komutlar çalıştırılmadan önce yapılır. Bu nedenle ifade ilk geçişte yanlış olarak sonuç verirse döngü hiç çalışmayacaktır.

*ifade* 'nin çevresindeki parantezler zorunludur.

Aşağıdaki örnekte while komutu kullanılarak iki vektörün skalar çarpımları hesaplanmıştır:

```
int s = 0, i = 0;
while (i < n) {
  s += a[i] * b[i];
  i++;}
```
Dikkat ediniz ki döngünün gövdesi bir boş (null) deyim olabilir. Örnek olarak :

\_\_\_\_\_\_\_\_\_\_\_\_\_\_\_\_\_\_\_\_\_\_

**while**  $(* q++ = *p++)$ ;

#### **Do Deyimi**

do deyimi, koşul "yanlış" olana kadar çalışacaktır. do deyiminin sözdizimi şu şekildedir:

**do** *deyim* **while** (*ifade*);

İlgili *ifade*'nin değeri sıfır olmadığı sürece *deyim* tekrarlı olarak çalıştırılır. Her tekrardan sonra *ifade* doğru mu, yanlış mı diye değerlendirilir. Bu nedenle ilk kontrolde ifade yanlış bulunsa bile, döngü, komutları en az bir defa çalıştırmış olacaktır.

*ifade'yi* çevreleyen parantezler zorunludur.

Dikkat ediniz ki; do, C dilinde noktalı virgül (;) ile sonlanan tek kontrol yapısıdır. Diğer kontrol yapıları ise bir deyim ile sonlanırlar yani bu demektir ki noktalı virgül ile biten bir deyim veya kapama kaşlı parantezi içeren deyim grubu ile sonlanırlar.

Aşağıda do komutu kullanılarak iki vektörün skalar çarpımları hesaplanmıştır:

```
s = 0; i = 0;do {
  s += a[i] * b[i];
  i++:
} while (i < n);
```
## **For Deyimi**

for deyimi tekrarlı bir döngüdür. Söz dizimi şu şekildedir:

**for** ([*baslama-ifadesi*]; [*şart-ifadesi*]; [*artım-ifadesi*]) *deyim*

Döngünün ilk tekrarından önce, *başlama-ifadesi* başlama değerlerini döngü için kurar. *başlama-ifadesi* içerisindeki tanımlamaları gözardı edemezsiniz.

*şart-ifadesi* bloğa ilk girişten önce kontrol edilir. *deyim, şart ifadesi* yanlış olana kadar tekrarlı çalıştırılır. Döngünün her tekrarından sonra, *artımifadesi* bir döngü sayacını arttırır (veya azaltır). Bu nedenle, i++ fonksiyonel olarak ++i ile aynıdır.

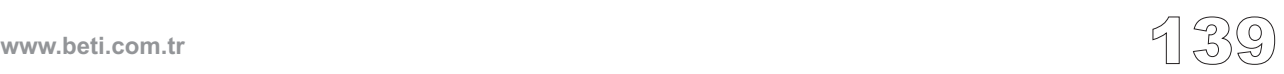

Tüm ifadeler seçimliktir. Eğer şartlı-ifade boş bırakılırsa daima doğru olarak varsayılır. Böylelikle, "boş" bir for deyimi, genelde bir sonsuz döngü oluşturmak için kullanılır:

**for**  $(i ; j)$   $\{... \}$ 

Bu döngüden tek çıkış yolu break deyimini kullanmaktır.

Aşağıda iki vektörün skaler çarpımını for deyimi kullanılarak gösterilmiştir:

**for**  $(s = 0, i = 0; i < n; i++) s += a[i] * b[i];$ 

Aynı zamanda şu şekilde yapabilirsiniz:

*/\* gecerli ama pek sevimsiz bir yol \*/* **for**  $(s = 0, i = 0; i < n; s == a[i] * b[i], i++)$ ;

fakat bu bir kötü programlama stili olarak görülür. Geçerli olmasına rağmen, toplamın hesaplanması arttırılan ifadenin bir parçası olmamalıdır, çünkü, bir döngünün hizmetinde değildir. Dikkat ediniz ki döngü gövdesi için boş (null) deyim kullandık.

# **Atlama Deyimleri (Jump Statements)**

Bir atlama deyimi çalıştırıldığında, kontrolü koşulsuz bir şekilde transfer eder. mikroC'de bu şekilde dört deyim mevcuttur: break, continue, goto, ve return.

#### **Break Deyimi**

Bazen, döngüyü kendi gövdesi içerisinde kesmek isteyebilirsiniz. break deyimini kullanarak kontrol'ü en içteki switch, for, while veya do bloğunu takip eden ilk deyime geçirebilirsiniz.

Break genelde switch deyimleri içersinde ilk pozitif eşleşmeden sonra çalışmayı durdurmak için kullanılır. Örnek olarak:

```
switch (durum) {
  case 0: Lo(); break;
  case 1: Mid(); break;
  case 2: Hi(); break;
  default: Mesaj("geçersiz durum!");
}
```
#### **Continue Deyimi**

continue deyimini döngüler (while, do, for) içerisinde "o turun geri kalanını atlamak " için kullanabilirsiniz. Kontrol, döngü kurgusunu sağlayan en içteki parantezin sonuna geçer. Bu noktada, döngü devam koşulu tekrar değerlendirilir. Yani eğer döngü devam koşulu *doğru* ise, continue bir sonraki tekrarı talep edecektir.

#### **Goto Deyimi**

goto deyimi bir yerel etikete şartsız atlama için kullanılır. Etiketler hakkında daha fazla bilgi için "Etiket Deyimleri" bölümüne bakınız. goto nun söz dizimi:

```
goto etiket_tanıtıcısı;
```
Bu sözdizimi kontrolü, etiket\_tanıtıcısı'nın belirttiği yere taşır. etiket\_tanıtıcısı goto deyimi ile aynı fonksiyon içerisindeki bir etiketin ismi olmalıdır. goto satırı etiketten önce veya sonra yer alabilir.

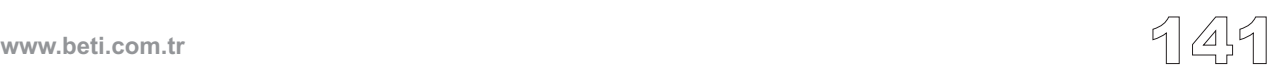

goto'yu iç-içe geçmiş kontrol yapılarının herhangi düzeyinden dışarı çıkmak için kullanabilirsiniz. Fakat goto blokun başlatmaları atlanarak blok içerisine atlamak için kullanılamaz. Mesela, döngü gövdesi içerisine atlama, vs. uygun değildir.

Okunaklı yapılandırılmış programlarda, algoritma goto deyimi olmadan da gerçekleştirilebildiğinden, goto deyiminin kullanılması pek tavsiye edilmez. goto deyiminin en uygun uygulamalarından biri de derince iç-içe geçmiş kontrol yapılarından çıkmaktır:

```
for (...) {
  for (...) {
  ...
    if (cok_kotu_durum) goto hata;
  ...
  }
}
 .
 .
 .
hata: /* hata isleme kodu */
```
#### **Return Deyimi**

return deyimi, mevcut fonksiyondan asıl çağıran yordama, opsiyonel olarak bir değer döndürerek geri dönmek için kullanılır. Söz dizimi şu şekildedir:

**return** [*ifade*];

Bu *ifade*'yi değerlendirecek ve sonucu döndürecektir. Gerekli olursa, dönen değer otomatik olarak beklenen fonksiyon dönüş tipine dönüştürülecektir. *ifade* seçimliktir; eğer ihmal edilirse fonksiyon bellekten rastgele bir değeri döndürecektir.

**Not:** void tipi fonksiyonlar içerisindeki return deyimi bir *ifade*'ye sahip olamaz. Aslında, eğer fonksiyon gövdesinin son deyimi ise, return'u tümden kaldırabilirsiniz.

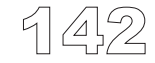

**www.beti.com.tr**

# **Birleşik Deyimler (Bloklar)**

Bir birleşik deyim veya blok, çift kaşlı parantez ile sınırlandırılmış deyimler grubudur. Söz-dizimsel olarak, bir blok tek bir deyim olarak göz önüne alınabilir. Fakat aynı zamanda tanıtıcıların kapsamlarının belirlenmesinde önemli rol oynar. Bir blok içerisinde bildirilen bir tanıtıcının kapsamı bildirim noktasında başlar ve kapatma parantezi ile sonlanır. Bloklar bellek limiti dahilinde herhangi bir derinliğe kadar iç-içe kullanılabilirler.

Örnek olarak, for döngüsü kendi gövdesinde sadece bir deyim beklemektedir, bu sorunu aşabilmek için birleşik deyimler kullanabiliriz:

```
for (i = 0; i < n; i++) {
  int temp = a[i];
  a[i] = b[i];b[i] = temp;
}
```
Dikkat ediniz ki, diğer deyimlerin aksine, birleşik deyimler noktalı virgül (;) ile sonlandırılamaz, yani kapama parantezinden sonra hiçbir zaman noktalı virgül yer almaz.

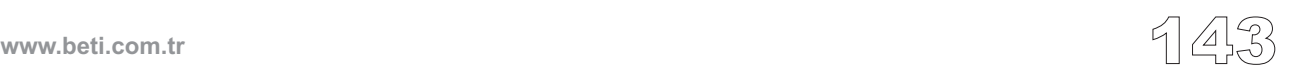

Ön-işlemci, kaynak kodunu derleme için hazırlayan bir tümleşik metin işlemcisidir. Ön-işlemci şunları sağlar:

- belirtilen bir dosyadan kod içindeki belirli bir noktaya metin eklenmesi,
- özel sözlüksel sembollerin diğer sembollerle değiştirilmesi,
- kodun belli kısımlarını koşullu olarak çıkartan veya ekleyen şartlı derleme.

Dikkat ediniz ki, ön-işlemci, metni tek tek karakter düzeyinde değil dizgecik (token) düzeyinde analiz etmektedir. Ön-işlemciler, ön-işlemci direktifleri ve önişlemci operatörleri yoluyla denetlenirler.

# **Ön-işlemci Direktifleri**

Kaynak kod içerisinde # işareti ile başlayan herhangi bir satır; bir karakter dizisi literali içerisinde, bir karakter sabiti içerisinde veya bir yorum içerisinde gömülü olmadığı müddetçe, bir *ön-işlemci direktifi* (veya kontrol satırı) olarak alınır. Baştaki # işaretinin başında veya sonunda beyaz boşluklar olabilir (yeni satıra geçmemek şartıyla).

null direktifi, sadece bir tek # karakterini içeren bir satırdan oluşur. Bu satır daima görmezlikten gelinilir.

Ön-işlemci direktifleri genellikle kaynak kodunun en başına yerleştirilir. Fakat geçerli olarak program içerisinde herhangi bir noktada da görünebilir. mikroC önişlemcisi, ön-işlemci direktiflerini algılar ve içlerinde gömülü olan dizgecikleri (token) ayırır. Direktif, kendi bildiriminden program dosyasının sonuna kadar etkilidir.

mikroC standart ön işlemci direktiflerini destekler:

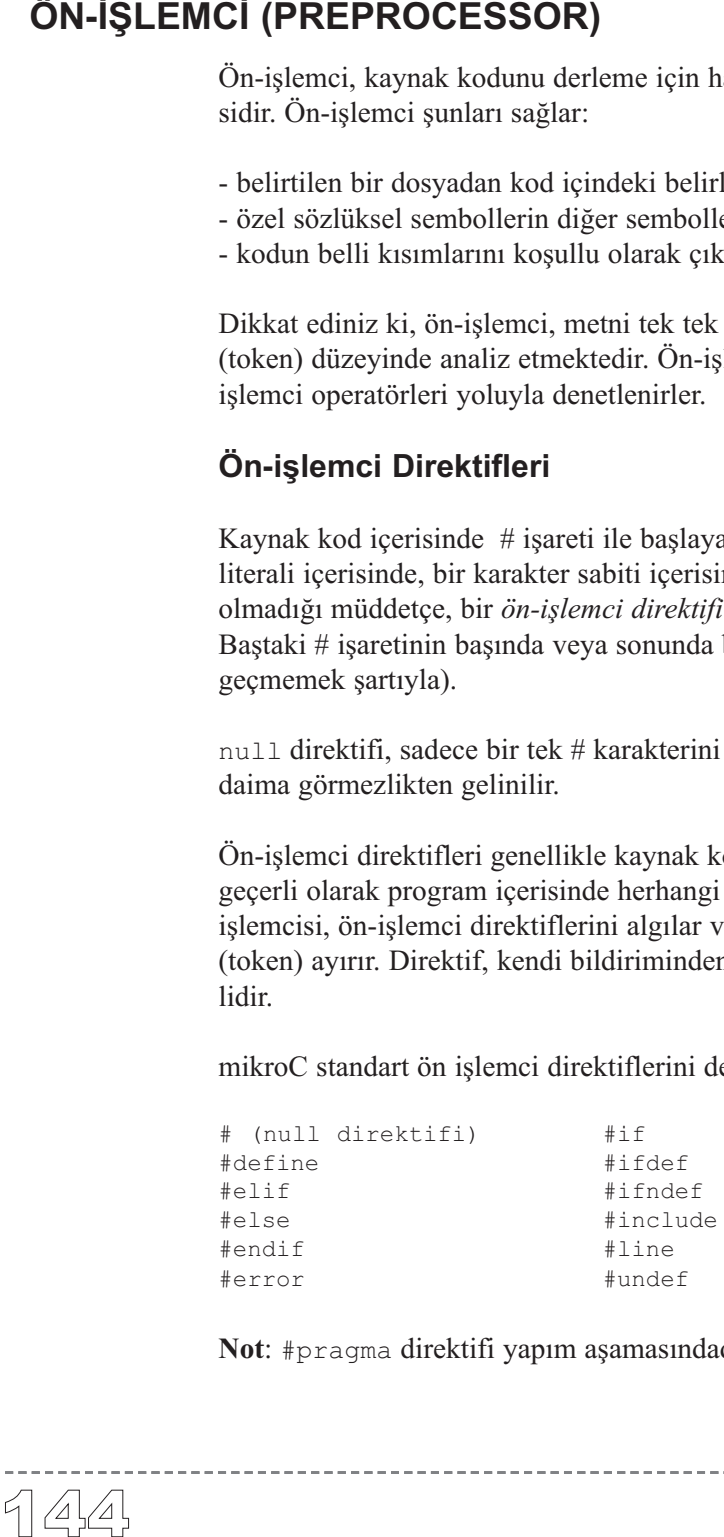

**Not**: #pragma direktifi yapım aşamasındadır.

**www.beti.com.tr**

#### **Ters Bölü İşareti ile Satır Devam Ettirme**

Eğer direktifi çoklu satırlara bölme ihtiyacınız varsa, bunu satır sonuna bırakacağınız bir ters bölü (\) işareti ile gerçekleştirebilirsiniz:

#define MACRO Bu satir asagidaki \ satirdan devam etmektedir.

#### **Makrolar**

Makro'lar; derlemeden önceki aşamada dizgeciklerin (token) yenisi ile değiştirilmesi için, biçimsel veya biçimsel olmayan fonksiyon parametreleri benzeri parametrelerle veya parametresiz, bir mekanizma sağlar.

#### **Makroları ve Makro Açılımlarını Tanımlama**

#define direktifi bir makro tanımlar:

```
#define makro_taniticisi <dizgecik_dizisi>
```
Kaynak kod içerisinde bu kontrol satırını takip eden her *makro\_tanıtıcısı* varlığı, aynı yerde, bazen boş da olabilen *dizgecik\_dizisi* ile yer değiştirecektir. (bazı istisnalar mevcuttur ve bunlar daha sonra belirtilecektir). Bu yer değiştirmeler *makro açılımları* olarak bilinirler. *dizgecik\_dizisi* bazen makronun gövdesi olarak çağırılır. Boş dizgecik dizisi, kaynak koddan ilgili her makro tanıtıcının silinmesi ile sonuçlanır.

Ön işlemci direktifini sonlandırmak için noktalı virgüle (;) ihtiyaç duyulmaz. Dizgecik dizisi içerisinde bulunan herhangi bir karakter, noktalı virgül dahil, makro açılımı içerisinde görünecektir. *dizgecik\_dizisi*, önünde ters-bölü (\) bulundurmayan ilk yeni satır karakteri ile sonlanır. Herhangi bir beyaz-boşluk dizisi, dizgecik dizisi içerisindeki yorumlar dahil, bir tek boşluk karakteri olarak yerleştirilir.

Her makro açılımından sonra yeni açılımı yapılan metin üzerinde tekrar bir tarama yapılır. Bu, iç-içe geçmiş makroların kullanılmasına izin verir: Açılımı yapılmış metin, değiştirmeye uygun makro tanıtıcıları içerebilir. Ancak, eğer makro açılımı bir ön-işlemci direktifine benzer şekilde açılır ise bu direktif ön-işlemci tarafından tanınmayacaktır. Makro tanıtıcısı bir literal karakter dizisi, karakter sabitleri veya kod yorumları içerisinde bulunuyorsa açılımı yapılmaz.

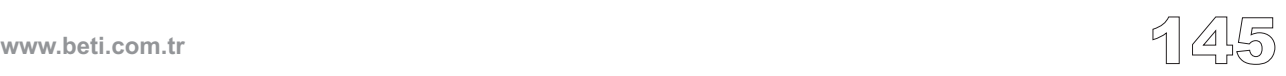

Bir makronun kendi açılımı sırasında tekrar açılımı yapılmaz. (bu nedenle #define MACRO MACRO sonsuza dek tekrar tekrar açılmayacaktır).

#### Şu örneğe bakalım:

```
/* Asagida bazi basit makrolar bulunmaktadir : */
#define ERR_MSG "Erim disinda!"
#define EVERLOOP for( ; ; )
/* Bunu su sekilde de kullanabiliriz: */
main() {
  EVERLOOP {
    ...
    if (error) {Lcd_Out_Cp(ERR_MSG); break;}
    ...
  }
}
```
Daha önceden tanımlanmış bir makro tanıtıcısını tekrar tanımlamaya kalkışmak, yeni tanımlamanın dizgecikleri eski tanımlamanın dizgecikleri ile (token) bire bir uymadığı müddetçe hata üretecektir. Diğer başlık dosyalarında başka tanımlamaların olabileceği tahmin ediliyorsa, tercih edilen strateji şudur:

```
#ifndef BLOK_BOYUTU
  #define BLOK_BOYUTU 512
#endif
```
Eğer BLOK\_BOYUTU ilgili durumda tanımlı ise orta satır ihmal edilebilir. Eğer BLOK\_BOYUTU ilgili durumda tanımlı değilse, orta satır onu tanımlamak için değerlendirilir.

# **Parametreli Makrolar**

Aşağıdaki söz dizimi parametreleri olan bir makronun tanımlanması için kullanılır:

```
#define makro_taniticisi(<arguman_listesi>) dizgecik_dizisi
```
Dikkat ediniz ki, makro taniticisi ile "(" arasında beyaz boşluk olamaz. Seçimlik olan *arguman\_listesi* virgüller ile ayrılan tanıtıcıların listesidir. Bir C fonksiyonunun bağımsız değişken listesinden pek de farklı değildir. Her virgül ile sınırlanmış tanıtıcı, biçimsel bağımsız değişken veya yer-tutucu (placeholder) işlevi görür.

Makrolar, takip eden kaynak kodun içinde şu şekilde çağırılırlar:

*makro\_taniticisi*(*<gercek\_arguman\_listesi>*)

Söz dizimi bir fonksiyon çağrısı ile aynıdır. Gerçekte, birçok standart C kütüphane "fonksiyonları" makrolar olarak gerçeklenmişlerdir. Ancak bazı önemli anlamsal farklılıklar mevcuttur.

Seçimlik olan *gercek\_arguman\_listesi,* #define satırının *arg\_list*'inde bulunan biçimsel argumanlarla aynı sayıda, virgülle sınırlandırılmış dizgecik dizilerini içermelidir-yani her biçimsel argumana karşılık bir gerçek arguman bulunmalıdır. Eğer iki liste içerisindeki arguman sayıları farklı olursa bir hata durumu bildirilir.

Bir makro çağrısı, iki yerine koyma işlemi ile sonuçlanır. İlk önce, makro tanıtıcısı ve parantezler ile kapatılmış bağımsız değişkenler (argumanlar) yerine, dizgecik (token) dizisi yerleştirilir. Sonra, dizgecik dizisi içerisinde ortaya çıkan her biçimsel (yani tanımsal) bağımsız değişken yerine, gerçek*\_arguman\_listesi*'nde görünen gerçek bağımsız değişken koyulur. Basit makro tanımlarında olduğu gibi, açılımı yapılmaya uygun herhangi bir gömülü makro tanıtıcısını saptayabilmek için yeniden bir tarama daha yapılır.

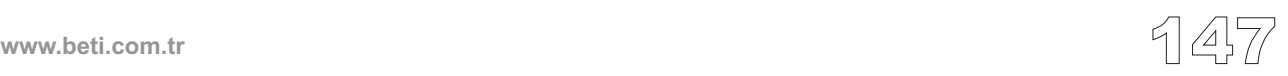

#### Örnek:

```
/* kendi iki argumanindan (yani bagimsiz degiskeninden) buyuk
olanini donduren basit bir makro : */
\# \text{define } MAX(A, B) \ (A) > (B)) ? (A) : (B)// Haydi makromuzu cagiralim:
x = MAX(a + b, c + d);/* On-islemci yukaridaki satiri
x = ((a + b) > (c + d)) ? (a + b) : (c + d)
sekline donusturecektir */
```
Makro gövdesi içerisinde her bağımsız değişkenin etrafına parantezler koymak tavsiye edilir - Bu oluşabilecek operatör önceliği sorunlarından kaçınmamızı sağlar.

#### **Makroları Tanımsızlaştırma**

Bir makroyu #undef direktifini kullarak tanımsız yapabilirsiniz.

```
#undef makro_taniticisi
```
#undef direktifi önceki dizgecik dizilerini de makro\_taniticisi'ndan ayırır; Makro tanımı unutturulur. Ve makro taniticisi tanımsız hale getirilir. #undef satırlarının içerisinde hiçbir makro açılımı yapılmaz.

Asıl tanımlamaya bakmaya gerek kalmadan, tanımlı veya tanımsız olma durumu bir tanıtıcı için önemli bir özelliktir. #ifdef ve #ifndef koşul direktifleri, herhangi bir tanıtıcının şu anda tanımlı olup olmadığını test etmek için kullanılır ve derleme işleminin birçok özelliğinin kontrolü açısından esnek bir mekanizma sağlar.

Bir makro tanıtıcısını tanımsızlaştırdıktan sonra, #define kullanarak (istersek aynı veya istersek de farklı dizgecik dizisi ile) tekrar tanımlı hale getirebiliriz.

# **Dosya Eklenmesi**

Ön-işlemci direktifi olan #include başlık dosyalarını (.h uzantılıdır) kaynak kod içine koyar. Ön-işlemcinin, kaynak dosyalarını (.c uzantılıdır) dahil edeceğine güvenmeyiniz. Daha fazla bilgi için "Projeler" bölümüne bakınız.

```
#include direktifinin iki farklı formatta söz dizimi vardır:
#include <başlık_ismi>
#include "başlık_ismi"
```
Ön-işlemci #include satırını siler ve kaynak kod içindeki bu noktaya başlık dosyasını, tüm metinleriyle birlikte yerleştirir. #include'un yerleşimi bundan dolayı eklenen dosya içinde herhangi bir tanıtıcının kapsam (scope) ve süresini (duration) etkileyebilir.

İki format arasındaki fark, eklenecek dosyanın bulunması için yapılacak arama algoritmasında yatar.

Eğer #include direktifi <*başlık\_ismi*> versiyonu ile kullanılmış ise, arama aşağıdaki yerlerde ve şu düzen içinde gerçekleştirilir:

- 1. mikroC kurulum dizini > "include" dizini,
- 2. kendi özel arama yolunuz.

"*başlık\_ismi*" versiyonu kullanıcı tarafından sağlanan bir ekleme dosyası belirtir. MikroC başlık dosyası için aşağıdaki yerlerde ve şu düzen içinde bakacaktır:

- 1. proje dizini (proje dosyasını içeren dizin .ppc),
- 2. mikroC kurulum dizini > "include" dizini,
- 3. kendi özel arama yolunuz.

#### **Açıkça Arama Yolu Belirtmek**

Eğer başlık\_ismi içine açıkça bir yol yerleştirmişseniz, sadece bu yol aranacaktır. Örnek olarak:

```
#include "C:\my_files\test.h"
```
**Not:** #include direktifinin üçüncü bir versiyonu daha vardır. Nadiren kullanılır. Bu versiyon şunu varsayar: #include'dan sonra ne < işareti ne de " işareti #include sözcüğünü izleyen ilk beyaz boşluk olmayan karakter olarak görünmez:

#include *makro\_taniticisi*

Makro tanıtıcısının açılımının, <br/>başlık ismi> yada "başlık ismi" geçerli başlık dosyası biçimlerinden birine yapılacağını varsayar.

# **Ön-işlemci Operatörleri**

Diyez işareti (#), bir satır üzerinde ilk beyaz-boşluk olmayan karakter olarak ortaya çıktığında ön-işlemci direktifi olur. Öte taraftan, # ve ## simgeleri önişlemci tarama aşamasında operatör yerleştirmesi ve birleştirmesi işlemini yaparlar.

#### **# Operatörü**

C ön-işlemcide, çift tırnaklar arasındaki karakterler bir dizgecik olarak görülürler ve içerikleri analiz edilmez. Bu şu anlama gelmektedir: tırnak içindeki makro isimlerin açılımı yapılmaz.

Bir bağımsız değişkenin adına, ön-işlemci sonucunda ihtiyaç duyuyorsanız (tırnak içerisindeki bir tam karakter dizisi olarak), makro gövdesi içerisinde # operatörünü kullanabilirsiniz. Tanımlama içerisinde biçimsel bir makro bağımsız değişkeninin önüne, gerçek bağımsız değişkenin adını yerleştirme işleminden sonra bir diziye dönüştürme maksadıyla koyulmuş olabilir.

Örnek olarak, değişken isim ve değerini LCD üzerinde göstermek için bir makro LCD\_PRINT oluşturalım:

```
#define LCD PRINT(val) Lcd Out Cp(#val ": "); \
                       Lcd Out Cp(IntToStr(val));
```
(unutmayın ki ters bölü işareti satıra-devam etmenin sembolüdür!)

**www.beti.com.tr**

#### Aşağıdaki kod:,

```
LCD_PRINT(temp)
```
ön-işlem ile şu şekile dönüşür:

Lcd Out Cp("temp" ": "); Lcd Out Cp(IntToStr(temp));

#### **## Operatörü**

## operatörü dizgeciklerin birbirlerine tutturulması için kullanılır: iki dizgeciği aralarına ## koyarak tutturabilirsiniz (veya birleştirebilirsiniz). Ön-işlemci beyaz boşluğu ve ## simgesini siler, ayrı dizgecikleri yeni bir dizgecik halinde birleştirir. Bu genelde tanıtıcıları oluşturmak için kullanılır.

Örnek olarak, iki dizgeciği bir tanıtıcı içerisinde yapıştırmak için SPLICE makro' sunu tanımlayabiliriz.

#define SPLICE $(x, y)$  x ## ## y Şimdi, SPLICE(cnt, 2) çağrısı cnt\_2 tanıtıcı haline açılır.

**Not:** mikroC eski uygun olmayan şu tip dizgecik tutturma metodlarını desteklemez:  $(1/**/r)$ .

# **Koşullu Derleme**

Koşullu derleme direktifleri, farklı koşturma ortamları içerisinde kaynak programları daha kolay değiştirilebilir, daha kolay derlenebilir yapmak için kullanılır. mikroC, uygun kaynak kod satırlarının boş bir satır ile değiştirilmesi yoluyla koşullu derlemeleri destekler.

Tüm koşullu derleme direktiflerinin kaynak kod içerisinde veya başlamış oldukları ekleme dosyası içerisinde derlenmiş olmaları gerekir.

#### **#if, #elif, #else, ve #endif Direktifleri**

#if, #elif, #else, ve #endif şartlı direktifleri C'nin alışıldık koşullu deyimleri ile çok benzer bir şekilde çalışırlar. Eğer #if den sonra yazdığınız değer sıfır olmayan bir değer ise #if'i takip eden satır grubu işlem ünitesi içerisine alıkonulmuş olur.

Sözdizimi:

```
#if sabit_ifade_1
<bolum_1>
[#elif sabit_ifade_2
<bolum_2>]
   ...
[#elif sabit_ifade_n
<bolum_n>]
[#else
<son_bolum>]
#endif
```
Kaynak dosyası içerisindeki her #if direktifi bir kapama #endif direktifi ile muhakkak eşleşmelidir. İstenilen sayıda #elif direktifleri #if ile #endif arasına konabilir. Fakat en fazla bir tane #else direktifine izin verilir. #else direktifi, eğer var ise, #endif direktifinden önceki son direktiftir.

Bölümler, derleyici veya ön-işlemci için anlamlı herhangi bir program metni olabilir. Ön-işlemci #if veya #elif direktiflerinden sonra bir doğru (sıfır olmayan) sabit ifade buluncaya kadar *sabit\_ifade*'yi değerlendirerek bir bölüm seçecektir. *sabit\_ifade*'ler makro açılımına tabidirler.

Eğer sabit-ifadenin tüm oluşumları yalnış (false) ise veya hiçbir #elif direktifi yoksa, ön-işlemci #else tümcesinden sonraki metin bloğunu seçecektir. Eğer #else tümcesi yoksa ve #if bloğu içerisindeki *sabit\_ifade*'nin tüm örnekleri yalnış ise, hiçbir bölüm başka işlem için seçilmeyecektir.

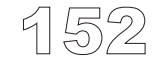

**www.beti.com.tr**

Herhangi bir işlenmiş *bölüm* daha fazla koşullu ifadeler (herhangi bir derinlikte iç-içe geçmiş) içerebilir. Her iç-içe geçmiş #else, #elif, veya #endif direktifi en yakın #if direktifine aittir.

Önceki incelemenin net sonucu şudur: sadece bir kod *bölüm*'ü (ki boş da olabilir) derlenecektir.

#### **#ifdef ve #ifndef direktifleri**

#ifdef ve #ifndef direktiflerini #if'in kullanılabildiği herhangi bir yerde kullanabilirsiniz. #ifdef ve #ifndef şartlı direktifleri bir tanıtıcının şu anda tanımlı olup olmadığını test etmenizi sağlar.

```
#ifdef tanitici
```
Eğer *tanitici* tanımlı ise yukaridaki satir #if 1 ile aynı etkiyi gösterir. Eğer tanımlanmamışsa #if 0 ile aynı etkiyi gösterir. Diğer direktif olan #ifndef, zıt sonuçlar üreterek "tanımlanmamış" koşullar için doğruluğu test eder.

Dikkat ediniz ki NULL (yani hiçlik) olarak tanımlanmış bir tanıtıcı tanımlanmış olarak göz önüne alınır.

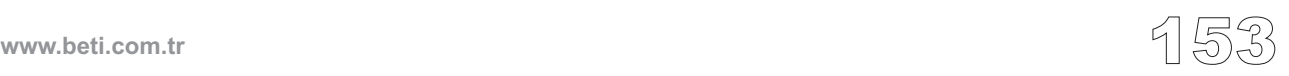

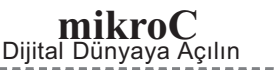

<u> Ludovicu</u>

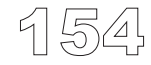

------------------

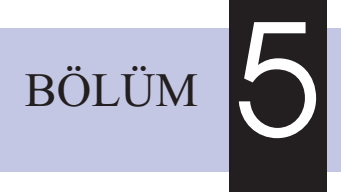

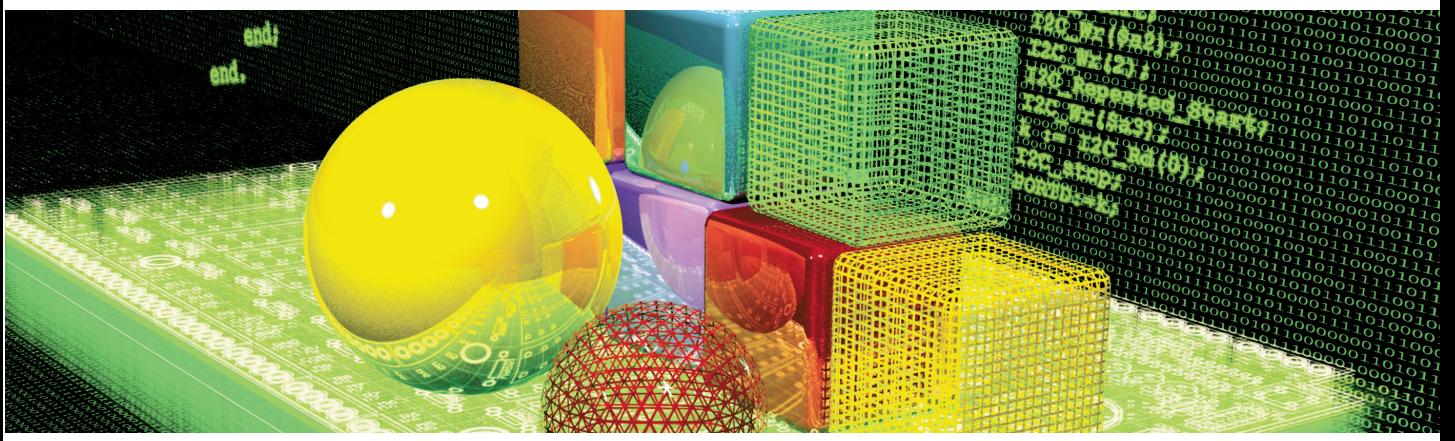

# **mikroC Kütüphaneleri**

mikroC uygulamalarınızı hızlı ve kolay geliştirmeniz için birtakım hazır yordamlar ve kütüphaneler bulundurmaktadır. ADC, CAN, USART, SPI, I2C, one-Wire, LCD, PWM, RS-485, Seri Erhernet, Toshiba GLCD, Port Genişletici, Seri GLCD, sayısal biçimlendime, bit işleme uygulamaları için geliştirilmiş hazır kütüphanelerin yanında birçok uygulama ve kullanmaya hazır kod örneklerini de mikroC derleyicisinin içerisinde bulabilirsiniz. Bu alt yapı PIC mikrodenetleyicisi kullanıcıları için eşsiz bir kaynaktır.

mikroC derleyicisi, bir dizi kullanışlı yerleşik fonksiyonlar içerir. Yerleşik yordamlar herhangi bir başlık dosyasına ihtiyaç duymazlar. Projenin herhangi bir yerinde kullanılabilirler.

Yerleşik yordamlar "kodiçi" (inline) gerçekleştirilmişlerdir yani kodları tam çağırıldıkları yerde yerleştirilir. Bu nedenle bu yordamların çağrıları, iç-içe dallanma limitinde hesaba katılmaz. Tek istisna gerçek C yordamları olan Vdelay\_ms ve Delay\_Cyc yordamlarıdır.

**Not**: Lo, Hi, Higher ve Highest fonksiyonları artık derleyici içerisinde gömülü değildirler. Eğer bu fonksiyonlar kullanılmak isteniyorsa, projeye built\_in.h dahil edilmelidir.

Lo Hi Higher Highest

Delay us Delay ms Vdelay\_ms Delay\_Cyc Clock\_Khz Clock\_Mhz

# **Lo**

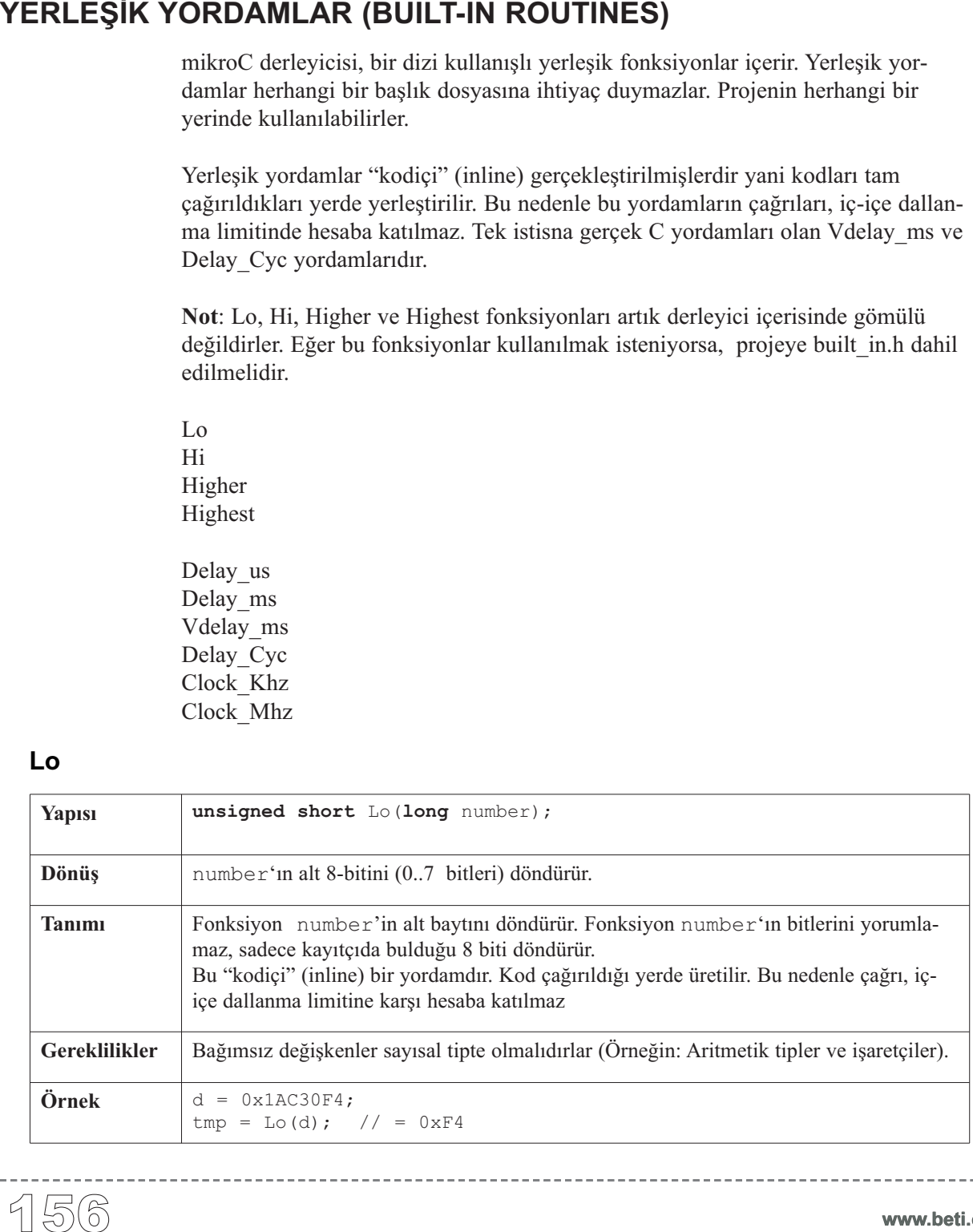

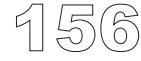

## **Hi**

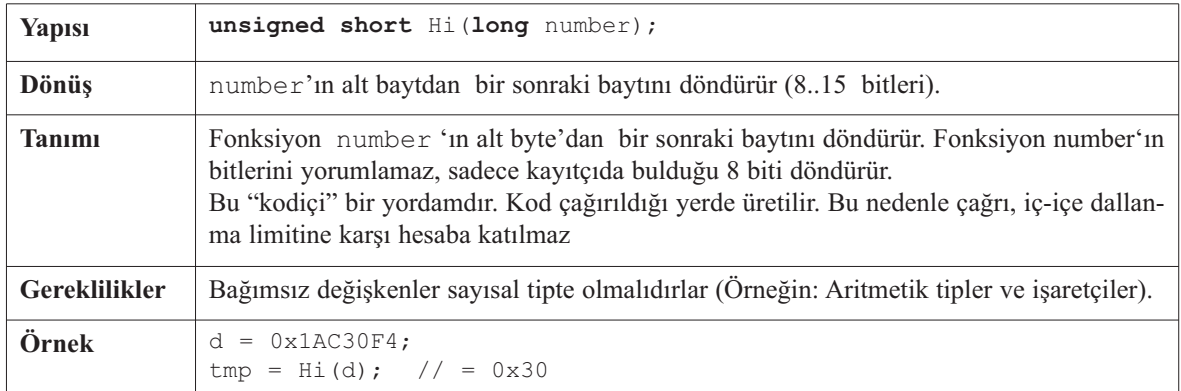

----------------

# **Higher**

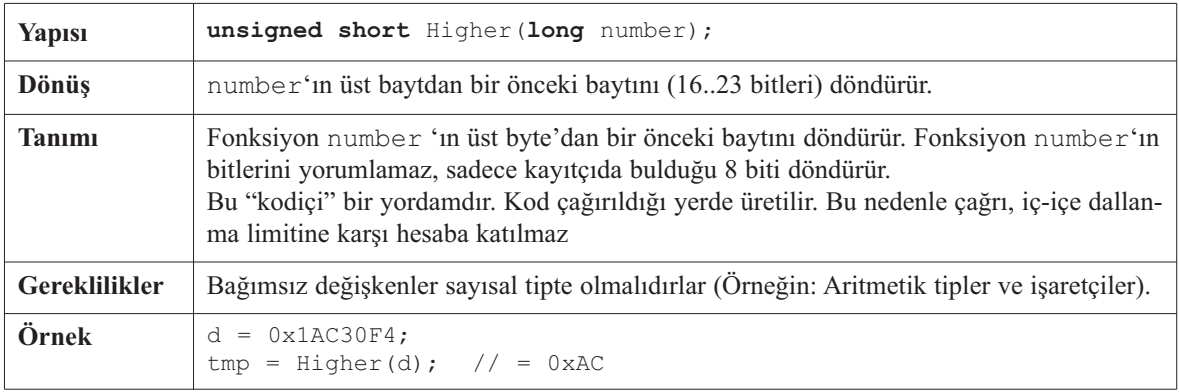

# **Highest**

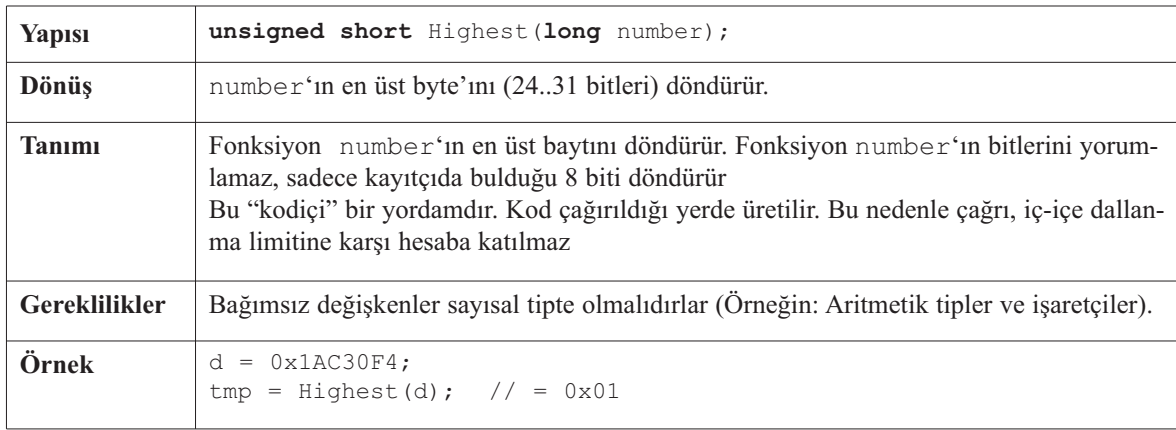

# **Delay\_us**

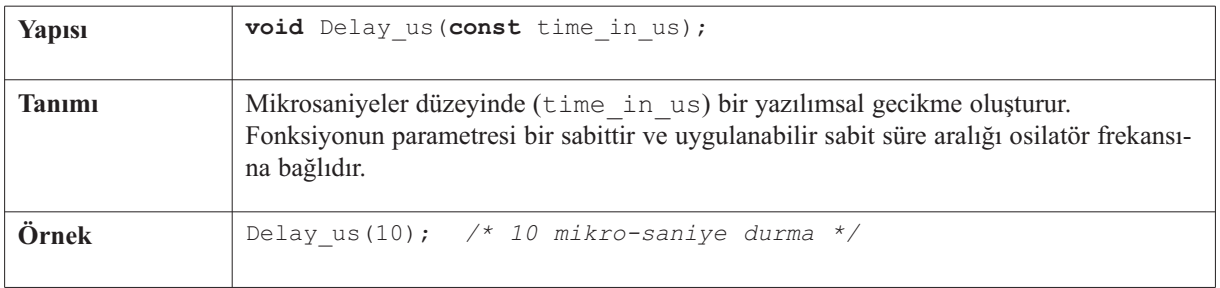

--------------

# **Delay\_ms**

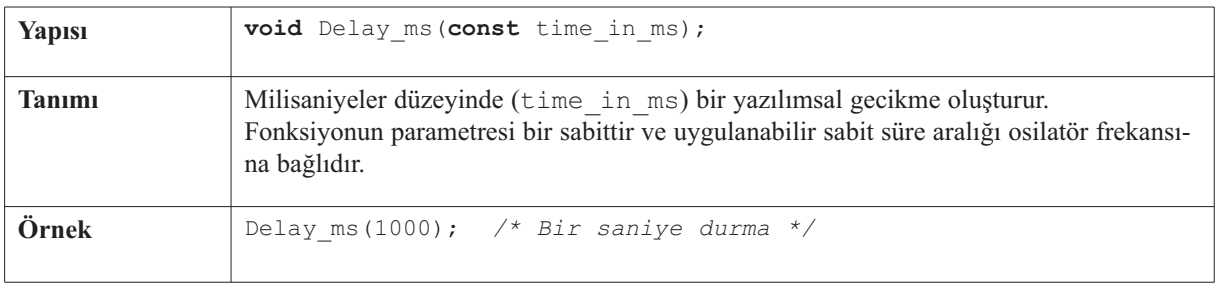

# **Vdelay\_ms**

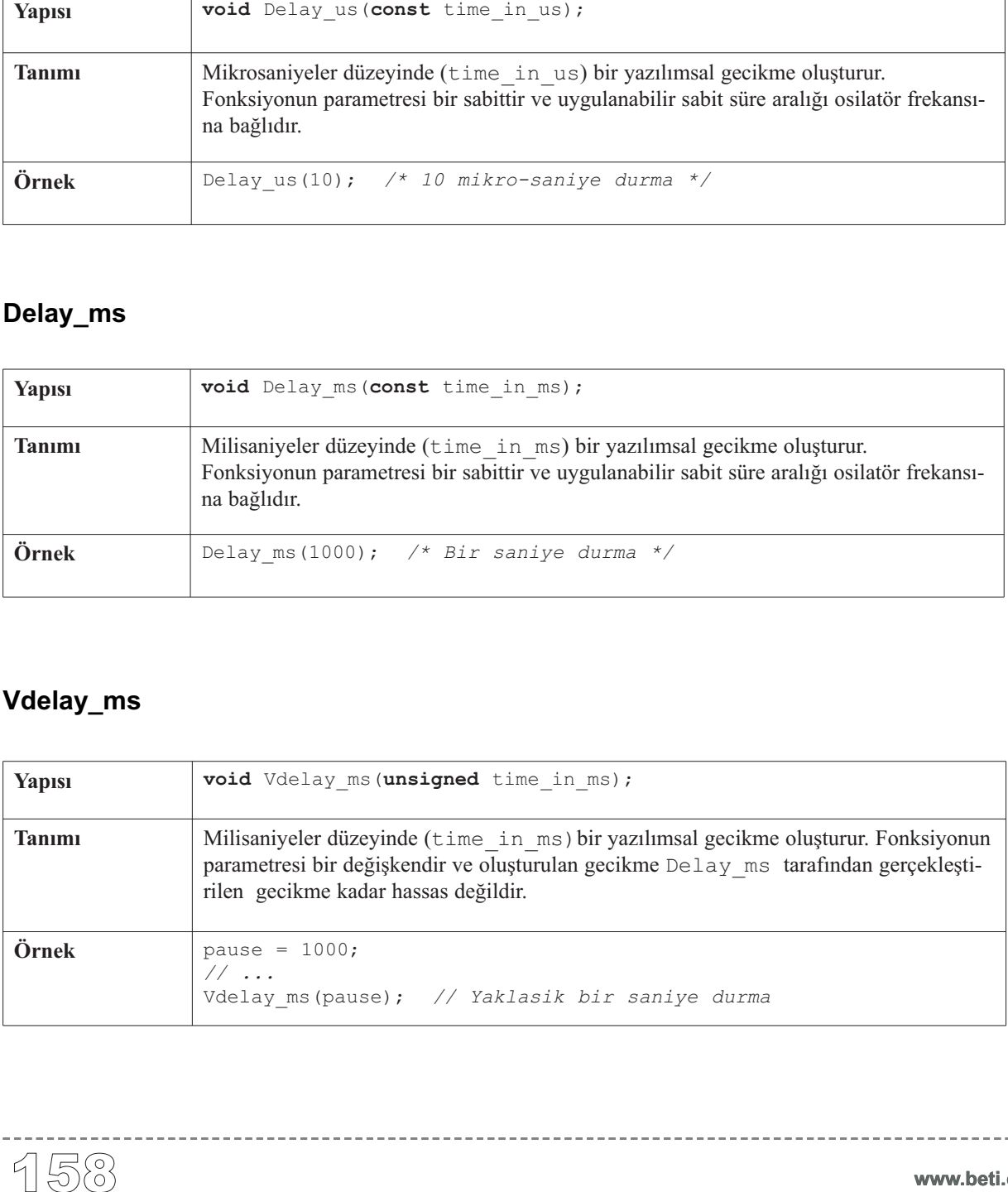

-----------------

# **Delay\_Cyc**

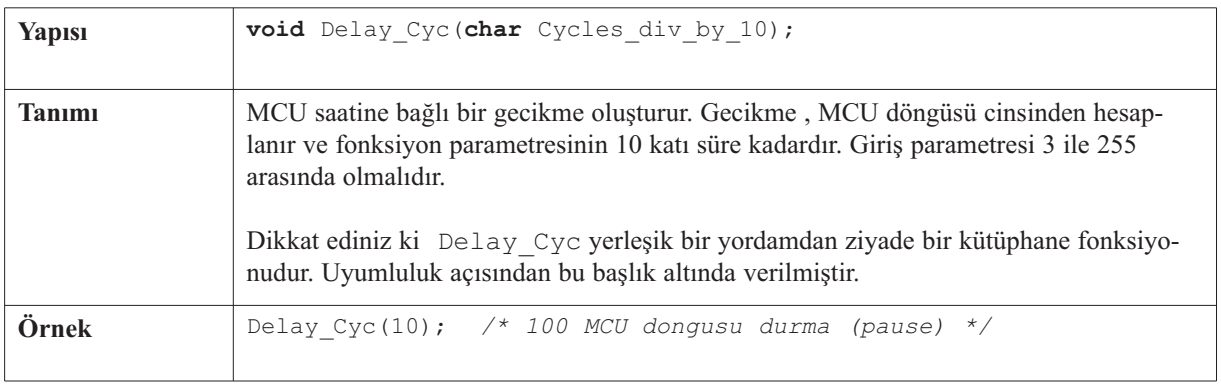

# **Clock\_Khz**

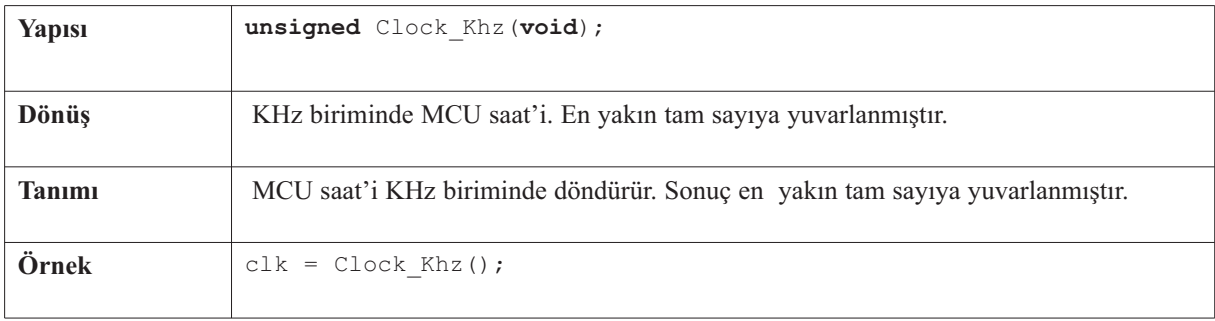

# **Clock\_Mhz**

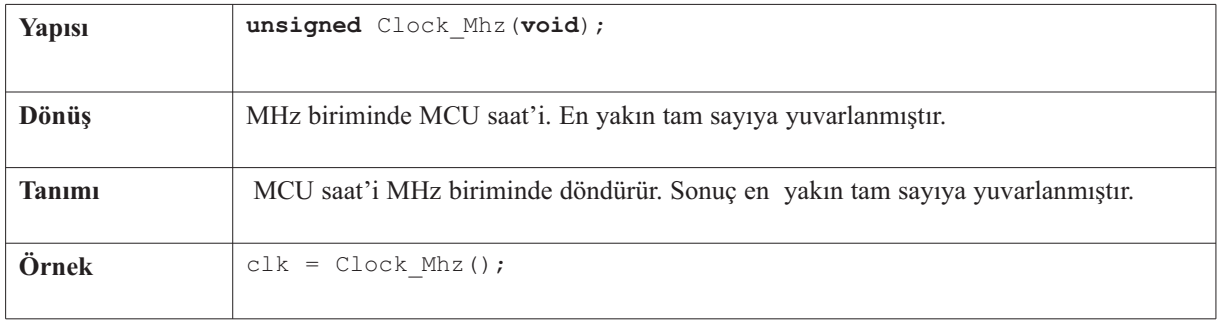

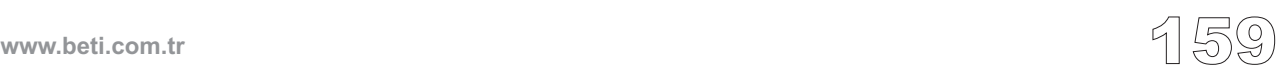

-------

mikroC, PIC mikrodenetleyicilerinin ve birimlerinin kullanımını basitleştirmek için bir kütüphane seti sağlamaktadır. Kütüphane fonksiyonları herhangi bir başlık dosyasına ihtiyaç duymaz; siz onları projenizde istediğiniz yerde kullanabilirsiniz. 160 **KÜTÜPHANE YORDAMLARI (LIBRARY ROUTINES)**

Mevcut kütüphaneler şunlardır:

#### **Donanıma/PIC'e - özel Kütüphaneler**

- ADC Kütüphanesi
- CAN Kütüphanesi
- CANSPI Kütüphanesi
- Compact Flash Kütüphanesi
- EEPROM Kütüphanesi
- Ethernet Kütüphanesi
- SPI Ethernet Kütüphanesi
- Flash Bellek Kütüphanesi
- Grafik LCD Kütüphanesi
- T6963C Grafik LCD Kütüphanesi
- I²C Kütüphanesi
- Tuştakımı Kütüphanesi
- LCD Kütüphanesi
- Özel LCD Kütüphanesi
- LCD8 Kütüphanesi
- Manchester Kodu Kütüphanesi
- Multi Media Kart Kütüphanesi
- Tek-tel Kütüphanesi
- PS/2 Kütüphanesi
- PWM Kütüphanesi
- RS-485 Kütüphanesi
- Yazılımsal I²C Kütüphanesi
- Yazılımsal SPI Kütüphanesi
- Yazılımsal UART Kütüphanesi
- Ses Kütüphanesi
- SPI Kütüphanesi
- USART Kütüphanesi
- USB HID Kütüphanesi
- Util Kütüphanesi
- SPI Grafik LCD Kütüphanesi
- Port Genişletici Kütüphanesi
- SPI LCD Kütüphanesi
- SPI LCD8 Kütüphanesi
- SPI T6963C Grafik LCD Kütüphanesi

#### **Standart ANSI C Kütüphaneleri**

- ANSI C Ctype Kütüphanesi
- ANSI C Math Kütüphanesi
- ANSI C Stdlib Kütüphanesi
- ANSI C String Kütüphanesi

#### **Diğer Kütüphaneler**

- Dönüşüm Kütüphanesi
- Trigonometri Kütüphanesi
- sprint Kütüphanesi
- Setjmp Kütüphanesi
- Zaman Kütüphanesi

ADC (Analog to Digital Converter - Analog'dan Dijital'e Çevirici) birimi sadece yonga üzerinde ADC olan PIC MCU'lar ile birlikte kullanılabilir. Kütüphane fonksiyonu ADC\_Read sizin ADC birimi ile daha rahat çalışmanızı sağlar.

# **Adc\_Read**

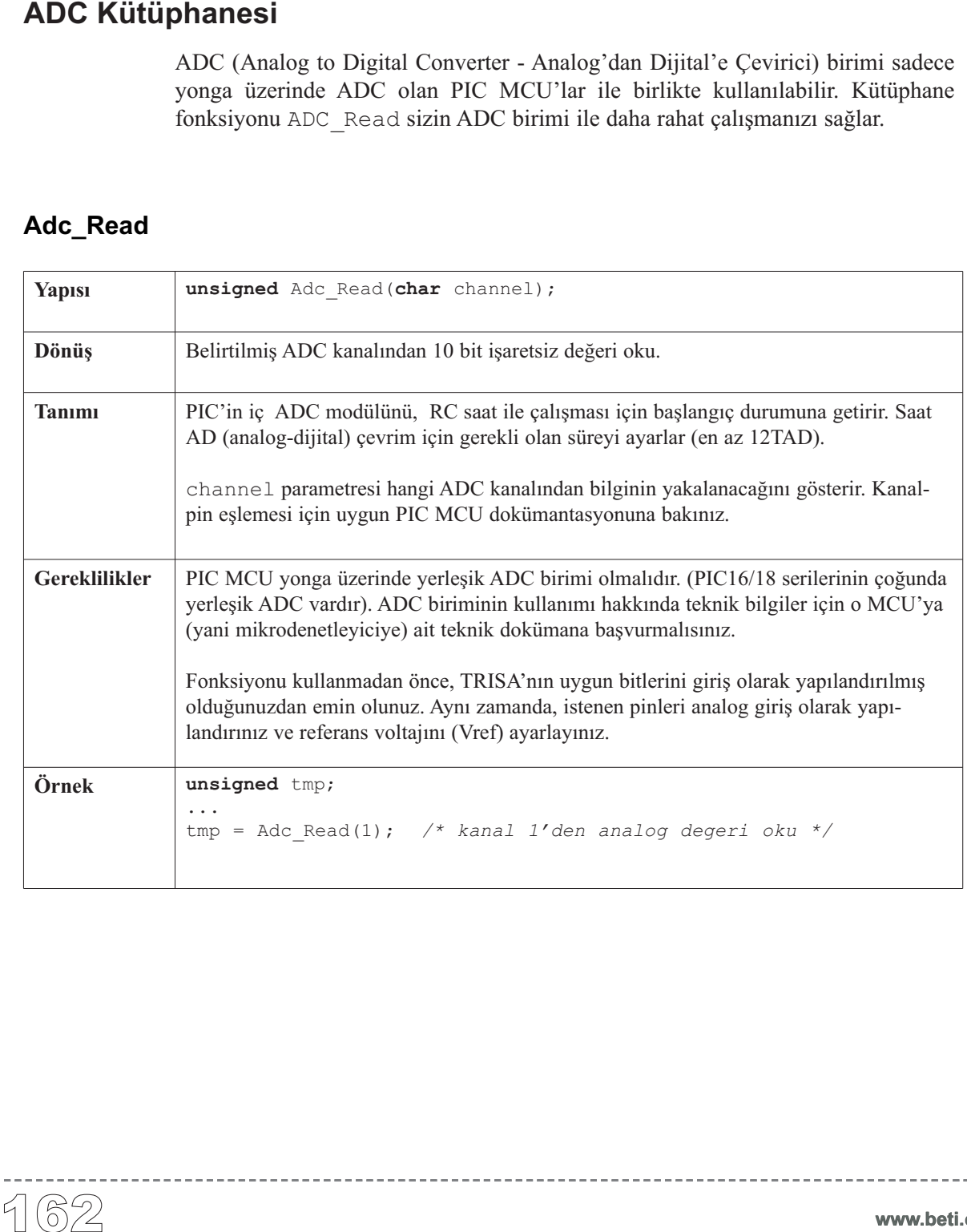

-----------------------------

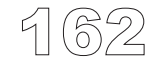

# **Library Örnek**

Bu kod parçası analog değeri 2. kanal'dan (RA2) alır; karşılığı olan sayısal değerin ilk 8 bit'ini PORTD'ye, sonraki 2 bit'ini ise PORTB'ye gönderir.

```
unsigned temp_res;
void main() {
 ADCON1 = 0x80; // Analog girisleri ve Vref'i yapilandir
  TRISA = 0xFF; // PORTA giris
  TRISB = 0x3F; // RB7 ve RB6 pinleri cikis
  TRISD = 0; // PORTD cikis
 do {
   temp_res = Adc_Read(2); // AD donusum sonucunu al
   PORTD = temp_res; // Alt 8-biti PORTD'ye yolla
   PORTB = temp_res >> 2; // En ust 2 biti RB6 ve RB7'ye yolla
  } while(1);
}
```
## **Donanım Bağlantısı**

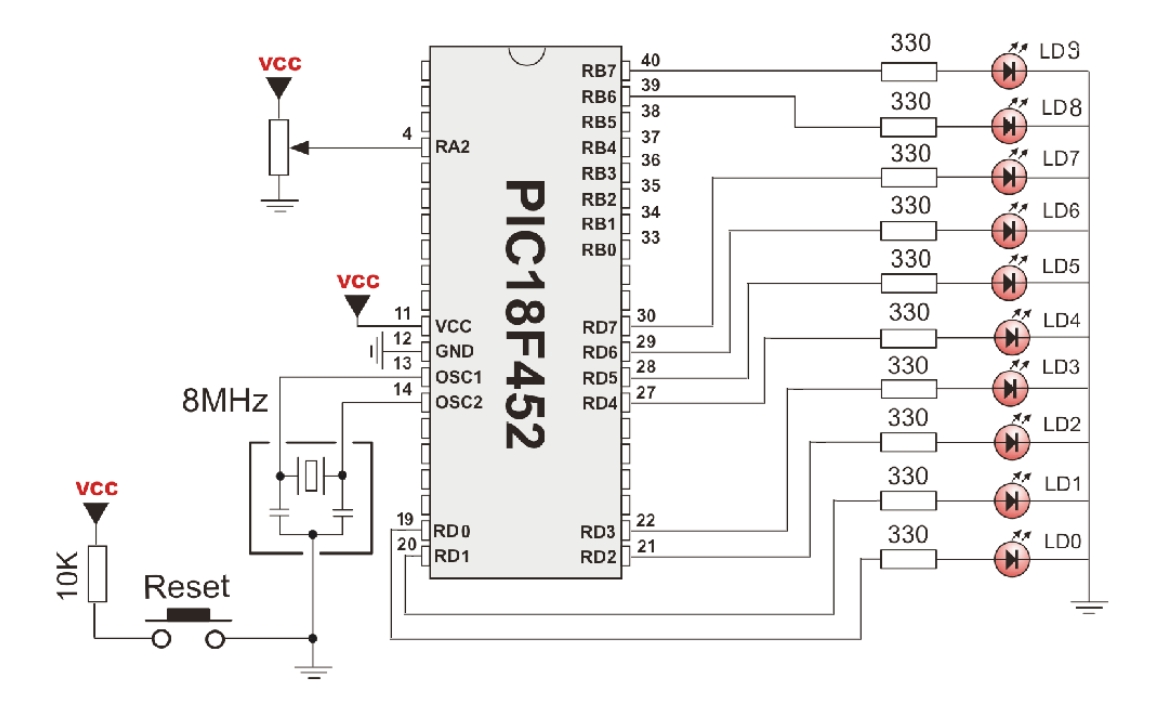

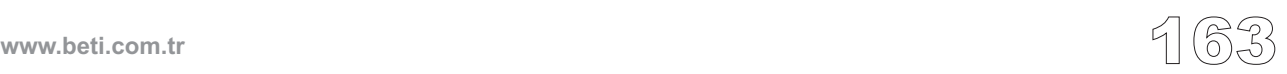

mikroC, CAN birimleri ile çalışmayı sağlayacak bir kütüphane bulundurmaktadır.

CAN; hata yakalama, bildirme, öz-denetleme ve hata sınırlama ve özelliklerine sahip güvenilir bir sinyal iletişim protokolüdür. Hatalı CAN verileri ve çerçeveleri (remote frames) Ethernet protokolünde olduğu gibi tekrar iletilirler.

Veri transfer hızı 40 m'den kısa ağlarda 1Mbit/s'a kadar ulaşır. Ancak hız; 250 m. ağlarda 250 Kbit/s'a, daha uzun mesafelerde ise 200 Kbit/s'a düşmektedir. CAN protokolünde kullanılan kablolar ekranlı burulmuş-çiftler olup maksimum kablo uzunluğu 1000 m'dir.

CAN iki çeşit mesaj formatını destekler: 11 tanımlayıcı bit ile "Standart format", ve 29 tanımlayıcı bit ile "Genişletilmiş format" ,

**Not**: CAN yordamları şu anda sadece P18xxx8 PIC MCU'ları tarafından desteklenmektedir. Arabirim olarak mikro-denetleyici; "CAN çoklu veri hattına" (CAN BUS) bağlanmış MCP2551 ve benzerleri gibi CAN alıcı-vericilerine bağlanmalıdır.

**Not:** Bazı fonksiyonları kullanabilmek için CAN sabitlerinin gerekli olup olmadığına emin olunuz. Sayfa 170'e bakınız.

# **Kütüphane Yordamları**

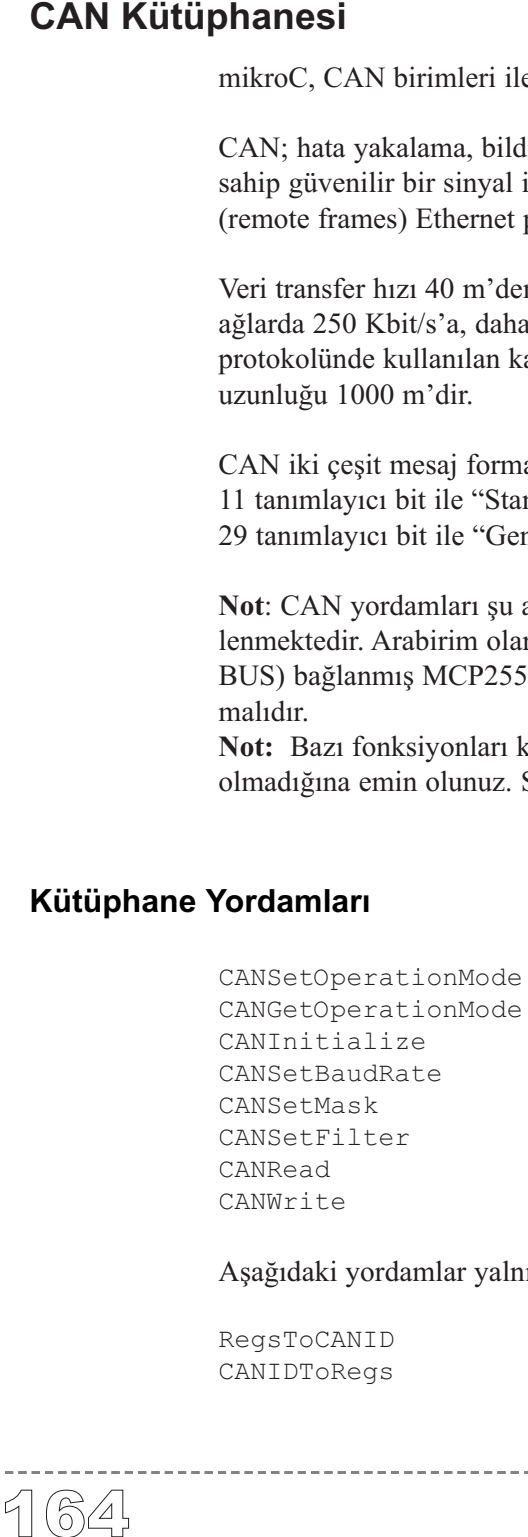

Aşağıdaki yordamlar yalnızca derleyicinin iç kullanımı içindir:

------------------

RegsToCANID CANIDToRegs

**www.beti.com.tr**

# **CANSetOperationMode**

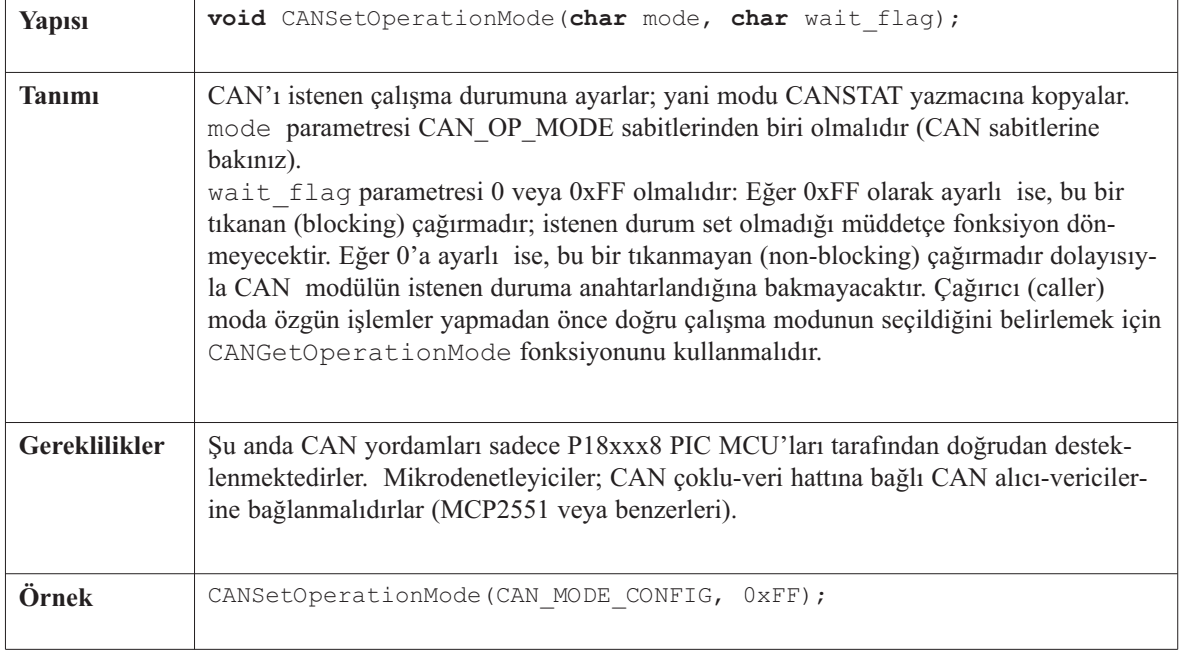

# **CANGetOperationMode**

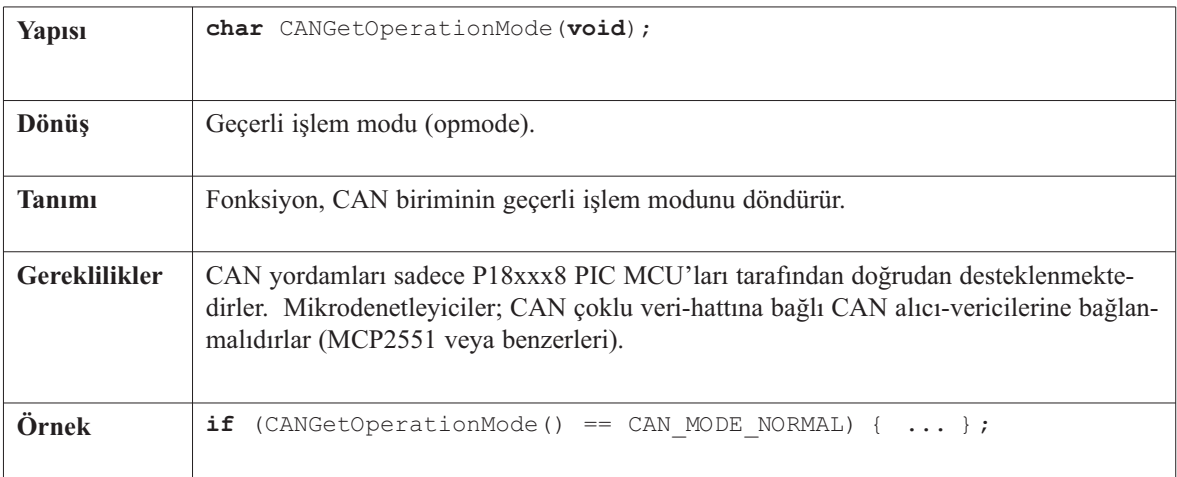

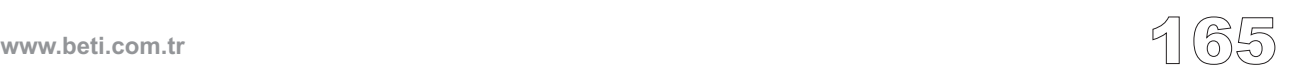

# **CANInitialize**

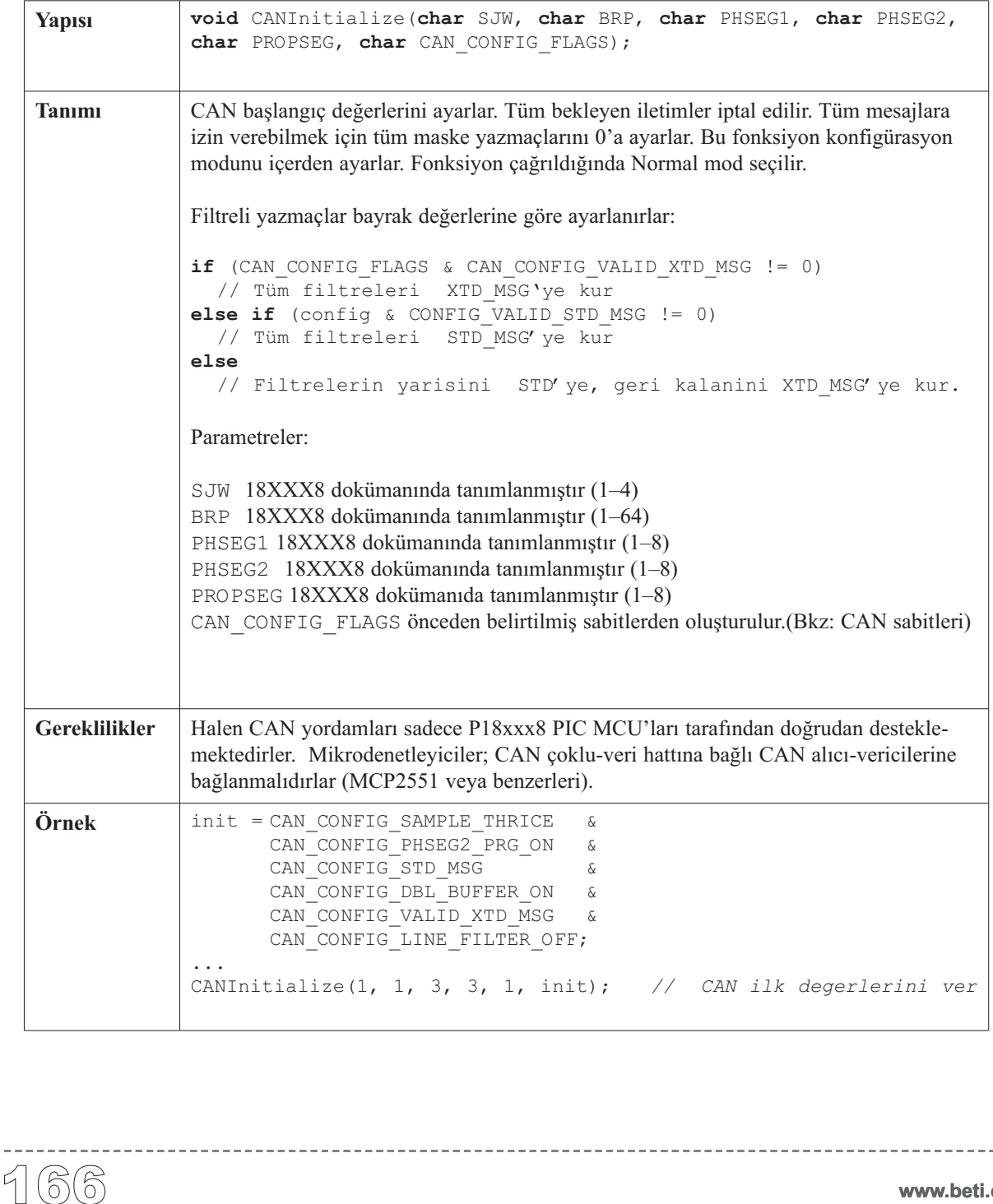

<u>. . . . . . . . . . . .</u>

# **CANSetBaudRate**

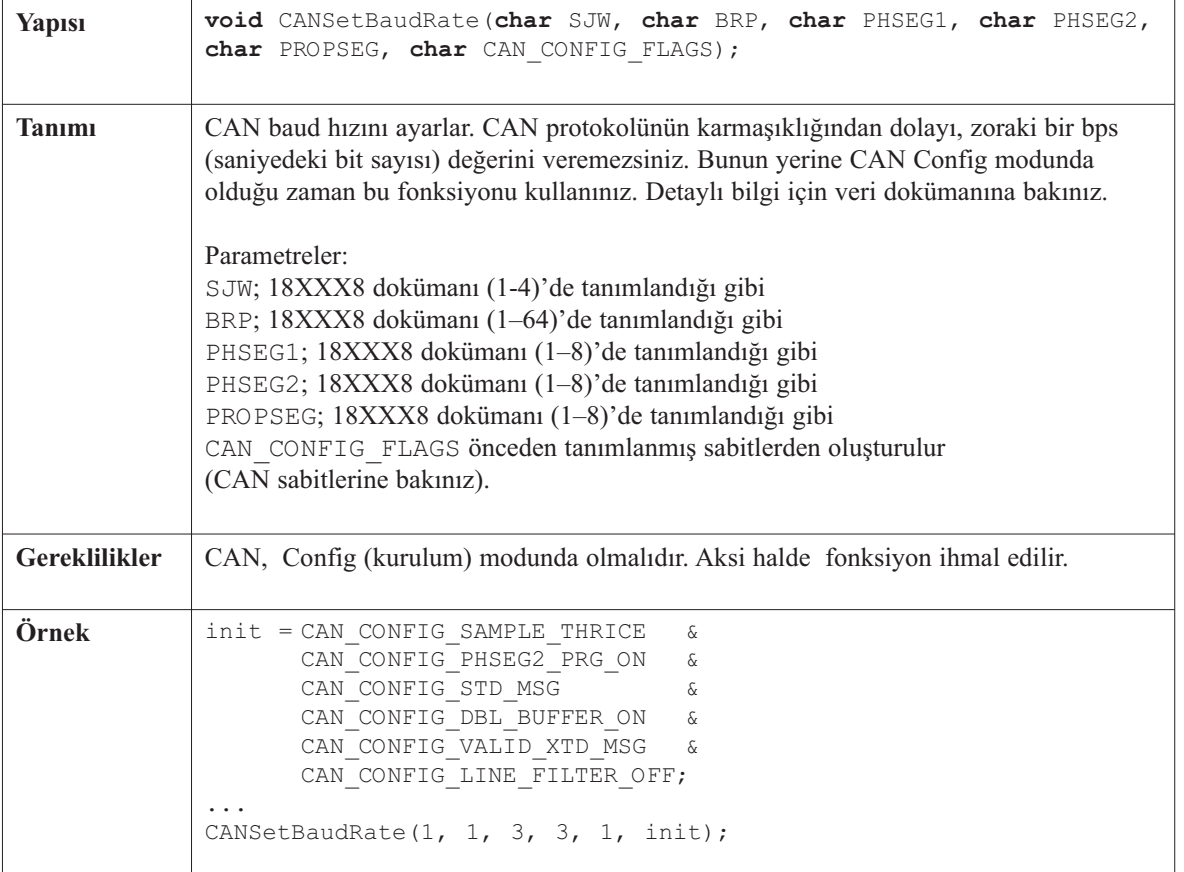

-------------------------------

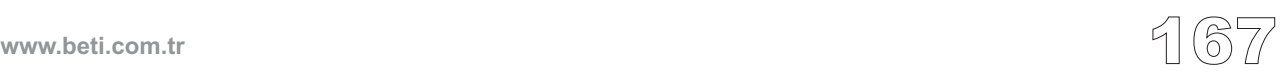

# **CANSetMask**

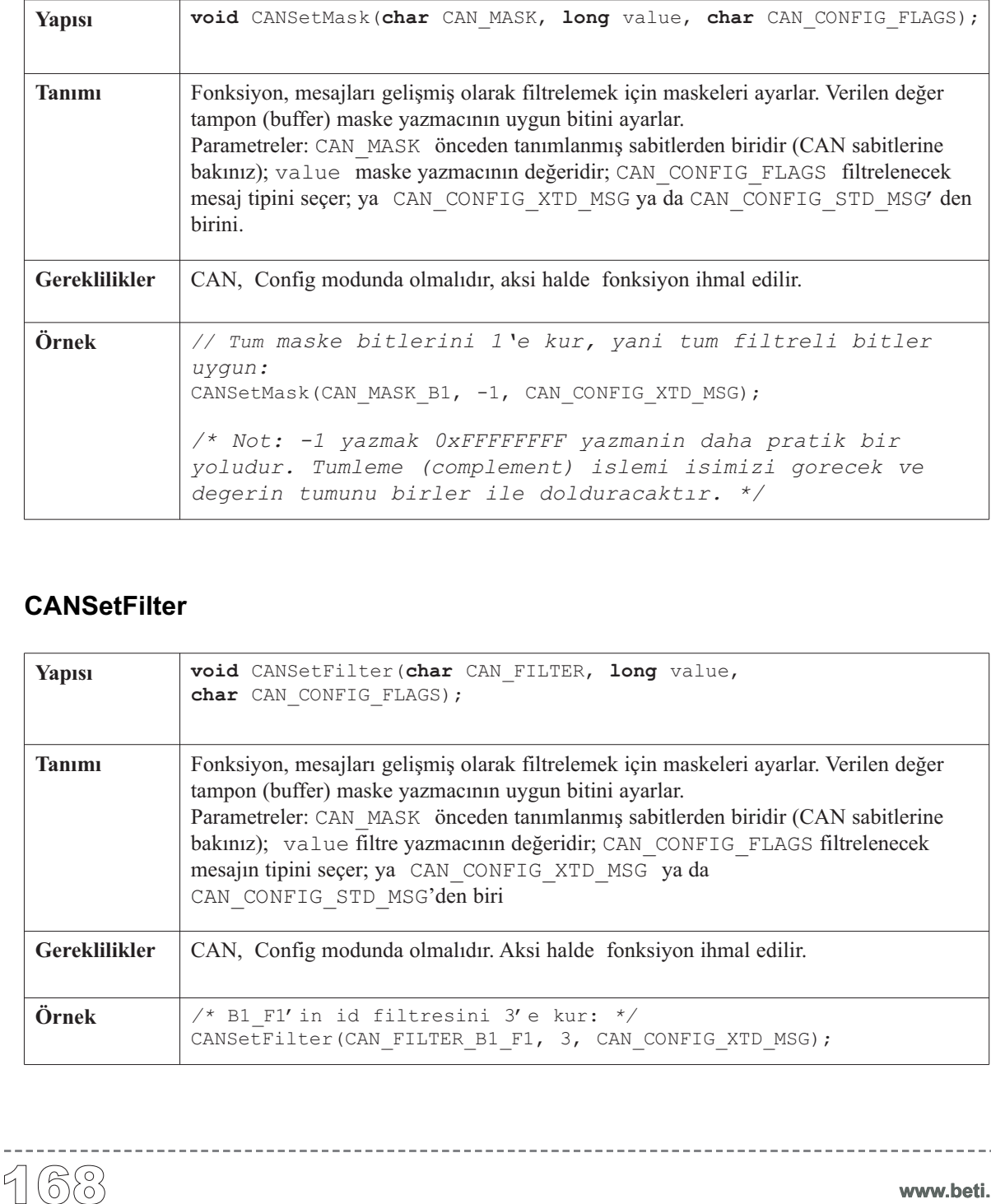

-----------------

# **CANSetFilter**

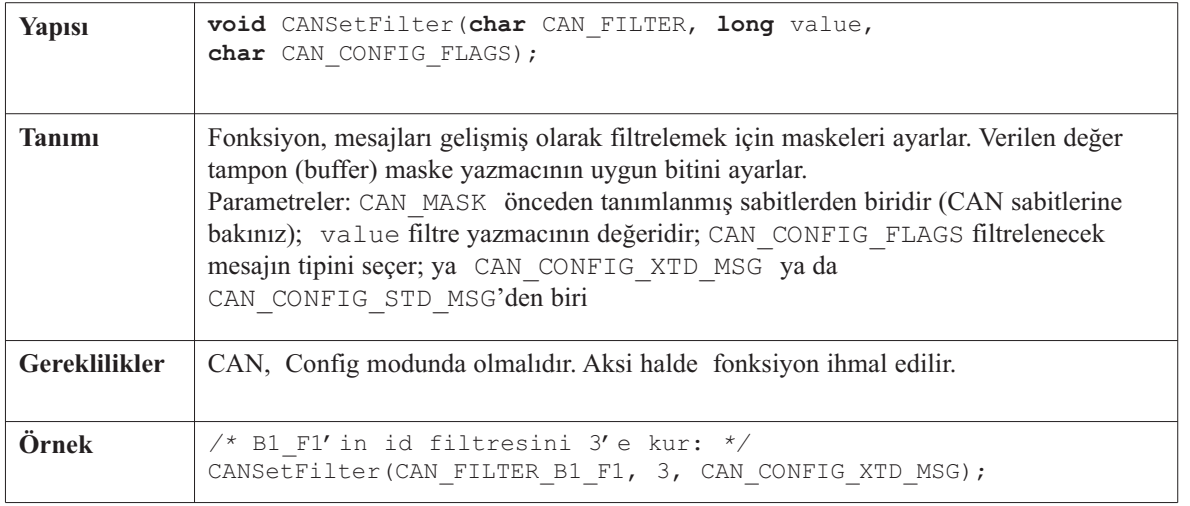

# **CANRead**

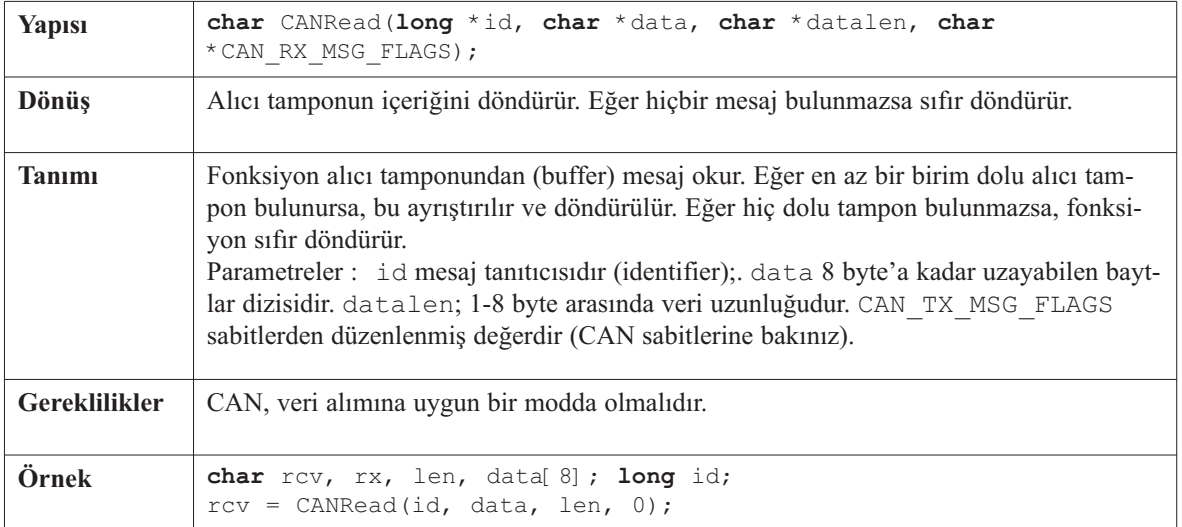

------------------------

# **CANWrite**

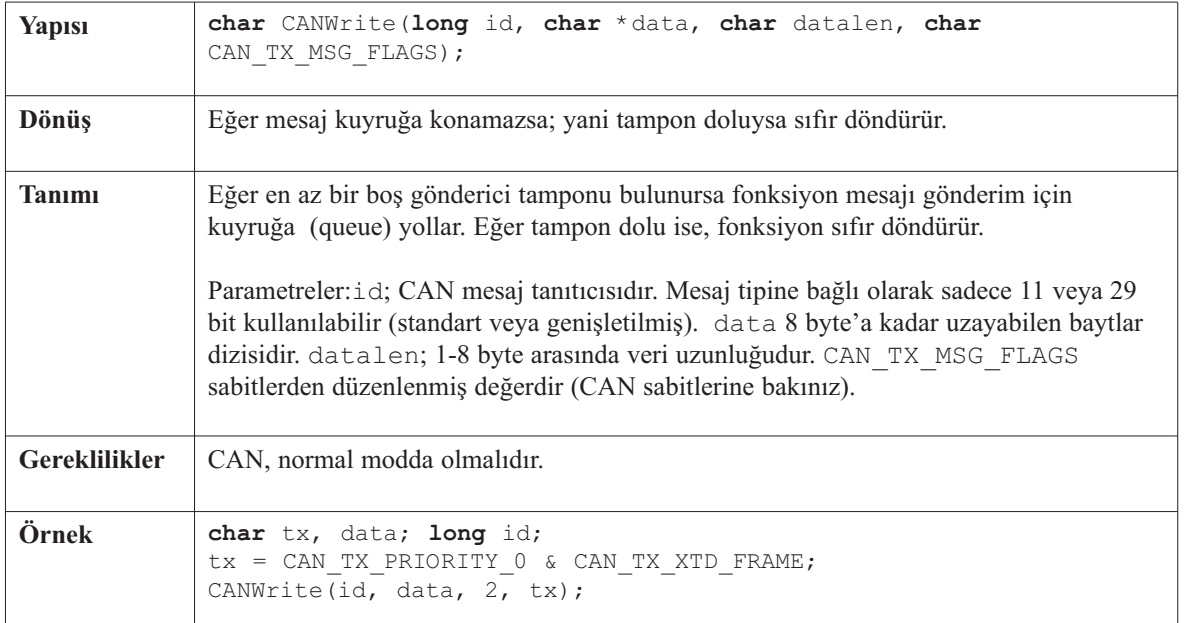

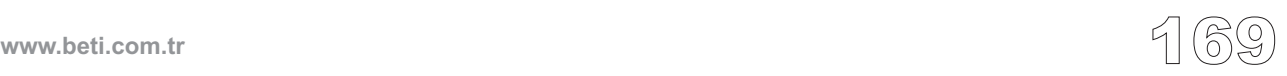

## **CAN Sabitleri**

CAN kütüphanesinde tanımlanmış birçok sabit bulunmaktadır. Kütüphaneleri etkin bir şekilde kullanmak için onlara aşina olmanız gerekmektedir. Bölüm sonundaki örneği inceleyebilirsiniz.

#### **CAN\_OP\_MODE**

CAN OP MODE sabitleri, CAN işlem modunu tanımlar. CAN Set Operation Mode fonksiyonu aşağdakilerden birini gerçek bağımsız değişken olarak bekler:

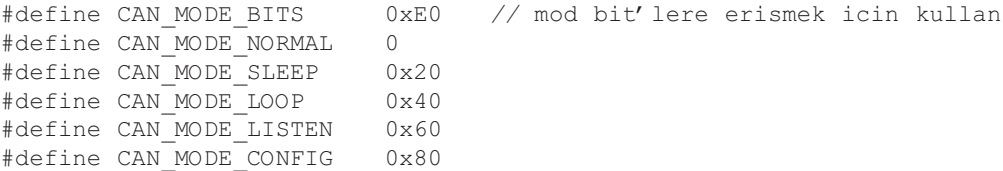

#### **CAN\_CONFIG\_FLAGS**

CAN\_CONFIG\_FLAGS sabitleri, CAN biriminin ayarları ile ilgili bayrakları belirler. CANInitialize ve CANSetBaudRate fonksiyonları aşağıdaki değişkenlerden birini (veya bitsel bileşimlerini) bekler:

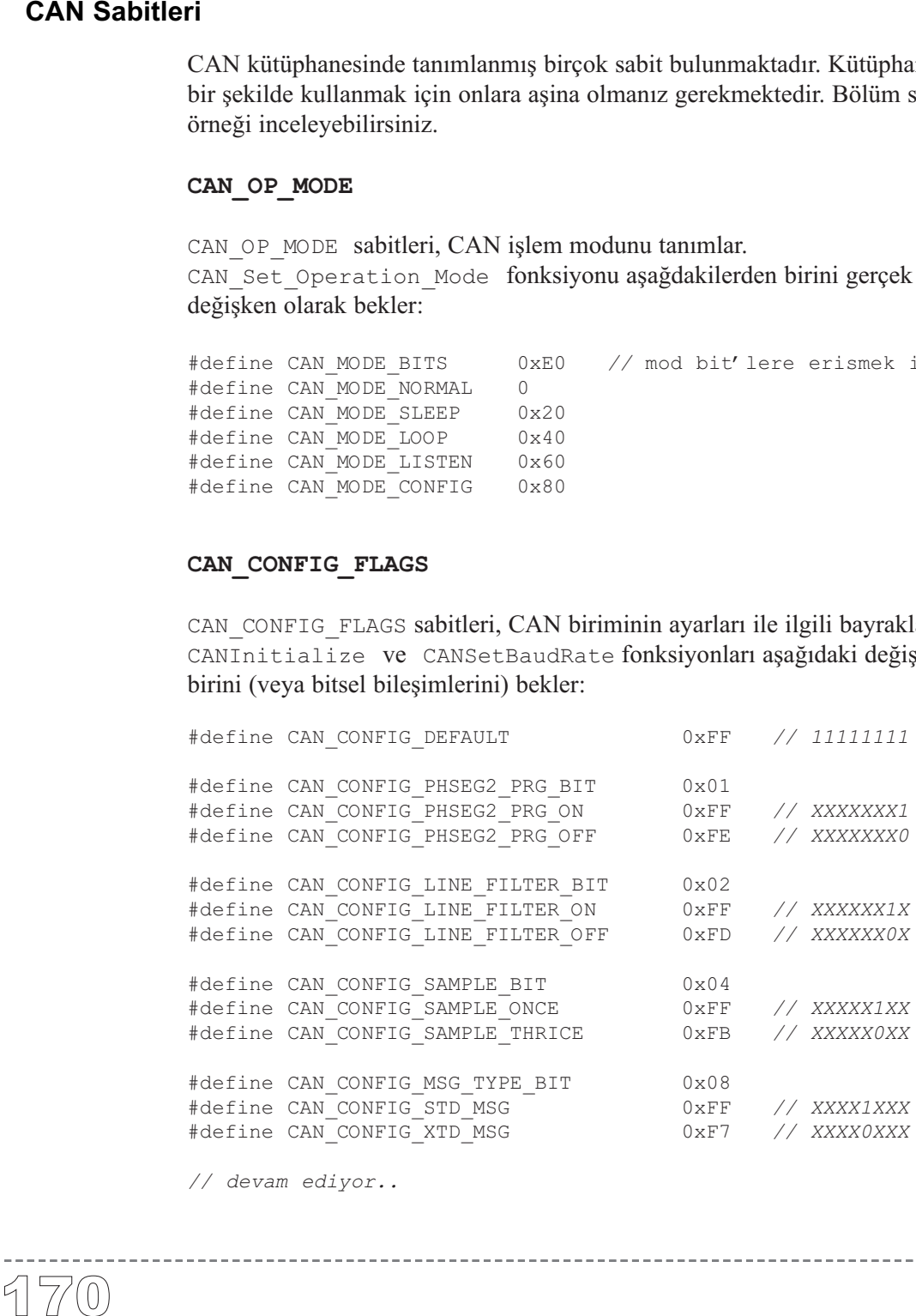

-----------------------

*// devam ediyor..*

**www.beti.com.tr**
```
// ..devam
#define CAN_CONFIG_DBL_BUFFER_BIT 0x10<br>#define CAN CONFIG DBL BUFFER ON 0xFF // XXX1XXXX
#define CAN_CONFIG_DBL_BUFFER_ON 0xFF // XXX1XXXX
#define CAN_CONFIG_DBL_BUFFER_OFF 0xEF // XXX0XXXX
#define CAN_CONFIG_MSG_BITS 0x60<br>#define CAN_CONFIG_ALL_MSG 0xFF // X11XXXXX<br>#define CAN_CONFIG_VALID_XTD_MSG 0xDF // X10XXXXX
#define CAN_CONFIG_ALL_MSG 0xFF // X11XXXXX
#define CAN_CONFIG_VALID_XTD_MSG 0xDF // X10XXXXX
#define CAN_CONFIG_VALID_STD_MSG 0xBF // X01XXXXX
#define CAN_CONFIG_ALL_VALID_MSG 0x9F // X00XXXXX
```
------------------

Bu değerlerden config byte'ı ortaya koyabilmeniz için bitsel AND (&) işlemini uygulamalısınız. Örneğin:

```
init = CAN CONFIG SAMPLE THRICE & CAN CONFIG PHSEG2 PRG ON &
       CAN_CONFIG_STD_MSG \alpha CAN_CONFIG_DBL_BUFFER_ON \alphaCAN_CONFIG_VALID_XTD_MSG & CAN_CONFIG_LINE_FILTER_OFF;
//...
CANInitialize(1, 1, 3, 3, 1, init); // CAN'i baslamaya hazirla
```
#### **CAN\_TX\_MSG\_FLAGS**

CAN\_TX\_MSG\_FLAGS, bir CAN mesajının iletilmesi ile ilgili bayraklardır:

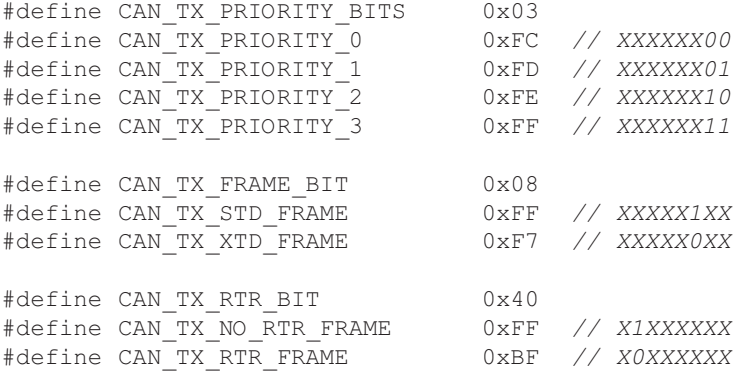

Uygun bayrakları ayarlamak için bitsel AND (&) işlemini uygulamalısınız. Örneğin:

```
/* CANSendMessage ile kullanilacak degeri hazirlayalim: */
send_config = CAN_TX_PRIORITY_0 && CAN_TX_XTD_FRAME &
             CAN_TX_NO_RTR_FRAME;
//...
CANSendMessage(id, data, 1, send config);
```
#### **CAN\_RX\_MSG\_FLAGS**

CAN\_RX\_MSG\_FLAGS bir CAN mesajının alımı ile ilgili bayraklardır. Eğer özel bir bit set olursa, karşılık gelen anlam geçerli (TRUE), aksi halde geçersiz (FALSE)'dir.

```
#define CAN_RX_FILTER_BITS 0x07 // Filtre bitlerine erisim icin
#define CAN_RX_FILTER_1 0x00
#define CAN RX FILTER 2 0x01
#define CAN_RX_FILTER_3 0x02
#define CAN_RX_FILTER_4 0x03
#define CAN RX FILTER 5 0x04
#define CAN_RX_FILTER_6 0x05
#define CAN_RX_OVERFLOW 0x08 // Tasma varsa 1; yoksa 0
#define CAN_RX_INVALID_MSG 0x10 // Gecersizse 1; yoksa 0
#define CAN_RX_XTD_FRAME 0x20 // XTD msg ise 1; yoksa 0
#define CAN_RX_RTR_FRAME 0x40 // RTR msg ise 1; yoksa 0
#define CAN_RX_DBL_BUFFERED 0x80 // Eger msg donanimsal olarak
                               // cift tampon bellekliyse
                               // (double-buffered)
```
Uygun bayrakları ayarlamak için bitsel AND (&) işlemini uygulamalısınız. Örneğin:

```
if (MsqFlaq & CAN RX OVERFLOW != 0) {
  ... // Alici kapasitesi asildi (Tasma durumu)
      // ve onceki mesaj kaybedildi.
}
```
#### **CAN\_MASK**

CAN\_MASK sabitleri maske kodlarını tanımlamaktadırlar. CANSetMask fonksiyonu aşağıdakilerden birini gerçek bağımsız değişkeni olarak bekler:

```
#define CAN_MASK_B1 0
#define CAN_MASK_B2 1
```
#### **CAN\_FILTER**

CAN\_FILTER sabitleri filtre kodlarını içermektedir. CANSetFilter fonksiyonu aşağıdakilerden birini gerçek bağımsız değişkeni olarak bekler:

```
#define CAN FILTER B1 F1 0
#define CAN FILTER B1 F2 1
#define CAN FILTER B2 F1 2
#define CAN FILTER B2 F2 3
#define CAN_FILTER_B2_F3_4
#define CAN FILTER B2 F4 5
```
**mikroC** Dijital Dünyaya Açılın.

#### **Kütüphane Örneği**

```
unsigned short aa, aa1, len, aa2;
unsigned char data[8];
long id;
unsigned short zr, cont, oldstate;
//........
void main() {
  PORTC = 0;TRISC = 0;
  PORTD = 0;TRTSD = 0:
 aa = 0;aa1 = 0:
  aa2 = 0;// CANSendMessage ile kullanilacak degeri hazirlayalim:
  aa1 = CANTX PRIORITY 0 <CAN_TX_XTD_FRAME &
         CAN_TX_NO_RTR_FRAME;
  // CANInitialize ile kullanilacak degeri hazirlayalim:
  aa = CAN CONFIG SAMPLE THRICE \&CAN_CONFIG_PHSEG2_PRG_ON \&CAN_CONFIG_STD_MSG \&CAN_CONFIG_DBL_BUFFER_ON \&CAN_CONFIG_VALID_XTD_MSG & \&CAN_CONFIG_LINE_FILTER_OFF;
  data[0] = 0;// CAN'i baslangic durumuna getirelim
  CANInitialize(1, 1, 3, 3, 1, aa);
  // CAN'i CONFIG modunda kuralim
  CANSetOperationMode(CAN_MODE_CONFIG,0xFF);
  id = -1;// devam ediyor..
```
. . . . . . . . . . . . . . . . .

. . . . . . . . . . . . . . .

---------------------

```
// .. devam
// ... devam<br>
// Tum ma<br>
CANSetMas<br>
// Tum ma<br>
CANSetMas<br>
// Bl_F1<br>
CANSetFil<br>
// CAN'i<br>
CANSetFil<br>
// CAN'i<br>
CANSetOpe<br>
PORTD = 0<br>
id = 1211<br>
CANWrite<br>
(1)<br>
oldstat<br>
zr = CI<br>
if ((ic<br>
PORTT PORTT data[<br>
/* Eg<br>
if (1)<br>
dat
     // Tum mask1 bitlerini 1 yap
     CANSetMask(CAN_MASK_B1,ID,CAN_CONFIG_XTD_MSG);
     // Tum mask2 bitlerini 1 yap
     CANSetMask(CAN_MASK_B2,ID,CAN_CONFIG_XTD_MSG);
     // B1_F1 filtresini 3'e kur
     CANSetFilter(CAN_FILTER_B2_F3,3,CAN_CONFIG_XTD_MSG);
     // CAN'i NORMAL duruma kur
     CANSetOperationMode(CAN_MODE_NORMAL,0xFF);
     PORTD = 0xFF;id = 12111;CANWrite(id,data,1,aa1); // CAN yoluyla mesaj yolla
     while (1) {
       oldstate = 0;
        zr = \text{CANRead}(\text{sid}, \text{data}, \text{slen}, \text{saa2});if ((id == 3) & (zr)PORTD = 0xAA:
          PORTC = data[0]; // Veriyi PORTC'ye yaz
           data[0] ++;
           /* Eger mesajda iki veri bayti varsa, ikincisini PORTD'ye yaz */
           if (len == 2) PORTD = data[1];
           data[1] = 0 \times FF;id = 12111;CANWrite(id, data, 2,aa1); // Arttirilan veriyi geri gonder
      }
    }
  }//~!
```
------------------------

#### **Donanım Bağlantısı**

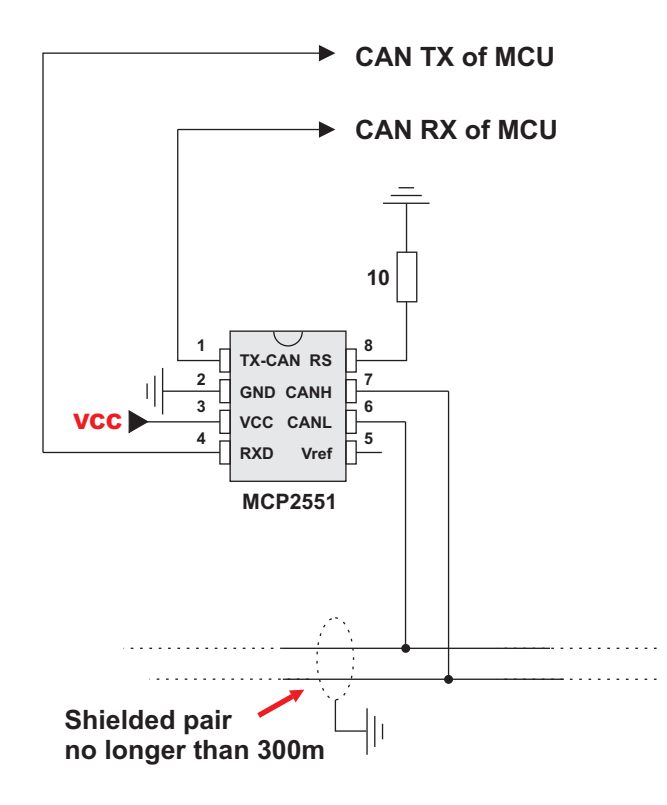

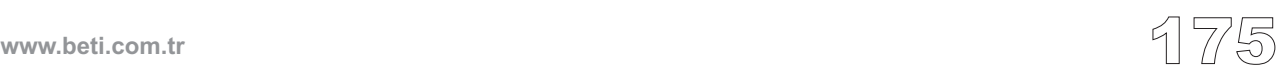

SPI (Serial Peripheral Interface - Seri Çevresel Donanım Arabirimi) birimi bazı PIC MCU'larda mevcuttur. mikroC, MCP2515 veya MCP2510 gibi dış CAN birimlerinin SPI yoluyla çalışmasını sağlamak amacıyla bir kütüphane (sürücü-driver) sağlar.

mikroC'deki CAN kütüphanesinin her yordamının aynı söz dizimine sahip CAN-SPI karşılığı vardır. Denetleyici Alan Ağı (Controller Area Network-CAN) ile ilgili daha fazla bilgi için, CAN kütüphanelerine bakınız. Burada etkin haberleşme hızı SPI'ya bağlı olup "gerçek" CAN'dan şüphesiz daha yavaştır.

**Not**: CANSPI fonksiyonları PORTC üzerinde SPI ya sahip olan her PIC MCU tarafından sağlanır. Ayrıca MCP2510 veya MCP2515'in CS (chip-select) pini RC0'a bağlı olmalıdır. Örnek devrenin donanım yapısı bölüm sonunda verilmiştir.

**Not:** CANSPI'yı başlatılmadan önce SPI\_Init() yordamı çağrılmalıdır. Sayfa 325'e bakınız.

#### **Kütüphane Yordamları**

```
CANSPISetOperationMode
                                  CANSPIGetOperationMode
                                  CANSPIInitialize
                                  CANSPISetBaudRate
                                  CANSPISetMask
                                  CANSPISetFilter
                                  CANSPIRead
                                  CANSPIWrite
CANSPI Kütüphanesi<br>
SPI (Serial Perij<br>
PIC MCU'larda<br>
imlerinin SPI yd<br>
er) sağlar.<br>
mikroC'deki C/<br>
SPI karşılığı va<br>
daha fazla bilgi<br>
SPI'ya bağlı olu<br>
Not: CANSPI furarfından sağla<br>
RCO'a bağlı oln<br>
Not: CANSPI'y<br>
32
```
Aşağıdaki yordamlar yalnızca derleyicinin iç kullanımı içindir:

RegsToCANSPIID CANSPIIDToRegs

## **CANSPISetOperationMode**

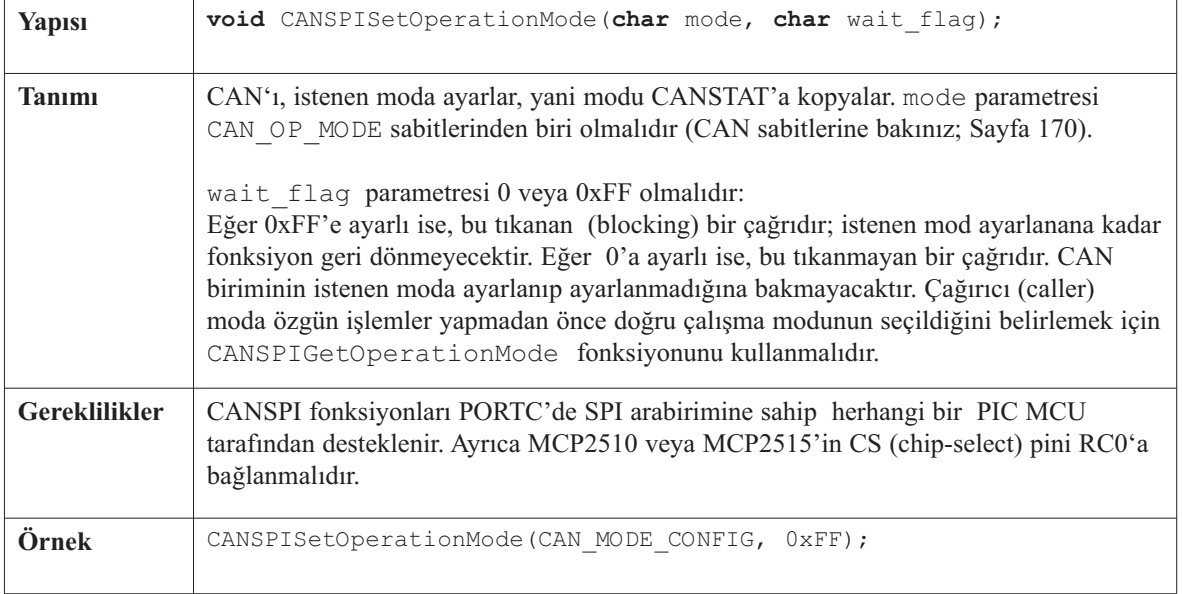

-------------

### **CANSPIGetOperationMode**

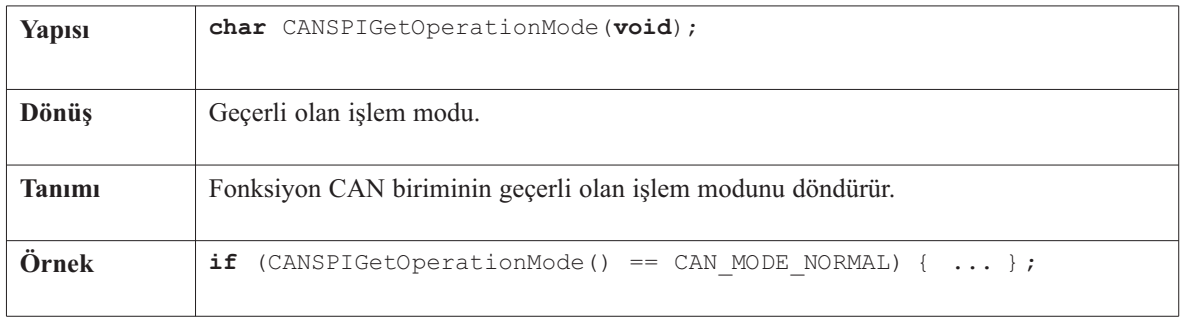

-------

### **CANSPIInitialize**

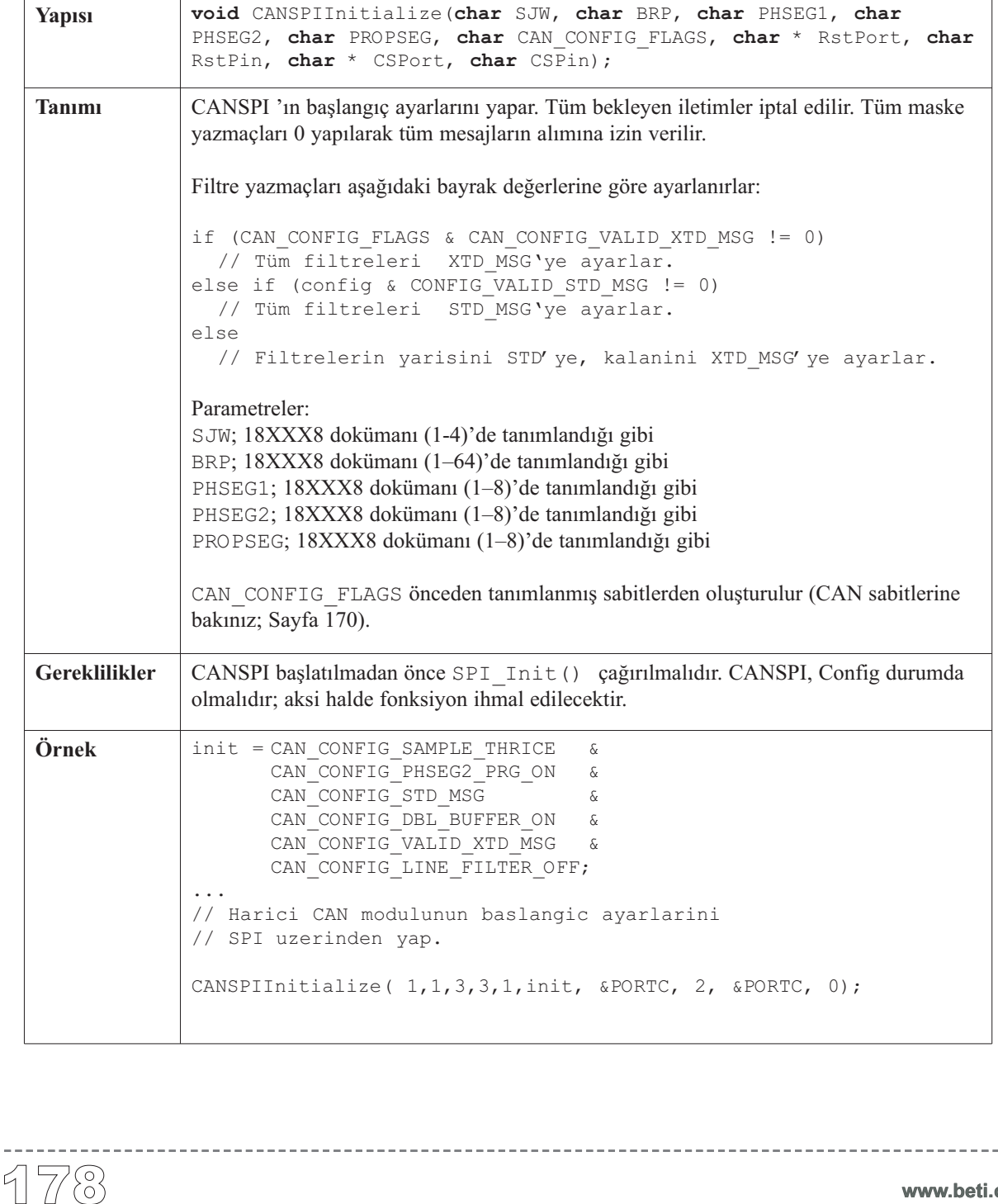

\_\_\_\_\_\_\_\_\_\_\_\_\_\_\_\_\_\_\_\_\_

### **CANSPISetBaudRate**

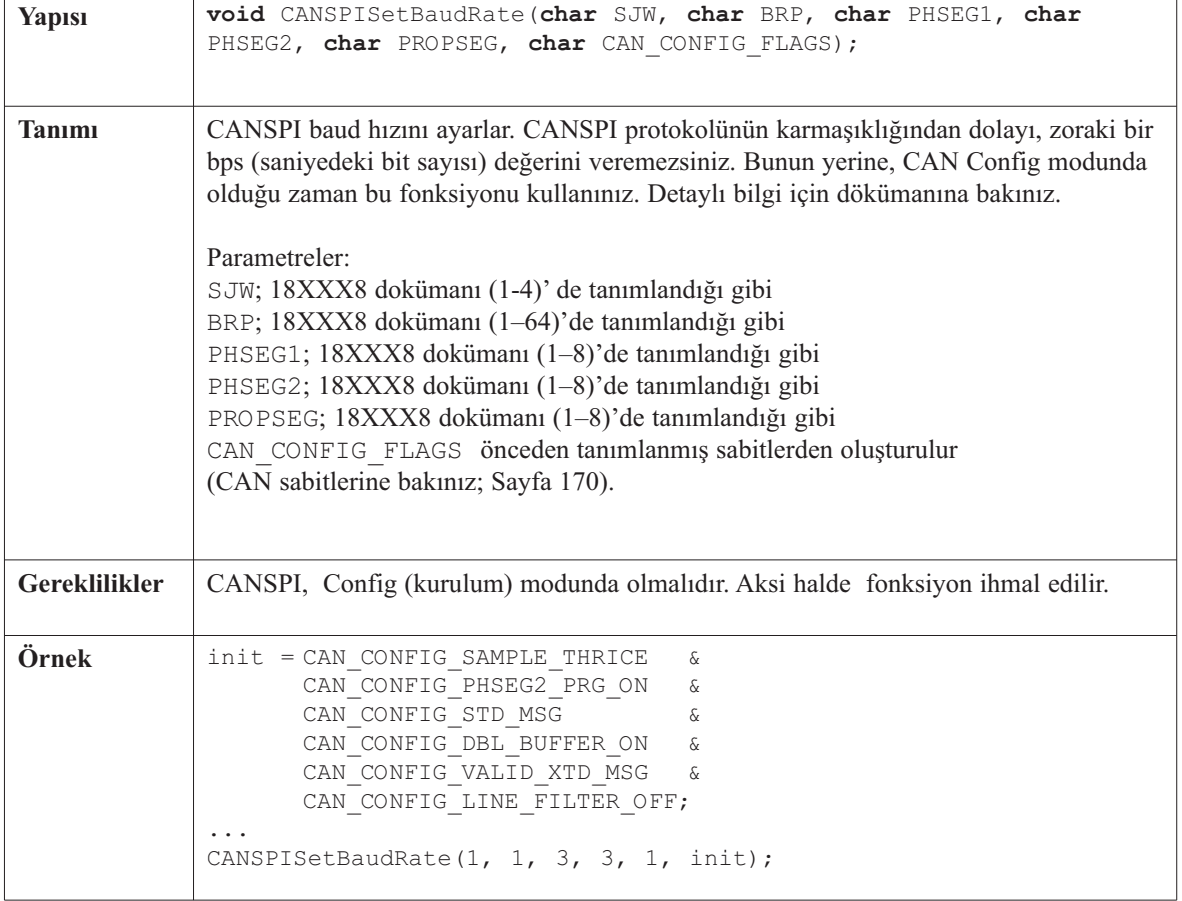

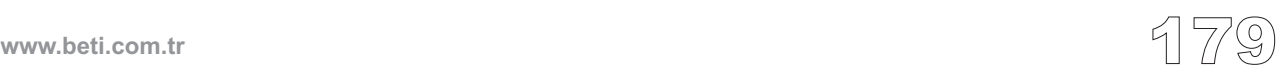

-------

### **CANSPISetMask**

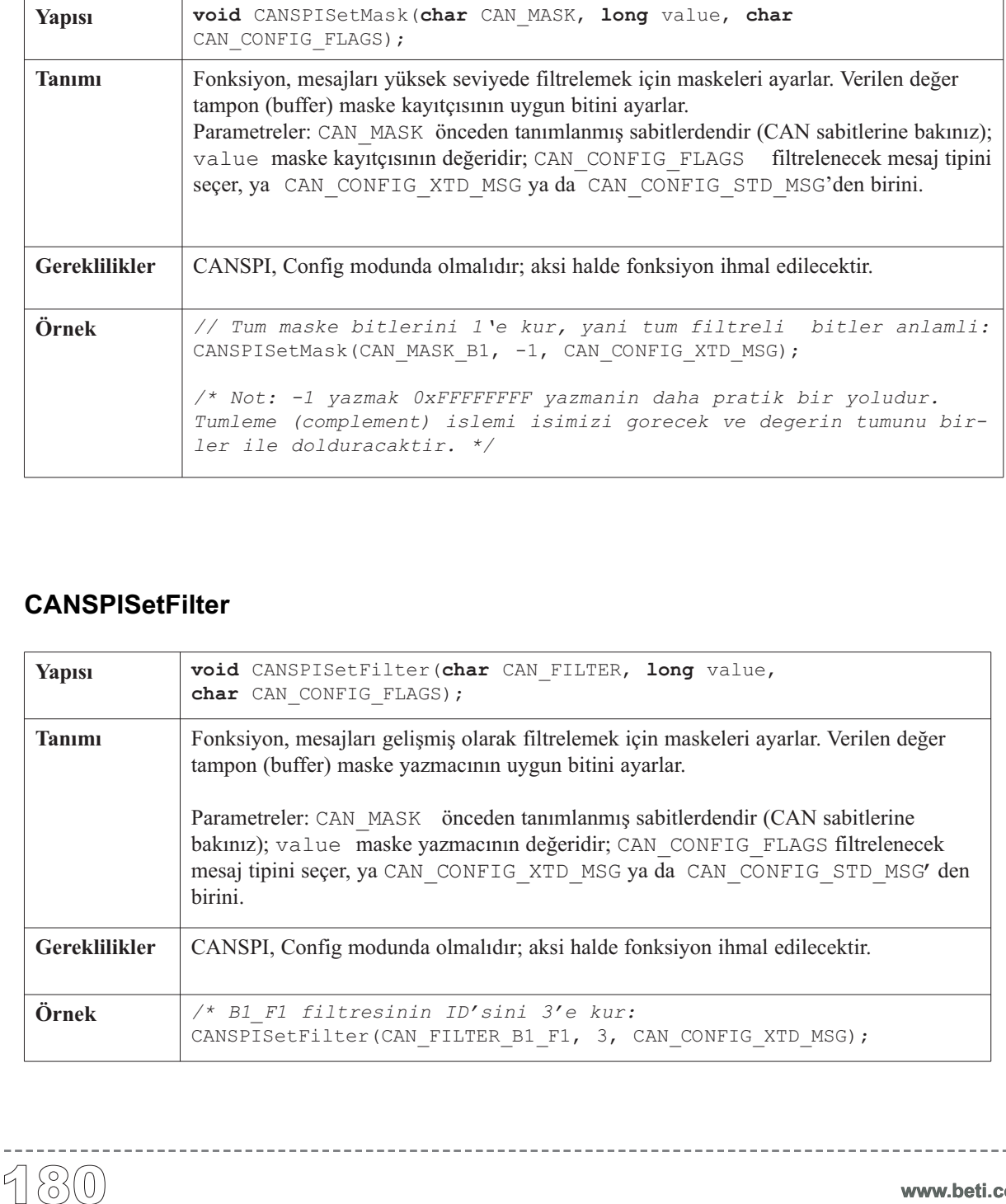

----------------------

### **CANSPISetFilter**

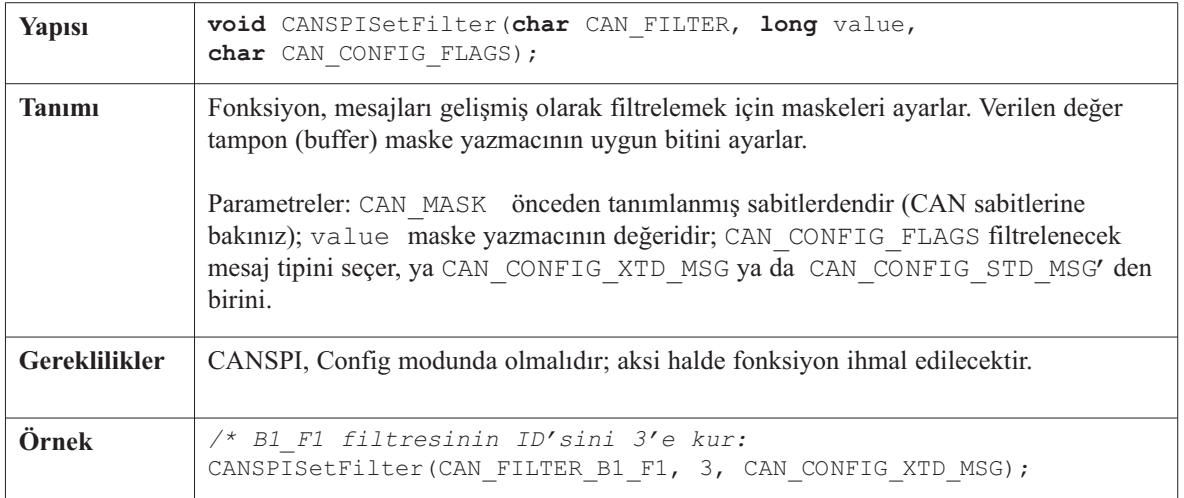

 $\frac{1}{2} \frac{1}{2} \frac{$ 

## **CANSPIRead**

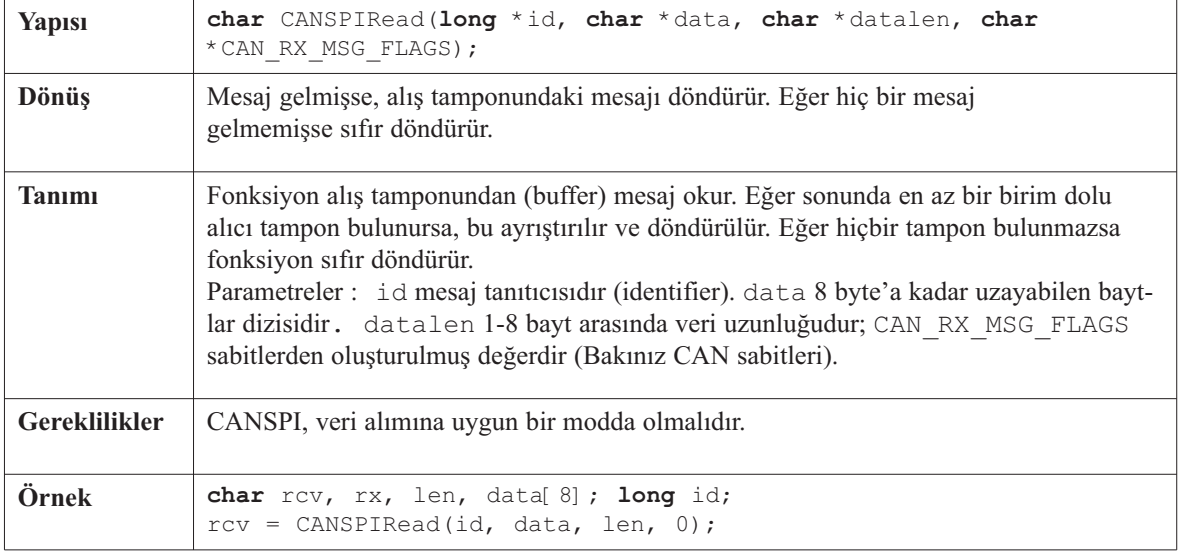

 $\frac{1}{2}$ 

-------------------------

## **CANSPIWrite**

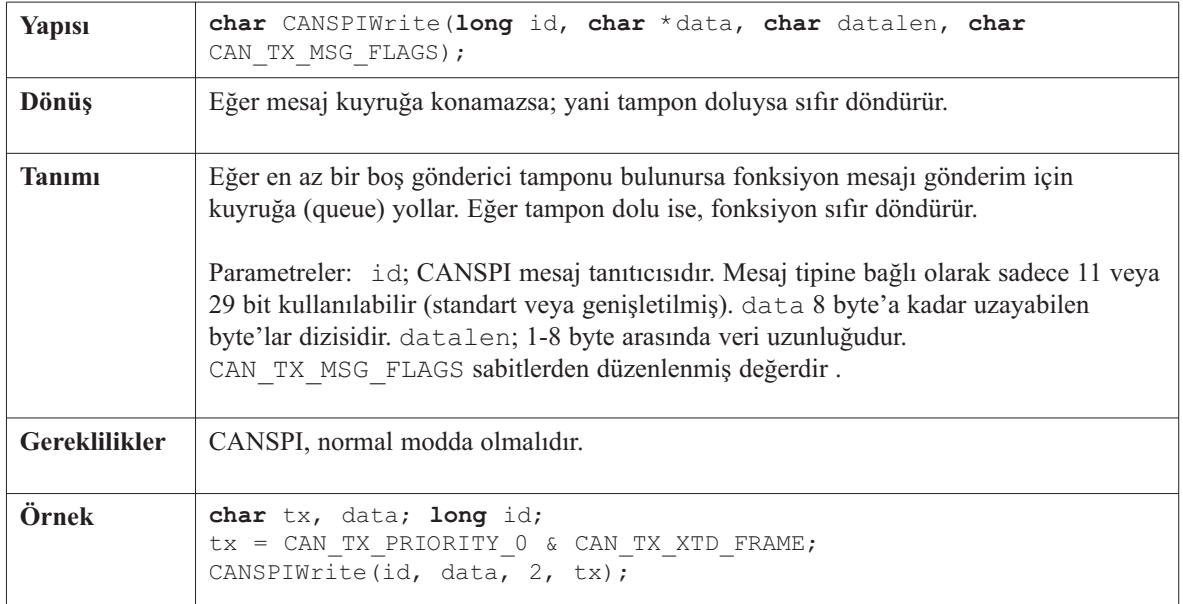

#### Kütüphane örneği

Aşağıdaki program CANSPI protokolünü tanıtan bir örnektir. İki PIC mikrodenetleyici ünitesi (MCU) arasında basit bir veri alışverişini göstermektedir. Burada sayısal veri her karşılıklı göndermede bir artmaktadır. Veri iletişimini gözle izlemek için verinin alt byte'ı PORTC'ye, üst byte'ı ise PORTD'ye yazdırılmaktadır.

```
Kütüphane örneği<br>
Aşağıdaki program CA<br>
(MCU) arasında basit b<br>
mede bir artmaktadır. V<br>
PORTD'ye yazdırılmak<br>
char data[8], aa, aa<br>
long id;<br>
char zr;<br>
const char \_TRUE =<br>
void main (){<br>
TRISE =<br>
void main ();<br>
TRISC.F2 
  char data[8],aa, aa1, len, aa2;
  long id;
  char zr;
  const char TRUE = 0xFF;const char _FALSE = 0x00;
  void main(){
    TRISB = 0:
    Spi_Init(); // SPI modulunun baslangic ayarlarini yap
    TRISC.F2 = 0; // (TRISC,2)'yi temizle
    PORTC.F2 = 0; // (PORTC,2)'yi temizle
    PORTC.F0 = 1; // (PORTC,0)'yi kur
    TRISC.F0 = 0; // (TRISC,0)'yi temizle
    PORTD = 0;TRISD = 0;
    aa = 0:aa1 = 0;
     aa2 = 0:// CANSPIInitialize ile kullanilacak degeri olustur
     aa = CAN CONFIG SAMPLE THRICE &
           CAN_CONFIG_PHSEG2_PRG_ON &
           CAN_CONFIG_STD_MSG
           CAN_CONFIG_DBL_BUFFER_ON &
           CAN_CONFIG_VALID_XTD_MSG;
     PORTC.F2 = 1; // (PORTC,2)'yi kur
     // CANSPISendMessage ile kullanilacak degeri olustur
     aa1 = CAN_TX_PRIORITY_0 \&CAN_TX_XTD_FRAME &
             CAN_TX_NO_RTR_FRAME;
     PORTC.F0 = 1; // (PORTC,0)'yi kur
```
*// devam ediyor..*

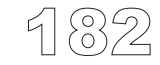

```
// .. devam
  Spi_Init(); // SPI baslangic ayarlarini yap
  // Harici CAN modulunun baslangic ayarlarini yap
  CANSPIInitialize( 1,1,3,3,1,aa, &PORTC, 2, &PORTC, 0);
  // CANSPI'ı CONFIG moda ayarla
  CANSPISetOperationMode(CAN_MODE_CONFIG,_TRUE);
  TD = -1:
  // Tum mask1 bitlerini 1'e kur
  CANSPISetMask(CAN_MASK_B1,id,CAN_CONFIG_XTD_MSG);
  // Tum mask2 bitlerini 1'e kur
  CANSPISetMask(CAN_MASK_B2,id,CAN_CONFIG_XTD_MSG);
  // B1_F1 filtresini 12111'e kur
  CANSPISetFilter(CAN_FILTER_B2_F4,12111,CAN_CONFIG_XTD_MSG);
  // CANSPI mormal moda ayarla
  CANSPISetOperationMode(CAN_MODE_NORMAL,_TRUE);
  while (1) {
    zr = CANSPIRead(&id , &Data , &len, &aa2); // Eger varsa veri al
    if (id == 12111 & zr ) {
     PORTB = data[0]++ ; // Veriyi PORTB'ye yaz
      id = 3:Delay ms(500);
      // Arttirilan veriyi geri gonder
      CANSPIWrite(id, &data, 1, aa1);
      // Eger mesaj iki veri bayti iceriyorsa, ikinci bayti PORTD'ye yaz
      if (len == 2) PORTD = data[1];
   }
 }
}//~!
```
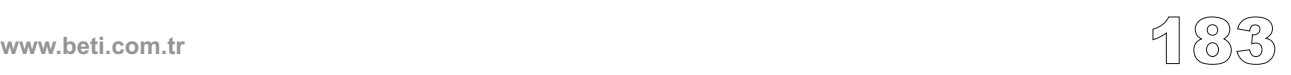

#### **Donanım Bağlantısı**

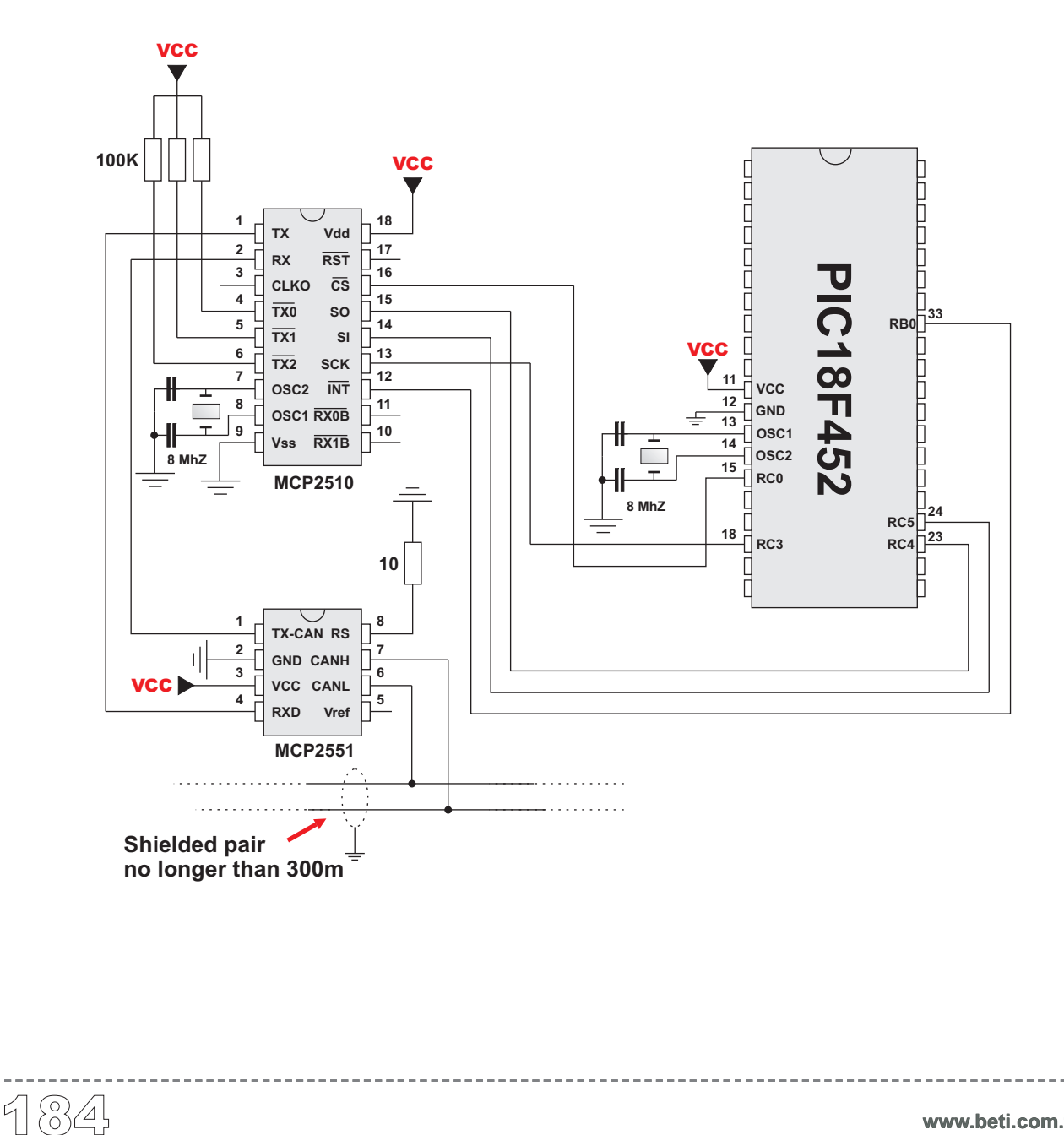

**www.beti.com.tr**

# **Compact Flash Kütüphanesi**

Compact Flash kütüphanesi, Compact Flash kart üzerindeki veriye erişimi sağlar. (metnin devamında CF kısaltması kullanılacaktır). CF kartlar geniş bir kullanım alanına sahip bellek elemanlarıdır. Genelde dijital kameralarda kullanılırlar. Büyük kapasiteleri(8Mbyte-2 Gbyte ve daha fazla), birkaç mikro saniyelik veri erişim süreleri, bu elemanları mikrodenetleyici uygulamaları için cazip hale getirmiştir.

CF kartlarda, veri sektörlere bölünmüştür. 1 sektör genelde 512 byte'dır (bazı eski modellerde 256 byte). Veri okuma ve yazma işlemleri doğrudan yapılmaz. 512 byte'lık tampon bellek (buffer) üzerinden yapılır. Aşağıdaki yordamlar FAT16 ve FAT32 dosya sistemli CF'ler için kullanılabilir. **NOT:** Dosya işleme yordamları sadece FAT16 dosya sistemli CF'ler ile kullanılabilir.

**Önemli !** Yazma işleminden önce, boot ve FAT sektörlerine yazmadığınızdan emin olunuz, aksi halde kartınız dijital kamerada veya PC'de okunamaz olur. Winhex gibi sürücü bellek organizasyonu yazılımları; bu konuda size yardımcı olabilir.

## **Kütüphane Yordamları**

```
Cf_Init
Cf_Detect
Cf Total Size
Cf_Enable
Cf_Disable
Cf_Read_Init
Cf Read Byte
Cf Write Init
Cf Write Byte
Cf Fat Init
Cf Fat Assign
Cf_Fat_Reset
Cf_Fat_Read
Cf Fat Rewrite
Cf_Fat_Append
Cf_Fat_Delete
Cf Fat Write
Cf Fat Set File Date
Cf Fat Get File Date
Cf Fat Get File Size
```
CF\_Set\_Reg\_Adr fonksiyonu sadece derleyicinin iç kullanımı içindir.

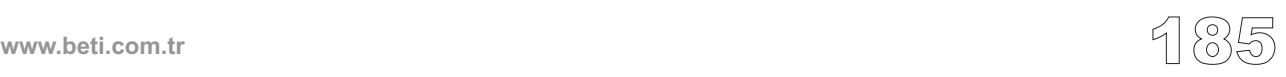

# **Cf\_Init**

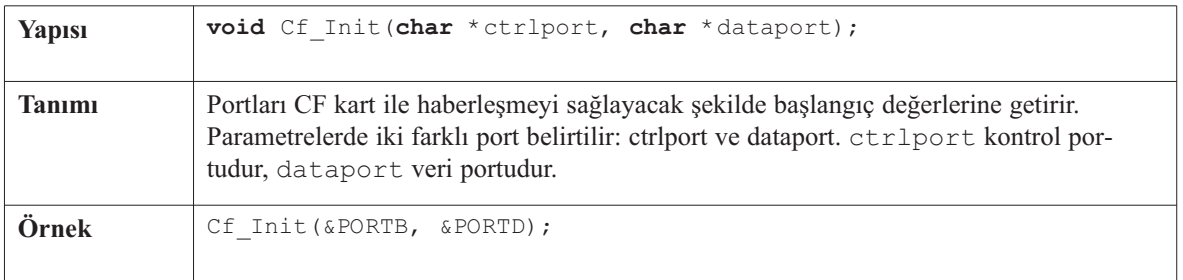

 $- - - - -$ 

## **Cf\_Detect**

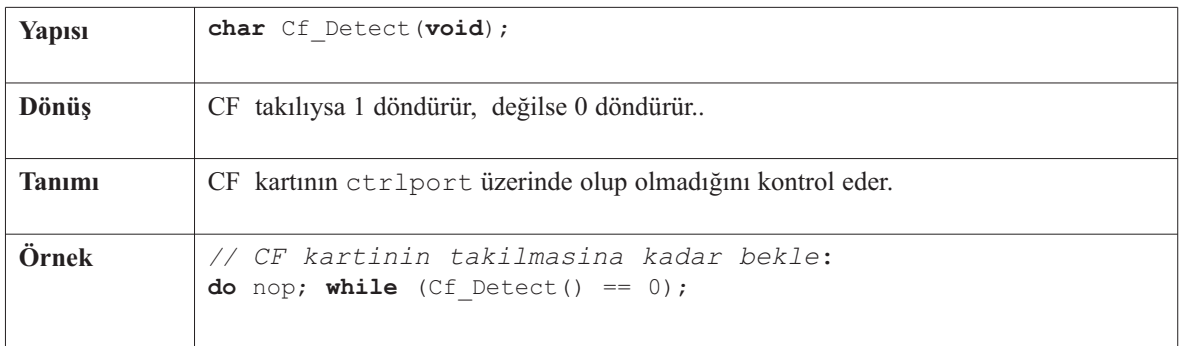

## **Cf\_Total\_Size**

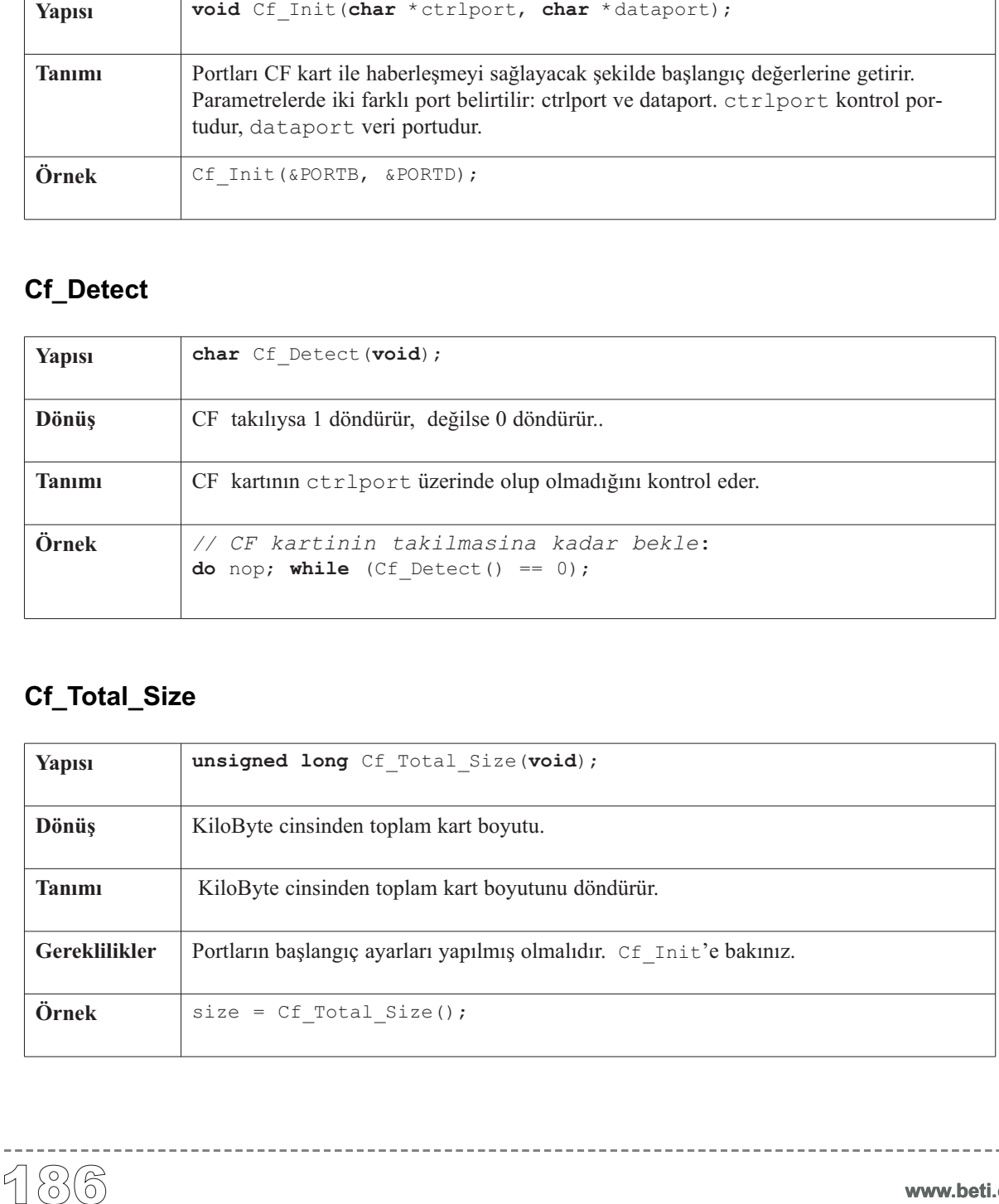

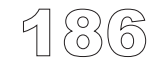

 $- - - - - -$ 

## **Cf\_Enable**

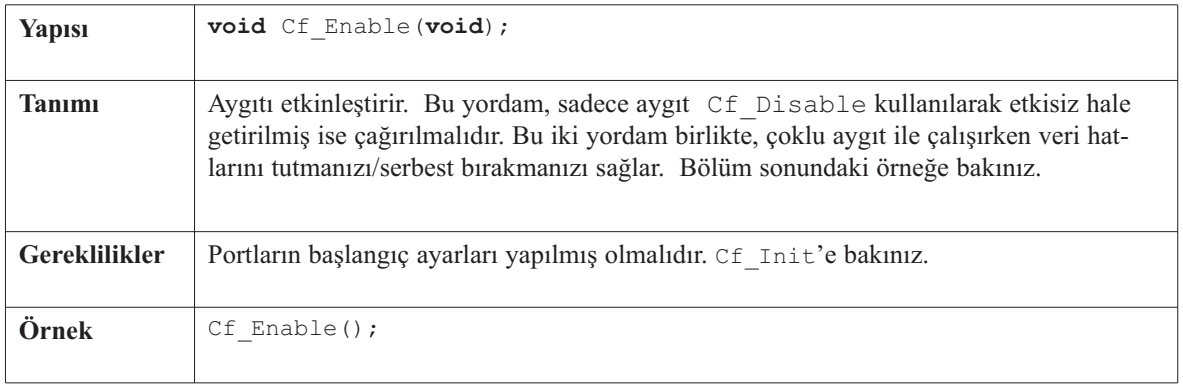

-------------------------

## **Cf\_Disable**

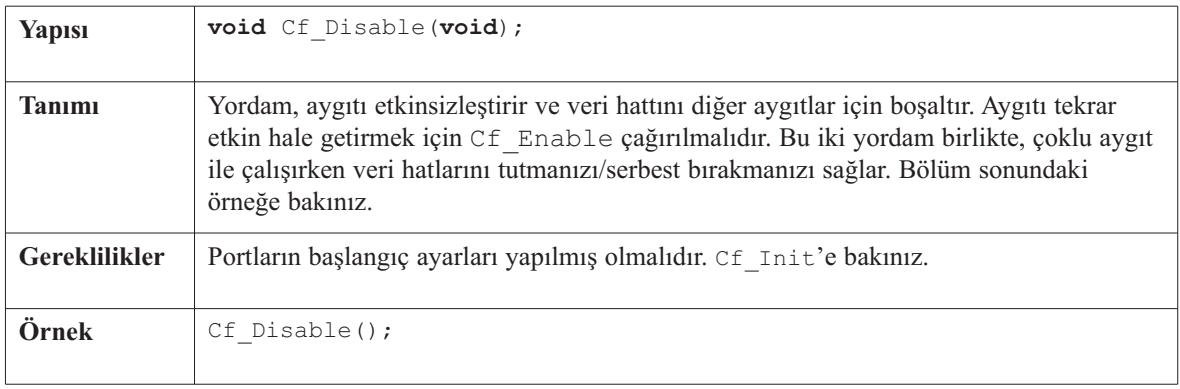

## **Cf\_Read\_Init**

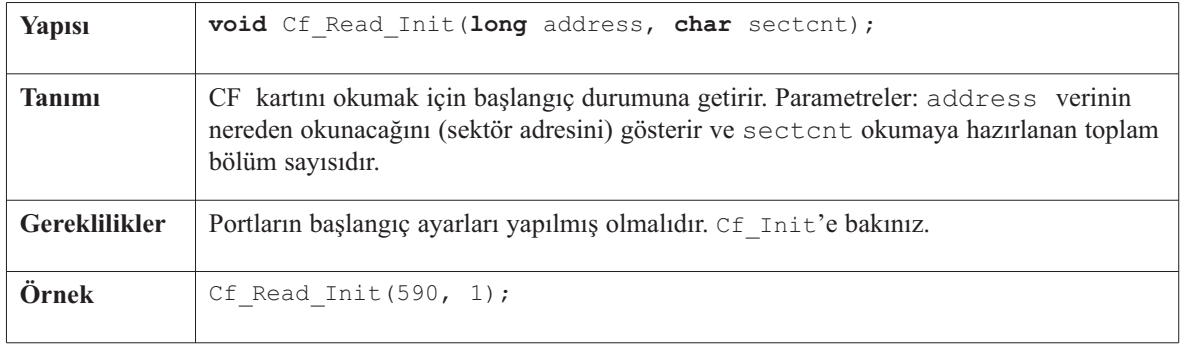

-------------

-------------

## **Cf\_Read\_Byte**

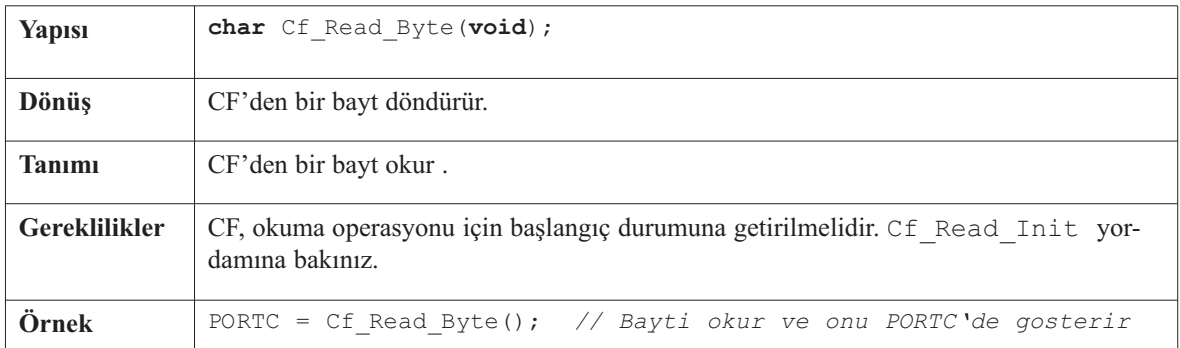

## **Cf\_Write\_Init**

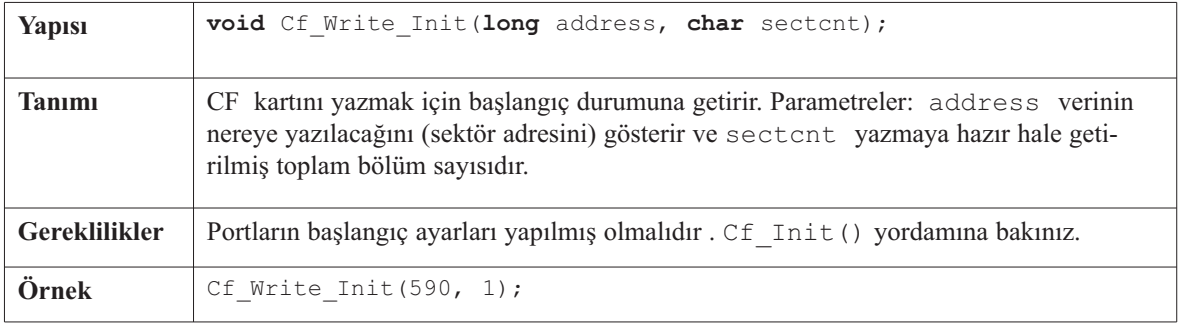

## **Cf\_Write\_Byte**

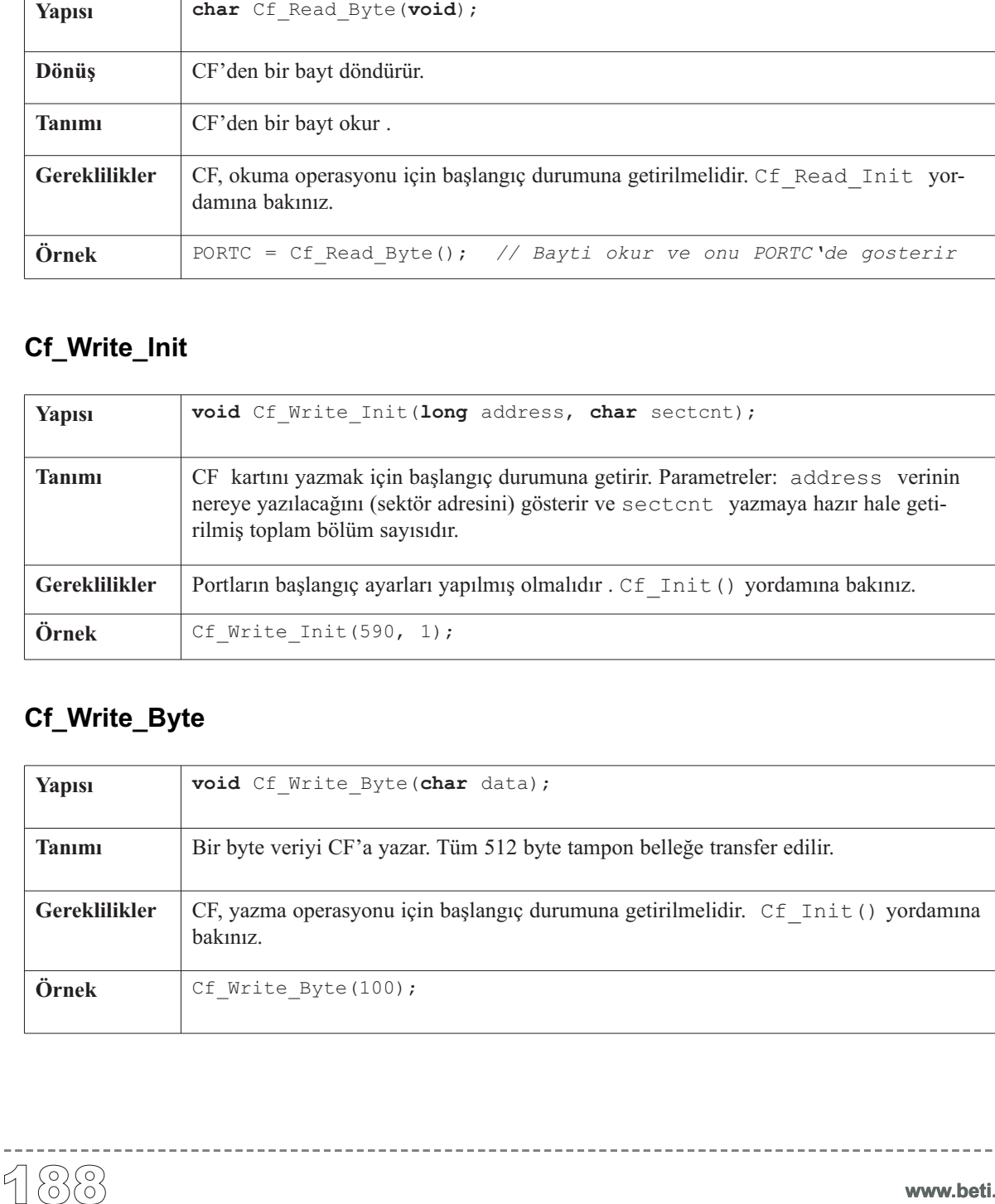

---------

## **Cf\_Fat\_Init**

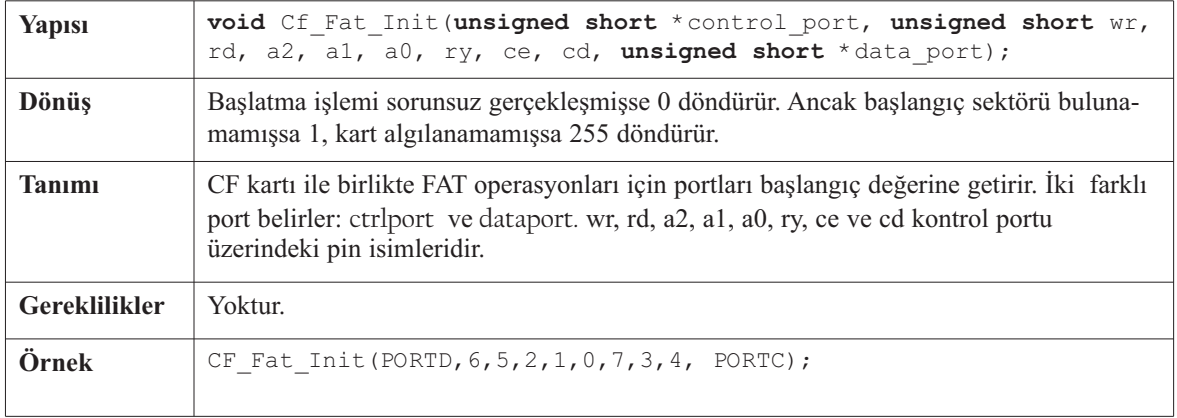

\_\_\_\_\_\_\_\_\_\_\_\_\_\_\_

## **Cf\_Fat\_Assign**

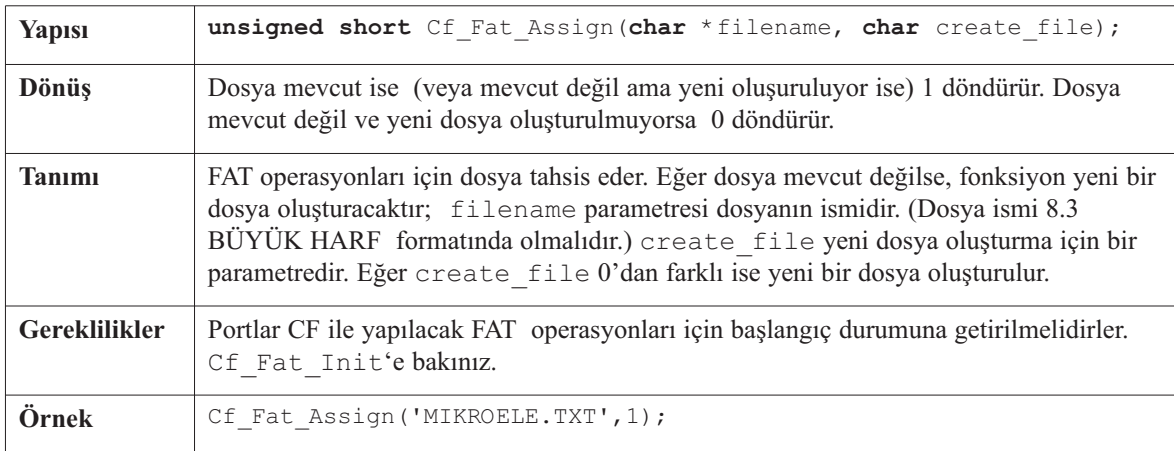

## **Cf\_Fat\_Reset**

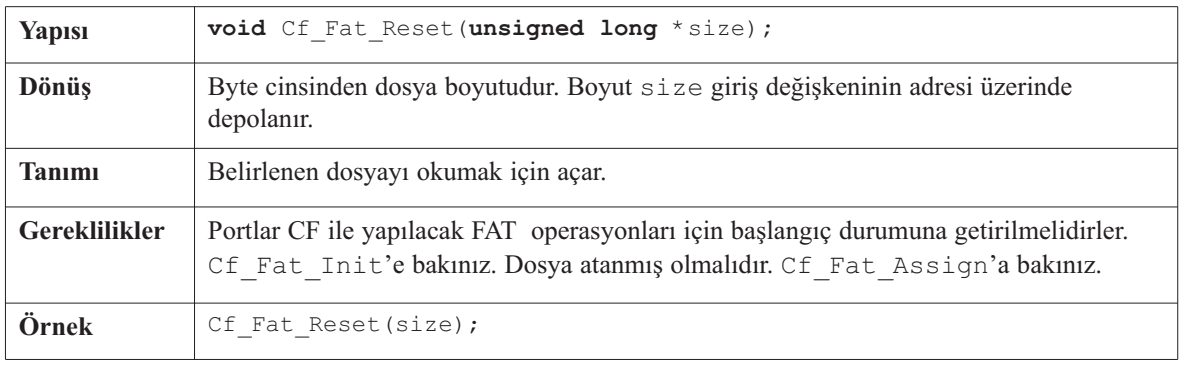

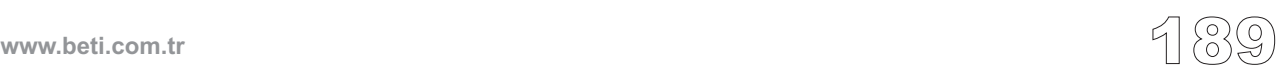

--------

## **Cf\_Fat\_Read**

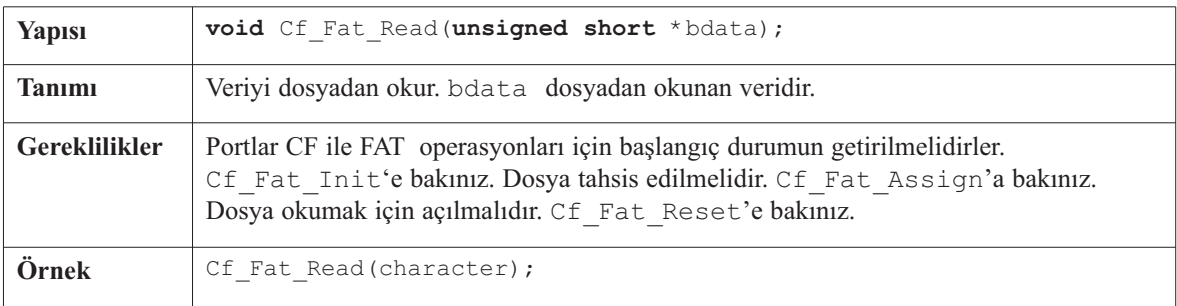

----------

## **Cf\_Fat\_Rewrite**

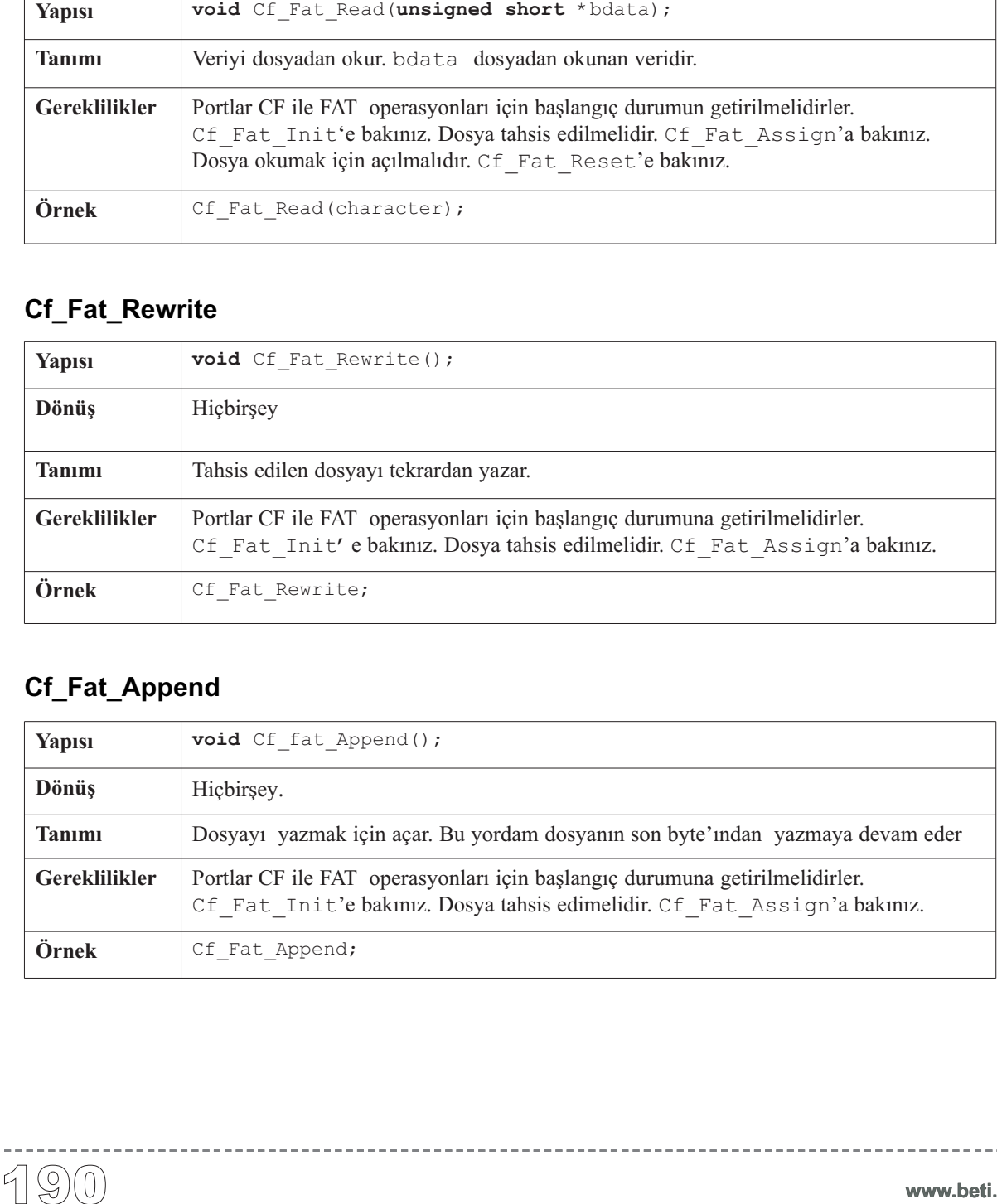

## **Cf\_Fat\_Append**

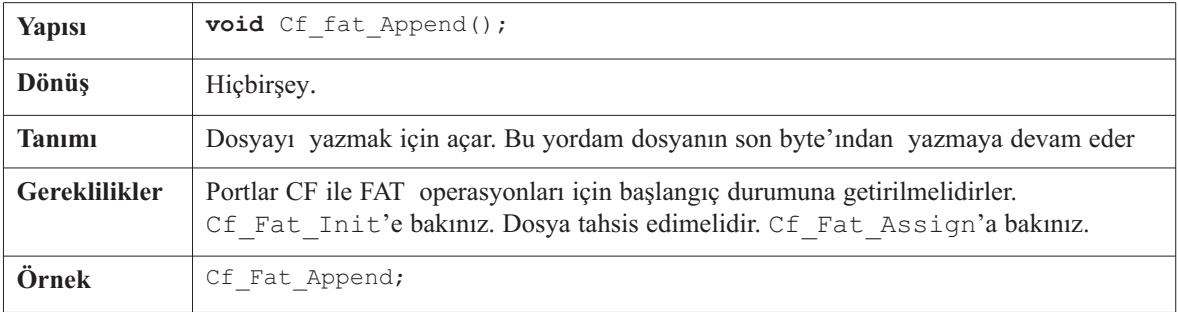

----------------

## **Cf\_Fat\_Delete**

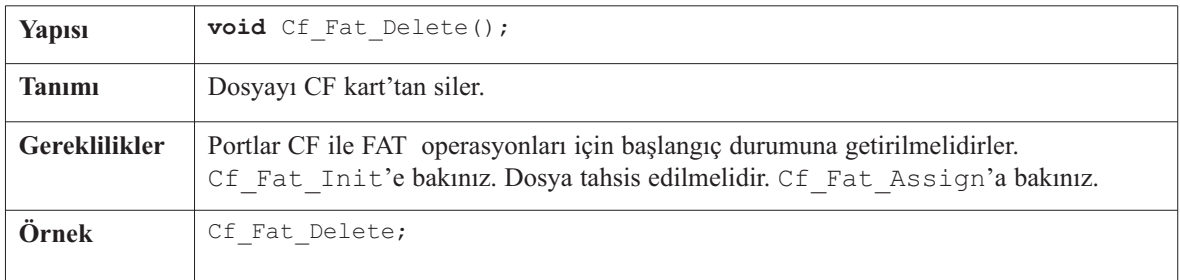

\_\_\_\_\_\_\_\_\_\_\_\_\_\_\_\_\_

## **Cf\_Fat\_Write**

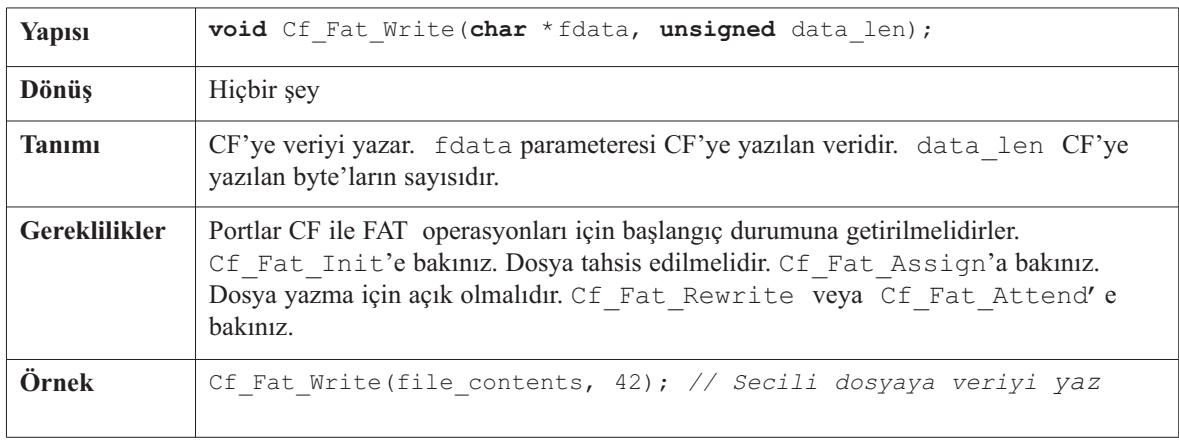

## **Cf\_Fat\_Set\_File\_Date**

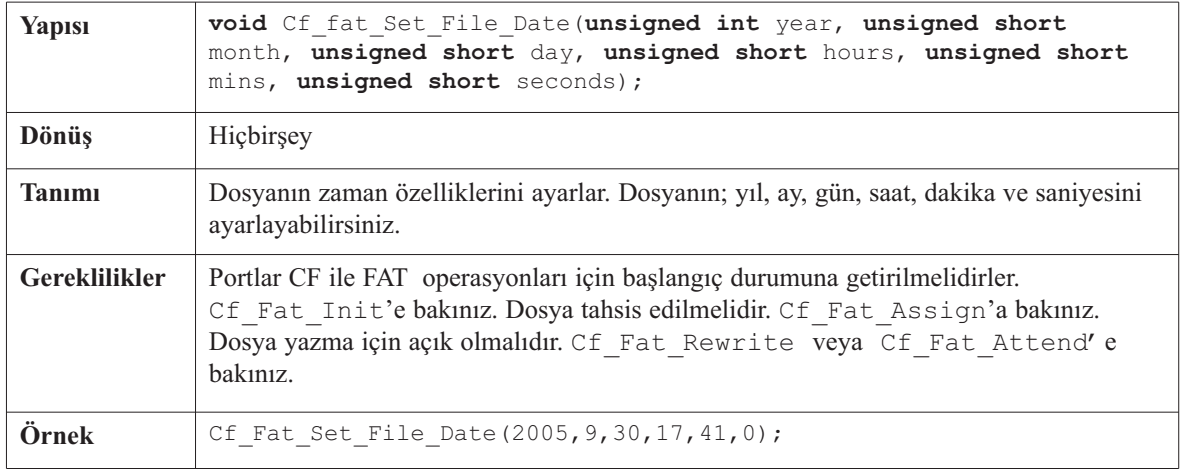

 $- - - - - -$ 

## **Cf\_Fat\_Get\_File\_Date**

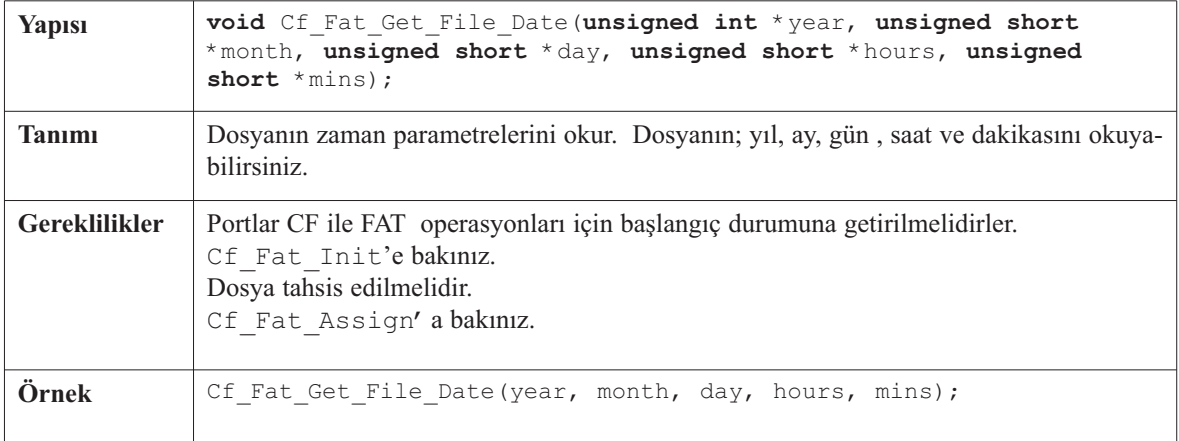

---------

## **Cf\_Fat\_Get\_File\_Size**

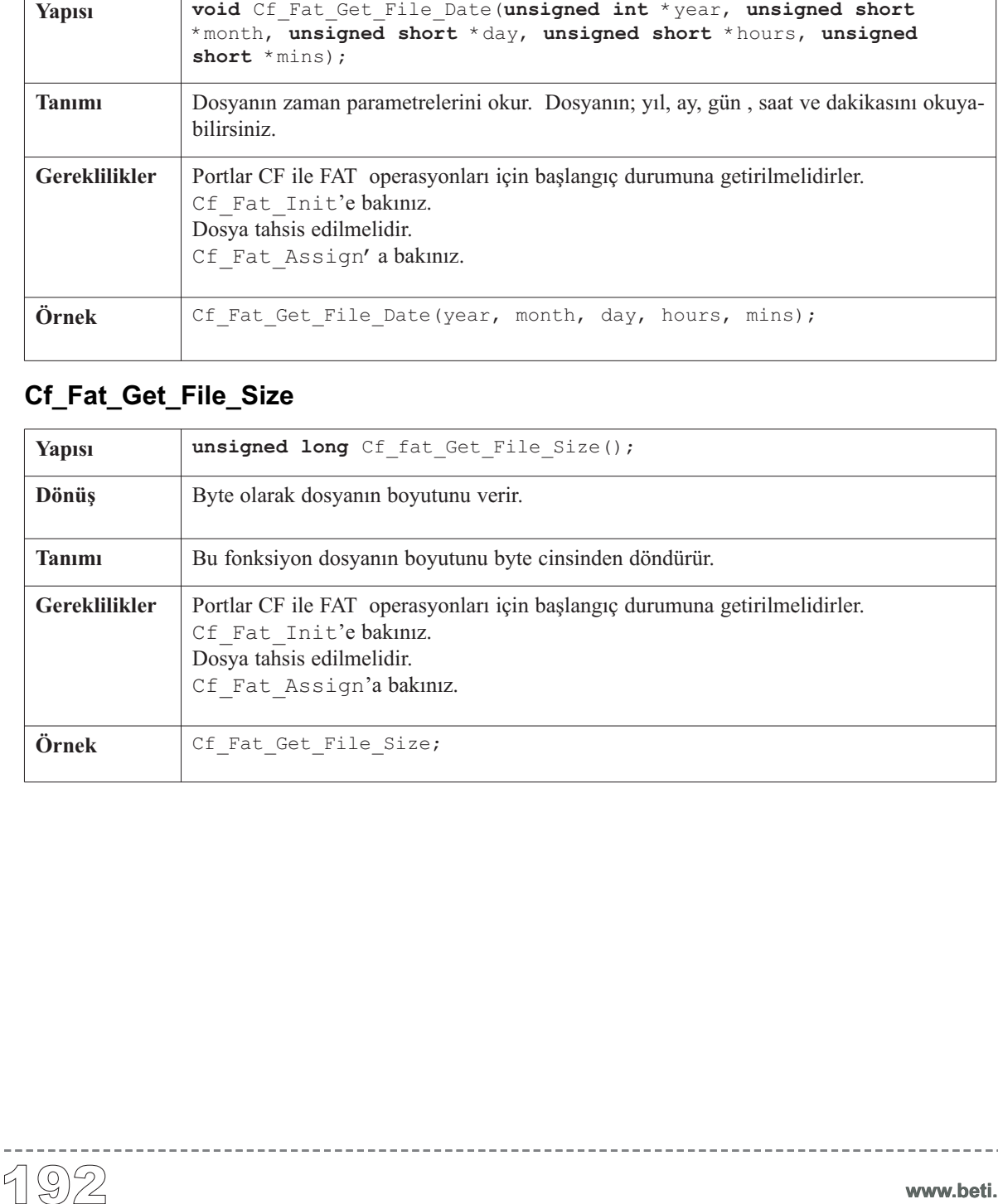

```
mikroC
Dijital Dünyaya Açılın.
```
### **Kütüphane Örneği**

Aşağıdaki örnek 590 numaralı bölmeye (sector) 512 byte yazıyor ve ardından veriyi okuyup görsel kontrol için PORTC'ye gönderiyor.

\_\_\_\_\_\_\_\_\_\_\_\_\_\_\_\_\_\_\_\_\_

```
unsigned i;
```
}

```
void main() {
  TRISC = 0; // PORTC'yi cikis yap
 Cf_Init(&PORTB, &PORTD); // Portlari baslangic durumuna getir
  do nop;
  while (!Cf_Detect()); // CF kart takilana kadar bekle
  Delay ms(500);
 Cf_Write_Init(590, 1); // Yazma baslangici 590'uncu bolme olacak
  // 590 no'lu bolmeye 512 bayt yaz
  for (i = 0; i < 512; i++) Cf Write Byte(i + 11);PORTC = 0xFF;Delay ms(1000);
  Cf_Read_Init(590, 1); // Okuma baslangici 590'uncu bolme olacak
  // 590 no'lu bolmeden 512 byte oku
  for (i = 0; i < 512; i++) {
    PORTC = Cf_Read_Byte(); // Bayti oku ve C port'unda goster
   Delay ms(1000);
  }
```
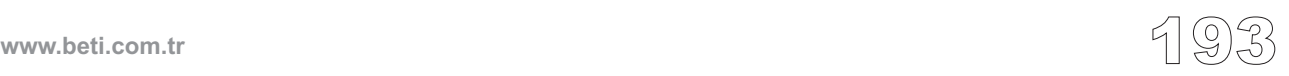

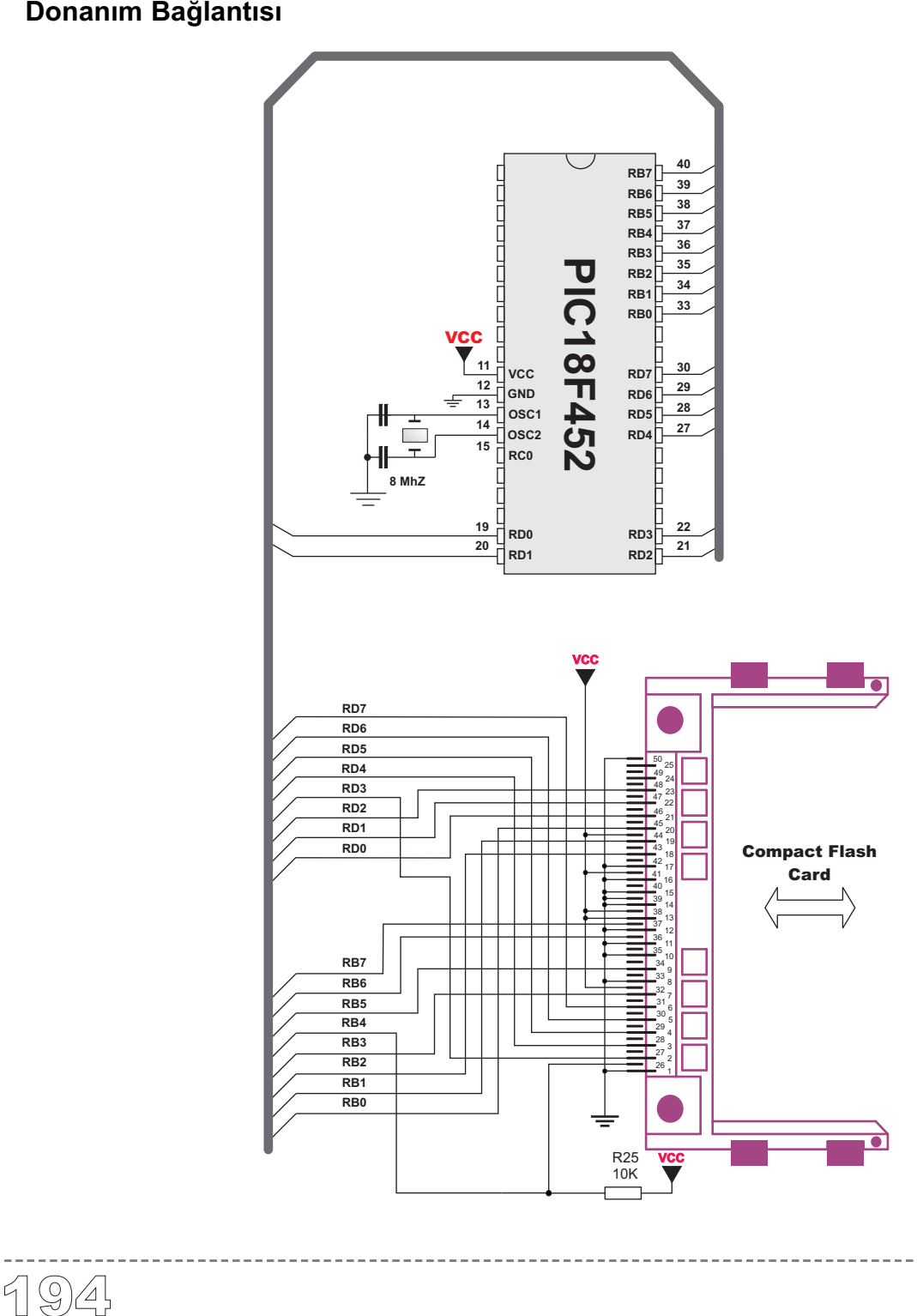

# **Compact Flash FAT Kütüphanesi v2.xx**

Bu, versiyon (v2.1) dan önceki Compact Flash FAT kütüphanesidir. Kullanıcıların eski CF kütüphanesi ile geliştirdikleri projeler sebebiyle bu kütüphane verilmiştir.

**NOT**: Compact Flash FAT kütüphanesinin bu versiyonu tavsiye edilmemektedir. Kütüphanenin bu versiyonunda daha fazla gelişmeler olmayacaktır. Projeleriniz için Compact Flash kütüphanesinin yeni versiyonunu kullanın.

**Önemli!** Dosya erişim yordamları dosyayı yazabilir. Dosya isimleri tam 8 karakter uzunluğunda ve BÜYÜK HARF'li olmalıdır. Kullanıcı her dosya için farklı isimler kullandığından emin olmalıdır. Çünkü CF yordamları uygun birleşimleri kontrol etmeyeceklerdir.

**Önemli!** Yazma işleminden önce, kök(boot) veya FAT bölmesinin üzerine yazmadığınıza emin olun. Aksi takdirde kartınız dijital kamerada veya PC'de okunmaz ve erişilmez olur. Böylesi durumlarda sürücü bellek organizasyonu yazılımları; örneğin Winhex bu konuda size yardımcı olabilir.

### **Kütüphane Yordamları**

```
Cf_Find_File
Cf File Write Init
Cf File Write Byte
Cf_Read_Sector
Cf Write Sector
Cf Set File Date
Cf File Write Complete
```
# **Cf\_Find\_File**

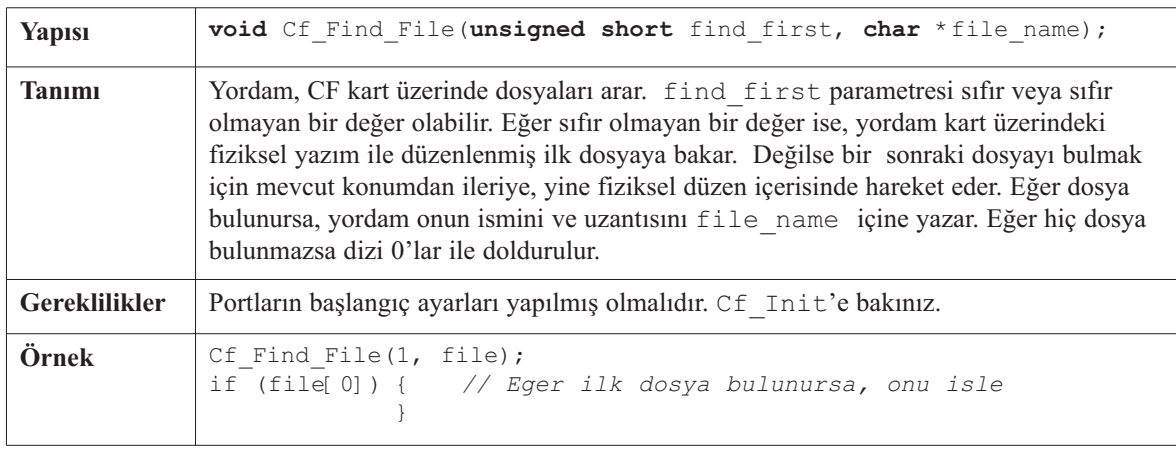

## **Cf\_File\_Write\_Init**

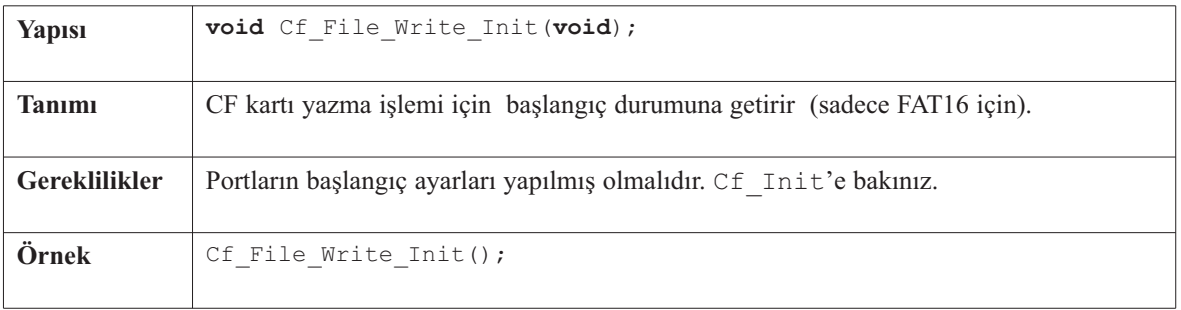

## **Cf\_File\_Write\_Byte**

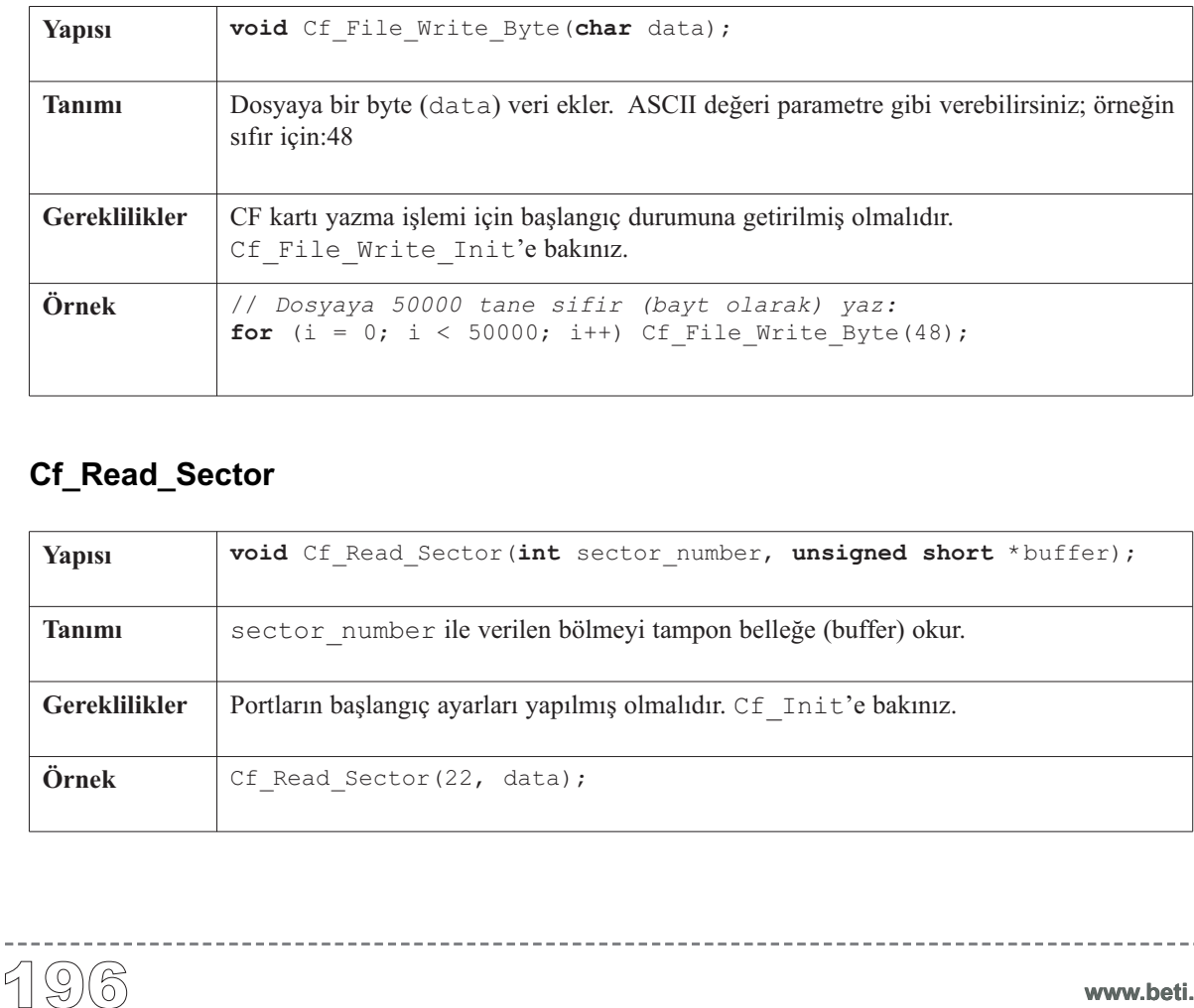

## **Cf\_Read\_Sector**

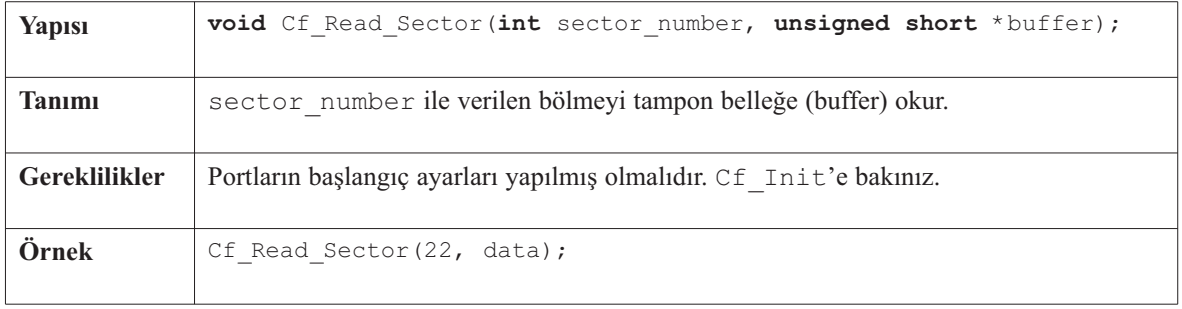

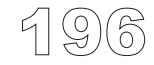

 $\frac{1}{2} \left( \frac{1}{2} \right) \left( \frac{1}{2} \right) \left( \frac{1}{2} \right) \left( \frac{1}{2} \right) \left( \frac{1}{2} \right) \left( \frac{1}{2} \right)$ 

## **Cf\_Write\_Sector**

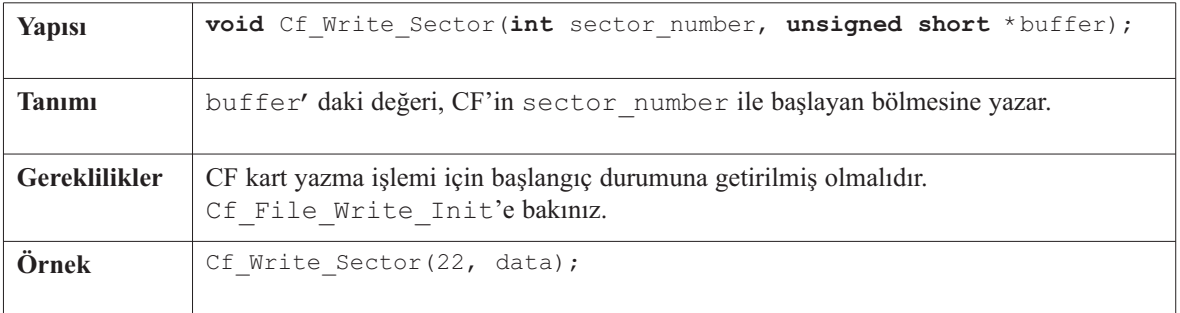

. . . . . . . . . . . . .

## **Cf\_Set\_File\_Date**

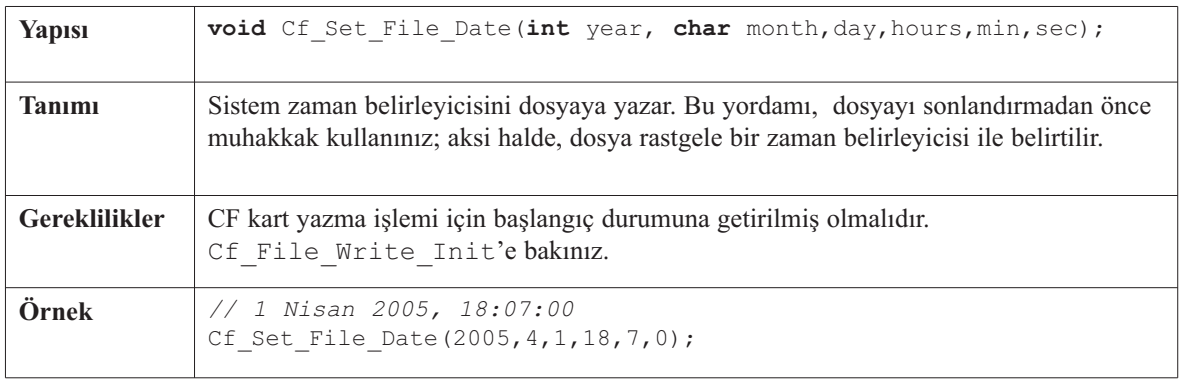

## **Cf\_File\_Write\_Complete**

------------

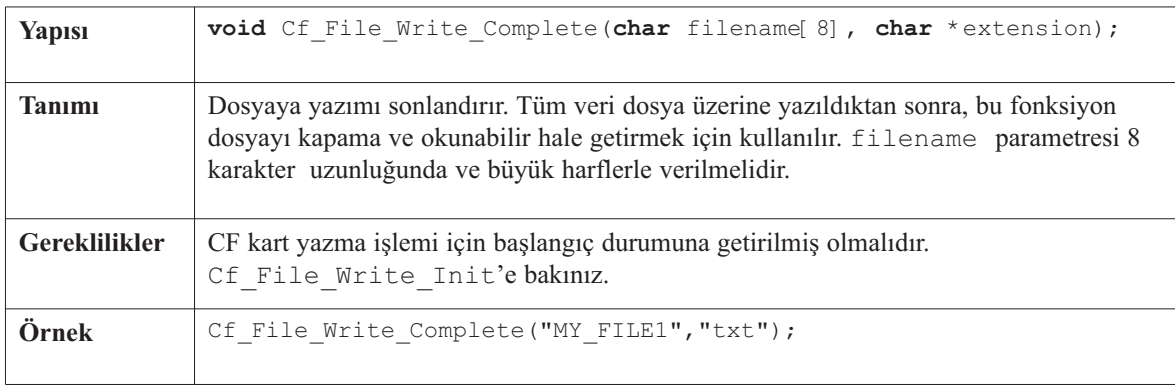

 $- - - -$ 

Bazı PIC MCU'larda EEPROM veri hafızası mevcuttur. mikroC, EEPROM'larla daha rahat çalışabilmek için kütüphane içermektedir.

#### **Kütüphane Yordamları**

Eeprom\_Read Eeprom\_Write

## **Eeprom\_Read**

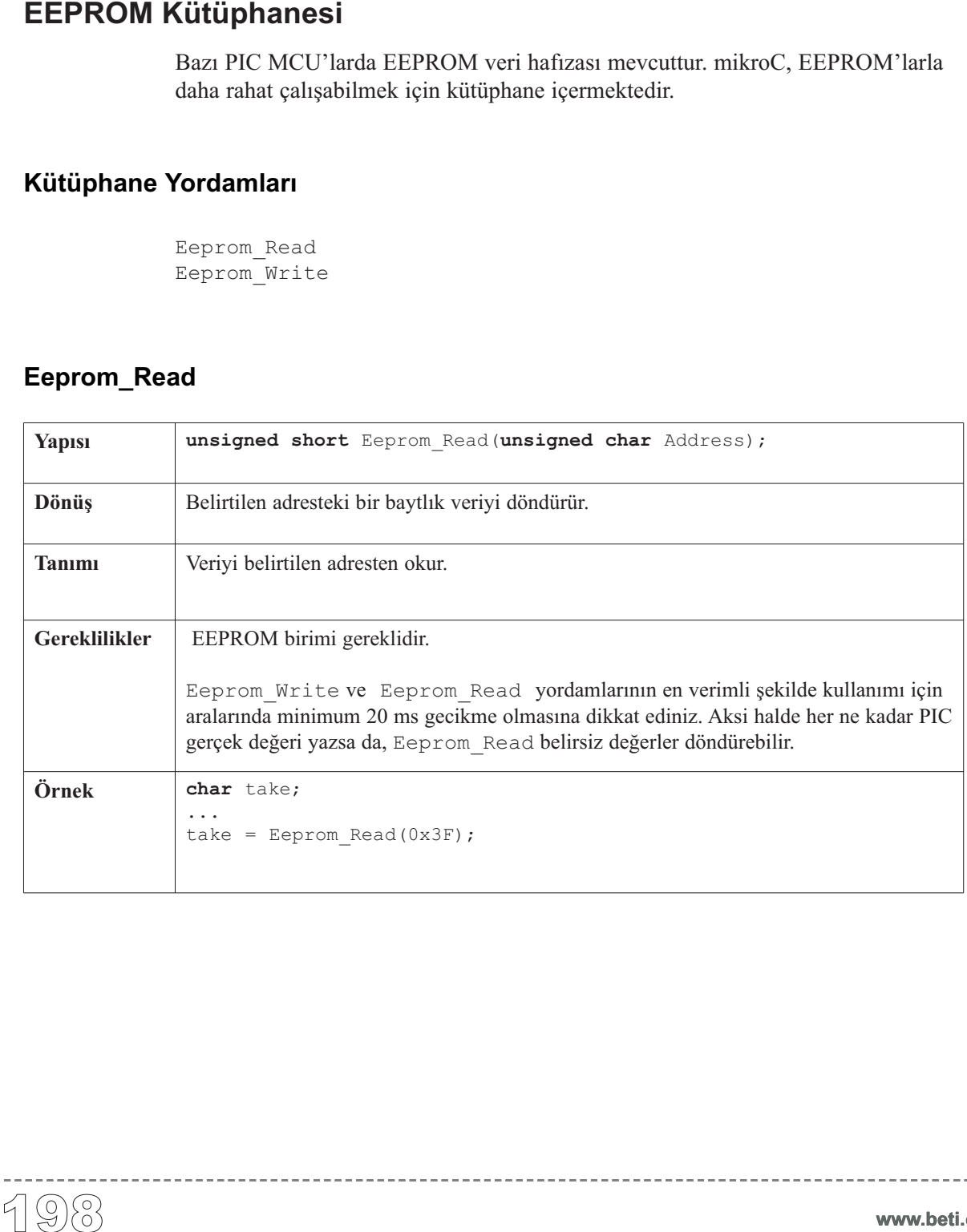

------------

### **Eeprom\_Write**

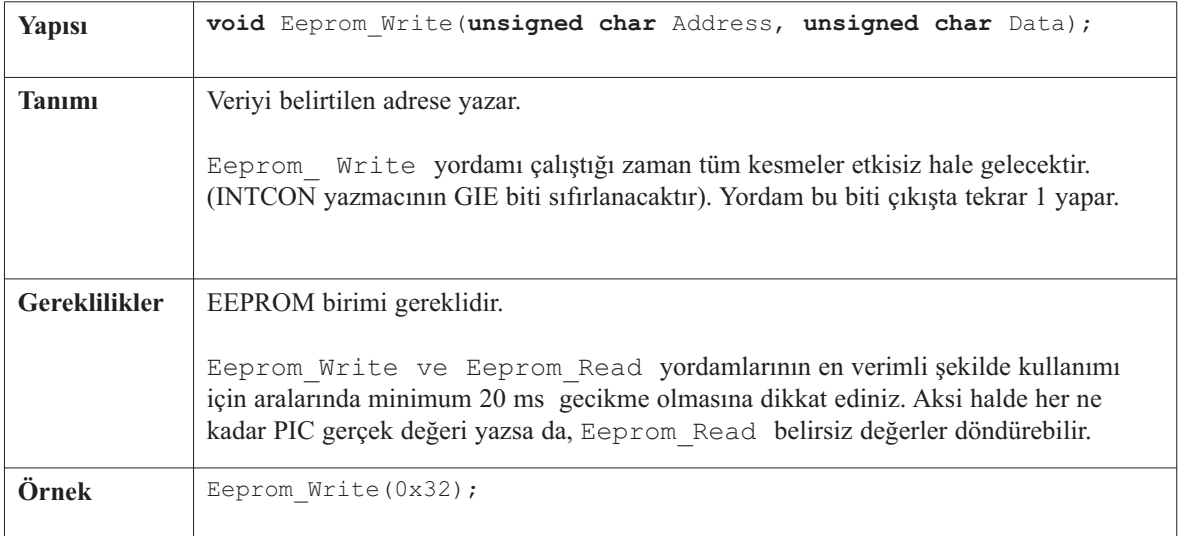

-------------

## **Kütüphane Örneği**

```
unsigned short i = 0, j = 0;
void main() {
  PORTB = 0;TRISB = 0;
  // Once eeproma 20 baytlik veri yazalim
  j = 4;for (i = 0; i < 20u; i++)Eeprom Write(i, j++);
  // Simdi de eeprom'dan 20 baytlik veri okuyup, PORTB'de gosterelim
  for (i = 0; i < 20u; i++) {
   PORTB = Eeprom Read(i);
   Delay ms(500);
  }
}//~!
```
-------

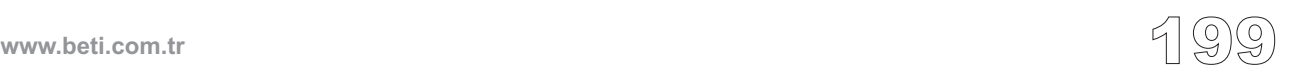

------------------

Bu kütüphane Ethernet işlemlerinde kullanılan donanımın (RTL8019AS) basitleştirilmesi için hazırlanmıştır. Ancak yine de, kullanıcının; ethernet ve ethernet tabanlı protokoller (ARP, IP, TCP/IP, UDP/IP, ICMP/IP) hakkında ön bilgiye sahip olması beklenmektedir. Ethernet çok hızlı ve kullanışlı bir protokoldür. Fakat basit bir protokol değildir. Ancak Ethernet protokolünü öğrendiğinizde PIC projelerinizi CAN veya RS232/485 arabirimi ile yaptığınızdan çok daha geniş bir kitleye ulaştırabileceksiniz.

#### **Kütüphane Yordamları**

Eth\_Init Eth\_Set\_Ip\_Address Eth\_Inport Eth Scan For Event Eth\_Get\_Ip\_Hdr\_Len Eth\_Load\_Ip\_Packet Eth\_Get\_Hdr\_Chksum Eth\_Get\_Source\_Ip\_Address Eth\_Get\_Dest\_Ip\_Address Eth\_Arp\_Response Eth\_Get\_Icmp\_Info Eth\_Ping\_Response Eth\_Get\_Udp\_Source\_Port Eth\_Get\_Udp\_Dest\_Port Eth\_Get\_Udp\_Port Eth\_Set\_Udp\_Port Eth\_Send\_Udp Eth\_Load\_Tcp\_Header Eth\_Get\_Tcp\_Hdr\_Offset Eth Get Tcp Flags Eth Set Tcp\_Data Eth\_Tcp\_Response Ethernet Kütüphanesi<br>
Bu kütüphane Et<br>
basitleştirilmesi<br>
net tabanlı protolo<br>
sahip olması bek<br>
basit bir protokol<br>
jelerinizi CAN ve kitleye ulaştırabi<br>
Kütüphane Yordamları<br>
Eth\_Int\_Eth\_Inport<br>
Eth\_Iser\_IP\_A<br>
Eth\_Iser\_I

------------------

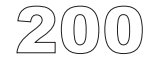

## **Eth\_Init**

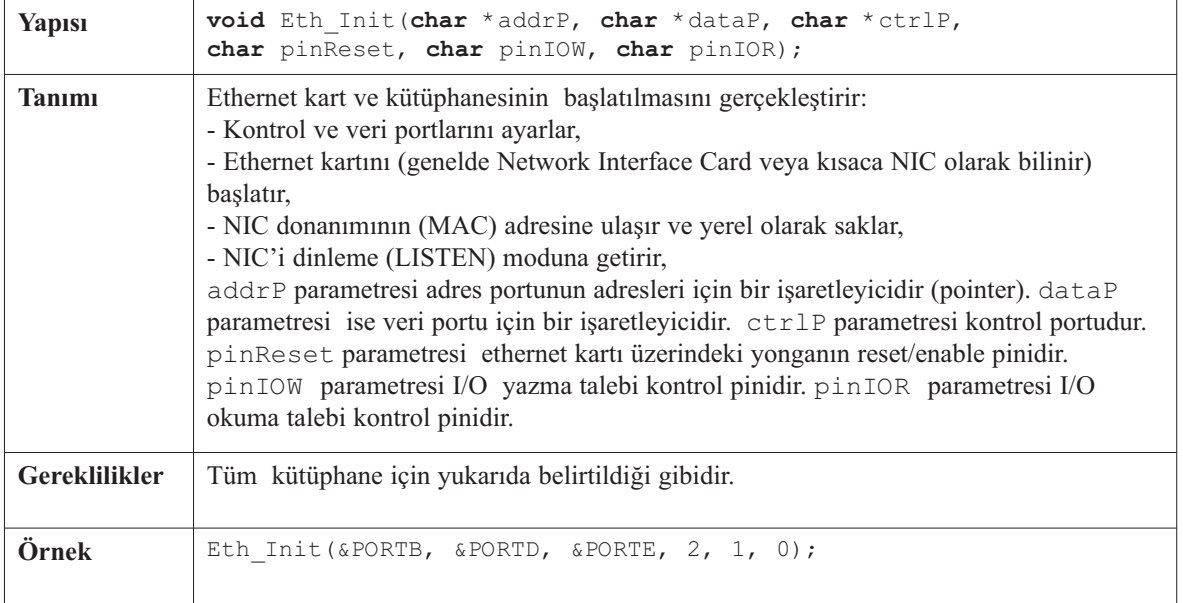

\_\_\_\_\_\_\_\_\_\_\_\_\_\_\_\_\_

## **Eth\_Set\_Ip\_Address**

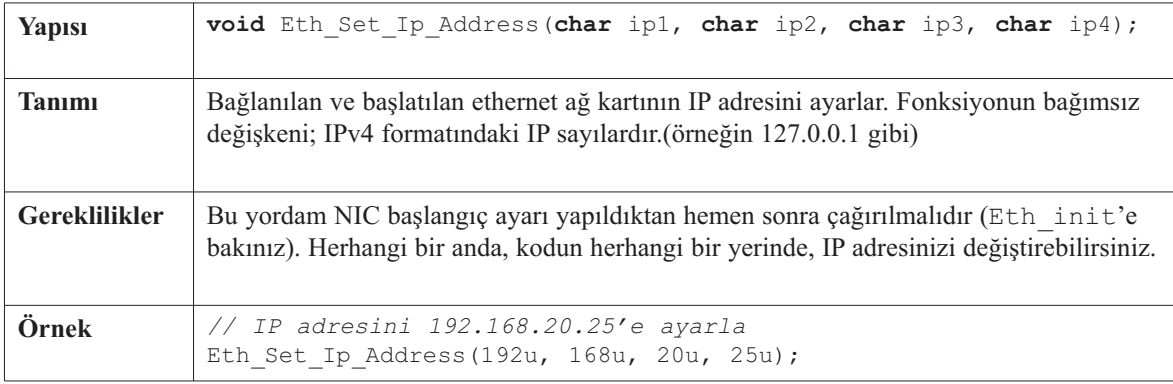

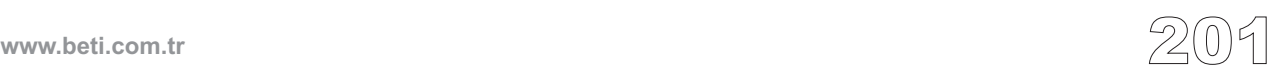

## **Eth\_Inport**

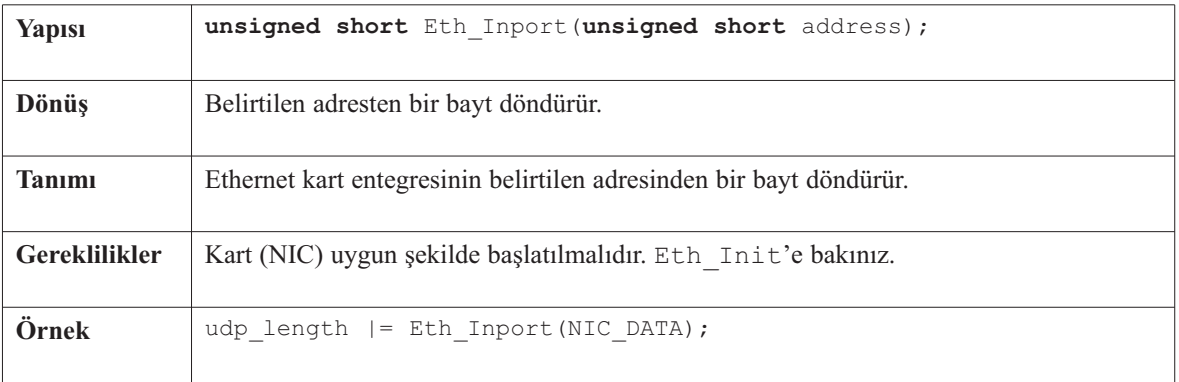

----------

## **Eth\_Scan\_For\_Event**

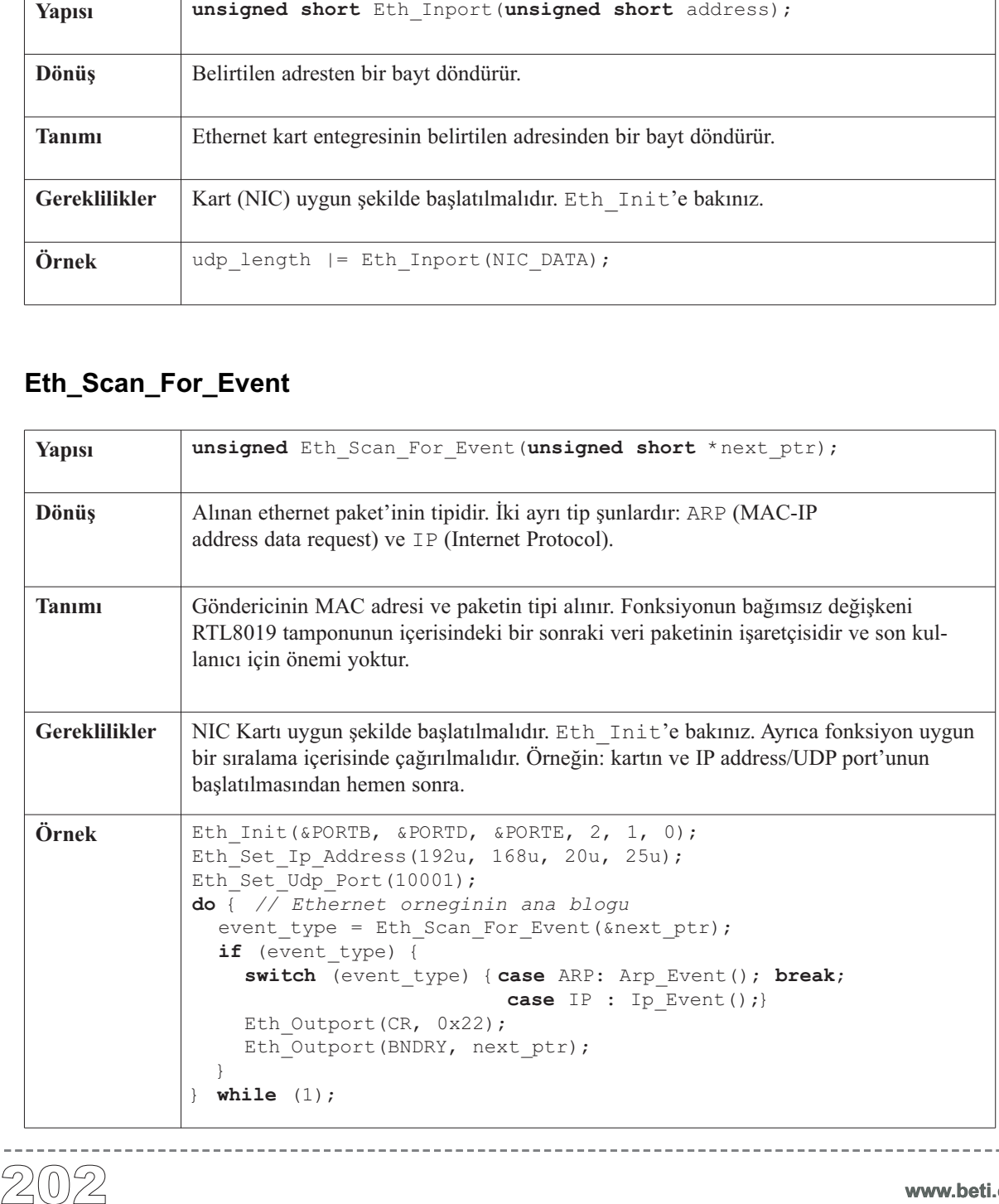

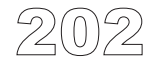

## **Eth\_Get\_Ip\_Hdr\_Len**

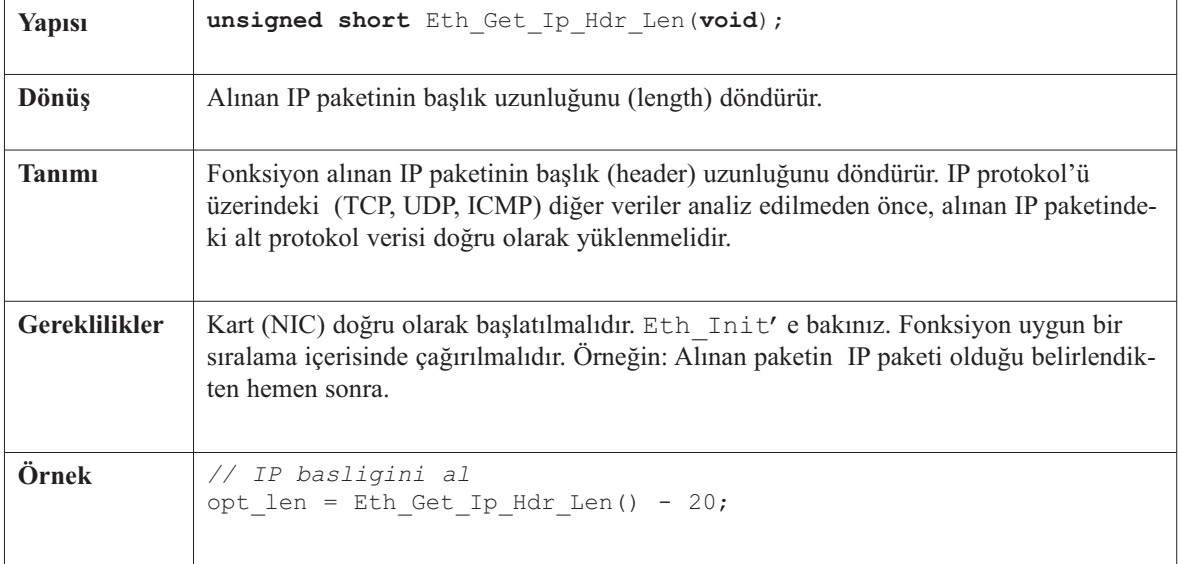

--------------------

## **Eth\_Load\_Ip\_Packet**

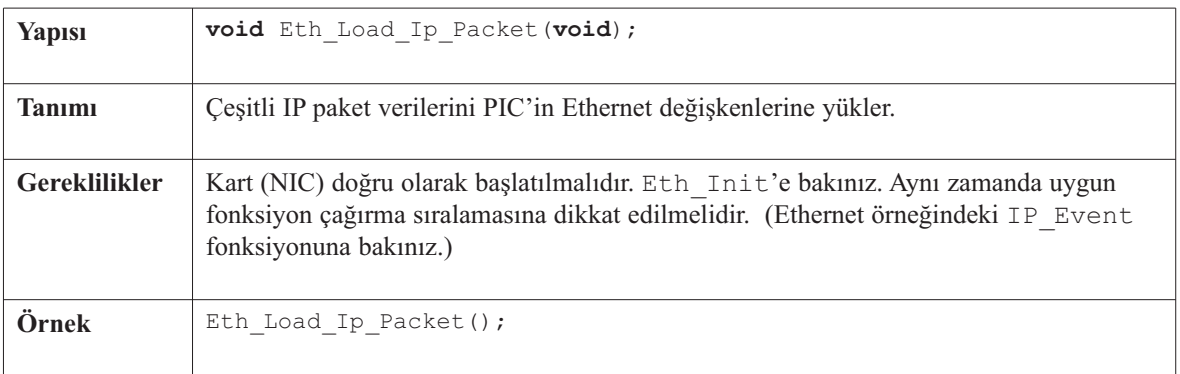

 $\frac{1}{2}$ 

------------

## **Eth\_Get\_Hdr\_Chksum**

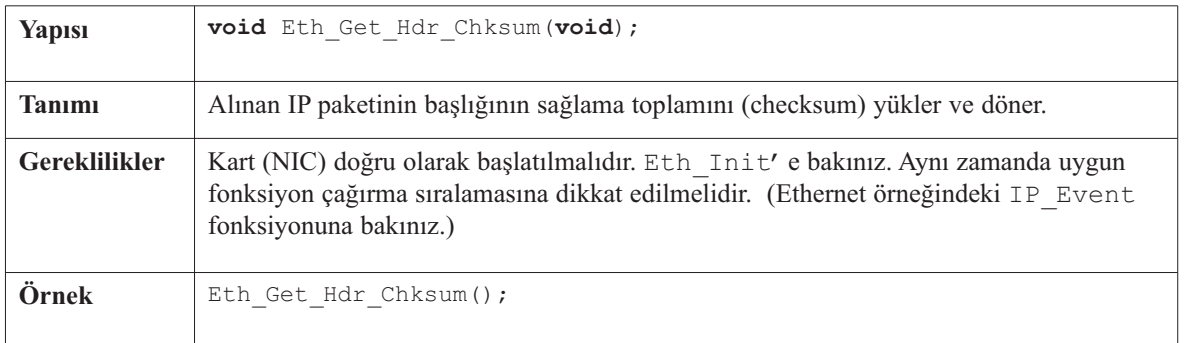

## **Eth\_Get\_Source\_Ip\_Address**

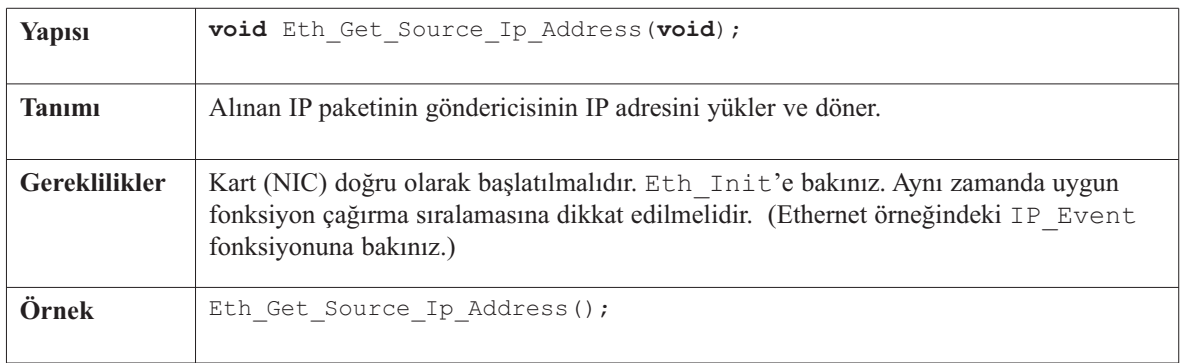

## **Eth\_Get\_Dest\_Ip\_Address**

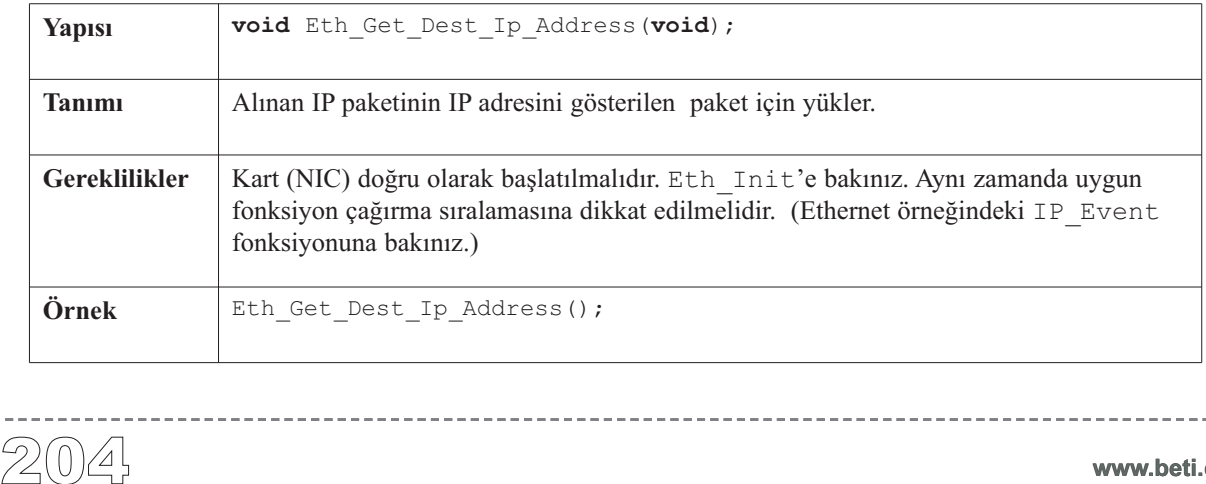

### **Eth\_Arp\_Response**

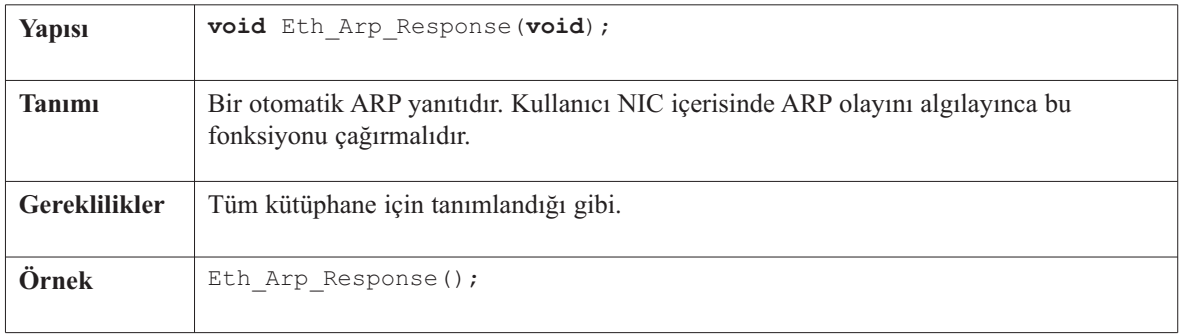

## **Eth\_Get\_Icmp\_Info**

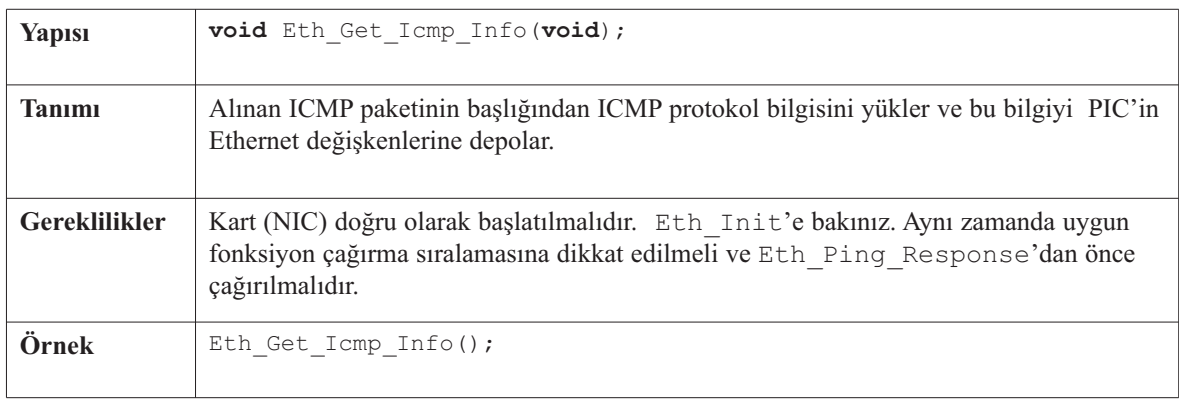

## **Eth\_Ping\_Response**

--------------

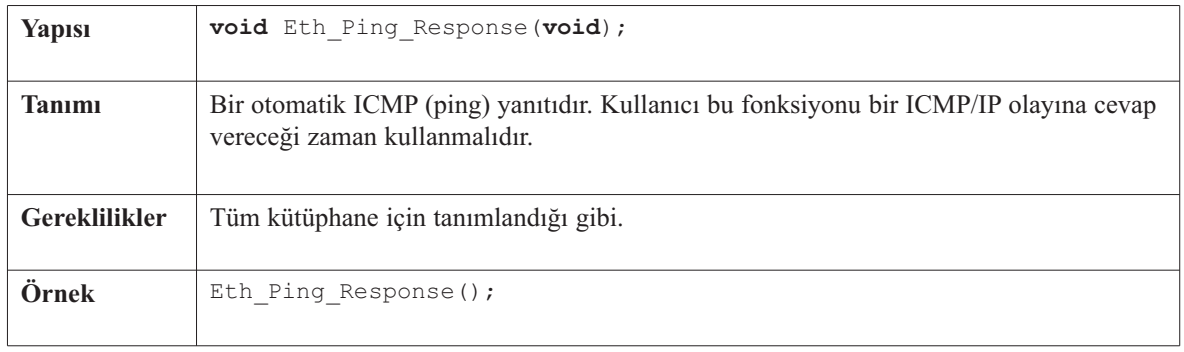

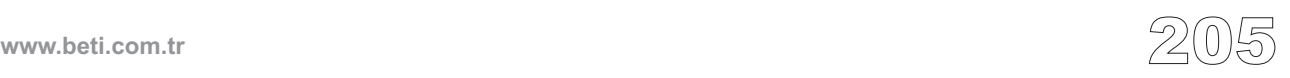

## **Eth\_Get\_Udp\_Source\_Port**

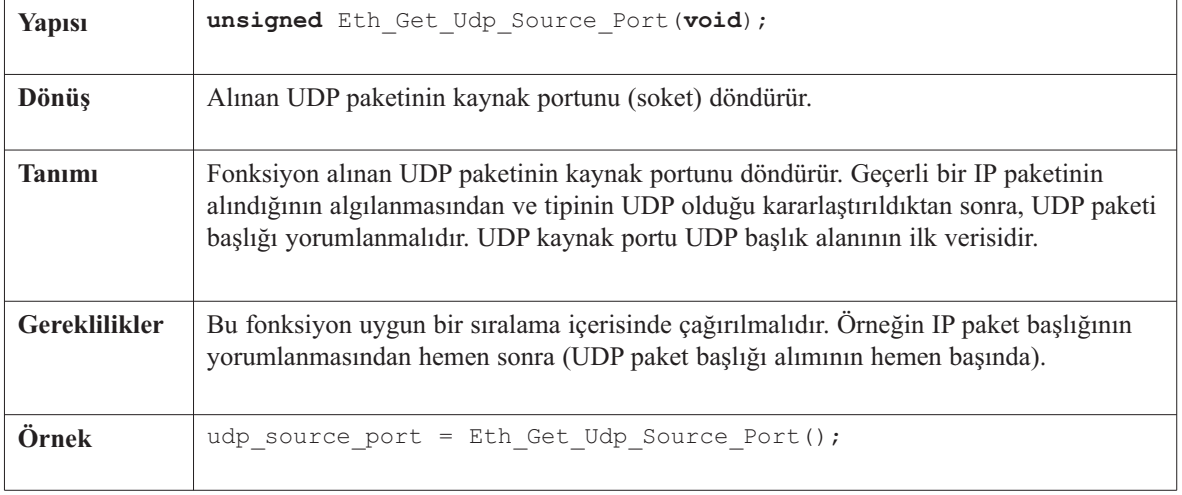

----------

## **Eth\_Get\_Udp\_Dest\_Port**

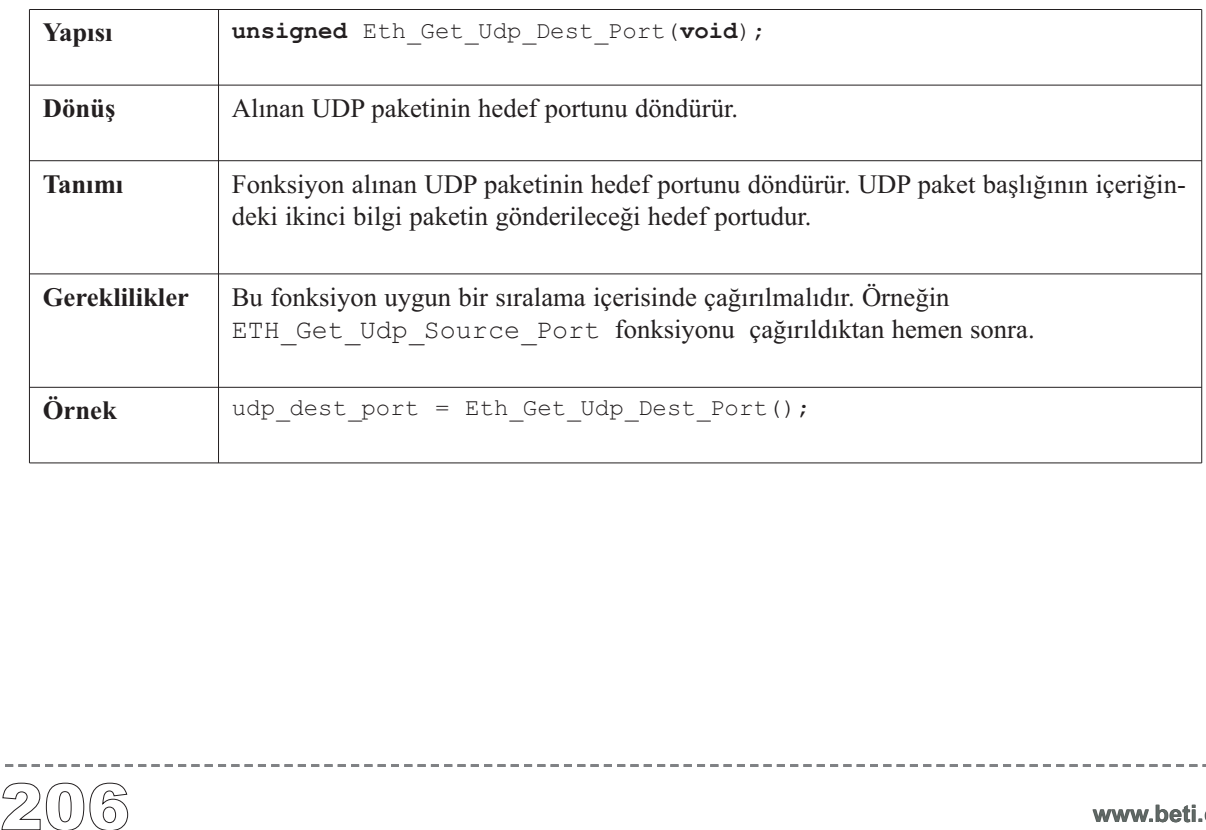

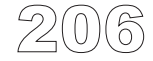

---------
## **Eth\_Get\_Udp\_Port**

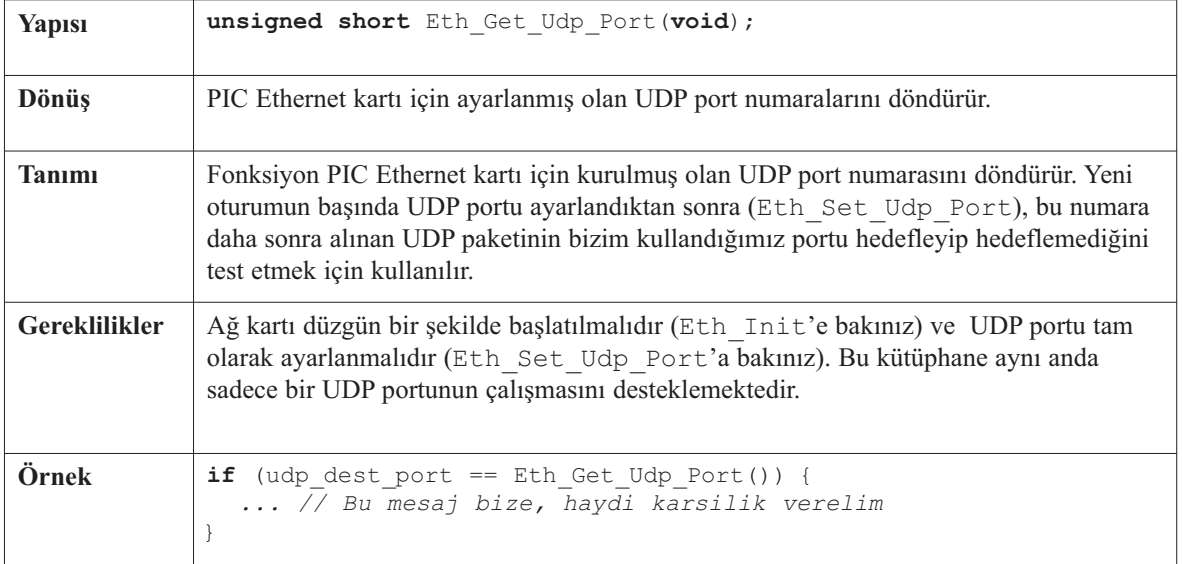

----------------

#### **Eth\_Set\_Udp\_Port**

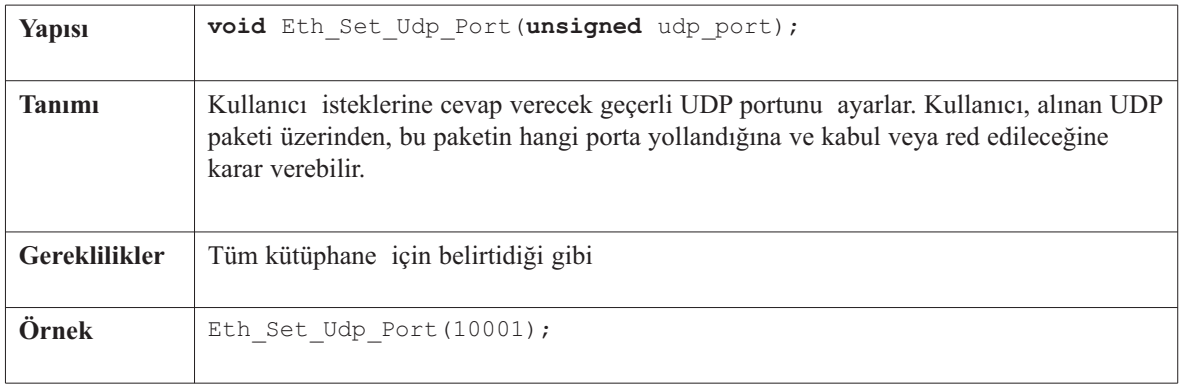

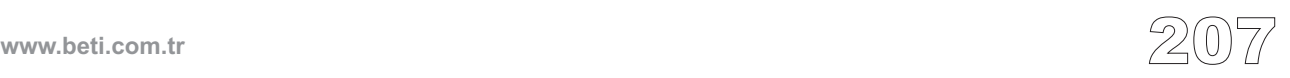

## **Eth\_Send\_Udp**

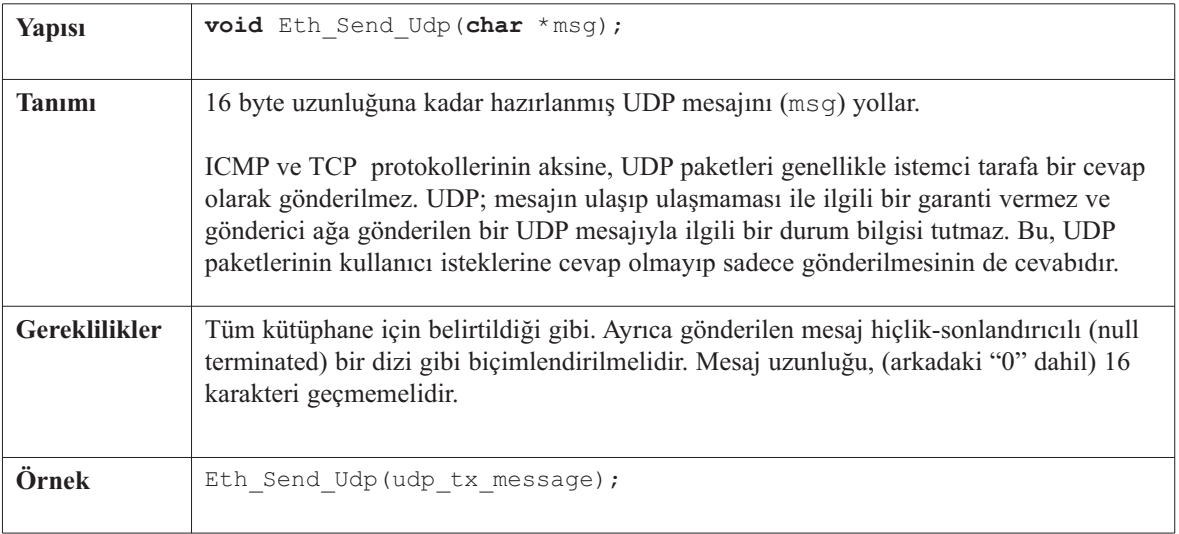

---------

## **Eth\_Load\_Tcp\_Header**

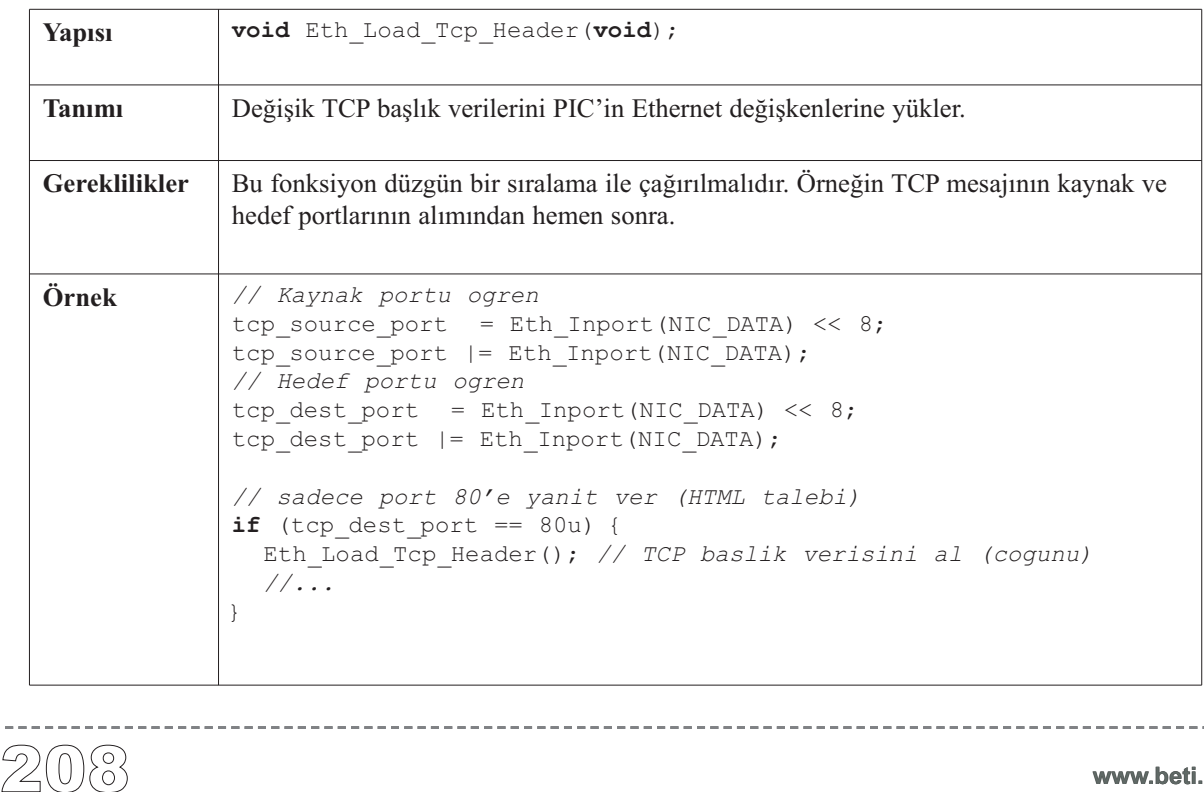

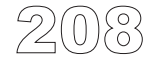

## **Eth\_Get\_Tcp\_Hdr\_Offset**

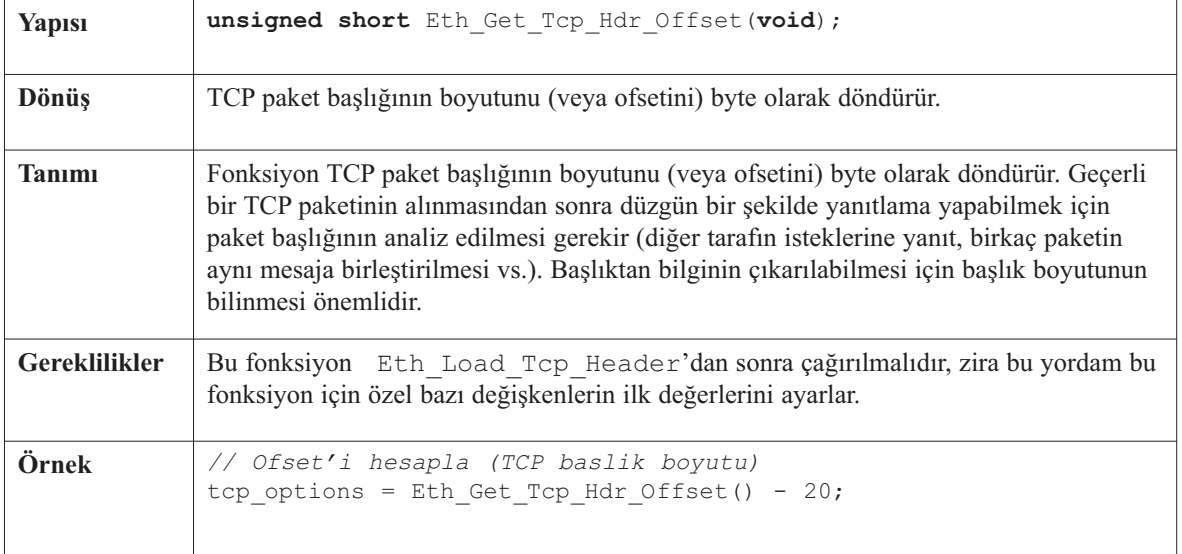

--------------

#### **Eth\_Get\_Tcp\_Flags**

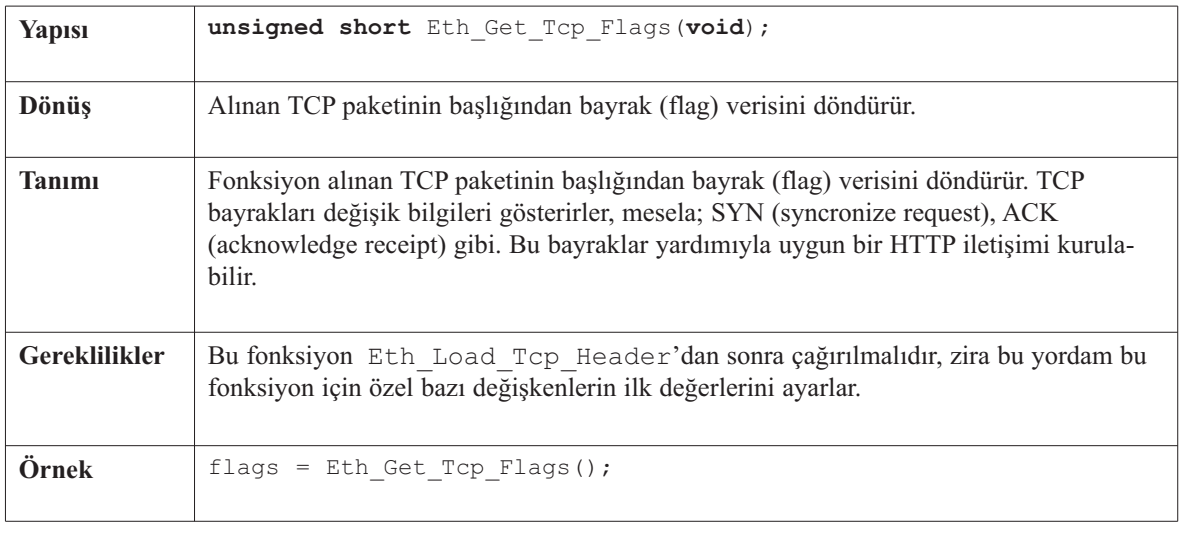

 $- - - - - -$ 

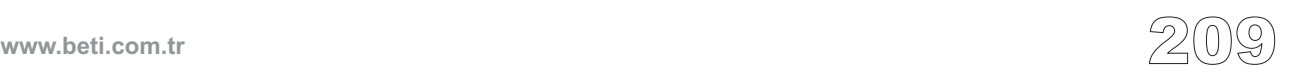

## **Eth\_Set\_Tcp\_Data**

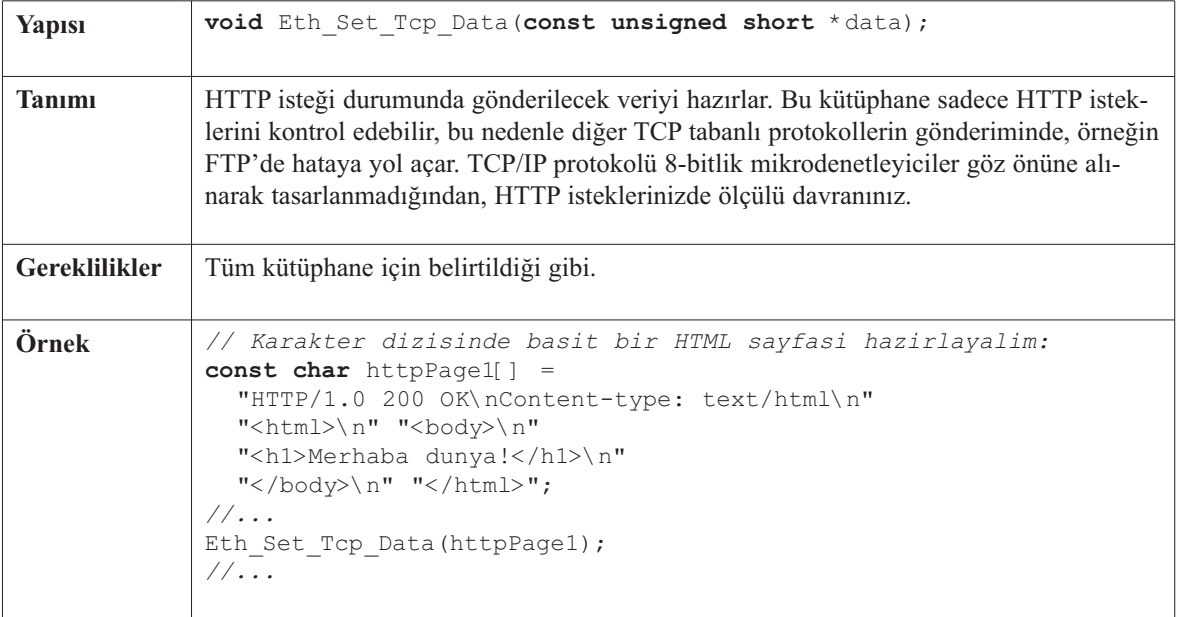

. . . . . . . . . . . . . . . . . .

### **Eth\_Tcp\_Response**

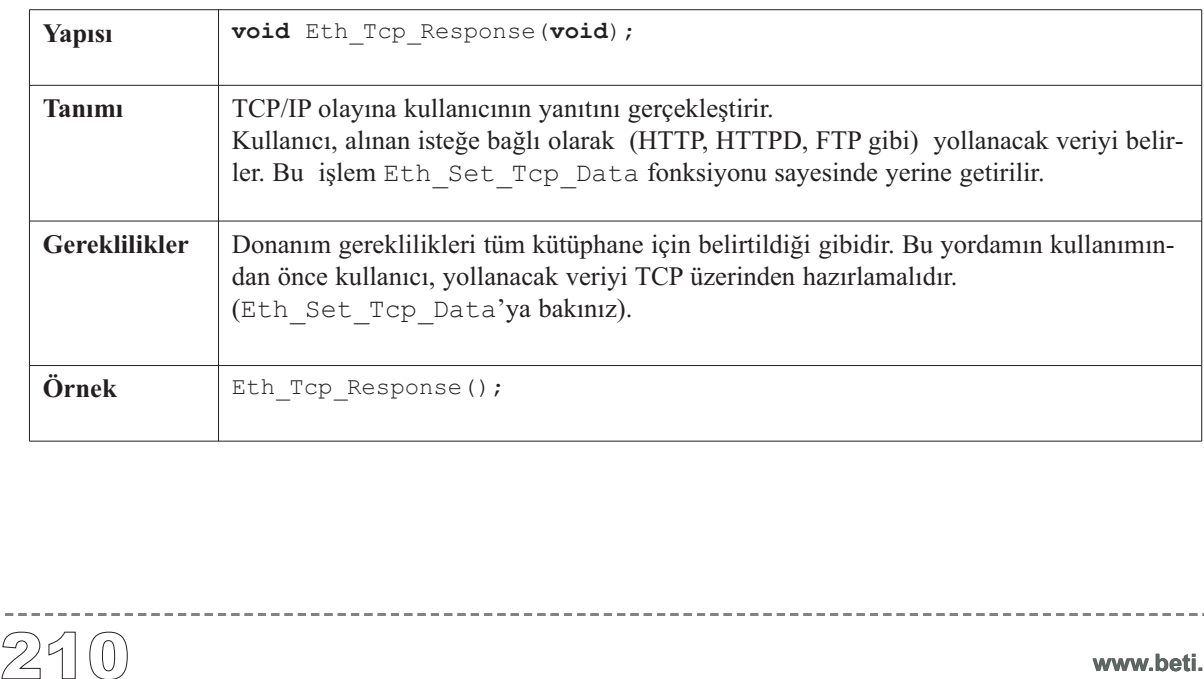

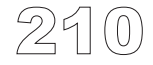

 $\frac{1}{2} \left( \frac{1}{2} \right) \left( \frac{1}{2} \right) \left( \frac{1}{2} \right) \left( \frac{1}{2} \right) \left( \frac{1}{2} \right) \left( \frac{1}{2} \right)$ 

## **Kütüphane Örneği**

CD'nizdeki "Examples" dizinindeki Ethernet örneğini inceleyiniz.

## **Donanım Bağlantısı**

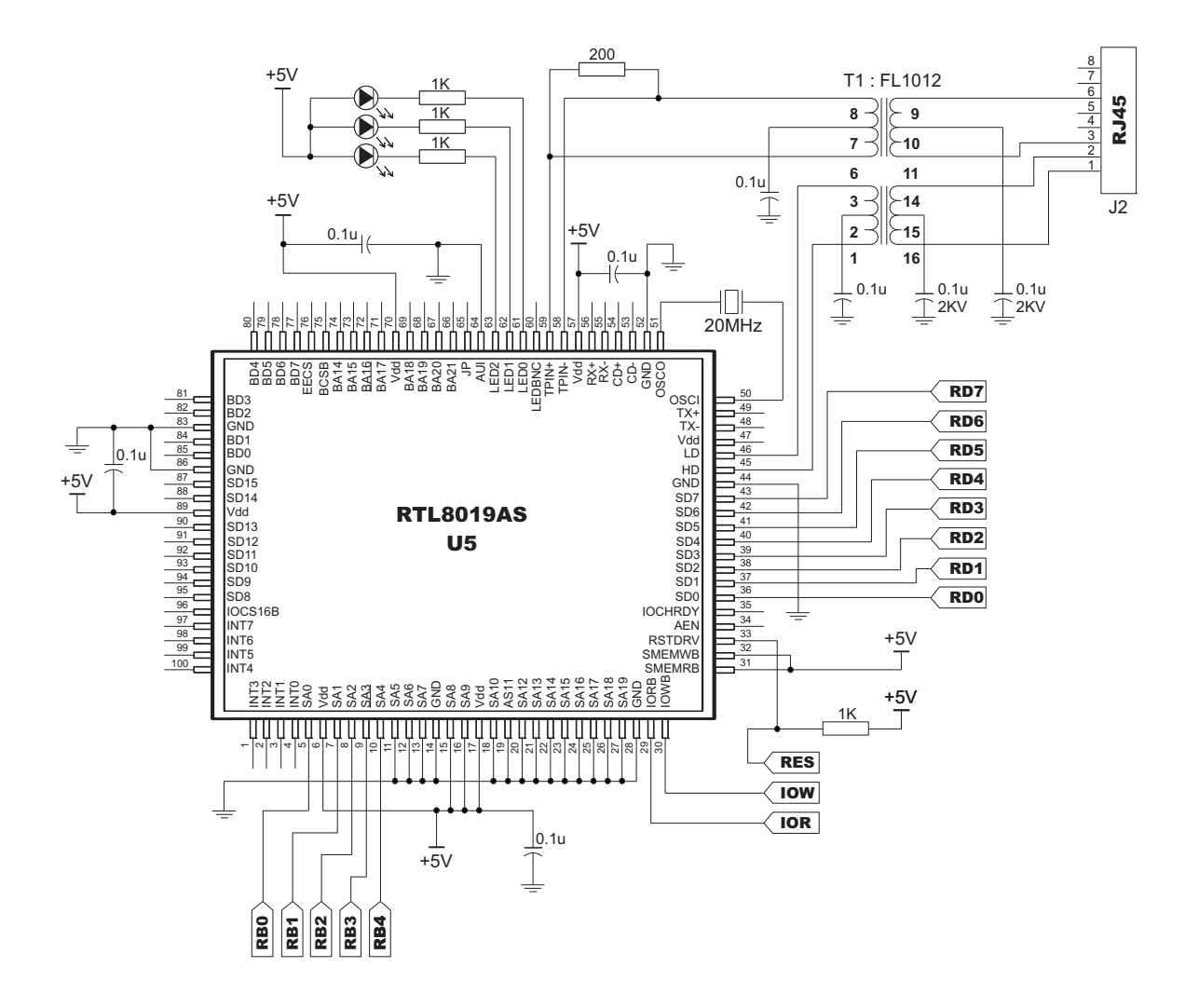

ENC28J60 tümleşik entegresi; endüstri standardı olmuş SPI arabirimi ihtiva eden bir ethernet denetleyicisidir. Üzerinde SPI ihtiva eden herhangi bir denetleyici ile Ethernet arabirimi kurmak üzere tasarlanmıştır.

ENC28J60 IEEE 802.3 standardının tüm özelliklerini sağlar. Entegre üzerinde, gelen veri paketlerini kısıtlamak için, paket filtreleme devreleri vardır. Aynı zamanda hızlı veri akışı ve donanım destekli IP sağlama toplaması hesaplamaları için bir iç DMA birimi bulundurur. Ana sistem denetleyicisi ile haberleşme, iki kesme ve SPI ile 10 Mb/s'a ulaşan veri aktarım hızı ile gerçekleştirilir. Entegrenin iki pini LED için hat ve ağ aktivite göstergesi olarak kullanılmak üzere ayrılmıştır.

Bu kütüphane ENC28J60 donanımınının kullanımını daha basit hale getirmek amacıyla oluşturulmuştur. Kütüphane 4 Kb'den daha fazla ROM'a sahip ve tümleşik SPI özelliği içeren PIC'ler ile çalışmaktadır. 8 ile 10 MHz SPI saat hızı elde edebilmek için 38 ile 40 MHz arasında bir saat sinyali gerekmektedir. Aksi halde SPI donanımındaki ENC silikon hatasından dolayı, PIC saat sinyali ENC saat çıkışından alınmalıdır. Eğer daha düşük PIC saat hızı kullanırsanız, kartta kitlenmeler oluşabilir veya bazı isteklere cevap verememe hataları oluşabilir. Bu kütüphane 10Mhz saat ile çalışan PIC16F877A ve 40Mhz saat ile çalışan PIC18F452 ile test edilmiştir. **SPI Ethernet Kütüphanesi**<br>
ENC28J60 tümleşik en<br>
bir ethernet denetleyici<br>
Ethernet arabirimi kurr<br>
ENC28J60 IEEE 802.3<br>
gelen veri paketlerini k<br>
zamanda hızlı veri akış<br>
için bir iç DMA birimi LED için hat v<br>
kesme ve S

**Not:** Tecrübeli programcılar, Uses\P16 ve Uses\P18 klasörlerinin altında bulunan ve SPI Ethernet Kütüphane fonksiyonlarını detaylı anlatan bölümden yaralanabilirler (enc28j60\_libprivate.h).

#### **Kütüphane Yordamları**

**Not:**SPI ethernet'i başlatmadan önce SPI\_Init çağırılmalıdır.

```
SPI Ethernet Init
SPI Ethernet doPacket
SPI Ethernet putByte
SPI Ethernet getByte
SPI_Ethernet_UserTCP
```
SPI\_Ethernet\_UserUDP

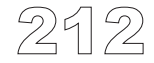

### **SPI\_Ethernet\_Init**

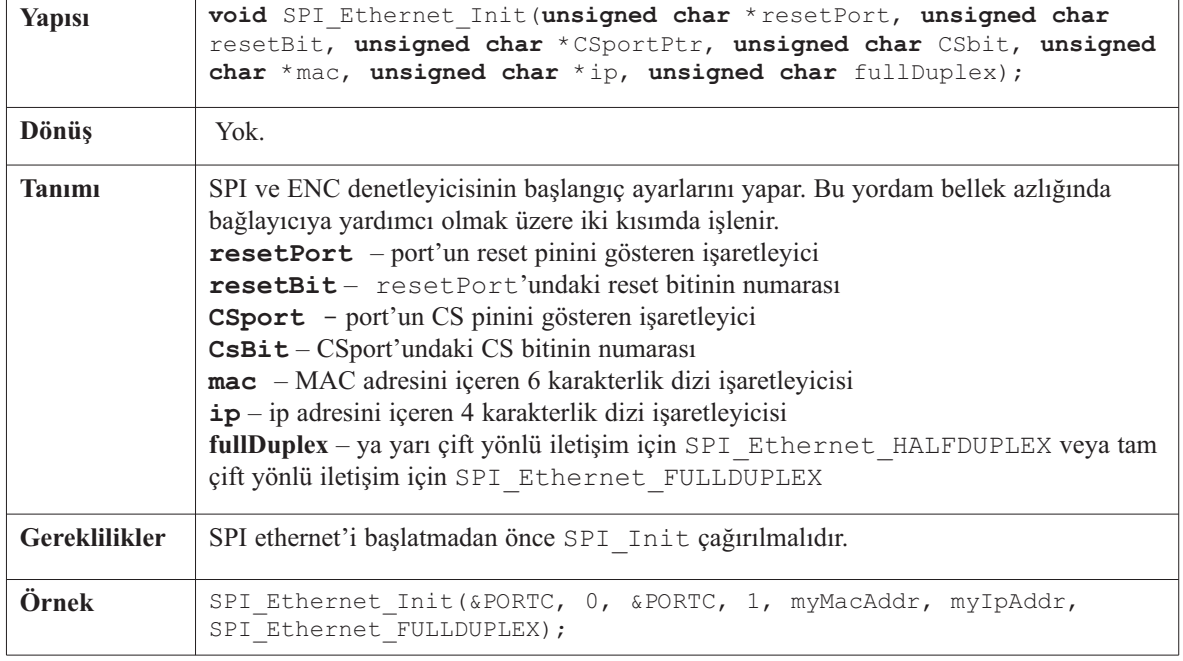

## **SPI\_Ethernet\_doPacket**

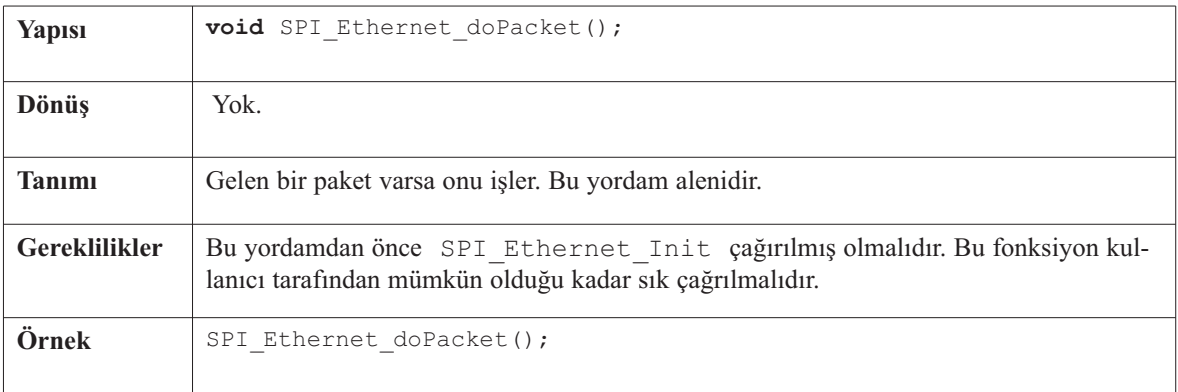

## **SPI\_Ethernet\_putByte**

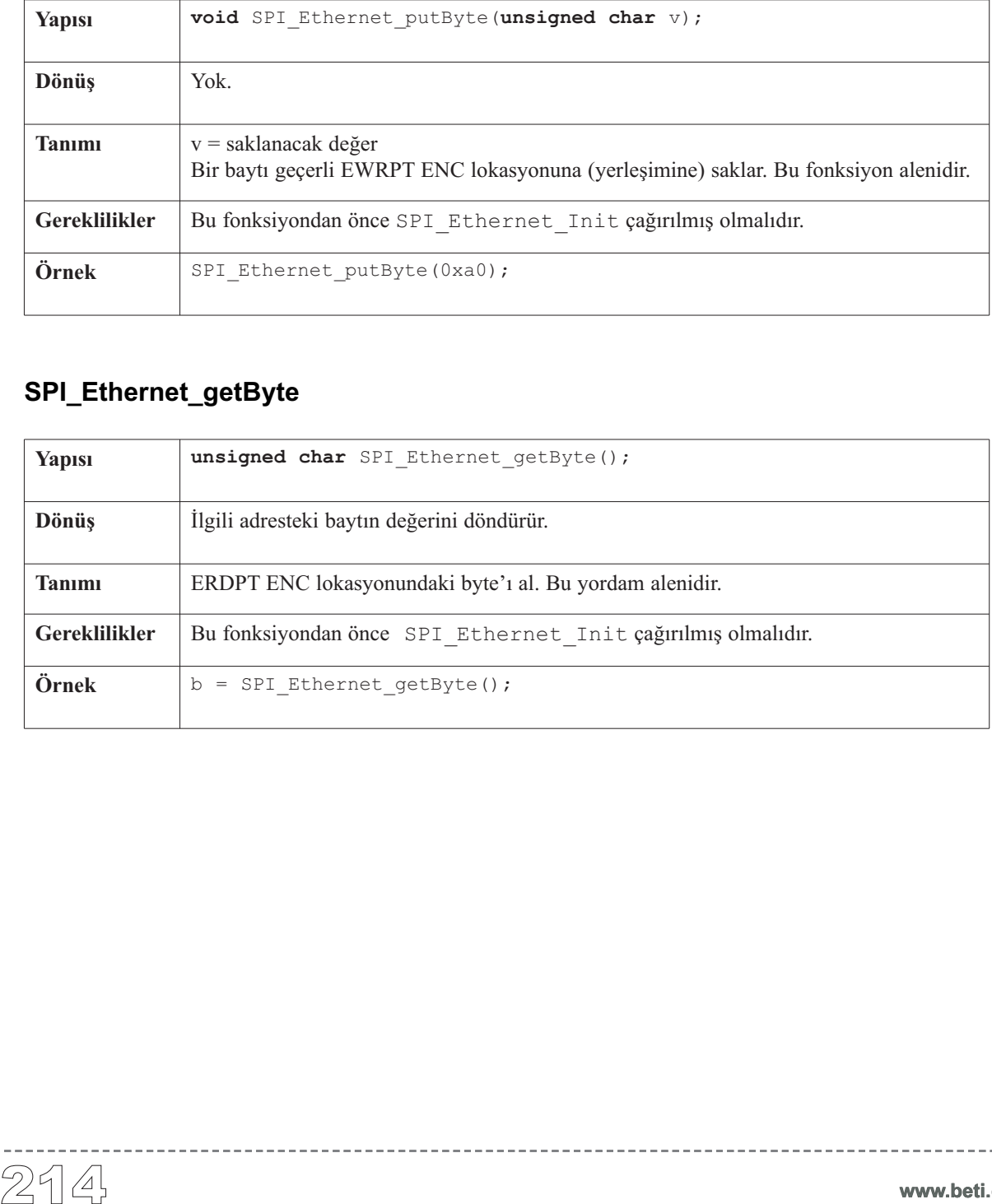

\_\_\_\_\_\_\_\_\_\_\_\_\_\_\_\_\_\_\_\_\_

### **SPI\_Ethernet\_getByte**

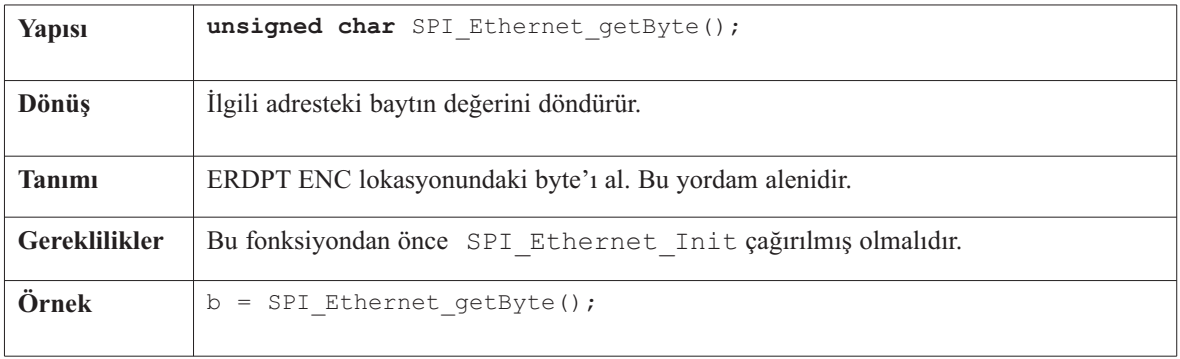

---------

## **SPI\_Ethernet\_UserTCP**

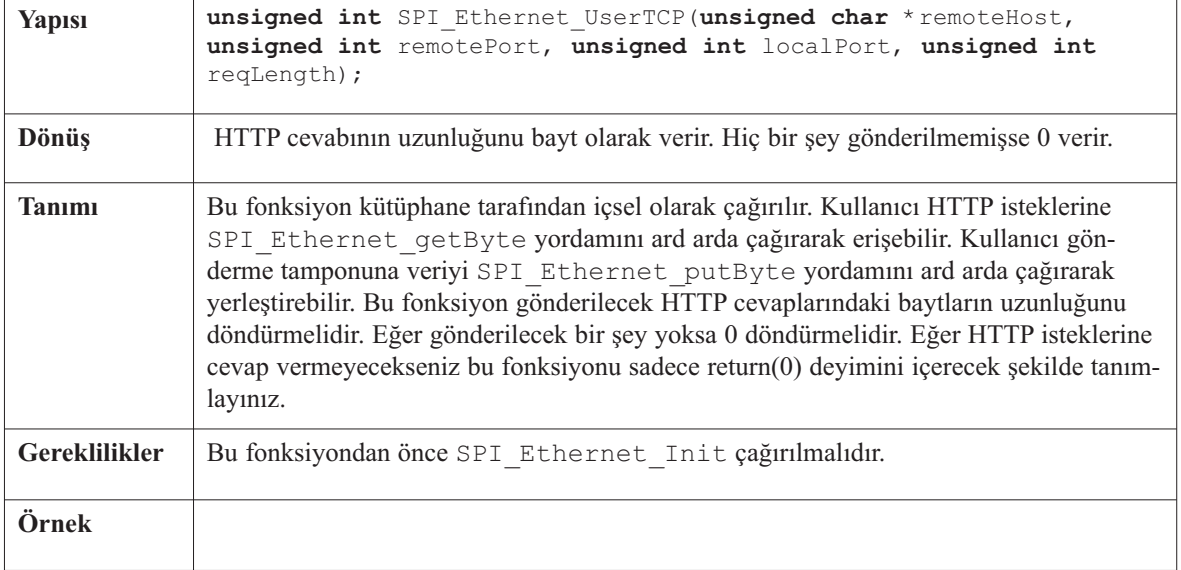

-------------------

### **SPI\_Ethernet\_UserUDP**

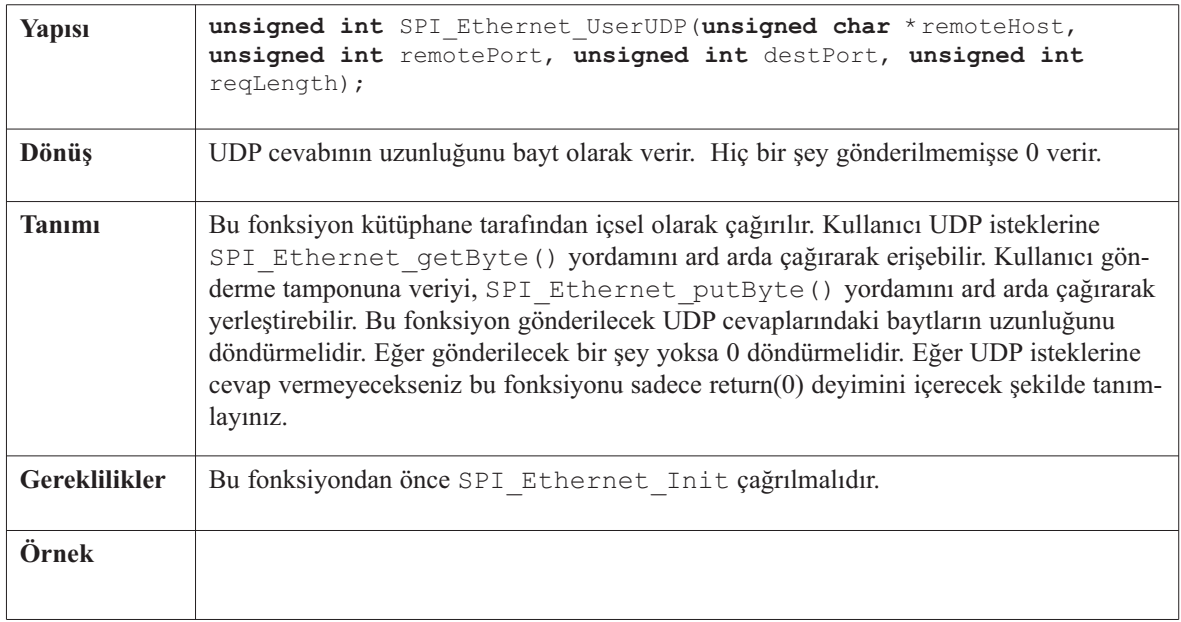

 $- - - - - -$ 

-----------

## **Kütüphane Örneği**

Aşağıdaki programda SPI Ethernet kütüphanesinin kullanımına basit bir örnek verilmektedir. PIC'e 192.168.20.60 IP adresi verilmiştir ve bir yerel ağa bağlı ise ping'e cevap verecektir.

```
#define SPI Ethernet HALFDUPLEX
\begin{array}{ll} \text{H\textbf{define}} & \text{SPI\_Ehernet\_HALFDUPLEX} & 0 \\ \text{H\textbf{define}} & \text{SPI\_Ehernet\_FULUPLEX} & 1 \\ \text{\textit{\textbf{if}}}, & \text{ROM} & \text{ssbit} & \text{karakter} & \text{dizileri} \\ \text{\textit{const}} & \text{unsigned char } \text{httpMiemTypeHTMI} \end{array} \end{array} \begin{array}{ll} \text{const} & \text{unsigned char } \text{httpMiemTypeHTMI} \\ \text{const} & \text{unsigned char } \text{httpMiemTypeScript} \\ \text{\textit{at}} & \text{we} & \text{#define SPI_Ethernet_FULLDUPLEX 1
 /************************************************************
   * ROM sabit karakter dizileri
  */
 const unsigned char httpHeader[] = "HTTP/1.1 200 OK\nContent-type: " ; // HTTP baslik
 const unsigned char httpMimeTypeHTML[] = "text/html\n\n" ; // HTML MIME tip
 const unsigned char httpMimeTypeScript[] = "text/plain\n\n" ; // TEXT MIME tip
 unsigned char httpMethod[] = "GET /";
 /*
  * web sayfası 2 ye bolundu :
  * ROM yetersiz geldiginde, ufak parcalara ayrilmis olan veri
  * baglayici tarafindan daha verimli bicimde ele alinabilir.
   *
  * Bu HTML sayfasi, durumunu almak için karta baglanir
  * ve javascript ile kendisini olusturur. */
 const char * indexPage = "<HTML><HEAD></HEAD><BODY>\
 <h1>PIC + ENC28J60 Mini Web Server</h1>\
 <a href=/>Reload</a>\
 <script src=/s></script>\
 <table><tr><td valign=top><table border=1 style=\"font-size:20px ;font-family: termi-
 nal \mathsf{r}\setminus\mathsf{''}\geq\mathsf{'}<tr>>>
<th colspan=2>ADC</th></tr>
 <tr><td>AN2</td><td><script>document.write(AN2)</script></td></tr>
 <tr><td>AN3</td><td><script>document.write(AN3)</script></td></tr>
 </table></td><td><table border=1 style=\"font-size:20px ;font-family: terminal ;\">\
 <tr><th colspan=2>PORTB</th></tr>\
 <script>\
var str,i;\
 str=\"\";\
 for(i=0; i<8; i++){ \{ \text{str} \texttt{+=} \texttt{\textbackslash "}\textless \texttt{td} \text{bgoodor} \texttt{=pink}\textgreater \texttt{BUTTON} \texttt{\#} \texttt{\textbackslash "}\texttt{<<} \texttt{td}\texttt{>} \texttt{\textbackslash "}; \texttt{\textbackslash "}} \} }if(PORTB&(1<<i)){str+=\"<td bgcolor=red>ON\";}\
 else { str+=\text{!} K K b q\text{color}=#cccccc>OFF\ \text{!};}
 str+=\"</td></tr>\";}\
 document.write(str) ;\
```
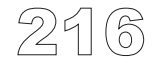

```
</script>\
" ;
const char * indexPage2 = \sqrt{\text{table}} /table></td>
<table border=1 style=\"font-size:20px ;font-family: terminal ;\">\
<tr>>>
<th colspan=3>PORTD</th></tr>
<script>\
var str,i;\
str=\"\";\
for(i=0; i<8; i++)\{str+=-\text{ "str}\times\text{td} \text{bqcolor=yellow} \}LED \| \cdot \| \cdot \| + \text{if} \cdot \text{d} \cdot \text{``} \cdot \text{d} \cdot \text{''} \cdot \text{d}if(PORTD&(1<<i)){str+=\"<td bgcolor=red>ON\";}\
else { str+=\"<td bgcolor=#cccccc>OFF\";}\
str+=\lceil "</d>\n<math>\lceil t \rceil + \lceil "</math>\n<math>\lceil t \rceil + \lceil t \rceil + \lceil t \rdocument.write(str) ;\
</script>\
</table></td></tr></table>\
This is HTTP request #<script>document.write(REQ)</script></BODY></HTML>\
" ;
// str+=\"</td><td><a
href=/t\"+i+\">Toggle</a></td></tr>\";}\
/***********************************
  * RAM değişkenleri
  */
unsigned char myMacAddr[6] = {0x00, 0x14, 0xA5, 0x76, 0x19, 0x3f};//benim MAC adresim
unsigned char myIpAddr[4] = {192, 168, 20, 60} ; // benim IP adresim
unsigned char getRequest[15] ; // HTTP istek tamponu
unsigned char dyna[31] ; // dinamik cevap için tampon
unsigned long httpCounter = 0 ; // HTTP istegi sayaci
/*******************************************
  * fonksiyonlar
 */
/*
  * ENC gonderim tamponuna, s ile isaretlenen karakter dizisi sabitlerini koy.
 */
```
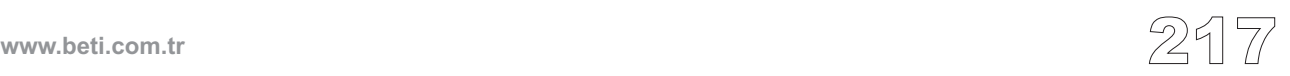

```
unsigned int putConstString(const char *s)<br>
unsigned int ctr = 0 ;<br>
while(*s)<br>
(spi Ethernet putByte(*s++) ;<br>
crimes intrinsics) ;<br>
<br>
<br>
<br>
retural intervalsed int putString(char *s)<br>
<br>
<br>
i while(*s)<br>
(spi Ethernet
             {
            unsigned int ctr = 0 ;
            while(* s){
                        SPI_Ethernet_putByte(*s++) ;
                       ctr++ :
                        }
             return(ctr) ;
             }
  /*
   * ENC gonderim tamponuna, s ile isaretlenen karakter dizisi sabitlerini koy.
   */
  unsigned int putString(char *s)
             {
            unsigned int ctr = 0 ;
            while(* s){
                       SPI_Ethernet_putByte(*s++) ;
                       ctr++ ;
                       }
             return(ctr) ;
            }
  /*
   * Bu fonksiyon kutuphane tarafindan çagirilir
   * Kullanici HTTP istegine ard arda SPI_Ethernet_getByte() cagrilari
   * yaparak erisebilir.
   * Kullanici veriyi iletim tamponunun icine ard arda SPI_Ethernet_putByte()
   * cagrilari yaparak koyabilir.
   * Fonksiyon HTTP yanitinin uzunlugunu bayt cinsinden dondurmelidir.
   * Veya gonderilecek hic veri yok ise 0 dondurmelidir.
   *
   * Eger gelen HTTP istegine cevap gonderme ihtiyaciniz yoksa, bu fonksiyonu
   * sadece return(0) deyimini icerecek sekilde tanimlayiniz.
   *
   */
```
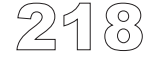

# **mikroC** Dijital Dünyaya Açılın.

```
unsigned int SPI_Ethernet_UserTCP(unsigned char *remoteHost, unsigned int
remotePort, unsigned int localPort, unsigned int reqLength)
        {
        unsigned int len = 0 ; // Cevabimin uzunlugu
        unsigned int i ; // Genel amacli tamsayi
        if(localPort != 80) // Sadece Port 80'den gelen web istegini dinliyorum.
                {
                return(0) ;
                }
        // Istegin sadece ilk 10 byte'ini al, gerisi burada onemli degil
        for(i = 0; i < 10; i^{++})
                 {
                getRequest[i] = SPI Ethernet getByte() ;
                 }
        qetRequest[i] = 0;
        if(memcmp(getRequest, httpMethod, 5)) // Burada sadece GET metodu desteklenir
                 {
                return(0) ;
                }
        httpCounter++ ; // bir tane daha istek yapildi
        if(getRequest[5] == 's')
// Eger istegin "yol ismi" s ile baslar ise, dinamik veriyi iletim tamponuna sakla
                {
/* Bu istege cevap olan metin karakter dizisi,
 * internet tarayicisi programlar tarafindan
 * javascript olarak yorumlanabilir. */
                len = putConstString(httpHeader) ; // HTTP basligi
                len += putConstString(httpMimeTypeScript) ; // MIME metin tipiyle
                // Cevaba AN2 degerini ekle
                intToStr(ADC_Read(2), dyna) ;
                len += putConstString("var AN2=") ;
                len += putString(dyna) ;
                len += putConstString(";");
```
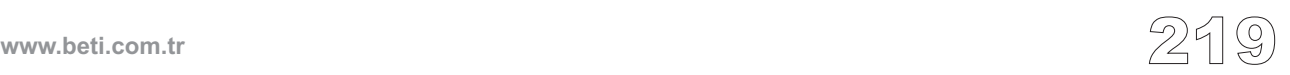

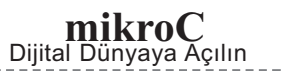

```
// Cevaba AN3'un degerini ekle<br>infloat (ADC_Read(3), dyna);<br>len += putConstString("var AN3<br>len += putConstString("var AN3<br>len += putConstString("var AN3<br>len += putConstString("var POR<br>infloat:(PORTR), dyna);<br>len += putCo
                      intToStr(ADC_Read(3), dyna) ;
                      len += putConstString("var AN3=") ;
                      len += putString(dyna) ;
                      len += putConstString(";") ;
                      // Cevaba PORTB'nin (butonlar) degerini ekle
                      len += putConstString("var PORTB=") ;
                      intToStr(PORTB, dyna) ;
                      len += putString(dyna) ;
                      len += putConstString(";") ;
                      // Cevaba PORTD'nin (Ledler) degerini ekle
                      len += putConstString("var PORTD=") ;
                      intToStr(PORTD, dyna) ;
                      len += putString(dyna) ;
                      len += putConstString(";") ;
                      // Cevaba HTTP istek sayacini ekle
                      intToStr(httpCounter, dyna) ;
                      len += putConstString("var REQ=") ;
                      len += putString(dyna) ;
                      len += putConstString(";") ;
                      }
           else if(getRequest[5] == 't')/* Eger istegin "yol ismi" t ile baslar ise,
   * sonrasinda gelen PORTD (led) bit nosunu tersle (toggle) */
                      {
                      unsigned char bitMask = 0 ; // bit maskeleri için
                      if(isdigit(getRequest[6]))
 // Eger 0 <= bit sayisi <= 9 ise, 8 ve 9 uncu bitler mevcut degil, fakat sorun degil
  {
                                bitMask = getRequest[6] - '0' ; // ASCII'yi int'e donustur
                                bitMask = 1 << bitMask ; // bit maskesi olustur
                                PORTD ^= bitMask ; // PORTD'yi xor operatörü ile tersle
                                }
                      }
```
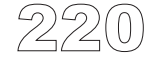

#### **mikroC** Dijital Dünyaya Açılın.

**mikroC** - Microchip PIC mikrodenetleyicileri için C derleyicisi

```
if(len == 0) // varsayilan olarak yapilacaklar
                {
                len = putConstString(httpHeader) ; // HTTP basligi
                len += putConstString(httpMimeTypeHTML) ;// HTML MIME tipi ile
                len += putConstString(indexPage) ; // HTML sayfasi ilk bolum
                len += putConstString(indexPage2) ; // HTML sayfasi 2.ncı bolum
                }
        return(len) ; // Iletilecek baytlarin sayisini kutuphaneye dondur.
        }
/*
 * Bu fonksiyon kutuphane tarafindan cagirilir.
 * Kullanici UDP istegine ard arda SPI_Ethernet_getByte()'i cagrilari yaparak
 * erisebilir.
 * Kullanici veriyi iletim tamponunun icine ard arda SPI_Ethernet_putByte()
 * yaparak koyabilir.
 * Fonksiyon UDP yanitinin uzunlugunu bayt cinsinden dondurmelidir.
 * Veya gonderilecek hic veri yok ise 0 dondurmelidir.
 *
 * Eger gelen UDP istegine cevap gonderme ihtiyaciniz yoksa, bu fonksiyonu
 * sadece return(0) deyimini icerecek sekilde tanimlayiniz.
 *
 *
 */
unsigned int SPI_Ethernet_UserUDP(unsigned char *remoteHost, unsigned int remotePort,
unsigned int destPort, unsigned int reqLength)
        {
        unsigned int len ; // Cevabimin uzunlugu
        unsigned char *ptr ; // Dinamik tampona isaretci
        // Cevap okunabilir formatta "uzak sistem" IP adresinden uretilir.
        byteToStr(remoteHost[0], dyna) ; // Ilk IP adres byte'i
        dyna[3] = '.';
        byteToStr(remoteHost[1], dyna + 4) ; // Ikinci
        dyna[7] = '.' ;
        byteToStr(remoteHost[2], dyna + 8) ; // Ucuncu
        dyna[11] = '.' ;
        byteToStr(remoteHost[3], dyna + 12) ; // Dorduncu
        dyna[15] = ':' ; // Ayrac ekle
        // Ve daha sonra remote host port numarası
        intToStr(remotePort, dyna + 16) ;
        dyna[22] = '[ ' ; ]intToStr(destPort, dyna + 23) ;
        dyna[29] = '] ' ;
        dyna[30] = 0 ;
```
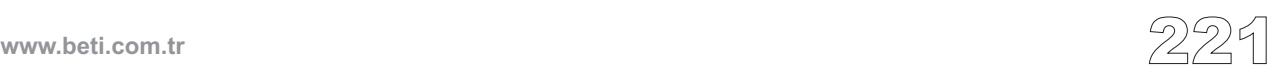

**mikroC** - Microchip PIC mikrodenetleyicileri için C derleyicisi

```
mikroC
Dijital Dünyaya Açılın
                                                  -----------------
222 // Yaniting langs dimagnetic formation \frac{1}{2} // \frac{1}{2} // \frac{1}{2} // \frac{1}{2} // \frac{1}{2} // \frac{1}{2} // \frac{1}{2} // \frac{1}{2} // \frac{1}{2} // \frac{1}{2} // \frac{1}{2} // \frac{1}{2} // \frac{1}{2} // \frac{1}{2}len = 30 + reqLength;
           // Dinamik karakter dizisini iletim tamponuna koyar.
           ptr = dyna ;
           while(*ptr)
                     {
                     SPI_Ethernet_putByte(*ptr++) ;
                     }
 /* Daha sonra BUYUK HARFLERE donusturulmus talep karakter dizilerini iletim
 tamponuna koyar. */
           while(reqLength--)
                     {
                     SPI_Ethernet_putByte(toupper(ENC28J60_getByte())) ;
                     }
           return(len) ; // UDP yanitinin boyutuyla kutuphaneye donus
           }
  /*
   * Ana giris noktasi
   */
 void main()
           {
           ADCON1 = 0x00 ; // ADC donusturucu kullanilacak
           PORTA = 0 ;
           TRISA = 0xff ; // ADC icin PORTA'yı giris olarak kur
           PORTB = 0 ;
           TRISB = 0xff ; // butonlar icin PORTB'yi giris olarak kur
           PORTD = 0 :TRISD = 0 ; // PORTD'i cikis olarak kur
           /* ENC28J60'yi sunlarla baslat :
            * reset biti RC0 uzerinde
             * CS biti RC1 uzerinde
            * benim MAC & IP adreslerim
             * tam cift yonlu haberlesme
             */
 Spi_Init(); // SPI modulunu baslat
 SPI_Ethernet_Init(&PORTC, 0, &PORTC, 1, myMacAddr, myIpAddr, SPI_Ethernet_FULLDUPLEX);
           while(1) // Sonsuza dek asagidakileri islemleri yap
                     {
                     SPI_Ethernet_doPacket() ; // Ethernet paketlerini isle
                     /*
                     * Ihtiyac duyulan maddelerinizi buraya ekleyiniz.
                      * SPI_Ethernet_doPacket() mumkun oldugunca sik cagirilmalidir,
                      * aksi taktirde paketler kaybedilebilir.
                      */
                    }
           }
```
**www.beti.com.tr**

#### **Donanım Bağlantısı**

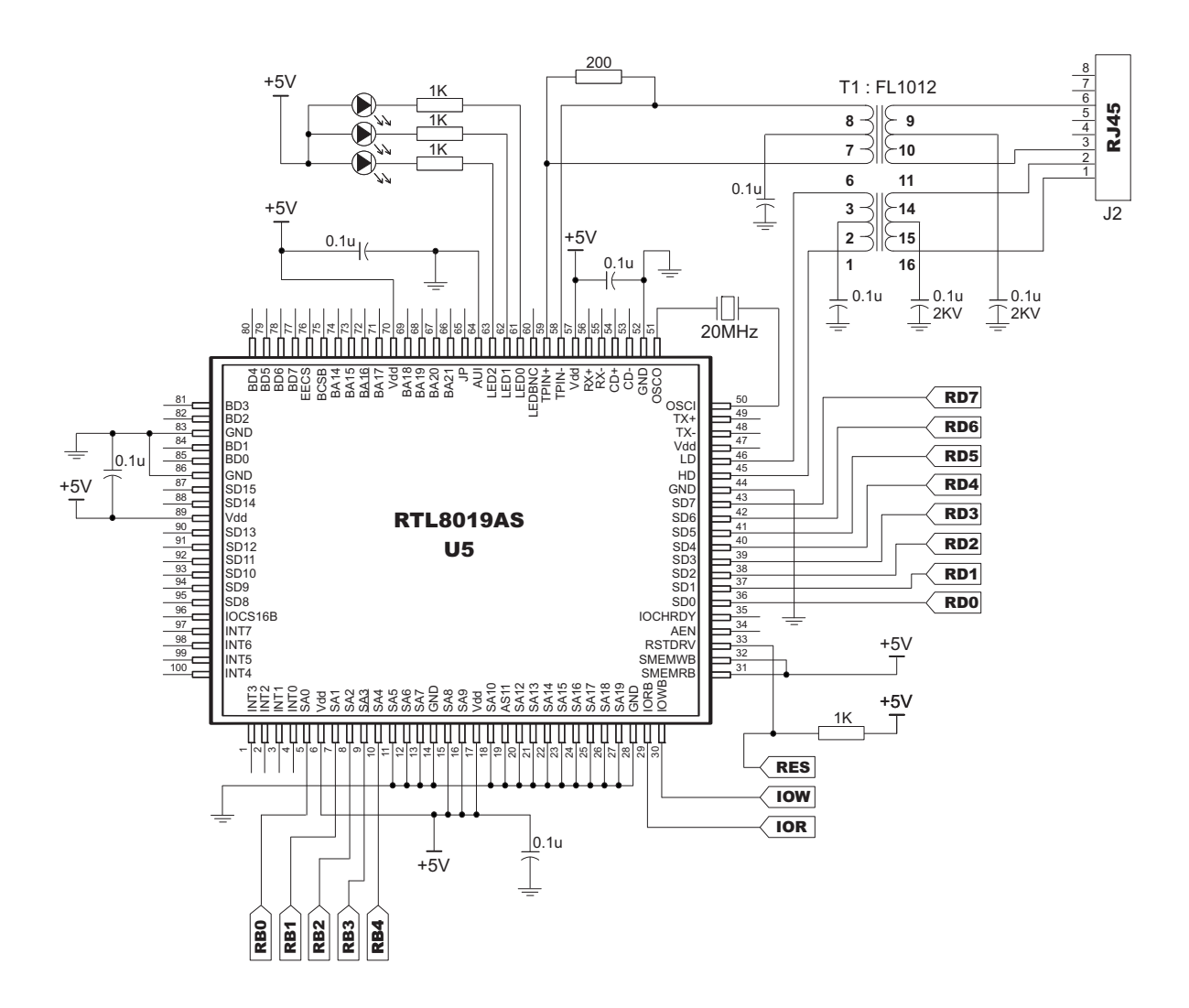

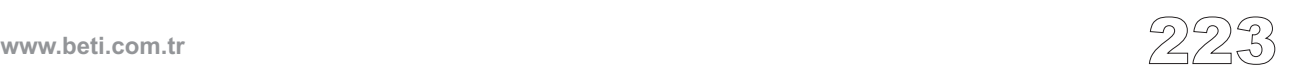

Bu kütüphane mikrodenetleyicinin Flash belleğine erişim için gerekli yordamları sağlar. PIC16 ve PIC18 aileleri için prototipler farklıdır, dikkat ediniz.

**Not:** PIC16 ailesinin flash özelliklerinden dolayı, flash kütüphanesi MCU'a bağımlıdır. Flash bellek işlemlerini destekleyen üç tip MCU vardır:

1. Sadece flash okuma işlemini desteleyenler. Bu tür MCU grupları için sadece Flash\_Read fonksiyonu geçerlidir.

2. Okuma ve yazma işlemlerini destekleyenler (Yazma işlemi silme-yazma olarak çalışmaktadır). Bu tür MCU grupları için yazma ve okuma işlemleri geçerlidir. 3. Okuma, yazma ve silme işlemini destekleyenler. Bu tür MCU grupları için yazma, okuma ve silme işlemleri geçerlidir. Dahası flash bellek bloğu yazma işlemi öncesi silinmelidir (Yazma işlemi silme-yazma olarak çalışmaz). Flash Kütüphanesini kullanmadan önce MCU'nun özelliklerine bakınız.

#### **Kütüphane Yordamları**

```
Flash_Read
Flash_Write
Flash_Erase
```
#### **Flash\_Read**

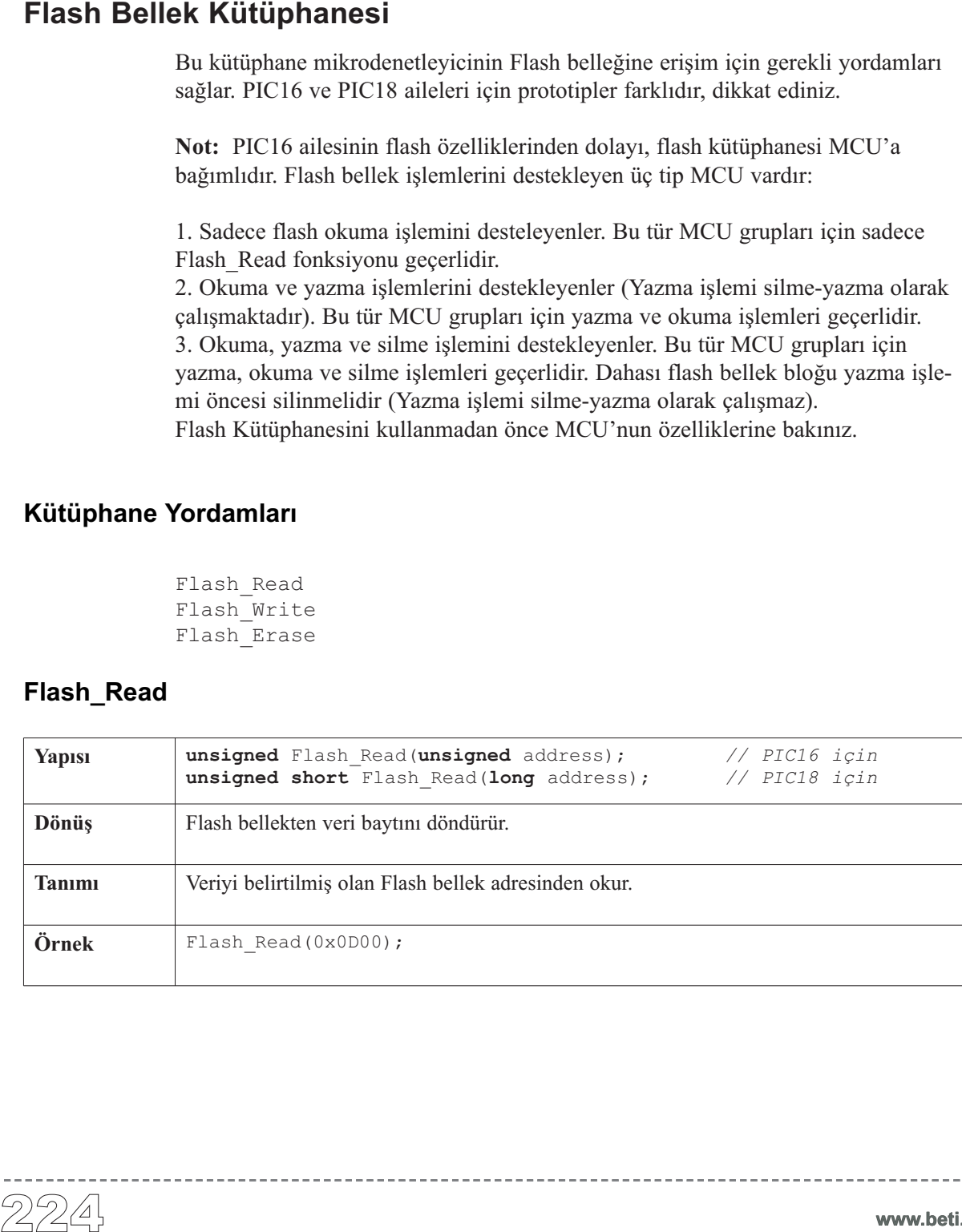

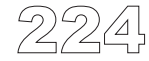

**www.beti.com.tr**

## **Flash\_Write**

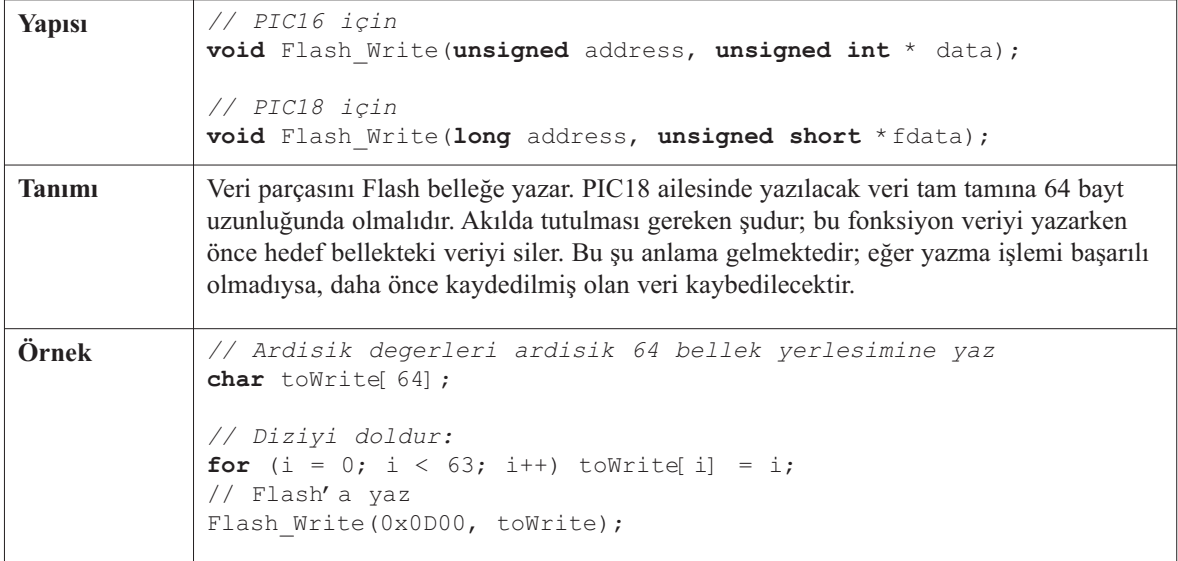

----------------------

## **Flash\_Erase**

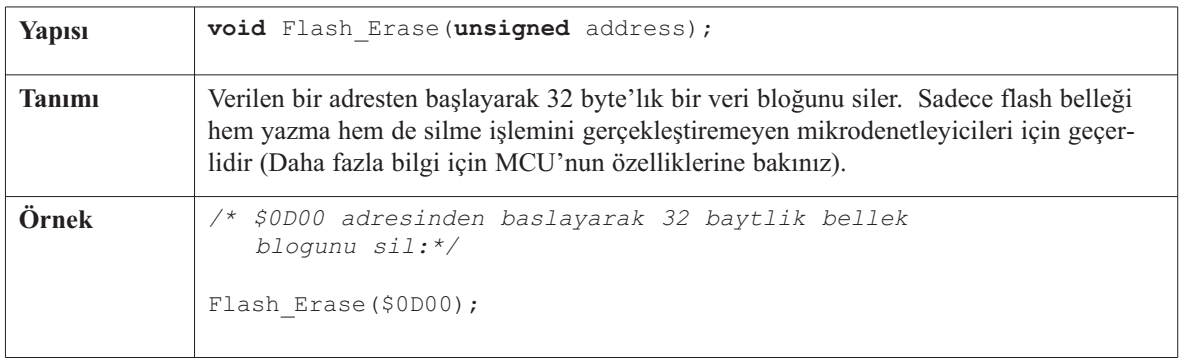

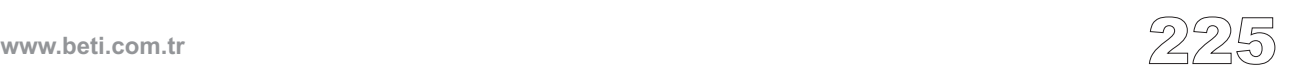

----------

## **Kütüphane Örneği**

Örnek PIC18 için flash belleğe basit bir yazma işlemi gerçekleştirir ve daha sonrasında tekrar bu veriyi okuyup PORTB'de gösterir.

```
unsigned short i = 0, j = 0;<br>
unsigned long addr;<br>
unsigned short dataRd;<br>
unsigned short dataRd;<br>
\{1,2,3,4,5,6,7,4\}<br>
\{1,2,3,4,5,6,7,4\}<br>
\{1,2,3,4,5,6,7,4\}<br>
\{1,2,3,4,5,6,7,4\}<br>
void main() {<br>
\text{PORTunsigned long addr;
  unsigned short dataRd;
  unsigned short dataWr[64] =
                    {1,2,3,4,5,6,7,8,9,0,1,2,3,4,5,6,7,8,9,0,
                      1,2,3,4,5,6,7,8,9,0,1,2,3,4,5,6,7,8,9,0,
                      1,2,3,4,5,6,7,8,9,0,1,2,3,4,5,6,7,8,9,0,
                      1,2,3,4};
  void main() {
     PORTB = 0;TRISB = 0;
     PORTC = 0;
     TRISC = 0;
     addr = 0x00000A30; // P18F452 icin gecerli
     Flash Write(addr, dataWr);
     addr = 0x00000A30;for (i = 0; i < 64; i++)dataRd = Flash Read(addr++);
       PORTB = dataRd;Delay ms(500);
     }
  }//~!
```
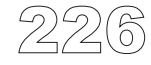

-----------------------

## **I2C Kütüphanesi**

 $I<sup>2</sup>C$  tam ana MSSP birimi bazı PIC MCU'larda bulunur. mikroC temel I<sup>2</sup>C modunu destekleyen I2C kütüphanesini bulundurur.

**Not**: İki I2C modülüne sahip PIC mikrodenetleyicileri, mesela P18F8722, hangi modülü kullanacağınızı belirtmenize gereksinim duyar. Bunu basitçe I2C ye 1 veya 2 numaralarını ekleyerek yapabilirsiniz. Örnek olarak, I2C2\_Wr(); Aynı zamanda, önceki derleyici versiyonlarına uyumlu olması ve basit kod yönetimi için de bunu yapınız. Çoklu I<sup>2</sup>C modülüne sahip MCUlar, I2C1 ile özdes I<sup>2</sup>C kütüphanesine sahiptir. (mesela: I2C\_Init()'i I2C1\_Init()'nın yerine kullanabilirsiniz).

#### **Kütüphane Yordamları**

```
I2C_Init
I2C_Start
I2C_Repeated_Start
I2C_Is_Idle
I2C_Rd
I2C_Wr
I2C_Stop
```
## **I2C\_Init**

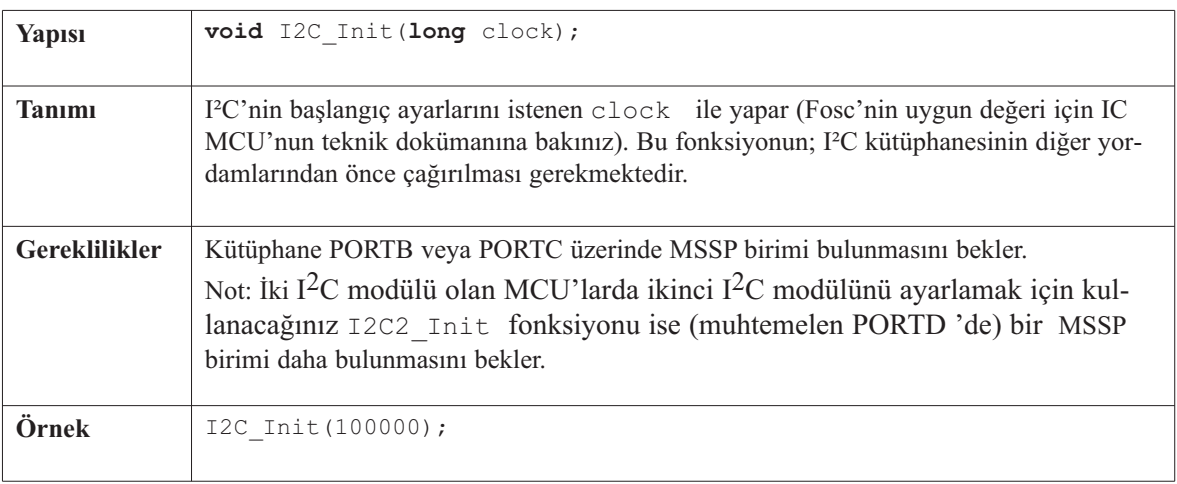

**www.beti.com.tr** 227

## **I2C\_Start**

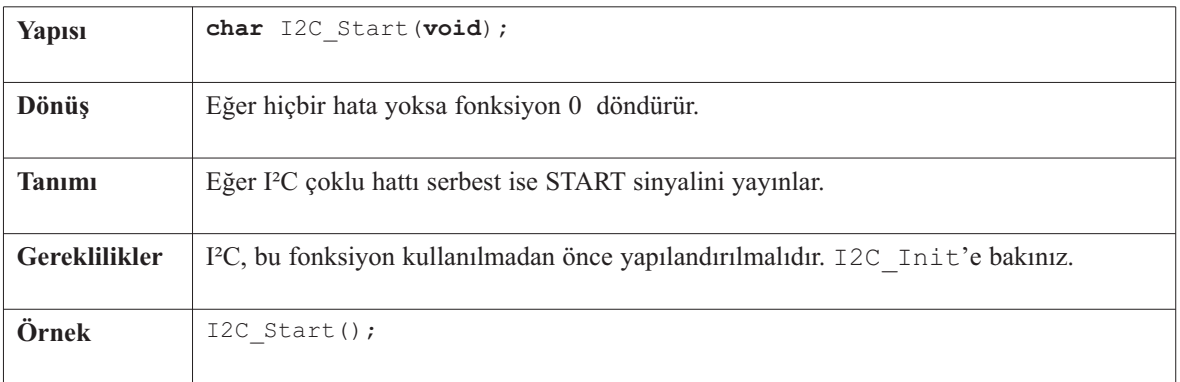

---------

## **I2C\_Repeated\_Start**

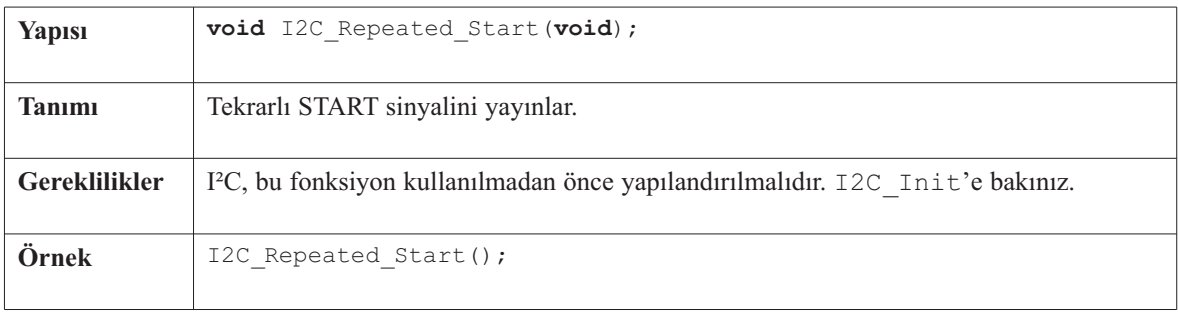

## **I2C\_Is\_Idle**

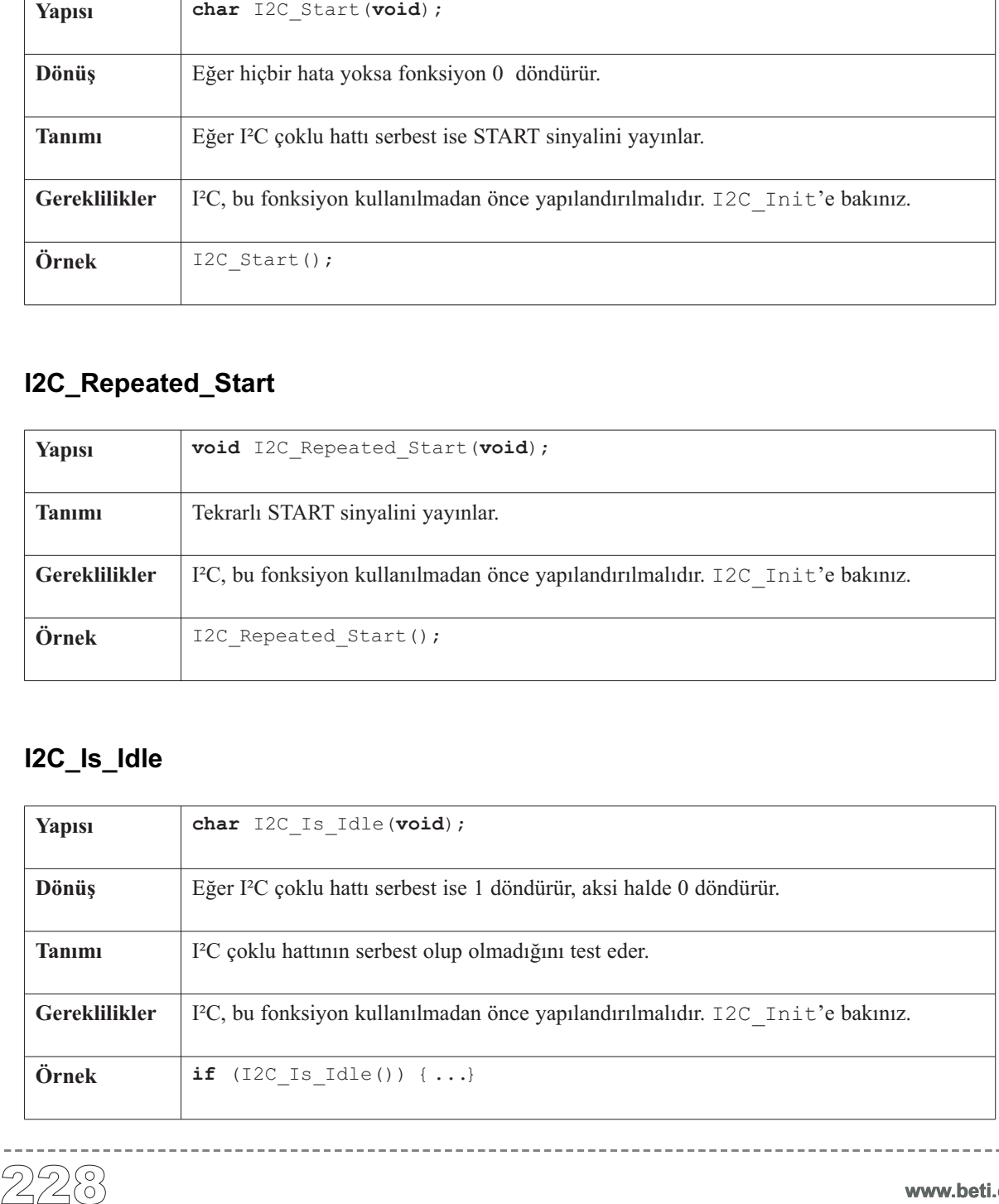

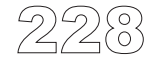

## **I2C\_Rd**

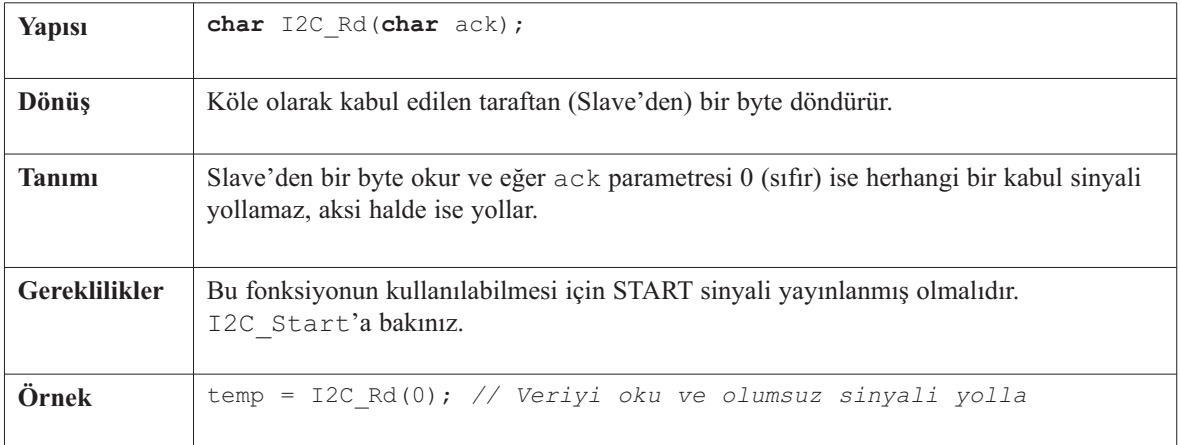

-------------------

## **I2C\_Wr**

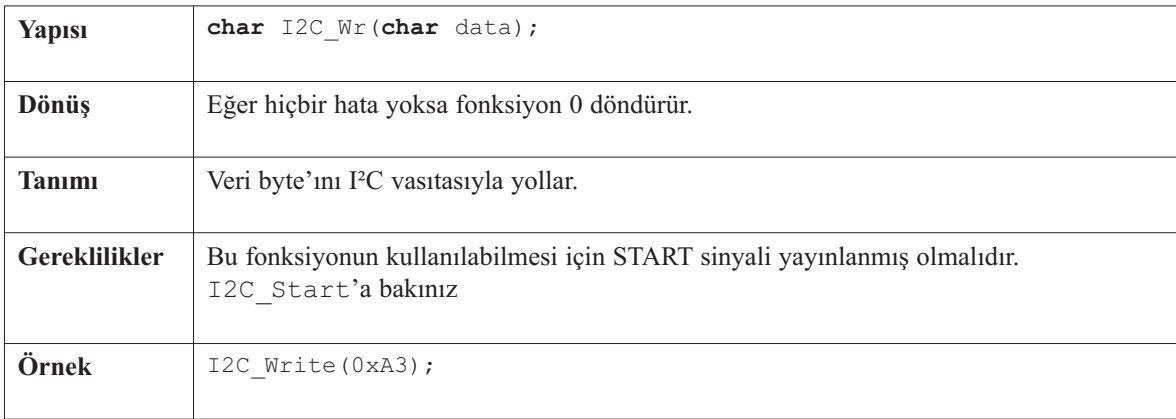

### **I2C\_Stop**

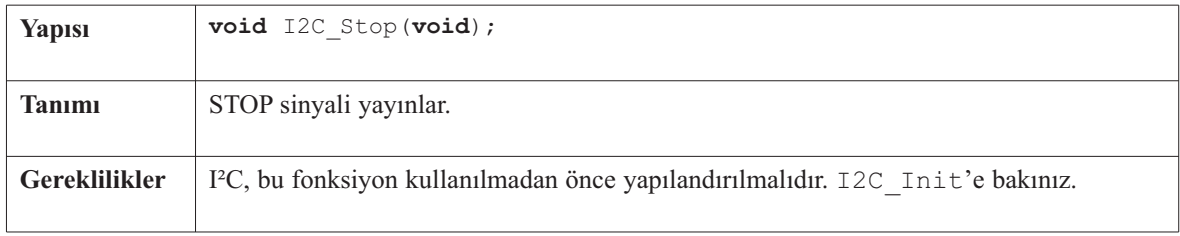

## **Kütüphane Örneği**

Bu kod parcası I<sup>2</sup>C kütüphanesinin yordam ve fonksiyonlarınının kullanımını göstermektedir. PIC MCU; SCL, SDA pinleri ile 24c02 EEPROM'a bağlanmıştır. Program veriyi EEPROM'a yollar (veri adres 2'ye yazılır). Daha sonra, veriyi I2C vasıtasıyla EEPROM'dan okur ve PORTB'ye gönderir. Bu işlemin amacı veri aktarım döngüsünün doğru çalışıp çalışmadığını anlamaktır. (Bir sonraki sayfadaki şekil 24c02'den PIC'e arabirim bağlantısını göstermektedir).

```
void main(){<br>
PORTB = 0;<br>
TRISB = 0;<br>
TRISB = 0;<br>
I2C_Init(1<br>
I2C_Init(1<br>
I2C_INI(0xA<br>
I2C_NI(0xF<br>
I2C_Stop()<br>
Delay_ms(1<br>
I2C_Start(<br>
I2C_NI(0xA<br>
I2C_NI(0xA<br>
PORTB = I2<br>
I2C_Stop()<br>
}<br>
PORTB = I2<br>
I2C_Stop()<br>
}
 void \text{main}()PORTB = 0; // I2C'den alinan verileri gosterecegimiz portu
    TRISB = 0; // baslanic durumuna getirelim.
    I2C_Init(100000); // I2C baslangic ayarlarini yap
    I2C_Start(); // I2C basla sinyali yayinla
    I2C_Wr(0xA2); // I2C yoluyla bayt yolla (24cO2'ye komut)
    I2C_Wr(2); // Bayt yolla(EEPROM yerlesim adresi)
    I2C_Wr(0xF0); // Veriyi yolla (yazilacak veri)
    I2C Stop();
    Delay ms(100);I2C_Start(); // I2C basla sinyali yayınla
    I2C_Wr(0xA2); // I2C yoluyla bayt yolla(aygit adresi + W)
    I2C_Wr(2); // Bayt yolla (veri adresi)
    I2C_Repeated_Start(); // I2C tekrarli baslama sinyali yayinla
    I2C_Wr(0xA3); // Bayt yolla (aygit adresi + R)
    PORTB = I2C_Rd(0u); // Veriyi oku (onay yok)
    I2C_Stop();
  }
```
#### **Donanım Bağlantısı**

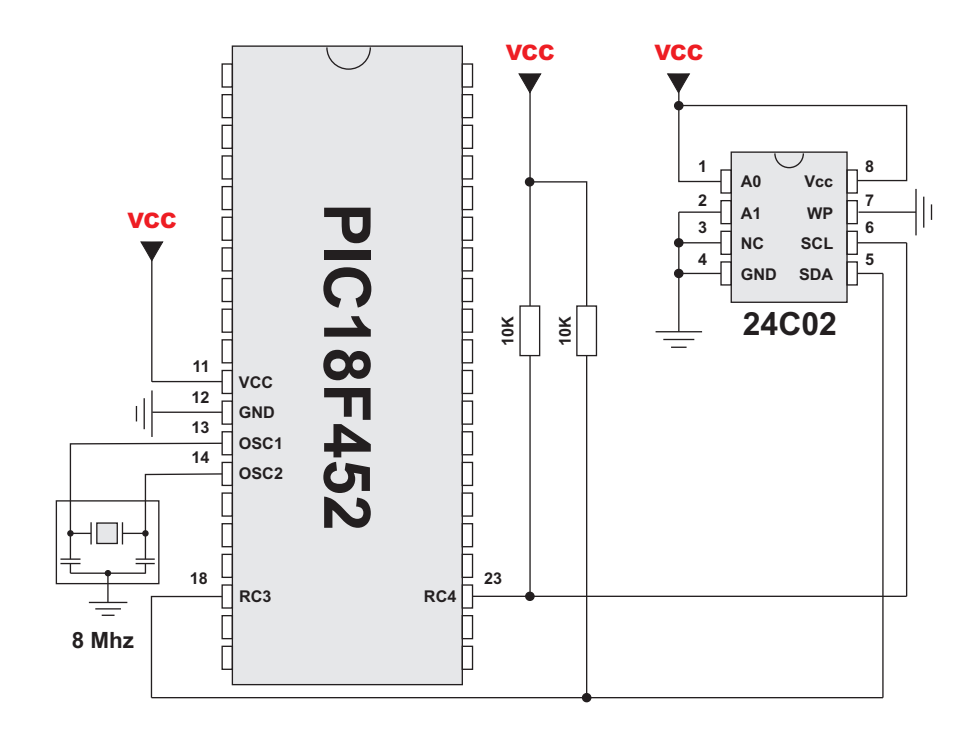

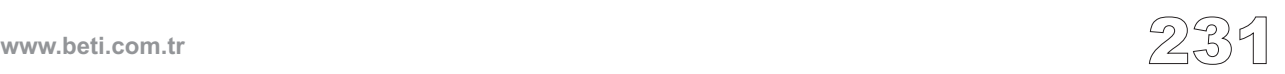

mikroC, 4x4 düzenindeki bir tuş takımıyla kullanılmak üzere kütüphane oluşturmuştur. Bu kütüphanenin yordamları 4x1, 4x2 veya 4x3 tuş takımlarıyla da kullanılabilirler. Konunun sonunda verilen donanım bağlantısını dikkatlice inceleyiniz.

#### **Kütüphane Yordamları**

Keypad\_Init Keypad\_Read Keypad\_Released

## **Keypad\_Init**

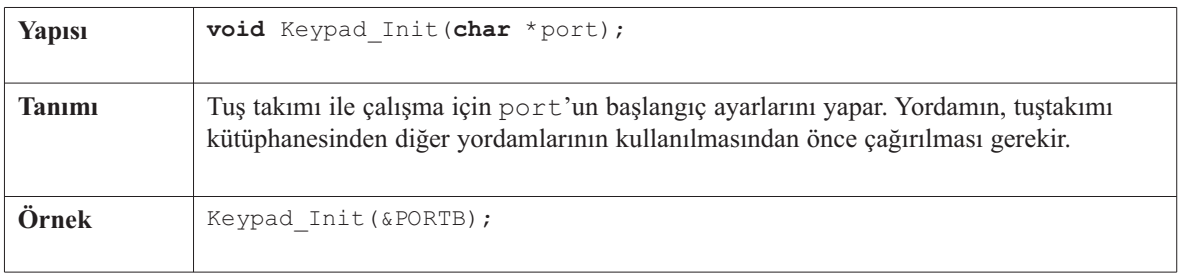

## **Keypad\_Read**

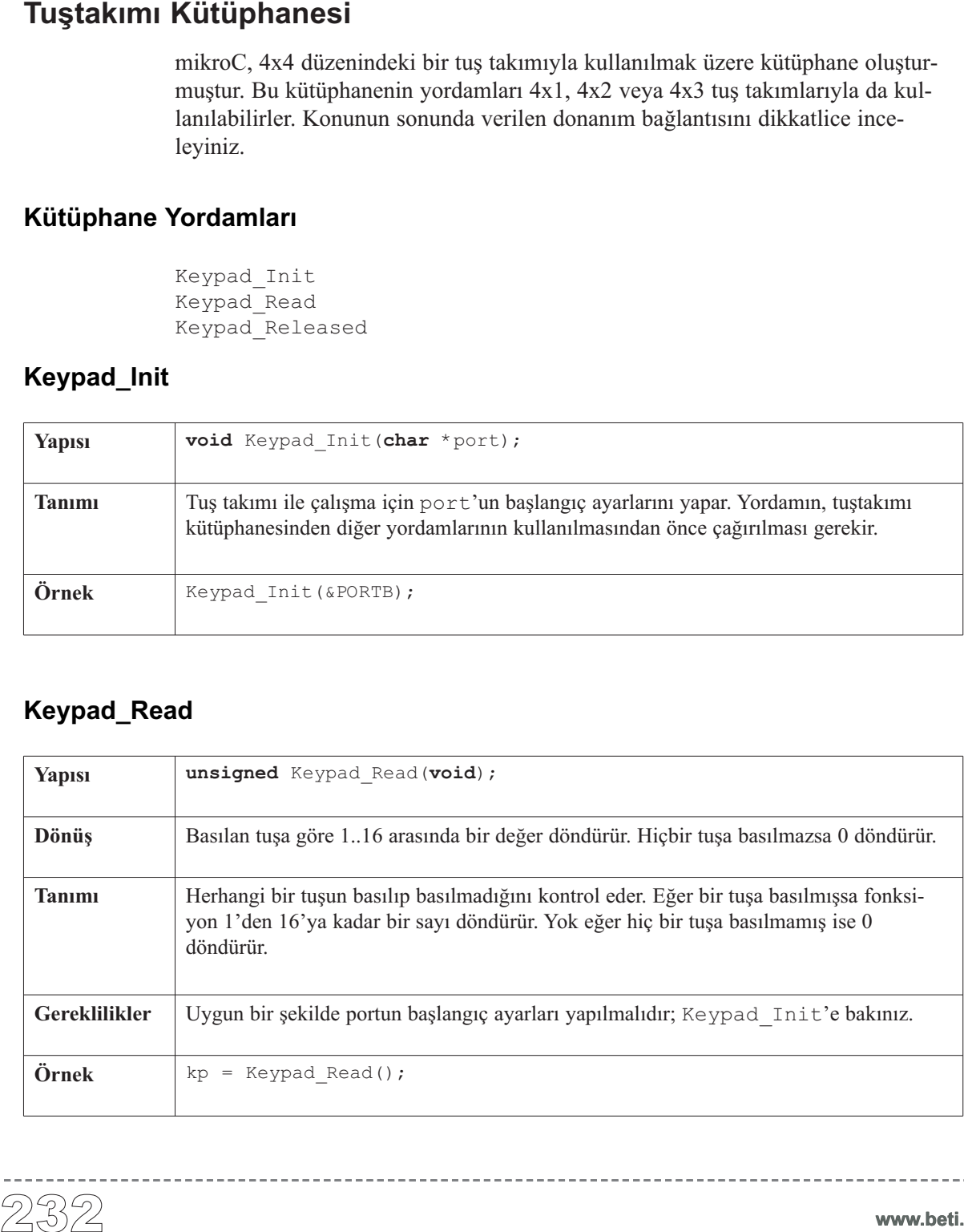

------------------------

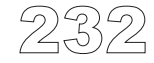

**www.beti.com.tr**

## **Keypad\_Released**

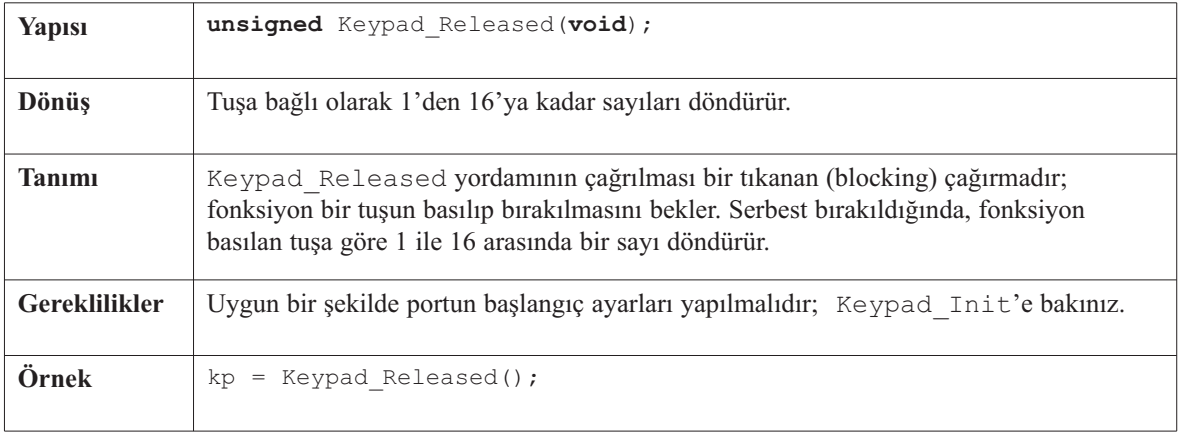

 $\frac{1}{2} \left( \frac{1}{2} \right) \left( \frac{1}{2} \right) \left( \frac{1}{2} \right) \left( \frac{1}{2} \right) \left( \frac{1}{2} \right) \left( \frac{1}{2} \right)$ 

------------------------

### **Kütüphane Örneği**

1-4 sütun şeklinde bağlanmış tüm tuş takımlarını desteklemektedir. Bu kod, tuş fonksiyonlarından dönen 1-16 sayısını ASCII formatına [0 .. 9, A .. F] çevirir ve LCD'de gösterir.

```
Asağıdaki kod tuş takımı test etmek maksadıyla kullanılabilir. Kütüphane yordamları 14-site ve kod tuş takımını test etmek maksadıyla kod tuş takımını test etmek maksadıyla kullanılabilir. Kütüphane yordamları 14-satır ve
 unsigned short kp, cnt, oldstate = 0;
 char txt[5];
 void main() {
   cnt = 0;Keypad Init(&PORTC); \frac{1}{2} // Tus takimini PORTC'ye ayarla
   Lcd Config(&PORTB, 4, 5, 6, 3, 2, 1, 0); // LCD' yi PORTB' ye ayarla
    Lcd Cmd(LCD CLEAR); \frac{1}{2} // Ekrani temizle
   Lcd Cmd(LCD CURSOR OFF); \frac{1}{2} // Imleci gizle
    Lcd Out(1, 1, "Key :");
    Lcd Out (2, 1, "Times:");
    do {
      kp = 0;// Bir tusun basilmasini bekle
      do
         //kp = Keypad_Released();
        kp = KeypadRead();
      while (!kp);
      // Degeri cikis icin hazirla
      switch (kp) {
  // case 10: kp = 42; break; // '*'
 // case 11: kp = 48; break; // '0' // keypad4x3 icin bu alani aciniz
  // case 12: kp = 35; break; // '#'
  \frac{1}{48}; default: kp += 48;
        case 1: kp = 49; break; // 1
        case 2: kp = 50; break; // 2
         case 3: kp = 51; break; // 3
        case 4: kp = 65; break; // A
        case 5: kp = 52; break; // 4
        case 6: kp = 53; break; // 5
        case 7: kp = 54; break; // 6
        case 8: kp = 66; break; // B // keypad4x4 icin bu alani aciniz
        case 9: kp = 55; break; // 7
        case 10: kp = 56; break; // 8
        case 11: kp = 57; break; // 9
        case 12: kp = 67; break; // C
        case 13: kp = 42; break; // *
        case 14: kp = 48; break; // 0
        case 15: kp = 35; break; // #
        case 16: kp = 68; break; // D
      }
```
#### **mikroC** - Microchip PIC mikrodenetleyicileri için C derleyicisi

```
mikroC
Dijital Dünyaya Açılın.
```

```
if (kp != oldstate) {
    cnt = 1;oldstate = kp;
    while(!Keypad_Released()) asm nop;
    }
  else {
    cnt++;
    while(!Keypad_Released()) asm nop;
    }
  Lcd_Chr(1, 10, kp); // LCD'ye yaz
  if (cnt == 255) {
    cnt = 0;
    Lcd Out (2, 10, " "");}
  WordToStr(cnt, txt);
  Lcd Out(2, 10, \text{txt});} while (1);
```
#### **Donanım Bağlantısı**

}

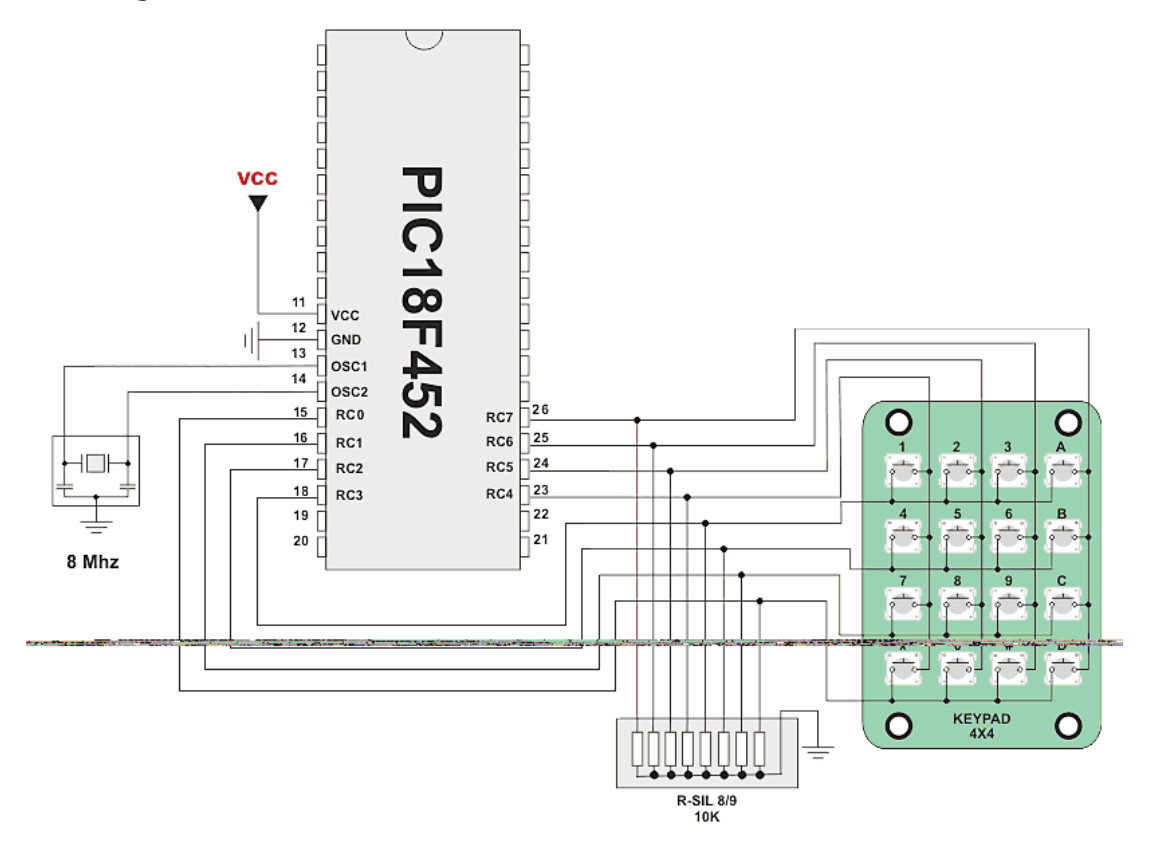

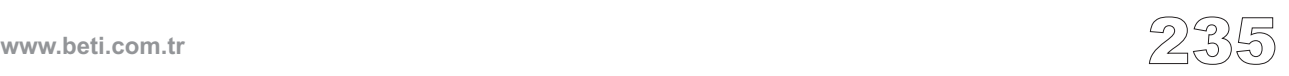

mikroC genel kullanımlı LCD'ler ile haberleşme için (4-bit arabirimli) bir kütüphane oluşturmuştur. PIC'in ve LCD'nin donanım bağlantısı bölüm sonunda gösterilmiştir.

---------

**Not:** Aşağıdaki kütüphane yordamlarından birini kullanmadan önce LCD'nin bağlandığı portun çıkış olarak ayarlanmış olmasına dikkat ediniz.

#### **Kütüphane Yordamları**

Lcd\_Config Lcd\_Init Lcd\_Out Lcd Out Cp Lcd\_Chr Lcd Chr Cp Lcd\_Cmd

### **Lcd\_Config**

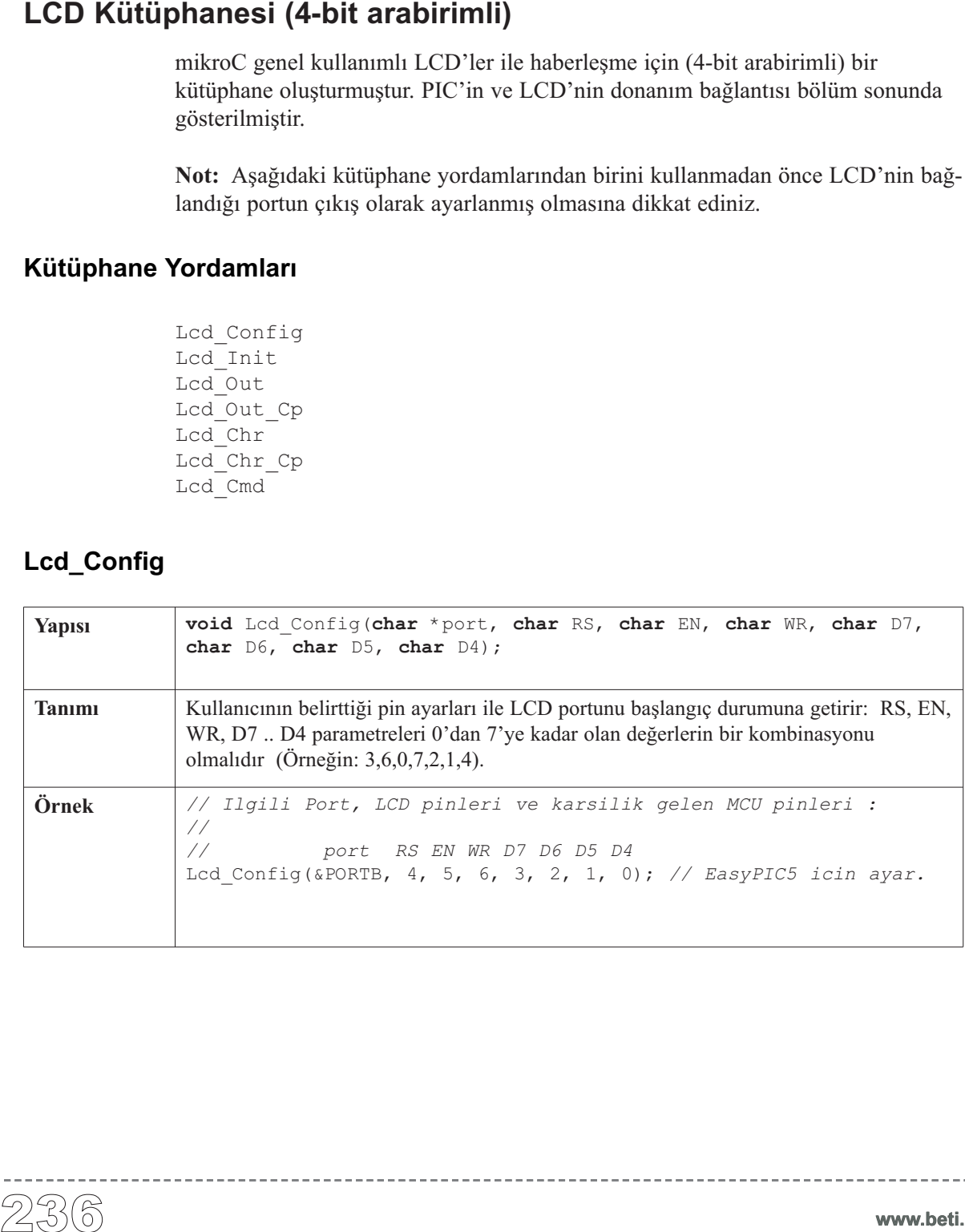

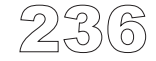

## **Lcd\_Init**

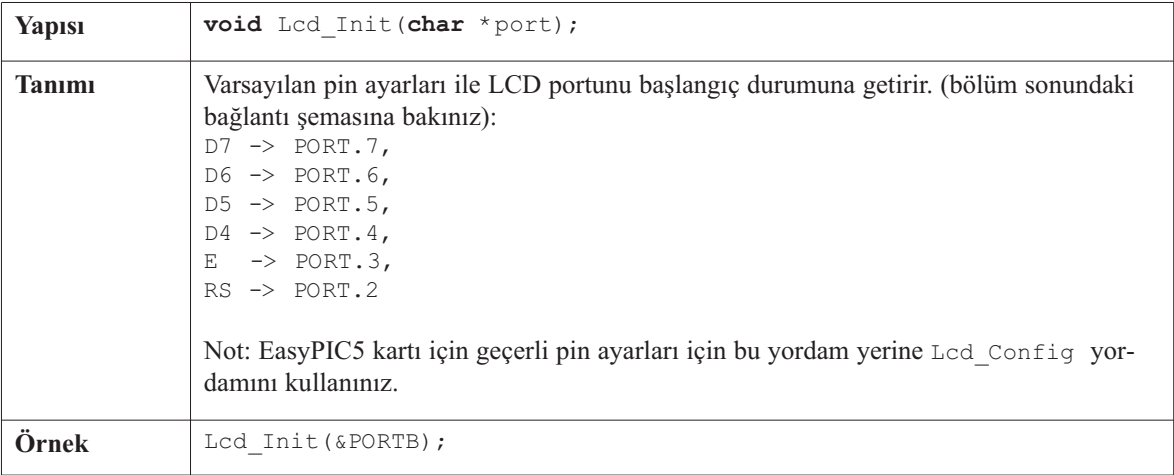

## **Lcd\_Out**

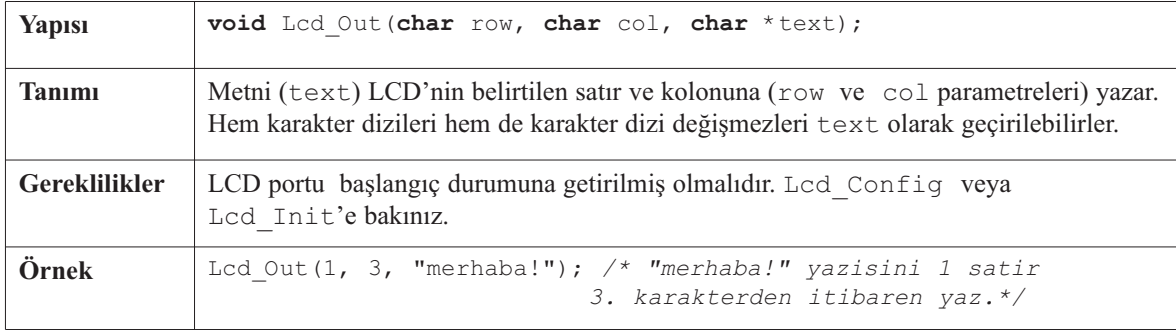

### **Lcd\_Out\_Cp**

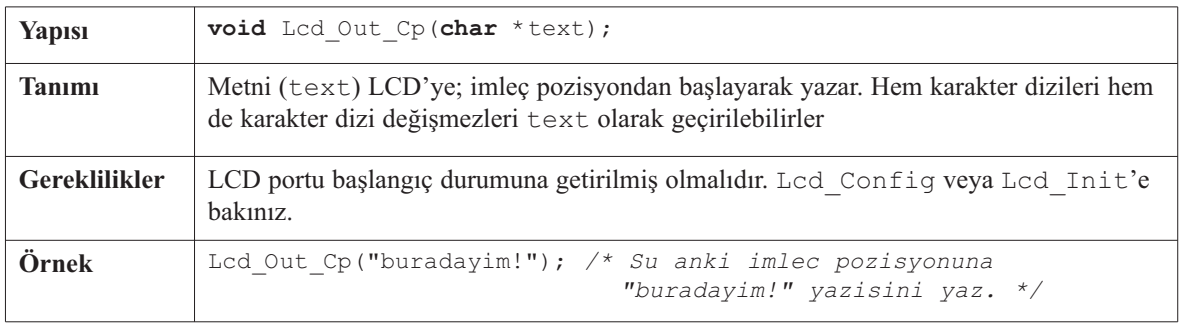

-------------

-------------

## **Lcd\_Chr**

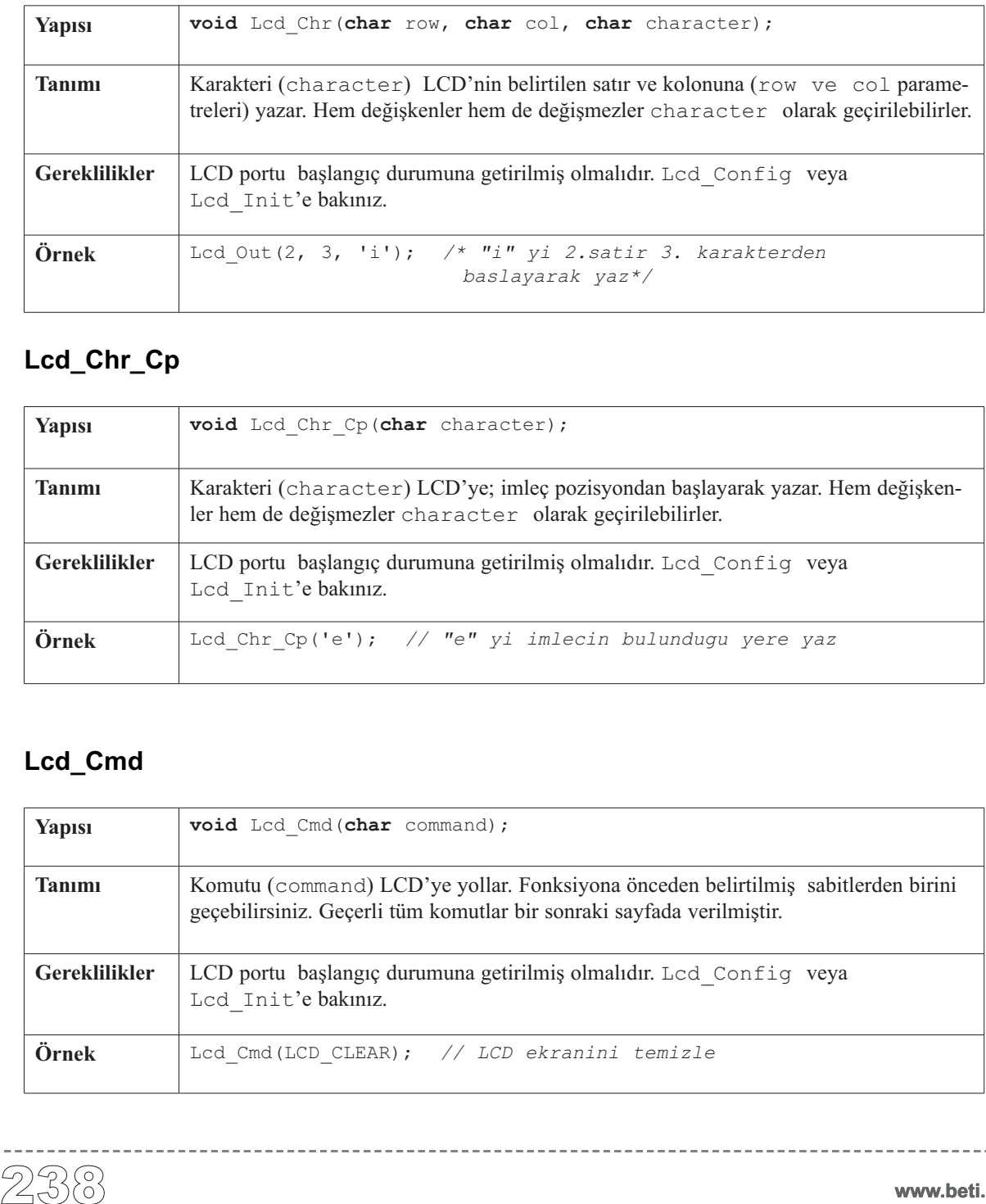

-------

## **Lcd\_Chr\_Cp**

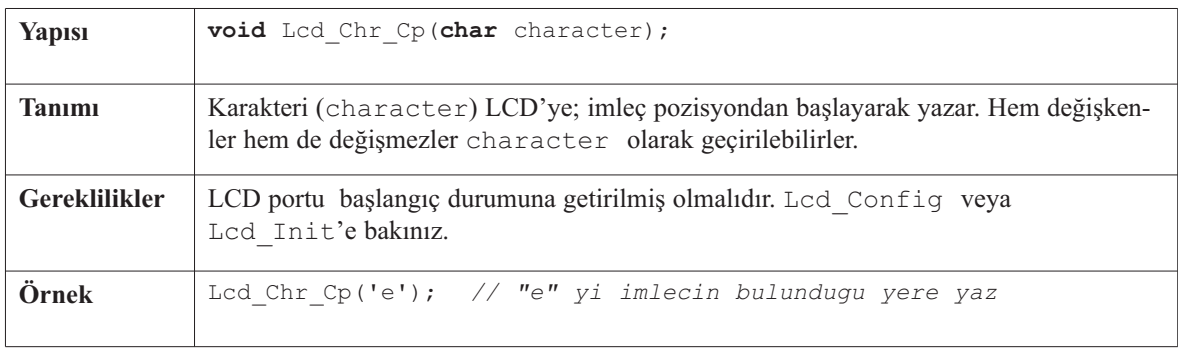

## **Lcd\_Cmd**

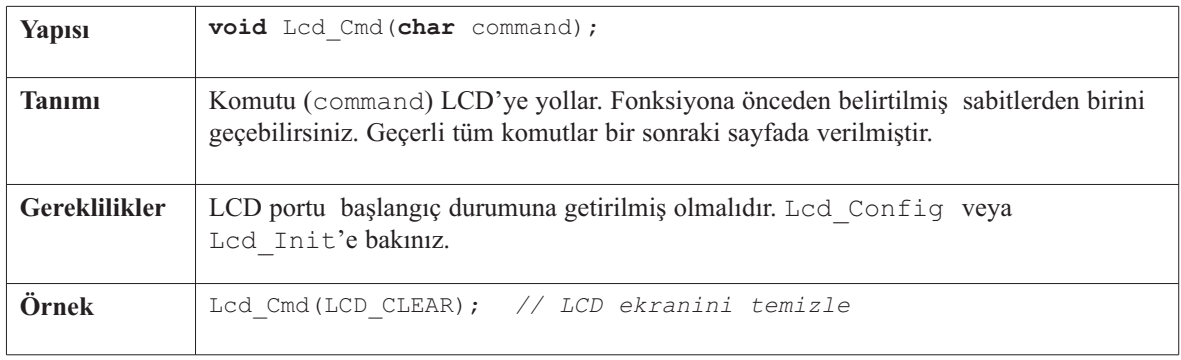

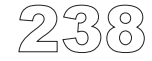

----------

## **LCD Komutları**

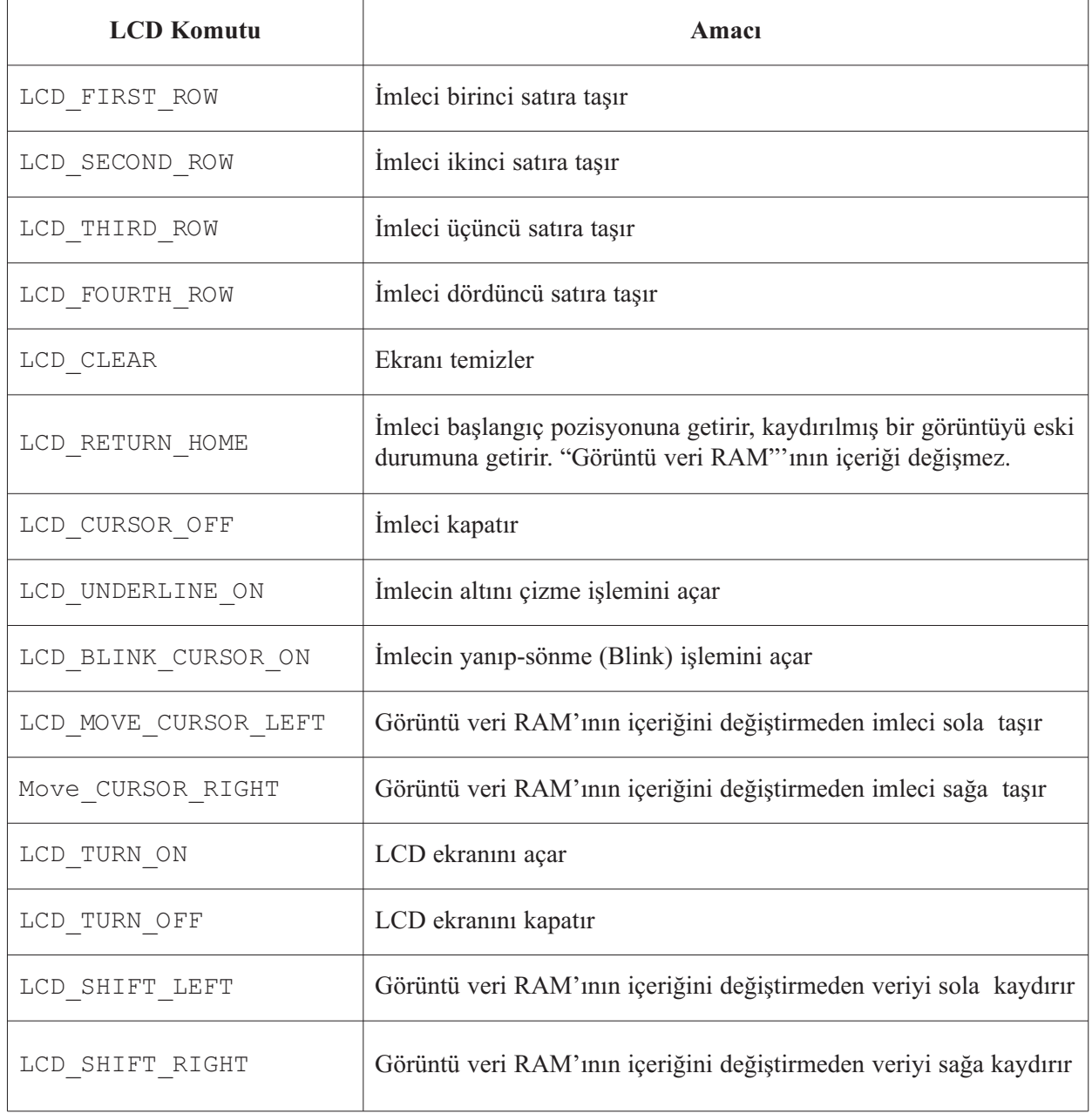

 $\sim$   $-$ 

 $\frac{1}{2}$ 

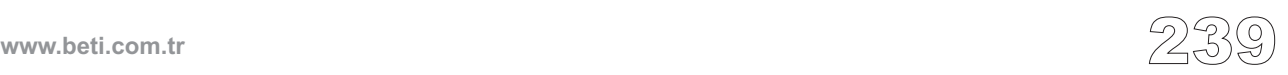

```
Kütüphane Örneği (geçerli pin ayarları)<br>
char *text = "beti bilisim";<br>
void main () {<br>
TRISB = 0;<br>
Led Initi (kEORIB);<br>
// Led Config (kEORIB),<br>
// Led Config (kEORIB),<br>
Led Config (kEORIB),<br>
Led Config (kEORIB),<br>
Led C
  char *text = "beti bilisim";
  void main() {
     TRISB = 0; // PORTB cikis
                                               Lcd_Init(&PORTB); // PORTB'ye bagli LCD'yi varsayilan ayara kur.
     // Lcd_Config(&PORTB, 4, 5, 6, 3, 2, 1, 0); // EasyPIC5 karti icin ozel ayar.
    Lcd_Cmd(Lcd_CLEAR); // Ekrani temizle
     Lcd_Cmd(Lcd_CURSOR_OFF); // Imleci kapat
     Lcd_Out(1, 1, text); // Metni LCD'ye yaz, 1. satir, 1. sutundan
  \} //~!
```
--------------

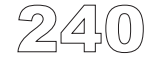

-------------------------

#### **Hardware Connection**

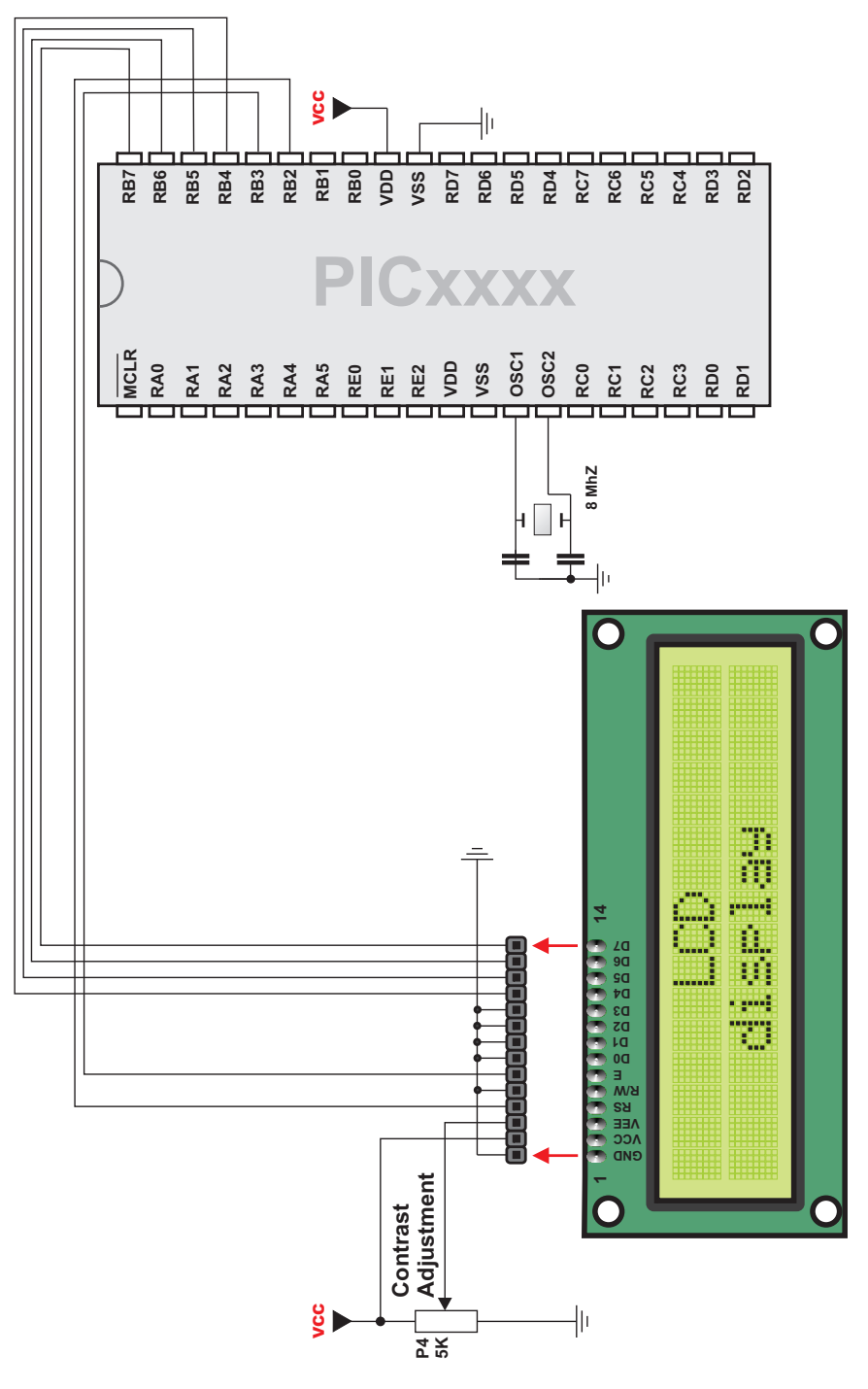

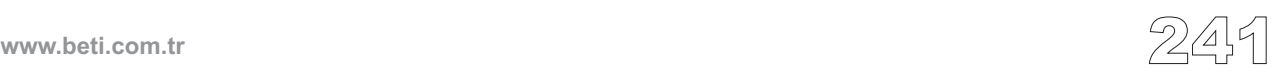

## **Özel LCD kütüphanesi (4-bit arabirimli)**

LCD'ler ile haberleşme için (4-bit arabirimli) bir kütüphane oluşturmuştur. PIC'in ve LCD'nin donanım bağlantısı bölüm sonunda gösterilmiştir.

#### **Kütüphane Yordamları**

Lcd\_Custom\_Config Lcd\_Custom\_Out Lcd\_Custom\_Out\_Cp Lcd\_Custom\_Chr Lcd Custom Chr Cp Lcd\_Custom\_Cmd

#### **Lcd\_Custom\_Config**

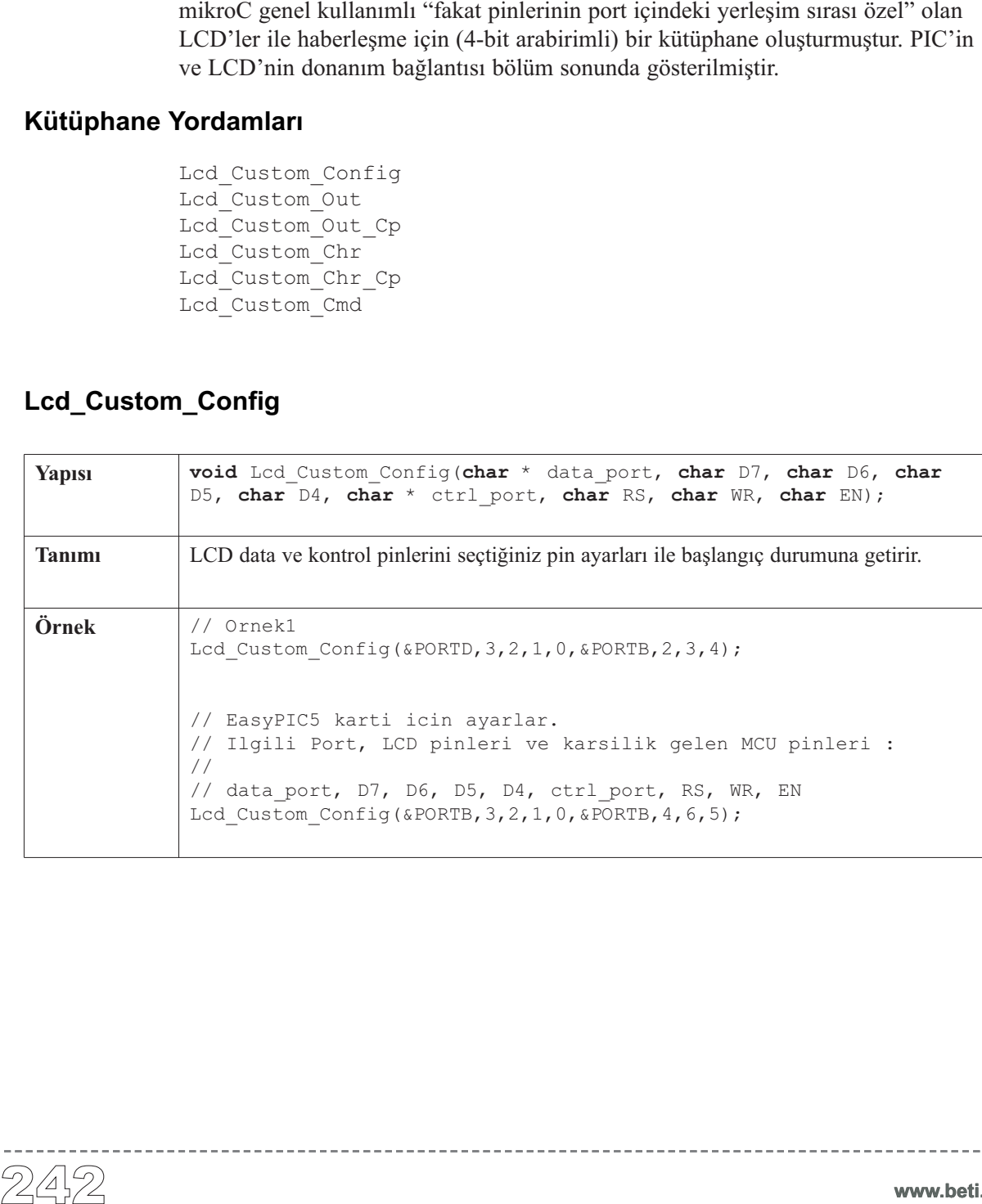

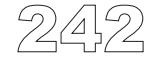
## **Lcd\_Custom\_Out**

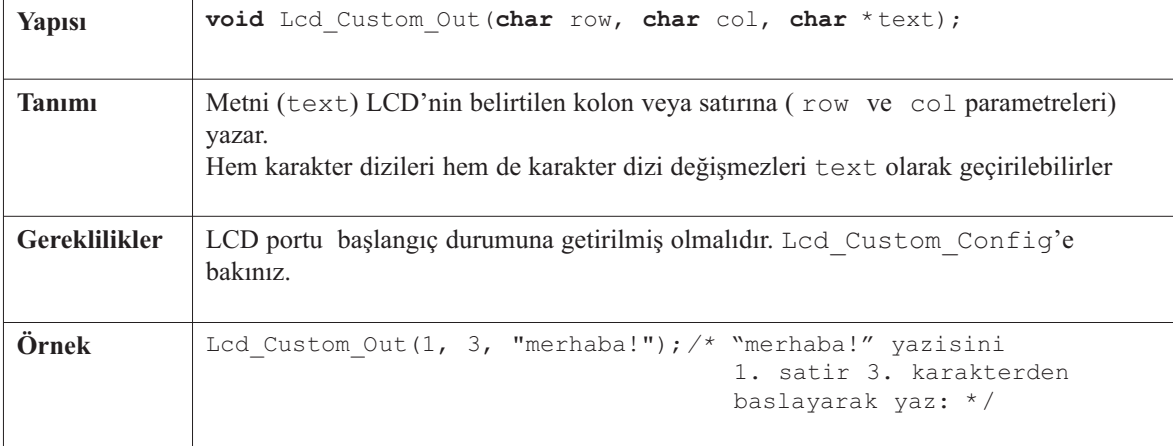

 $\sim$ 

------------------

# **Lcd\_Custom\_Out\_Cp**

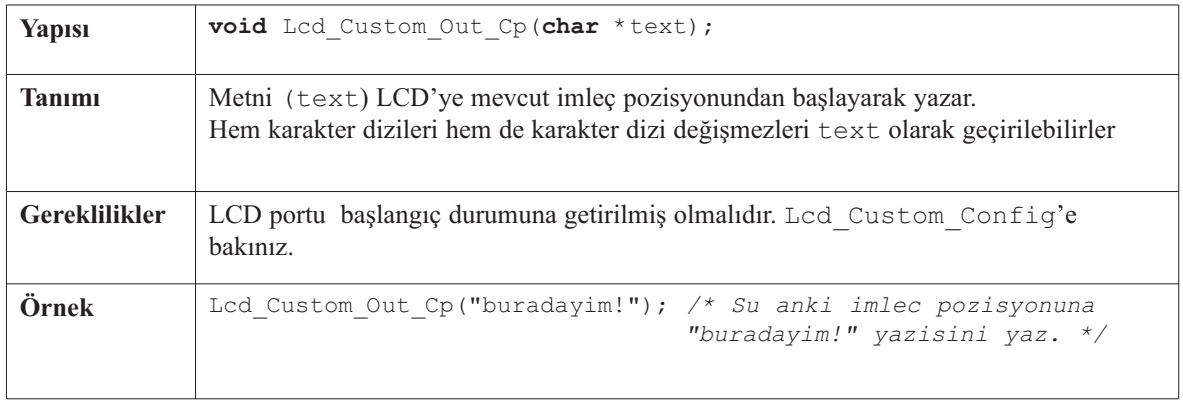

 $- - - - - -$ 

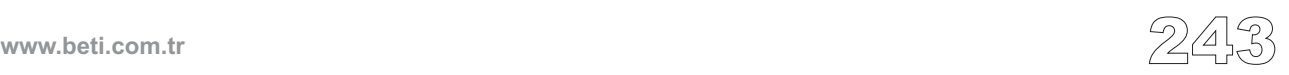

--------

## **Lcd\_Custom\_Chr**

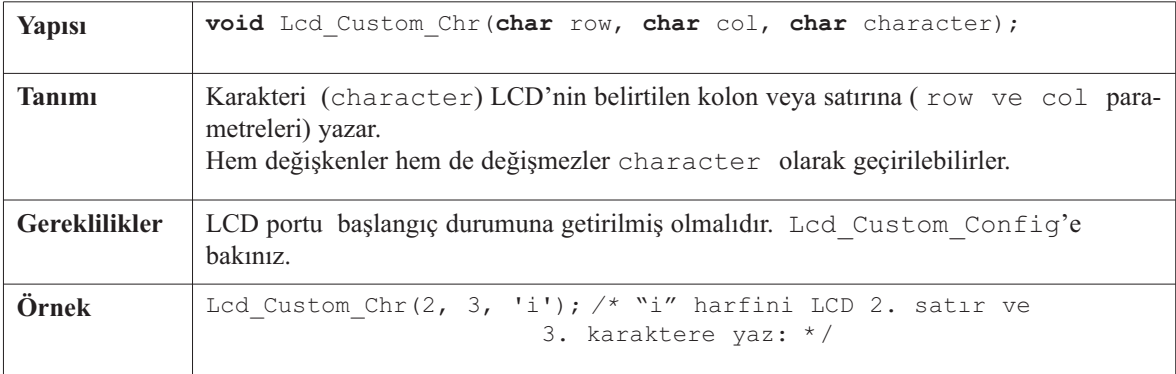

--------

# **Lcd\_Custom\_Chr\_Cp**

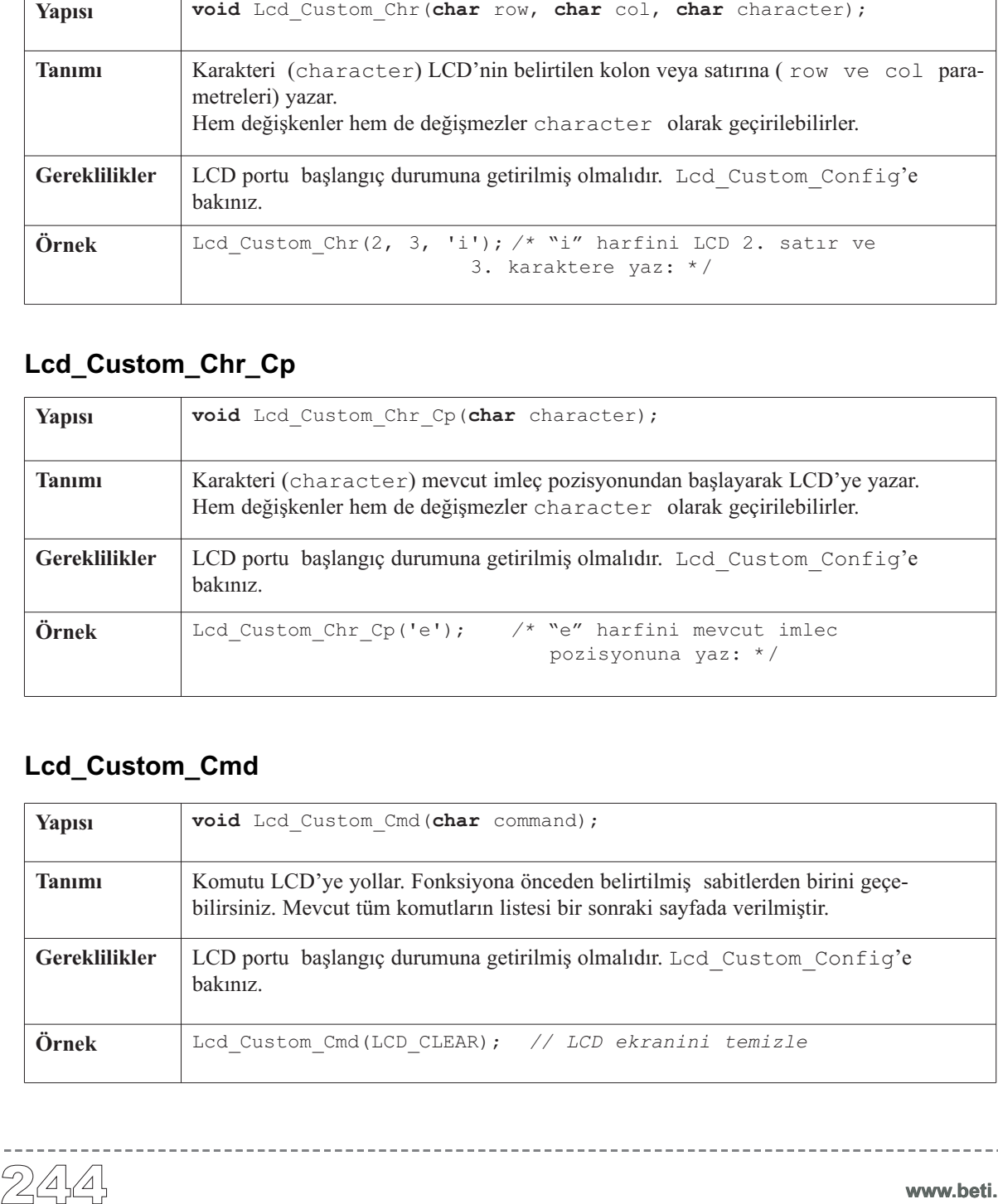

## **Lcd\_Custom\_Cmd**

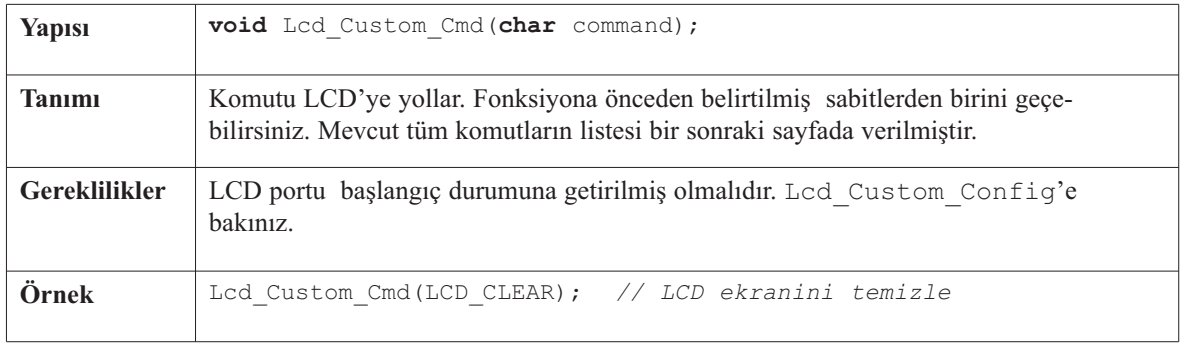

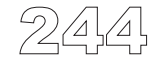

## **LCD Komutları**

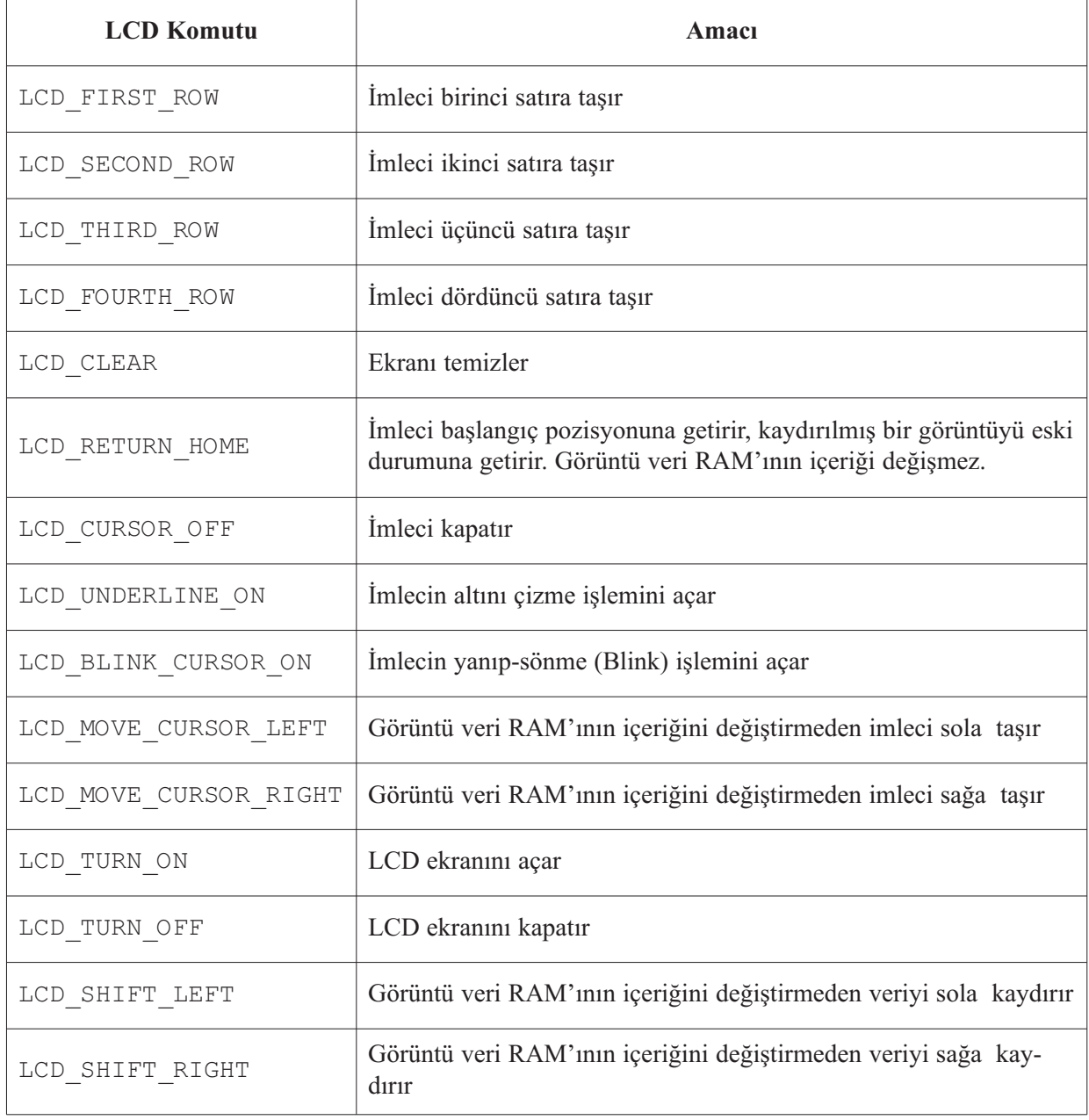

-------

 $\frac{1}{2} \left( \frac{1}{2} \right) \left( \frac{1}{2} \right) \left( \frac{1}{2} \right) \left( \frac{1}{2} \right) \left( \frac{1}{2} \right) \left( \frac{1}{2} \right)$ 

-------------------------------

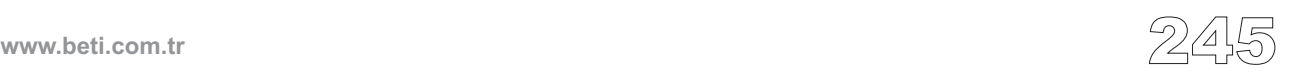

## **Kütüphane Örneği (varsayılan pin ayarları)**

```
char *text = "beti";<br>
void main() {<br>
TRISB = 0;<br>
Led_Custom_Config(<br>
Led_Custom_Cmd(Led<br>
Led_Custom_Out(1,<br>
}//~!
void main() {
   TRISB = 0; // PORTB cikis 
   Lcd_Custom_Config(&PORTB,3,2,1,0,&PORTB,4,6,5); /* PORTB'ye bagli 
                                                            LCD'yi PORTB baslangic 
                                              durumuna getir */
   Lcd Custom Cmd(Lcd CLEAR);
   Lcd_Custom_Cmd(Lcd_CURSOR_OFF); // imleci kapat
   Lcd Custom Out(1, 1, text); \frac{1}{\sqrt{m}} metni LCD ekranina,
                                                    1.satir 1. sutundan itibaren yaz */
```
---------

}//~!

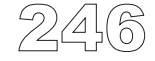

## **Donanım Bağlantısı**

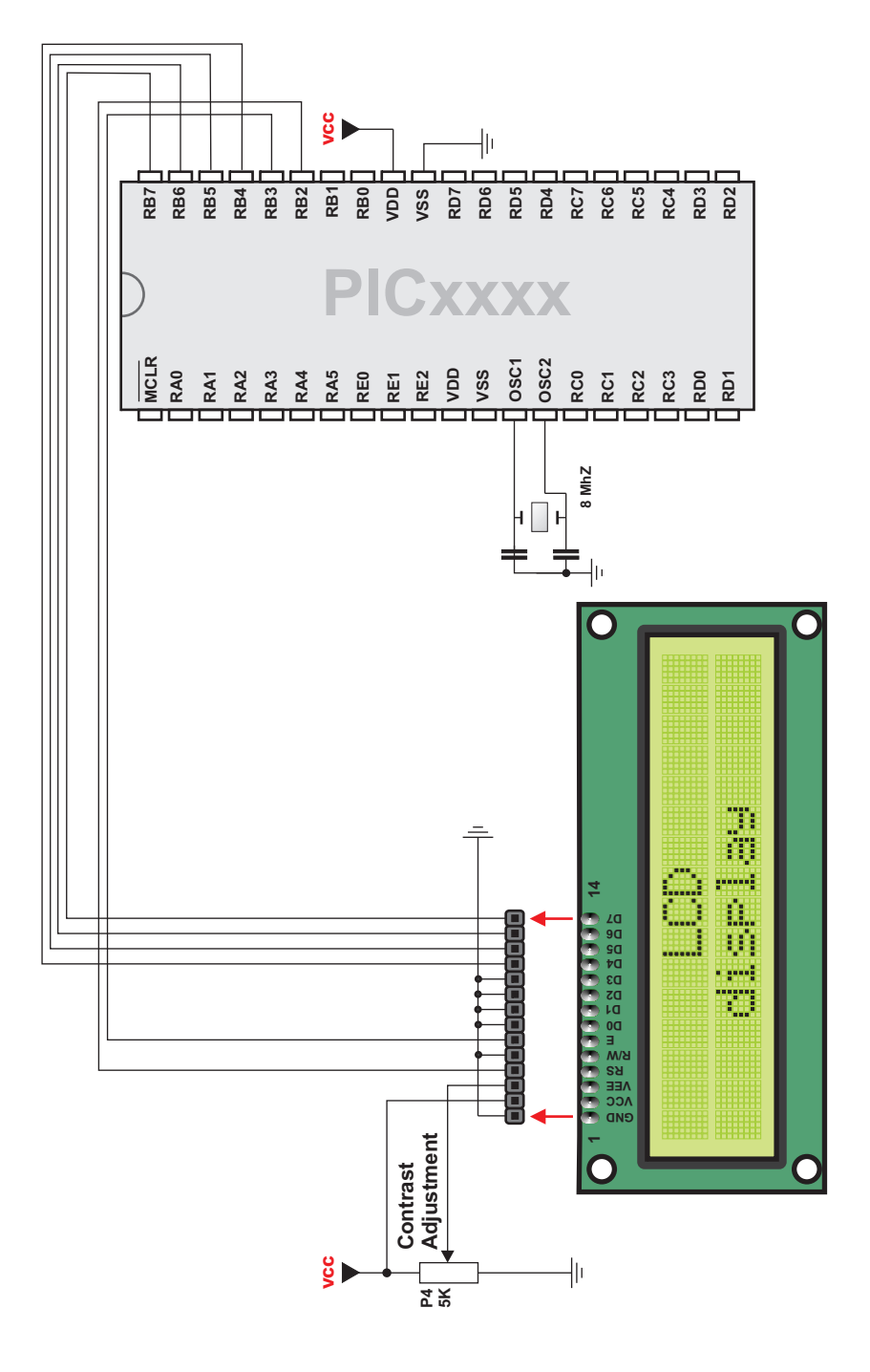

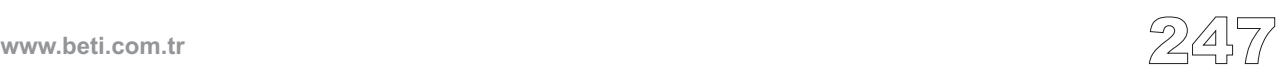

# **LCD Kütüphanesi (8-bit arabirimli)**

ile haberleşme için bir kütüphane oluşturmuştur. PIC'in ve LCD'nin donanım bağlantısı bölüm sonunda gösterilmiştir.

---------

#### **Kütüphane Yordamları**

```
Lcd8_Config
Lcd8_Init
Lcd8_Out
Lcd8 Out Cp
Lcd8_Chr
Lcd8 Chr Cp
Lcd8_Cmd
```
## **Lcd8\_Config**

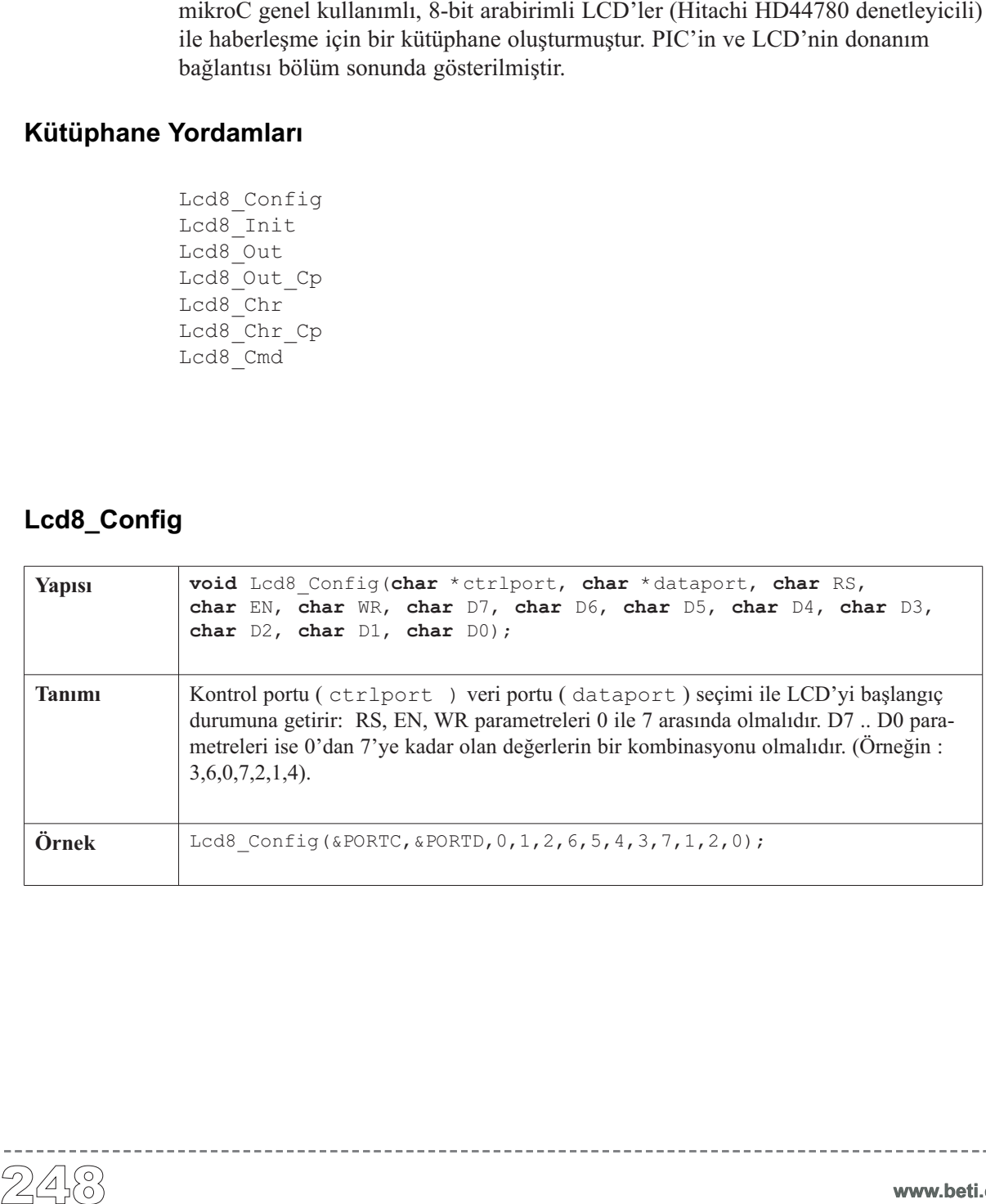

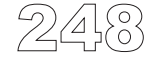

# **Lcd8\_Init**

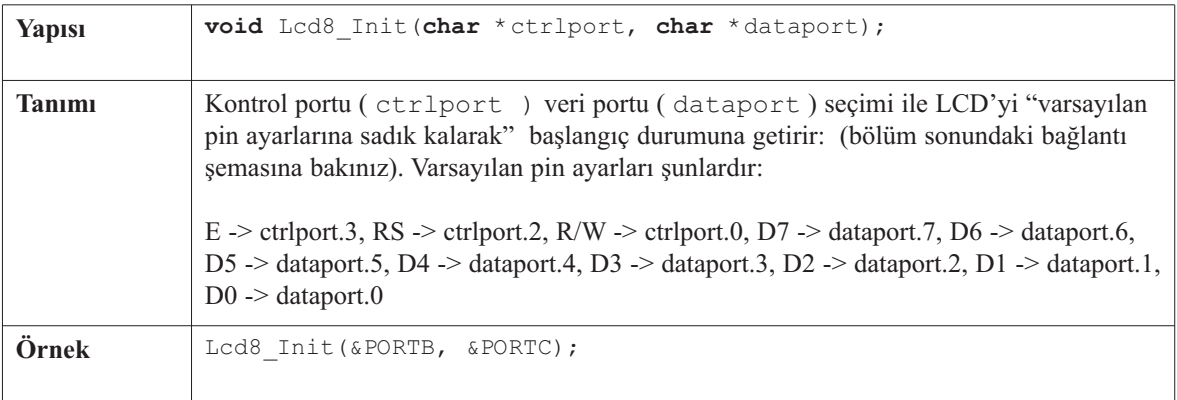

<u>----------</u>

## **Lcd8\_Out**

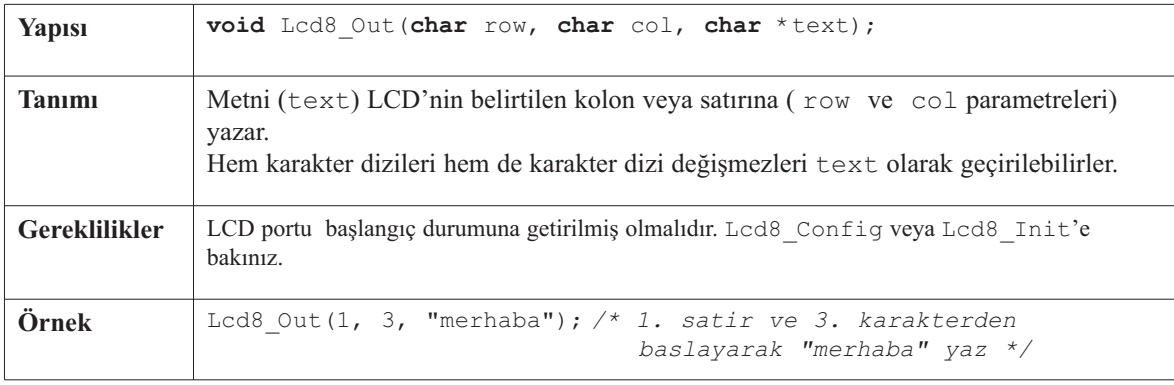

## **Lcd8\_Out\_Cp**

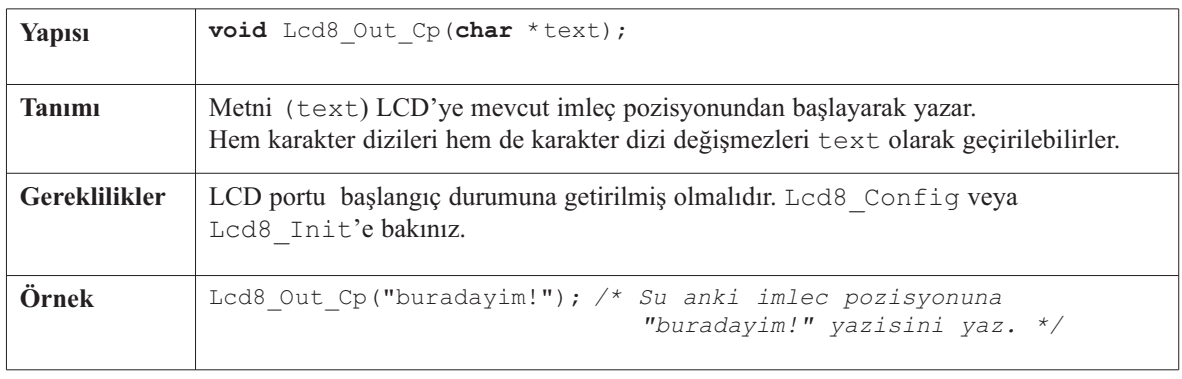

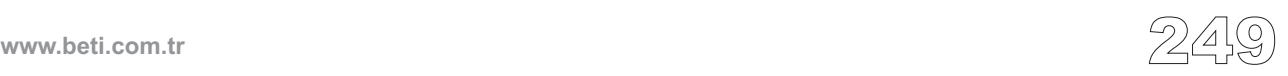

---------

# **Lcd8\_Chr**

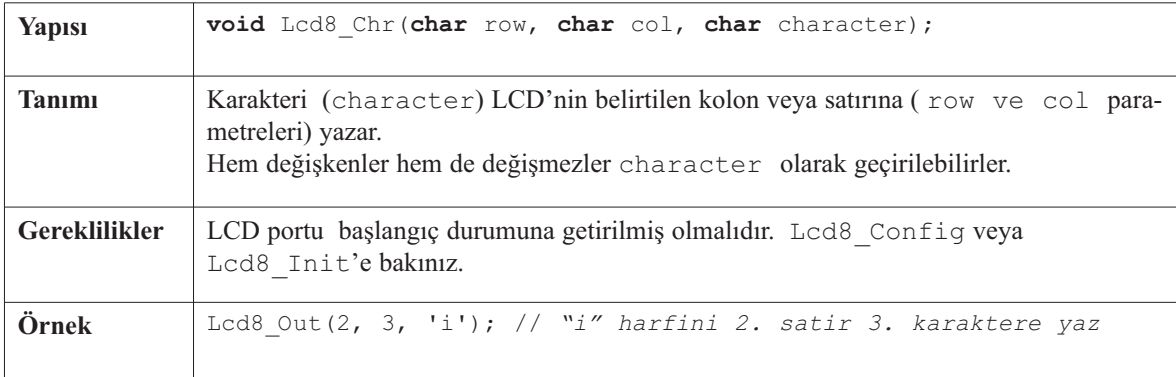

-------

# **Lcd8\_Chr\_Cp**

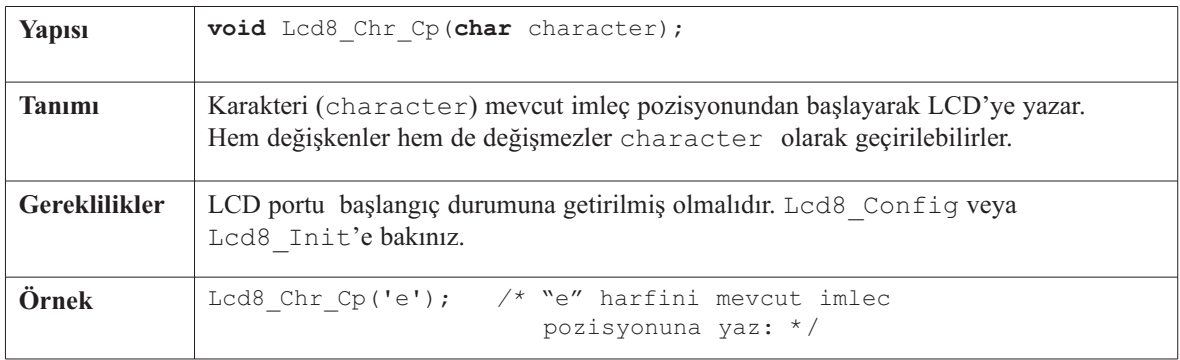

# **Lcd8\_Cmd**

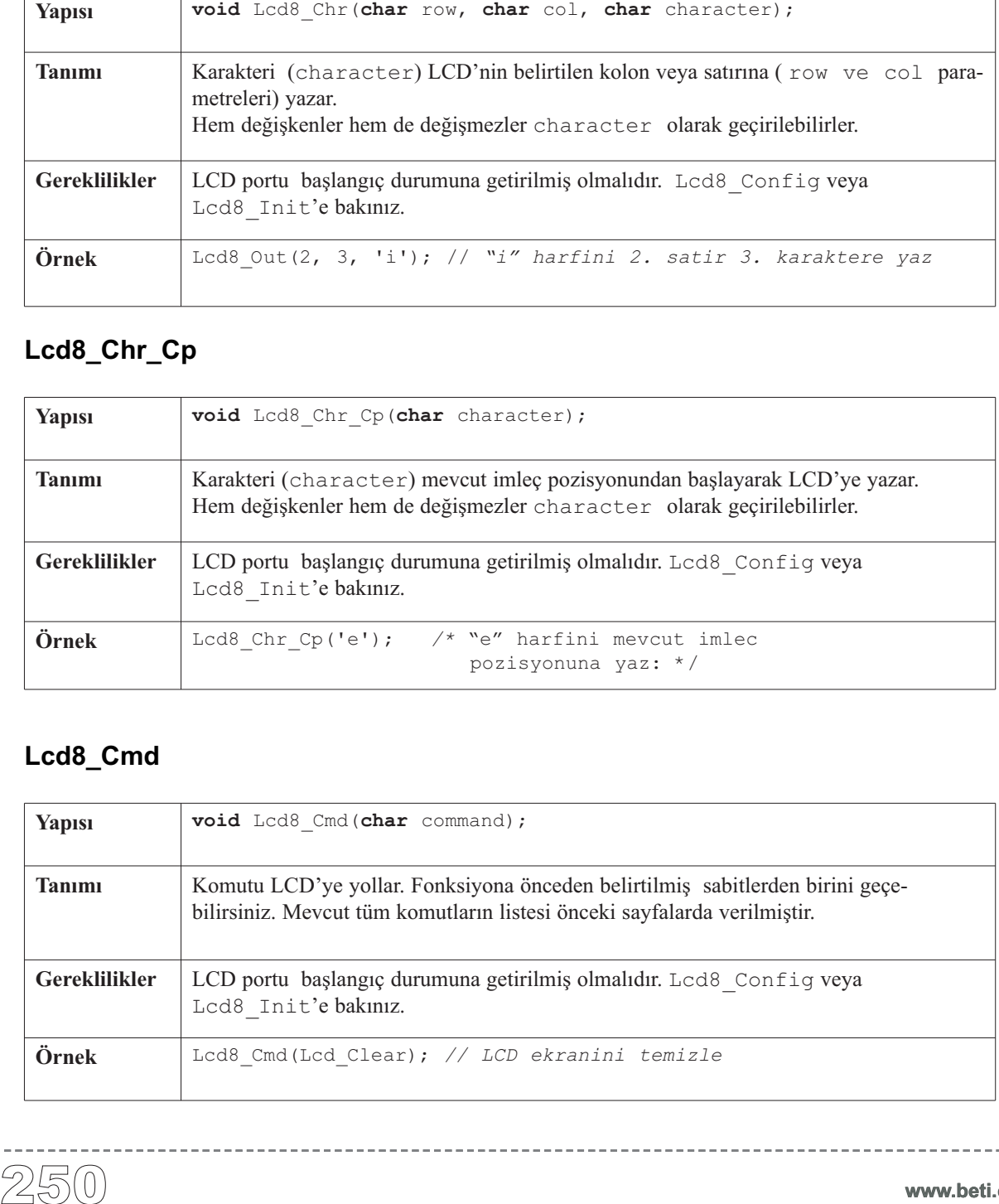

 $\frac{1}{2} \left( \frac{1}{2} \right) \left( \frac{1}{2} \right) \left( \frac{1}{2} \right) \left( \frac{1}{2} \right) \left( \frac{1}{2} \right) \left( \frac{1}{2} \right)$ 

# **KÜtüphane Örneği (varsayılan pin ayarları ile)**

```
char *+ex+ = "b+1":
void main() {
 TRISB = 0; // PORTB cikis
 TRISD = 0; // PORTD cikis
  Lcd8_Init(&PORTB, &PORTD); // LCD'yi PORTB ve PORTD'ye ayarla
  Lcd8_Cmd(Lcd_CURSOR_OFF); // Imleci gizle
 Lcd8_Out(1, 1, text); // Metni LCD'ye yaz
}
```
#### **Donanım Bağlantısı**

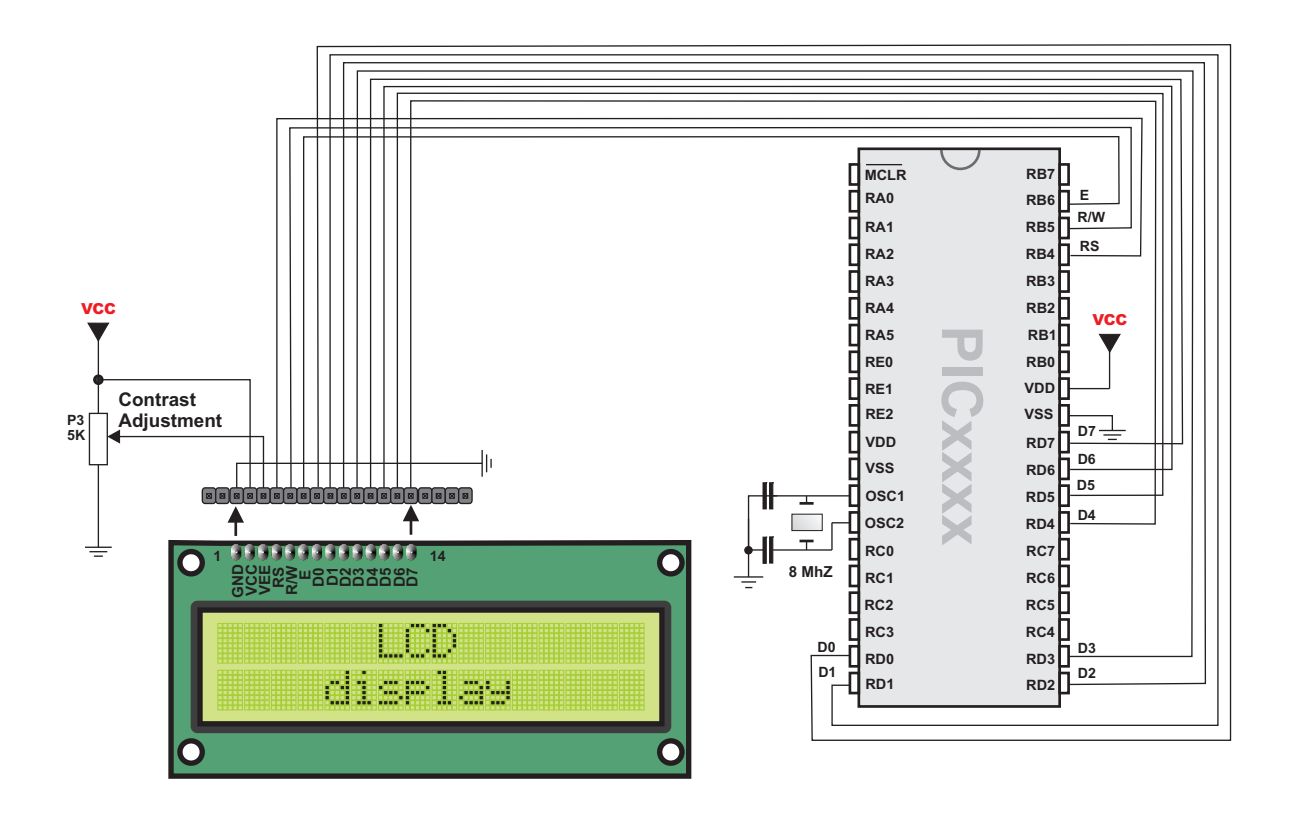

mikroC, Grafik LCD üzerinde yazma ve çizme için bir kütüphane sağlar. Bu yordamlar sadece genel kullanımlı 128x64 GLCD'leri ve PIC18 ailesi ile kullanılmaktadır.

---------

#### **Kütüphane Yordamları**

Temel Yordamlar:

Glcd\_Init Glcd Set Side Glcd\_Set\_Page Glcd\_Set\_X Glcd\_Read\_Data Glcd\_Write\_Data

#### Gelişmiş Yordamlar:

Glcd\_Fill Glcd\_Dot Glcd\_Line Glcd V Line Glcd H Line Glcd\_Rectangle Glcd\_Box Glcd\_Circle Glcd\_Set\_Font Glcd Write Char Glcd\_Write\_Text Glcd\_Image Grafik LCD (GLCD) Kütüphanesi<br>
mikroC, Grafik LCD üzerinde ya<br>
damlar sadece genel kullanımlı 1<br>
maktadır.<br>
Temel Yordamlar:<br>
Felici Institute of Led Institute of Led Set Fage<br>
Grafic Strage<br>
Grafic Strage<br>
Grafic Strage<br>

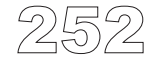

# **Glcd\_Init**

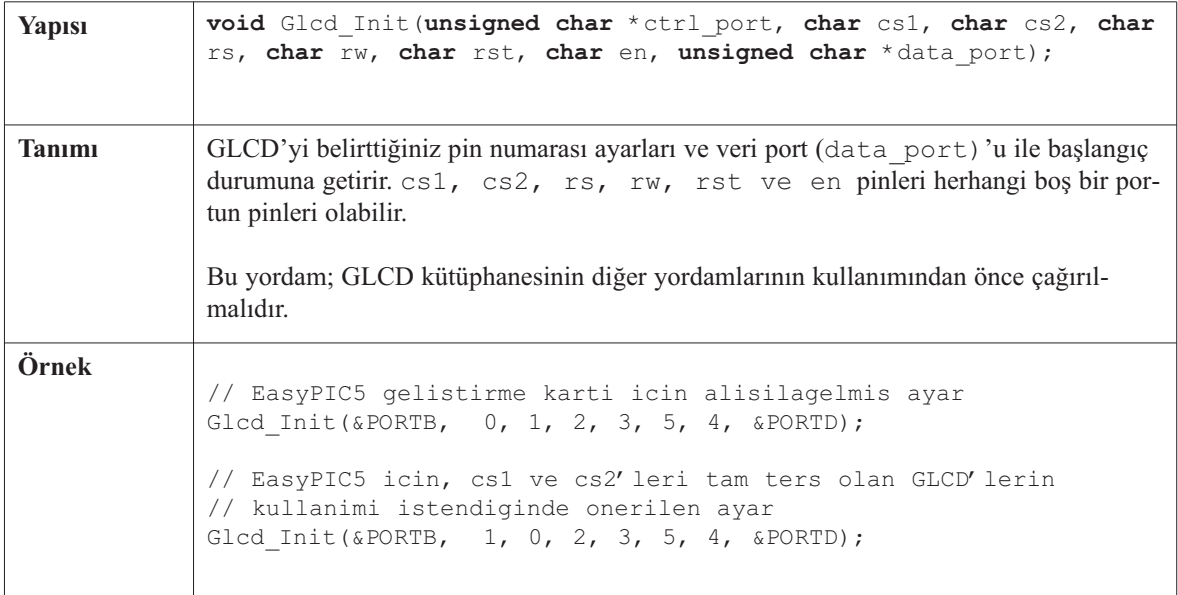

-------------------------

## **Glcd\_Set\_Side**

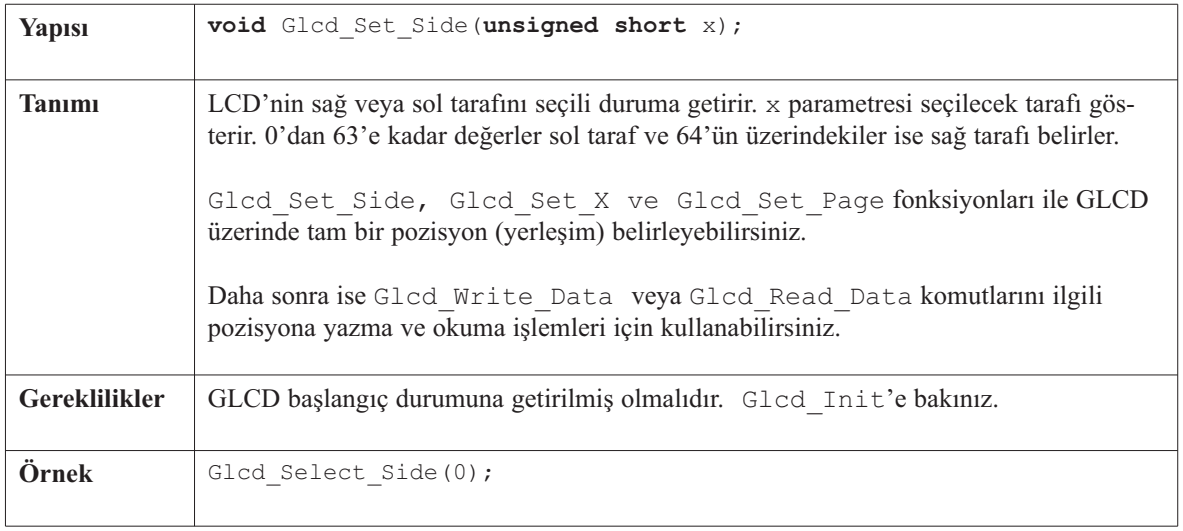

 $- - - - - - -$ 

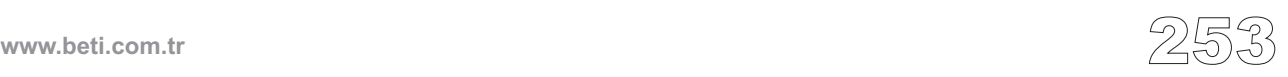

## **Glcd\_Set\_Page**

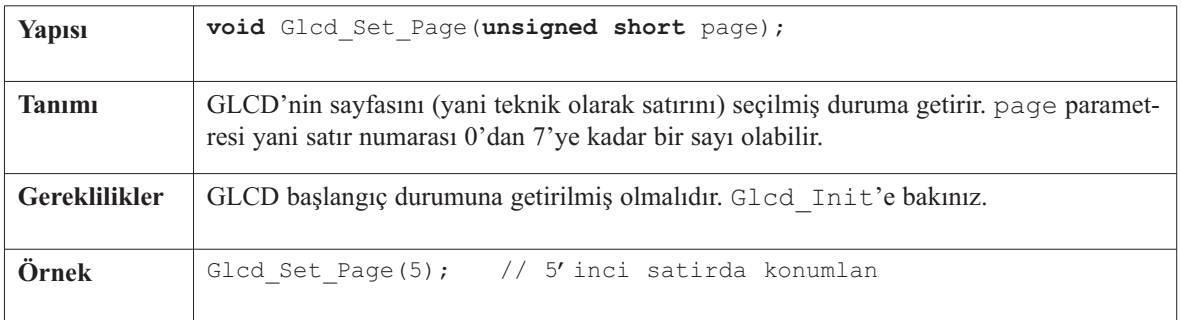

---------------

# **Glcd\_Set\_X**

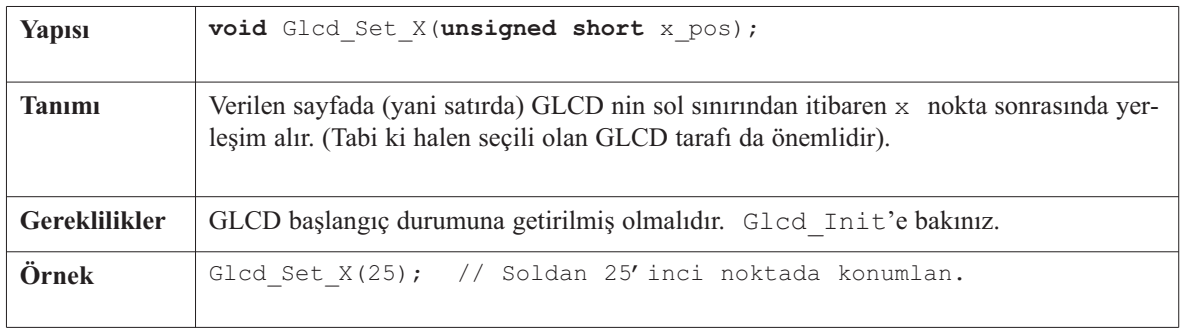

# **Glcd\_Read\_Data**

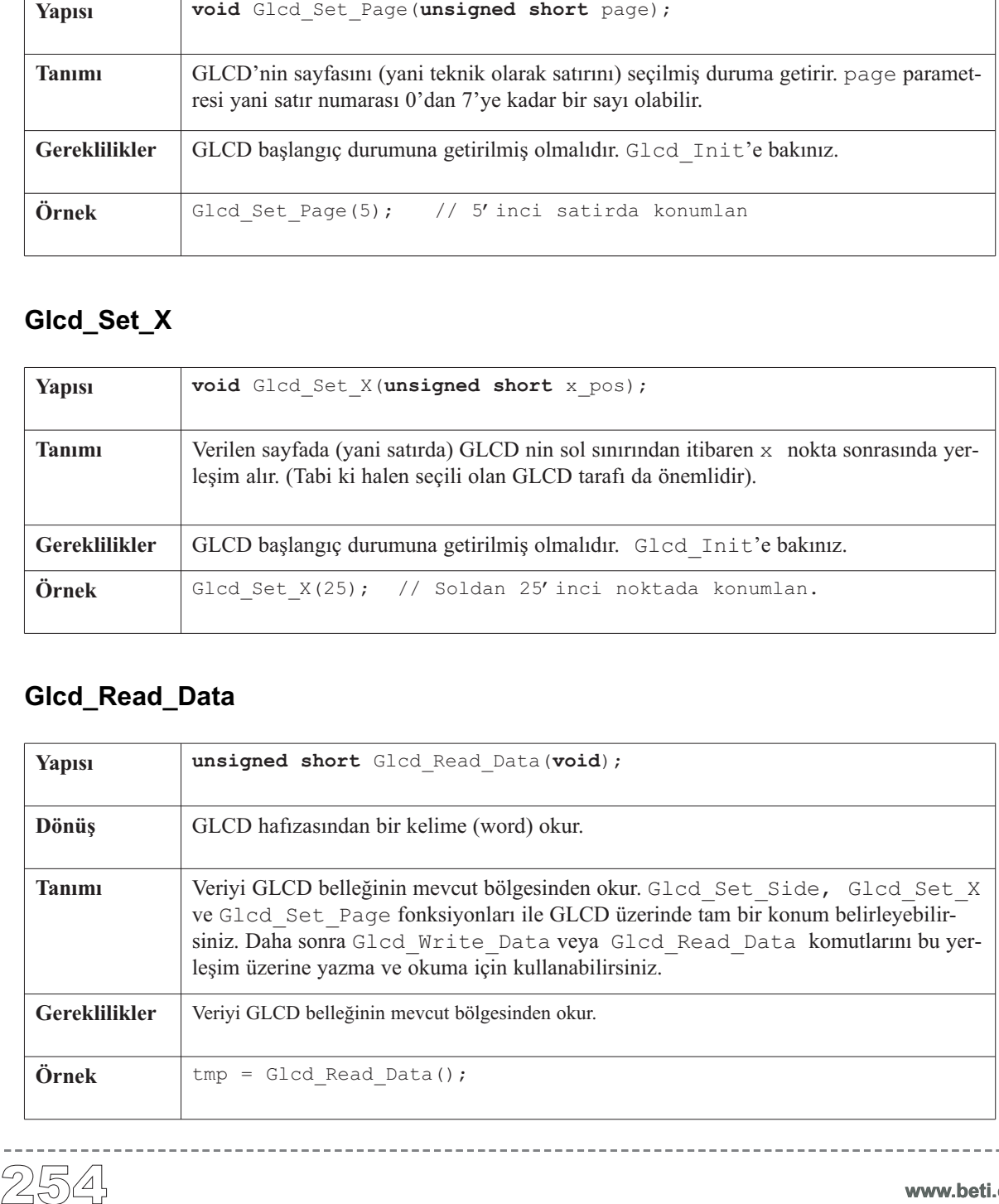

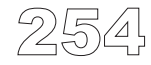

-----------------

## **Glcd\_Write\_Data**

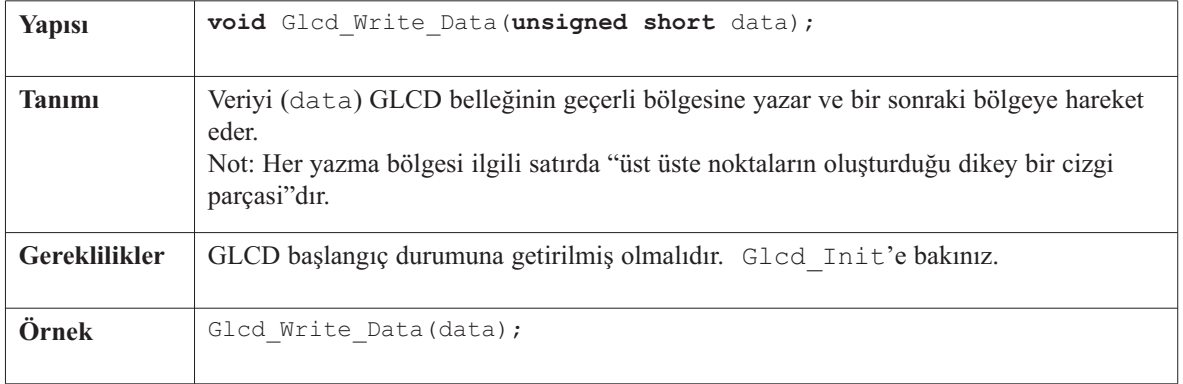

 $- - - -$ 

## **Glcd\_Fill**

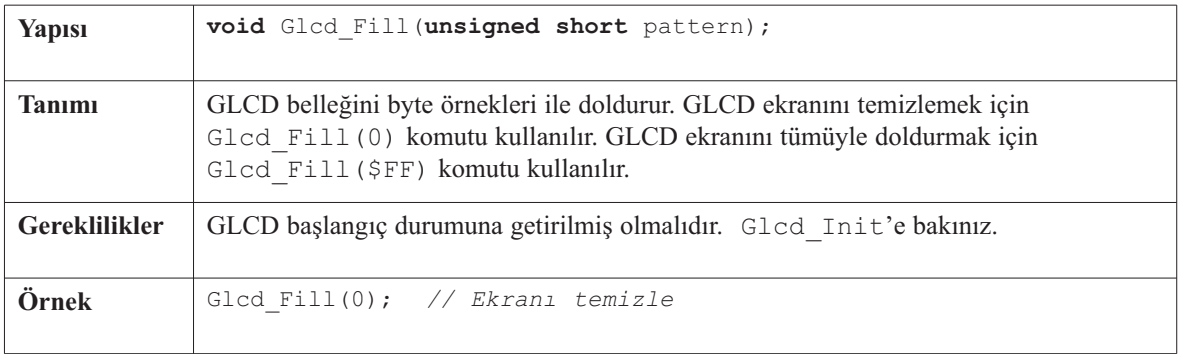

# **Glcd\_Dot**

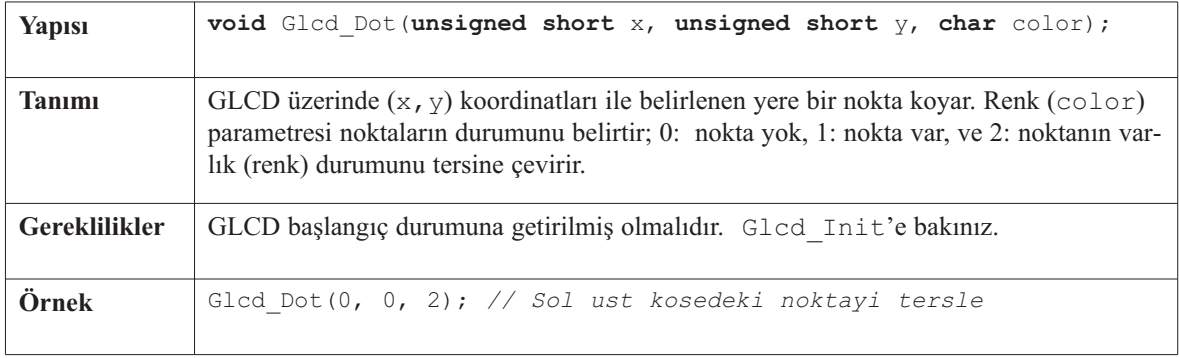

 $\frac{1}{2} \left( \frac{1}{2} \right) \left( \frac{1}{2} \right) \left( \frac{1}{2} \right) \left( \frac{1}{2} \right) \left( \frac{1}{2} \right) \left( \frac{1}{2} \right)$ 

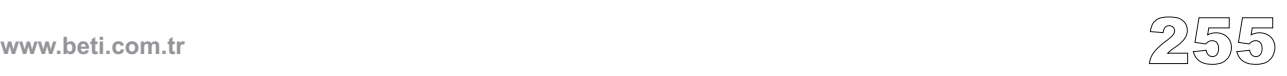

## **Glcd\_Line**

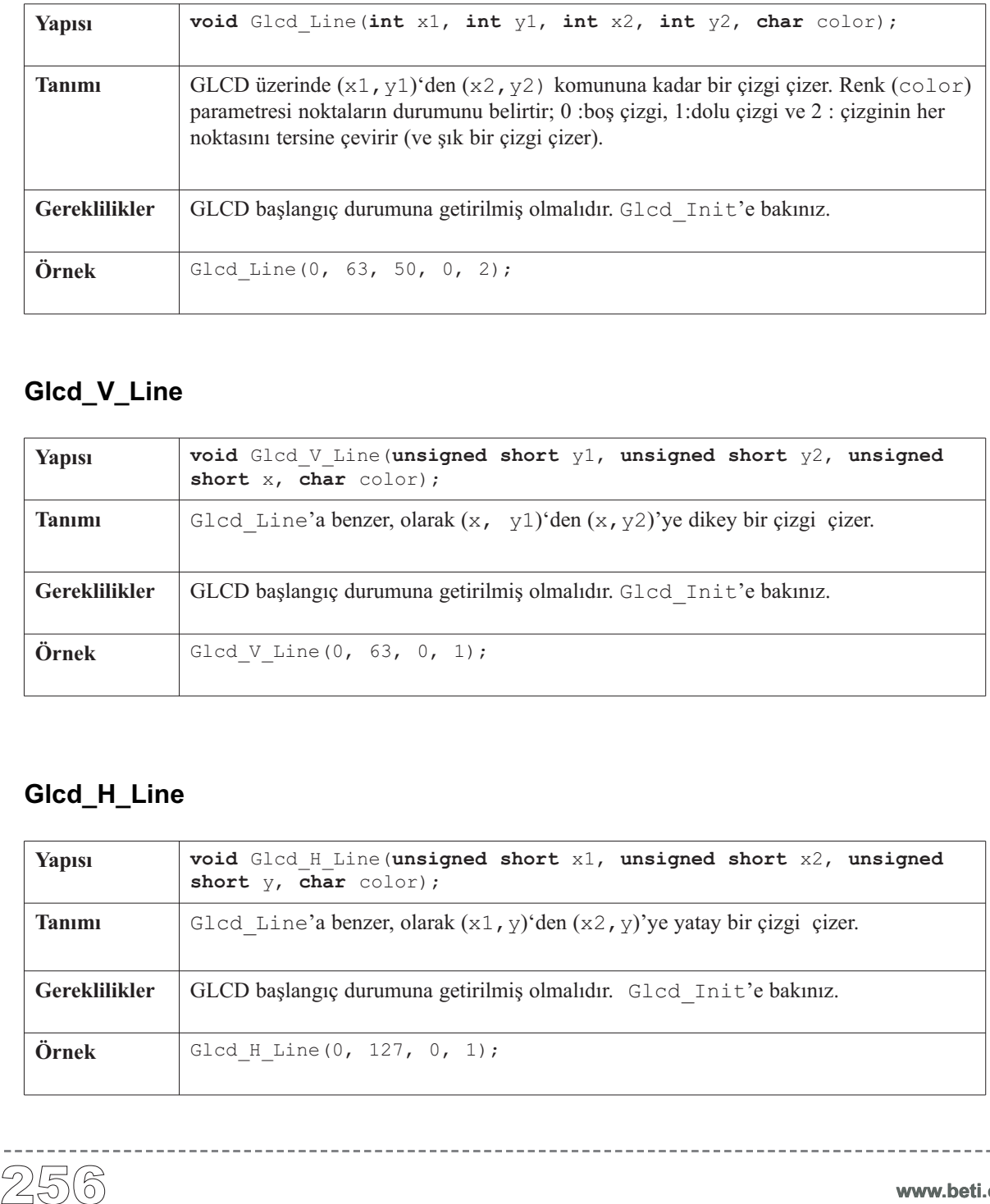

----------

## **Glcd\_V\_Line**

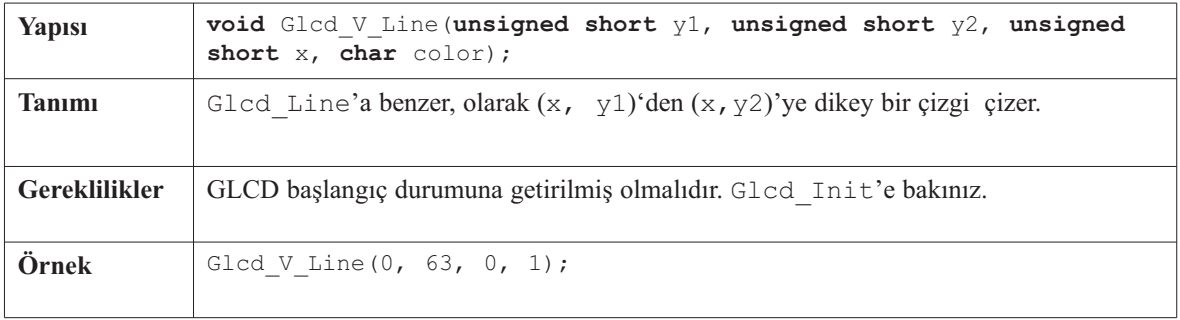

# **Glcd\_H\_Line**

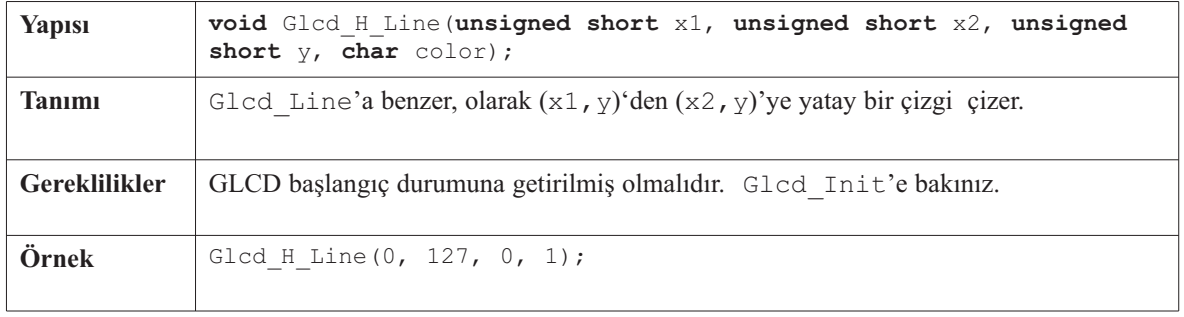

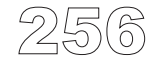

## **Glcd\_Rectangle**

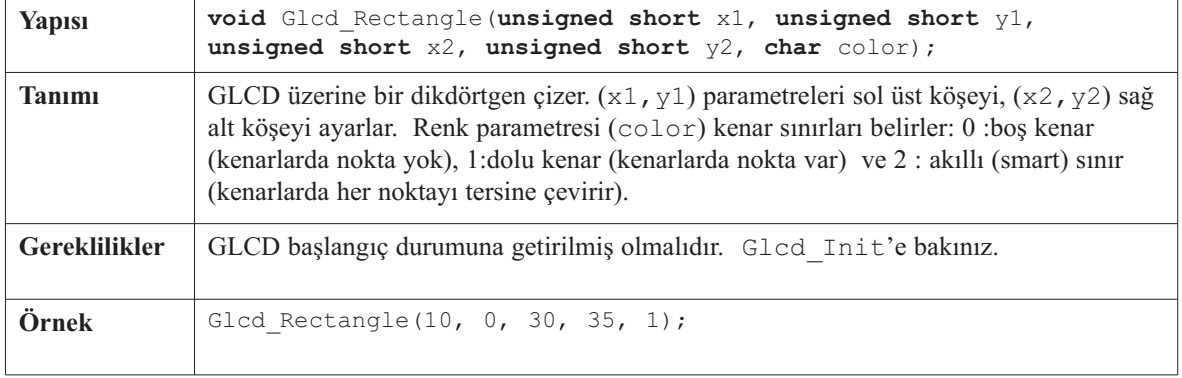

-------------------------------

## **Glcd\_Box**

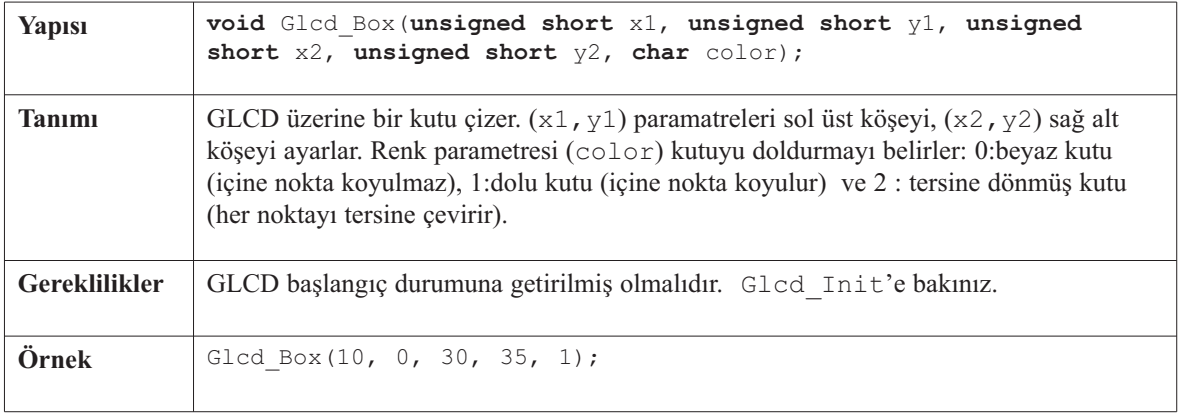

------------

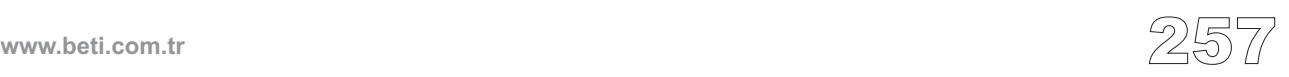

# **Glcd\_Circle**

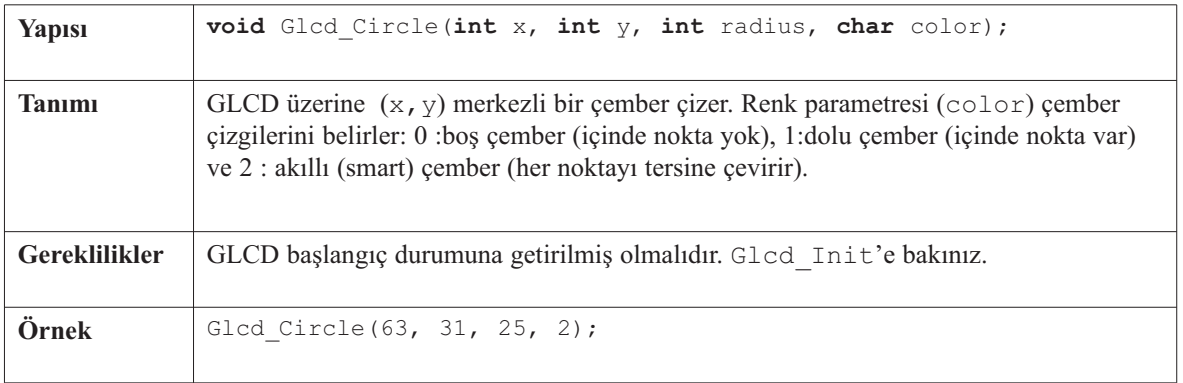

. . . . . . . . . . .

## **Glcd\_Set\_Font**

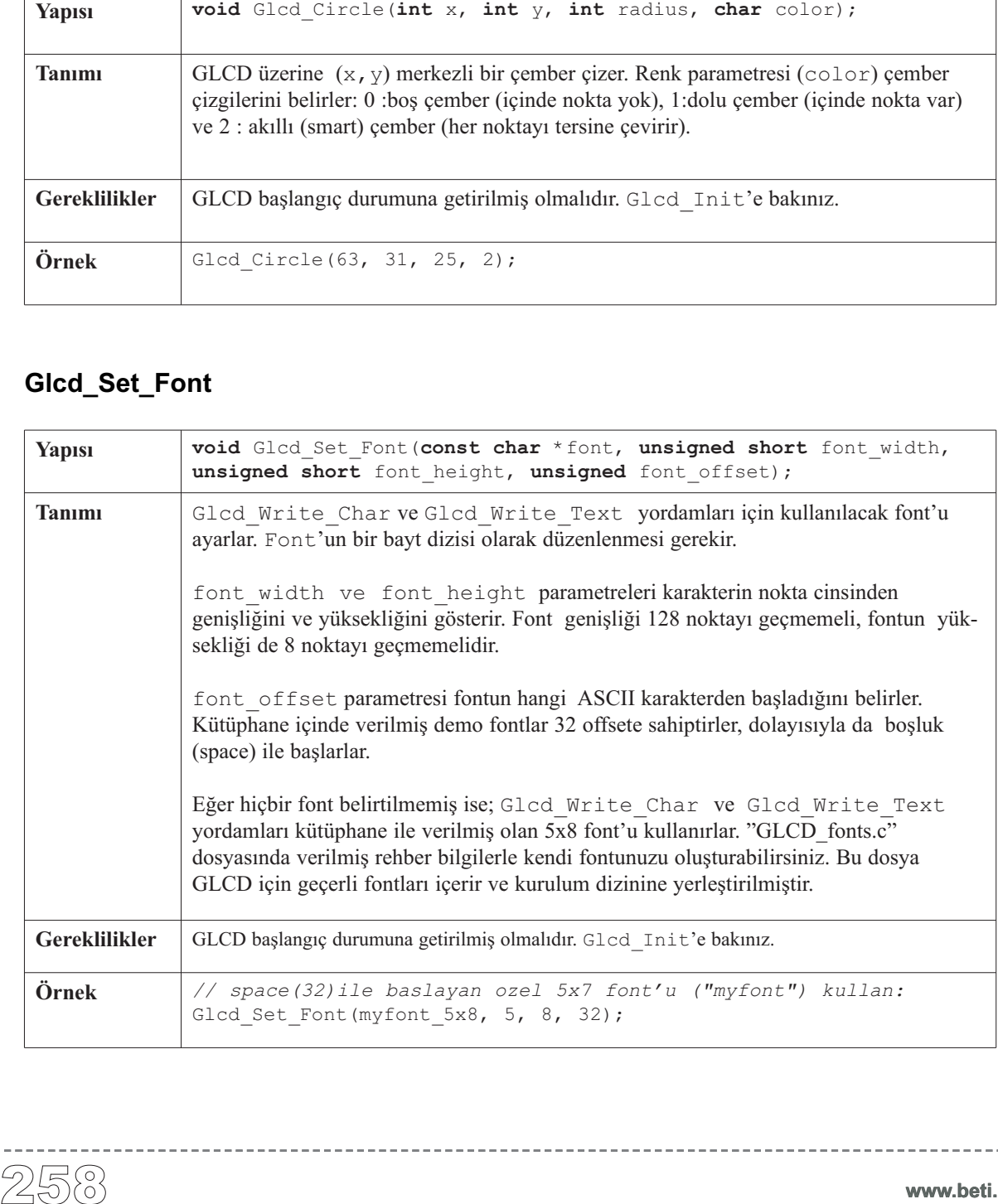

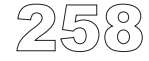

# **Glcd\_Write\_Char**

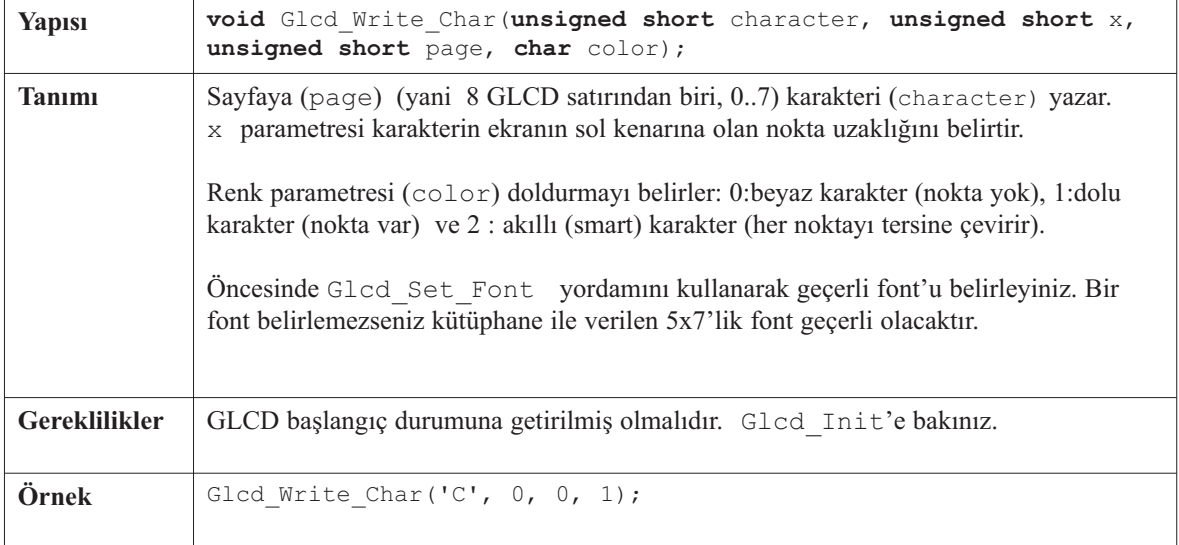

. . . . . . .

--------------------

## **Glcd\_Write\_Text**

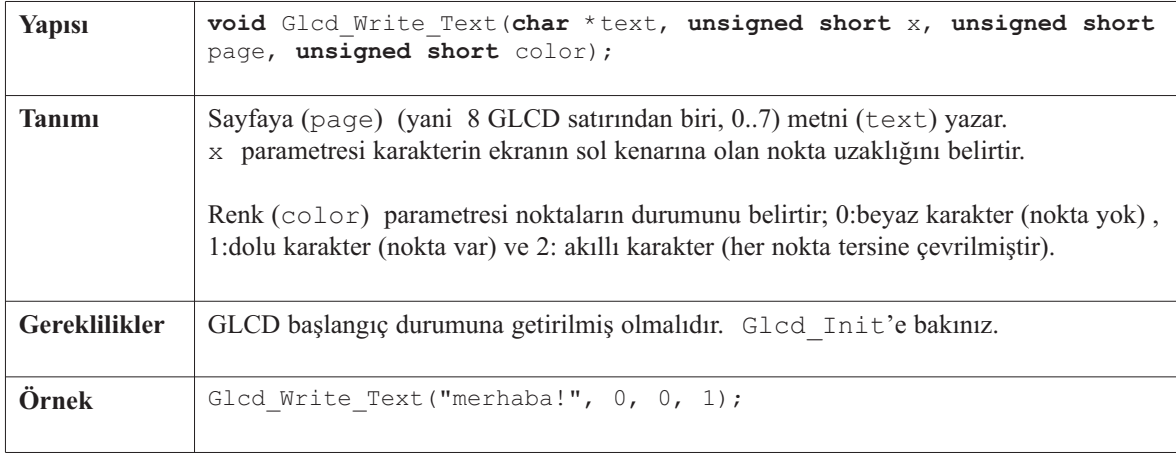

 $- - - - - -$ 

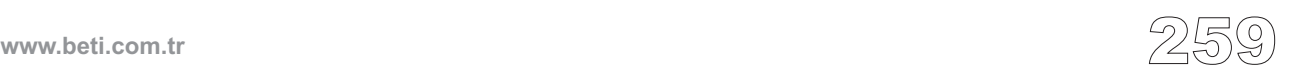

# **Glcd\_Image**

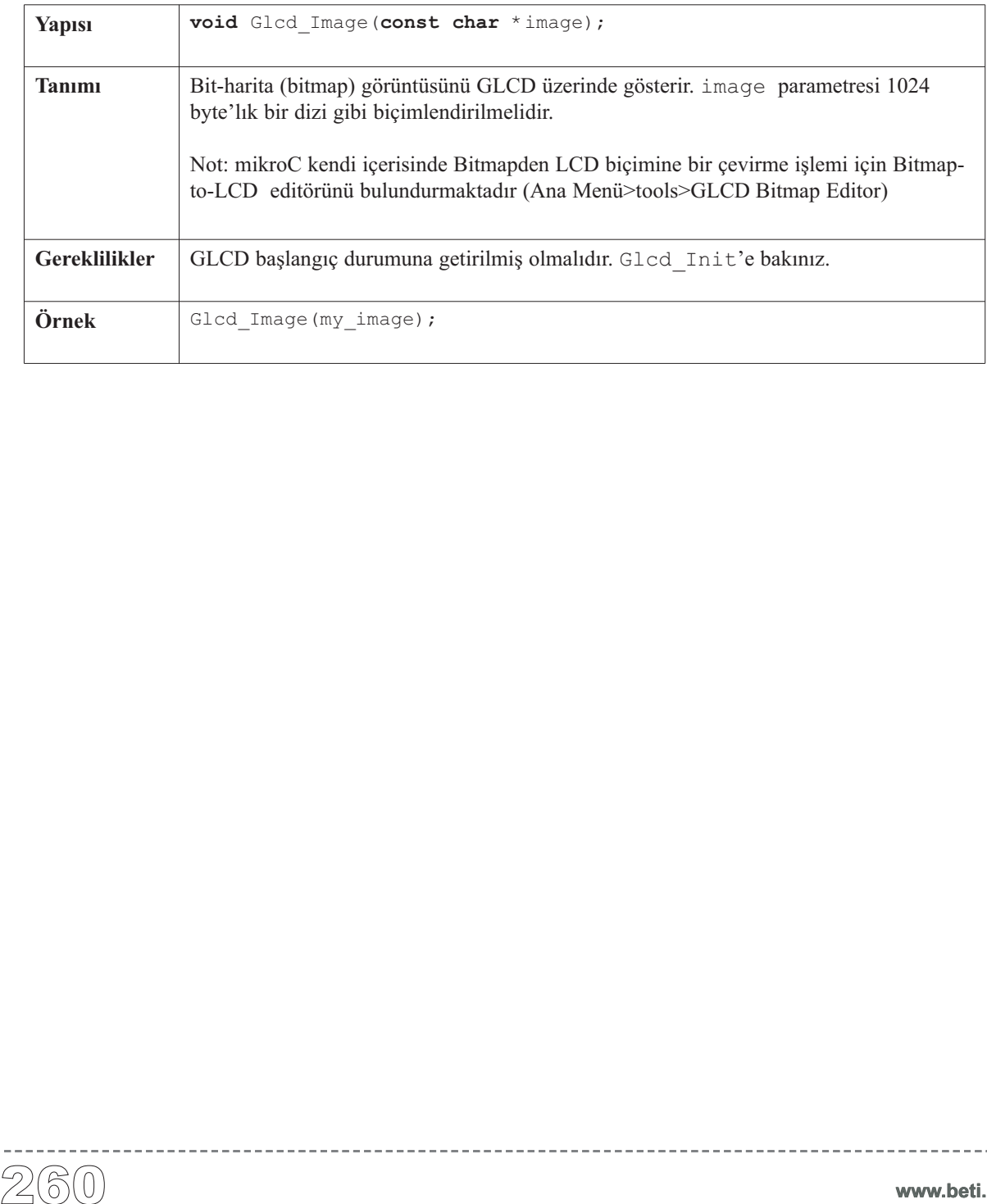

<u> 2000 - 2000 - 200</u>

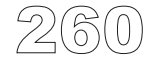

------------

## **Kütüphane Örneği**

Aşağıdaki demo çizim GLCD kütüphanesinin gelişmiş yordamlarını test etmektedir.

```
unsigned short j, k;
void main() {
  // ctrl_port, cs1, cs2, rs, rw, rst, en, data_port -> LCD tarafindaki pinler
  Glcd_Init(&PORTB, 0, 1, 2, 3, 5, 4, &PORTD); // EasyPIC5 icin normal ayar
  // EasyPIC5 deneme karti icin chip selecti farkli LCD'ler icin onerilen ayar
  // Glcd_Init(&PORTB, 1, 0, 2, 3, 5, 4, &PORTD);
  // Ekran yazilari icin font'u ayarla
  Glcd Set Font(FontSystem5x8, 5, 8, 32);
  do {
    // Cemberler ciz
    Glcd_Fill(0); // Ekrani temizle
    Glcd Write Text("Circles", 0, 0, 1);
    \dot{7} = 4;
    while (j < 31) {
      Glcd Circle(63, 31, j, 2);
      \dot{1} += 4;
    }
    Delay ms(4000);
    // Kutular ciz
    Glcd_Fill(0); // Ekrani temizle
    Glcd Write Text("Rectangles", 0, 0, 1);
    j = 0;while (j < 31) {
      Glcd Box(j, 0, j + 20, j + 25, 2);
      \dot{7} += 4;
    }
    Delay ms(4000);
    // Cizgiler ciz
    Glcd_Fill(0); // Ekrani temizle
    Glcd Write Text("Lines", 0, 0, 1);
    for (j = 0; j < 16; j++) {
      k = j*4 + 3;Glcd Line(0, 0, 127, k, 2);
    }
    for (j = 0; j < 31; j++) {
     k = j*4 + 3;Glcd Line(0, 63, k, 0, 2);
    }
    Delay_ms(4000);
  } while (1);
\} //~!
```
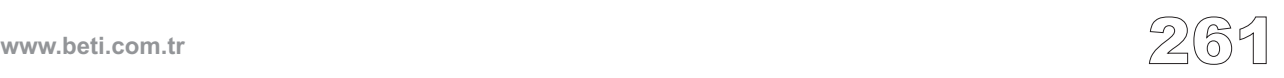

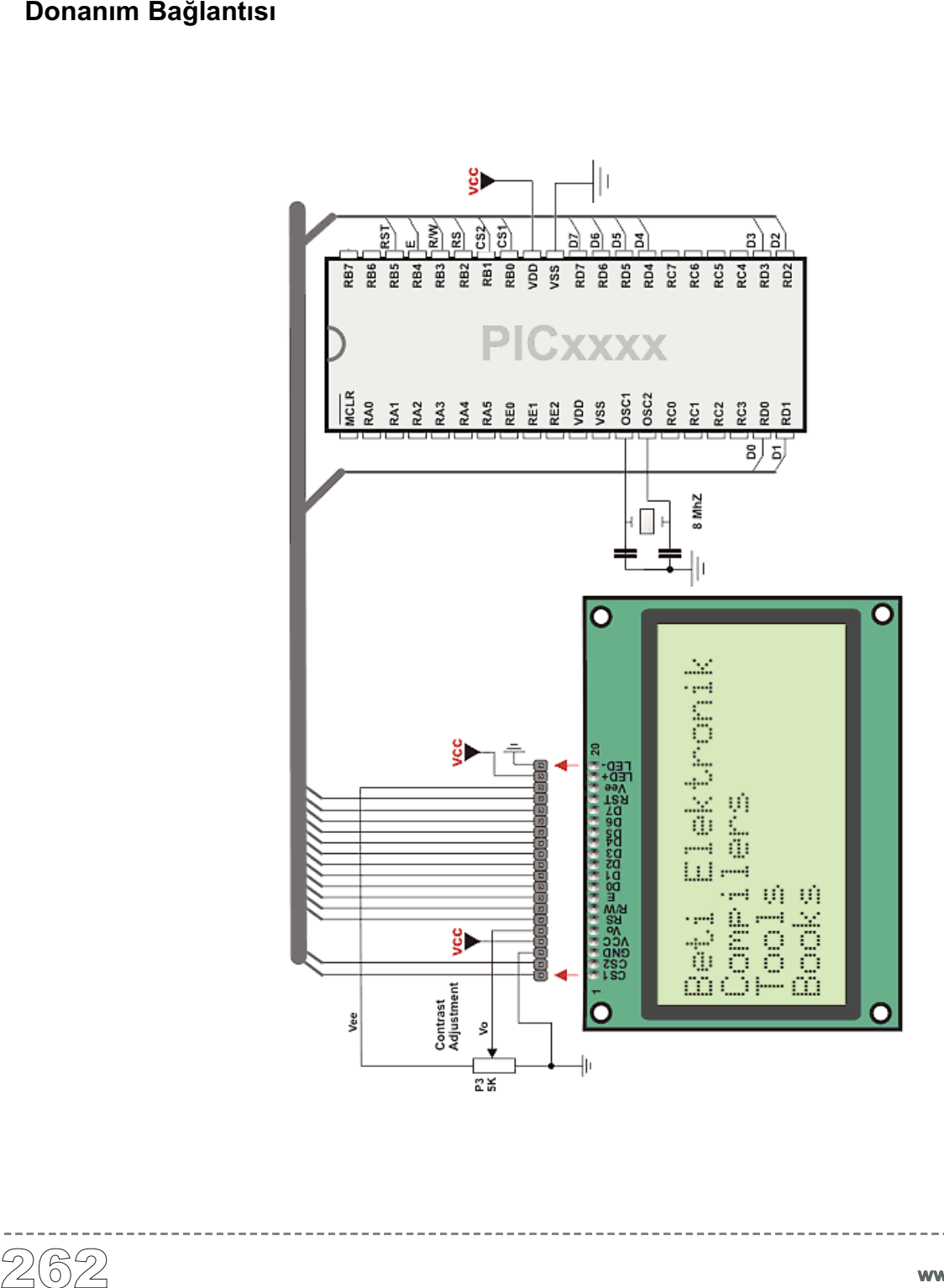

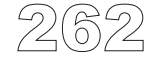

# **Toshiba T6963C Grafik LCD Kütüphanesi**

mikroC Toshiba T6963C Grafik LCD üzerinde yazma ve çizme için bir kütüphane sağlar (büyüklük değiştirilebilir).

#### **Kütüphane Yordamları**

T6963C\_Init T6963C\_writeData T6963C\_writeCommand T6963C\_setPtr T6963C\_waitReady T6963C\_fill T6963C\_dot T6963C\_write\_char T6963C\_write\_text T6963C\_line T6963C\_rectangle T6963C\_box T6963C\_circle T6963C\_image T6963C\_sprite T6963C\_set\_cursor T6963C\_clearBit T6963C\_setBit T6963C\_negBit T6963C\_displayGrPanel T6963C\_displayTxtPanel T6963C\_setGrPanel T6963C\_setTxtPanel T6963C\_panelFill T6963C\_grFill T6963C\_txtFill T6963C\_cursor\_height T6963C\_graphics T6963C\_text T6963C\_cursor T6963C\_cursor\_blink T6963C\_Init\_240x128 T6963C\_Init\_240x64

www.beti.com.tr

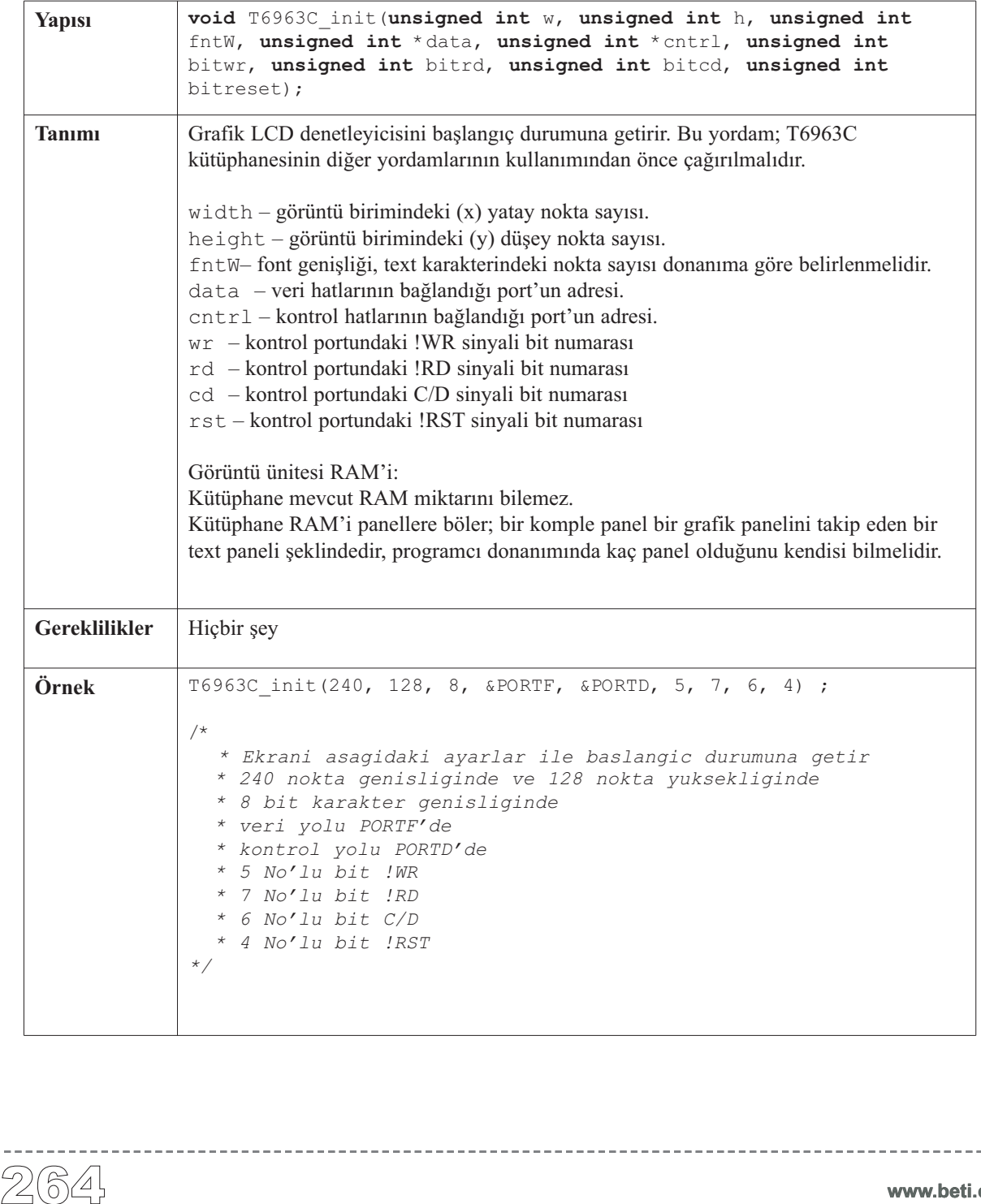

-----------------

# **T6963C\_init**

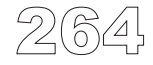

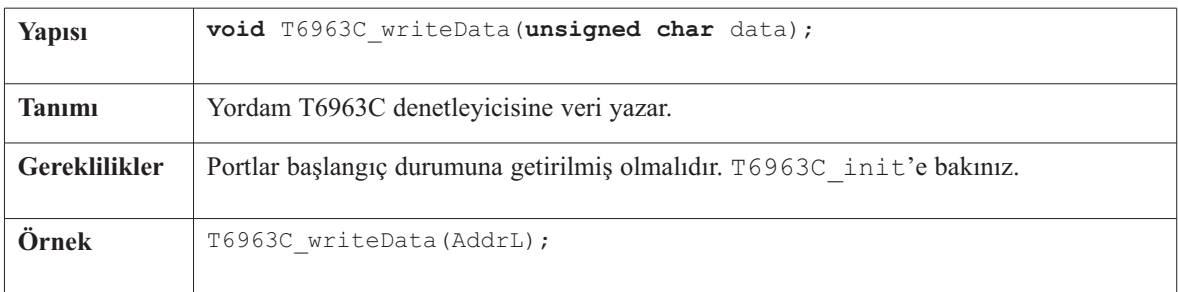

## **T6963C\_writeData**

## **T6963C\_writeCommand**

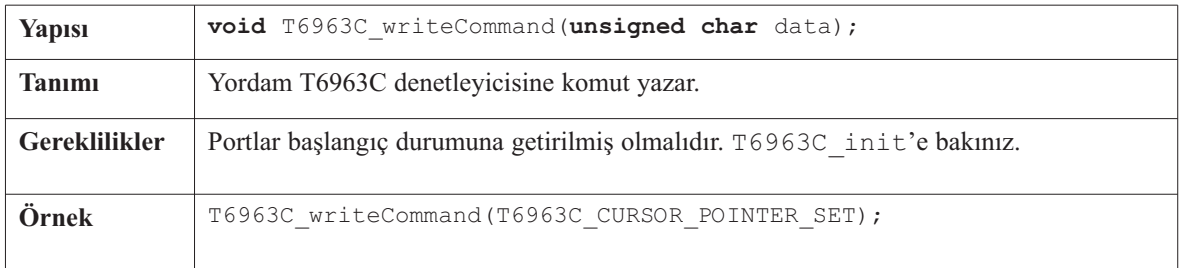

## **T6963C\_setPtr**

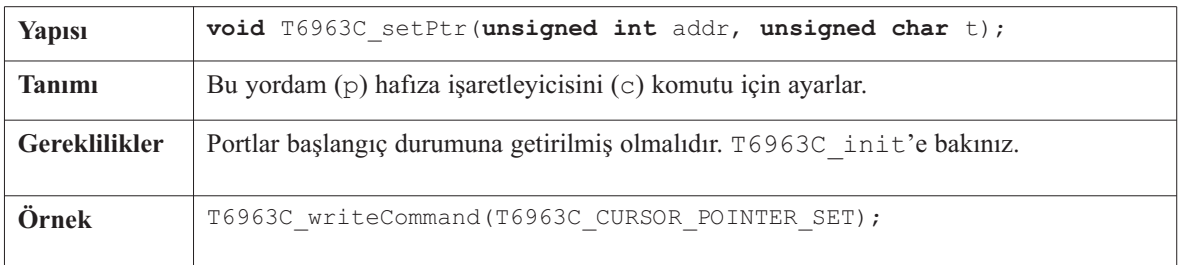

#### **T6963C\_waitReady**

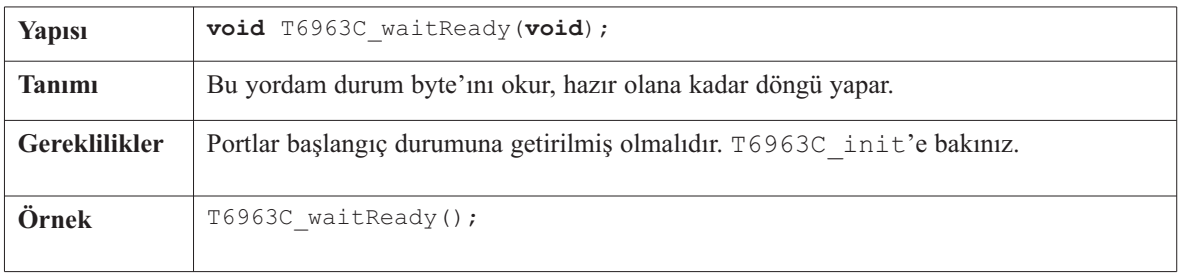

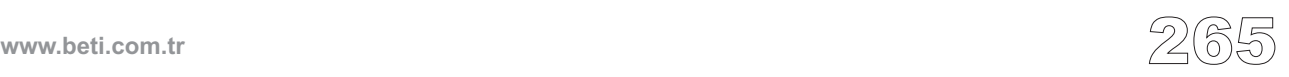

# **T6963C\_fill**

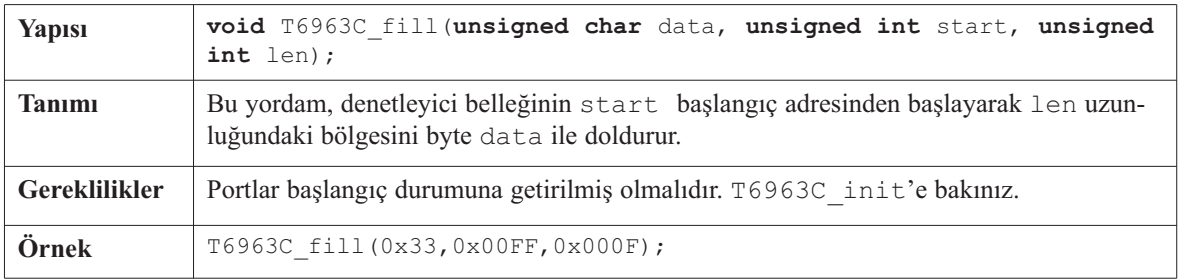

## **T6963C\_dot**

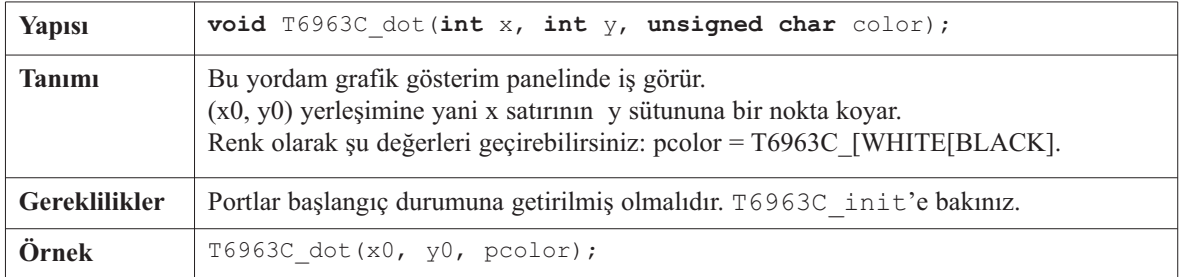

## **T6963C\_write\_char**

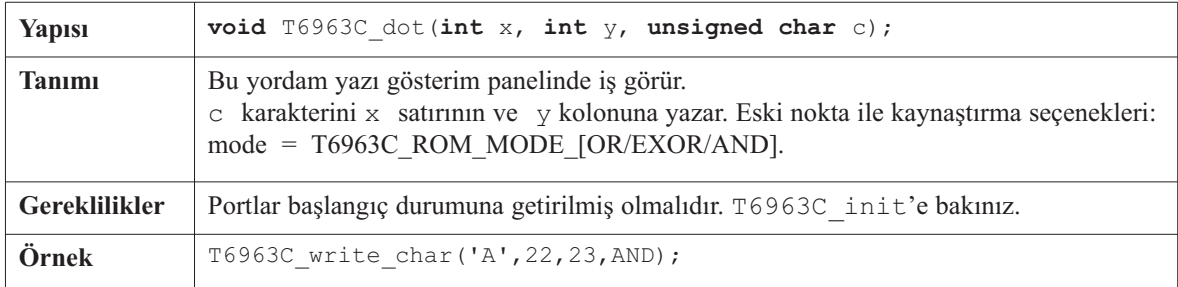

# **T6963C\_write\_text**

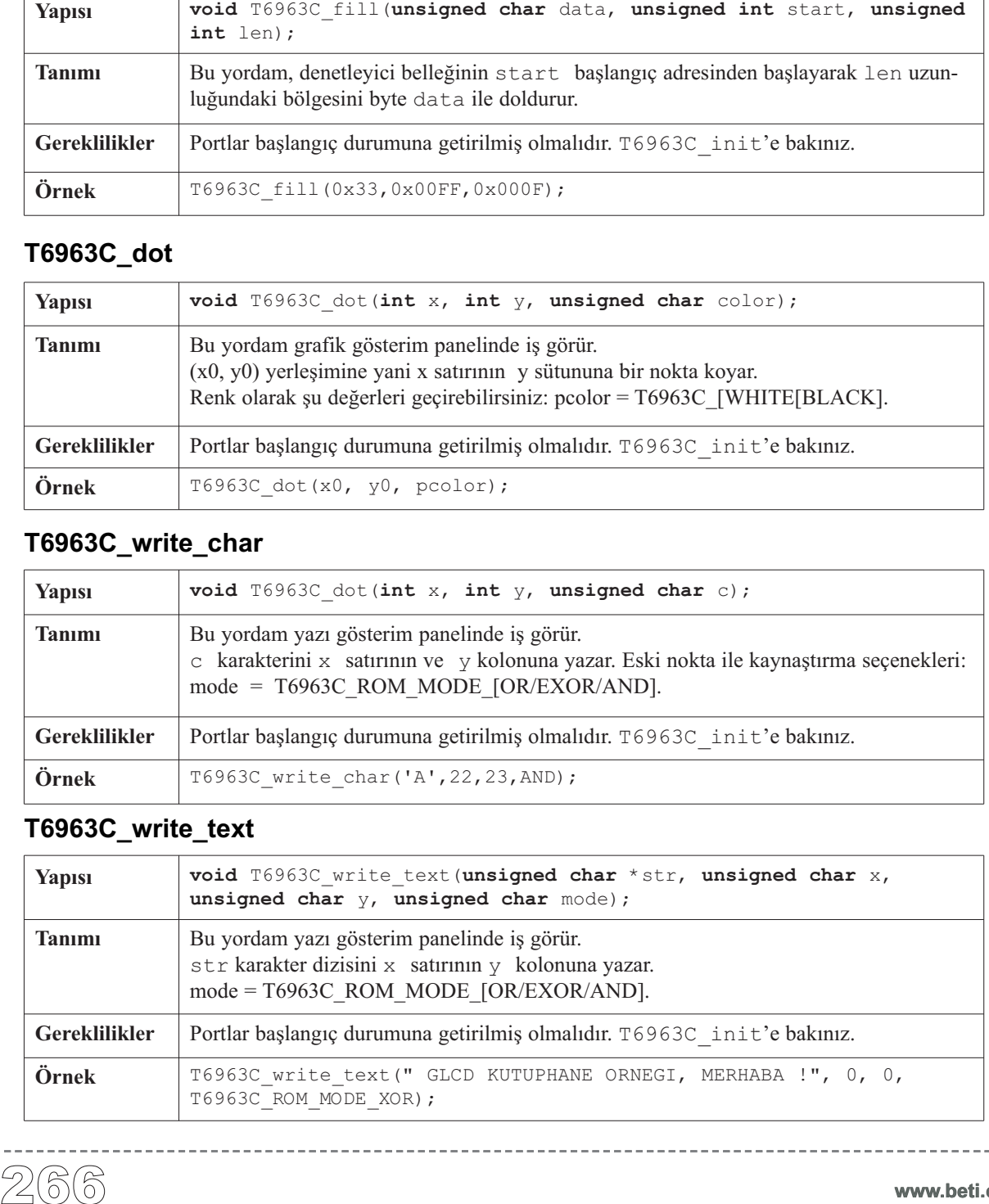

## **T6963C\_line**

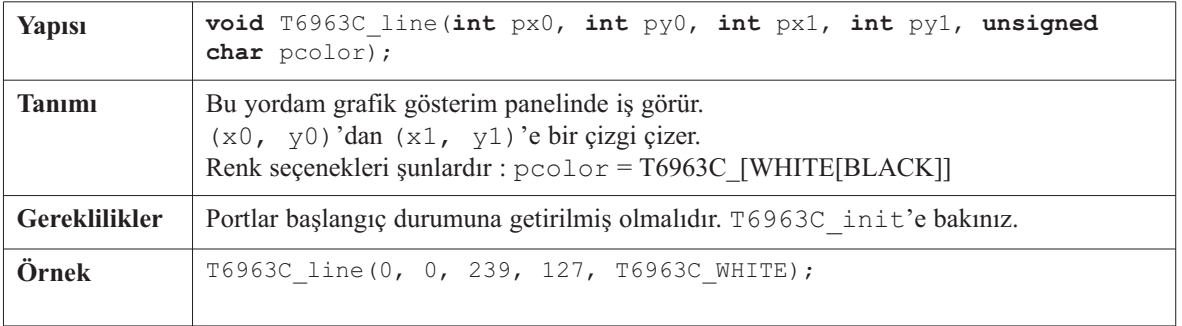

 $- - -$ 

--------------------------

#### **T6963C\_rectangle**

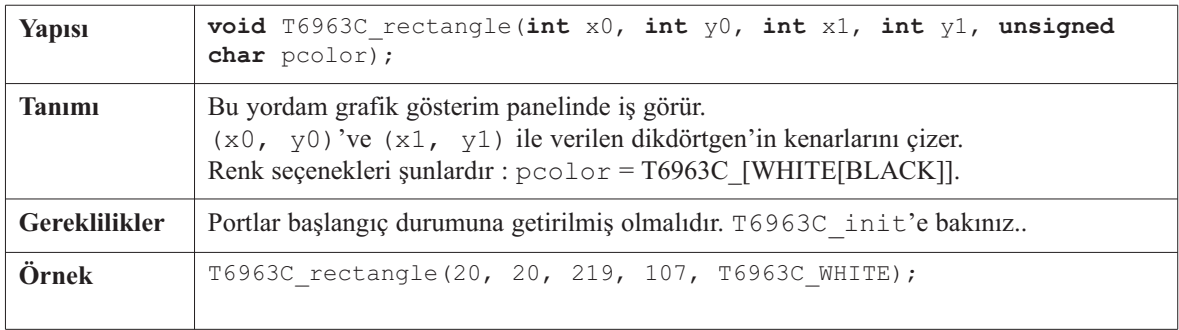

# **T6963C\_box**

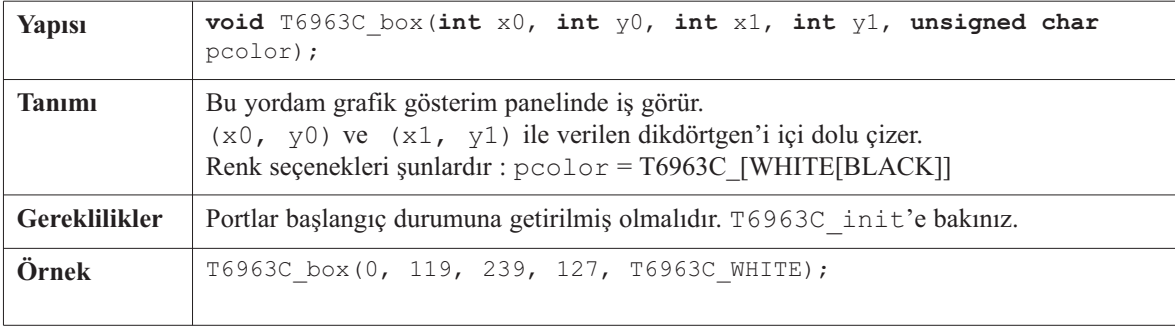

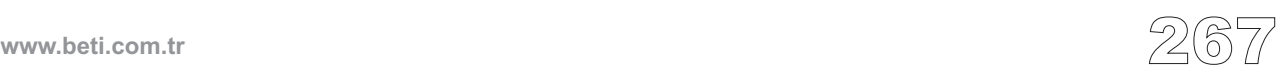

## **T6963C\_circle**

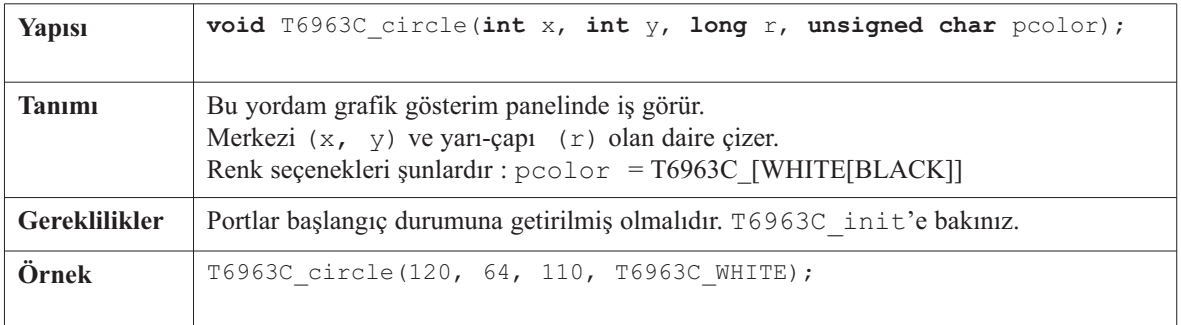

. . . . . . . . . . . . . . . . . . . .

## **T6963C\_image**

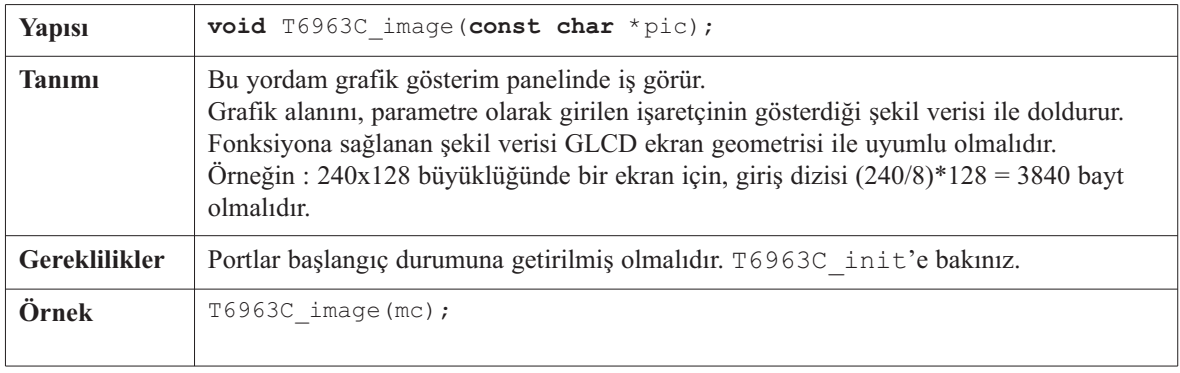

# **T6963C\_sprite**

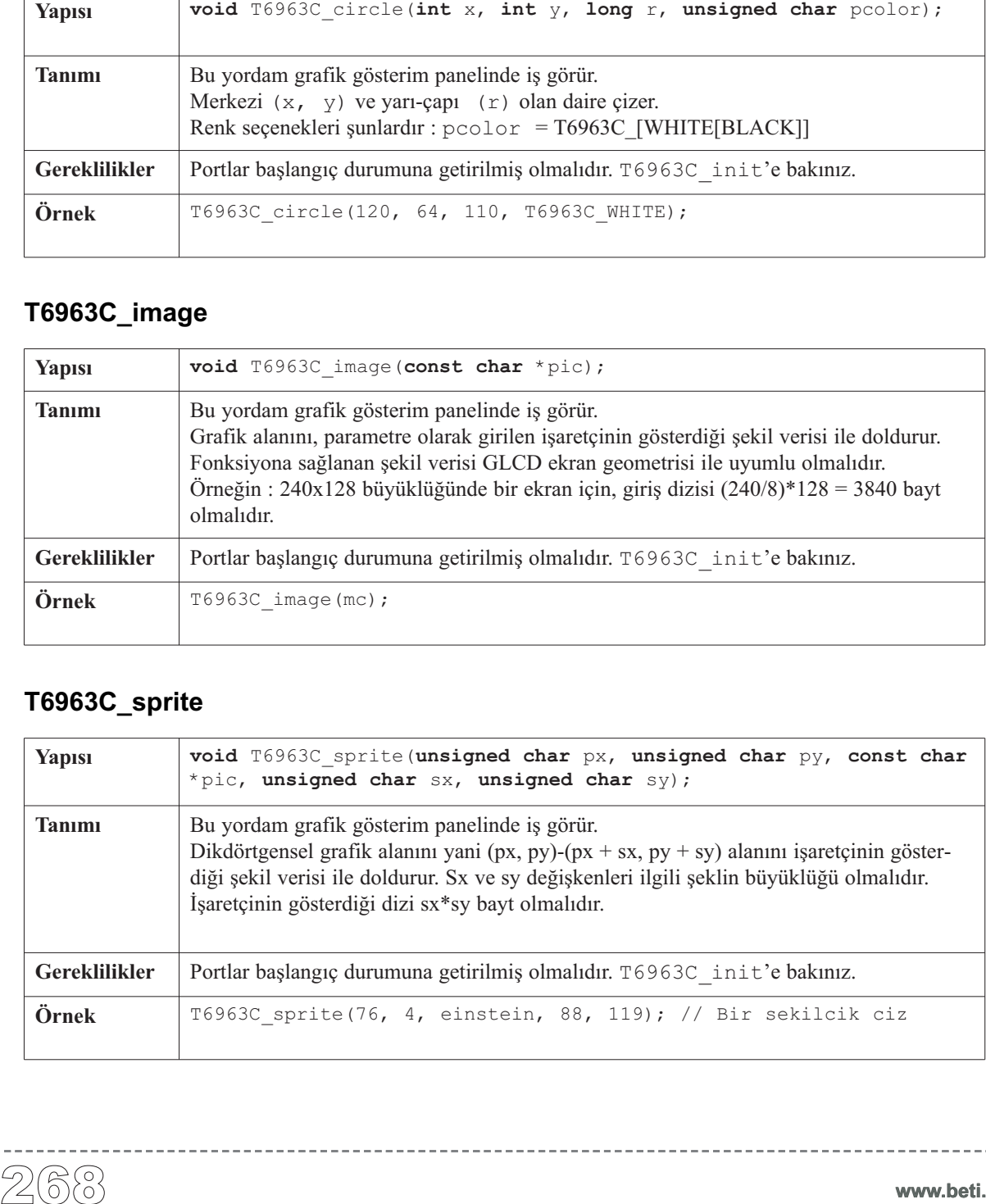

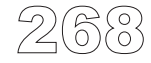

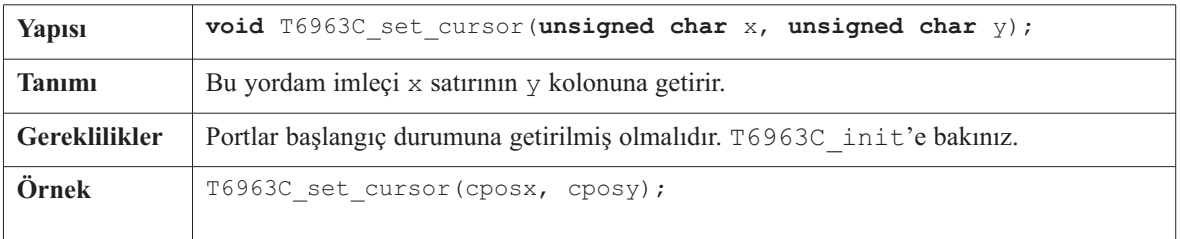

#### **T6963C\_set\_cursor**

## **T6963C\_clearBit**

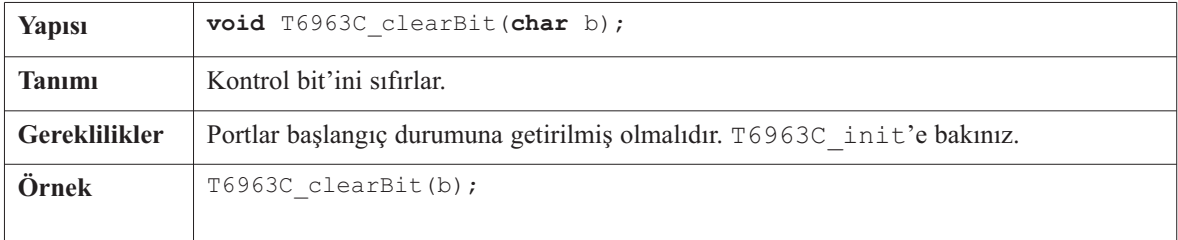

## **T6963C\_setBit**

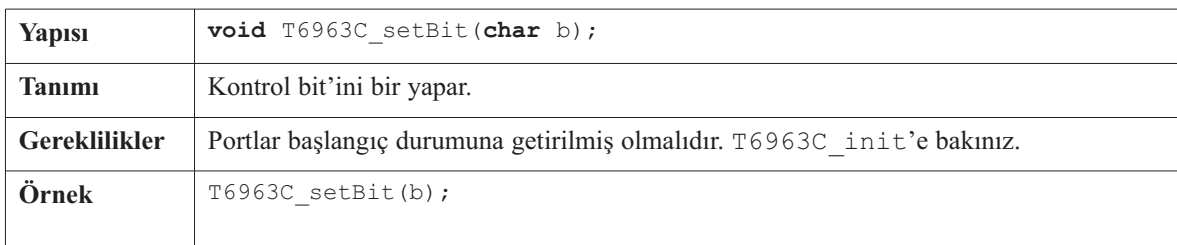

## **T6963C\_negBit**

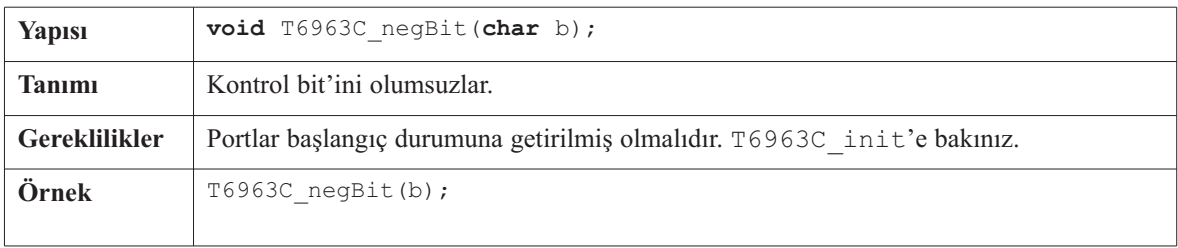

-----

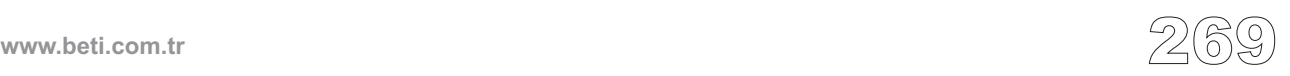

----------

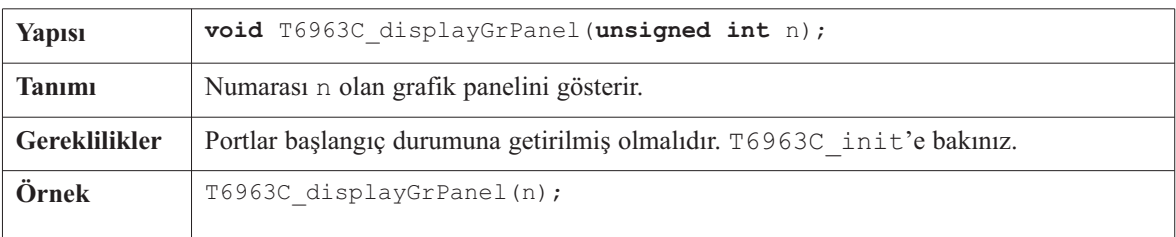

## **T6963C\_displayGrPanel**

# **T6963C\_displayTxtPanel**

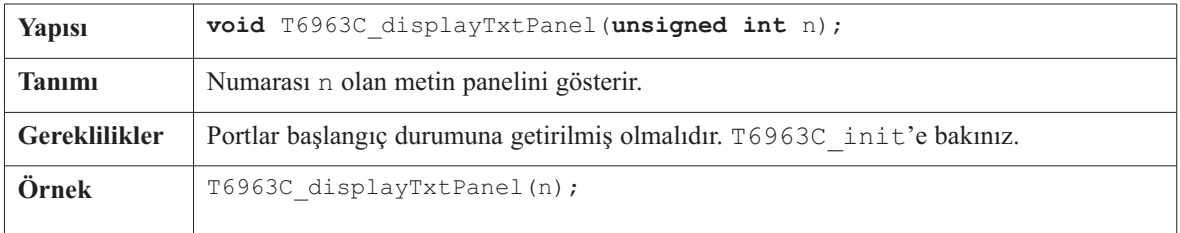

## **T6963C\_setGrPanel**

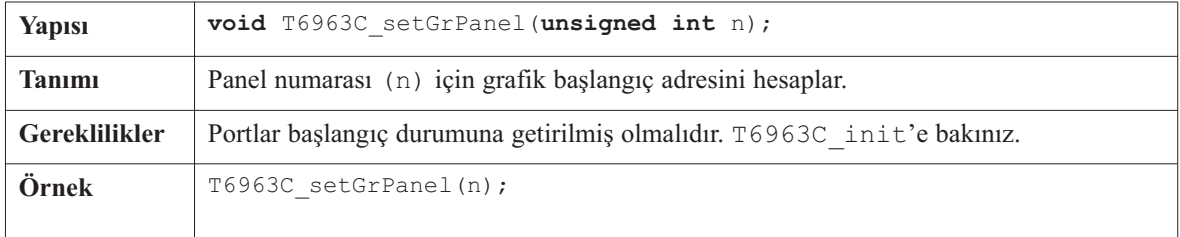

#### **T6963C\_setTxtPanel**

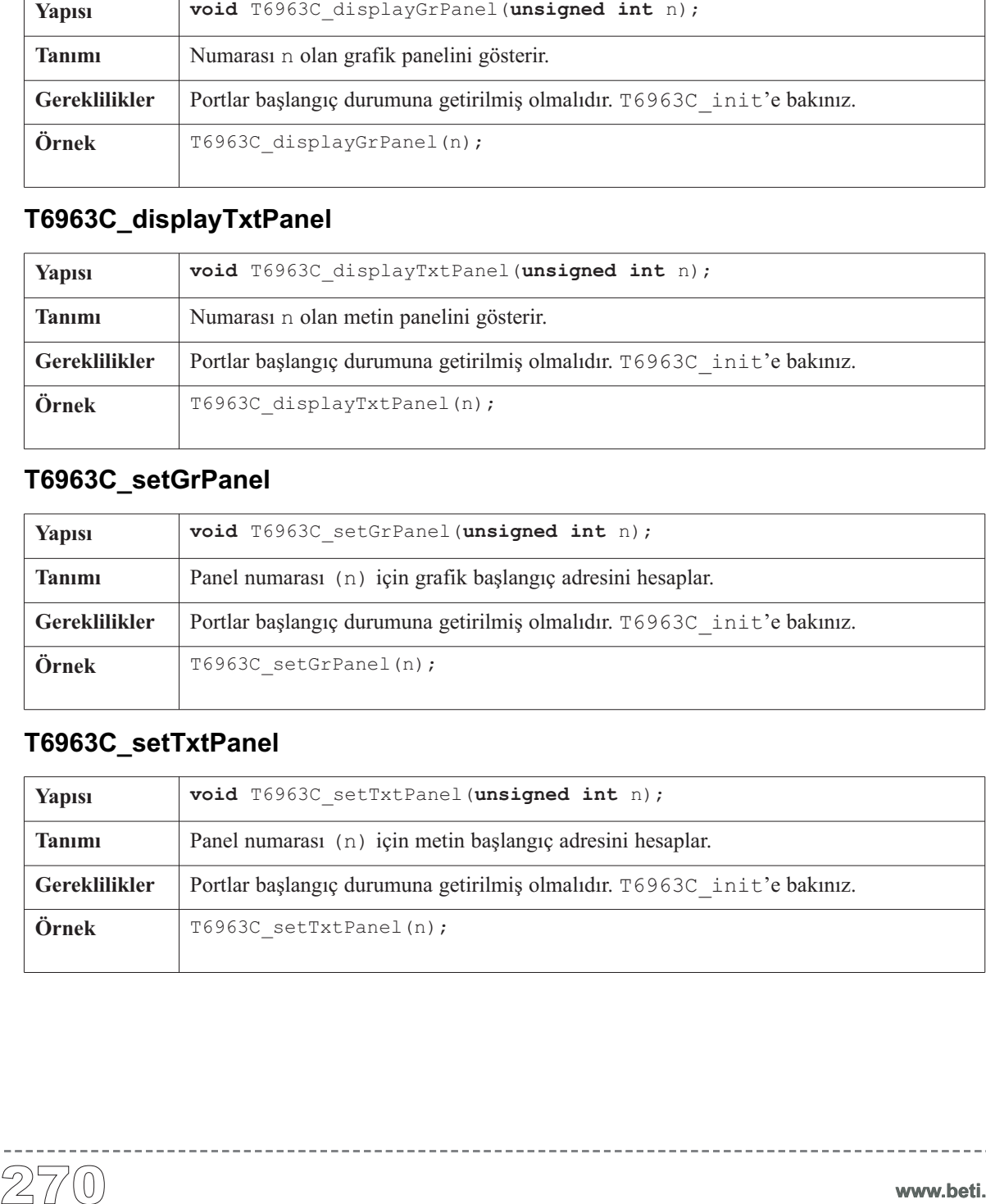

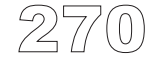

**www.beti.com.tr**

 $\frac{1}{2} \left( \frac{1}{2} \right) \left( \frac{1}{2} \right) \left( \frac{1}{2} \right) \left( \frac{1}{2} \right) \left( \frac{1}{2} \right) \left( \frac{1}{2} \right)$ 

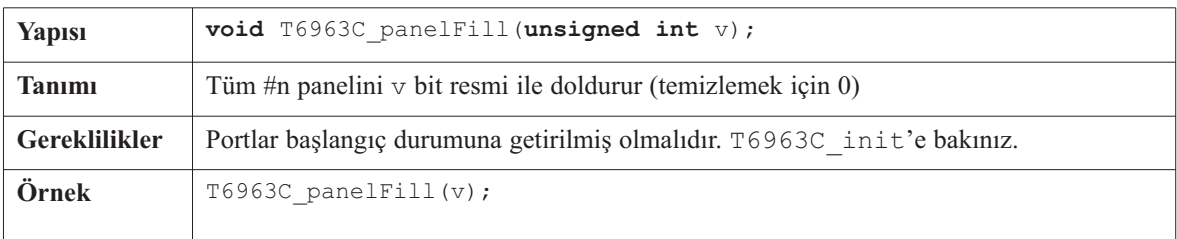

.<br>. . . . . . .

## **T6963C\_panelFill**

## **T6963C\_grFill**

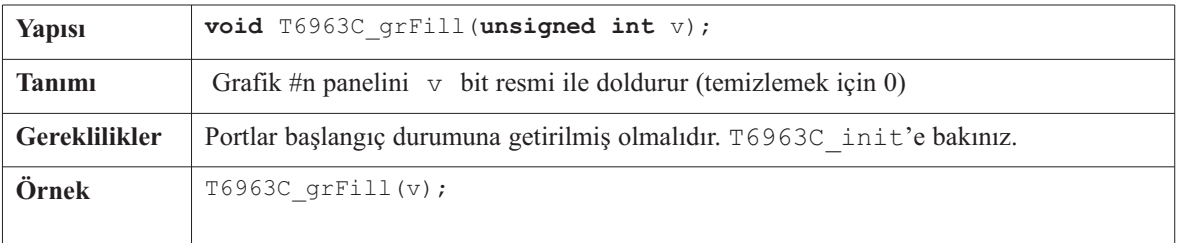

## **T6963C\_txtFill**

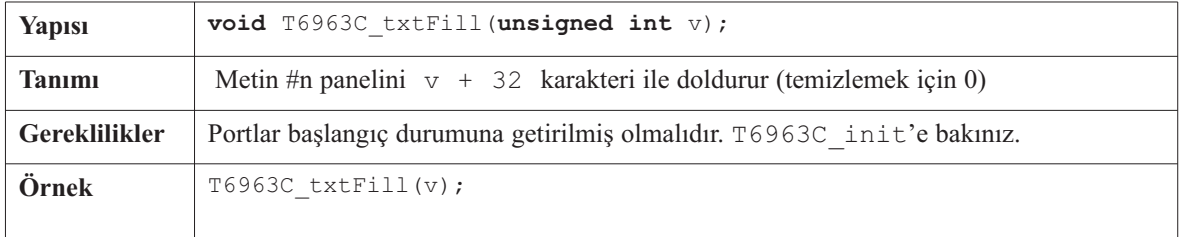

#### **T6963C\_cursor\_height**

-----------

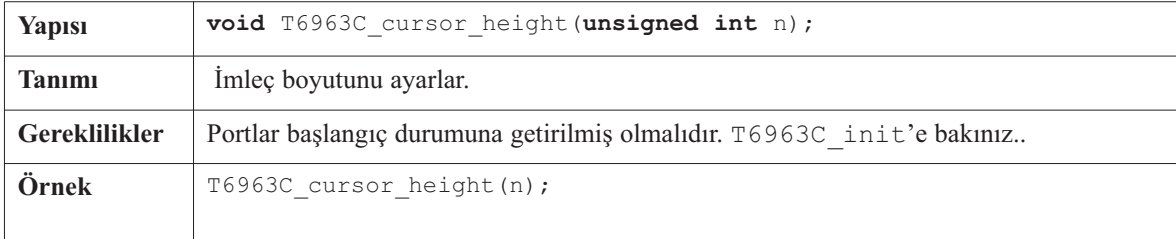

 $\frac{1}{2}$ 

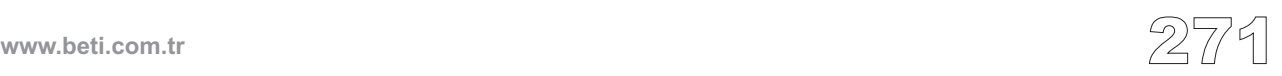

## **T6963C\_graphics**

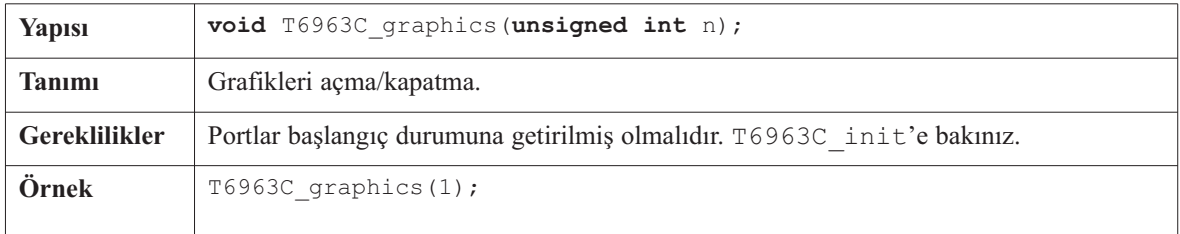

## **T6963C\_text**

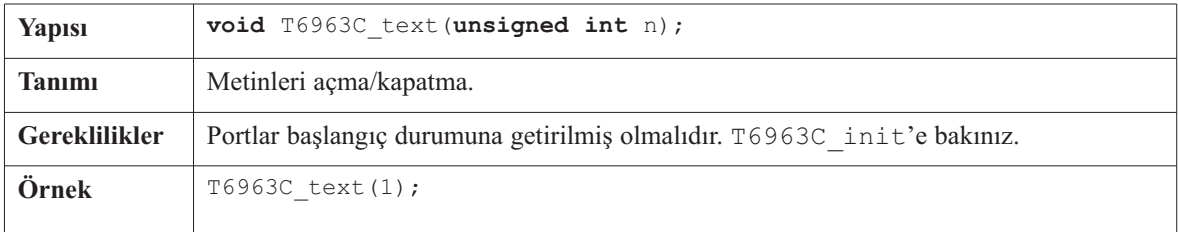

#### **T6963C\_cursor**

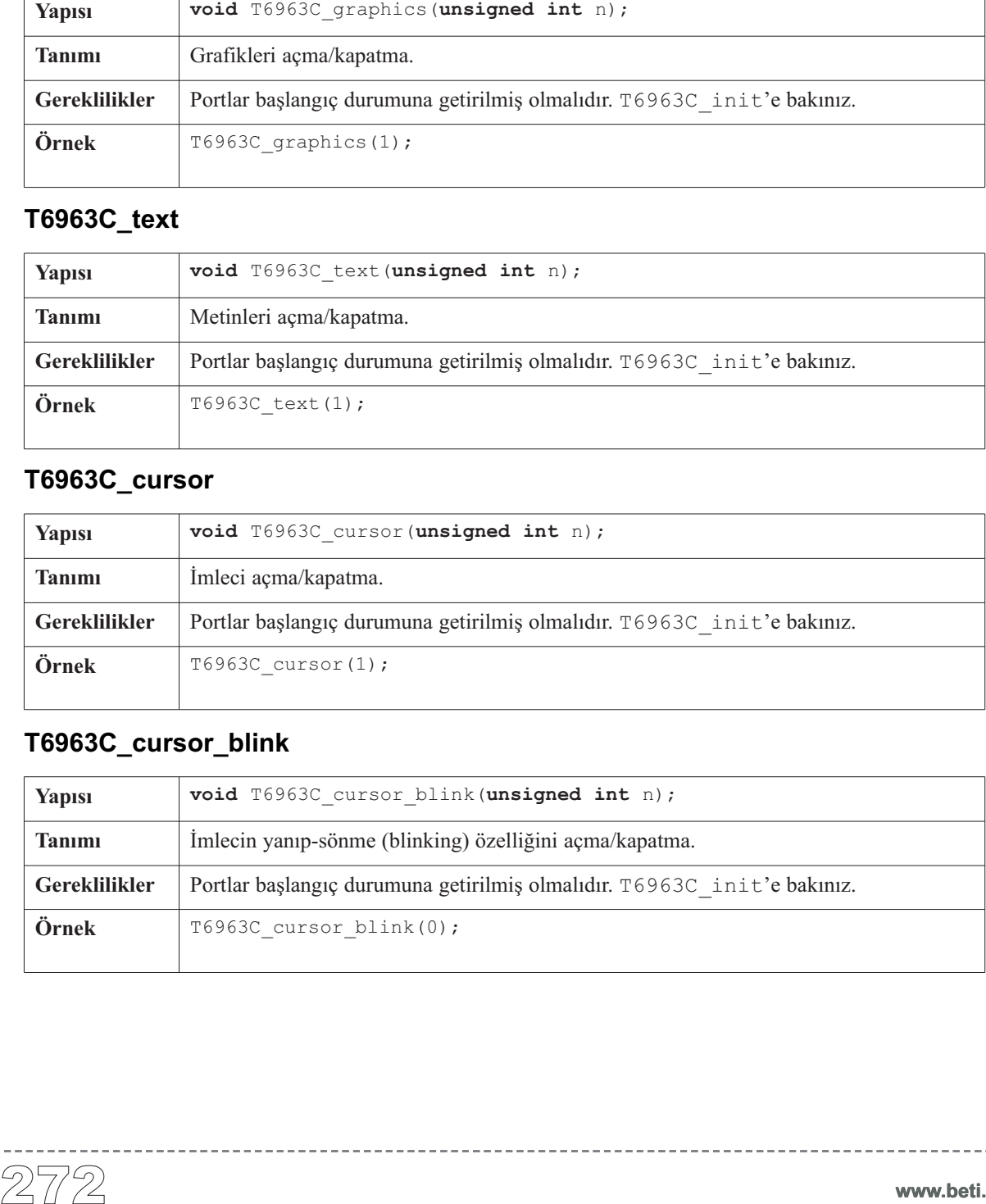

## **T6963C\_cursor\_blink**

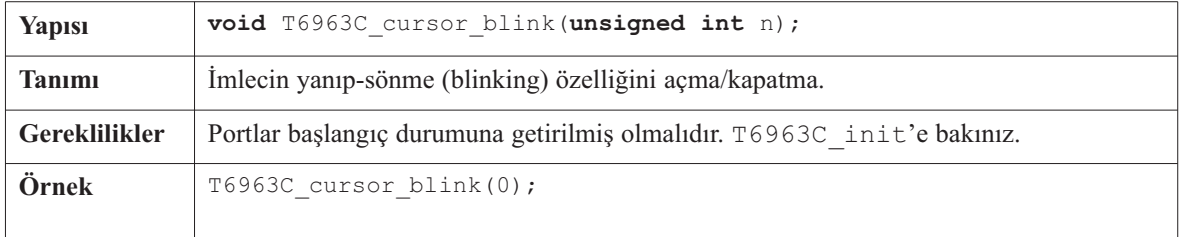

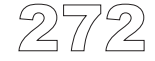

 $\frac{1}{2} \frac{1}{2} \frac{$ 

### **T6963C\_Init\_240x128**

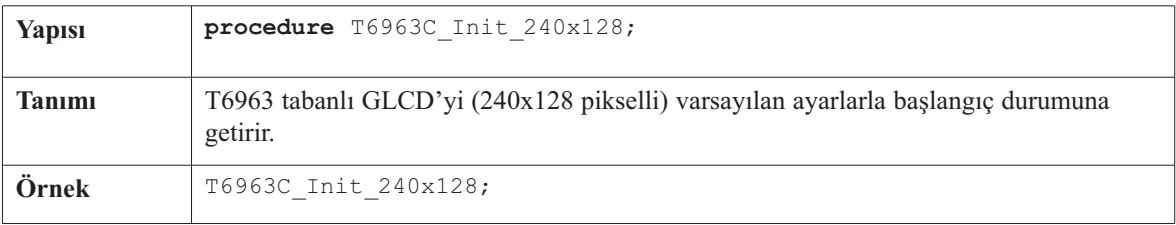

. . . . . . . . . . . . . .

#### **T6963C\_Init\_240x64**

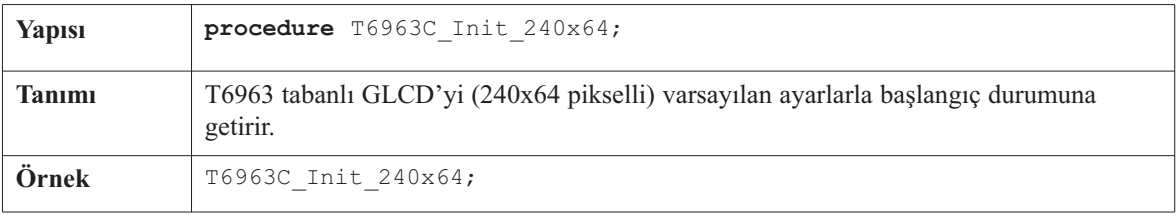

#### **Kütüphane Örneği**

Aşağıdaki örnekte T6963C GLCD kütüphanesinin en gelişmiş yordamlarını kullanan demo bir program verilmiştir.

```
#include "T6963C.h"
/*
* bitmap resimleri ROM da sakli
*/
extern const char mc[] ;
extern const char einstein[] ;
/*
 * Kontrast guc kaynagi icin PWM sinyali doluluk oranı (duty
 * cycle)
 */
unsigned char PWM_duty = 200 ;
void main(void)
        {
       unsigned char panela ; // Kullanilan panel
        unsigned int i ; // Genel amacli yazmac
        unsigned char curs ; // Imlec gorunulurlugu
       unsigned int cposx, cposy ; // imlec x,y konumu
       TRISC = 0 ; // port C sadece cikis
       PORTC = 0b00000000 ; // yonga etkin, tersleme acik,
                             // 8x8 font
//devam ediyor...
```
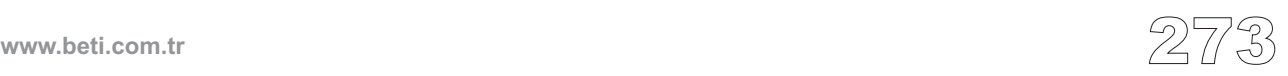

mikro Dijital Dünyaya Açılın

*//devam...*

```
/*
        * Goruntu birimini 240 nokta genisliginde ve 128 nokta
        * yuksekliginde baslangic durumuna ayarla
        * 8 bit karakter genisligi
        * veri hatti PORTD'de
        * kontrol hatti PORTC'de
        * 3 No'lu bit !WR
        * 2 No'lu bit !RD
        * 1 No'lu bit C/D
        * 5 No'lu bit RST
      */
        T6963C_Init_240x128();
        //T6963C init(240, 128, 8, &PORTD, &PORTC, 3, 2, 1, 5) ;
        /*
         * Ayni anda hem grafik hem de metin ekranlari etkin
         */
        T6963C graphics(1) ;
        T6963C_text(1) ;
        panel = 0;i = 0;curs = 0;
        cposx = cposy = 0;
        /*
         * Metin mesajlari
         */
T6963C write text(" GLCD LIBRARY DEMO, WELCOME !", 0, 0,
T6963C_ROM_MODE_XOR) ;
        T6963C write text(" EINSTEIN WOULD HAVE LIKED mC", 0, 15,
T6963C_ROM_MODE_XOR) ;
        /*
         * Imlec
         */
        T6963C_cursor_height(8) ; // 8 nokta yukseklik
        T6963C_set_cursor(0, 0) ; // Imlec sol ust koseye
        T6963C_cursor(0) ; // Imleci kapat
        /*
         * Dikdortgenler ciz
         */
        T6963C_rectangle(0, 0, 239, 127, T6963C_WHITE) ;
        T6963C_rectangle(20, 20, 219, 107, T6963C_WHITE) ;
        T6963C rectangle(40, 40, 199, 87, T6963C WHITE) ;
        T6963C_rectangle(60, 60, 179, 67, T6963C_WHITE) ;
//devam ediyor...
```
-----------------------

 $\frac{2}{4}$ 

**www.beti.com.tr**

*//devam... /\* \* Bir arti isareti ciz \*/* T6963C line(0, 0, 239, 127, T6963C WHITE) ; T6963C\_line(0, 127, 239, 0, T6963C\_WHITE) ; */\* \* Dolu kutular ciz \*/* T6963C\_box(0, 0, 239, 8, T6963C\_WHITE) ; T6963C box(0, 119, 239, 127, T6963C WHITE) ; */\* \* Daireler ciz \*/* T6963C circle(120, 64, 10, T6963C WHITE) ; T6963C\_circle(120, 64, 30, T6963C\_WHITE) ;  $T6963C$  circle(120, 64, 50, T6963C WHITE) ; T6963C circle(120, 64, 70, T6963C WHITE) ; T6963C\_circle(120, 64, 90, T6963C\_WHITE) ; T6963C circle(120, 64, 110, T6963C WHITE) ; T6963C\_circle(120, 64, 130, T6963C\_WHITE) ; T6963C\_sprite(76, 4, einstein, 88, 119) ; *// Sekilcik ciz* T6963C\_setGrPanel(1) ; *// Diger grafik panelini sec* T6963C\_image(mc) ; *// grfk. panelini bir resimle doldur* for $(i;$ { */\* \* Eger RB1 butonuna basilirsa \* panel 0 ile panel 1 arasinda gecis yap \*/* **if**(PORTB & 0b00000010) { panel++ ; panel  $\&= 1$ ; T6963C displayGrPanel(panel) ; Delay ms $(300)$  ; } }

*//devam ediyor...*

---------------

**www.beti.com.tr** 2775

**mikroC** Dijital Dünyaya Açılın

```
//devam...
                  /*
                  * Eger RB2 butonuna basilirsa sadece
                  * grafik panelini goruntule
                  */
                  else if(PORTB & 0b00000100)
                            {
                           T6963C qraphics(1);
                           T6963C \text{text}(0) ;
                           Delay ms(300) ;
                            }
                  /*
                   * Eger RC2 butonuna basilirsa sadece
                  * text panelini goruntule
                  */
                  else if(PORTB & 0b00001000)
                            {
                           T6963C_graphics(0) ;
                           T6963C_text(1) ;
                           Delay \overline{ms} (300) ;
                            }
                  /*
                  * Eger RB4 butonuna basilirsa
                  * text ve grafik panellerini goruntule
                  */
                  else if(PORTB & 0b00010000)
                            {
                           T6963C_graphics(1) ;
                           T6963C_text(1) ;
                           Delay ms(300) ;
                            }
                  /*
                   * Eger RB5 butonuna basilirsa imleci degistir
                  */
                  else if(PORTB & 0b00100000)
                            {
                           curs++ ;
                           if(curs == 3) curs = 0;
                           switch(curs)
```
*//devam ediyor...*

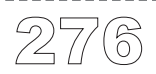

```
mikroC
Dijital Dünyaya Açılın.
```

```
// devam...
                 /*
                  * Imleci otele (gorunur degilse bile)
                  */
                 cposx++ ;
                 if(cposx == T6963CtxtCols){
                          cposx = 0;cposy++ ;
             if(cposy == T6963C_grHeight / T6963C_CHARACTER_HEIGHT)
                                  {
                                  cposy = 0;
                                  }
                          }
                 T6963C set cursor(cposx, cposy) ;
                 Delay_ms(100) ;
                 }
         }
```
----------

#### **Donanım Bağlantısı**

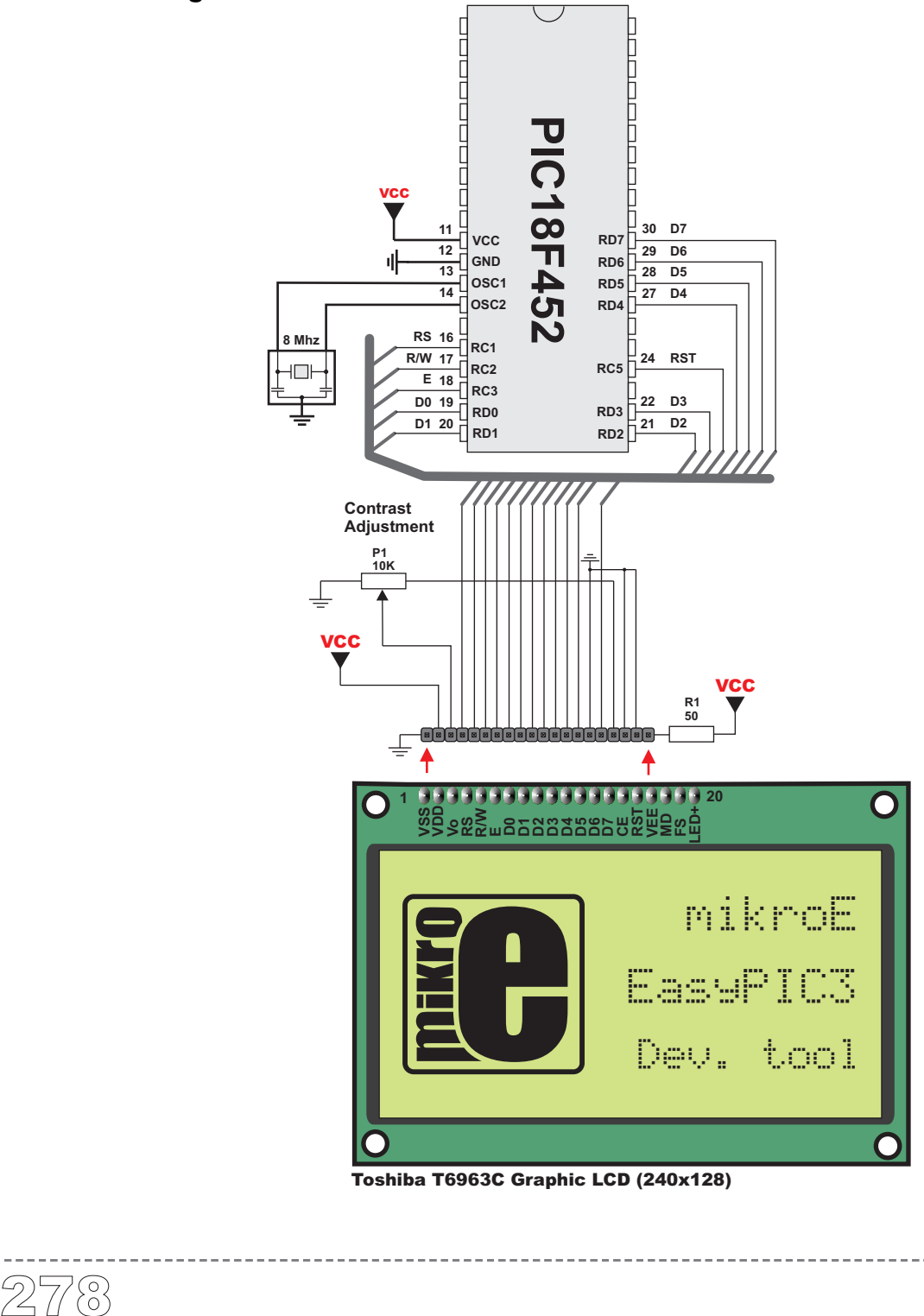

Toshiba T6963C Graphic LCD (240x128)

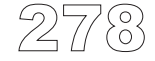
# **Manchester Kod Kütüphanesi**

mikroC, Manchester kodlanmış sinyalleri iletmek için bir kütüphane sağlamaktadır. Manchester kodlaması, veri ve saat sinyallerinin bir bileşimleri yapılarak tek bir kendinden eşzamanlı veri akış yolu sağlamak için oluşturulmuş bir koddur. Her kodlanmış bit'in periyodunun orta noktası geçiş içerir. Geçişin yönü, bitin 0 veya 1 olmasını belirler. Fazın ikinci yarısı ilgili bitin gerçek değeridir, fazın ilk yarısı ise ilgili bitin tümleyenidir (evriğidir). (aşağıdaki resimde gösterildiği gibi).

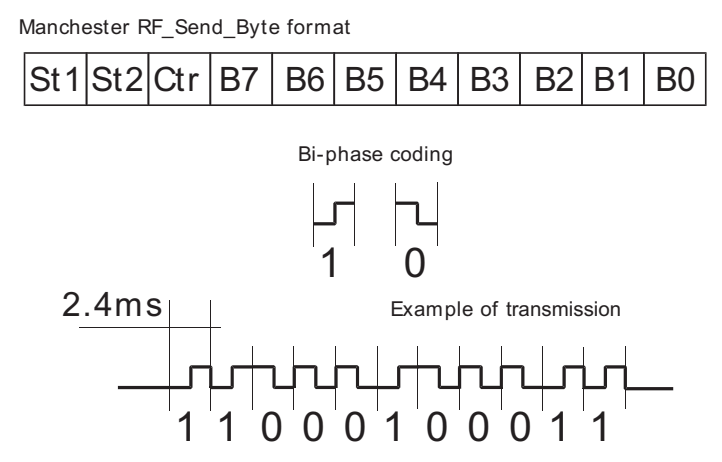

**Not:** Manchester'in alıcı yordamları tıkanan (blocking) çağrılardır: (Man Receive Config, Man Receive Init, Man Receive). Bu şu demektir, görev (task) yerine getirilene kadar (byte alınır, senkronizasyon oluşturulur v.b.) PIC bekleyecektir.

Alma yordamları  $340 \sim 560$  bps' lik (baud oranı olan) bir bant ile sınırlıdır.

### **Kütüphane Yordamları**

```
Man Receive Config
Man Receive Init
Man Receive
Man_Send_Config
Man_Send_Init
Man_Send
```
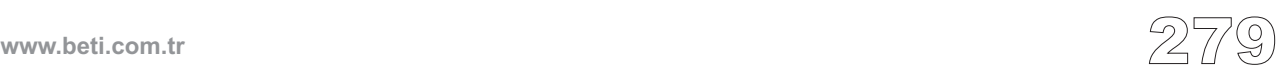

### **Man\_Receive\_Config**

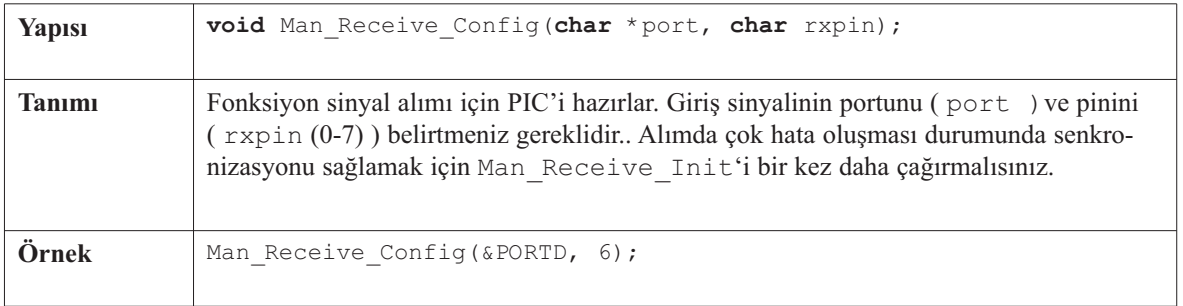

----------

### **Man\_Receive\_Init**

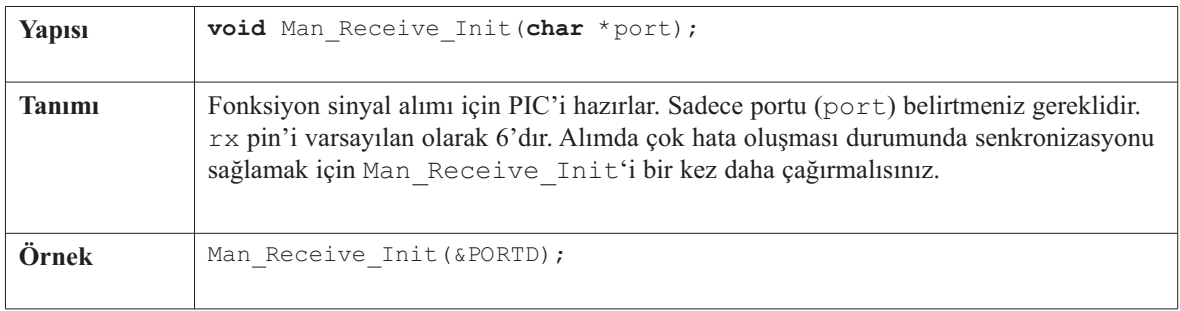

### **Man\_Receive**

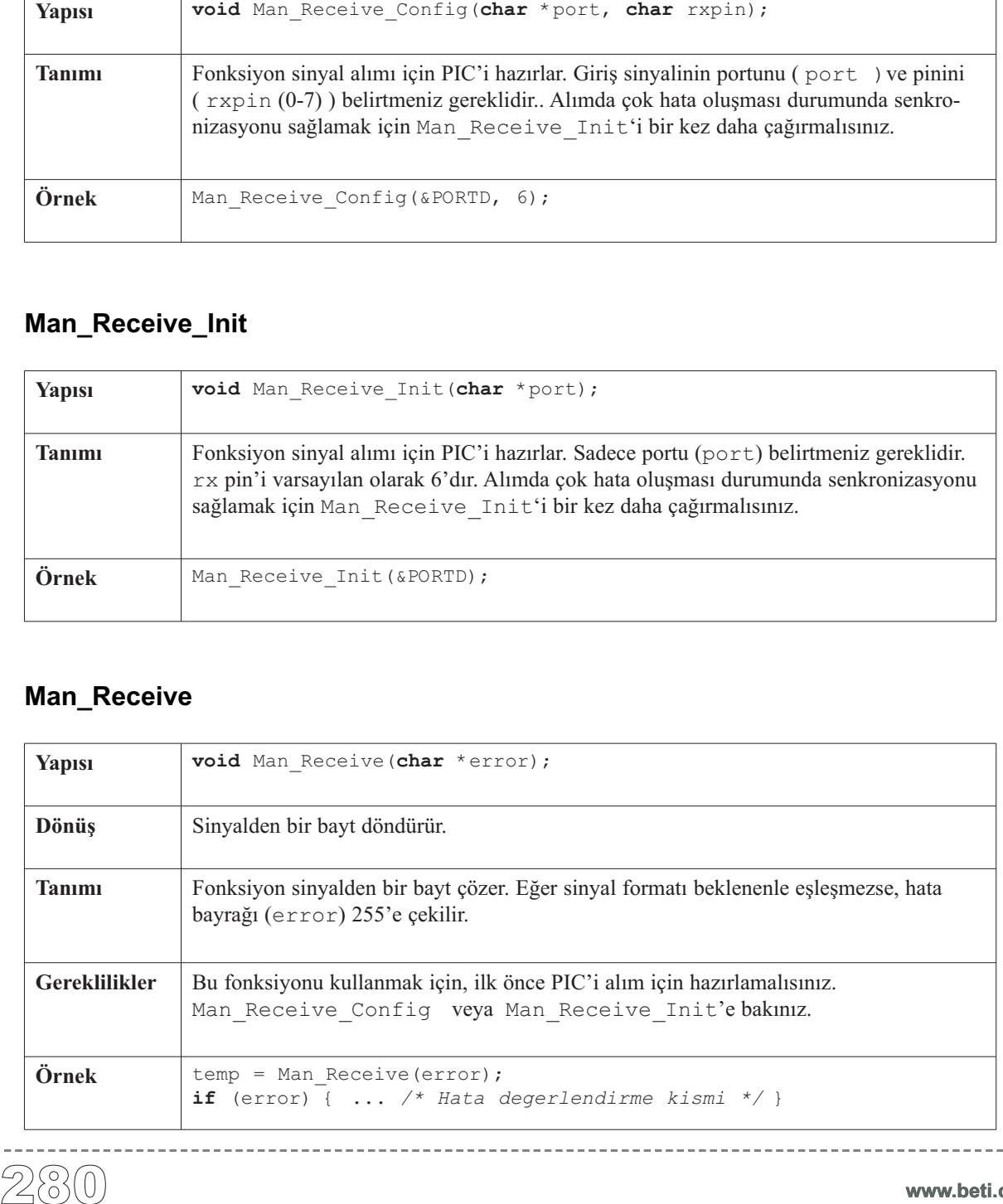

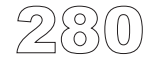

 $\frac{1}{2}$ 

### **Man\_Send\_Config**

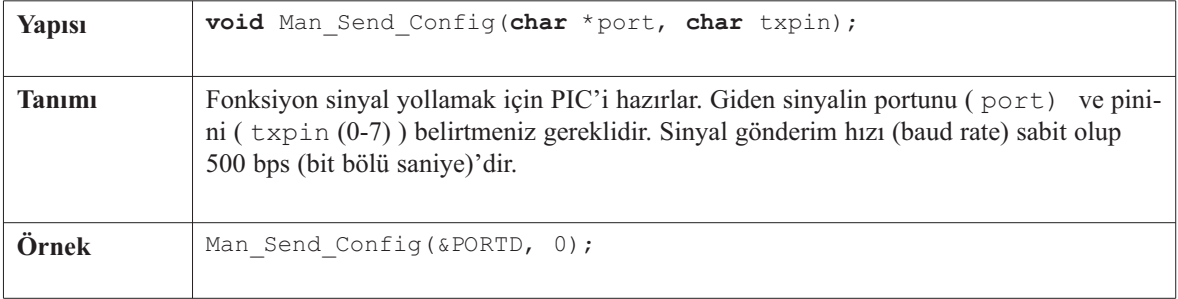

### **Man\_Send\_Init**

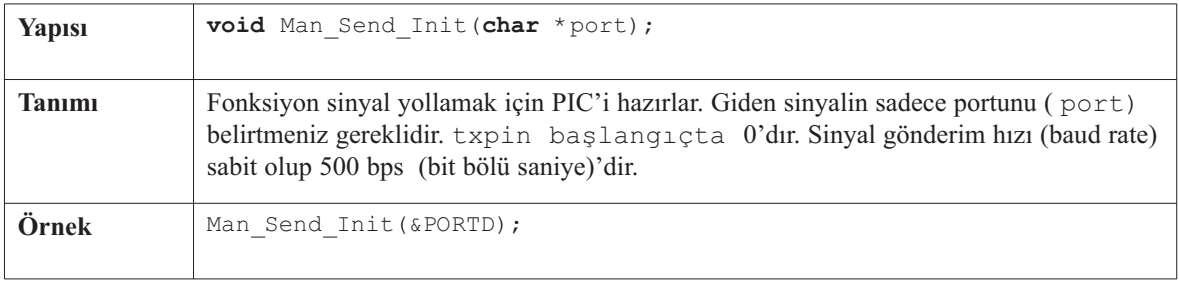

### **Man\_Send**

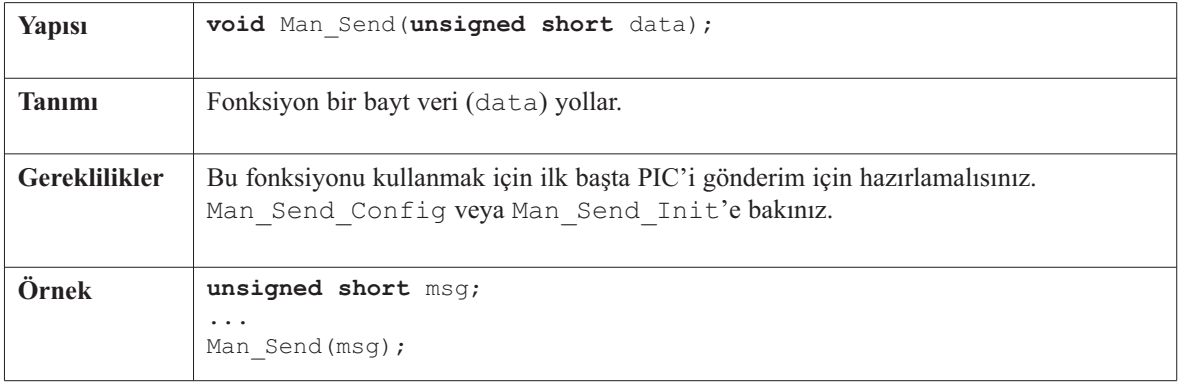

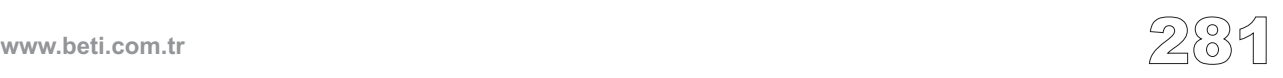

```
Kütüphane Örneği<br>
unsigned short erro.<br>
void main () {<br>
ErrorCount = 0;<br>
TRISC = 0;<br>
Man_Receive_Confi.<br>
Led_Init (&PORTB);<br>
while (1) {<br>
IdeCount = 0;<br>
do {<br>
temp = Man_Receive<br>
PORTC = 0;<br>
if (ErrorCount PORTC = 0;<br>
if
 unsigned short error, ErrorCount, IdleCount, temp, LetterCount;
 void main() {
    ErrorCount = 0;TRISC = 0; // Hata gostergeci
    PORTC = 0;Man_Receive_Config(&PORTD, 6); // Aliciyi senkronize et
   Lcd_Init(&PORTB); // LCD'yi PORTB'ye ayarla
    while (1) { // Sonsuz dongu (Asagidakileri daima yap)
      IdleCount = 0; // idle sayacini sifirla
      do {
        temp = Man_Receive(error); // Bayt alimini dene
        if (error)
          ErrorCount++
        else
          PORTC = 0;if (ErrorCount > 20) { // Eger cok fazla hata varsa
                                          ErrorCount = 0; // aliciyi tekrar senkronize et
         ErrorCount = 0;<br>PORTC = 0xAA;
         Man_Receive_Init(&PORTD); // Aliciyi senkronize et
        }
        IdleCount++;
        if (IdleCount > 18) { // Eger belli bir sure hic veri alinmazsa
         IdleCount = 0; // tekrar senkronizasyonu dene
         Man_Receive_Init(&PORTD); // Aliciyi senkronize et
           }
      } while (temp != 0x0B); // Mesaj sonu isareti
        if (error != 255) { // Eger hic hata yoksa mesaji yazdir
          Lcd Cmd(LCD CLEAR);
          LetterCount = 0;while (LetterCount < 17) { // Mesaj 16 karakter uzunlugundadir
             LetterCount++;
            temp = Man Receive(error);
             if (error != 255)
              Lcd Chr Cp(temp)
             else {
              ErrorCount++; break;
            }
          }
          temp = Man Receive(error);
          if (temp != 0x0E)
            ErrorCount++;
        } // end if
      } // end while
 }//~!
```
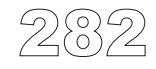

**www.beti.com.tr**

### **Donanım Bağlantısı**

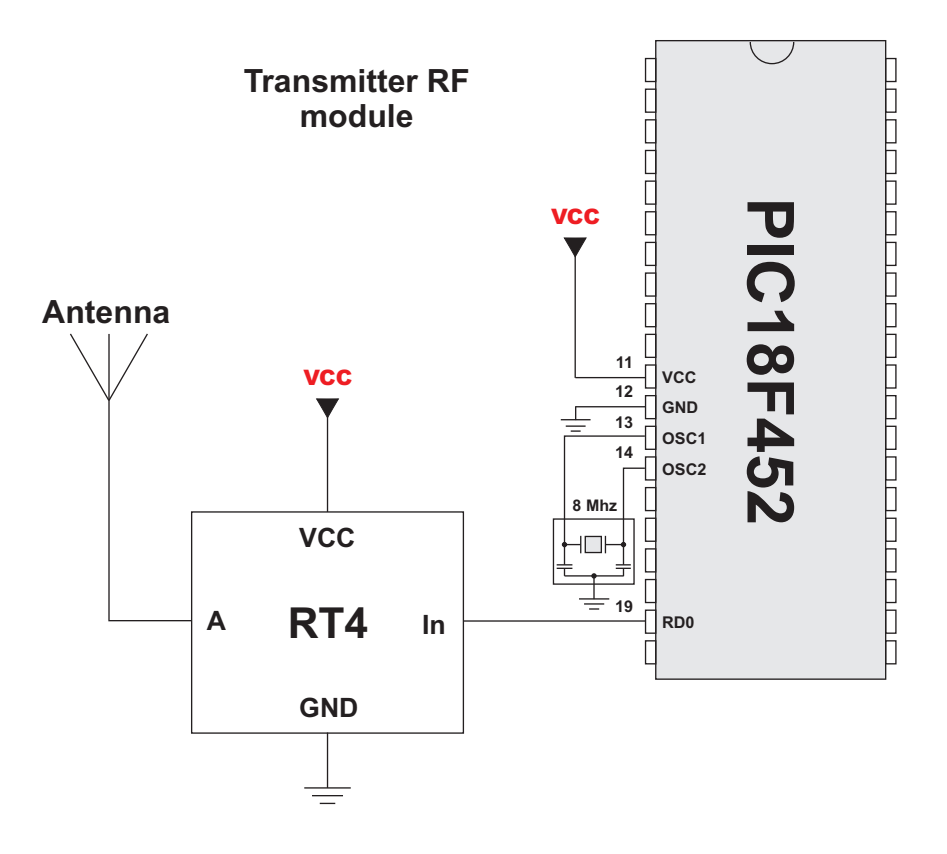

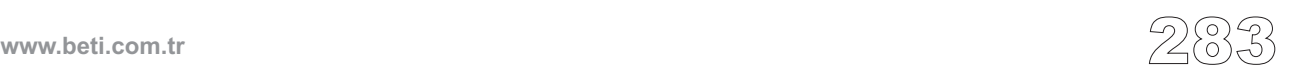

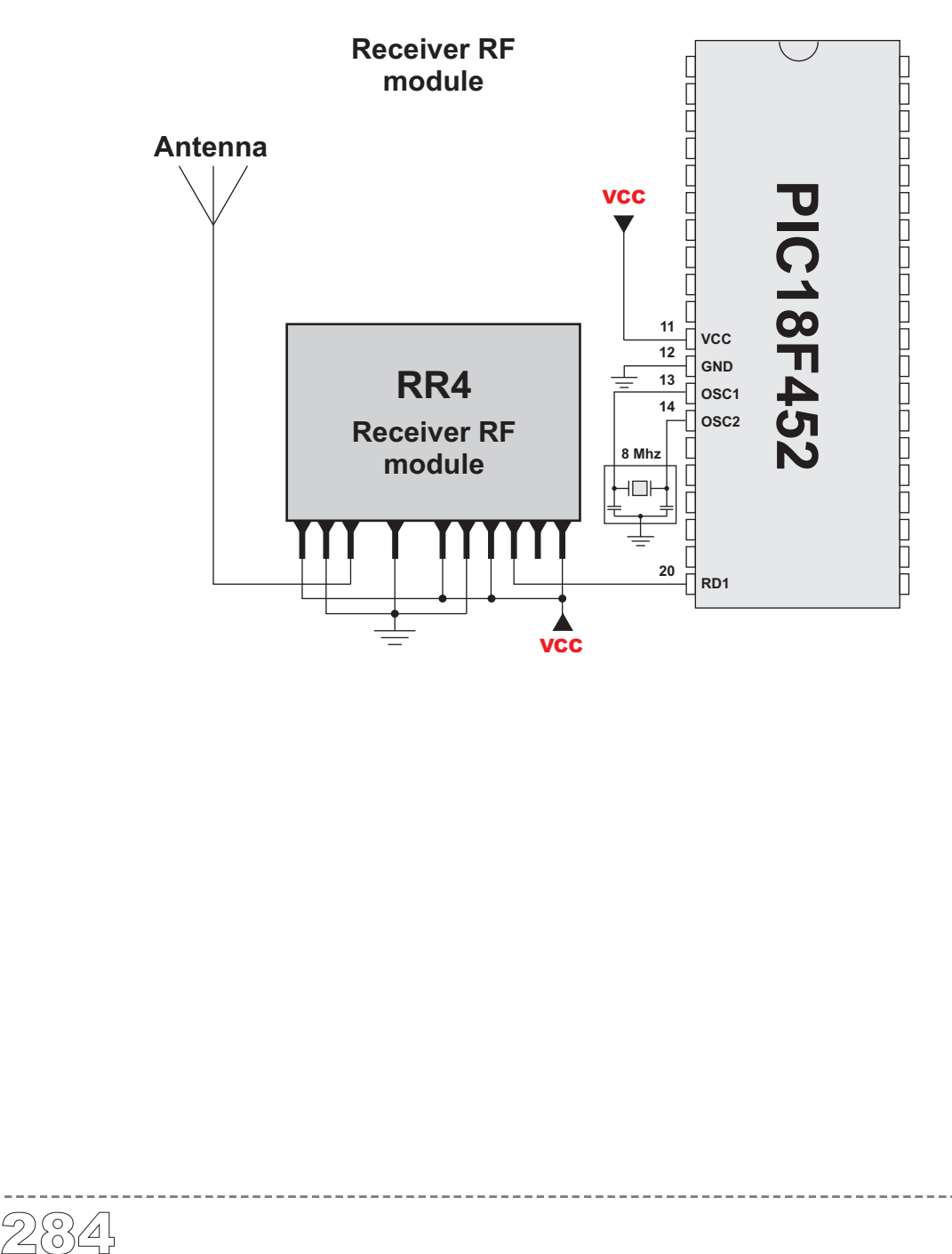

**www.beti.com.tr**

# **Multi Media Kart Kütüphanesi**

mikroC, SPI haberleşme yoluyla Multi Media Kart üzerine veri erişimi için bir kütüphane sağlamaktadır. Bu kütüphane aynı zamanda Secure Digital (SD) flash bellek kartı standardını da desteklemektedir.

### **Not:**

-Kütüphane yalnızca PIC18 ailesi ile çalışır;

-Kütüphane fonksiyonları, dosyaları yalnızca ana klasörde oluşturur veya okur; -Kütüphane fonksiyonları dosyalara yazarken hem FAT1 hem de FAT2 tablolarını oluştururlar. Ancak dosya verisi sadece FAT1 tablosundan okunabilir. O nedenle eğer FAT1 tablosu bir sebeple bozulmuş ise tekrar kazanımı mümkün olmaz. - Versiyon 5.0.0.3'dan itibaren, kütüphane 0. bölmede Master Boot Record (MBR)'a sahip ortamları da (media) destekler duruma gelmiştir. Gerekli olan bilgiyi okur ve daha sonra ilk uygun birincil mantıksal bölmeye (primary logical partition) atlar. MBR, fiziksel ve mantıksal sürücüler, birincil/ikincil bölmeler ve bölme tabloları hakkında daha fazla bilgi edinmek için, Wikipedia veya benzeri diğer kaynaklara bakabilirsiniz.

```
Not: Mmc_Init fonksiyonu çağırılmadan önce;
Spi_Init_Advanced(MASTER_OSC_DIV16, DATA_SAMPLE_MIDDLE,
CLK_IDLE_LOW, LOW_2_HIGH) fonksiyonu çağırılmalıdır.
```
### **Kütüphane Yordamları**

```
Mmc_Init
Mmc_Read_Sector
Mmc_Write_Sector
Mmc_Read_Cid
Mmc_Read_Csd
Mmc_Fat_Init
Mmc_Fat_Assign
Mmc_Fat_Reset
Mmc Fat Rewrite
Mmc_Fat_Append
Mmc_Fat_Read
Mmc_Fat_Write
Mmc_Set_File_Date
Mmc_Fat_Delete
Mmc_Fat_Get_File_Date
Mmc_Fat_Get_File_Size
Mmc_Fat_Get_Swap_File
```
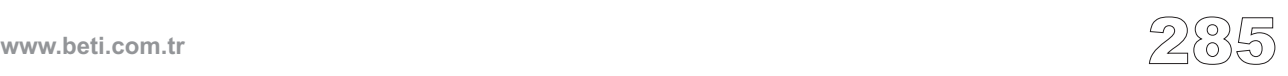

### **Mmc\_Init**

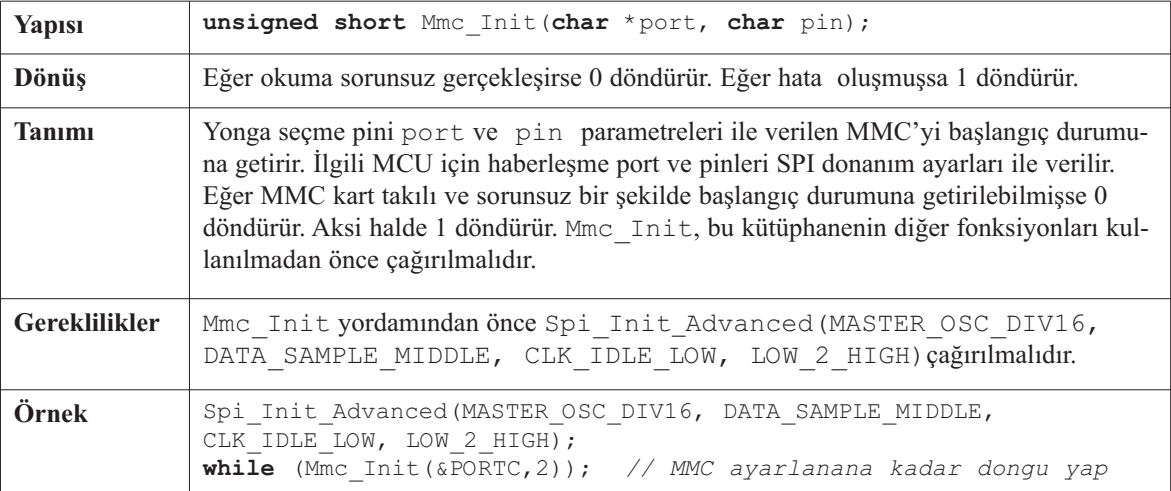

----------

### **Mmc\_Read\_Sector**

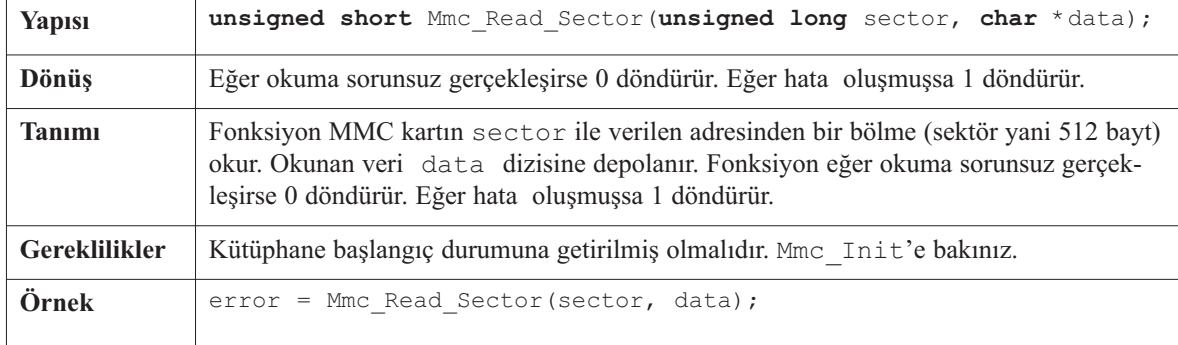

### **Mmc\_Write\_Sector**

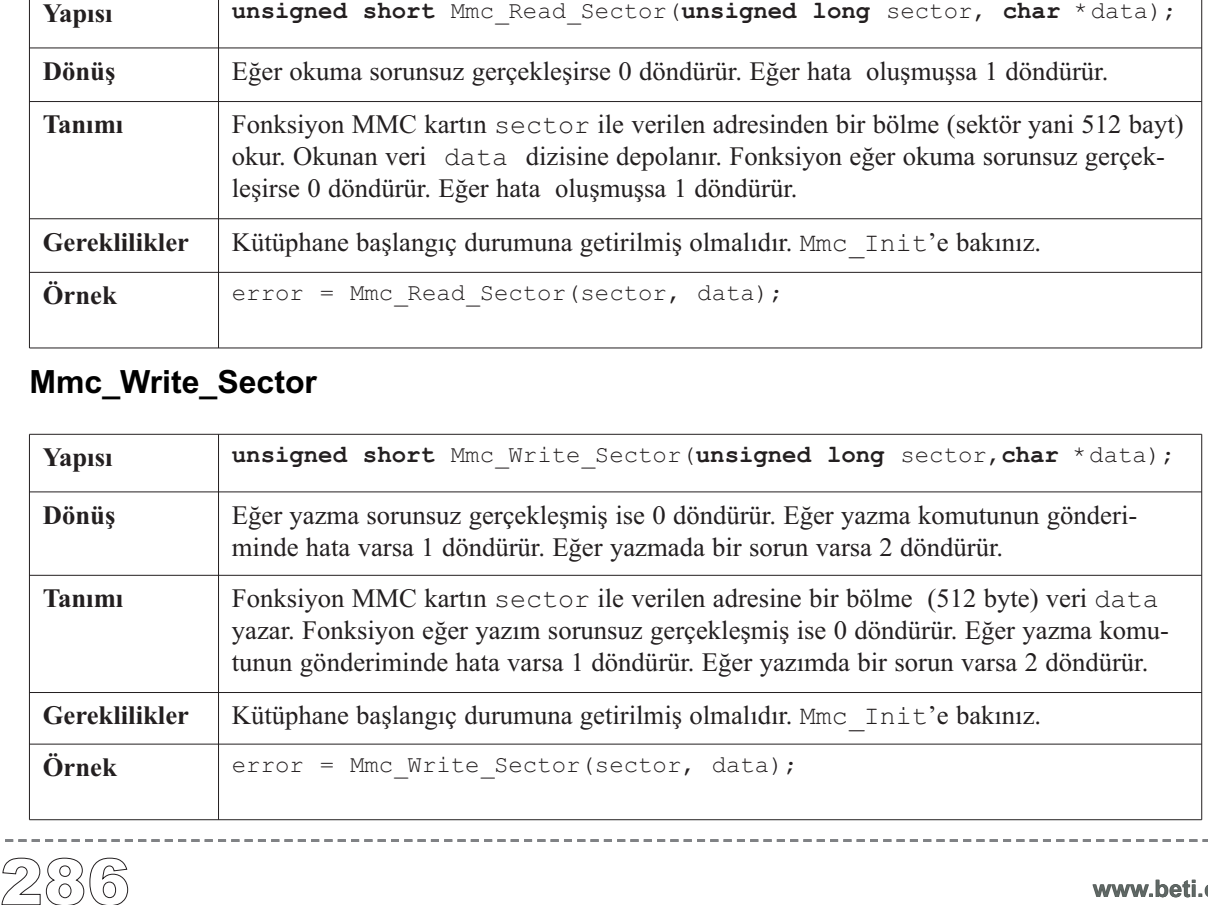

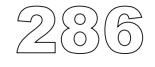

### **Mmc\_Read\_Cid**

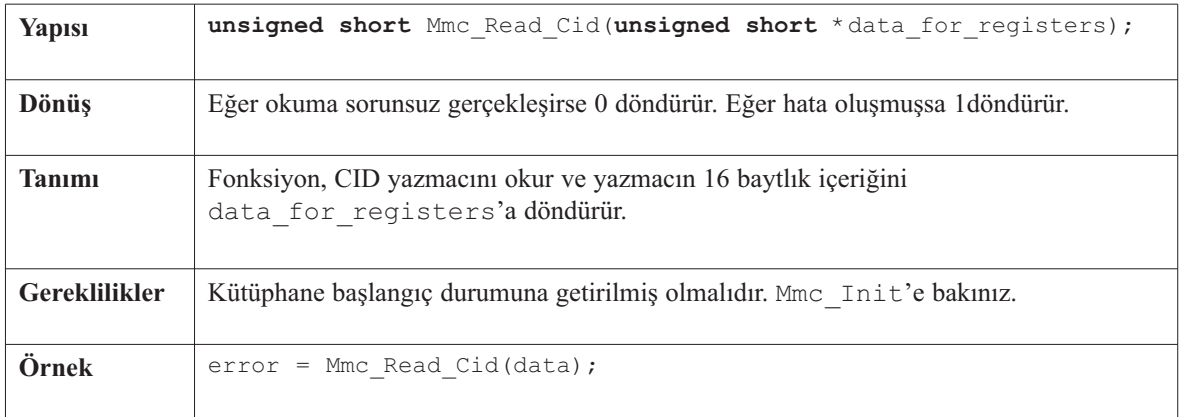

-----------------

### **Mmc\_Read\_Csd**

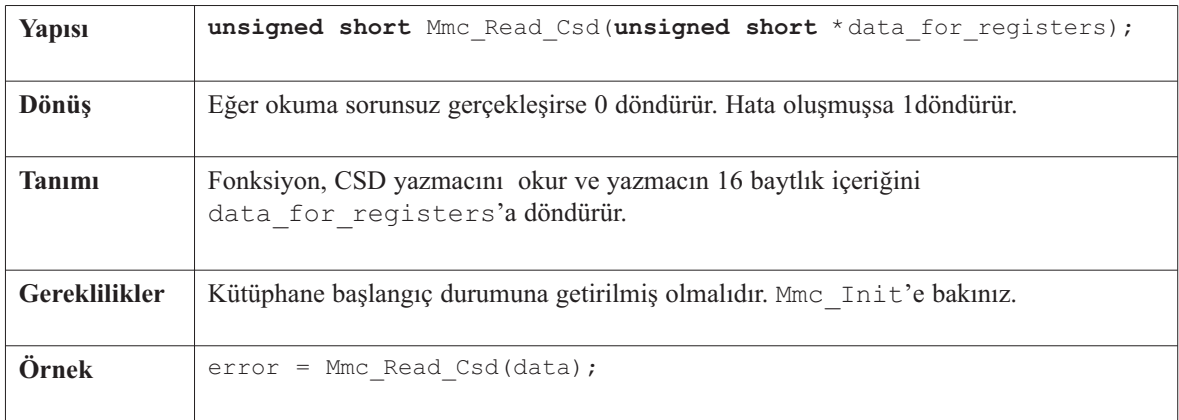

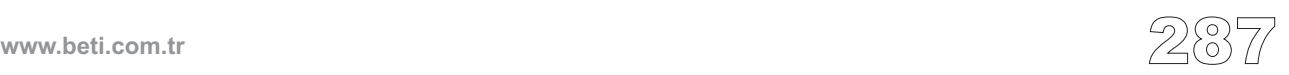

### **Mmc\_Fat\_Init**

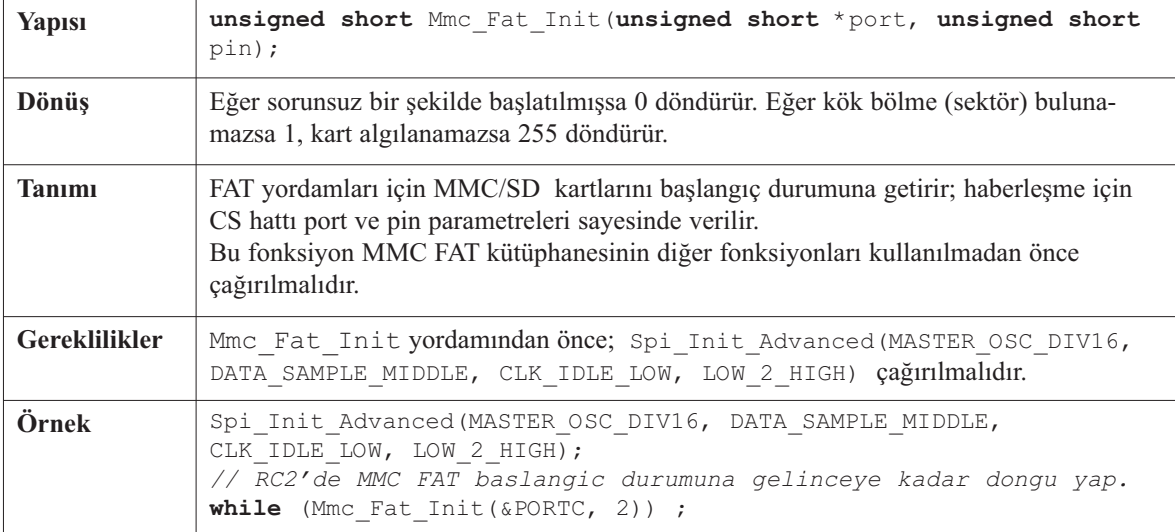

---------------

### **Mmc\_Fat\_Assign**

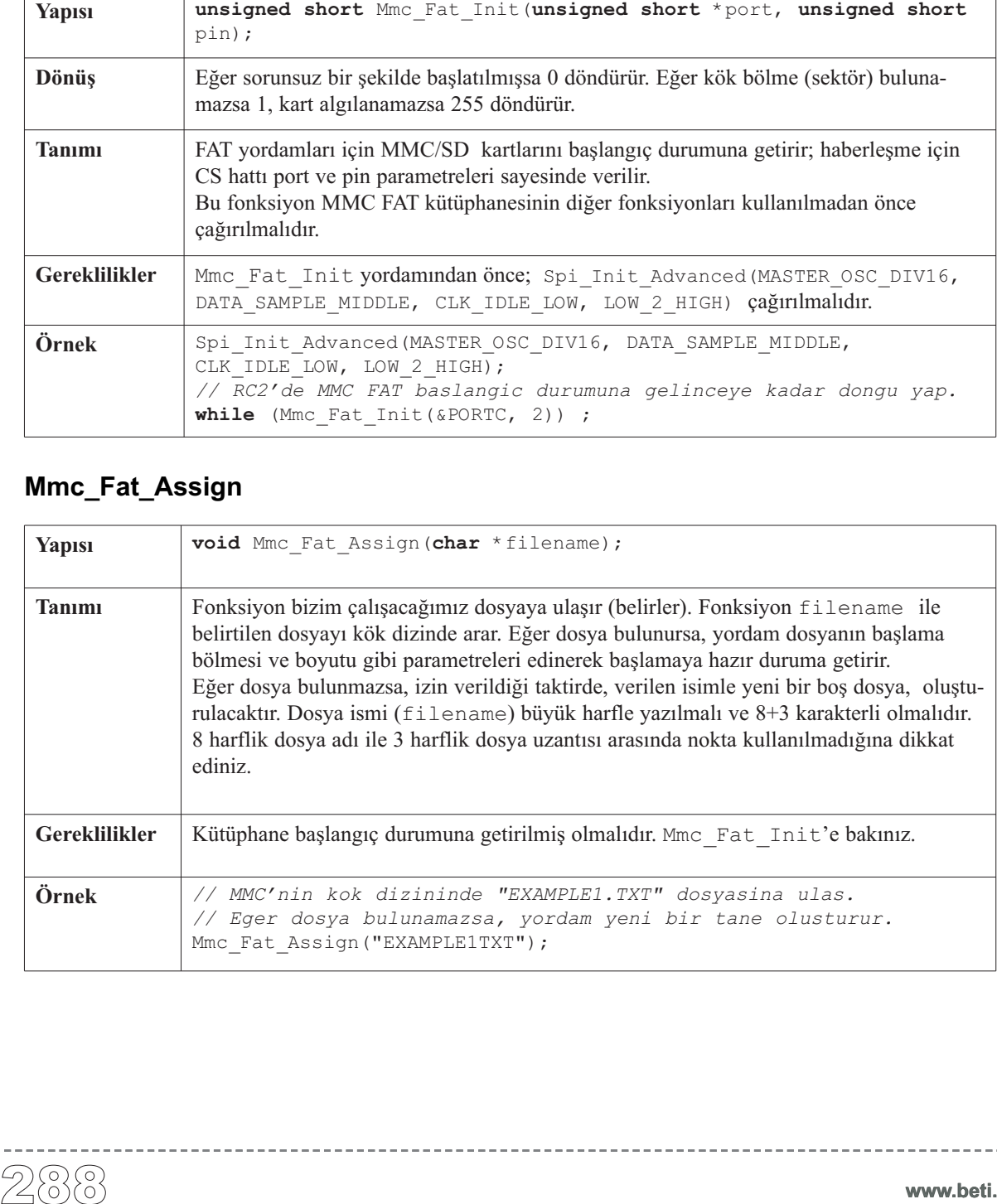

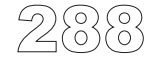

### **Mmc\_Fat\_Reset**

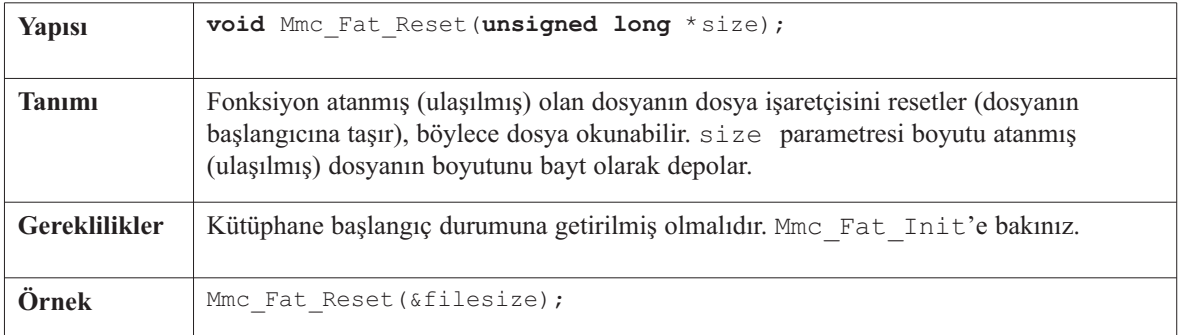

-----------------------

### **Mmc\_Fat\_Rewrite**

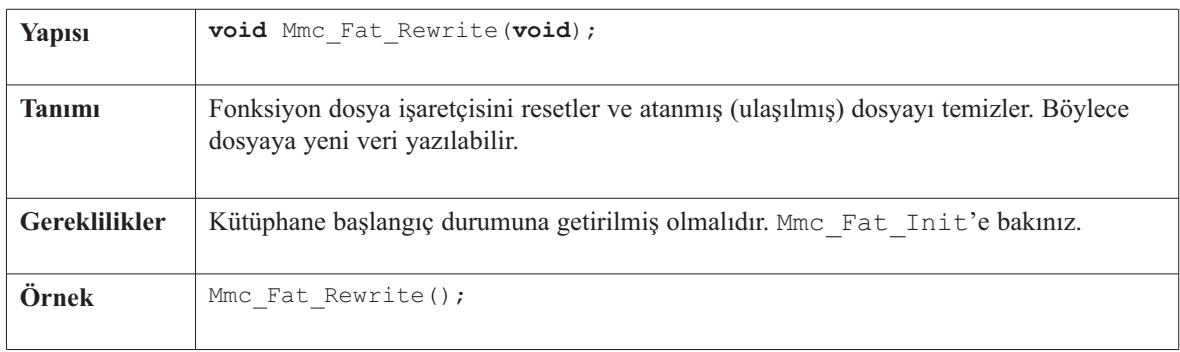

### **Mmc\_Fat\_Append**

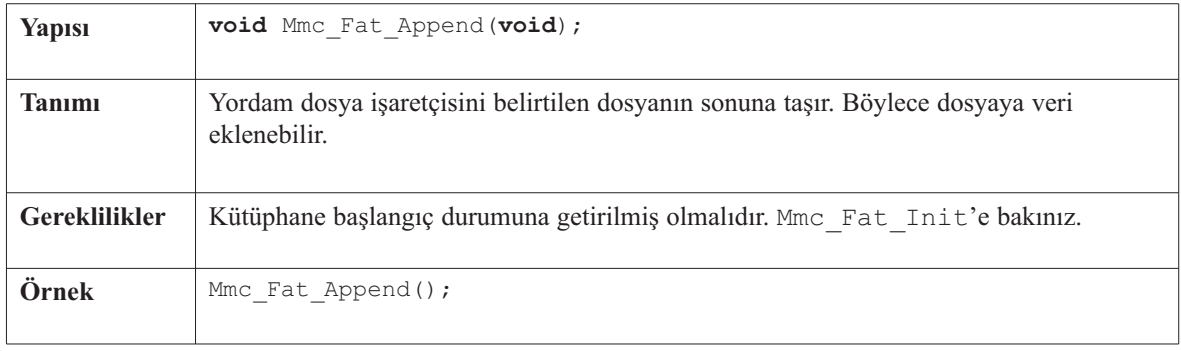

 $- - - - - -$ 

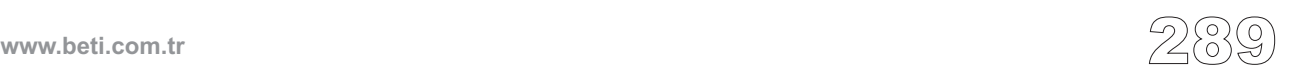

### **Mmc\_Fat\_Read**

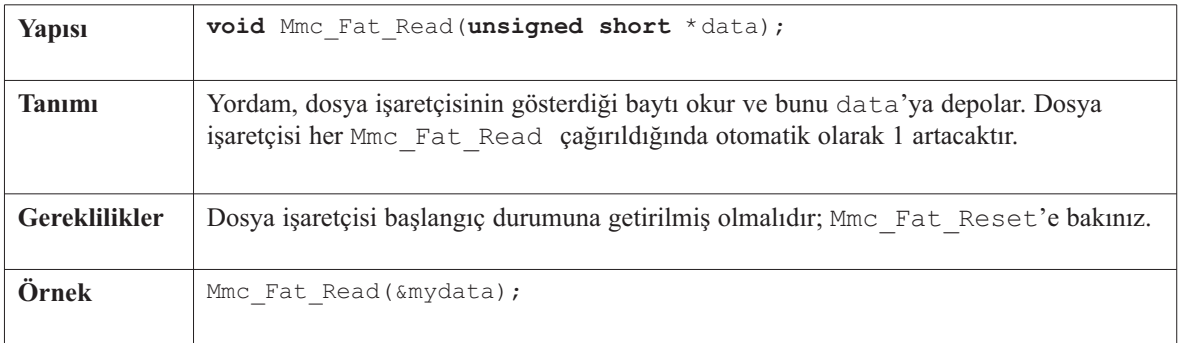

-------------------

### **Mmc\_Fat\_Write**

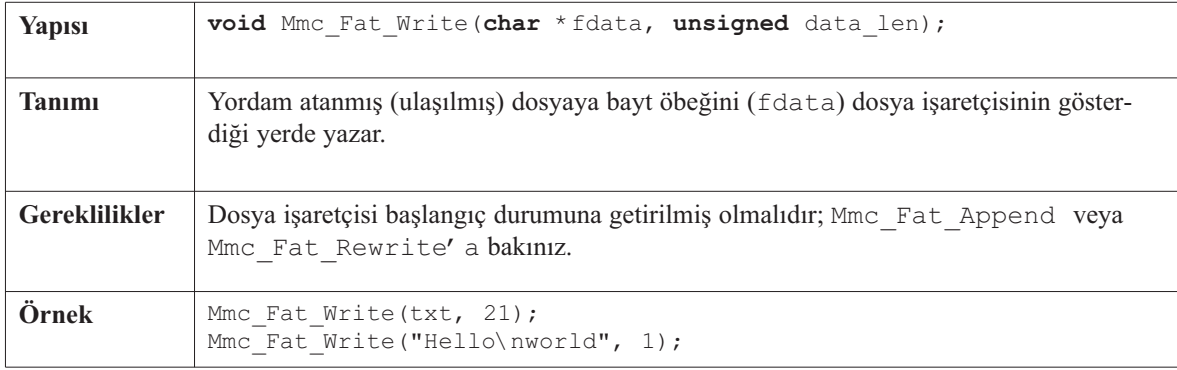

### **Mmc\_Set\_File\_Date**

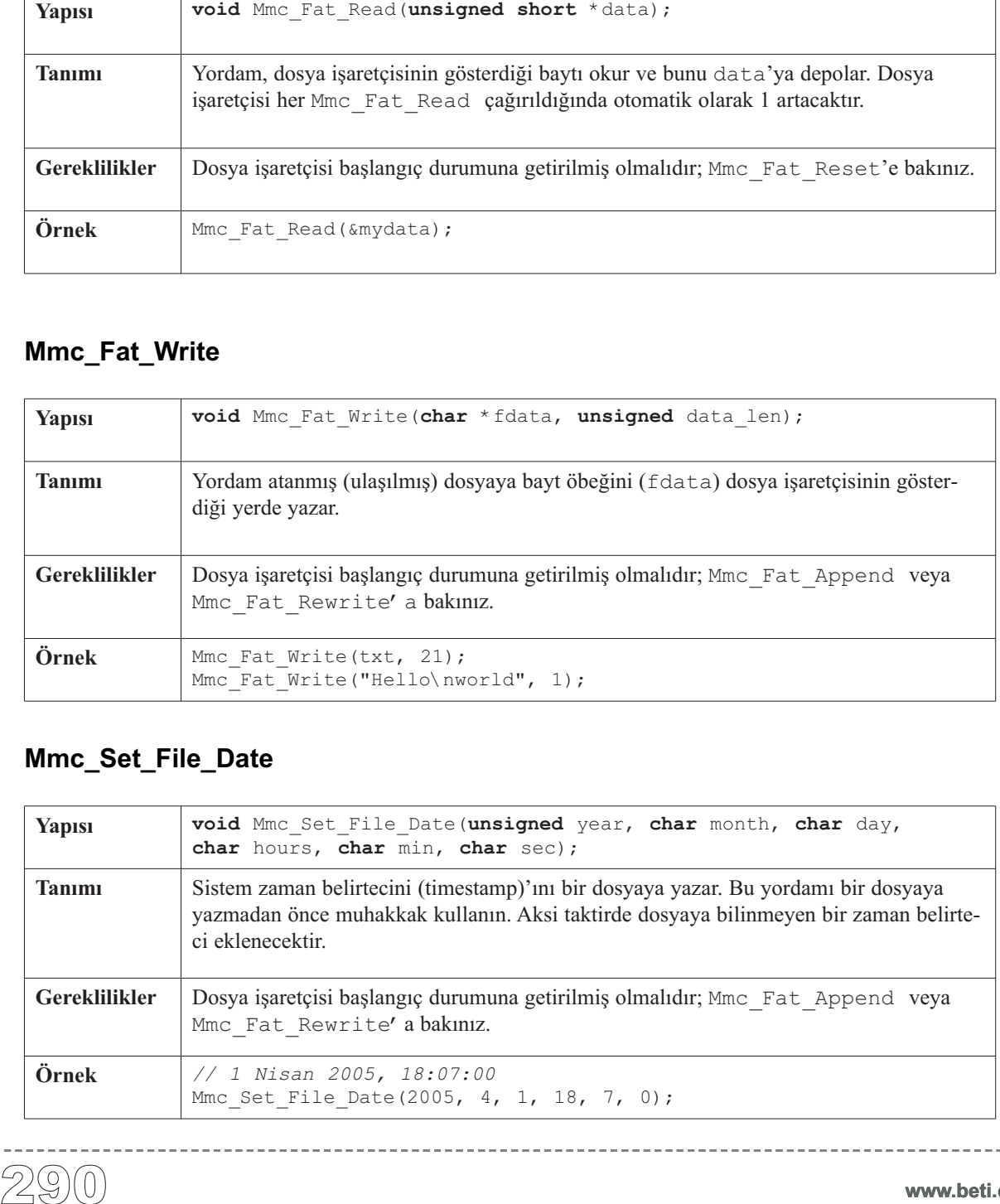

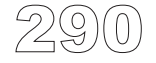

----------

### **Mmc\_Fat\_Delete**

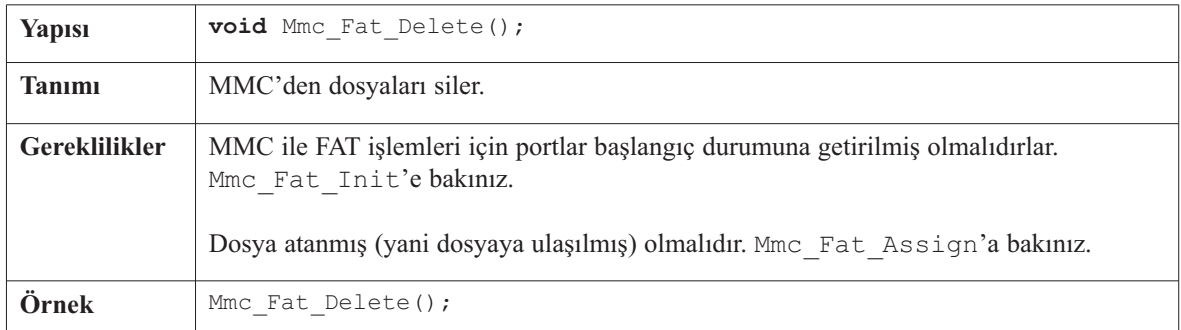

-------------------

### **Mmc\_Fat\_Get\_File\_Date**

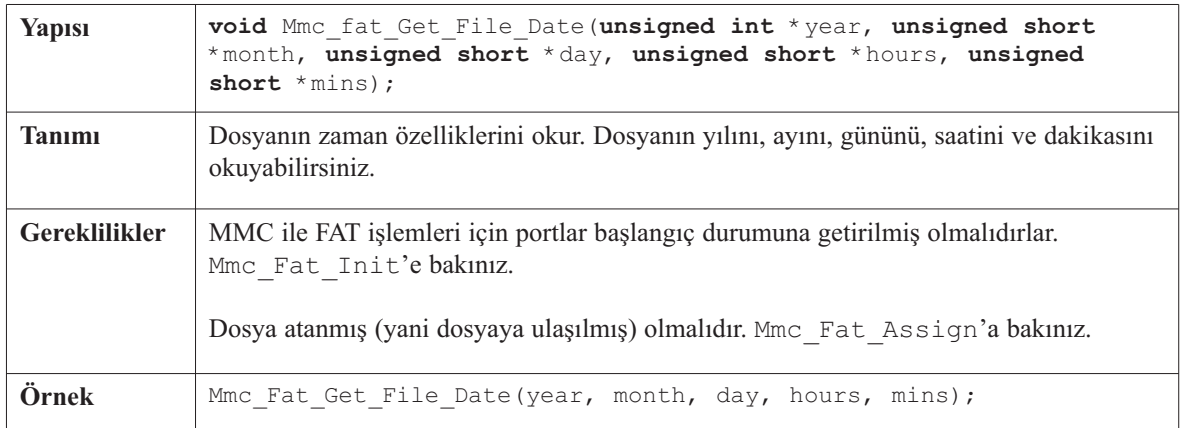

### **Mmc\_Fat\_Get\_File\_Size**

-----------

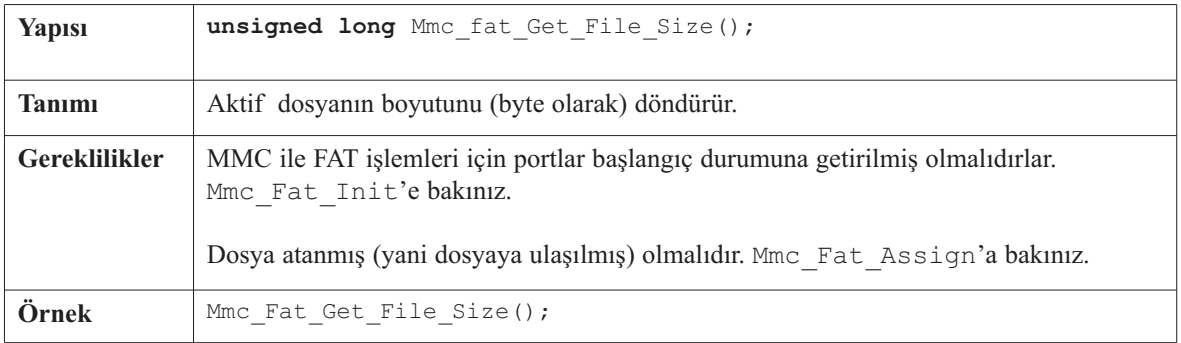

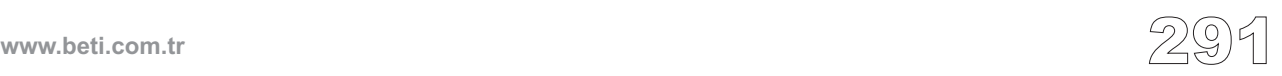

# **Mmc\_Fat\_Get\_Swap\_File**

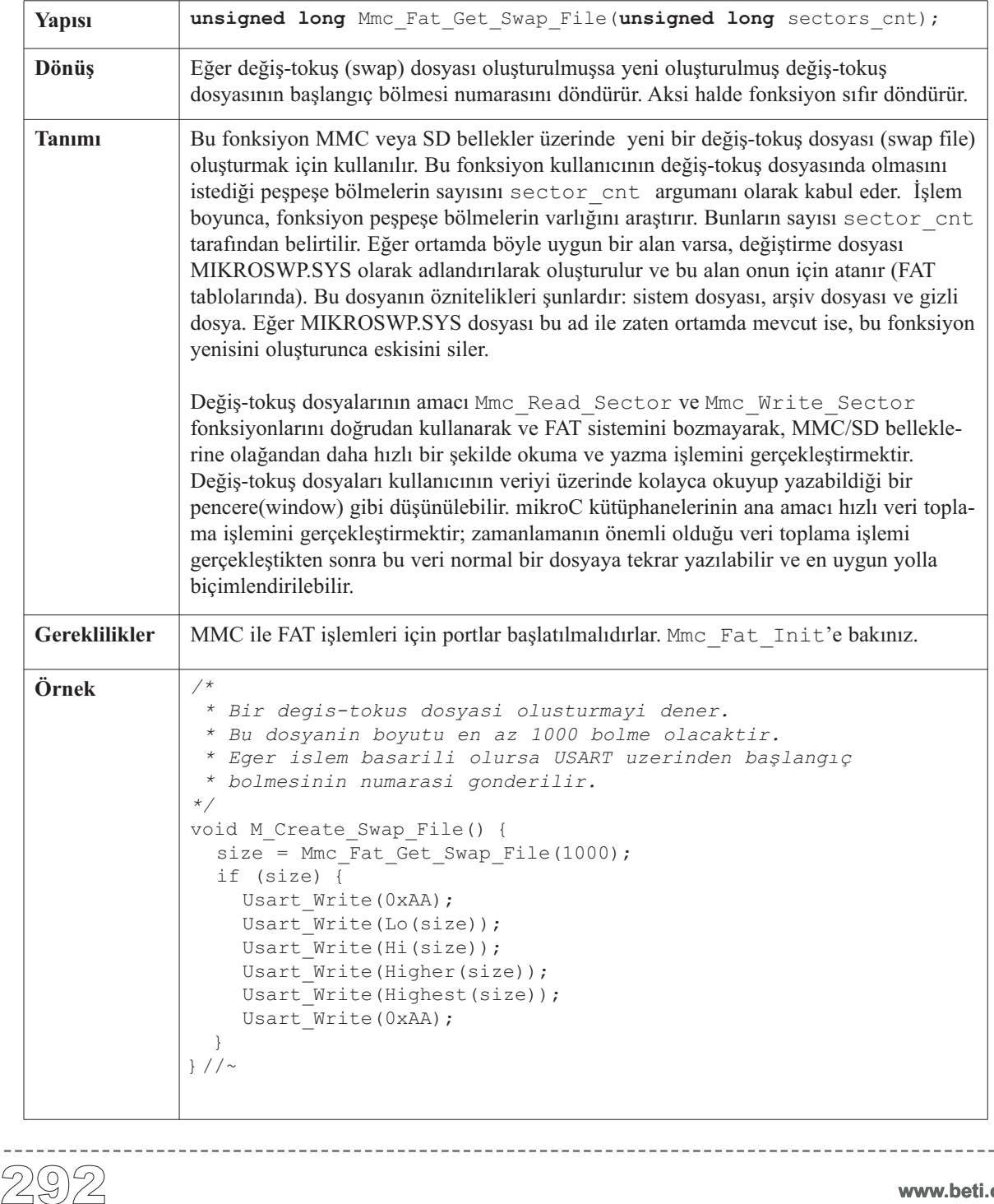

----------------

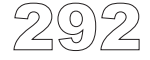

### **Kütüphane Örneği**

Aşağıdaki kod MMC kütüphane yordamlarını test eder. İlk olarak, tamponu (buffer) 512 tane "M" karakteri ile dolduracağız ve bunu 55'inci bölmeye (sector) yazacağız; daha sonra, diziye "E" karakteri ile devam edeceğiz ve 56'ıncı bölmeye yazacağız. Son olarak, 55'inci ve 56'ıncı bölmeleri, yazımın hatasız gerçekleşip gerçekleşmediğini kontrol etmek için, okuyacağız. **unsigned** i; **unsigned short** tmp; **unsigned short** data[512]; **void** main() { Usart Init(9600); Spi\_Init\_Advanced(MASTER\_OSC\_DIV16, DATA\_SAMPLE\_MIDDLE, CLK\_IDLE\_LOW,LOW\_2\_HIGH); *//* SPI'yi baslat *// MMC baslangic durumuna getirilene kadar bekle* **while** (Mmc\_Init(&PORTC, 2)) ; *// Tamponu "M" karakteri ile doldur* **for**  $(i = 0; i \le 511; i++)$  data[i] = "M"; *// Tamponu MMC kartinin 55'inci bolmesine yaz*  $tmp = Mmc Write Sector(55, data);$ *// Tamponu "E" karakteri ile doldur* **for**  $(i = 0; i \le 511; i++)$  data[i] = "E"; *// Tamponu MMC kartinin 56'inci bolmesine yaz*  $tmp = Mmc Write Sector(56, data);$ *// 55'inci bolmeden oku* tmp = Mmc Read Sector(55, data); *// 512 bayti tampondan USART'a gonder* **if**  $(\text{tmp} == 0)$ **for**  $(i = 0; i < 512; i++)$  Usart Write(data[i]); *// 56'inci bolmeden oku*  $tmp = Mmc Read Sector(56, data);$ *// 512 bayti tampondan USART'a gonder* **if**  $(\text{tmp} == 0)$ **for**  $(i = 0; i < 512; i++)$  Usart Write(data[i]); }*//~!*

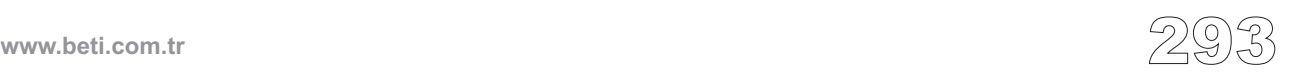

Bir sonraki program MMC FAT yordamlarını test eder. İlk olarak, MMC kartın kök dizininde 5 farklı dosya oluşturacağız ve içeriğini değişik bilgilerle dolduracağız. Daha sonra, dosyayı okuyacağız ve USART yoluyla kontrol etmek için yollayacağız.

```
Kütüphane Örneği<br>Bir sonraki program MM<br>dosya oluşturacağız ve iç<br>USART yoluyla kontrol<br>char FAT_ERROR[20] =<br>char file_contents[50]<br>unsigned short tmp, clouds in the long i, size;<br>void main () { PORTB = 0;<br>TRISB = 0;<br>Usa
char FAT ERROR[20] = "FAT16 bulunmadı";
char file contents[50] = "XX MMC/SD FAT16 library by Anton Rieckert";
char filename[14] = "MIKRO00xTXT"; // dosya ismi
unsigned short tmp, character, loop;
long i, size;
void main() {
  PORTB = 0;
  TRISB = 0:
  Usart_Init(19200); // USART'i dosyaların okunmasi icin ayarla
Spi_Init_Advanced(MASTER_OSC_DIV16, DATA_SAMPLE_MIDDLE, CLK_IDLE_LOW,LOW_2_HIGH);
  // SPI'yi baslat
  if (!Mmc_Fat_Init(&PORTC, 2)) { // FAT'i bulmayı dene
     tmp = 0:
     while (FAT ERROR[tmp])
       Usart Write(FAT ERROR[tmp++]);
  }
  for (loop = 1; loop <= 5; loop++) { \frac{\pi}{2} MMC uzerinde 5 dosya istiyoruz
     filename[7] = loop + 64; // Sayilari ayarla 1, 2, 3, 4, veya 5
     Mmc_Fat_Assign(&filename,1); // Eger dosya bulunamazsa yenisini olustur
     Mmc_Fat_Rewrite(); // Dosyayi temizle ve yazmaya hazirla
     file contents[0] = loop / 10 + 48;
     file contents[1] = loop % 10 + 48;
     Mmc_Fat_Write(file_contents, 41); // Ulasilmis dosyaya veriyi yaz
     Mmc_Fat_Append(); // Dosyaya daha fazla veri ekleyecegiz
     Mmc_Fat_Write(file_contents, 41); // Veriyi dosyaya yaz
     Delay ms(200);
  }
  // Ayni dosyalara daha fazla veri eklemek istiyorsak
  for (loop = 1; loop \leq 5; loop++) {
     filename 71 = 1oop + 64;
     Mmc_Fat_Assign(&filename, 1); // Bir dosyaya ulas
     Mmc Fat Append();
     Mmc Fat Set File Date(2005, 6, 21, 10, loop, 0);
     Mmc Fat Write(" mikroElektronika icin 2005\r\n", 30);
     Mmc_Fat_Append();
     Mmc Fat Write(file contents, 41);
     Mmc_Fat_Reset(&size); // Dosyayi okumak icin, dosya boyutunu dondur
     for (i = 1; i <= size; i++) { // USART'a tum dosyayi yaz
       Mmc Fat Read(&character);
       Usart Write(character);
     }
     Delay ms(200);
   }
}//~!
```
# **Donanım Bağlantısı**

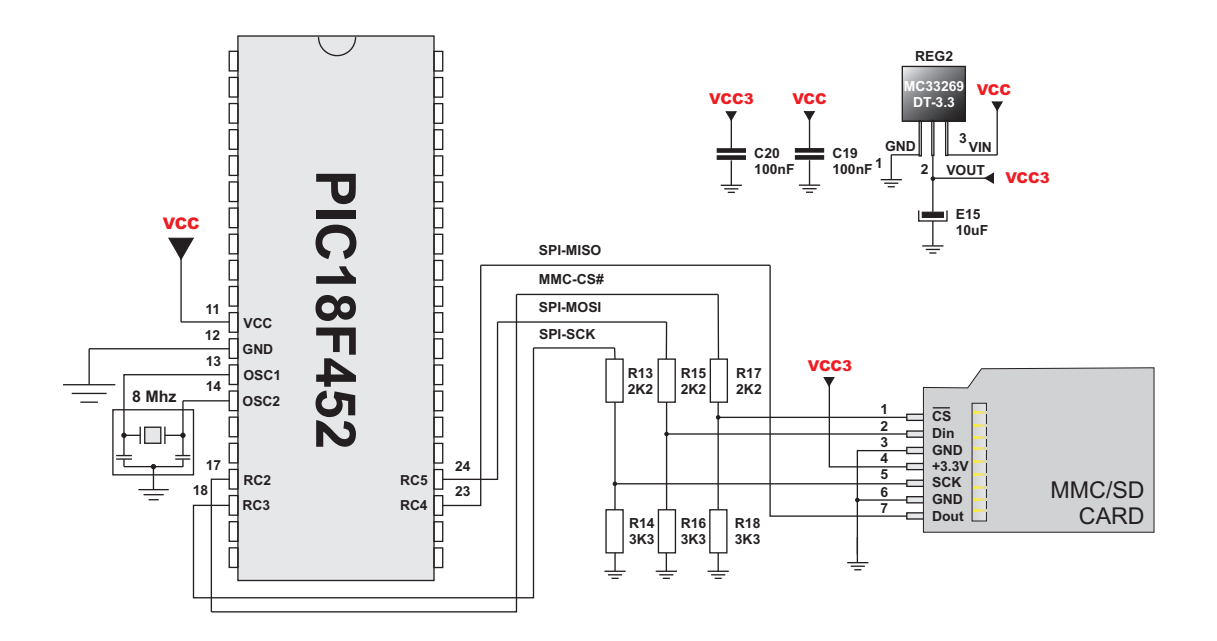

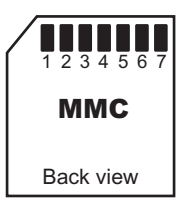

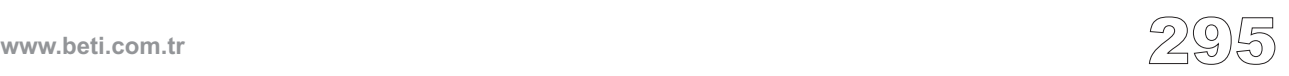

Tek-Tel kütüphanesi yordamları PIC MCU'nun Tek-Tel hattı yoluyla haberleşmesini sağlar; örneğin DS1820 dijital termometre ile haberleşme gibi. Bu bir Efendi (Master)/Köle(Slave) protokolüdür ve gereken tüm kablolama tek bir teldir. Kullanılan bu donanım konfigürasyonundan dolayı (yani tekli pullup bağlantısı ve açık kollektör sürücüleri), köleler kendilerine gerekli olan gücü bile bu tel üzerinden elde edebilirler. Tek-Tel (OneWire) Kütüphanesi<br>
Tek-Tel kütüphanesi yordamla<br>
leşmesini sağlar; örneğin DS18<br>
Efendi (Master)/Kölc(Slave) p<br>
Kullanılan bu donanım konfigi<br>
açık kollektör sürücüleri), köl<br>
üzerinden elde edebilirler.<br>
Bu pr

Bu protokolün bazı temel özellikleri :

- tek efendi sistem,
- düşük maliyet,
- düşük aktarım oranı (16 kbps'a kadar),
- Oldukça uzun bağlantı uzaklığı (300 metre'ye kadar),
- küçük veri transfer paketleri.

Her Tek-Tel cihaz tek bir 64 bitlik kayıt numarasına sahiptir (8-bit cihaz tipi, 48 bit seri numarası ve 8-bit çevrimsel hata denetimi; CRC). Bu nedenle çoklu köleler aynı hat üzerinde var olabilirler.

**Not:** Yordamların Dallas dijital termometreleri ile kulanılabilmesi için Osilatör frekansı Fosc, en az 4 MHz olmalıdır.

### **Kütüphane Yordamları**

Ow\_Reset Ow\_Read Ow\_Write

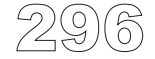

### **Ow\_Reset**

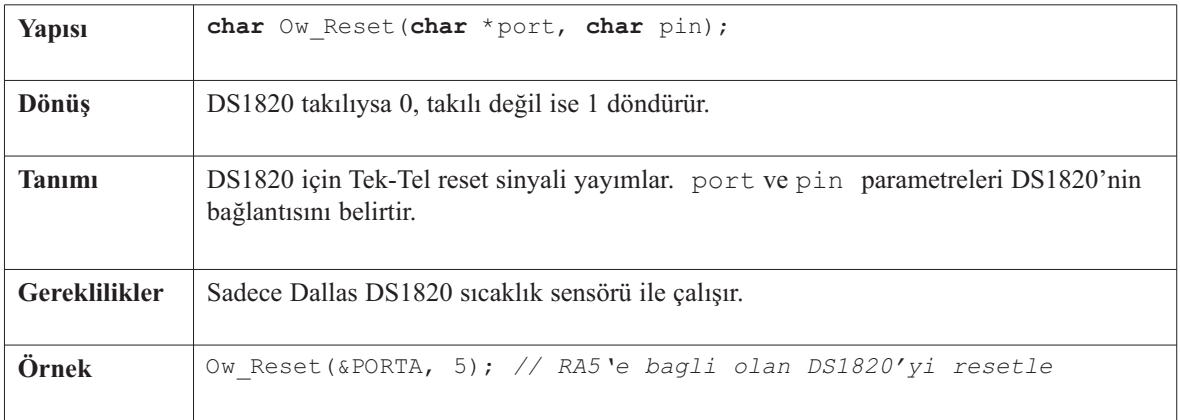

-----------------------

### **Ow\_Read**

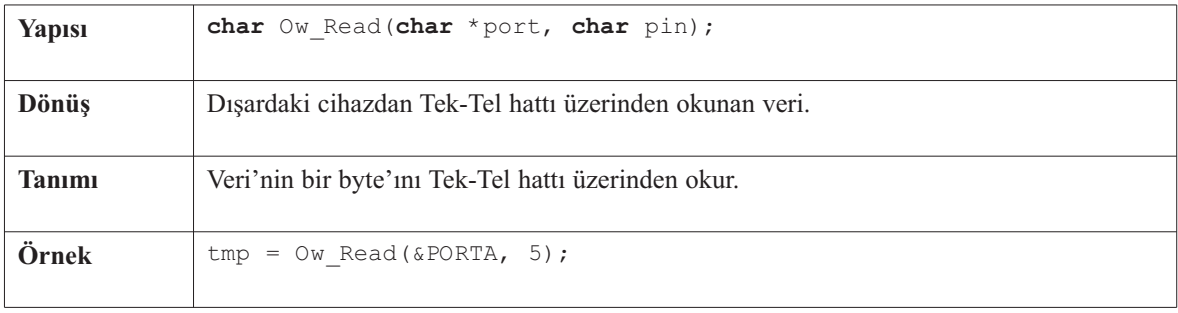

### **Ow\_Write**

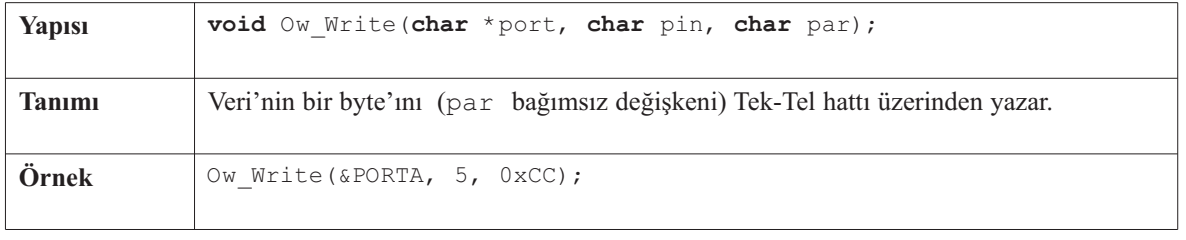

 $- - - -$ 

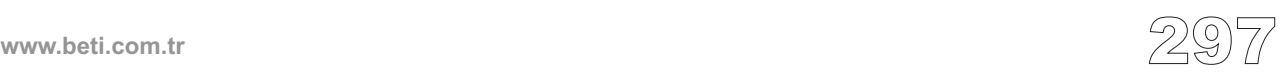

### Kütüphane Örneği

```
Kütüphane Örneği<br>
unsigned temp;<br>
unsigned short j;<br>
void Display_Temper<br>
//...<br>
}<br>
void main() {<br>
ADCONI = 0xFF;<br>
PORTA = 0xOF;<br>
PORTB = 0;<br>
TRISA = 0xOF;<br>
PORTB = 0;<br>
// LCD'yi PORTB'c<br>
do {<br>
OW_Reset (&PORTB'C<br>
do {<br>

unsigned temp;
unsigned short \exists;
void Display_Temperature(unsigned int temp) {
  //...
}
void main() {
  ADCON1 = 0xFF; // RA5 pin'ini dijital Giris/Cikis olarak ayarla
  PORTA = 0 \times FF;
  TRISA = 0x0F; // PORTA giris
  PORTB = 0;TRISB = 0; // PORTB cikis
  // LCD'yi PORTB'de baslangic durumuna getir ve cikis icin hazirla
  do {
     OW_Reset(&PORTA,5); // Tek-Tel reset sinyali
     OW_Write(&PORTA,5,0xCC); // SKIP_ROM komutu yolla
     OW_Write(&PORTA,5,0x44); // CONVERT_T komutu yolla
     Delay us(120);
     OW Reset(&PORTA,5);
     OW_Write(&PORTA,5,0xCC); // SKIP_ROM komutu yolla
     OW_Write(&PORTA,5,0xBE); // READ_SCRATCHPAD komutu yolla
     Delay ms(400);
     j = OW_Read(&PORTA,5); // Sicakligin LSB'sini al
     temp = OW_Read(&PORTA,5); // Sicakligin MSB'sini al
     temp <<= 8; temp += j; // Sonucu olustur
     Display_Temperature(temp); // Sonucu duzenle ve LCD'de goster
     Delay ms(500);
  } while (1);
```
-------------------------------------

```
}//~!
```
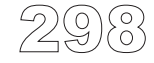

### **Donanım Bağlantısı**

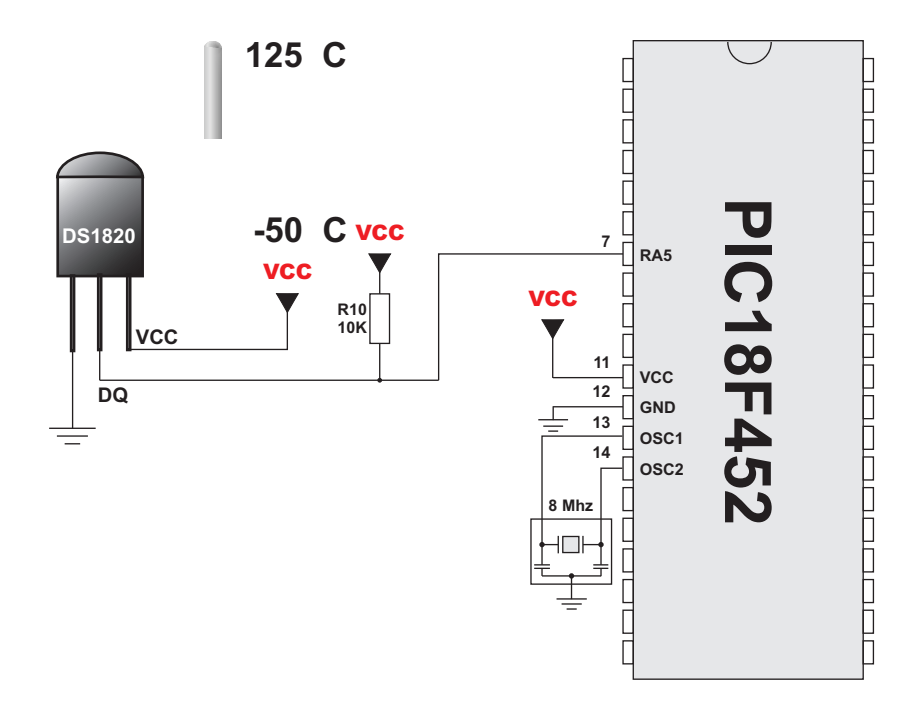

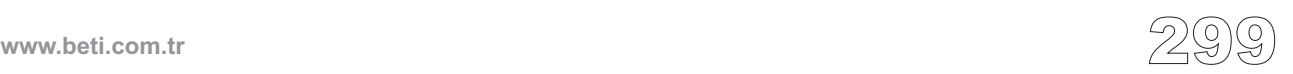

mikroC yaygın olarak kullanılan PS/2 klavye ile haberleşme için bir kütüphane sağlar. Kütüphane veri okumaları için kesme (interrupt) kullanmaz ve gerekli osilatör saat frekansı 6 MHz ve üzeri olmalıdır.

### **Kütüphane Yordamları**

Ps2\_Init Ps2\_Config Ps2\_Key\_Read

### **Ps2\_Init**

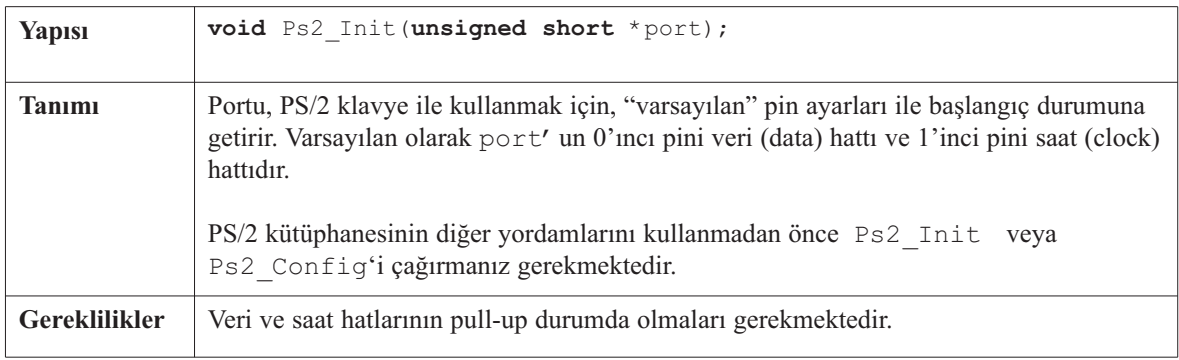

### **Ps2\_Config**

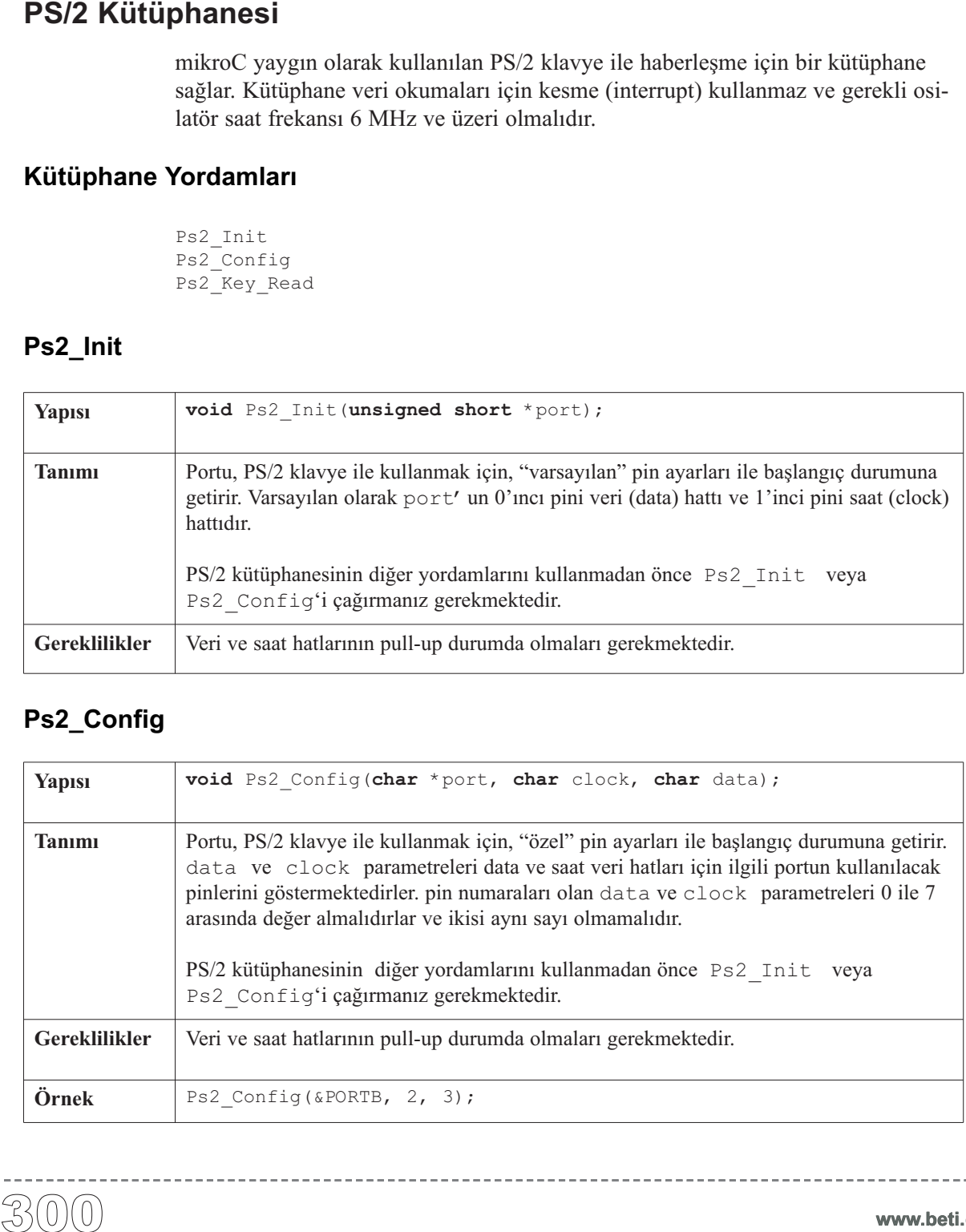

-------------------------

-------------

### **Ps2\_Key\_Read**

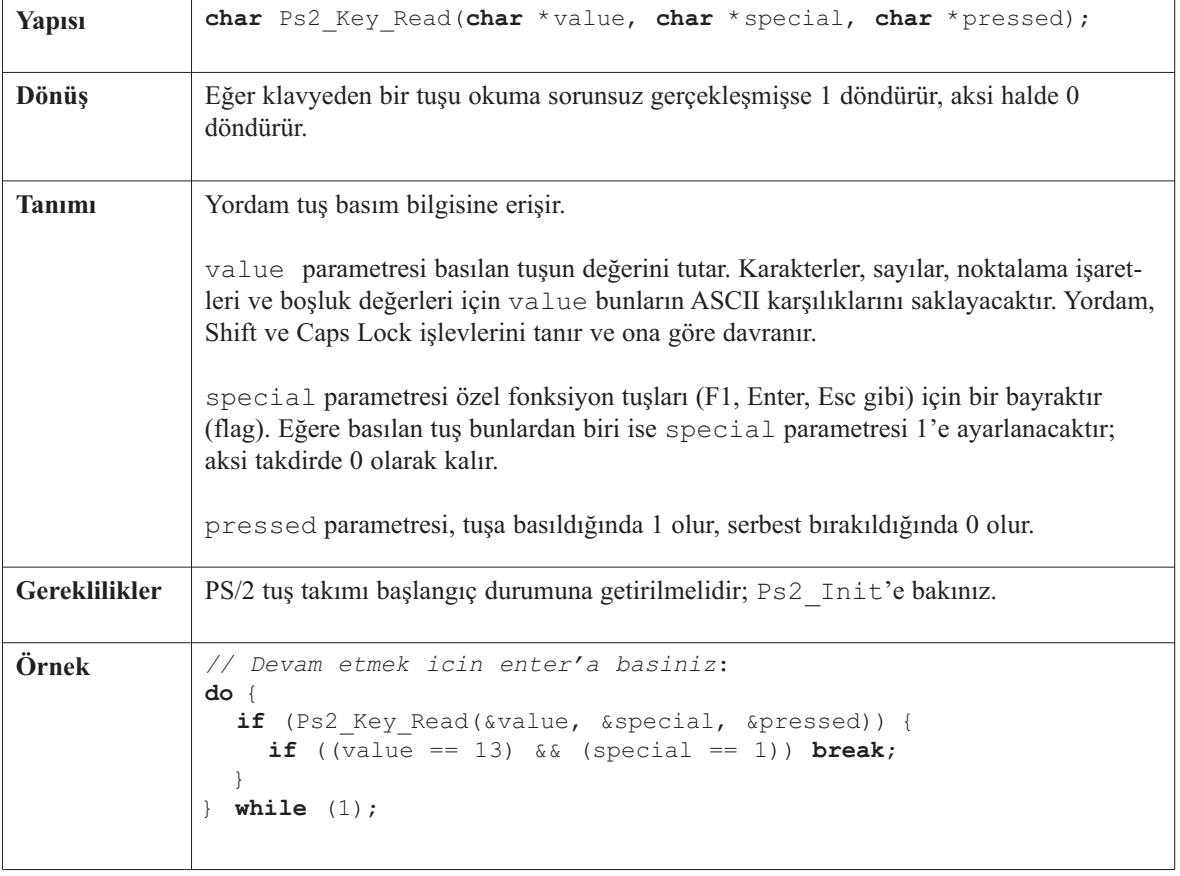

--------------

 $\frac{1}{2}$ 

Bu basit örnek PS/2 klavyesinden basılan değerleri okur ve onları USART yoluyla gönderir.

**Not :** EasyPIC5 geliştirme kartında PS2 bağlantıları olarak RC0 pini veri hattı(data) ve RC1 pini saat hattı (clock) olarak kullanılmıştır, bu yüzden başlangıç durumunu PORTC ile ayarlıyoruz.

```
Kütüphane Örneği<br>
Bu basit örnek PS/2 kla<br>
Not : EasyPIC5 geliştir<br>
saat hattı (clock) olarak<br>
unsigned short keyd.<br>
void main () {<br>
CMCON = 0x07;<br>
INTCON = 0;<br>
Usart_Init (19200)<br>
Ps2_Init (&PORTC);<br>
Delay_ms (100);<br>
d
  unsigned short keydata, special, down;
  void main() {
    CMCON = 0x07; // Analog karsilastiricilari etkisiz hale getir.
                                 // (PIC18 serisi icin gerekmez)
    INTCON = 0; // Butun kesmeleri etkisiz hale getir
    Usart Init(19200); // USART'i baslangic durumuna ayarla
    Ps2_Init(&PORTC); // PS/2 klavyesini PORTC'da basl. durumuna getir
    Delay_ms(100); // Keyboardin hazir olabilmesi icin sure tani
    do {
       if (Ps2 Key Read(&keydata, &special, &down)) {
          if (down && (keydata == 16)) {// backspace tusu
            // ...backspace tusu alindiginda yapilacaklar ...
          }
          else if (down && (keydata == 13)) {// Enter tusu
            Usart Write(13);
          }
          else if (down && !special && keydata) {
            Usart Write(keydata);
          }
       }
       Delay ms(15); // Yanlis alimlari engellemek icin ara ver.
    } while (1);
  }//~!
```
------------------------------------

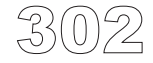

# **PWM Kütüphanesi**

CCP birimi bazı PIC MCU'larında mevcuttur. mikroC, bu birimdeki PWM donanım özelliğinin kullanımını kolaylaştıracak bir kütüphane sağlar.

**Not:** CCP açılımı Capture-Compare-PWM yani Yakala-Karşılaştır-PWM **Not:** PWM açılımı (Pulse Width Modulation yani Darbe Genişlik Kiplenimi)

**Not:** İki CCP birimi olan bazı PIC MCU'lar; örneğin PIC18F8520, sizden hangi modülü kullandığınızı belirtmenizi isteyecektir; bu durumda Pwm sözcüğüne basitce 1 veya 2 ekleyiniz. Örneğin Pwm2\_Start. Ayrıca daha düşük versiyon derleyicilerle uyumluluk ve kod yönetimi açısından, birden fazla PWM modülü içeren PIC MCU'larda PWM kütüphanesi PWM1 ile aynıdır (Dolayısıyla CCP1'i başlatmak için Pwm1\_Init yerine Pwm\_Init kullanabilirsiniz).

### **Kütüphane Yordamları**

```
Pwm_Init
Pwm_Change_Duty
Pwm_Start
Pwm_Stop
```
### **Pwm\_Init**

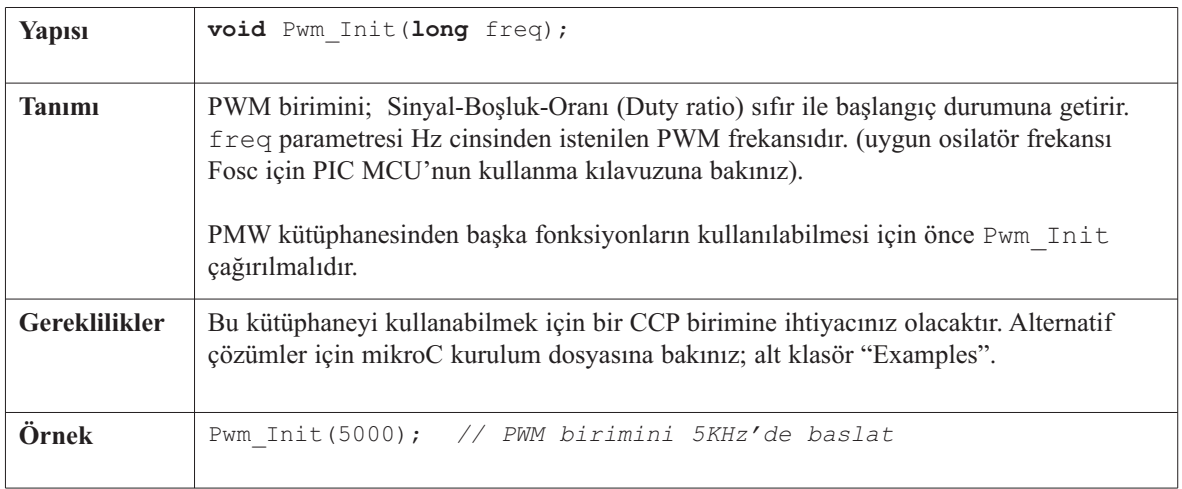

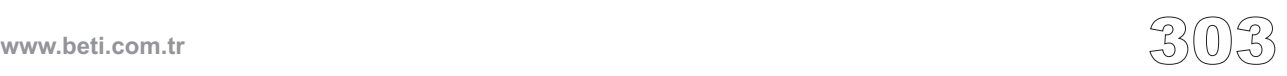

### **Pwm\_Change\_Duty**

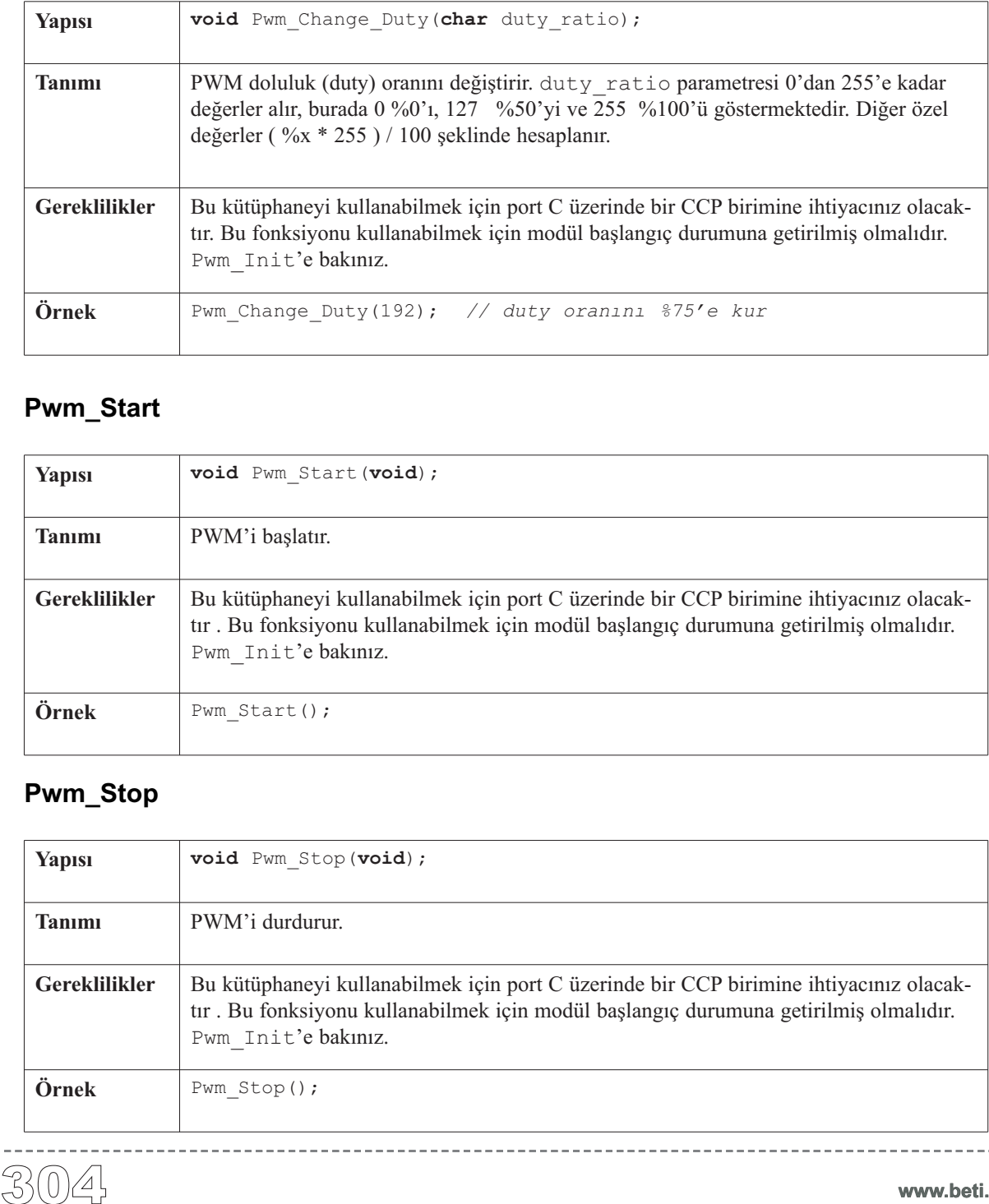

------------

### **Pwm\_Start**

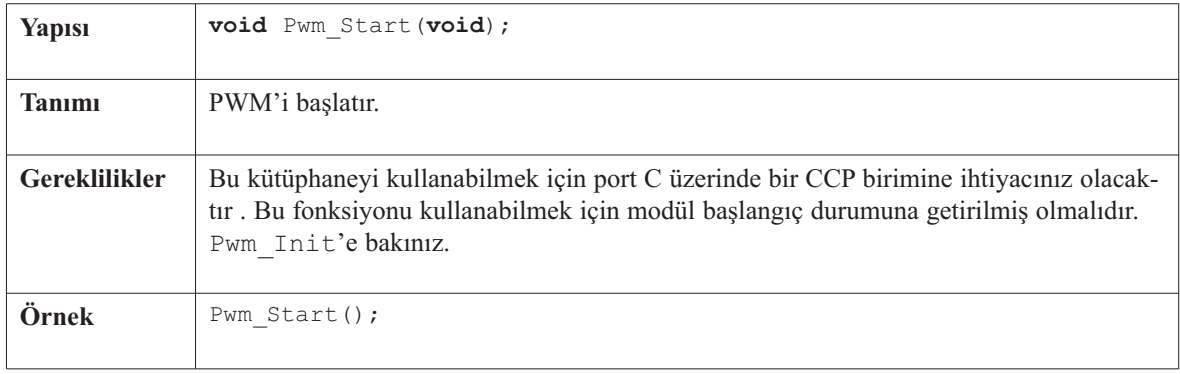

### **Pwm\_Stop**

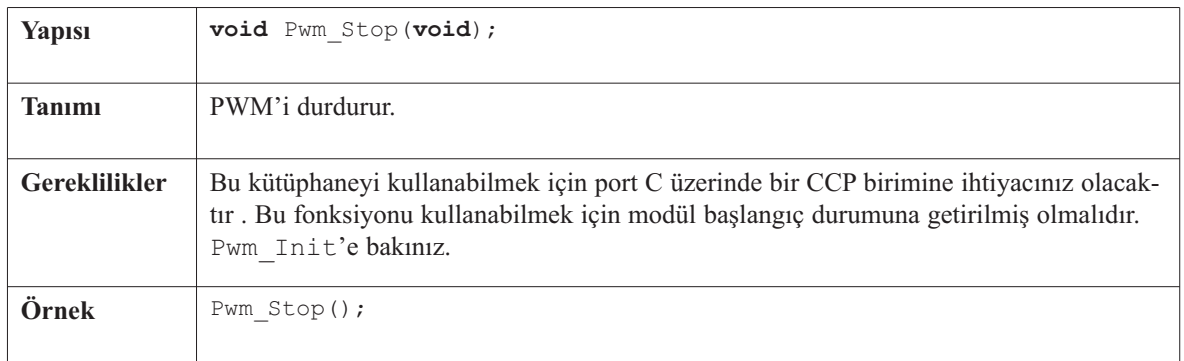

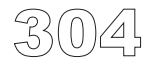

---------------------

}  $\mathfrak{g}$ 

### **Kütüphane Örneği**

```
/* Asagidaki ornekte RC2 pininde PWM doluluk (duty) orani surekli degistirilir.
   Eger RC2 pinine bir LED bagli ise isigin parlakliginin degisimi
   gozlenebilir. */
```

```
unsigned char i = 0, j = 0;
```

```
void main() {
  PORTC = 0; // PORTC cikis olarak ayarlandi
 Pwm_Init(5000); // PWM birimini ayarlar, freq = 5kHz.
  Pwm_Start(); // PWM'i baslat
  while (1) {
    // Yavaslat, boylece LED'deki parlaklik degisimi gorunsun:
    for (i = 0; i < 20; i++) Delay us(500);
   j++;Pwm_Change_Duty(j); // Doluluk (duty) oranini degistir
```
. . . . . . . . . . . . . . . . .

-----------------

# 306 **Donanım Bağlantısı**

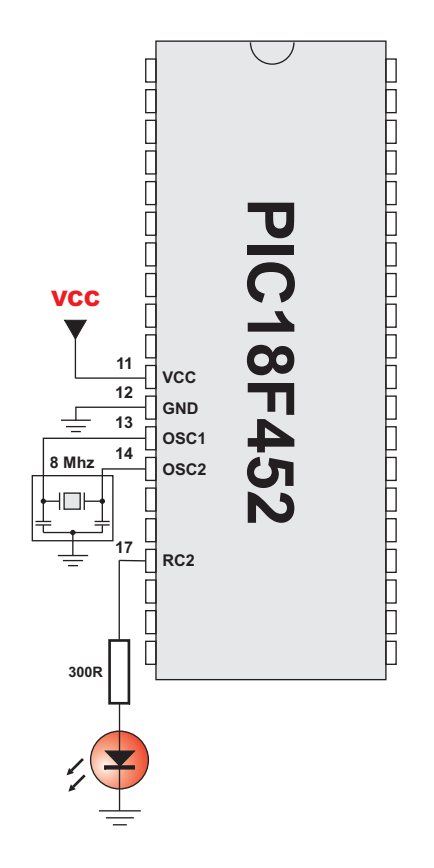

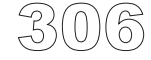

# **mikroC** Dijital Dünyaya Açılın.

# **RS-485 Kütüphanesi**

RS-485 tek bir kabloya birden fazla cihazın bağlanmasına olanak sağlayan, çok noktalı haberleşme sistemidir. mikroC Master/Slave mimarisini kullanarak RS-485 ile daha rahat çalışmayı sağlayan bir kütüphane seti sağlamaktadır. Master ve Slave cihazları bilgi paketlerini değiştirirler, her paket senkronizasyon baytlarını, CRC baytını, adres baytını ve veriyi içermektedir. Her Slave kendi adresine sahiptir ve sadece kendine yollanan paketleri alır. Slave haberleşmeyi başlatamaz. Aynı anda 485 çoklu-hat'tı yoluyla sadece bir cihazın veri yolladığından emin olmak, programlayıcının sorumluluğundadır.

RS-485 yordamları Port C üzerinde USART birimine ihtiyaç duyar. USART pinleri RS-485 arabirim alıcı-vericisine (interface transceiver) bağlanmalıdır. (LTC485 veya benzerleri gibi). Alıcı-vericinin "Receiver Output Enable" ve "Driver Outputs Enable" pinleri PortC' nin 2 No'lu pinine bağlanmalıdır (bölüm sonundaki devreye bakınız).

**Not:** Adres 50, tüm Slave' ler için genel bir adrestir. (adres 50' yi içeren paketler tüm Slaveler tarafından alınır). İstisnai durum adresi 150 ve 169 olan Slaveler için geçerlidir; bunlar paket içerisinde kendi özel adreslerinin belirtilmiş olmasına ihtiyaç duyarlar.

**Not:**RS-485'i başlangıç durumuna getirmeden önce Usart\_Init çağırılmalıdır.

### **Kütüphane Yordamları**

```
RS485Master_Init
RS485Master_Receive
RS485Master_Send
RS485Slave_Init
RS485Slave_Receive
RS485Slave_Send
```
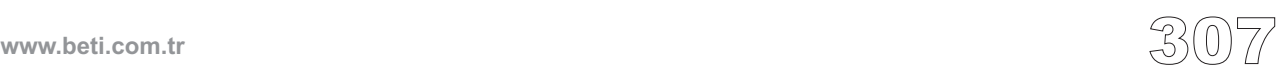

### **RS485Master\_Init**

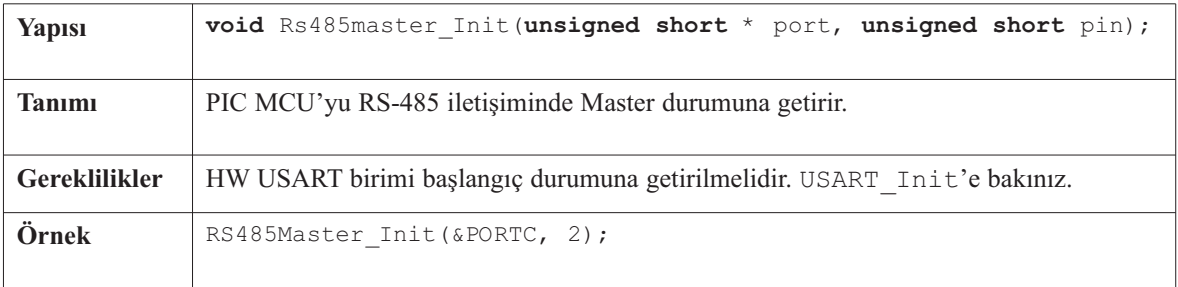

-------------

### **RS485Master\_Receive**

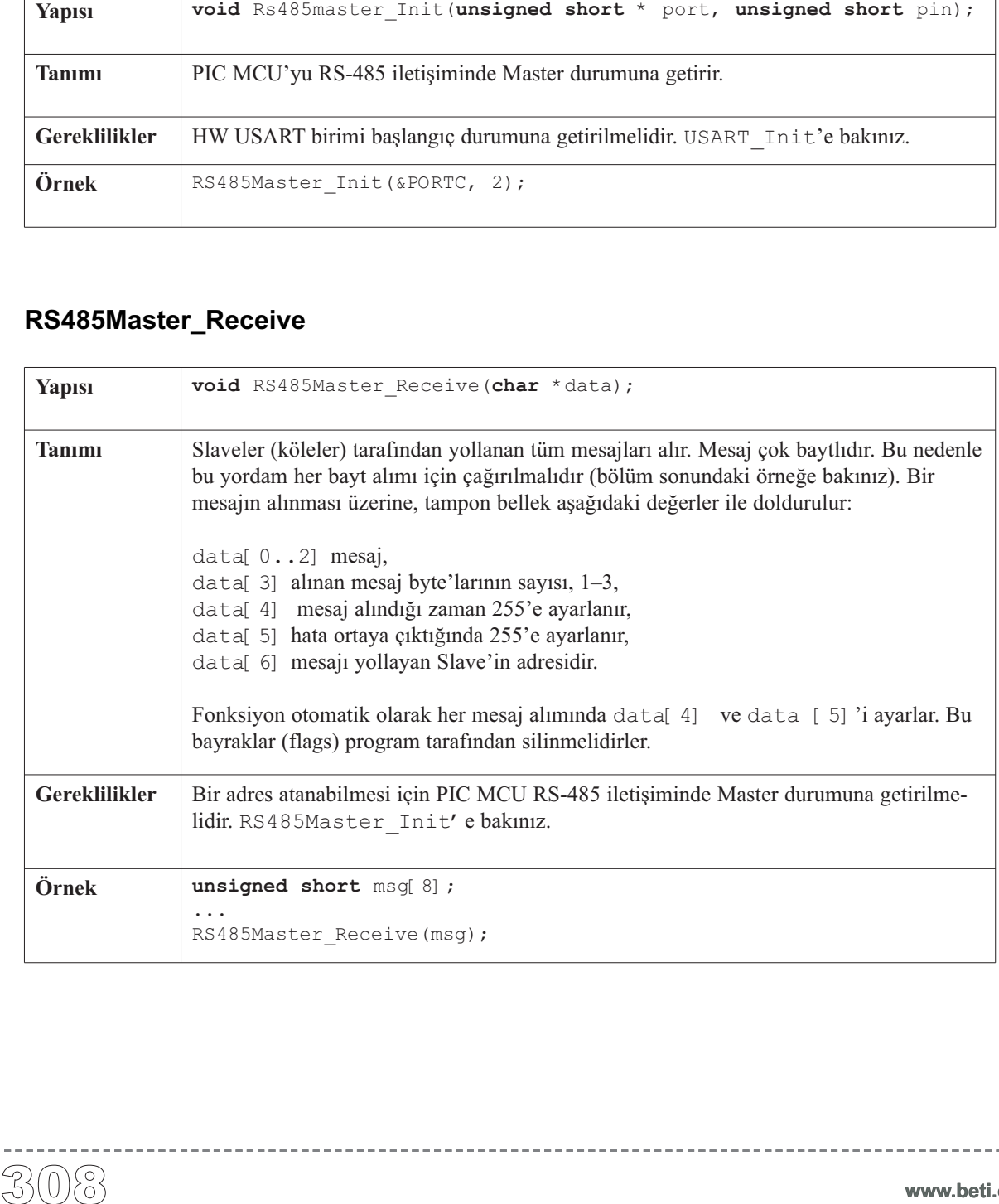

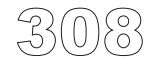

### **RS485Master\_Send**

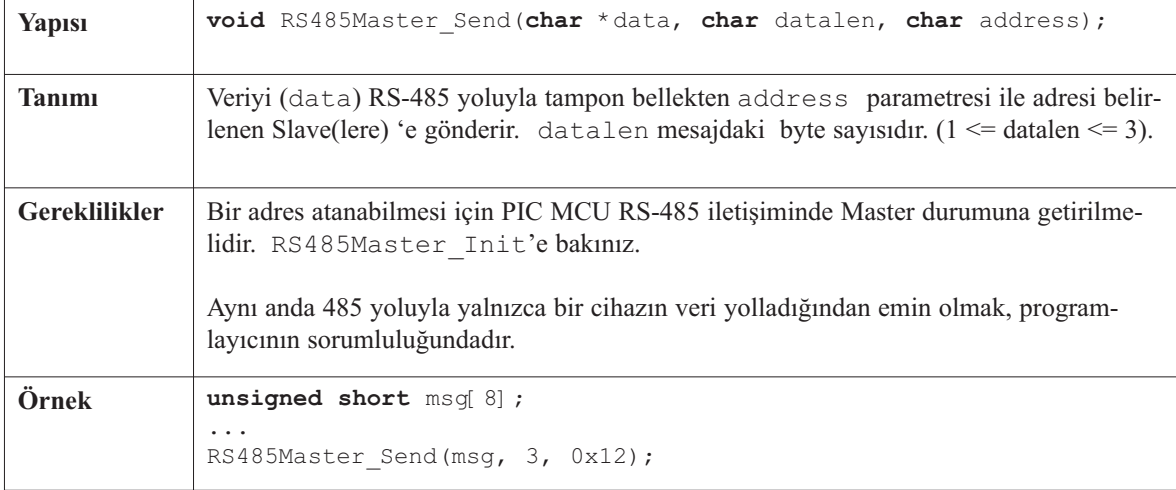

-------------------

### **RS485Slave\_Init**

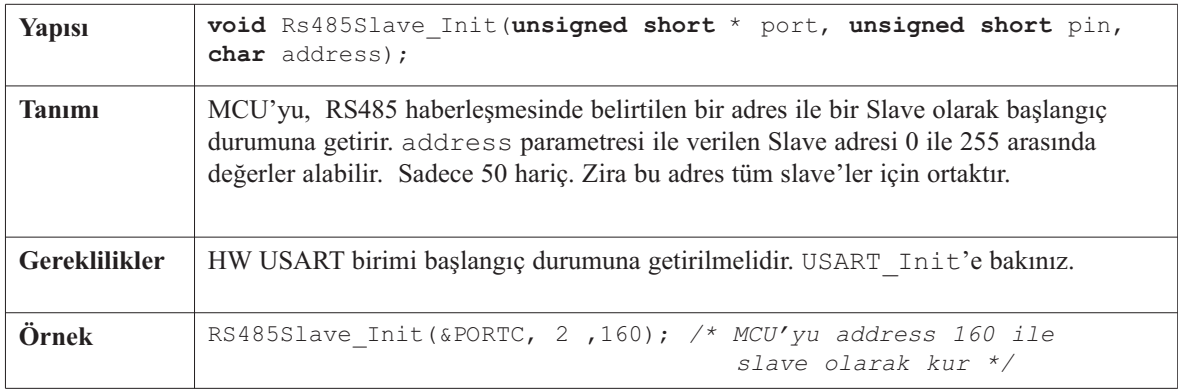

 $\sim$   $-$ 

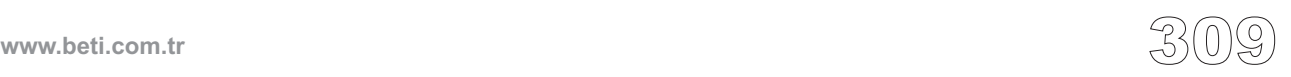

### **RS485Slave\_Receive**

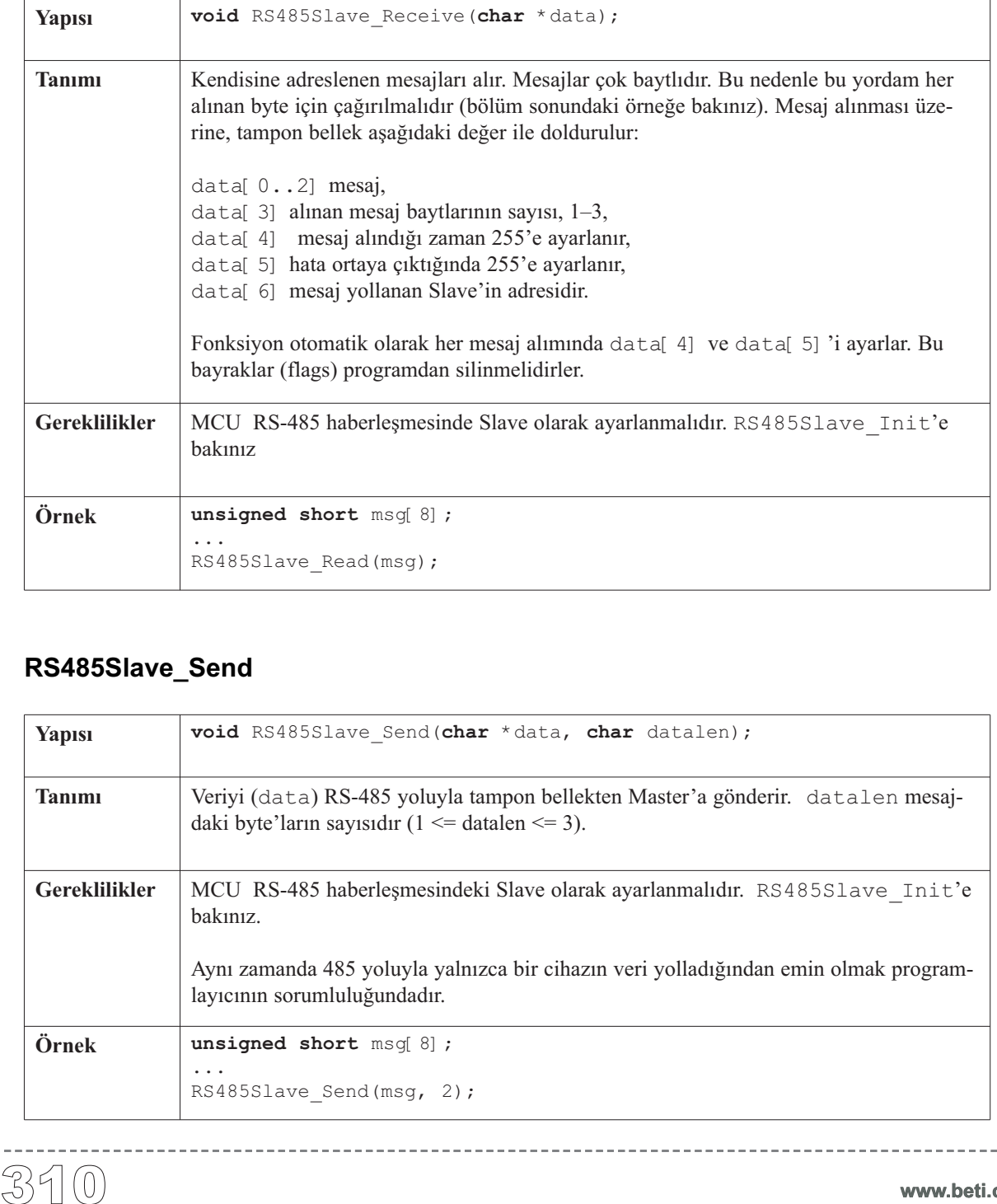

-------------

### **RS485Slave\_Send**

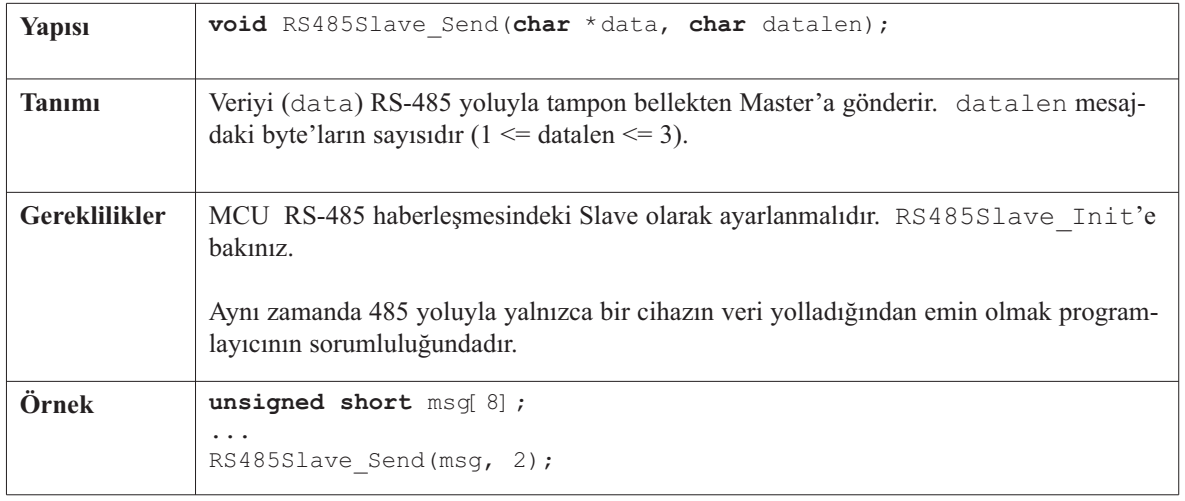

-----------

### **Kütüphane Örneği**

Örnek, RS-485 haberleşmesinde PIC'in Slave noktası olarak çalışmasını göstermektedir. PIC sadece kendisine adreslenen paketleri (örneğimizde adres 160'tır) ve adres 50 ile hedeflenen genel mesajları alır. Alınan veriler PortB'ye yönlendirilir ve ayrıca Master'a geri yollanır.

```
unsigned short dat[8]; // mesaj alma/gonderme icin tampon
char i = 0, j = 0;void interrupt() {
  /* Her bayt RS485Slave_Read(dat) tarafindan alinir;
    Eger mesaj hatasiz alinirsa,
     data[4] 255 e kurulur */
  if (RCSTA.OERR) PORTD = 0x81;RS485Slave Read(dat);
}//~
void main() {
 TRISB = 0;
 TRISD = 0:Usart_Init(9600); // USART birimini kur
 RS485Slave_Init(&PORTC, 2 ,160);// MCU'yu Slave olarak kur,adres 160
 PIE1.RCIE = 1; // USART (RS485) yoluyla alinan bayt icin
 INTCON.PEIE = 1; // kesmeyi (interrupt)etkin
 PIE2.TXIE = 0; // hale getir
 INTCON.GIE = 1;
 PORTB = 0:
 PORTD = 0;dat[4] = 0; // Mesaj alindi bayraginin 0 oldugundan emin ol
 dat[5] = 0; // Hata bayraginin 0 oldugundan emin ol
 do {
   if (dat[5]) PORTD = 0xAA; // Hata varsa,PORTD'ye $AA gonder
   if (dat[4]) { // Mesaj alindiysa:
     dat[4] = 0; // Mesaj alindı bayragini temizle
     j = dat[3]; // Alinan veri bayti sayisi
     for (i = 1; i < j; i++)<br>PORTB = dat[ --i];
                            PORTB = dat[--i]; // Alinan baytlari goster
     dat[0]++; // Alinan dat[0]'i bir arttir
     RS485Slave_Write(dat, 1); // Master'a geri yolla
 } while (1);
}//~!
```
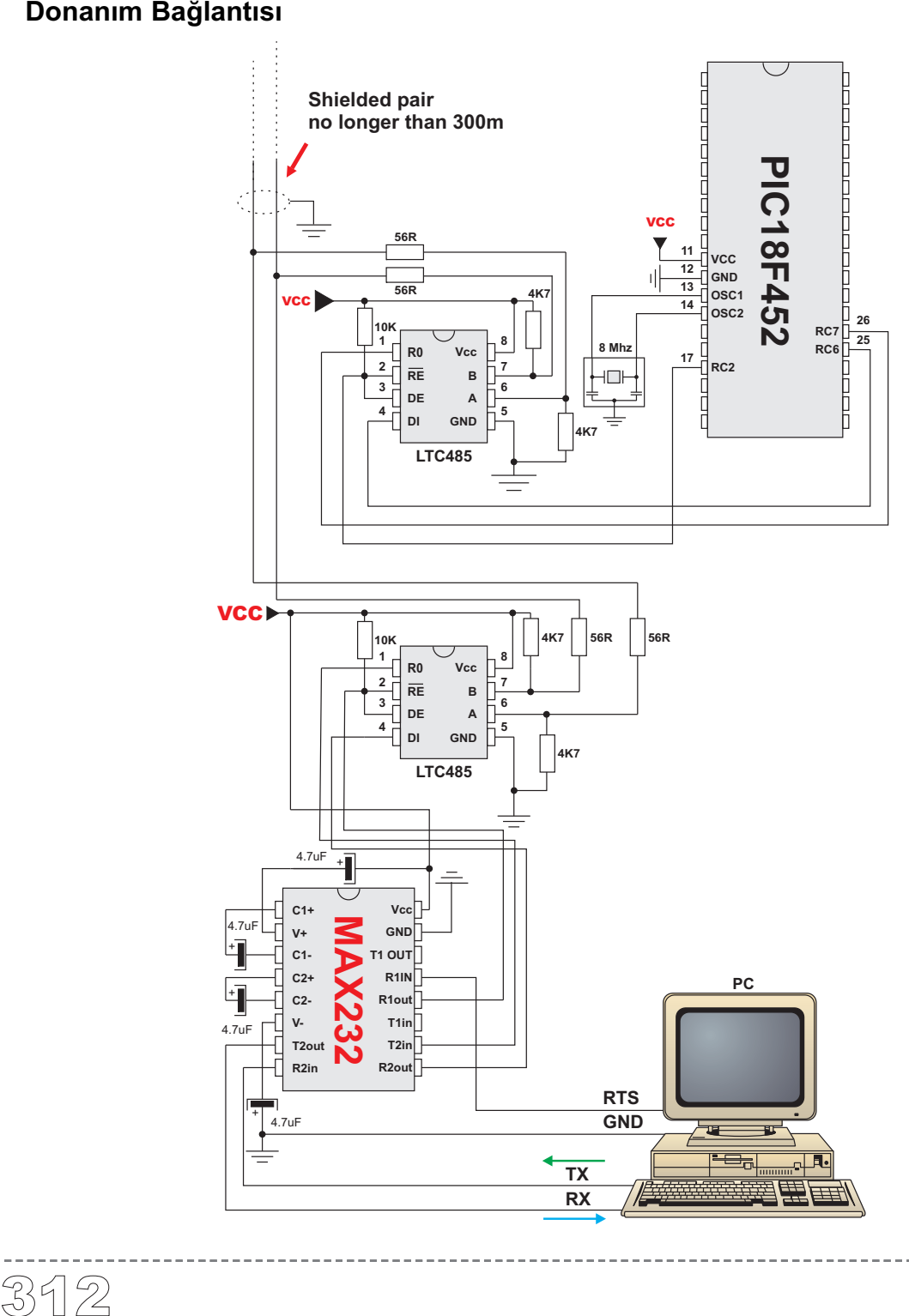

# **Yazılımsal I2C Kütüphanesi**

mikroC, I2C protokolünü yazılımsal olarak gerçekleştirecek yordamlar bulundurur. Bu yordamlar donanımdan bağımsızdırlar ve herhangi bir PIC MCU ile kullanılabilirler. YazılımsaI I2C, size PIC MCU'yu bir I2C bağlantısında Master olarak kullanmanıza olanak sağlar. Çoklu-Master modu desteklenmez.

**Not:** Bu kütüphane zaman-tabanlı (time-based) aktiviteleri gerçekleştirir. Bu nedenle yazılımsaI I2C kullanılırken, kesmeler (interruptlar) aktif olmamalıdır.

### **Kütüphane Yordamları**

Soft\_I2C\_Config Soft\_I2C\_Start Soft\_I2C\_Read Soft\_I2C\_Write Soft\_I2C\_Stop

### **Soft\_I2C\_Config**

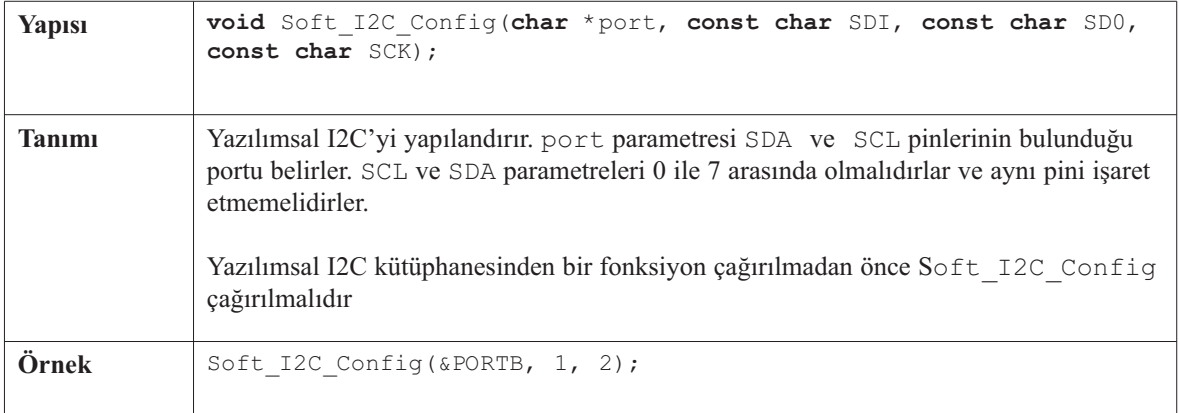

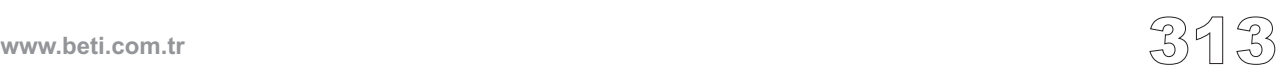

### **Soft\_I2C\_Start**

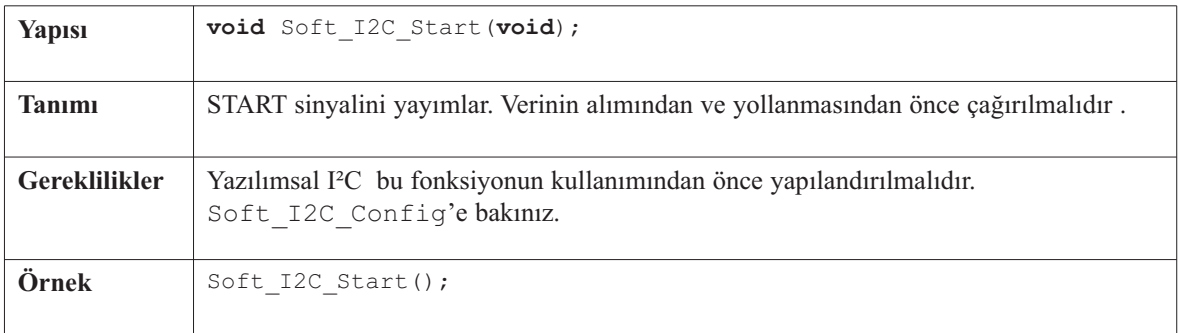

----------

### **Soft\_I2C\_Read**

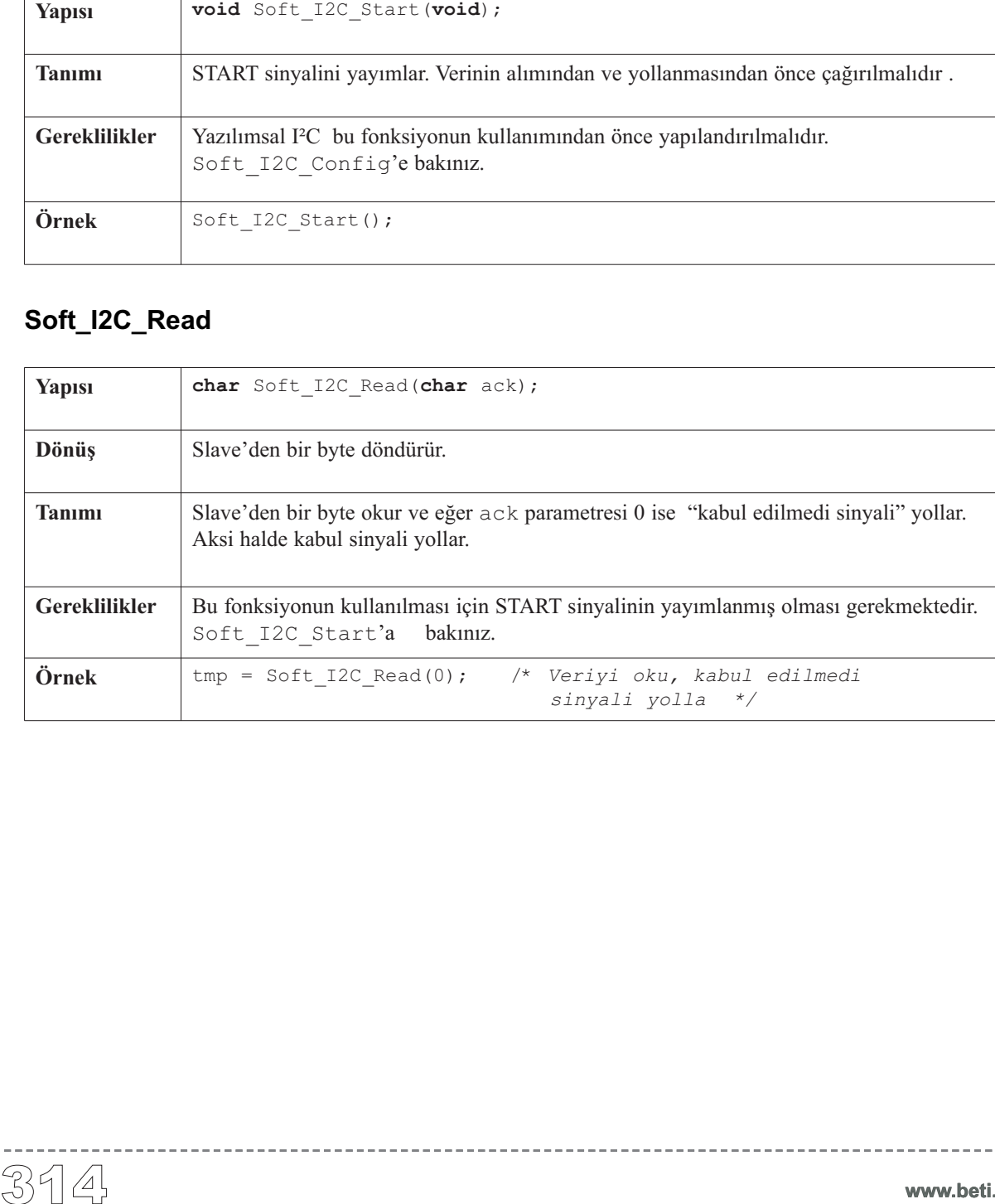

-----------
# **Soft\_I2C\_Write**

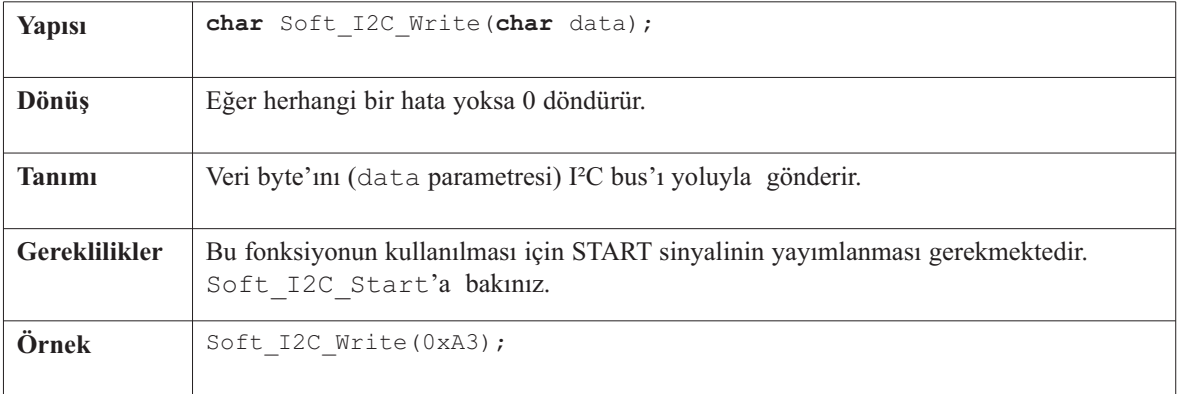

----------------

# **Soft\_I2C\_Stop**

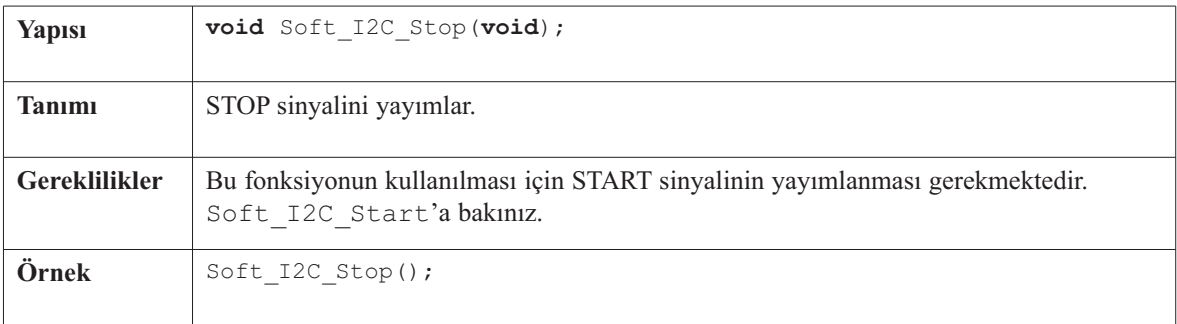

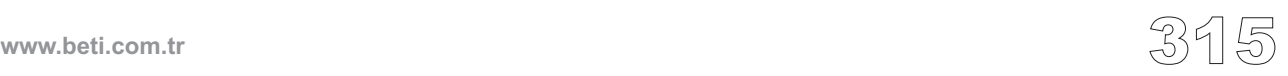

----------

```
/* Örnek yazılımsal I2C kütüphanesinin kullanımını gösterir.
PIC MCU (SCL, SDA pinleri) PCF8583 RTC'ye bağlıdır (real-time clock).
Program RTC'ye tarih bilgisini yollar. */
```

```
void main() {
```
Soft\_I2C\_Config(&PORTD, 4,3); *// tam master modunu başlat*

**Kütüphane Örneği**<br>
/\* Örnek yazılımsal<br>
Program RTC'ye tari.<br> **void** main () {<br>
Soft\_I2C\_Config(&<br>
Soft\_I2C\_Config(&<br>
Soft\_I2C\_Nrite (0x,<br>
Soft\_I2C\_Nrite (0x)<br>
Soft\_I2C\_Nrite (0x)<br>
Soft\_I2C\_Nrite (0x<br>
Soft\_I2C\_Nrite (0x<br> Soft\_I2C\_Start(); *// Basla sinyalini yayınla* Soft I2C Write(0xA0); Soft\_I2C\_Write(0); *// Adres 0'daki word'den basla (kurulum wordu)* Soft\_I2C\_Write(0x80); *// Kuruluma 0x80 yaz (sayaci durdur...)* Soft\_I2C\_Write(0); *// Saliseler word'une 0 yaz* Soft\_I2C\_Write(0); *// Saniyeler word'une 0 yaz* Soft\_I2C\_Write(0x30); *// Dakikalar word'une 0x30 yaz* Soft\_I2C\_Write(0x11); *// Saatler word'une 0x11 yaz* Soft\_I2C\_Write(0x30); *// Yil/tarih word'une 0x24 yaz* Soft\_I2C\_Write(0x08); *// Hafta/ay'a 0x08 yaz* Soft\_I2C\_Stop(); *// Dur sinyalini yayinla* Soft\_I2C\_Start(); *// Basla sinyalini yayınla* Soft\_I2C\_Write(0xA0); *// Adres PCF8530* Soft\_I2C\_Write(0); *// Adres 0 daki word'den basla* Soft\_I2C\_Write(0); *// Kurulum word'une 0 yaz (saymayi etkinlestir)* Soft\_I2C\_Stop(); *// Dur sinyalini yayinla*

}*//~!*

# **Yazılımsal SPI Kütüphanesi**

mikroC, yazılımsal olarak SPI protokolünü gerçekleştirmek için kütüphane sağlar. Bu yordamlar donanımdan bağımsızdırlar ve herhangi bir PIC MCU ile kullanılabilirler. SPI yoluyla başka aygıtlarla kolayca haberleşebilirsiniz: A/D çeviriciler, D/A çeviriciler, MAX7219, LTC1290, vs.

Kütüphane, SPI'yı master duruma yapılandırır; saat=50kHz olarak seçilir ve veri periyodun tam ortasında örneklenir. Saat darbe yok değeri "düşük" (low) olarak kabul edilir ve veri düşük kenardan yüksek kenara yükselirken iletilir.

**Not:** Bu kütüphane zaman tabanlı aktiviteler gerçekleştirir. Bu nedenle bu kütüphane kullanıldığında kesmeler (interrupts) etkisiz hale getirilmelidirler.

#### **Kütüphane Yordamları**

```
Soft_Spi_Config
Soft_Spi_Read
Soft_Spi_Write
```
# **Soft\_Spi\_Config**

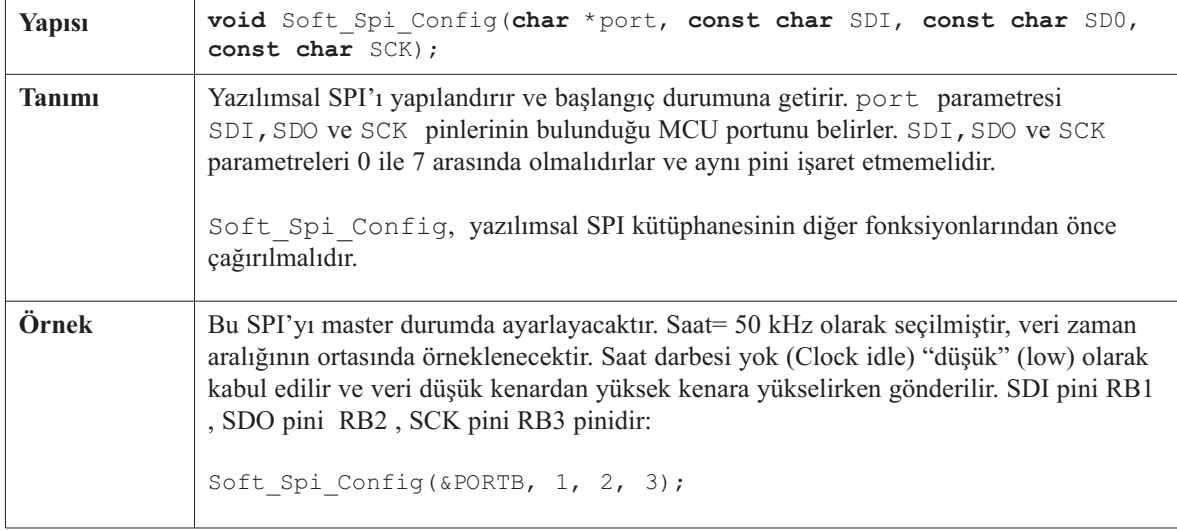

# **Soft\_Spi\_Read**

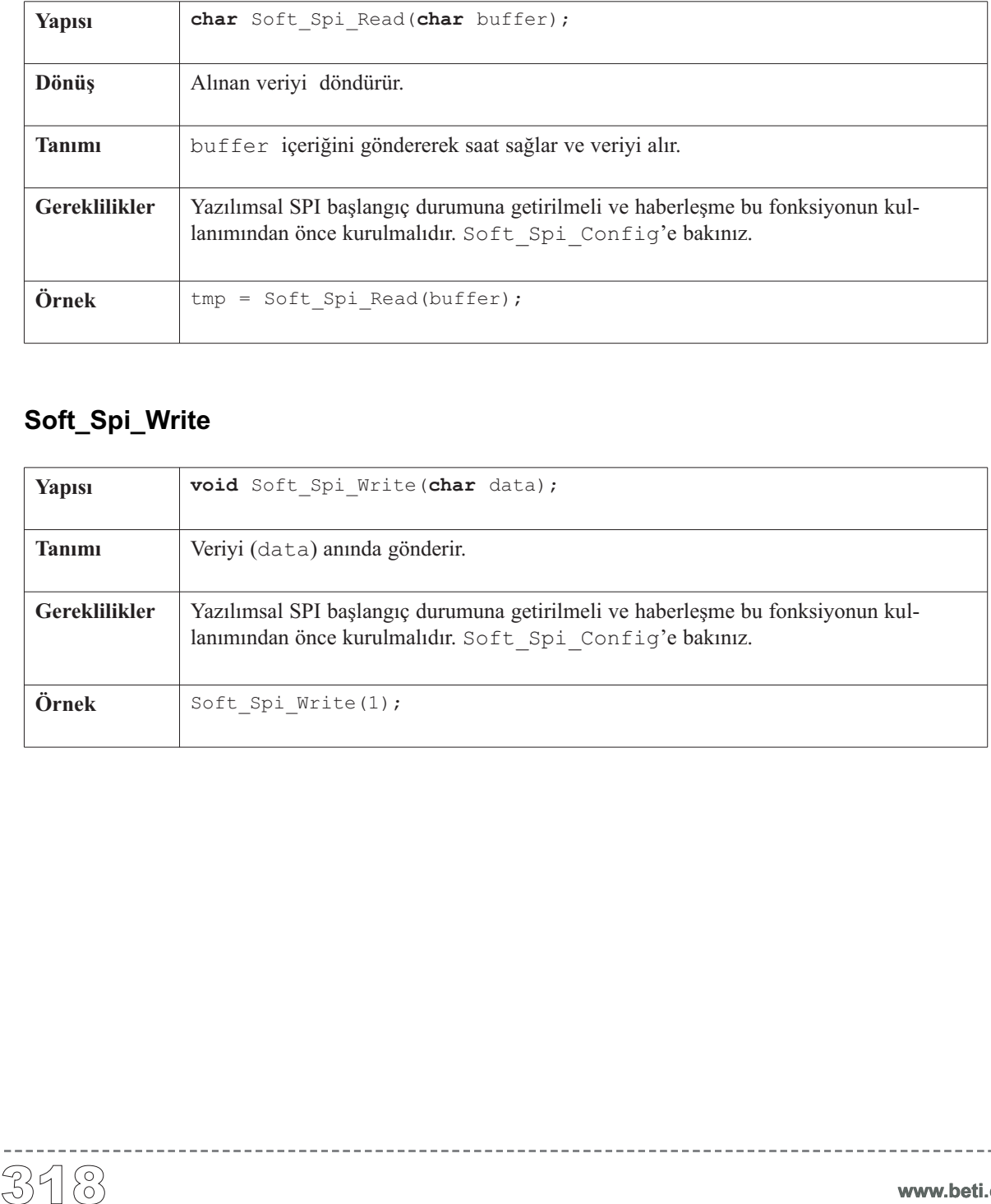

<u> 222222222</u>

# **Soft\_Spi\_Write**

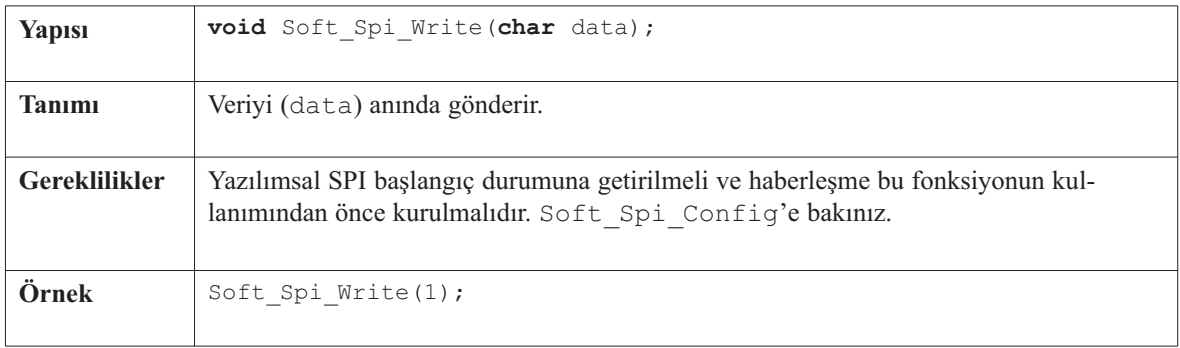

------------

# **Kütüphane Örneği**

Bu örnek program Microchip'in 12 bit'lik D/A dönüştürücüsü olan MCP4921'in PIC MCU ile nasıl kullanıldığını göstermektedir. Bu entegre sayısal girişi (0-4095 arası) alır ve çıkış voltajına dönüştürür. Çıkış voltajı değişimi 0-Vref arasındadır. Bu örnekte D/A çevirici PORTC'ye bağlıdır. ve PIC ile SPI yoluyla haberleşir. mikroElektronika'nın DAC modülü üzerindeki referans voltajı 5V'dur. Bu örnekte, tüm DAC çözünürlük aralıkları kapsanmaktadır (0'dan 4095'e kadar). Şu anlama gelmektedir: orta aralıktan son aralığa kadar çıkış almak istiyorsanız butona yaklaşık 7 dakika basmanız gereklidir.

```
const char CHIP SELECT = 1, TRUE = 0 \times FF;
unsigned value;
void InitMain() {
  Soft SPI Config(&PORTB, 4,5,3);
  TRISB &= ~(_CHIP_SELECT); // PORTB'nin CHIP_SELECT bitini sifirla
 TRISC = 0 \times 03;
}//~
// DAC artar (0..4095) --> cikis voltaji (0..Vref)
void DAC_Output(unsigned valueDAC) {
 char temp;
 PORTB &= ~(_CHIP_SELECT); // PORTB'nin CHIP_SELECT bitini sifirla
 temp = (valueDAC >> 8) & 0x0F; // Transfer icin ust bayti hazirla
 temp |= 0x30; // 12-bit'lik bir sayidir, bu nedenle
 Soft_Spi_Write(temp); // ust baytin sadece alt yarisi kullanilir
 temp = valueDAC; // Transfer icin alt bayti hazirla
 Soft Spi Write(temp);
  PORTB |= _CHIP_SELECT; // PORTB'nin CHIP_SELECT bitini 1 yap
}//~
void main() {
 InitMain();
 DAC_Output(2048); // Program basladiginda DAC
 value = 2048; // orta aralikta cikis verir
 while (1) { // Ana dongu
    if ((\text{Button}(\&\text{PORTC}, 0, 1, 1) == \text{TRUE}) // Test Butonu RC0'da (artma)
      && (value < 4095)) {
       value++ ;
    } else {
      if ((Button(&PORTC,1,1,1)==_TRUE) // RC0 aktif degilse RC1'i test
       && (value > 0)) { // et (azalma)
        value-- ;
      }
    }
    DAC_Output(value); // Cikisi olustur
    Delay_ms(100); // Tus okuma ritmini biraz yavaslat
 }
}//~!
```
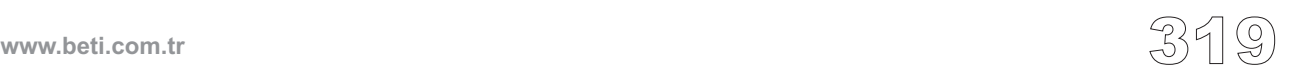

mikroC yazılımsal olarak UART işlevini gerçekleştirmek için bir kütüphane bulundurur. Bu yordamlar donanımdan bağımsızdırlar ve herhangi bir PIC MCU ile kullanılabilirler. RS232 protokolü yoluyla başka aygıtlarla kolayca haberleşebilirsiniz

**Not:** Bu kütüphane zaman tabanlı aktiviteler gerçekleştirir. Bu nedenle yazılımsal UART kullanıldığında kesmeler (interruptlar) etkisiz hale getirilmelidirler.

#### **Kütüphane Yordamları**

.

Soft\_Uart\_Init Soft\_Uart\_Read Soft\_Uart\_Write

#### **Soft\_Uart\_Init**

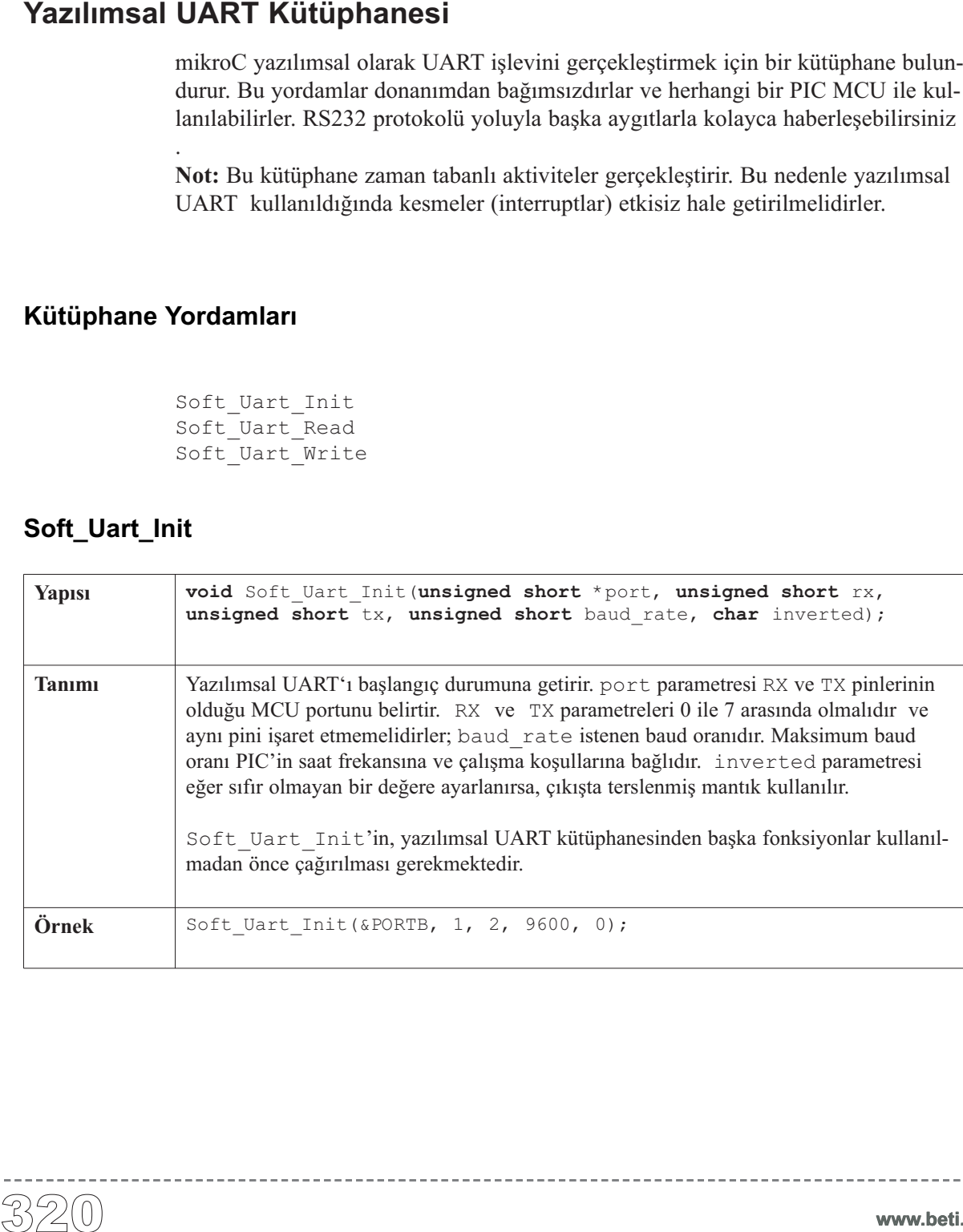

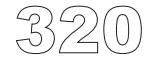

**www.beti.com.tr**

# **Soft\_Uart\_Read**

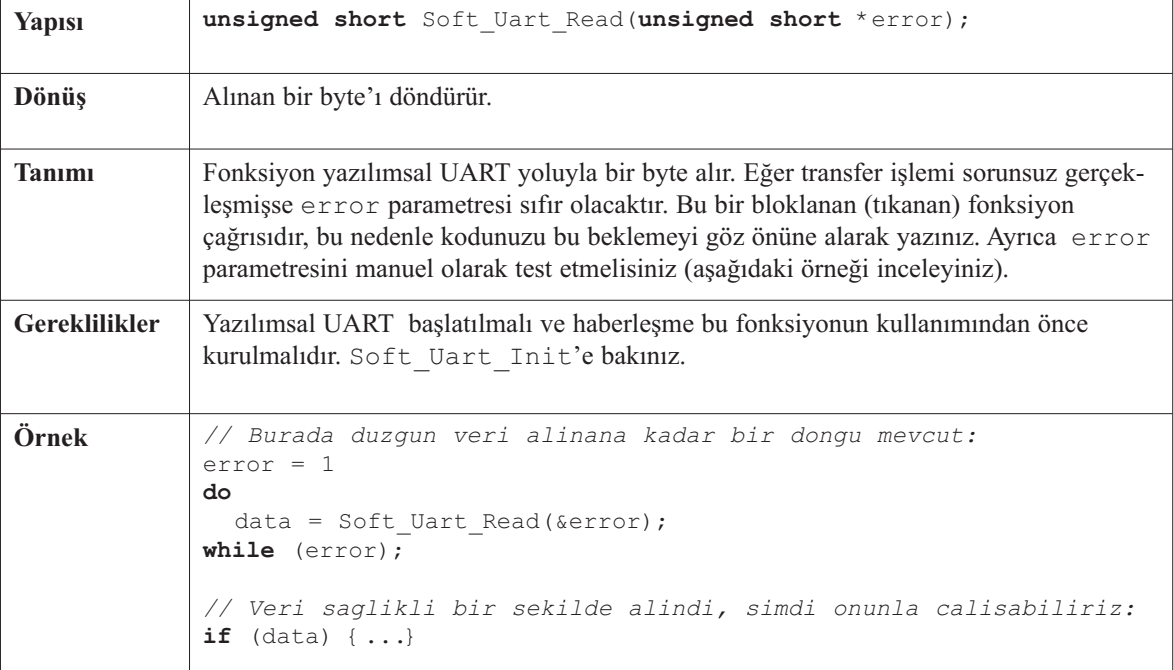

 $\frac{1}{2}$ 

# **Soft\_Uart\_Write**

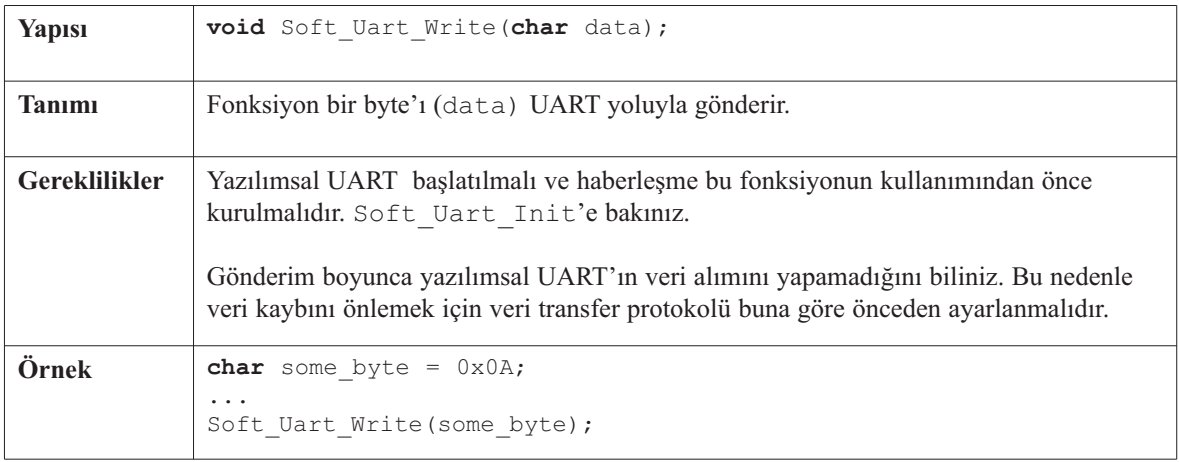

-------

Örnek yazılımsal UART yoluyla basit veri değişimini göstermektedir. PIC MCU veriyi aldığında, aynen geri yollar. Eğer PIC, PC'ye bağlı ise (aşağıdaki örneğe bakınız), RS232 haberleşme için mikroC RS-232 haberleşme terminalinden örneği test edebilirsiniz. Bunun için derleyici menüsünden **Tools > Terminal'i** secmelisiniz.

```
Kütüphane Örneği<br>
Örnek y<br>
örnek y<br>
veriyi a<br>
bakuraz<br>
test ede<br>
seçmeli<br>
unsigned short i<br>
unsigned short i<br>
int i;<br>
void main() {<br>
Soft_Uart_Init // (8 bit, 24<br>
while (1) {<br>
// Veri alm<br>
for (i=0;i<<br>
data[i] =<br>
/* Veri a
       unsigned short data[20];
       unsigned short ro = 0;
       int i;
       void main() {
          Soft_Uart_Init(&PORTC, 7, 6, 2400, 0); // Yazilimsal UART ilk ayar
          // (8 bit, 2400 baud orani, Parite biti yok...
          while (1) {
             // Veri alma tamponunu temizle
             for (i=0; i<20; i++) {
                data[i] = 0;}
             /* Veri alma dongusunde mesaj sonu karakteri olarak sectigimiz
                  '.' Karakterini alana kadar veya en fazla 20 karakter
                 alana kadar bekle. */
             for (i=0; i<20; i++) {
                data[i] = Soft_Uart_Read(&ro); // Veri al
                /* Eger mesaj sonu anlaminda '.' karakteri
                     alinirsa veri alma dongusunden cik. */
                if (data[i] == '.'') break;}
             // Alinan verileri geri gonder
             for (i=0; i<20; i++) {
                // Veriyi UART ile gonder
                if ( data[i] !=0 ) Soft UART Write(data[i]);
                else break;
             }
          \lambda}//~!
```
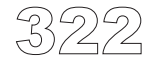

# **Ses Kütüphanesi**

mikroC uygulamalarınızda ses iletişimi yapmanızı sağlayacak bir kütüphane bulundurur. Belirtilen port'a bir basit piezo hoparlör takmanız gereklidir.

#### **Kütüphane Yordamları**

Sound\_Init Sound\_Play

. . . . . . . . . . . . . .

# **Sound\_Init**

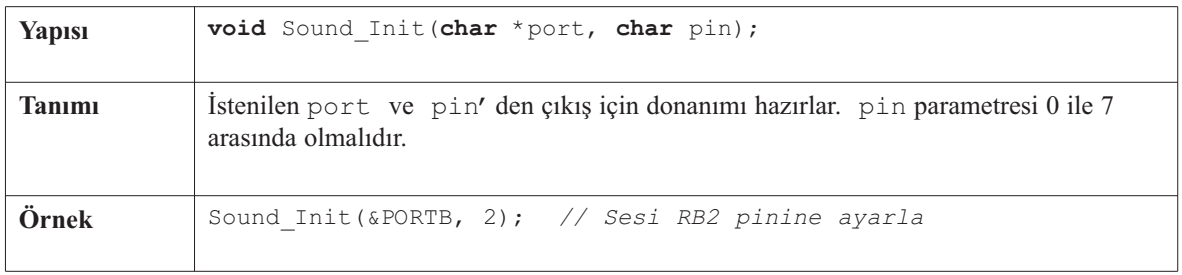

# **Sound\_Play**

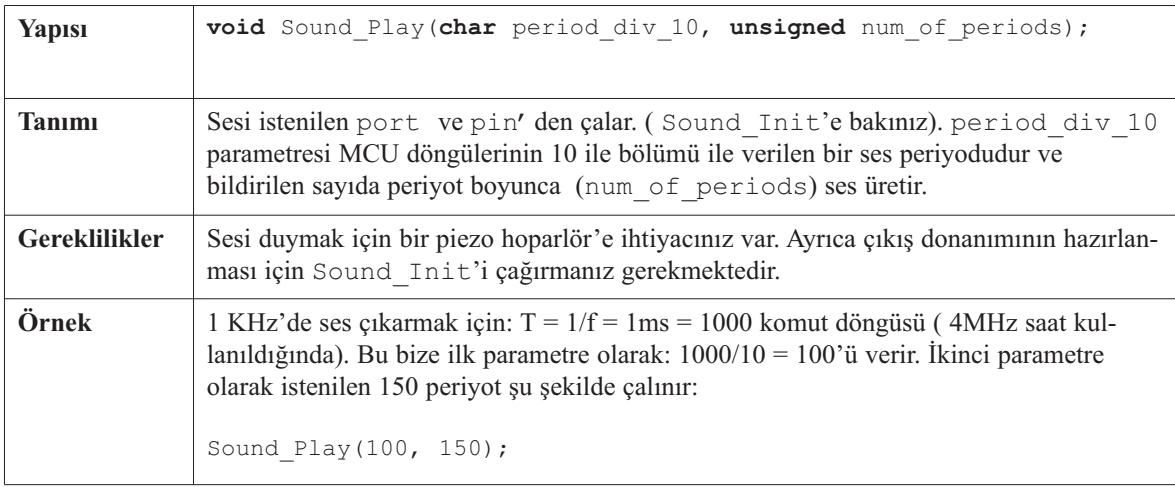

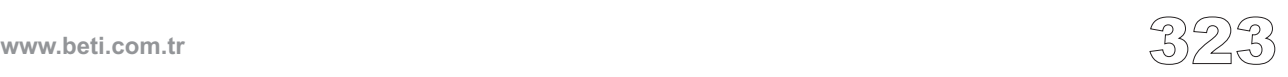

Örnek, ses kütüphanesi yardımıyla tonların bir piezo hoparlör üzerinden nasıl yayınlanacağını basit bir şekilde göstermektedir. Kod, PORTB'si olan ve ADC'li PORTA'ya sahip herhangi bir PIC MCU ile kullanılabilir. Bu örnekteki ses frekansları ADC'den okunan değer ve bu değerin alt byte'ının periyot (T) olarak (f=1/T) kullanılmasıyla üretilir.

```
int adcValue;
```
**void** main() {

```
Kütüphane Örneği<br>
Örnek, yayınları<br>
PORTA<br>
PORTA<br>
frekansl<br>
(f=1/T)<br>
int adcValue;<br>
void main () {<br>
PORTB = 0;<br>
TRISB = 0;<br>
TRISB = 0;<br>
INTCON = 0;<br>
ADCON1 = 0x82;<br>
TRISB = 0;<br>
NDCON1 = 0x82;<br>
TRISB = 0;<br>
TRISB = 0;<br>
NDCON
     PORTB = 0; // PORTB'yi sifirla
     TRISB = 0; // PORTB cikis
     INTCON = 0; // Tum kesmeleri (interrupt) etkisiz yap
     ADCON1 = 0x82; // VDD'yi Vref olarak;analog kanallari yapilandir
     TRISA = 0xFF; // PORTA giris
     Sound_Init(&PORTB, 2); // Sesi RB2'ye ayarla
     while (1) { // Dongu icinde cal :
        adcValue = ADC_Read(2); // ADC'den alt byte'i al
        Sound_Play(adcValue, 200); // Sesi cal
    }
  }
```
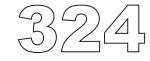

# **SPI Kütüphanesi**

SPI birimi bazı PIC MCU'larda mevcuttur. mikroC Slave modunun ayarlanması ve Master modunda daha rahat çalışılması için bir kütüphane sağlar. PIC, SPI yoluyla başka aygıtlarla kolayca haberleşebilir: A/D çeviriciler, D/A çeviriciler, MAX7219, LTC1290, vs. Donanımsal olarak SPI entegre edilmiş bir PIC MCU'ya ihtiyacınız vardır (örnek olarak, PIC16F877).

**Not**: İki SPI'a sahip PIC mikrodenetleyiciler, mesela PIC18F8722, kullanmak istediğiniz modülü seçmenizi ister. Basitçe Spi sözcüğünün sonuna 1 veya 2 sayısını koyarak bunu gerçekleştirebilirsiniz. Örnek, Spi2\_Write(); Aynı zamanda, önceki derleyici versiyonları ile uyumlu olabilmesi ve kolay kod yönetimi için, çoklu SPI'a sahip MCU'lar için SPI kütüphanesi SPI1 kütüphanesi ile özdeştir (Örneğin: SPI işlemlerinde SPI\_Init()'ı SPI1\_Init() yerine kullanabilirsiniz).

#### **Kütüphane Yordamları**

```
Spi_Init
Spi_Init_Advanced
Spi_Read
Spi_Write
```
# **Spi\_Init**

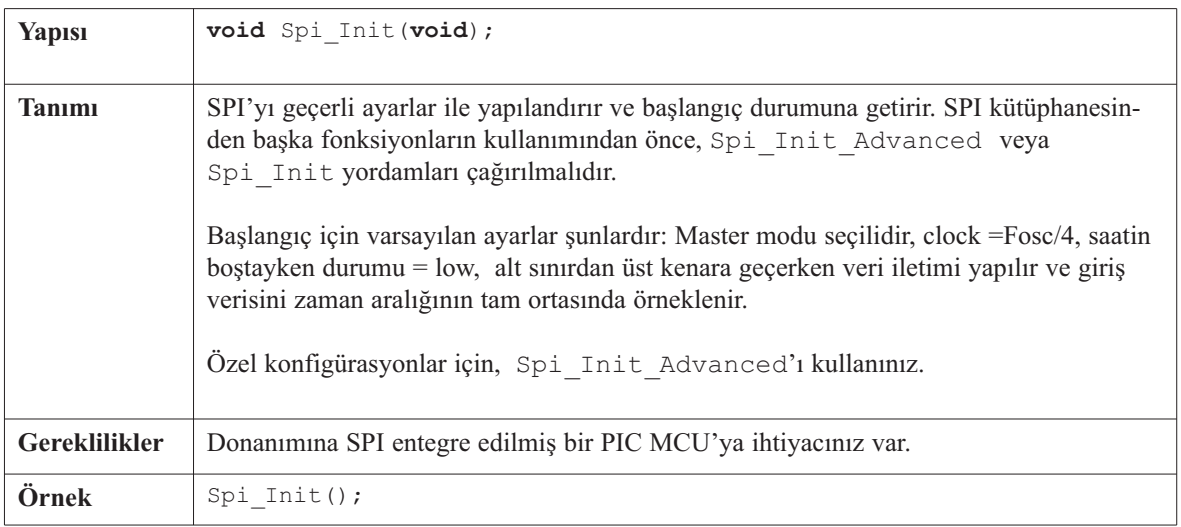

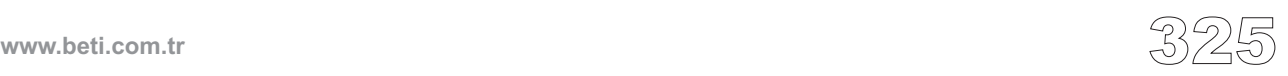

# **Spi\_Init\_Advanced**

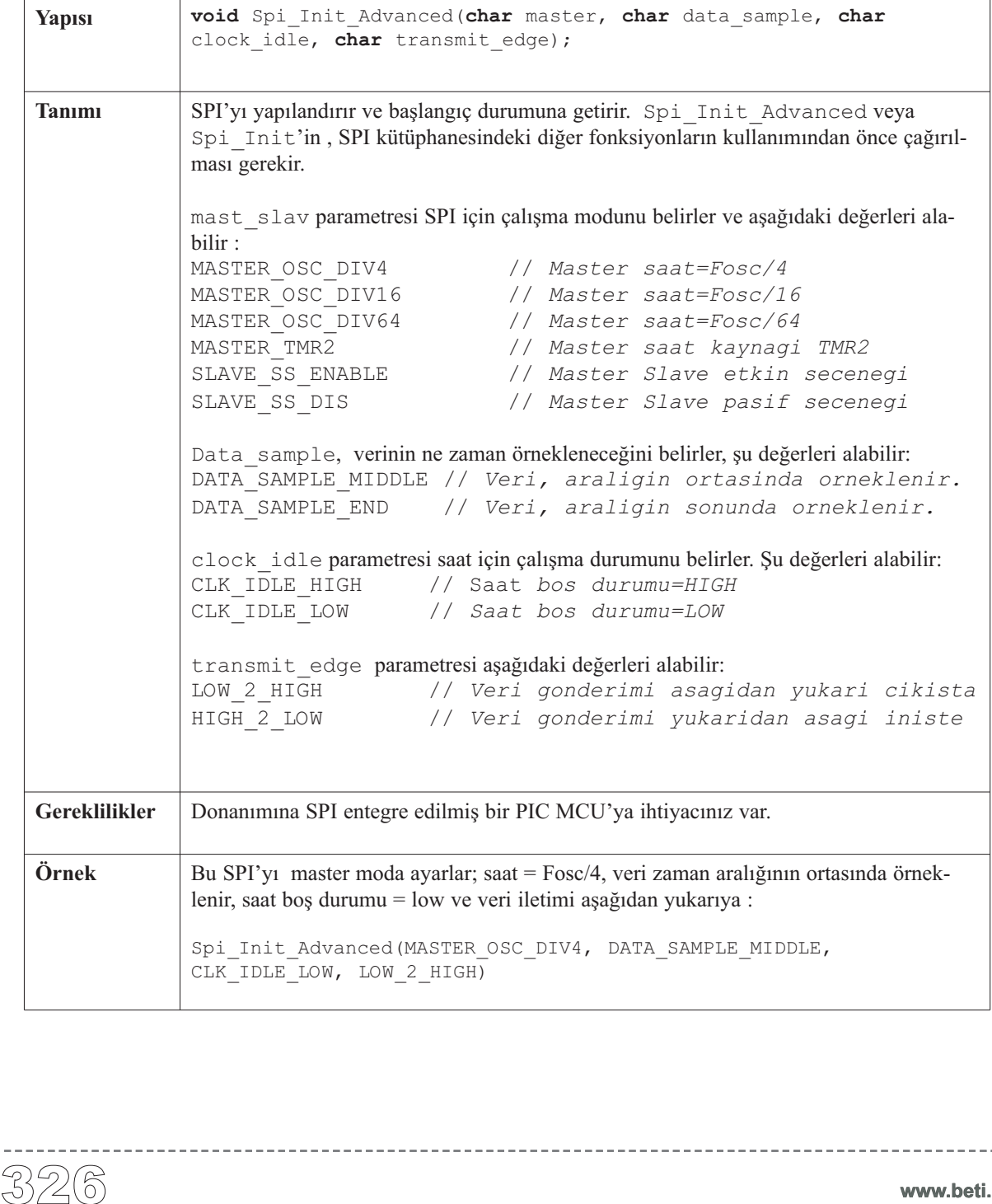

<u>. . . . . . . . . .</u>

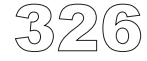

# **Spi\_Read**

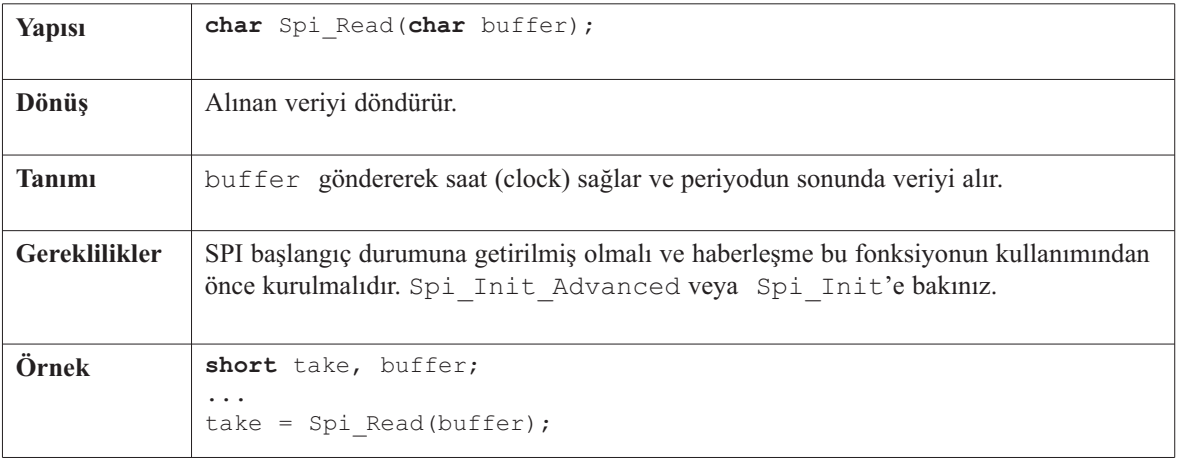

------------------------

# **Spi\_Write**

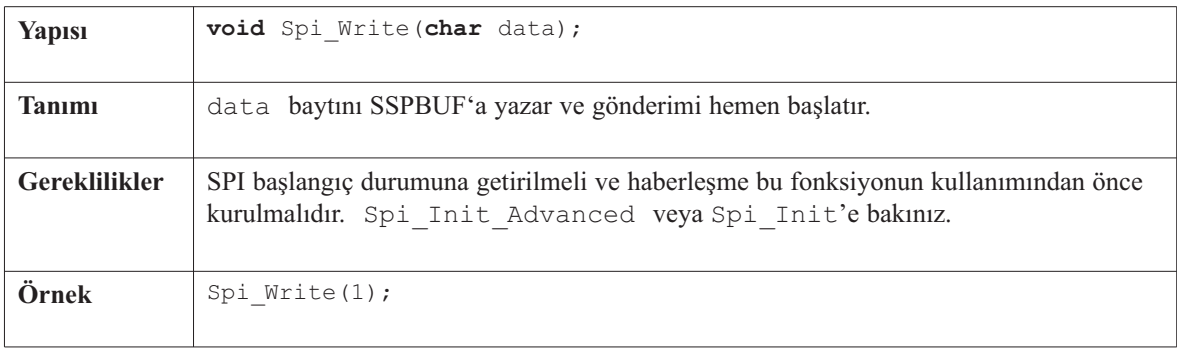

-------------

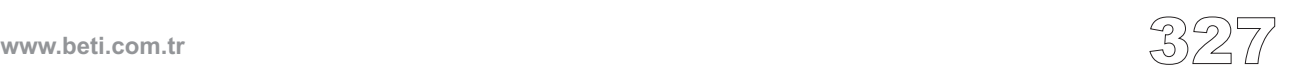

Kod, SPI kütüphanesi fonksiyon ve yordamlarının nasıl kullanılması gerektiğini gösterir. Konfigürasyonun şu şekilde olduğunu varsayar: max7219'un yonga seçim pini (chip select) RC1'e bağlı ve MCU'nun SDO, SDI, SCK pinleri max7219'un karşılıklı pinlerine bağlı.

```
//------------------- Fonksiyon Bildirimleri
void max7219_init1();
//-------------------------------- Fonksiyon bildirimlerinin sonu
```

```
char i;
```

```
328 Kütüphane Örneği
 void main() {
   Spi_Init(); // Standart yapilanma
   TRISC &= 0xFD;
   max7219_init1(); // max7219'u baslangic durumuna getir
   for (i = 1; i \le 8u; i++)PORTC &= 0xFD; // max7219'u sec
    Spi_Write(i); // i'yi max7219'a yolla (rakamin yeri)
    Spi_Write(8 - i); // i'yi max7219'a yolla (rakam)
    PORTC |= 2; // max7219'i secilmemis duruma al
   }
   TRISB = 0;
   PORTB = i;\} //~!
```
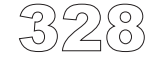

# **USART Kütüphanesi**

Bazı PIC MCU'larda donanımsal USART birimi bulunmaktadır. mikroC USART kütüphanesi; asenkron (çift yönlü) modda rahatça çalışmayı sağlar. Böylece RS232 protokolü üzerinden başka aygıtlarla rahatça haberleşebilirsiniz. (örnek olarak: bir PC ile RS232 donanım bağlantısı için bölümün sonundaki şemaya bakınız). Bu işlem için donanımsal olarak USART içeren PIC MCU'ya ihtiyacınız vardır (örneğin: PIC16F877). Daha sonra aşağıda listelenen fonksiyonları kolaylıkla kullanabilirsiniz.

**Not:** USART kütüphane fonksiyonları PORTB, PORTC veya PORTG üzerinde USART birimi olan PIC MCU'ları destekler ve diğer portlarda birim bulunan PIC MCU'lar ile çalışmaz. Diğer portlarda birim kullanan PICmicro'ların örneklerini mikroC kurulum klasöründeki "Examples" klasöründe bulabilirsiniz.

# **Kütüphane Yordamları**

```
Usart_Init
Usart_Data_Ready
Usart_Read
Usart_Write
```
**Not**: İki Usart'a sahip PIC mikrodenetleyiciler, mesela PIC18F8722, kullanmak istediğiniz modülü seçmenizi ister. Basitçe Usart sözcüğünün sonuna 1 veya 2 sayısını koyarak bunu gerçekleştirebilirsiniz. Örnek, Usart2 Write(); Aynı zamanda, önceki derleyici versiyonları ile uyumlu olabilmesi ve kolay kod yönetimi için, çoklu Usart'a sahip MCU'lar için Usart kütüphanesi Usart1 kütüphanesi ile özdeştir. (Örneğin: Usart işlemlerinde Usart\_Init()'ı Usart1\_Init() yerine kullanabilirsiniz).

# **Usart\_Init**

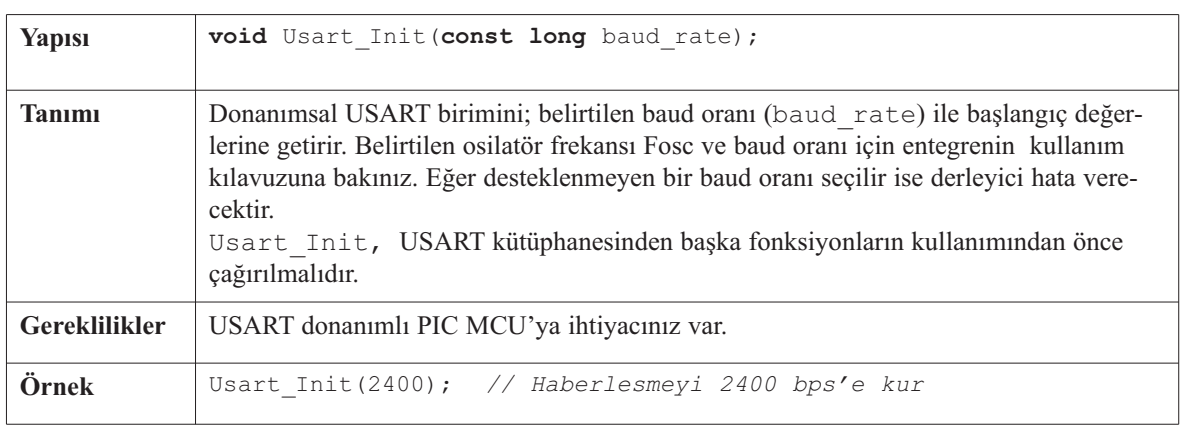

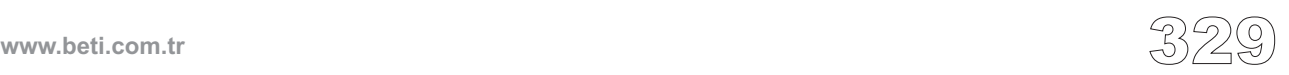

# **Usart\_Data\_Ready**

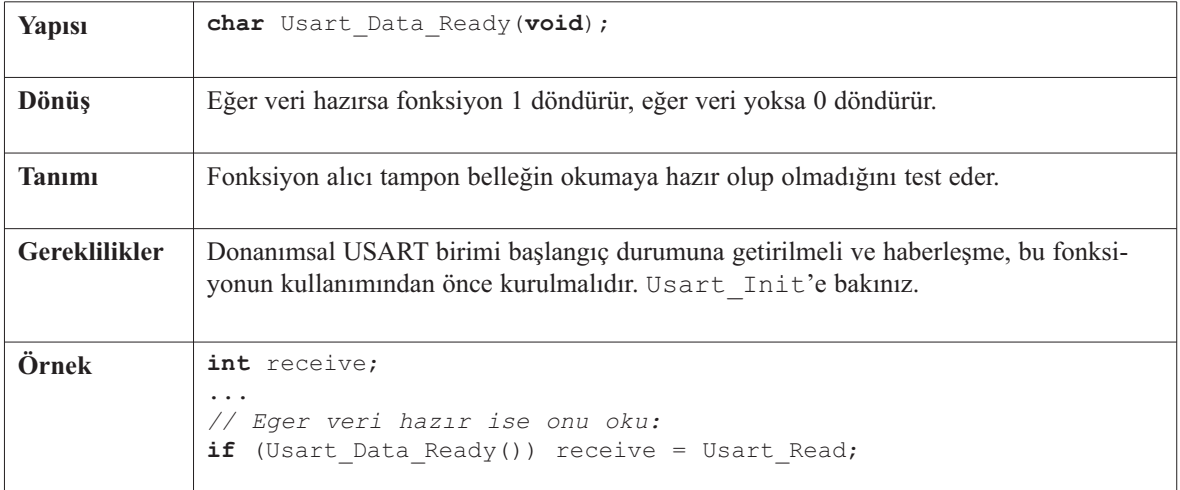

---------------

## **Usart\_Read**

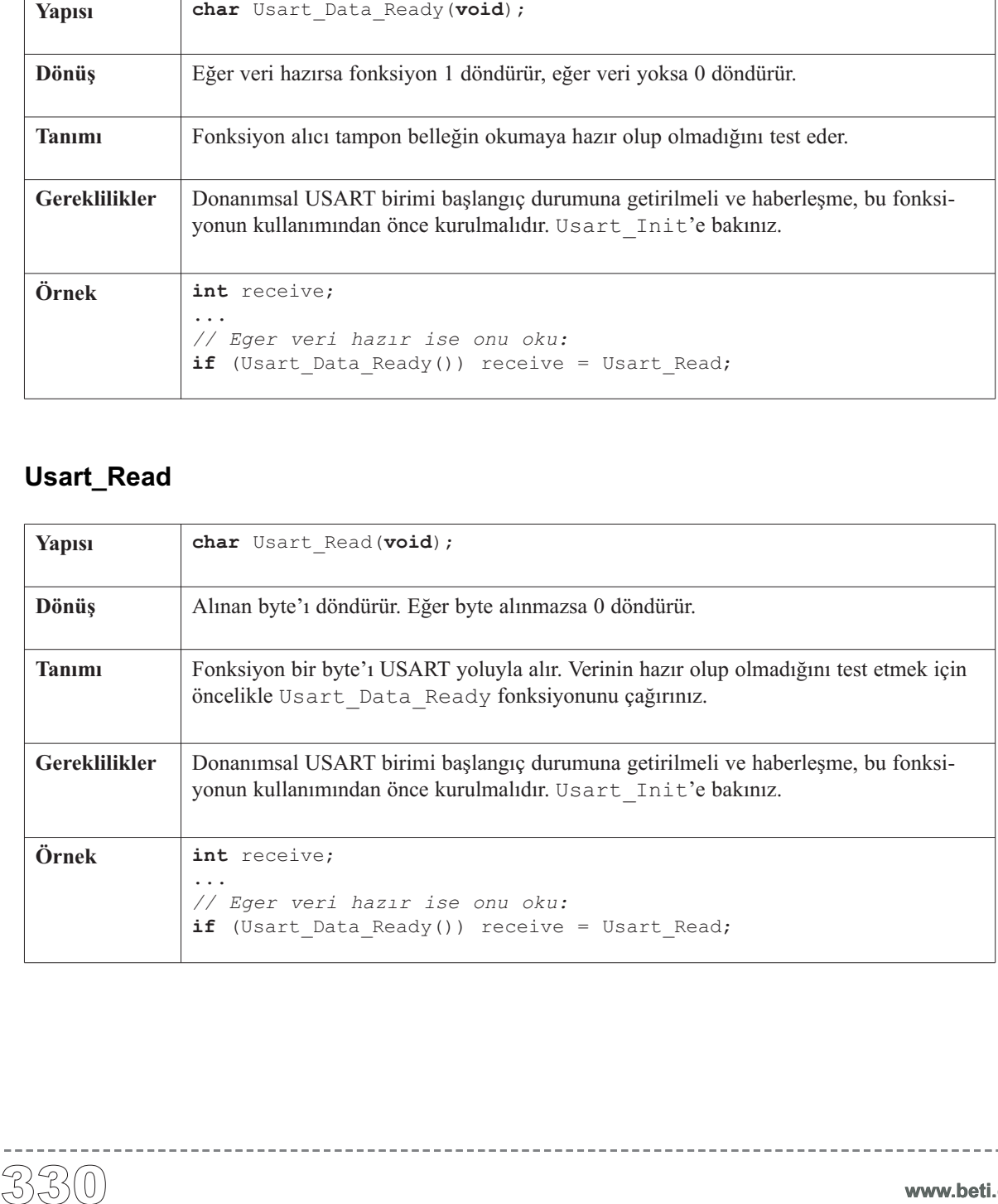

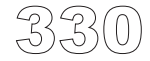

-----------

#### **Usart\_Write**

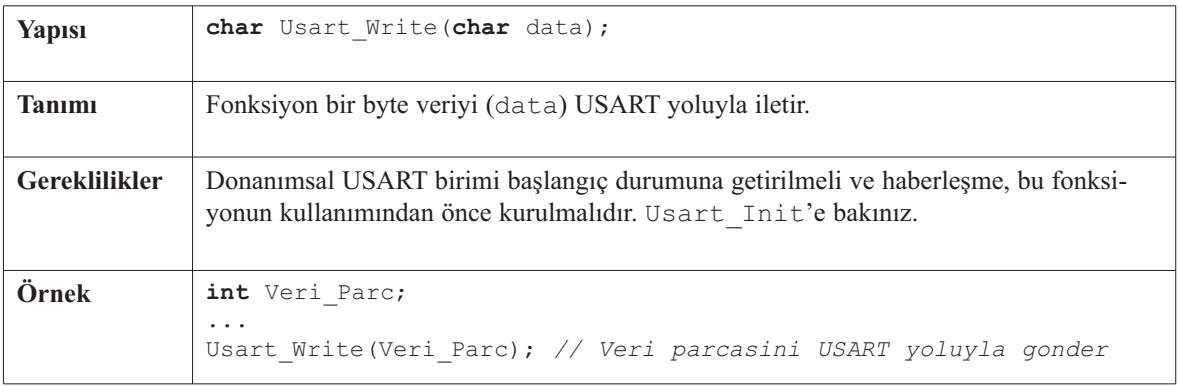

# **Kütüphane Örneği**

Örnek USART yoluyla basit veri değişimini göstermektedir. PIC aldığı veriyi hemen geri yollar. Eğer PIC, PC'ye bağlı ise (yan sayfadaki örneğe bakınız), mikroC RS232 haberleşme terminalinden örneği test edebilirsiniz. Bu işlem için derleyici menüsünden **Tools > Terminal**'i seçiniz.

```
unsigned short i;
void main() {
  // USART modülünü ayarla (8 bit veri, 2400 baud orani, parite biti yok...)
  Usart Init(2400);
  do {
    if (Usart_Data_Ready()) { // Eger veri alinirsa
     i = Usart_Read(); // alinan veriyi oku
      Usart_Write(i); // ve veriyi USART yoluyla gonder
    \lambda} while (1);
}//~!
```
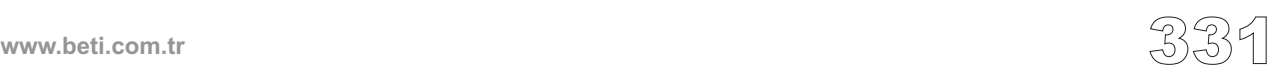

#### **Donanım Bağlantısı**

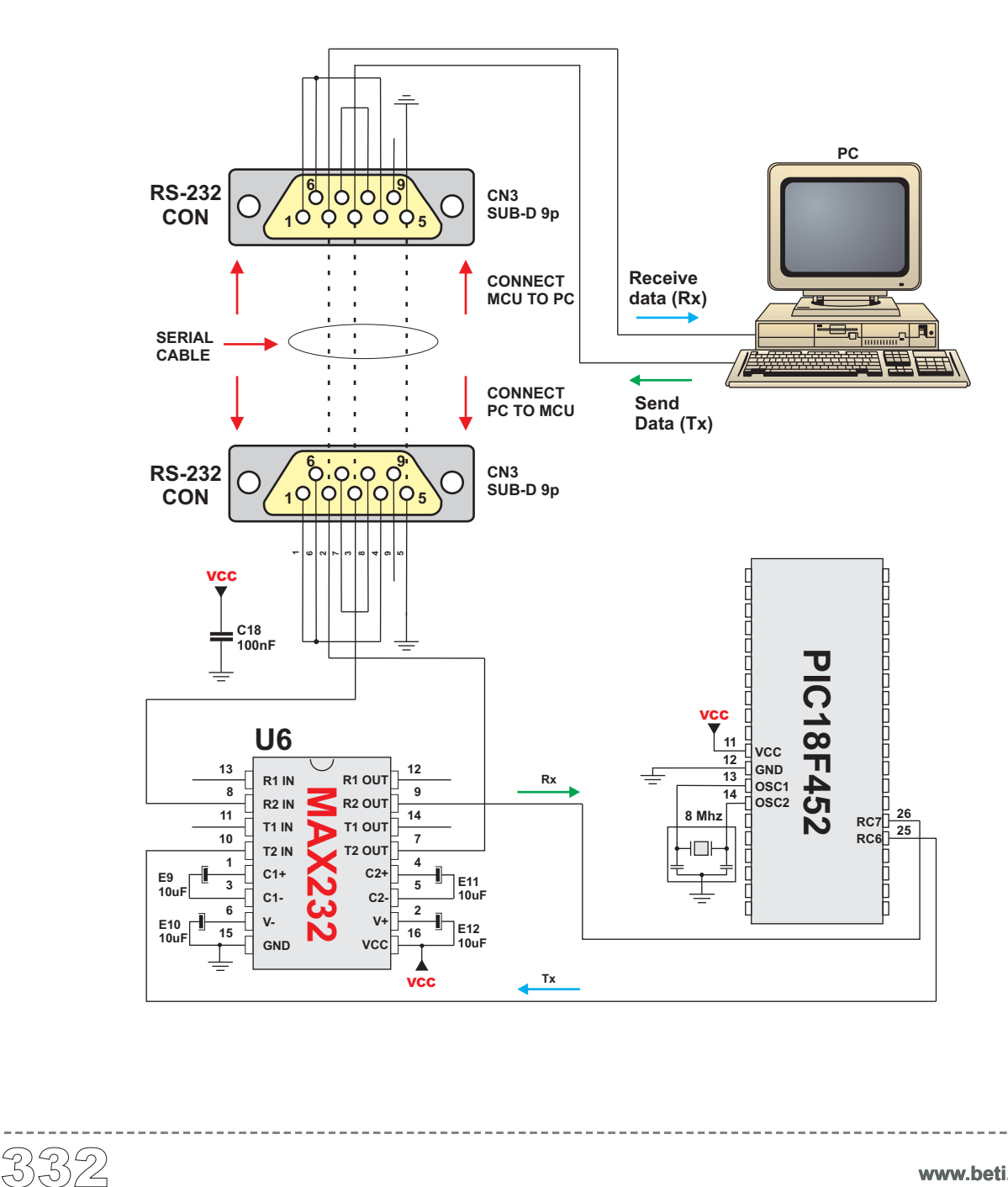

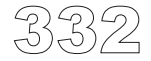

# **USB HID Kütüphanesi**

Universal Serial Bus (USB) bir seri iletişim yolu standardı olup birçok aygıt ile haberleşmeyi sağlar. Bilgisayarlarda, cep telefonlarında, oyun konsollarında ve PDA'larda USB arabirimi standart olarak bulunmaktadır.

mikroC, USB aracılığıyla "İnsan Arabirim Cihazları" ile çalışmak için bir kütüphane içerir. Bir İnsan Arabirim Cihazı (HID- Human Interface Device); insanlarla doğrudan etkileşimli olan ve veri girişini insandan yapan mouse, klavye, grafik tabletler, vs gibi akıllı bir aygıtdır.

#### **Kütüphane Yordamları**

Hid\_Enable Hid\_Read Hid\_Write Hid\_Disable

# **Hid\_Enable**

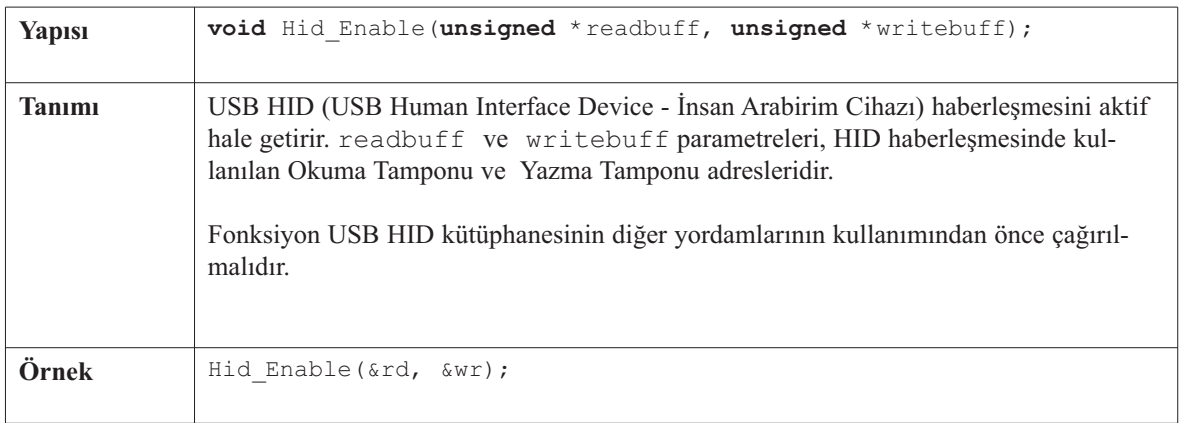

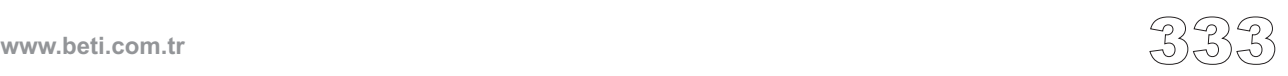

# **Hid\_Read**

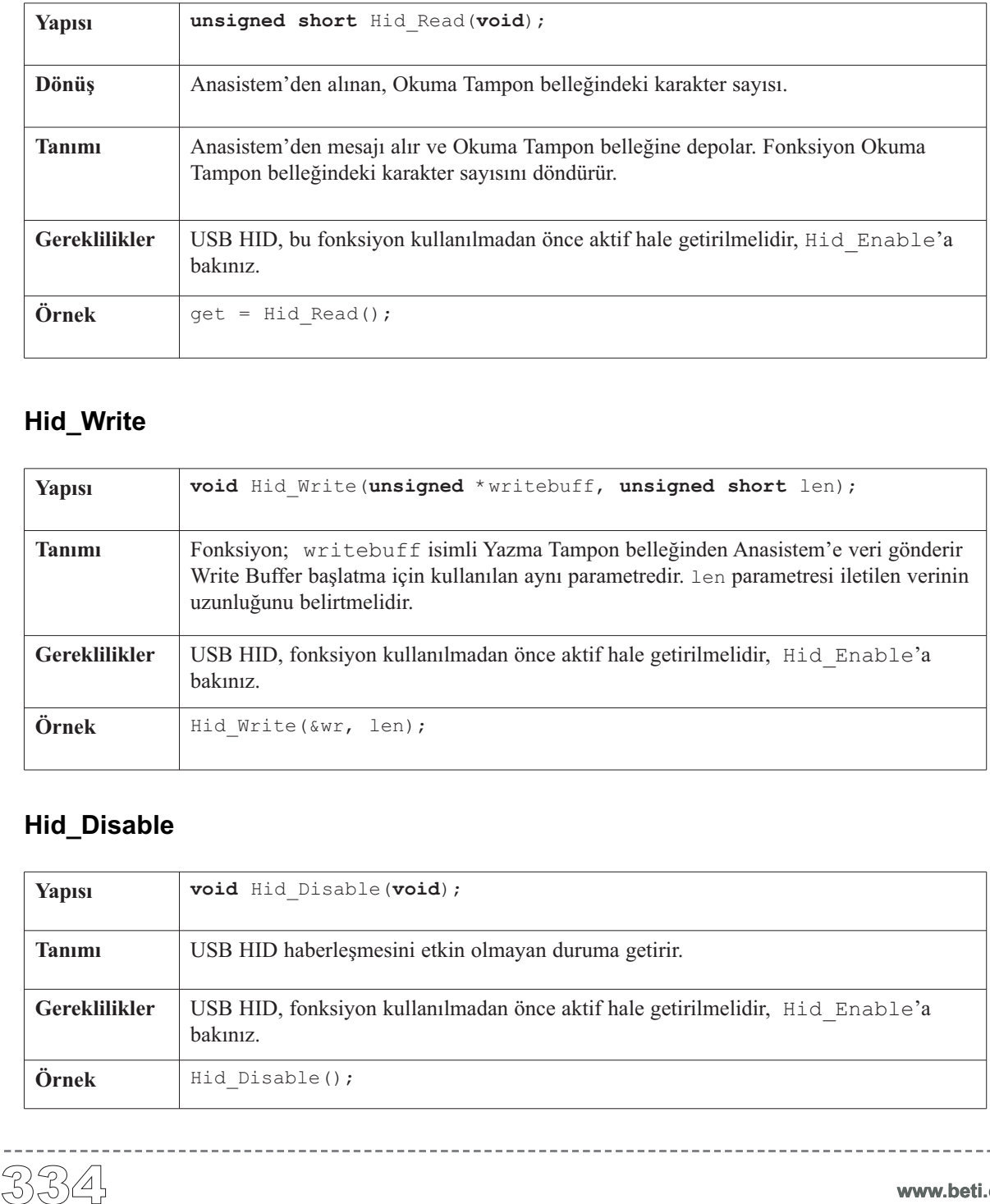

\_\_\_\_\_\_\_\_\_\_\_\_\_\_\_\_\_\_\_\_

# **Hid\_Write**

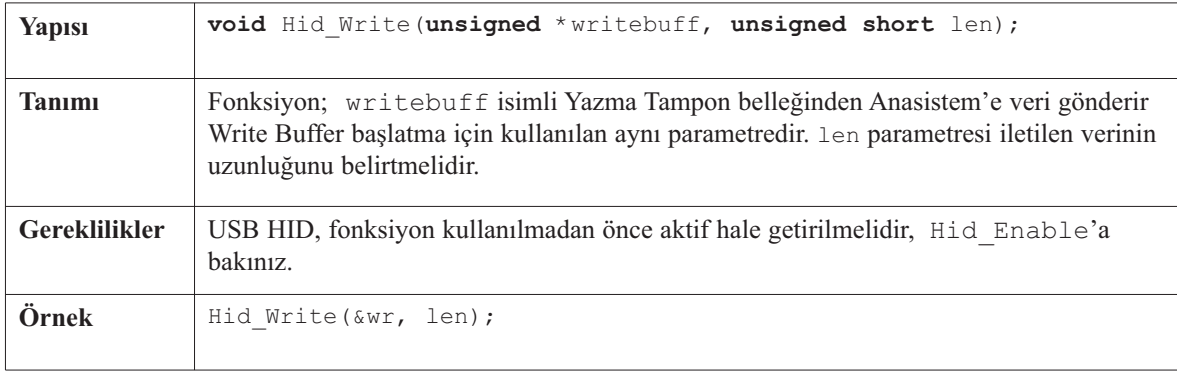

# **Hid\_Disable**

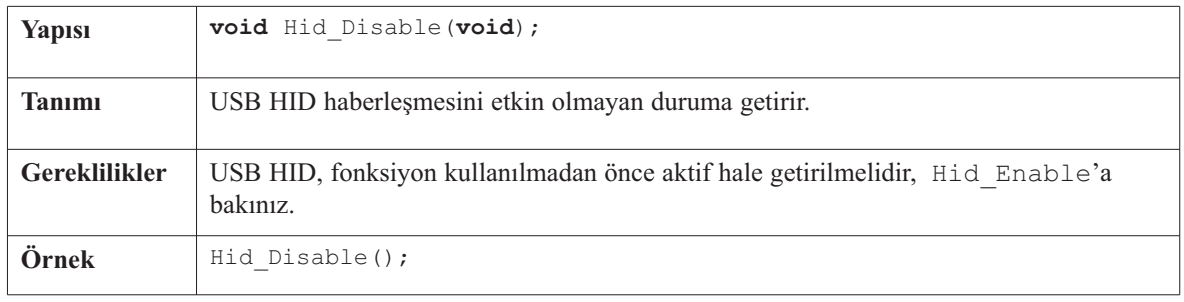

---------------

# **Kütüphane Örneği**

Aşağıdaki örnek USB üzerinden PC'ye devamlı olarak 0 dan 255 'e kadar sayı dizisini yollamaktadır:

\_\_\_\_\_\_\_\_\_\_\_\_\_\_\_\_\_

```
unsigned short m, k;
unsigned short userRD buffer[64];
unsigned short userWR buffer[64];
void interrupt() {
  asm CALL _Hid_InterruptProc
  asm nop
}//~
void Init_Main() {
  // Tum kesmeleri(interrupt) etkisiz hale getir
  // GIE, PEIE, TMR0IE, INT0IE, RBIE'yi etkisiz hale getir
  INTCON = 0:
  INTCON2 = 0xF5;
  INTCON3 = 0 \times C0:
  // Kesmeler uzerindeki oncelik duzeylerini etkisiz hale getir
  RCON.TPRN = 0:
  PIE1 = 0; PIE2 = 0; PIR1 = 0; PIR2 = 0;
  // Analog fonksiyonlu tum portlari dijital olarak yapilandir
  ADCON1 = 0x0F;
  // Port'lari yapilandir
  TRISA = 0; TRISB = 0; TRISC = 0 \times FF; TRISD = 0 \times FF; TRISE = 0 \times 07;
  LATA = 0; LATB = 0; LATC = 0; LATD = 0; LATE = 0;
  // Kullanici RAM'ini temizle
  // bloklar [00 .. 07] ( 8 x 256 = 2048 Bayt )
  asm {
   LFSR FSR0, 0x000
    MOVLW 0x08
    CLRF POSTINC0, 0
    CPFSEQ FSR0H, 0
    BRA $ - 2}
//devam ediyor...
```
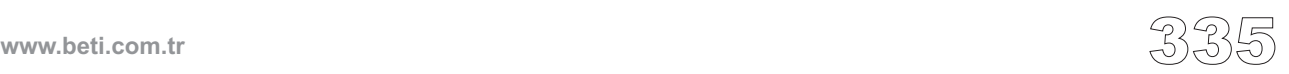

. . . . . . . . . . . . . . . . . . . .

```
// Timer 0
// Timer 0<br>
TOCON = 0<br>
TMR0H = (<br>
TMR0L = (<br>
TMCON. TMR00<br>
TOCON. TMR00<br>
\frac{1}{2}<br>
\frac{1}{2}<br>
\frac{1}{2}<br>
\frac{1}{2}<br>
\frac{1}{2}<br>
\frac{1}{2}<br>
\frac{1}{2}<br>
\frac{1}{2}<br>
\frac{1}{2}<br>
\frac{1}{2}<br>
\frac{1}{2}<br>
\frac{1}{2}<br>
\frac{1}{2}<br>
\frac{1}{2}<br>
\TOCON = 0x07;TMROH = (65536-156) >> 8;TMROL = (65536-156) & 0xFF;INTCON.T0IE = 1; // T0IE'yi etkin duruma getir
      T0CON.TMR0ON = 1;
  }//~
  /** Ana Program Yordami**/
  void main() {
      Init_Main();
      Hid Enable(&userRD buffer, &userWR buffer);
      do {
         for (k = 0; k < 255; k++)// Gonderme tamponunu (buffer) hazirla
             userWR buffer[0] = k;
             // Sayiyi USB yoluyla gonder
             Hid Write(&userWR buffer, 1);
         \lambda} while (1);
     Hid Disable();
  }//~!
```
---------------------------

### **Donanım Bağlantısı**

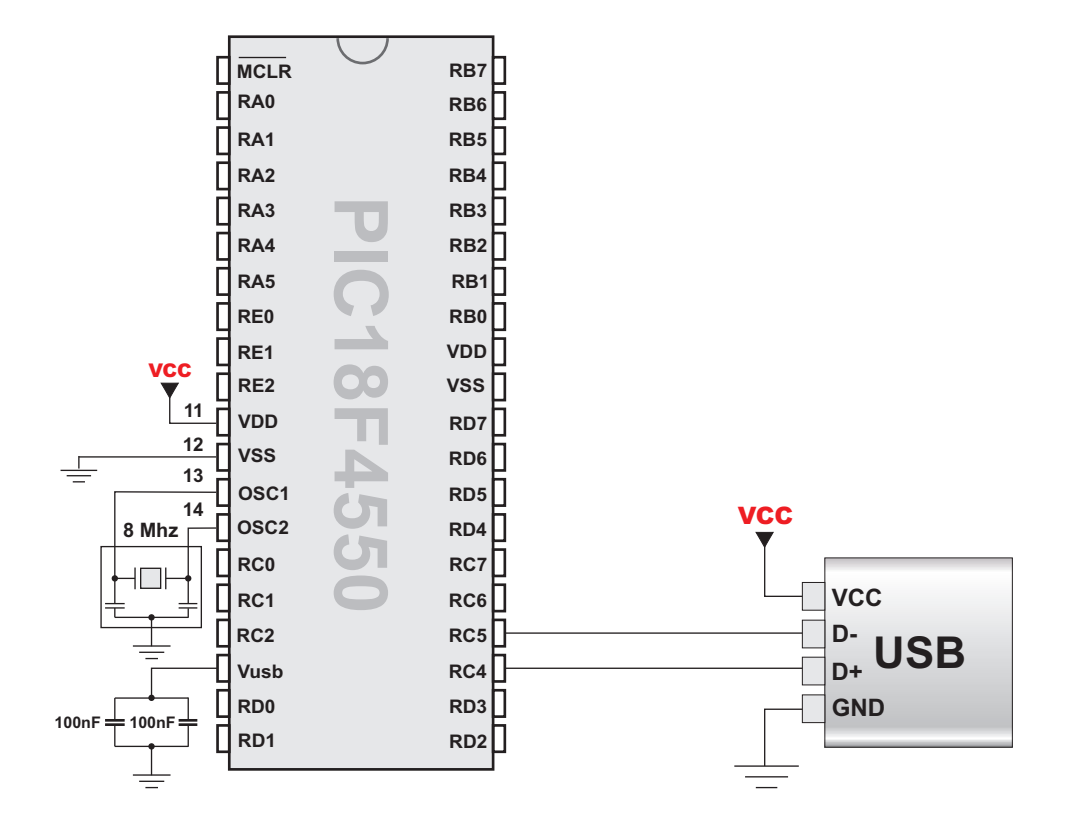

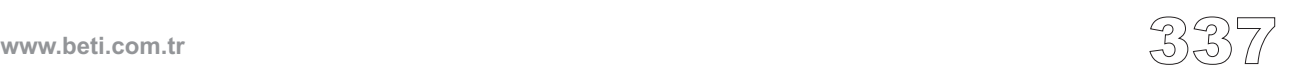

Util kütüphanesi proje geliştirmek için çeşitli kullanışlı yordamlar içermektedir.

-----------

# **Button**

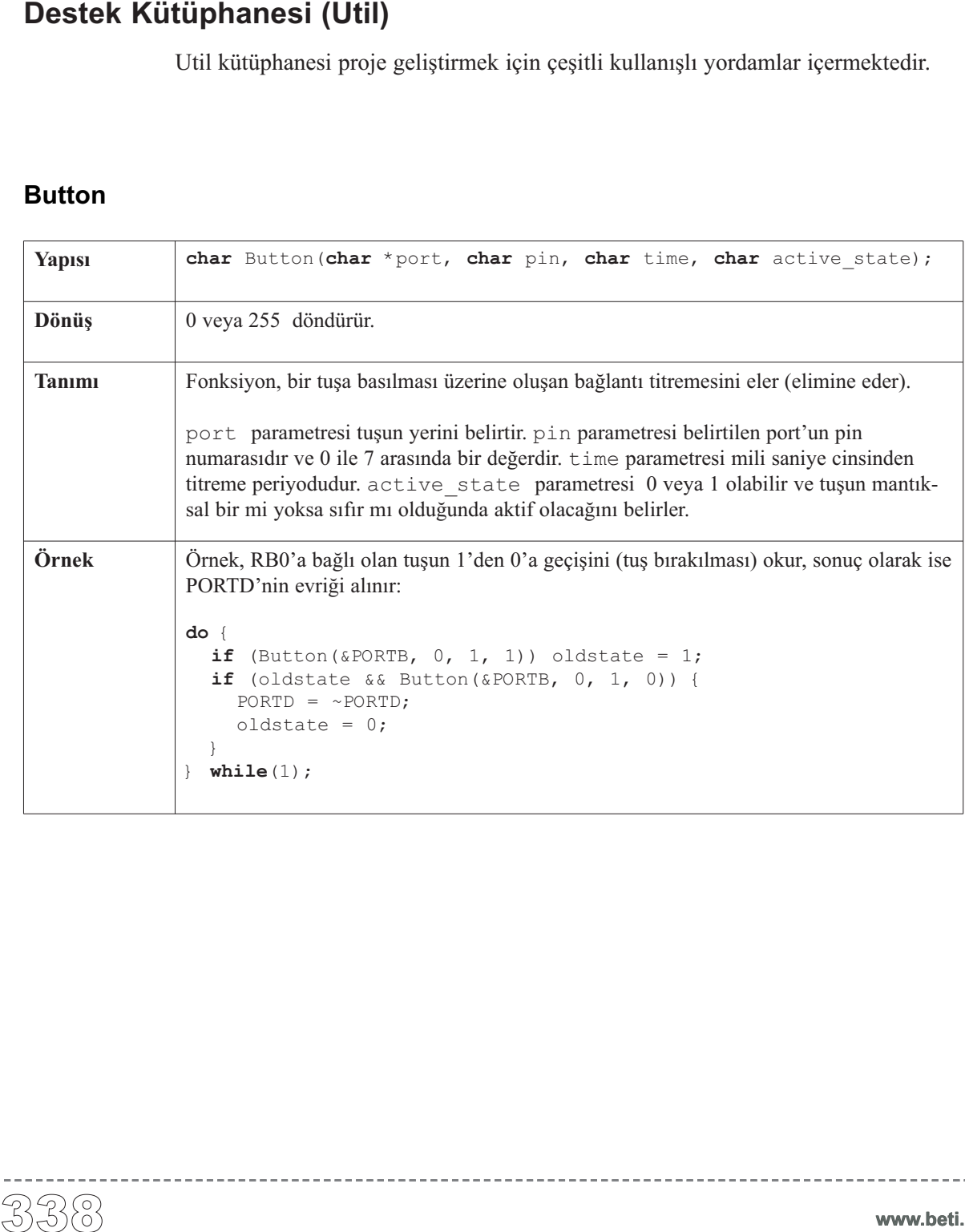

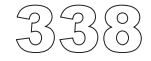

 $\frac{1}{2} \frac{1}{2} \frac{$ 

# **ANSI C Ctype Kütüphanesi**

mikroC karakterleri test etme veya işleme için standart ANCI C kütüphane fonksiyonları kümesi sağlar.

**Not:** Tüm standart fonksiyonlar dahil edilmemiştir. Fonksiyonlar ANCI C standardına göre uygulanmıştır. Fakat, belirli fonksiyonlar PIC programlamada kolaylık sağlamak için değiştirilmişlerdir.

#### **Kütüphane Yordamları**

isalnum isalpha iscntrl isdigit isgraph islower isprint ispunct isspace isupper isxdigit toupper tolower

#### **isalnum**

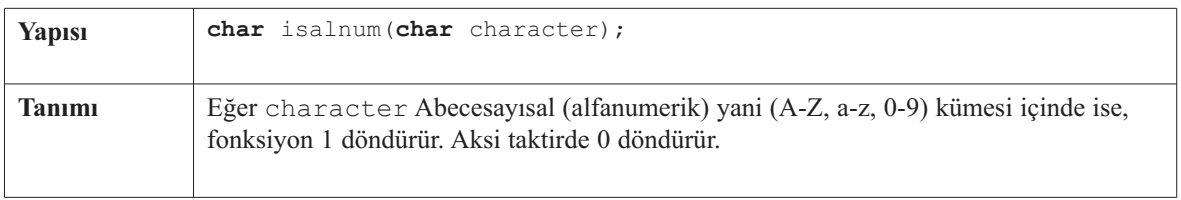

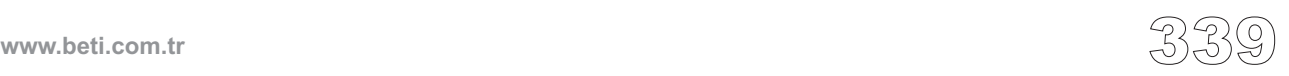

# **isalpha**

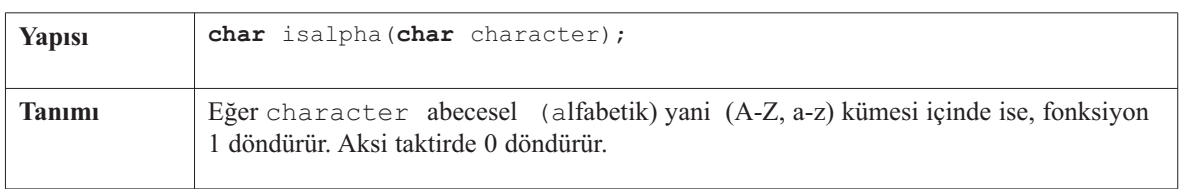

<u> 111111111</u>

# **iscntrl**

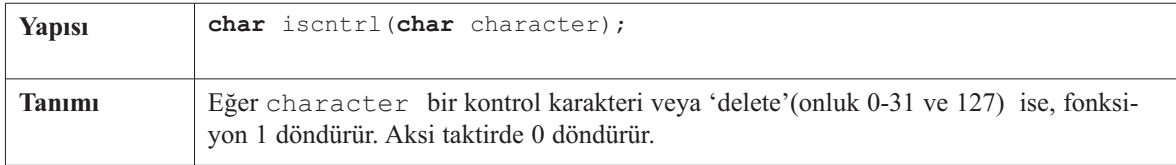

# **isdigit**

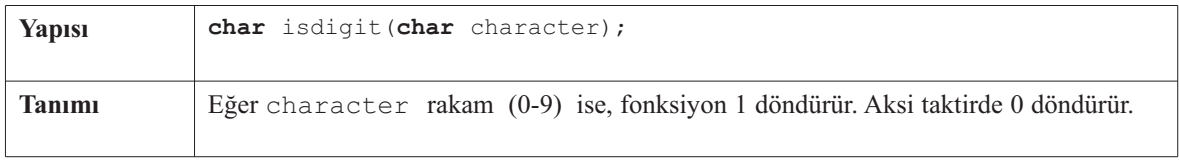

# **isgraph**

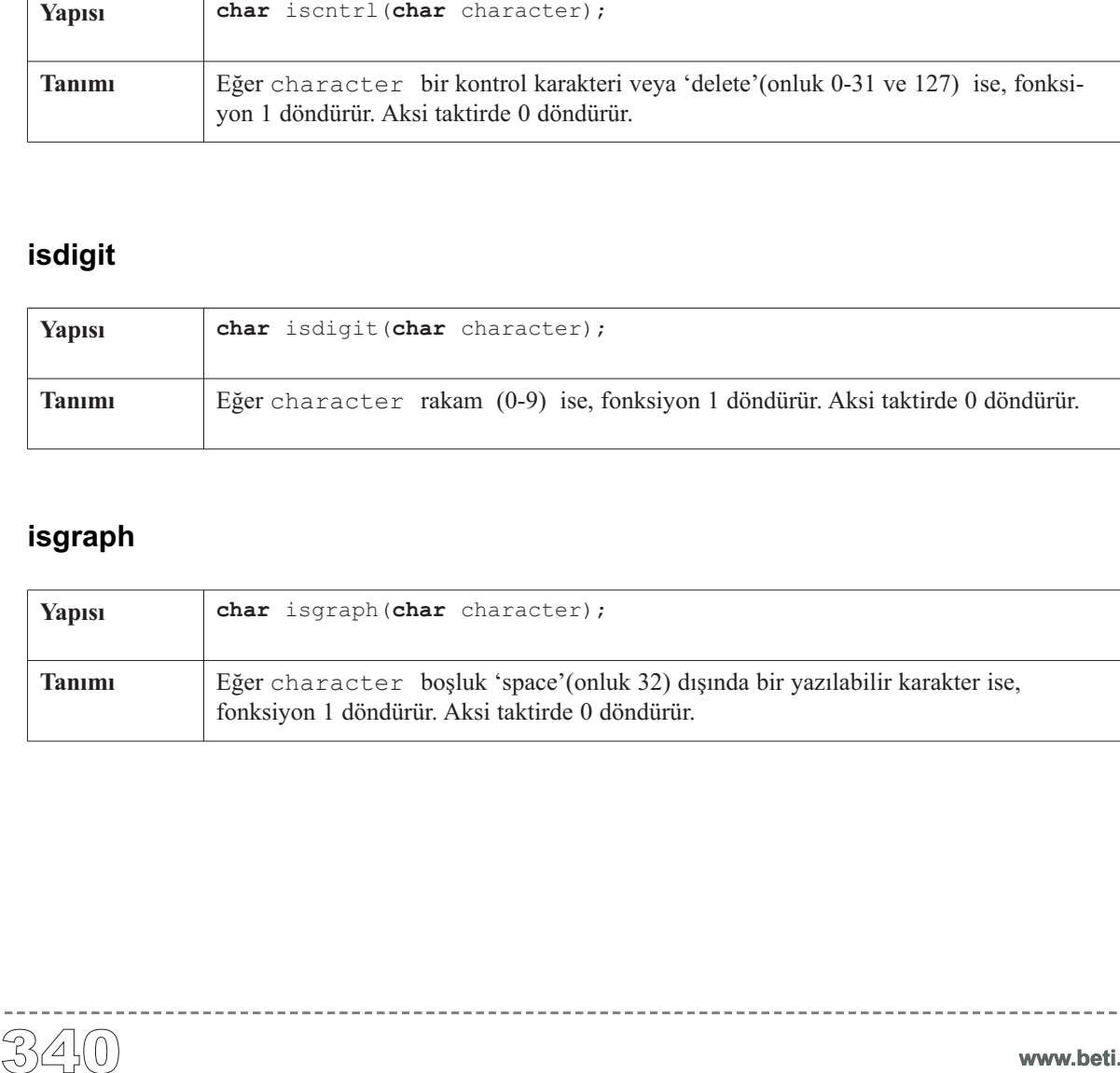

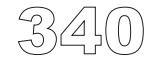

----------

#### **islower**

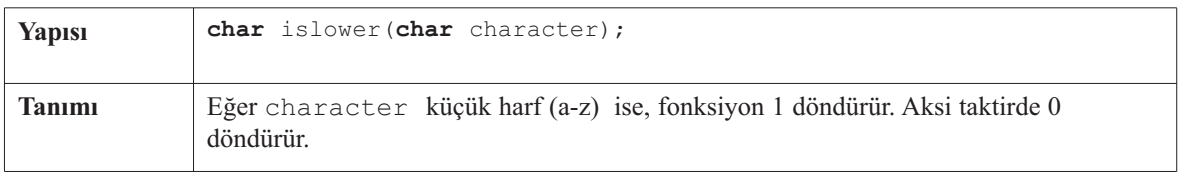

------------------------

# **isprint**

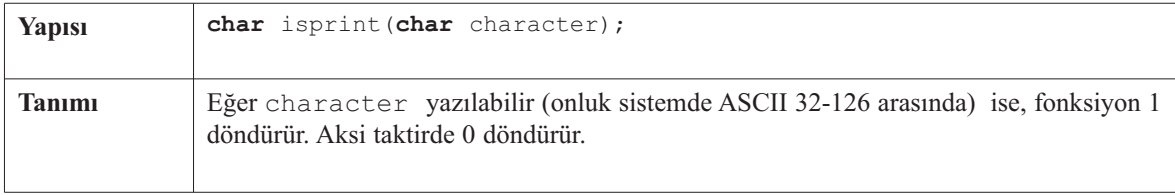

# **ispunct**

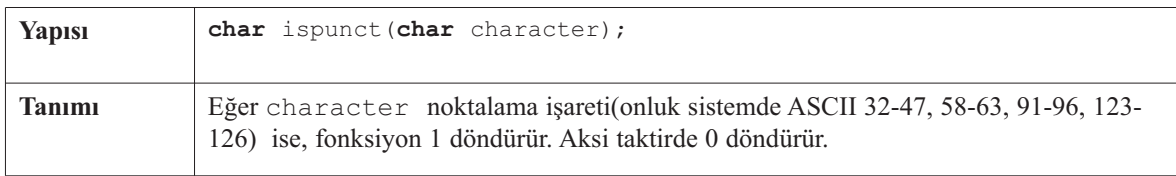

# **isspace**

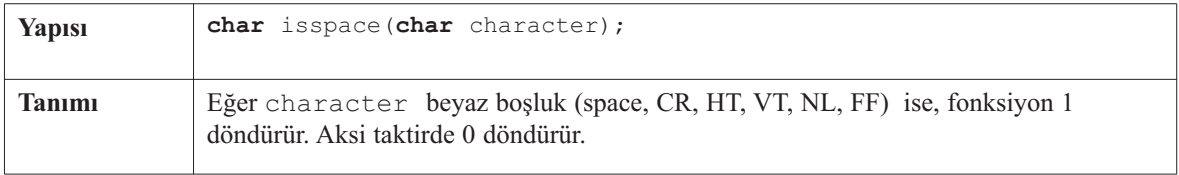

------

#### **isupper**

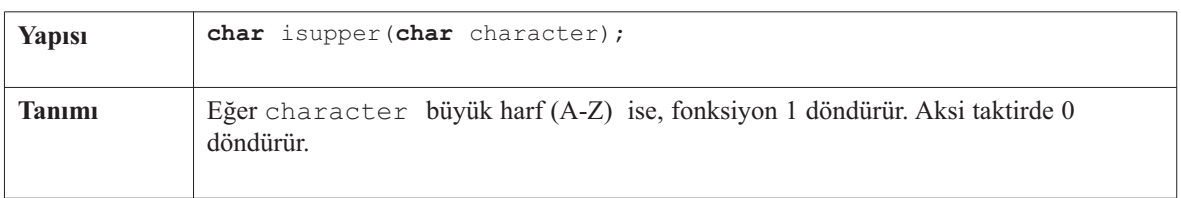

<u> 22222222</u>

# **isxdigit**

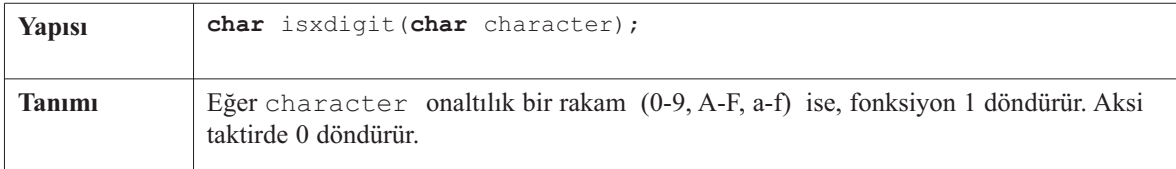

## **toupper**

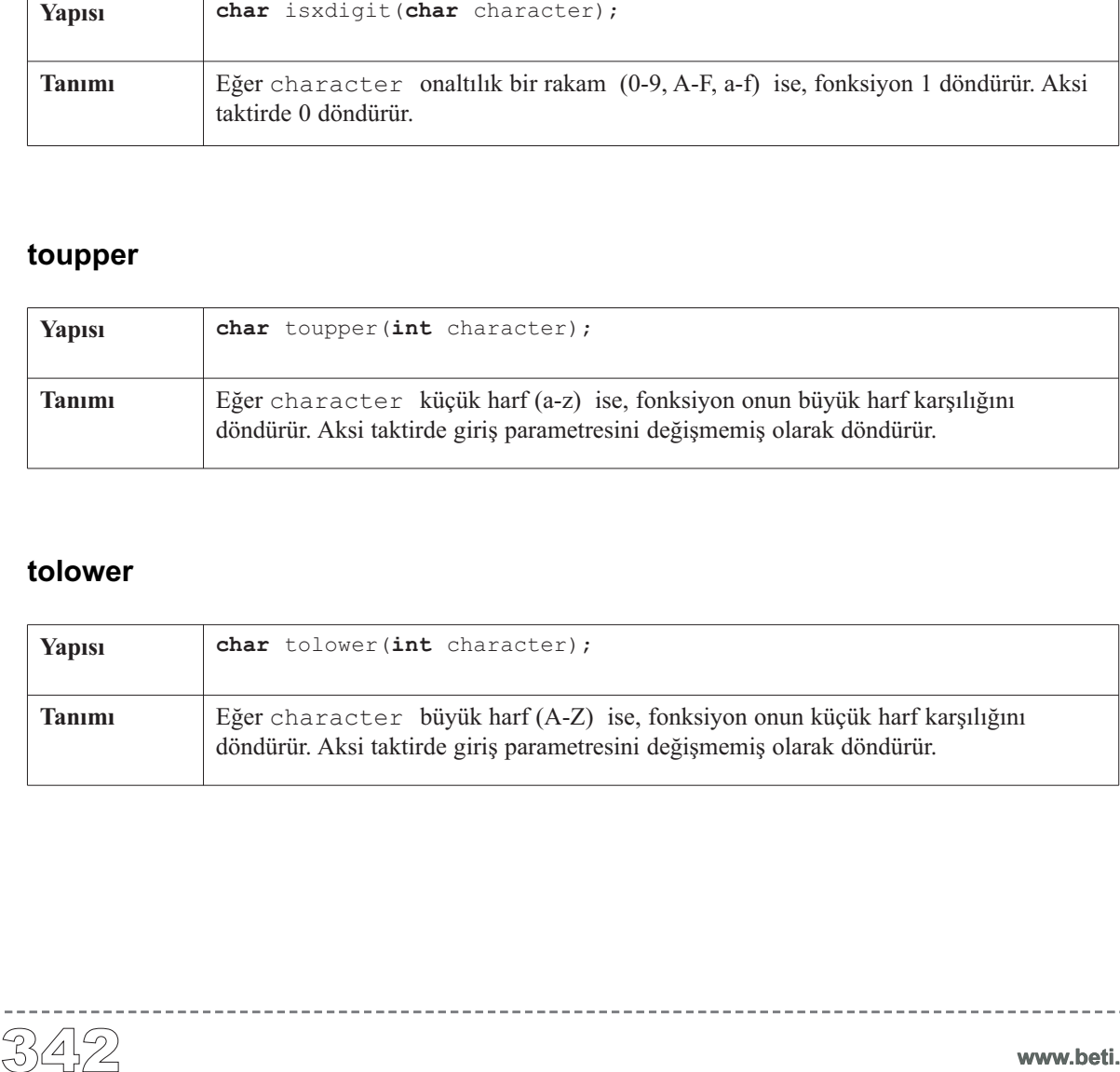

# **tolower**

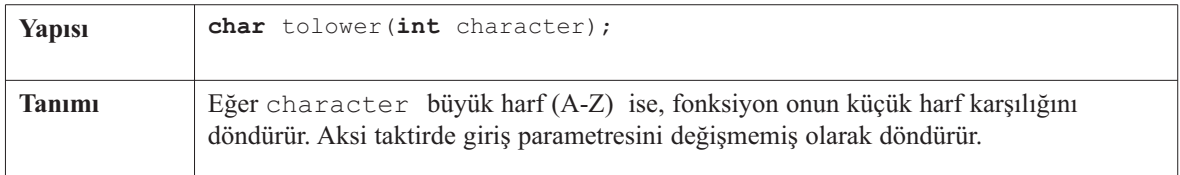

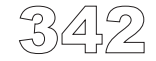

 $\frac{1}{2} \left( \frac{1}{2} \right) \left( \frac{1}{2} \right) \left( \frac{1}{2} \right) \left( \frac{1}{2} \right) \left( \frac{1}{2} \right) \left( \frac{1}{2} \right)$ 

# **ANSI C Matematik Kütüphanesi**

mikroC, kayan noktalı matematik işlemleri için bir standart ANSI C kütüphanesi sağlar.

**Not:** Fonksiyonlar ANCI C standardına göre uygulanmıştır. Fakat, belirli fonksiyonlar PIC programlamada kolaylık sağlamak için değiştirilmişlerdir.

#### **Kütüphane Yordamları**

acos asin atan atan2 ceil cos cosh exp fabs floor frexp ldexp log log10 modf pow sin sinh sqrt tan tanh

--------------

#### **acos**

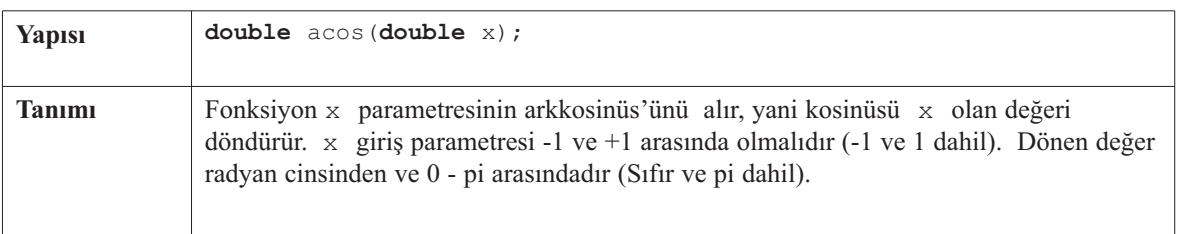

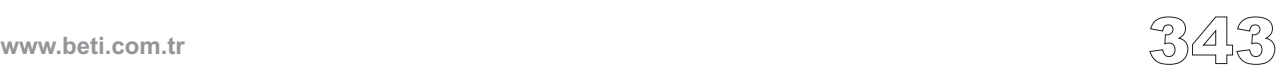

#### **asin**

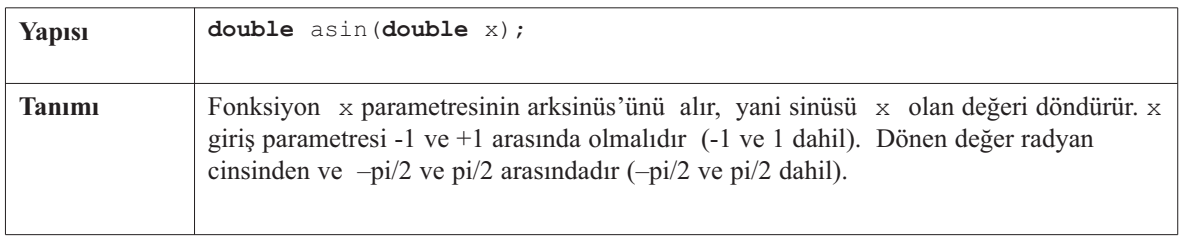

#### **atan**

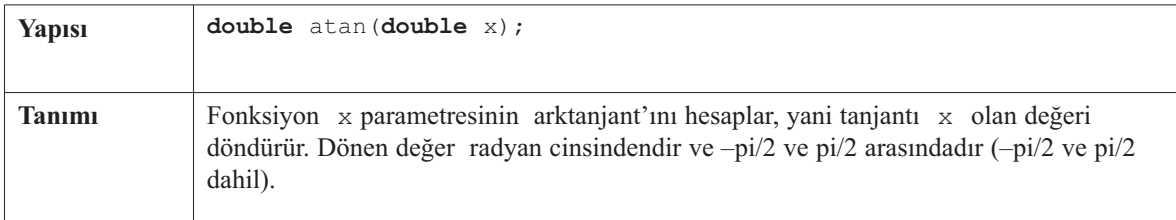

### **atan2**

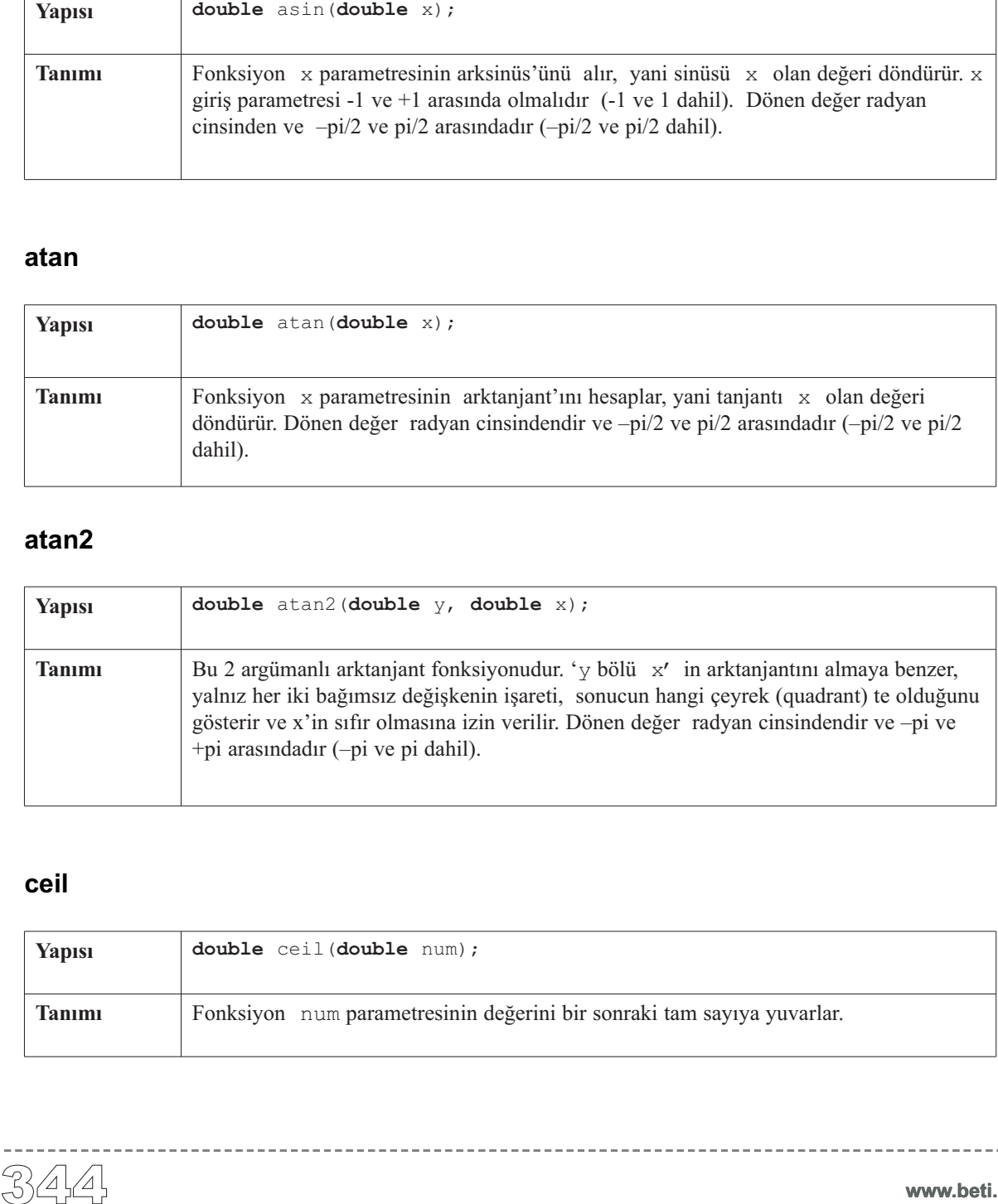

#### **ceil**

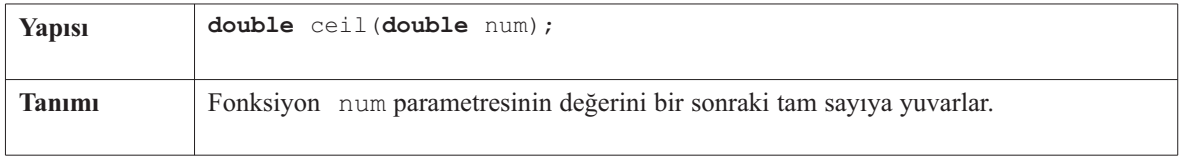

-------------------

#### **cos**

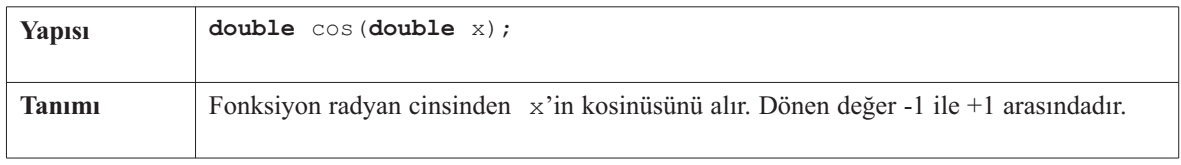

 $- - -$ 

------------------------

#### **cosh**

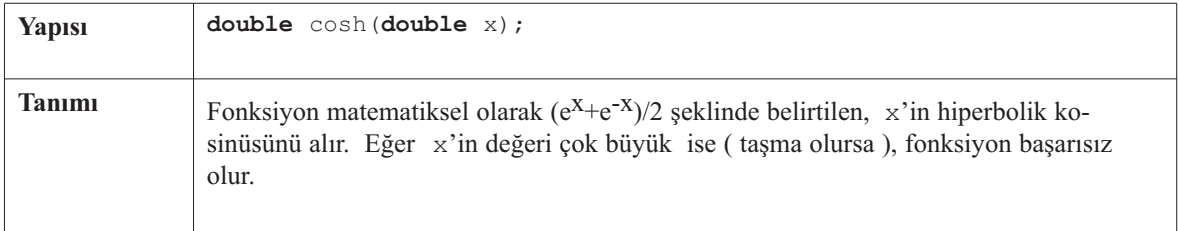

#### **exp**

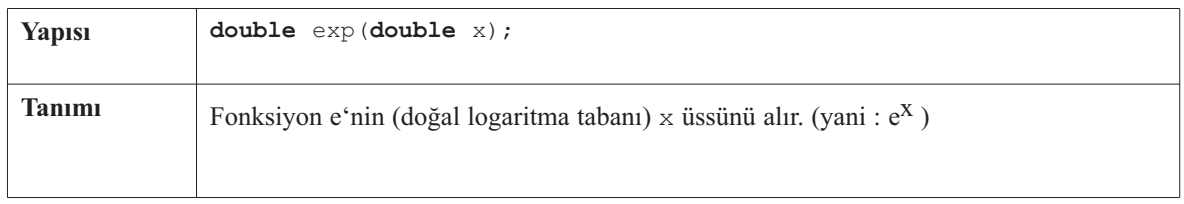

# **fabs**

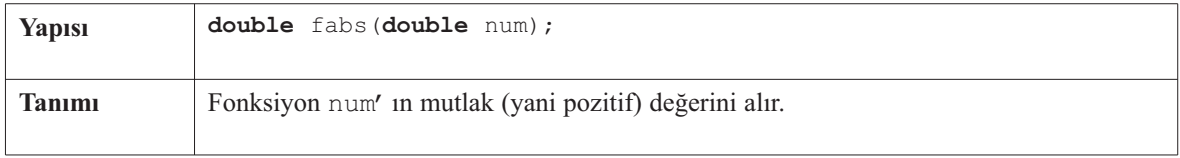

-------

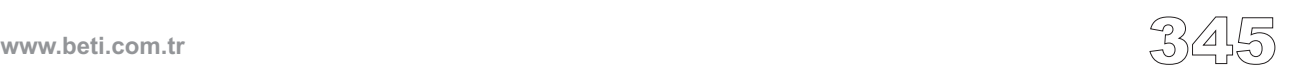

# **floor**

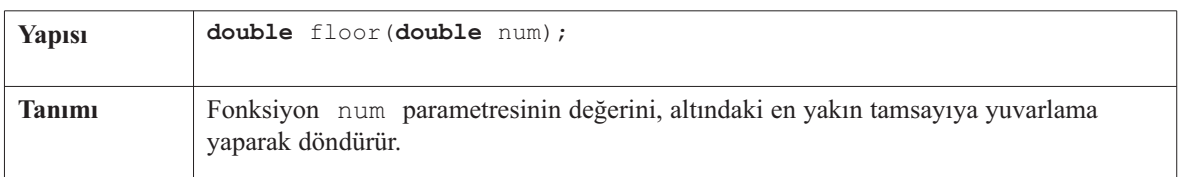

<u> 2000 - 2000 - </u>

# **frexp**

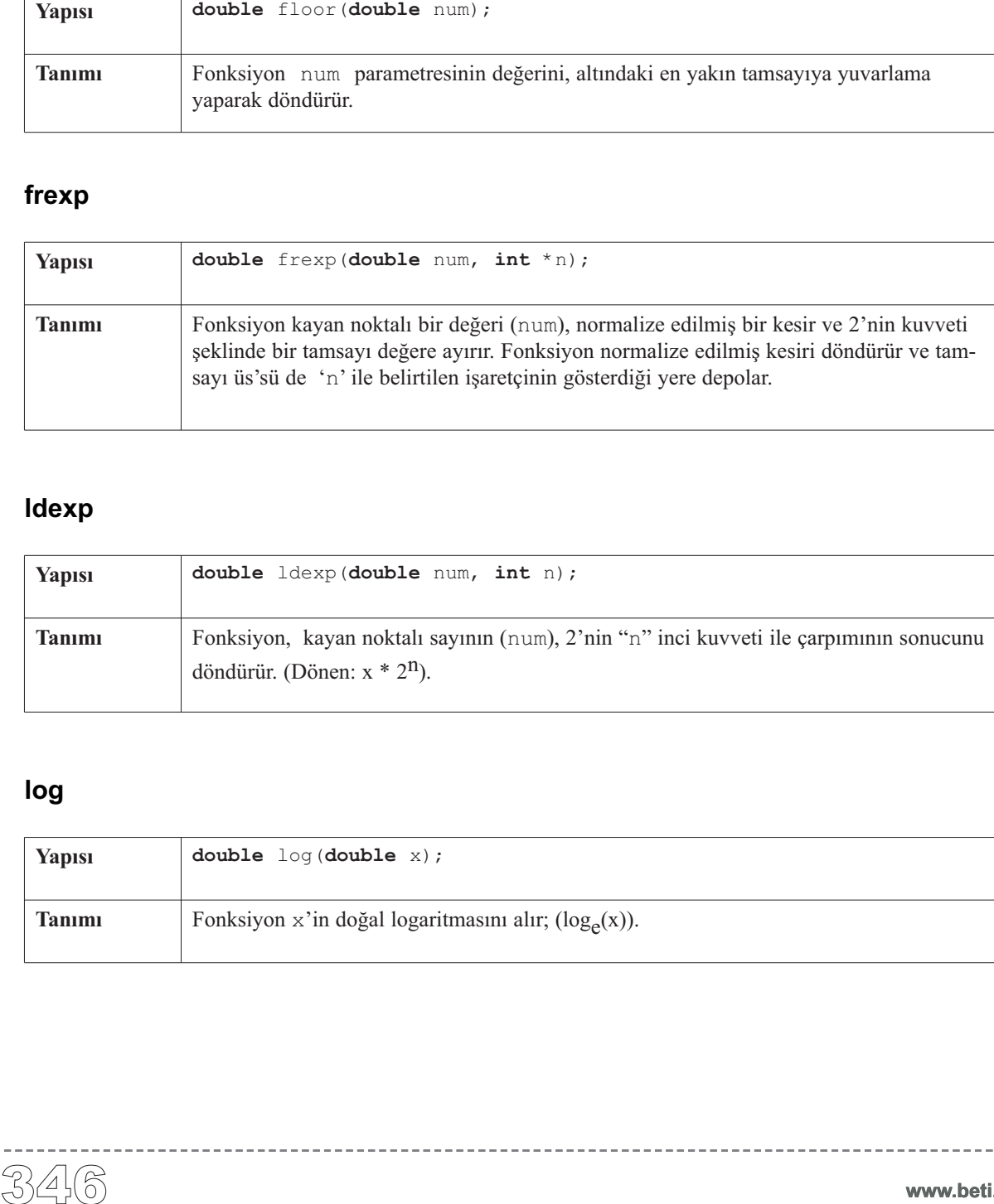

# **ldexp**

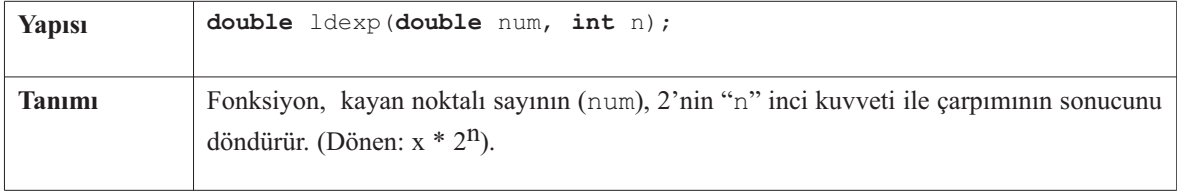

# **log**

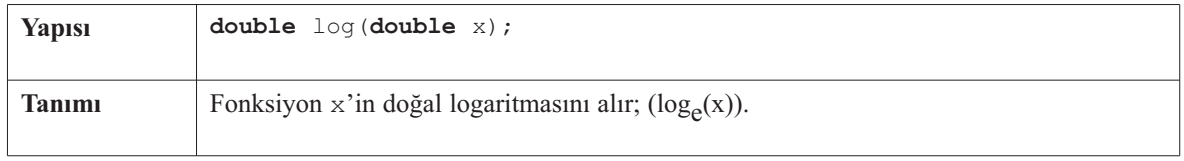

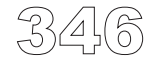

**www.beti.com.tr**

----------

# **log10**

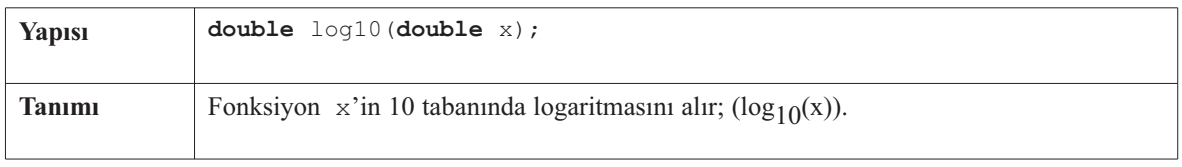

-------------------------

# **modf**

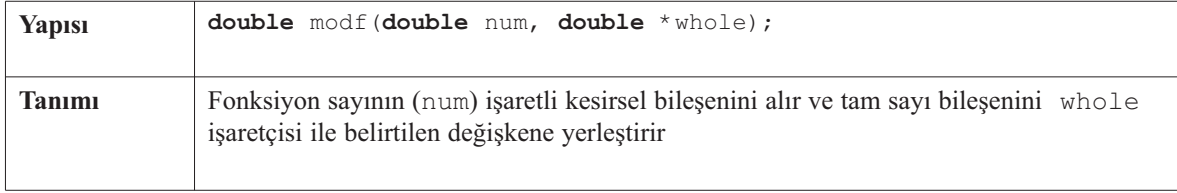

#### **pow**

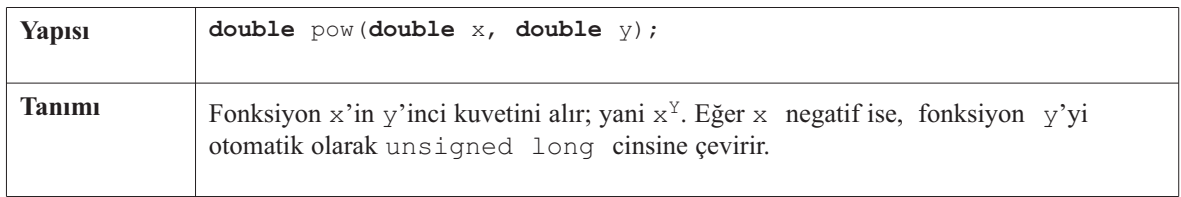

# **sin**

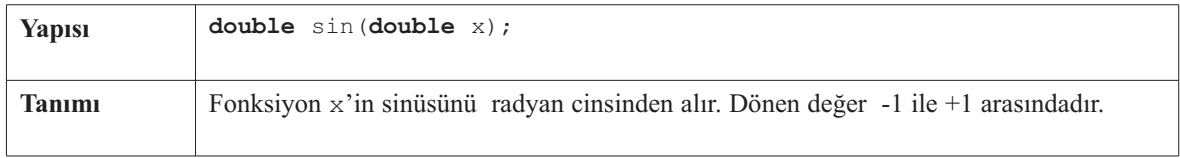

# **sinh**

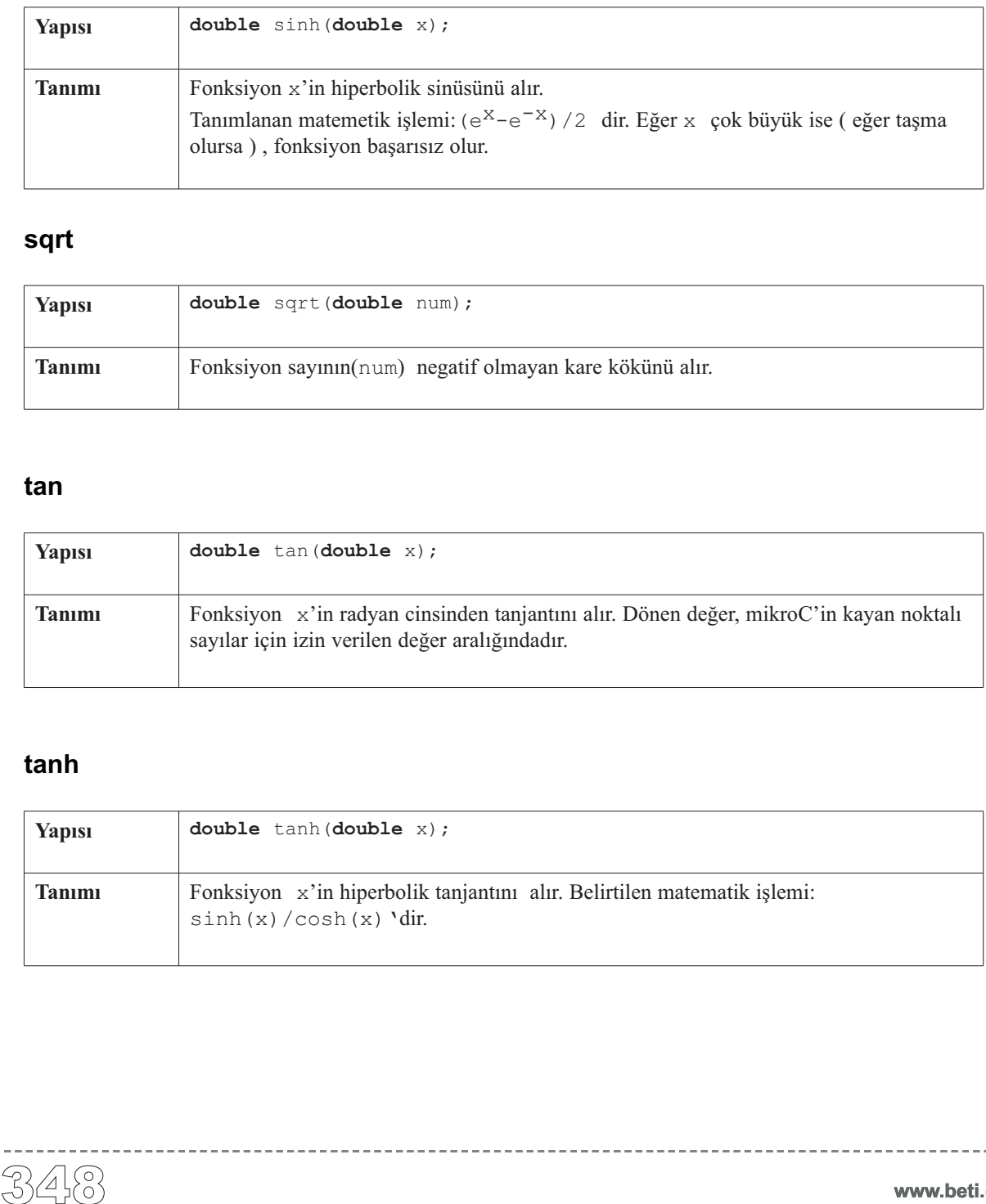

--------------------

#### **sqrt**

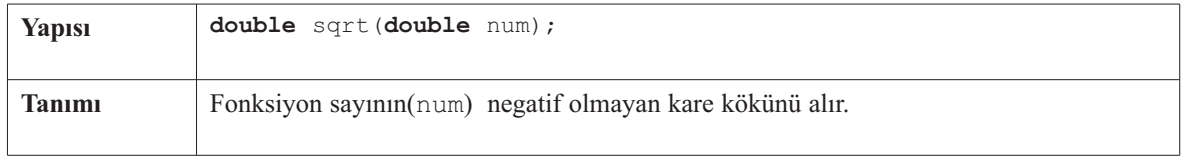

#### **tan**

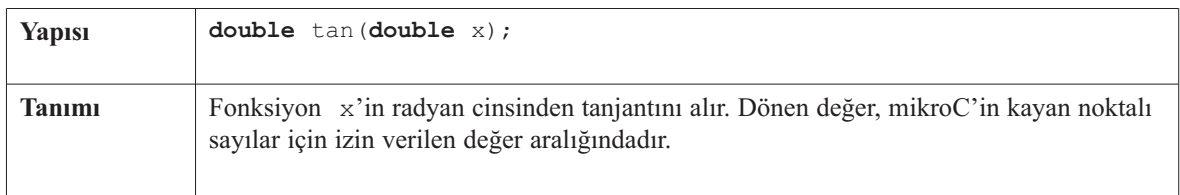

# **tanh**

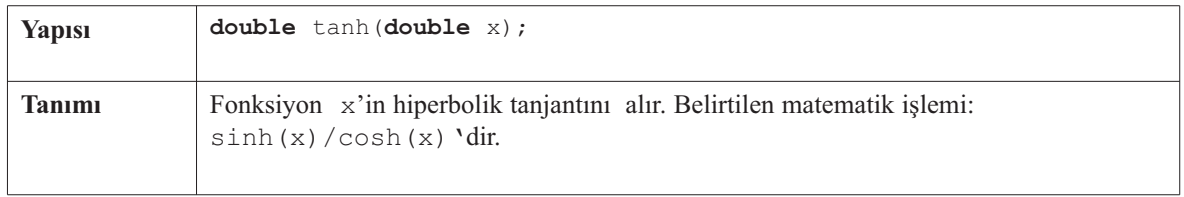

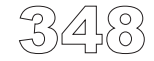

----------------

# **ANSI C Stdlib Library**

\_\_\_\_\_\_\_\_\_\_\_\_\_

mikroC, genel kullanım için bir standart ANSI C kütüphanesi fonksiyonları seti sağlar.

**Not:** Tüm standart fonksiyonlar dahil edilmemiştir. Fonksiyonlar ANCI C standardına göre uygulanmıştır. Fakat, belirli fonksiyonlar PIC programlamada kolaylık sağlamak için değiştirilmişlerdir.

#### **Kütüphane Yordamları**

abs atof atoi atol div ldiv labs max min rand srand xtoi

#### **abs**

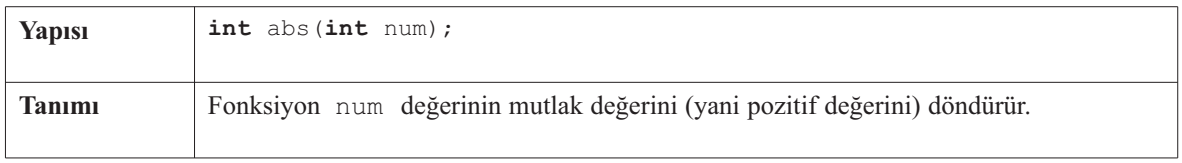

#### **atof**

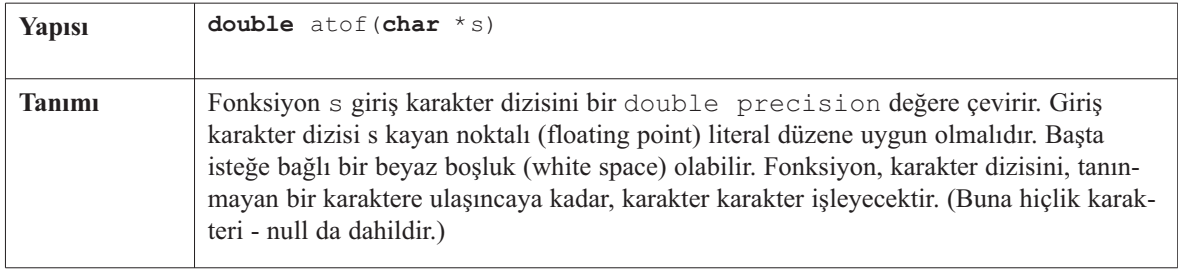

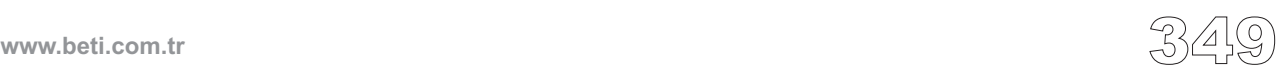

#### **atoi**

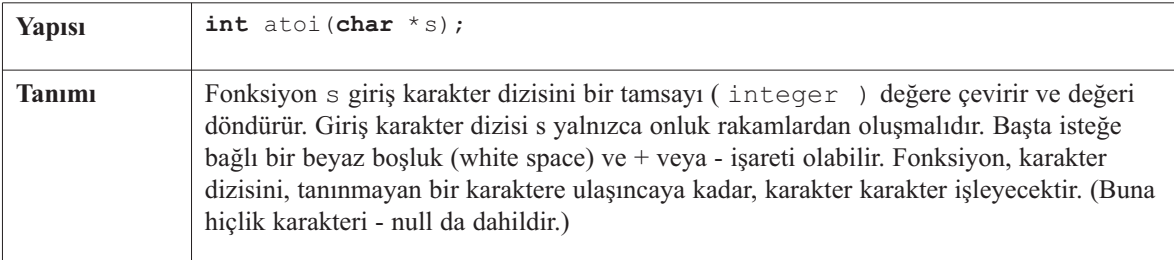

----------

# **atol**

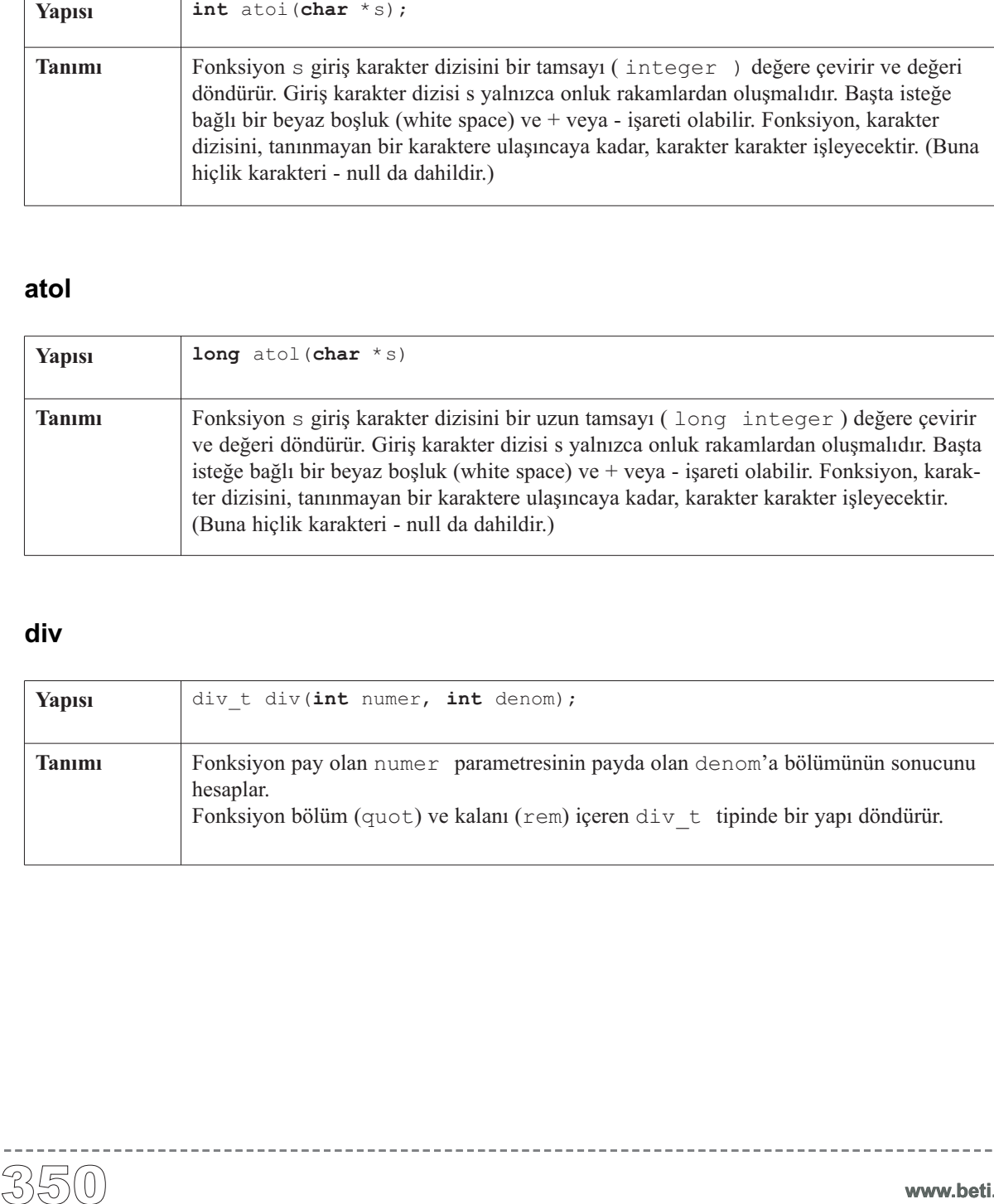

# **div**

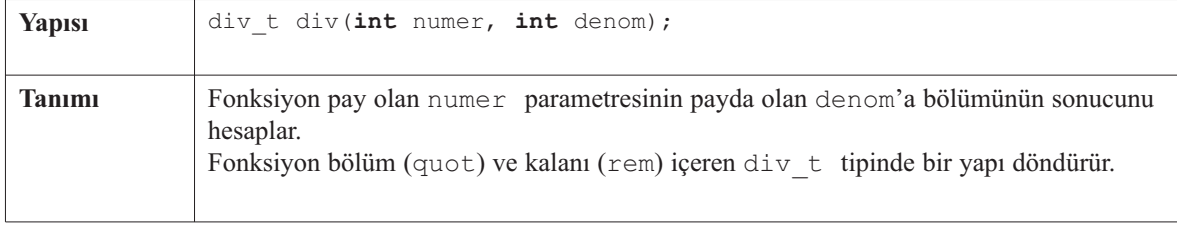

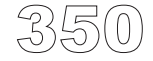

--------
## **ldiv**

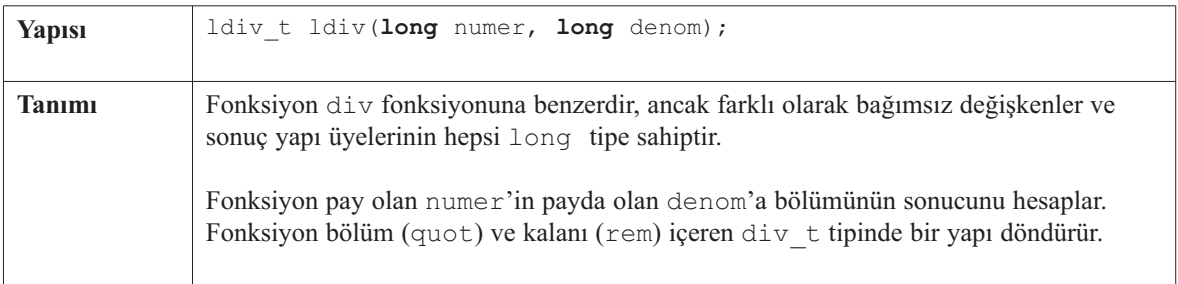

 $- - -$ 

## **labs**

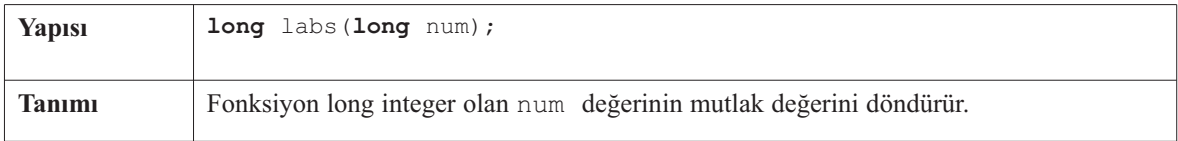

#### **max**

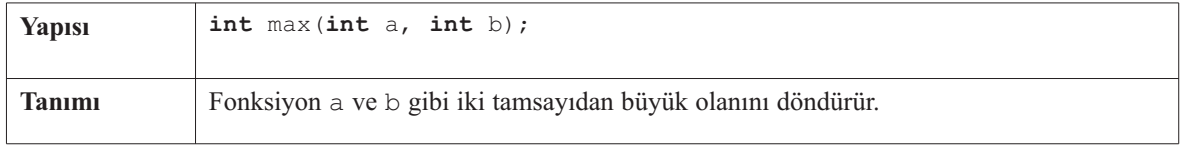

#### **min**

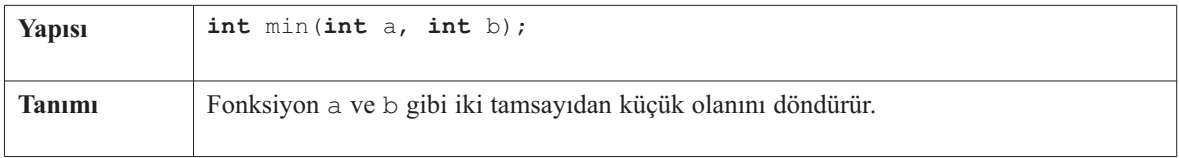

-------

## **rand**

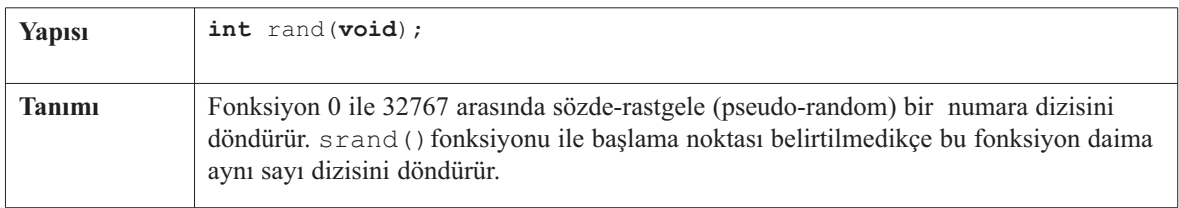

--------------------

## **srand**

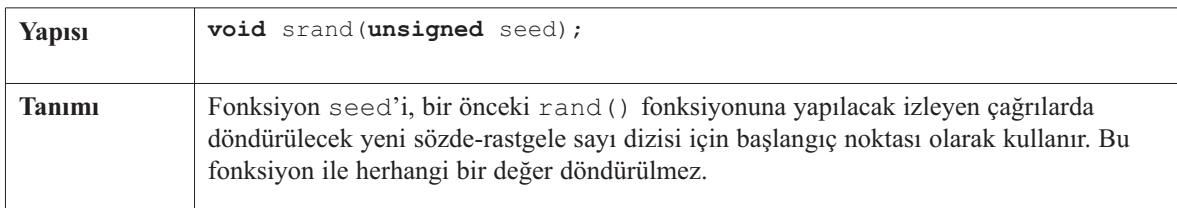

## **xtoi**

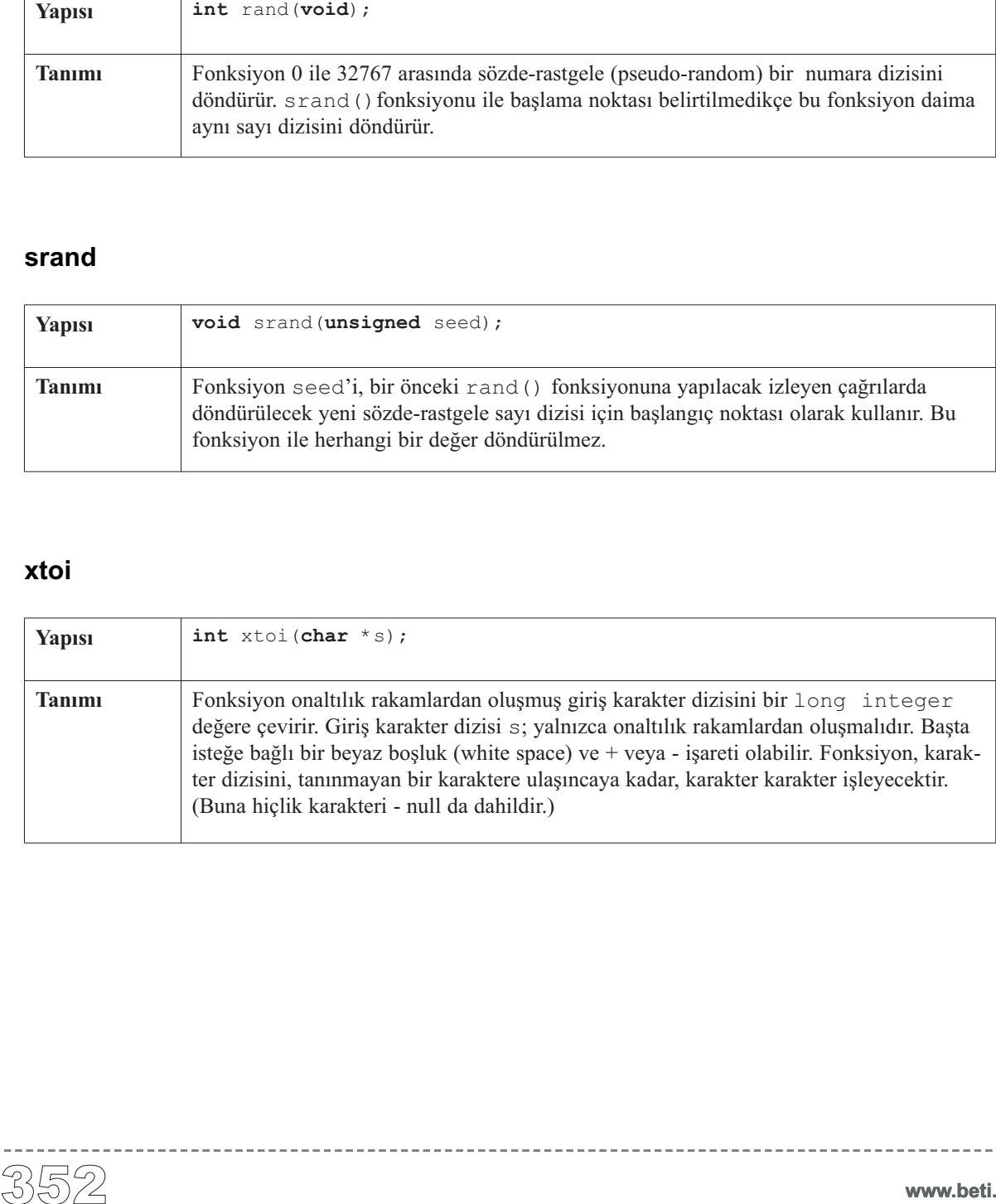

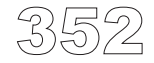

----------------

# **ANSI C Karakter Dizisi Kütüphanesi**

mikroC, karakter dizilerini (String) ve char dizilerini (char Array) işlemek için kullanışlı bir ANSI C kütüphanesi seti sağlar.

**Not:** Tüm standart fonksiyonlar dahil edilmemiştir. Fonksiyonlar ANCI C standardına göre uygulanmıştır. Fakat, belirli fonksiyonlar PIC programlamada kolaylık sağlamak için değiştirilmişlerdir.

## **Kütüphane Yordamları**

memcmp memcpy memmove memset memchr strcat strchr strcmp strcpy strlen strncat strncpy strspn strcspn strncmp strpbrk strrchr strstr strtok

#### **memcmp**

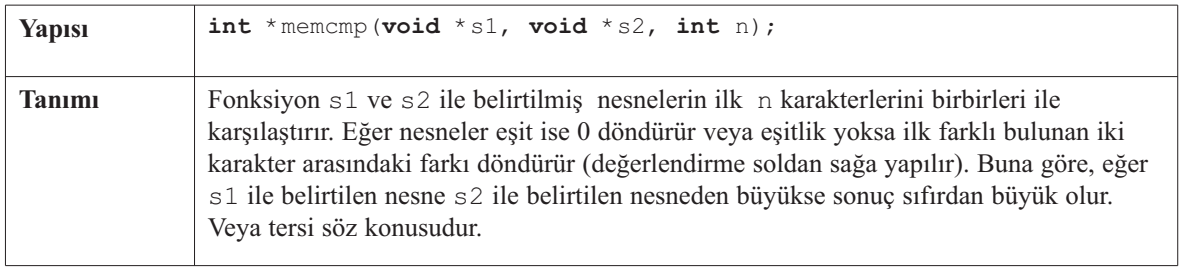

------------

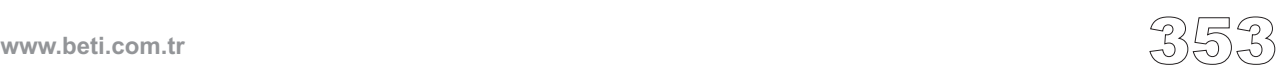

#### **memcpy**

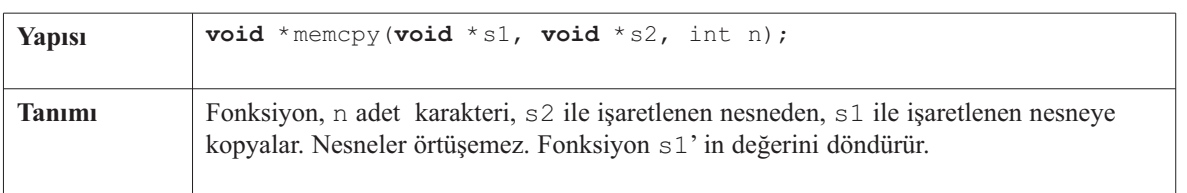

---------------------

#### **memmove**

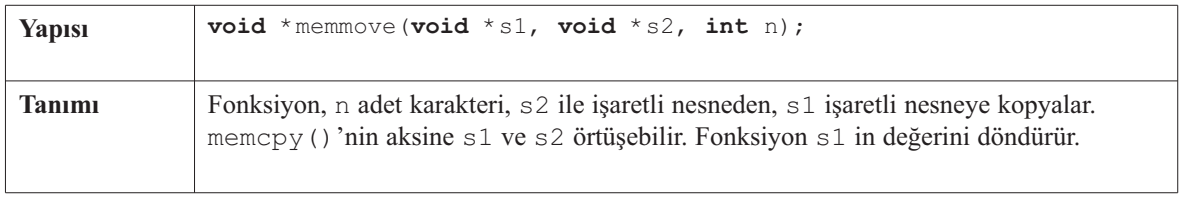

### **memset**

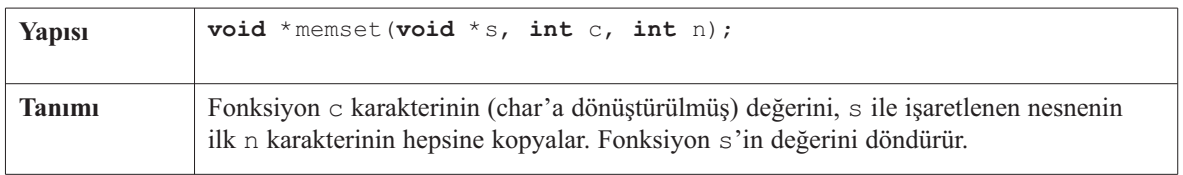

## **memchr**

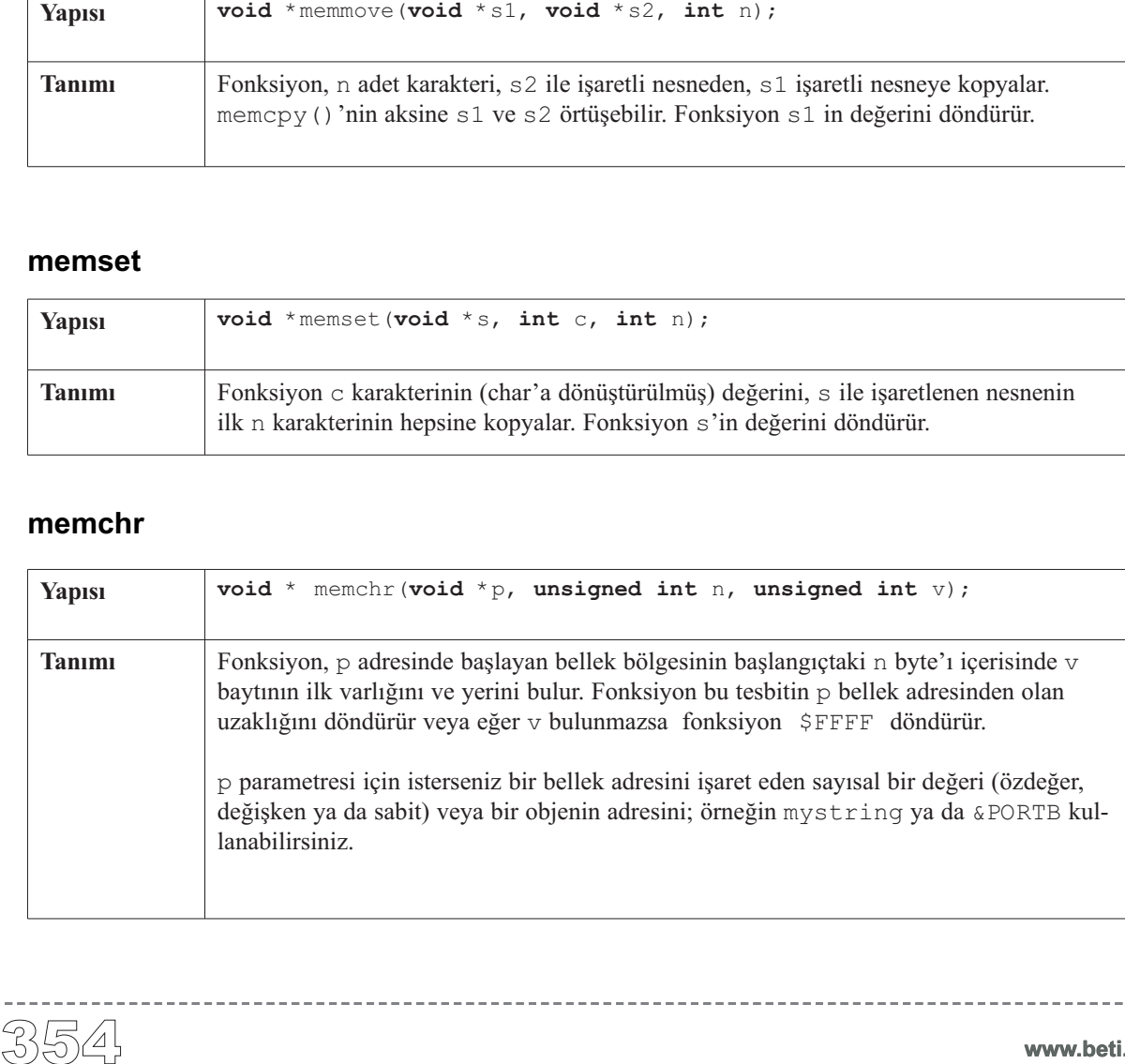

**www.beti.com.tr**

------------------

### **strcat**

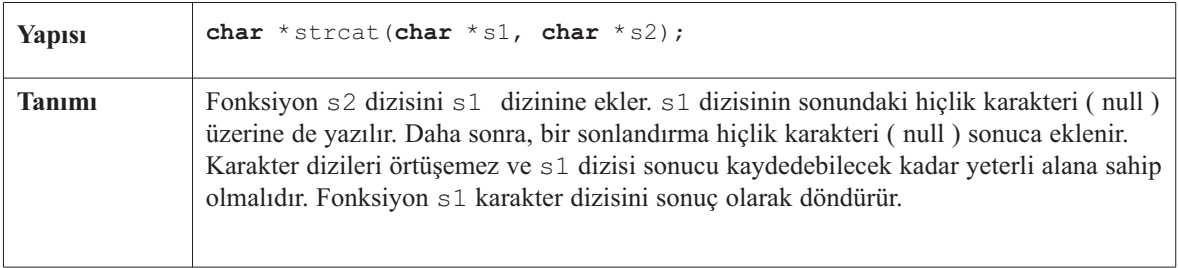

 $\frac{1}{2}$ 

## **strchr**

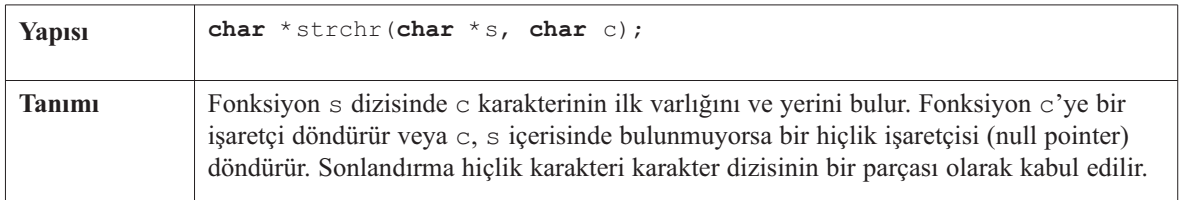

## **strcmp**

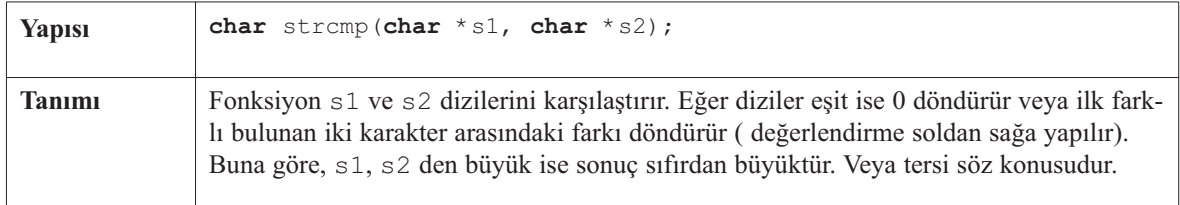

#### **strcpy**

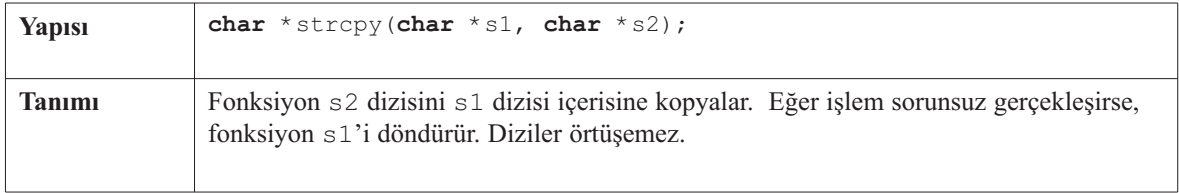

## **strlen**

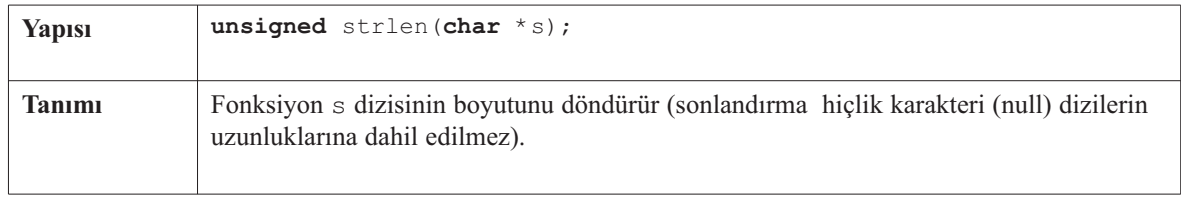

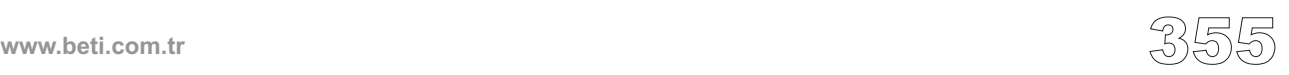

#### **strncat**

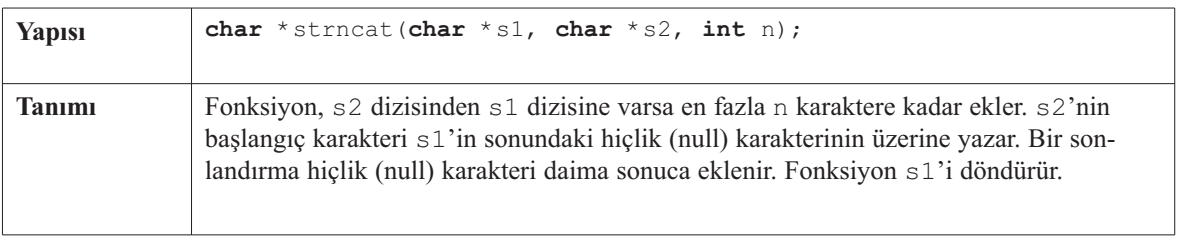

------------

### **strncpy**

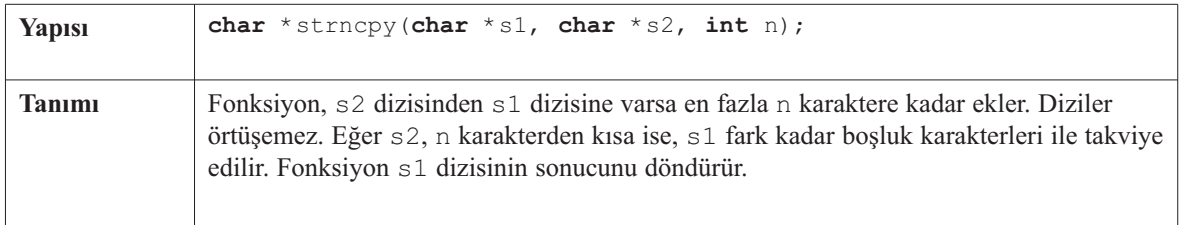

## **strspn**

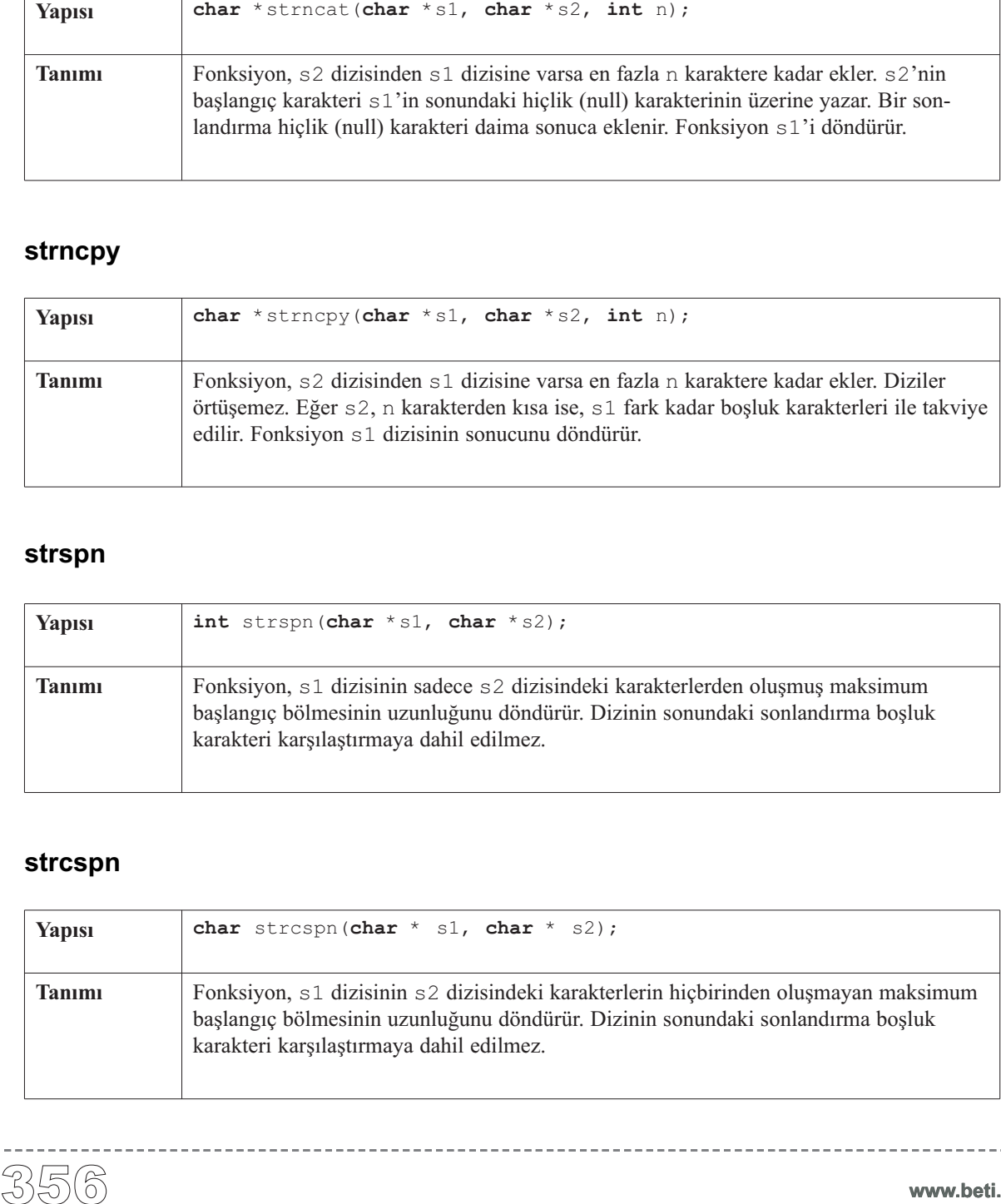

## **strcspn**

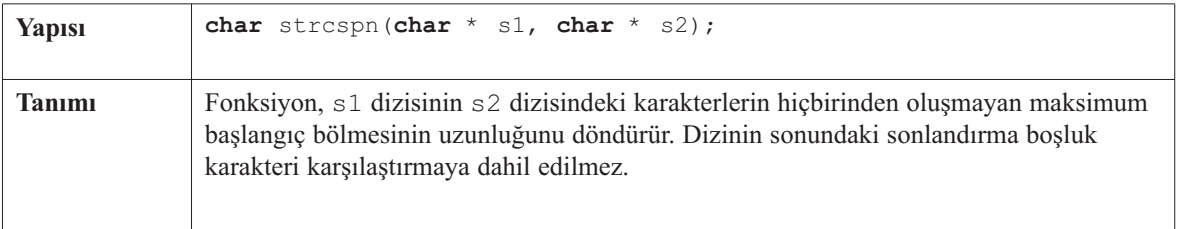

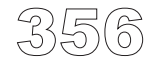

## **strncmp**

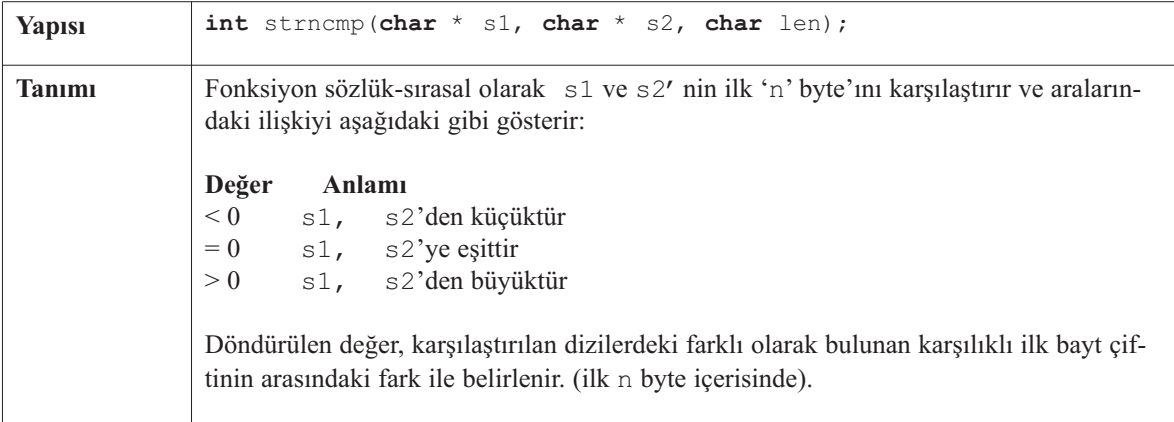

--------------------

## **strpbrk**

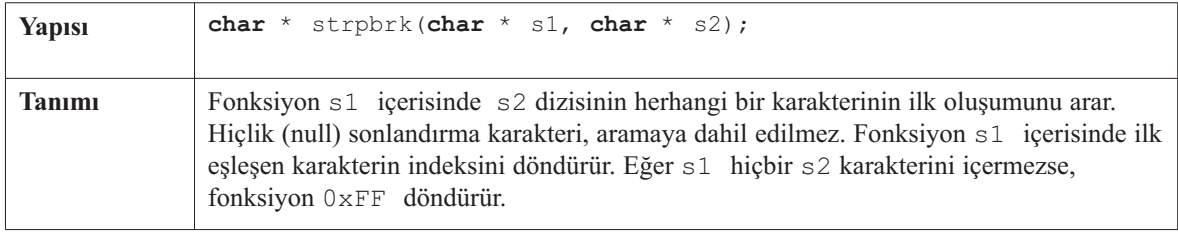

## **strrchr**

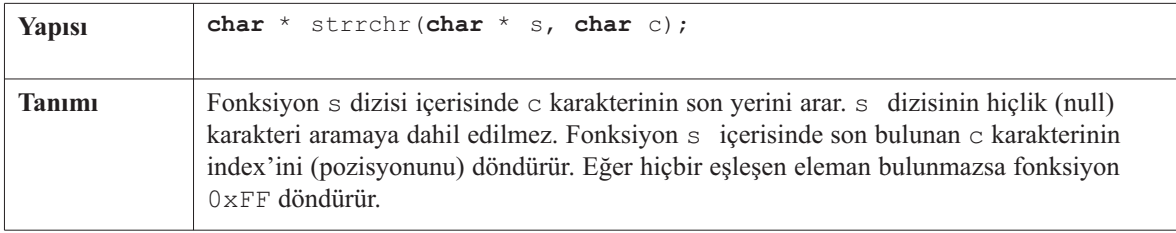

 $\frac{1}{2} \left( \frac{1}{2} \right) \left( \frac{1}{2} \right) \left( \frac$ 

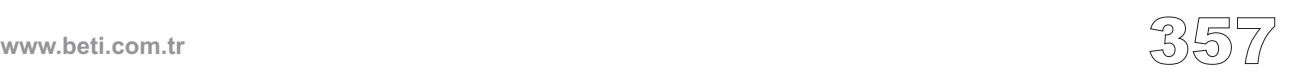

#### **strstr**

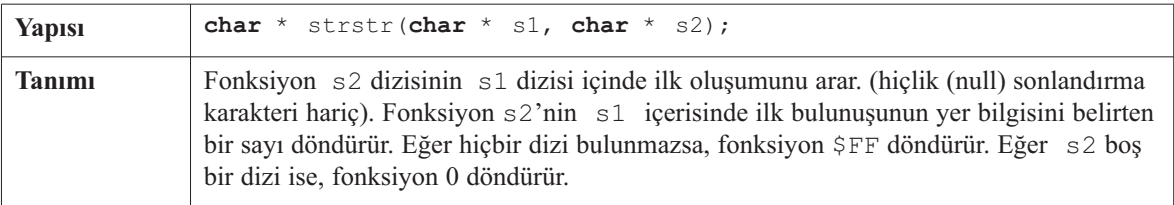

---------

## **strtok**

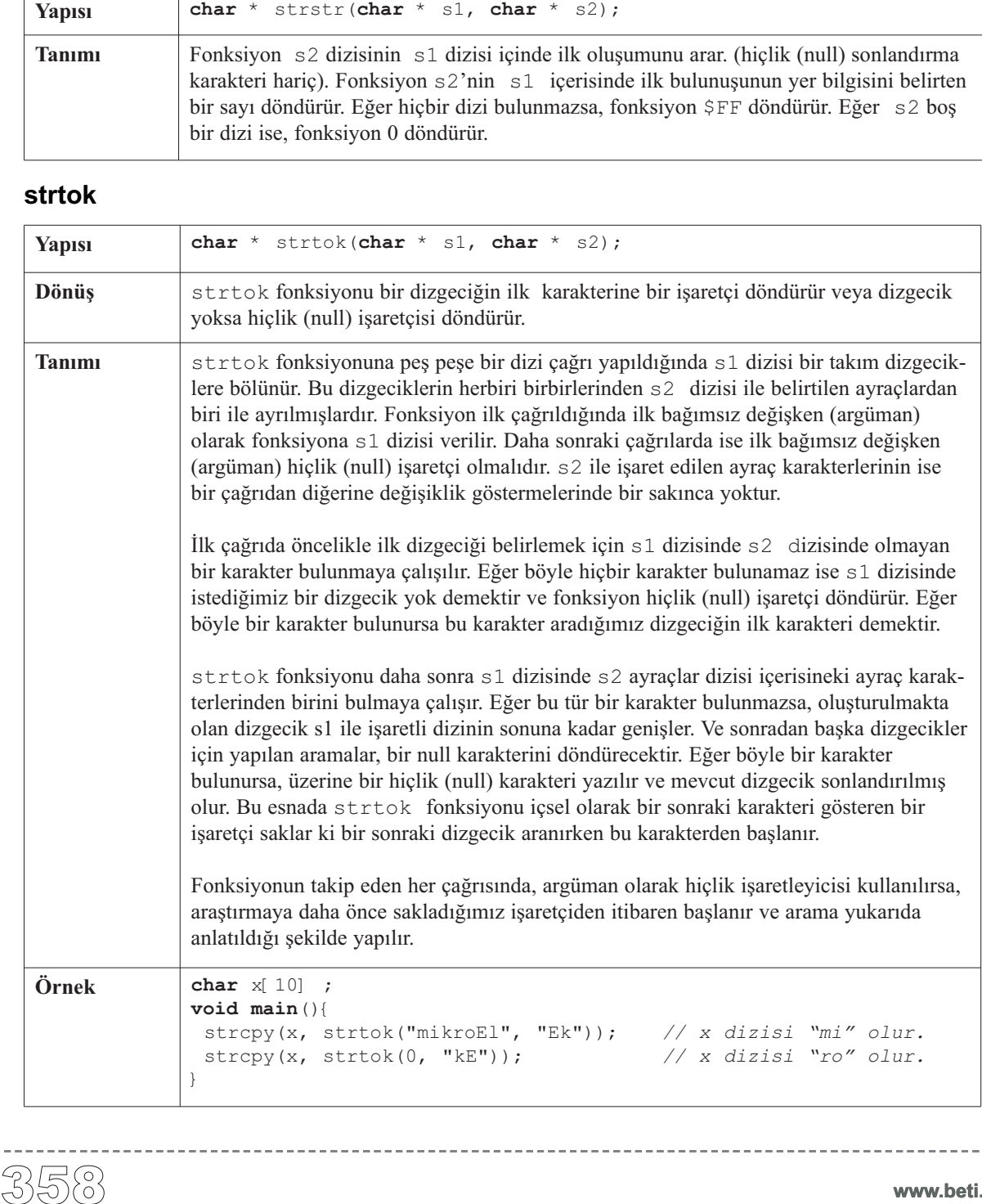

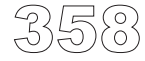

# **Dönüşümler (Conversions) Kütüphanesi**

mikroC Dönüşümler Kütüphanesi, sayılardan dizilere (numerals to strings) dönüşüm ve İkili Kodlanmış Onlu (BCD) Sistem/Onlu Sistem dönüşümleri sağlayan yordamları içerir.

## **Kütüphane Yordamları**

Aşağıdaki yordamları kullanarak sayısal değerlerin metin gösterimini elde edebilirsiniz:

ByteToStr ShortToStr WordToStr IntToStr LongToStr FloatToStr

Aşağıdaki fonksiyonlar onluk değeri İkili Kodlanmış Onlu'ya (BCD'ye) çevirir veya tersi işlem yaparlar:

Bcd2Dec Dec2Bcd Bcd2Dec16 Dec2Bcd16

# **ByteToStr**

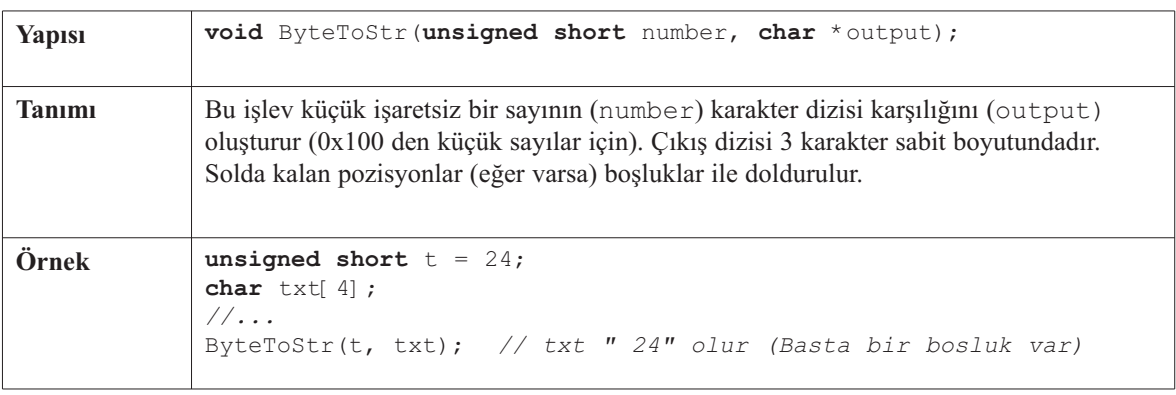

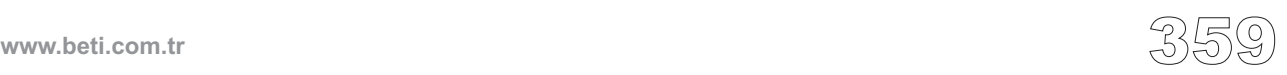

## **ShortToStr**

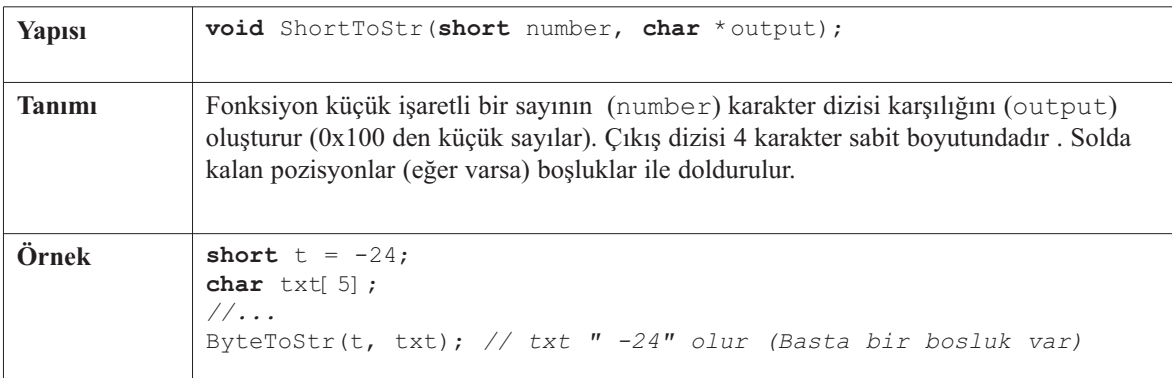

<u>. . . . . . . . . .</u>

# **WordToStr**

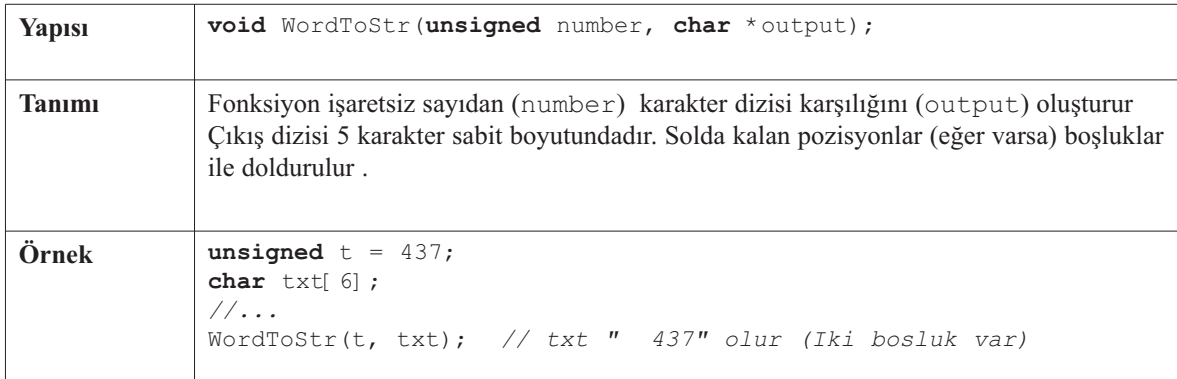

# **IntToStr**

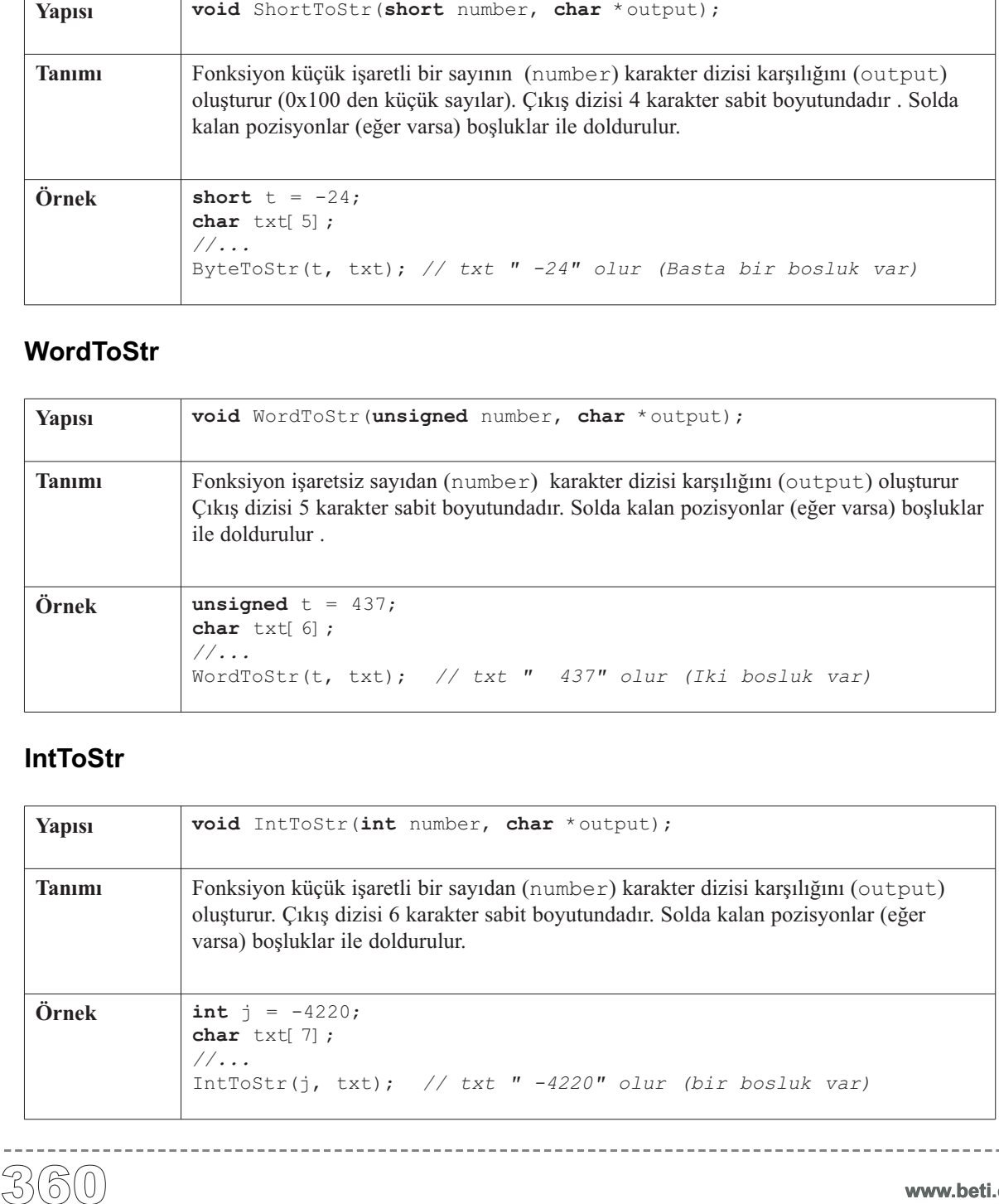

 $\frac{1}{2} \left( \frac{1}{2} \right) \left( \frac{1}{2} \right) \left( \frac{1}{2} \right) \left( \frac{1}{2} \right) \left( \frac{1}{2} \right) \left( \frac{1}{2} \right)$ 

# **LongToStr**

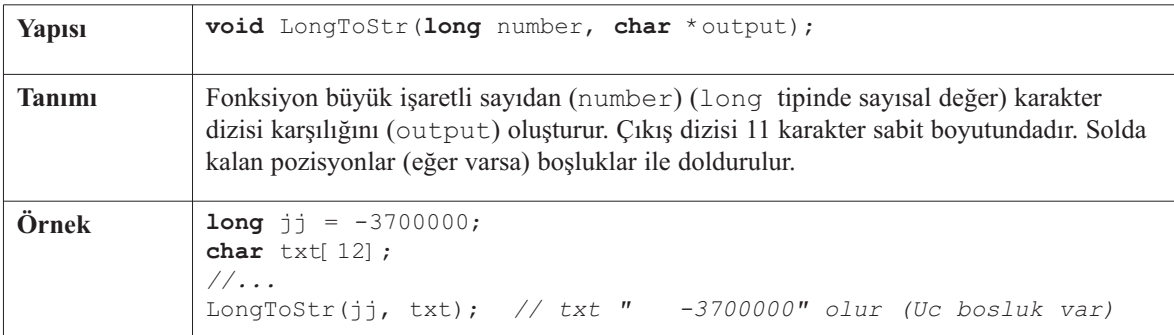

----------------------

# **FloatToStr**

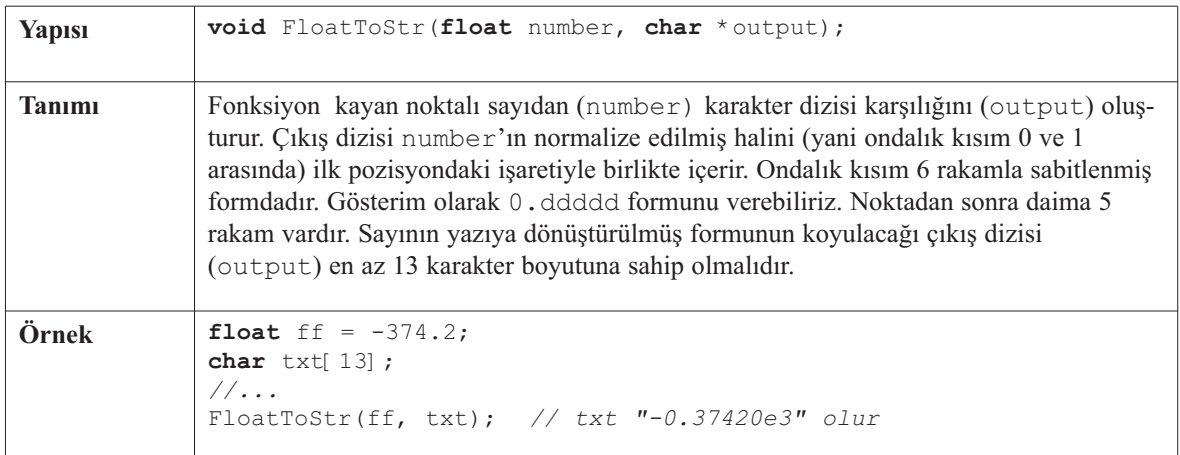

# **Bcd2Dec**

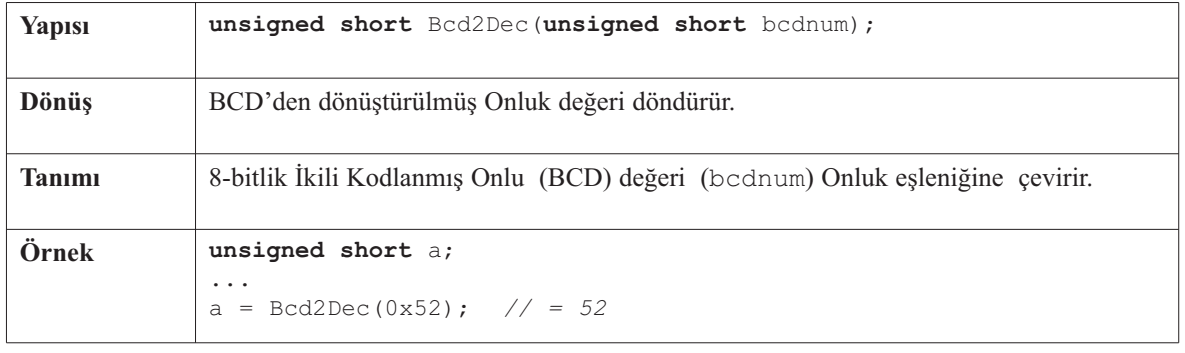

 $- - - -$ 

----------

## **Dec2Bcd**

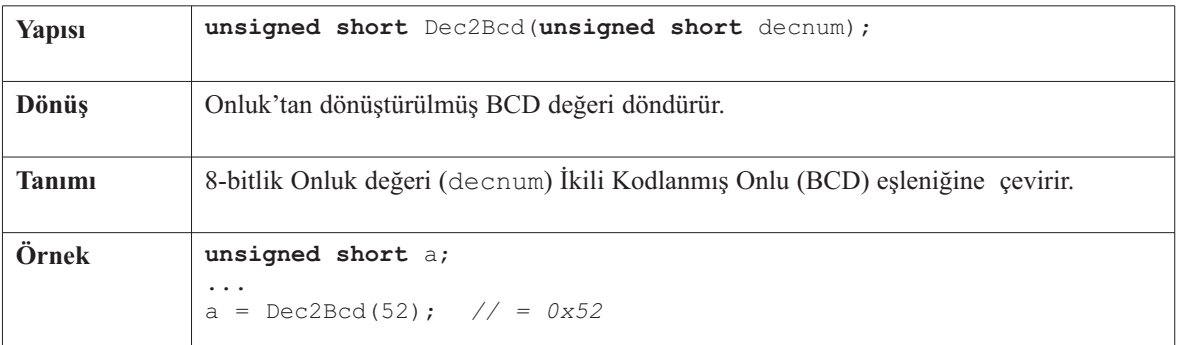

-------------

# **Bcd2Dec16**

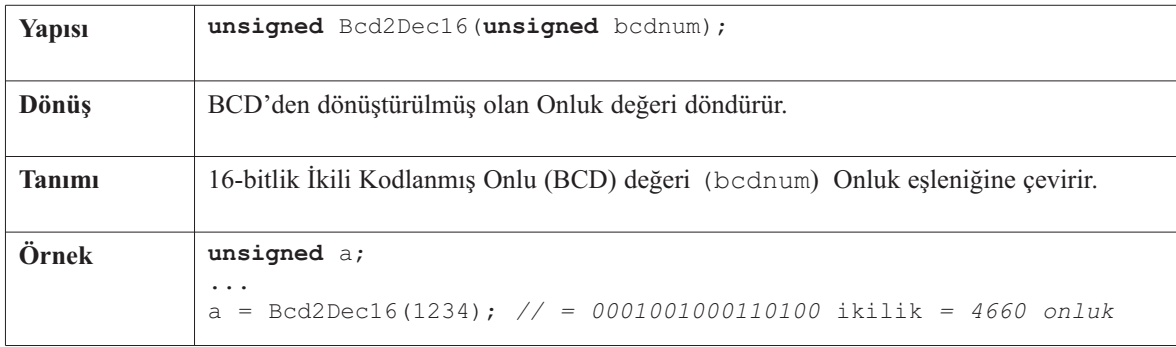

## **Dec2Bcd16**

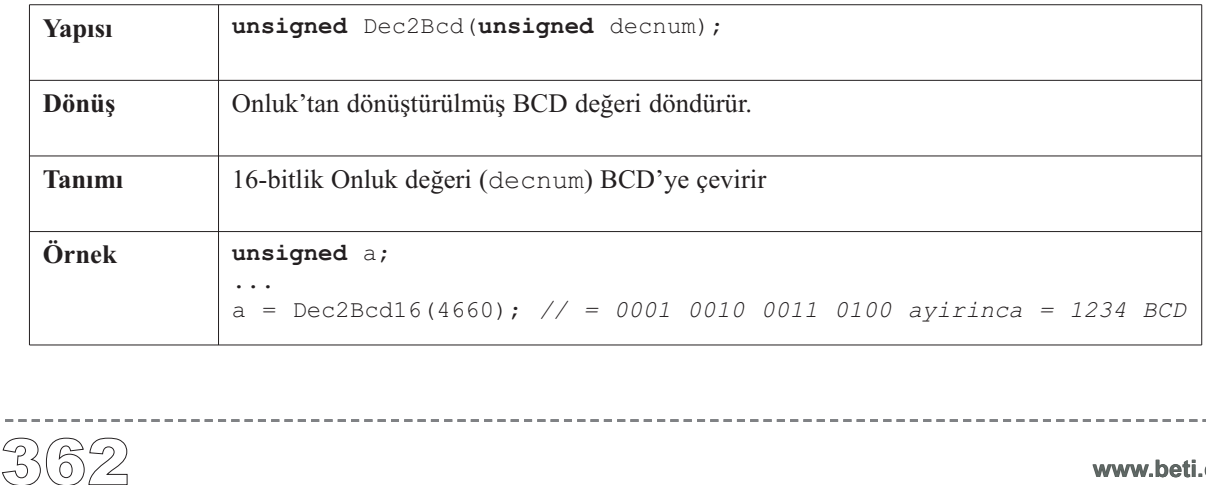

----------

# **Trigonometri Kütüphanesi**

mikroC temel trigonometri fonksiyonlarını gerçekleştirmiştir. Bu fonksiyonlar başvuru tablosu olarak gerçeklenmişlerdir ve sonucu tamsayı olarak, 1000 ile çarpılmış ve yukarı yuvarlanmış olarak döndürürler.

## **Kütüphane Yordamları**

SinE3 CosE3

## **SinE3**

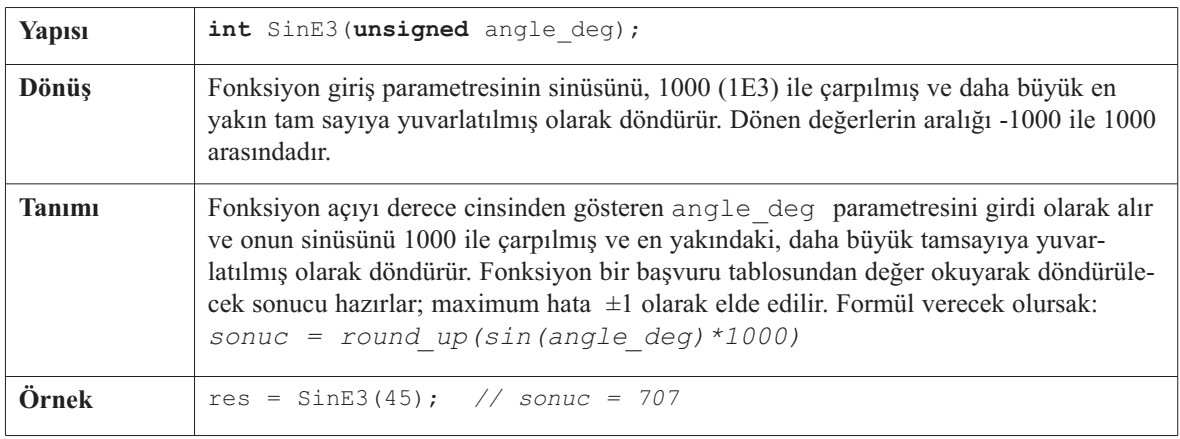

# **CosE3**

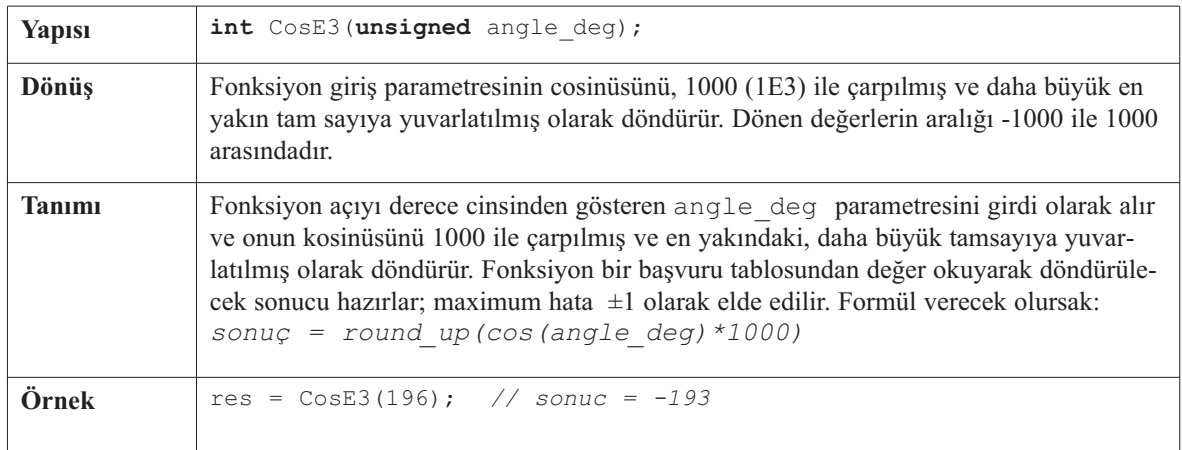

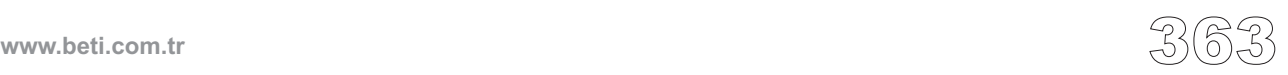

# **Sprint Karakter Dizisi (String) Oluşturma Kütüphanesi**

**Not:** ANCI C standardına ek olarak mikroC, daha az RAM ve ROM alan sprinti, sprintlt gibi daha sınırlı işlevleri sağlar. Daha az ROM ve RAM kullanmalarından dolayı bu işlevler PIC için bazı durumlarda çok kullanışlı olabilir.

#### **Kütüphane Yordamları**

sprintf sprintl sprinti

#### **sprintf**

Fonksiyon karakter dizisi ve numerik değerleri biçimlendirir ve sonuçta oluşan karakter dizisini *buffer* dizisi içinde depolar. **Tanımı:**

> Not: biçimlendirme dizisi CONST alanı içinde olmalıdır. sprintf fonksiyonu P12 ve P16 PIC MCU ailesi için desteklenmez.

*fmtstr* bağımsız değişkeni bir biçimlendirme dizisidir ve karakterlerden, kaçış dizilerinden ve biçimlendirme özelliklerinden oluşmuş olabilir. Sıradan karakterler ve kaçış dizileri *buffer* karakter dizisi içine derleyicinin yorumlama sırasına göre yerleştirilirler. Biçimlendirme tarifleri daima bir yüzde '%' işareti ile başlar ve fonksiyon çağrısında ek bağımsız değişkenlerin kullanımına ihtiyaç duyar.

Kütüphane sprint fonksiyonları içindir.<br>
Not: ANCI C standardın ek olarak milli<br>
sprintl<br/>I gibi daha sınırlı işlevleri sağlar.<br>
dolayı bu işlevler PIC için bazı duruml<br/>t<br> **Sütüphane Yordamları**<br>
sprintf<br>
sprint fi Biçimlendirme dizisi soldan sağa okunur. İlk biçimlendirme tarifi fmtstr'den sonraki ilk bağımsız değişken içindir ve onu biçimlendirme tarifini kullanarak dönüştürür ve çıktı olarak verir. İkinci biçimlendirme tarifi de fmtstr'den sonra ikinci bağımsız değişken içindir ve bu işlem aynı şekilde devam eder. Eğer biçimlendirme tariflerinden daha fazla sayıda bağımsız değişken varsa, fazlalık bağımsız değişkenler ihmal edilir. Eğer biçimlendirme tariflerinden daha az bağımsız değişken varsa sonucun ne olacağı kestirilemez. Biçimlendirme tarifleri formatı:

*% [bayraklar] [genişlik] [.duyarlık] [{ h | l | L }] dönüştürme\_tipi*

Biçimlendirme tarifi içindeki her alan, bir özel biçim seçimini belirten tek bir karakter veya bir sayı olabilir. *dönüştürme\_tipi* alanındaki karakter bağımsız değişkenin bir karakter mi, bir karakter dizisi mi, bir sayı mı yoksa bir işaretçi mi olarak yorumlanacağını belirtir. Sonraki tabloda bunu görebilirsiniz.

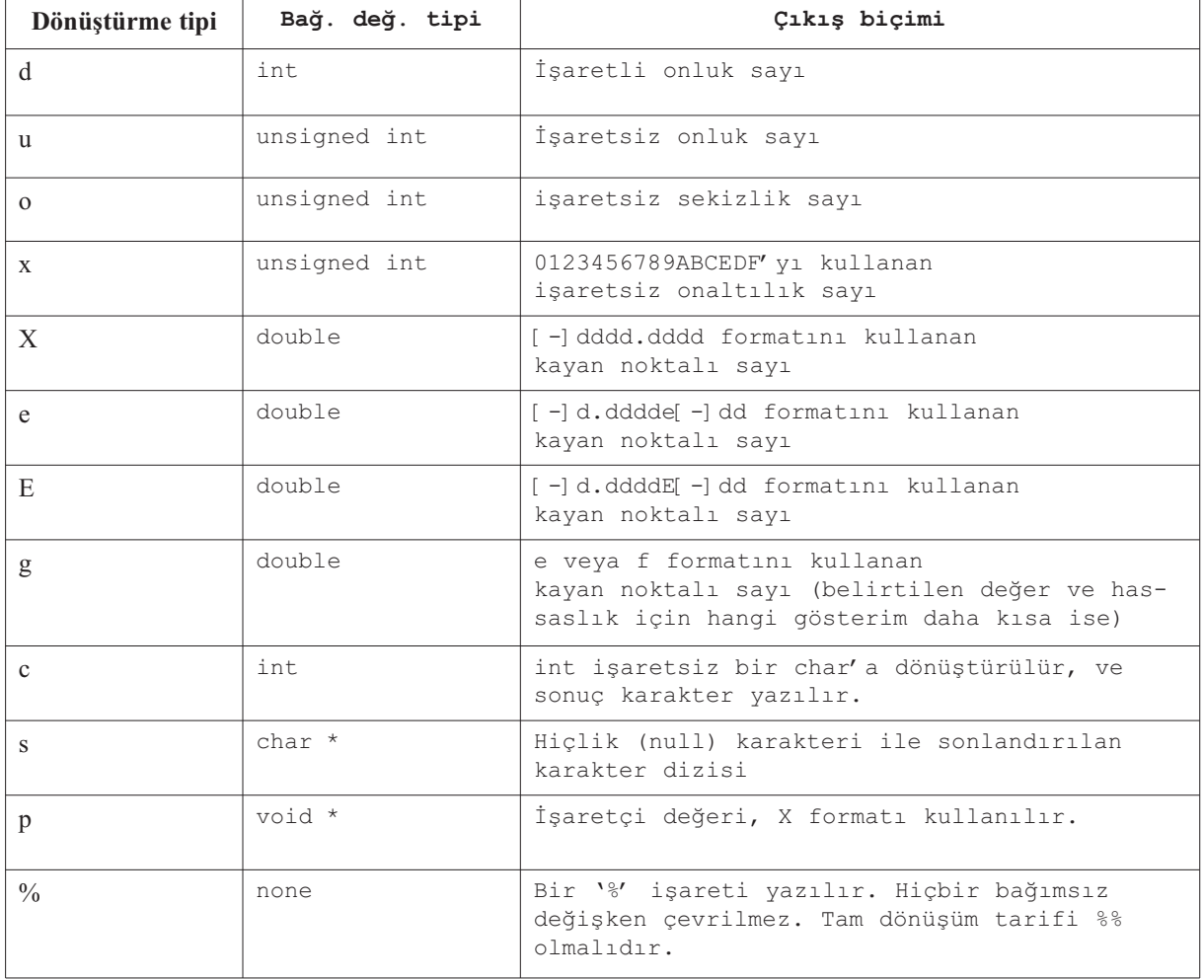

-------

 $- - - -$ 

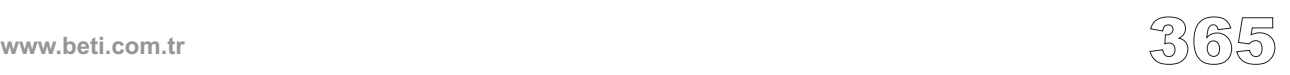

Flags (bayraklar) alanında tek bir karakter çıkışın doğru yapılmasına yardımcı olur. Örneğin +/- işaretlerinin ve boşlukların yazılması, onluk nokta, sekizlik ve onaltılık ön-ekler gibi. Aşağıdaki tabloda bunlar listelenmiştir.

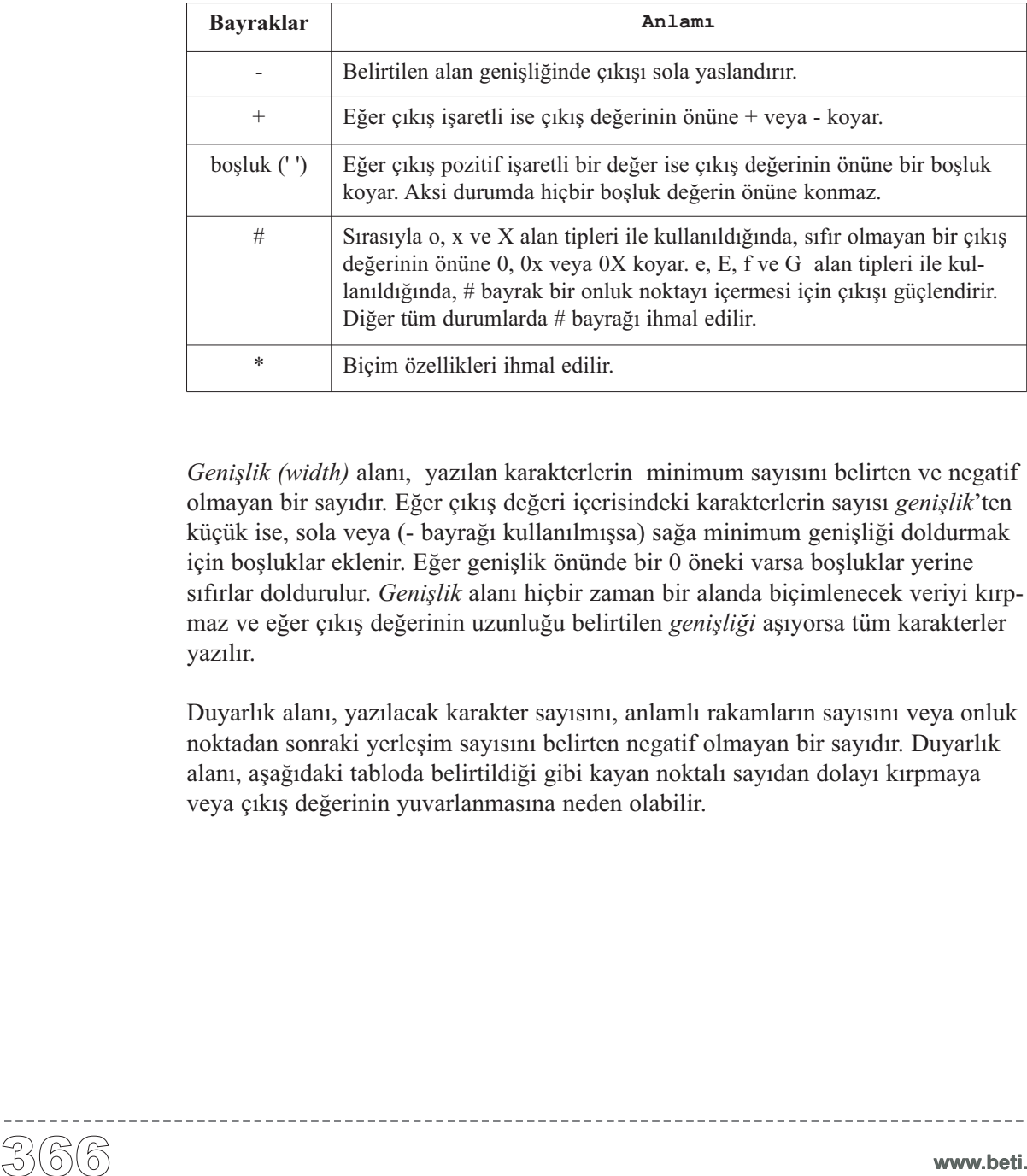

*Genişlik (width)* alanı, yazılan karakterlerin minimum sayısını belirten ve negatif olmayan bir sayıdır. Eğer çıkış değeri içerisindeki karakterlerin sayısı *genişlik*'ten küçük ise, sola veya (- bayrağı kullanılmışsa) sağa minimum genişliği doldurmak için boşluklar eklenir. Eğer genişlik önünde bir 0 öneki varsa boşluklar yerine sıfırlar doldurulur. *Genişlik* alanı hiçbir zaman bir alanda biçimlenecek veriyi kırpmaz ve eğer çıkış değerinin uzunluğu belirtilen *genişliği* aşıyorsa tüm karakterler yazılır.

Duyarlık alanı, yazılacak karakter sayısını, anlamlı rakamların sayısını veya onluk noktadan sonraki yerleşim sayısını belirten negatif olmayan bir sayıdır. Duyarlık alanı, aşağıdaki tabloda belirtildiği gibi kayan noktalı sayıdan dolayı kırpmaya veya çıkış değerinin yuvarlanmasına neden olabilir.

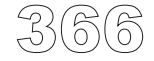

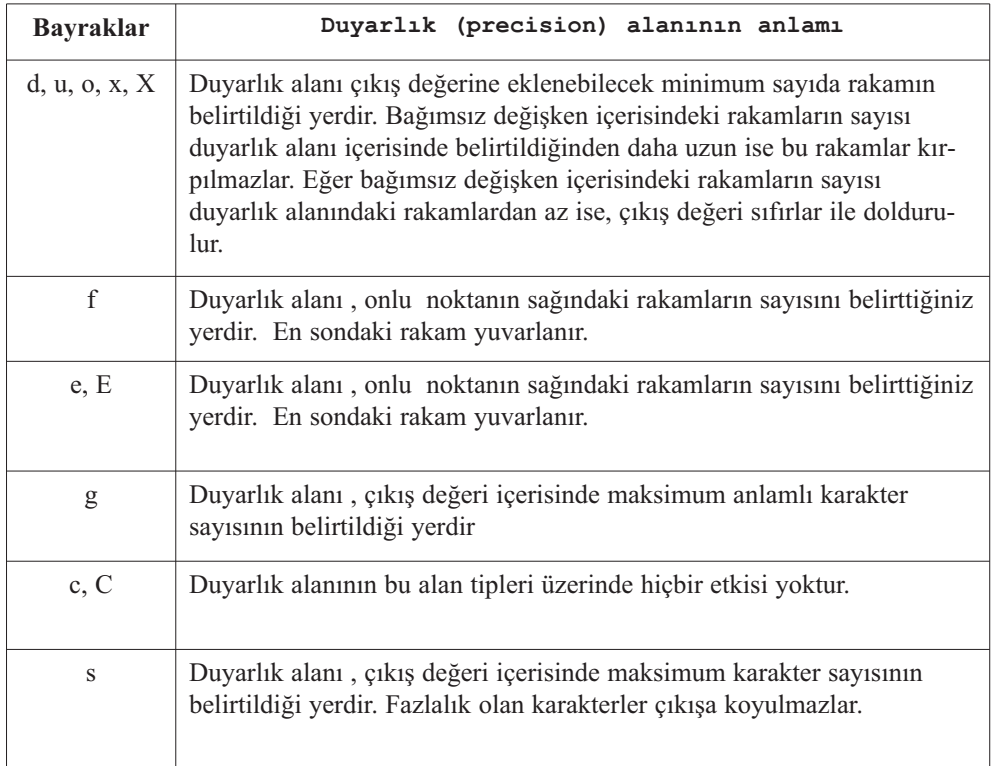

Seçimlik karakterler olan h ve l (veya L)'nin uygun olanı, yukarıda sözü geçen *d, i, u, o, x*, ve *X* tamsayı tiplerinin kısa veya uzun (short or long) çeşitlerini belirtmek için, *dönüştürme\_tipi*'nin hemen önüne getirilebilir.

Bağımsız değişken tipinin biçim tarifiyle uyuştuğuna emin olunuz. Tip çevrimlerini (type casts) uygun tipin *sprintf*'e geçildiğinden emin olmak için kullanabilirsiniz.

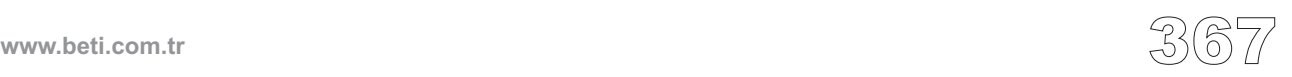

# **sprintl**

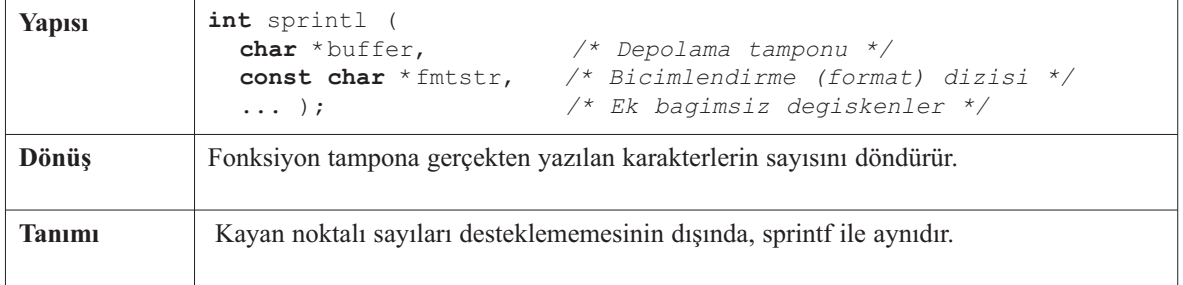

# **sprinti**

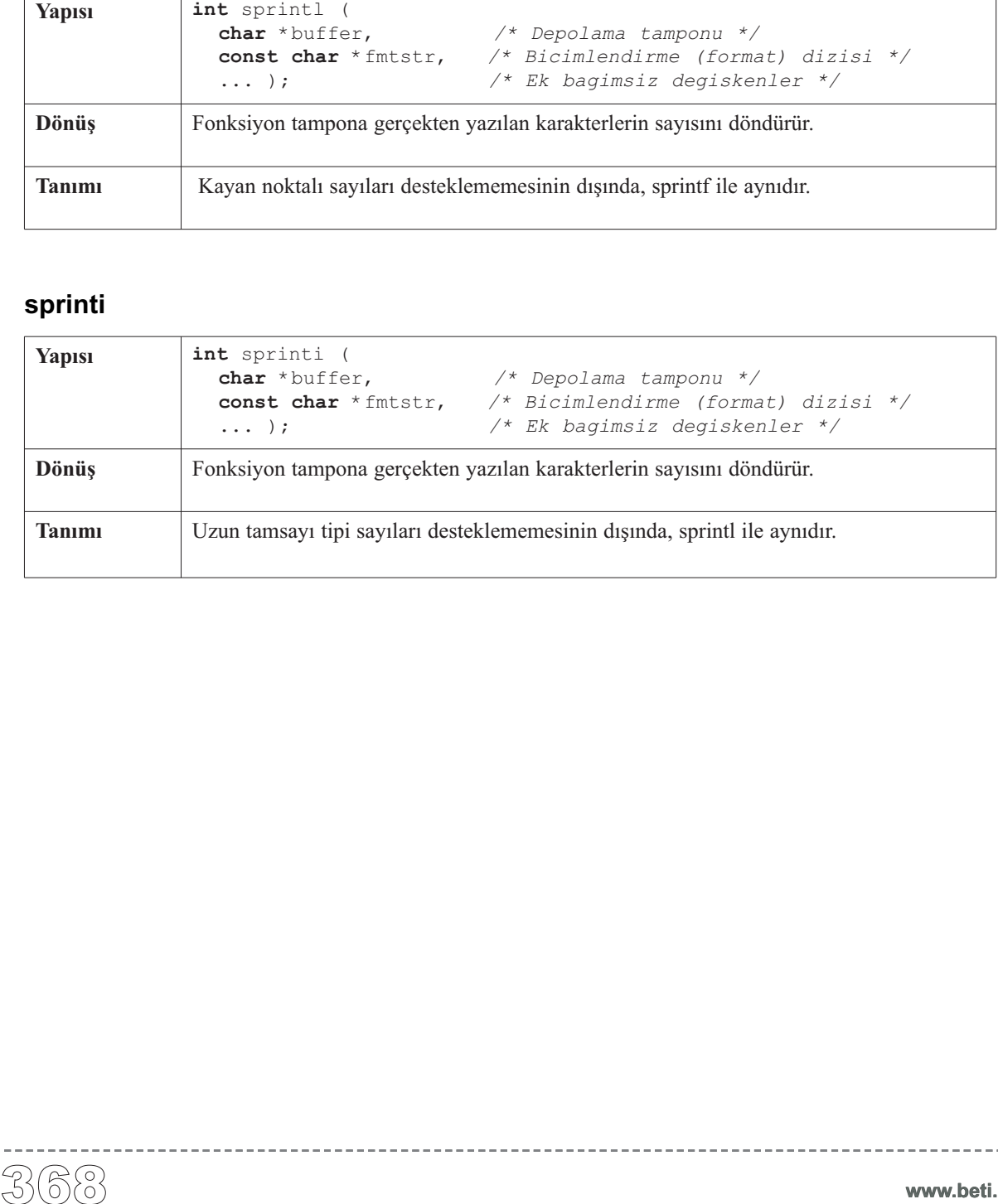

 $\frac{1}{2} \left( \frac{1}{2} \right) \left( \frac{1}{2} \right) \left( \frac$ 

# **SPI Grafik LCD kütüphanesi**

mikroC, 128x64'lük grafik LCD'yi SPI yoluyla çalıştırmak için bir kütüphane sağlamaktadır. Bu yordamlar çok kullanılan 128x64 GLCD'ler ile çalışmaktadırlar (Örnek : samsung ks0108).

**Önemli!**: SPI kütüphane yordamlarını kullandığınız zaman, çalışan SPI modülünü Spi\_Glcd\_Init fonksiyonu içerisinde SPI1 veya SPI2 olarak belirtmeniz gerekir.

**Not:** Aşağıdaki kütüphane yordam veya fonksiyonlarından herhangi birini kullanmadan önce, GLCD'li portunun çıkış olarak (output) seçildiğinden emin olunuz.

**Not:** SPI GLCD başlangıç durumuna getirilmeden önce Spi\_Init çağrılmalıdır.

#### **Kütüphane Yordamları**

Temel Yordamlar:

```
Spi_Glcd_Init
Spi_Glcd_Set_Side
Spi_Glcd_Set_Page
Spi_Glcd_Set_X
Spi_Glcd_Read_Data
Spi_Glcd_Write_Data
```
#### Gelişmiş Yordamlar:

```
Spi_Glcd_Fill
Spi_Glcd_Dot
Spi_Glcd_Line
Spi_Glcd_V_Line
Spi_Glcd_H_Line
Spi_Glcd_Rectangle
Spi_Glcd_Box
Spi_Glcd_Circle
Spi_Glcd_Set_Font
Spi_Glcd_Write_Char
Spi_Glcd_Write_Text
Spi_Glcd_Image
```
------------

www.beti.com.tr<br> $\mathbb{S}(\widehat{\circ}\mathbb{S})$ 

# **Spi\_Glcd\_Init**

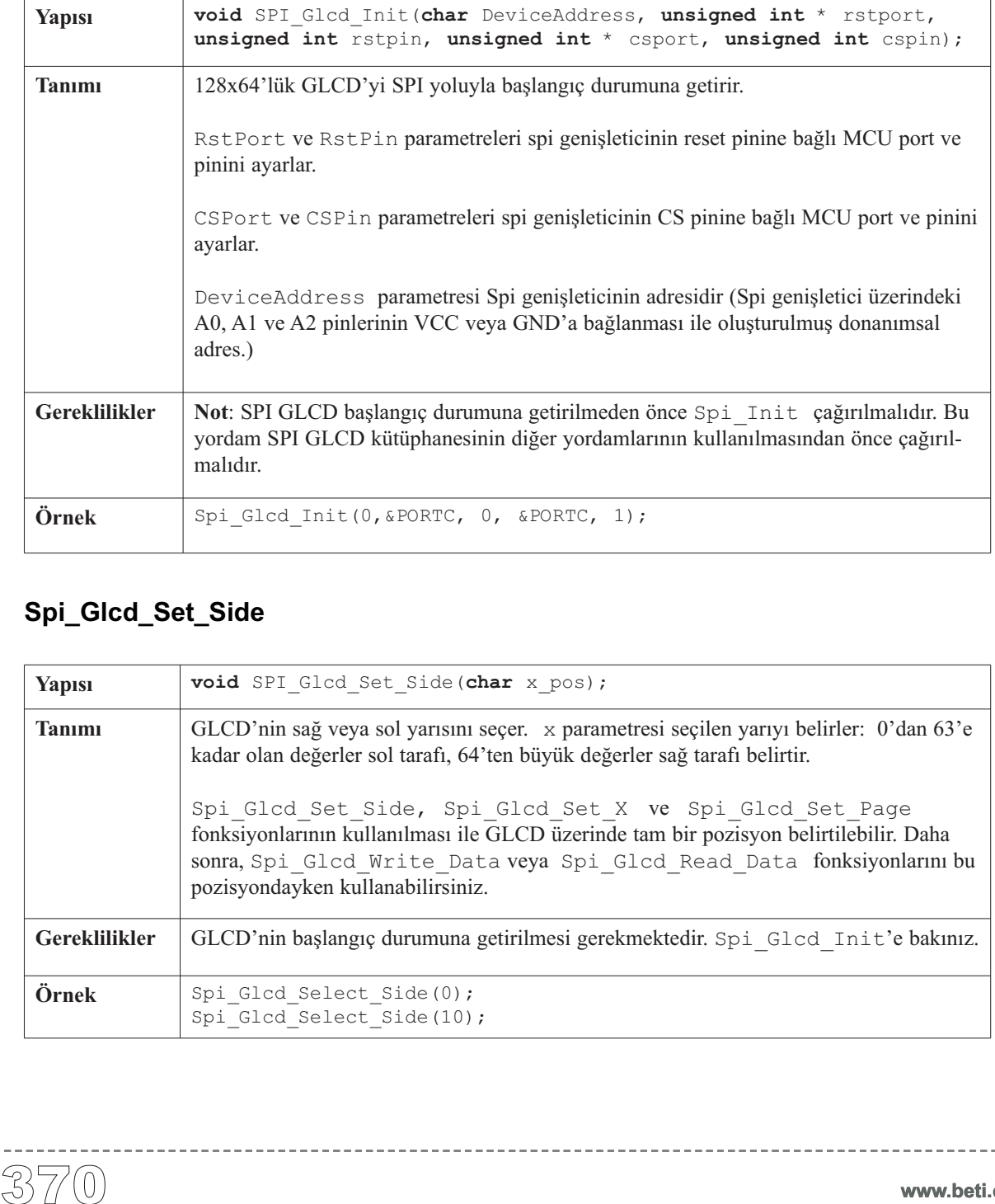

----------

## **Spi\_Glcd\_Set\_Side**

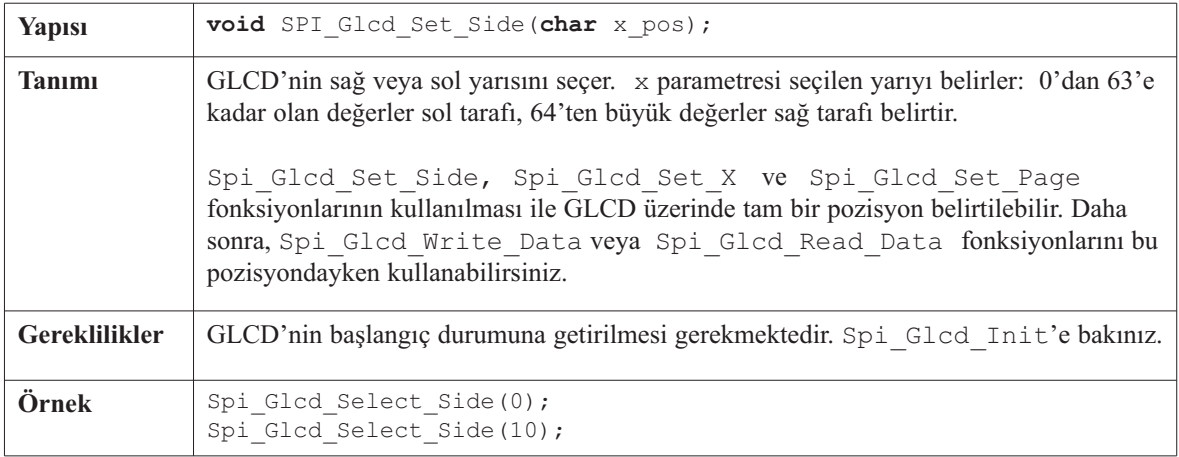

# **Spi\_Glcd\_Set\_Page**

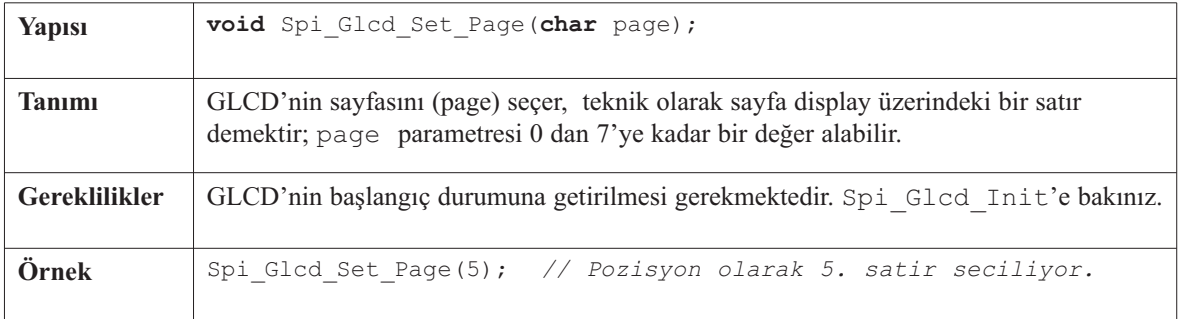

-----------

# **Spi\_Glcd\_Set\_X**

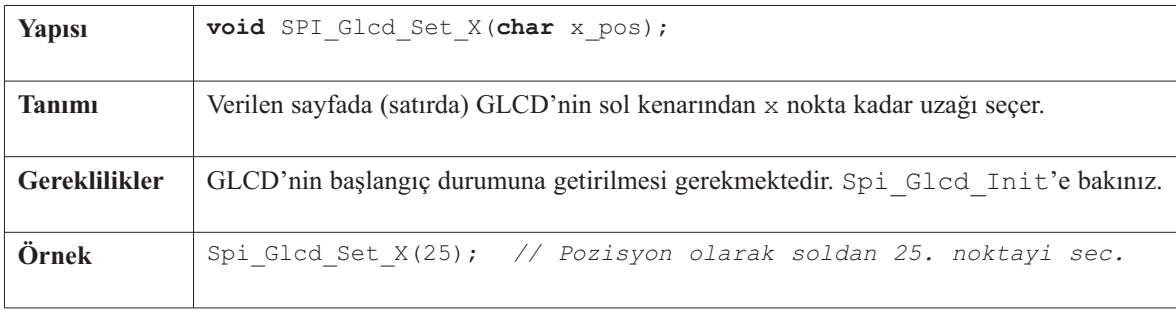

# **Spi\_Glcd\_Read\_Data**

----------

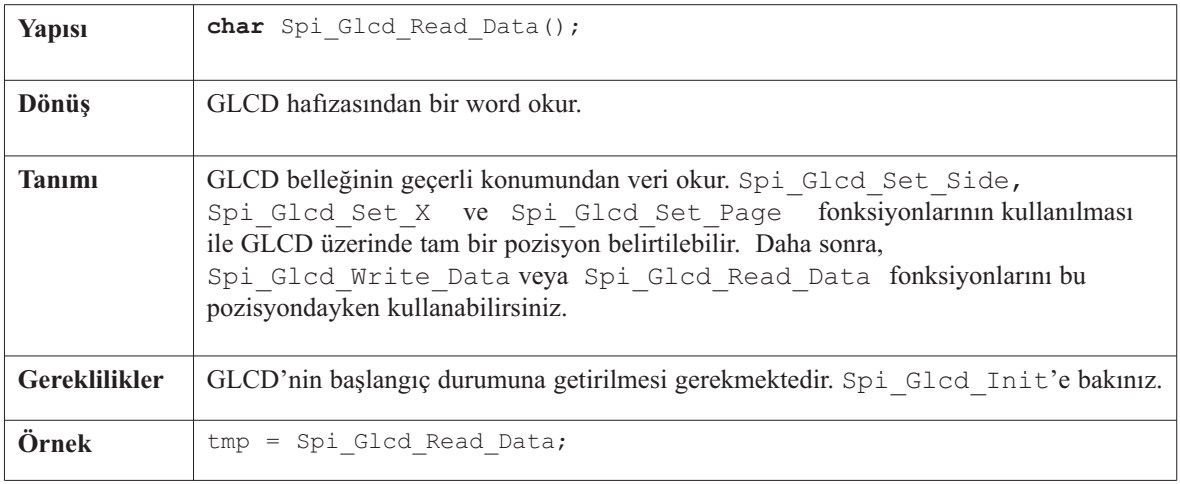

--------

# **Spi\_Glcd\_Write\_Data**

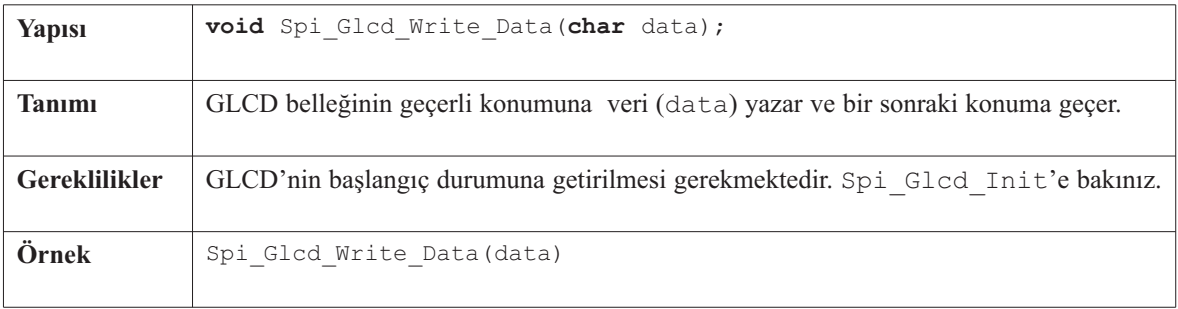

# **Spi\_Glcd\_Fill**

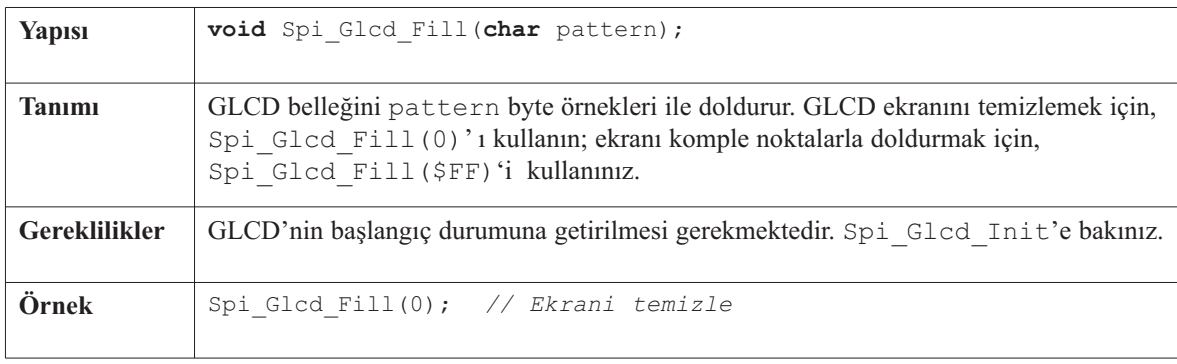

# **Spi\_Glcd\_Dot**

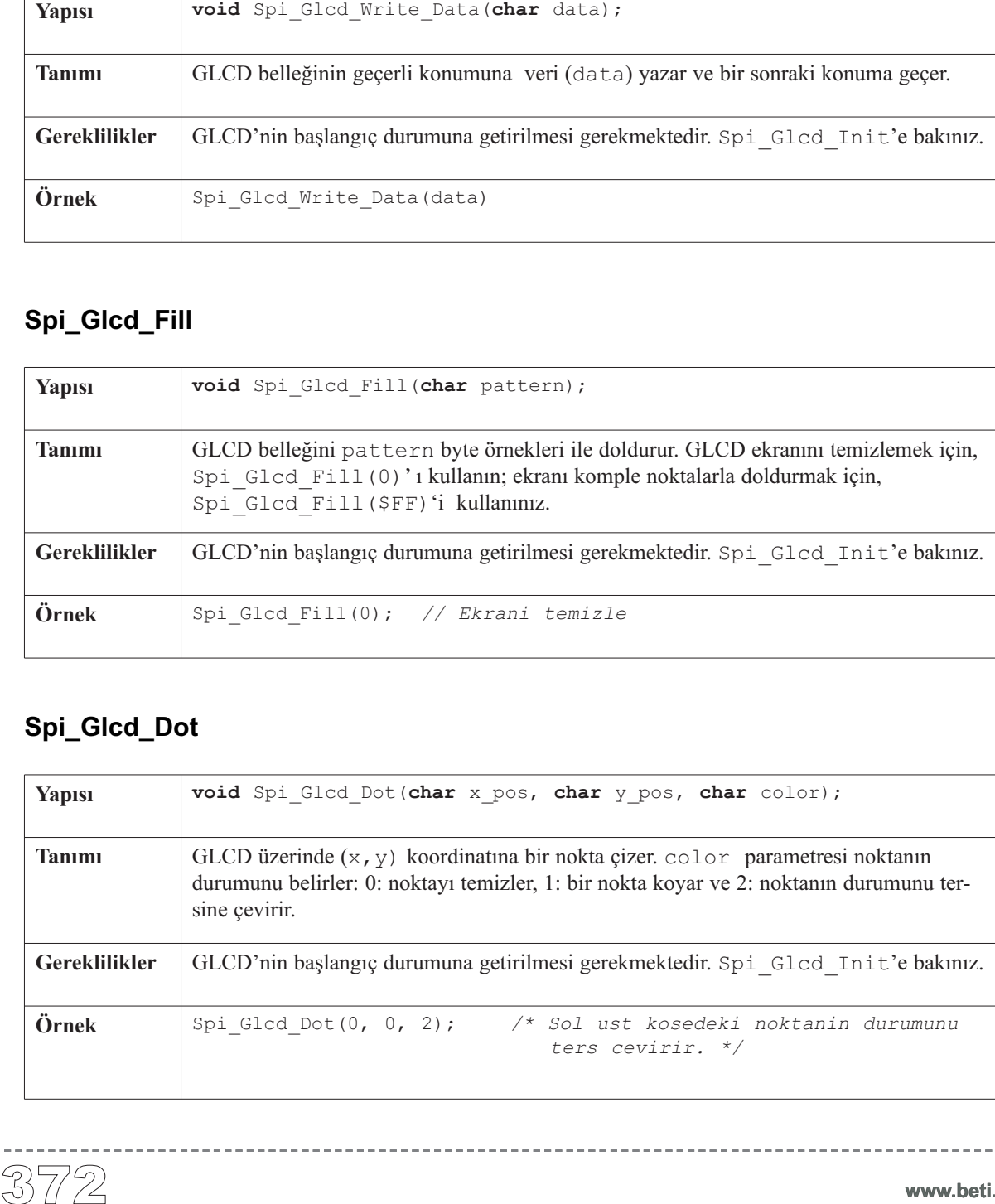

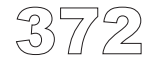

----------

# **Spi\_Glcd\_Line**

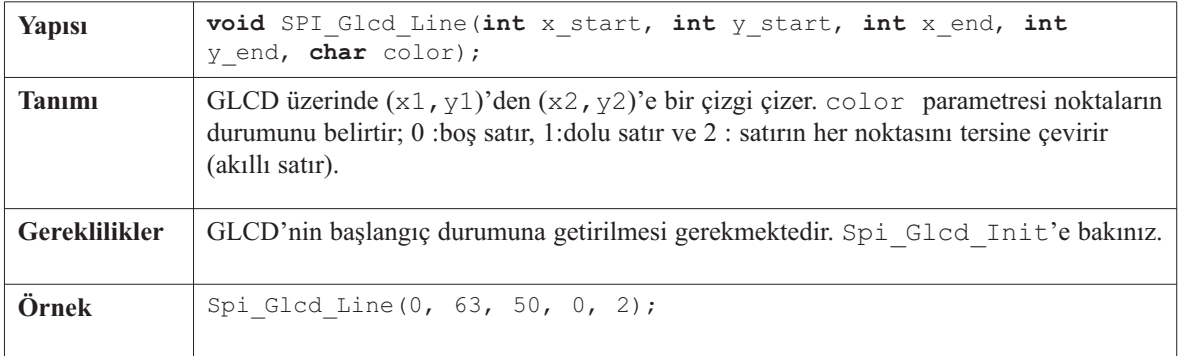

\_\_\_\_\_\_\_\_\_\_\_\_\_\_\_\_\_

## **Spi\_Glcd\_V\_Line**

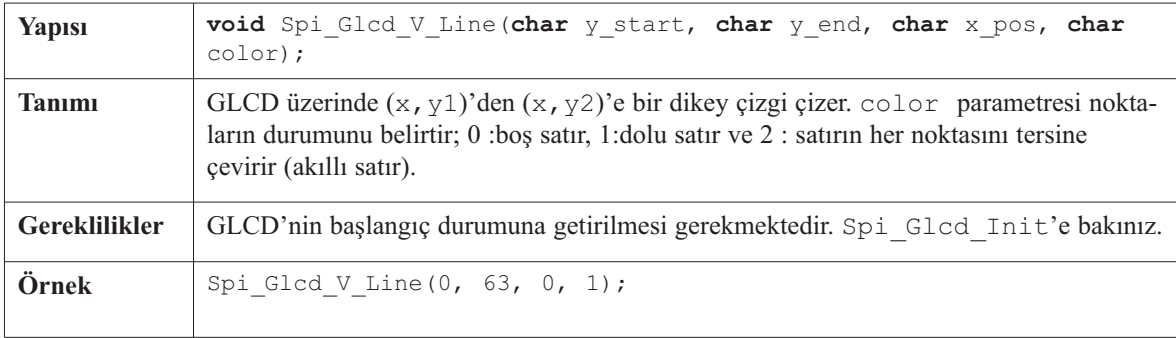

## **Spi\_Glcd\_H\_Line**

------------

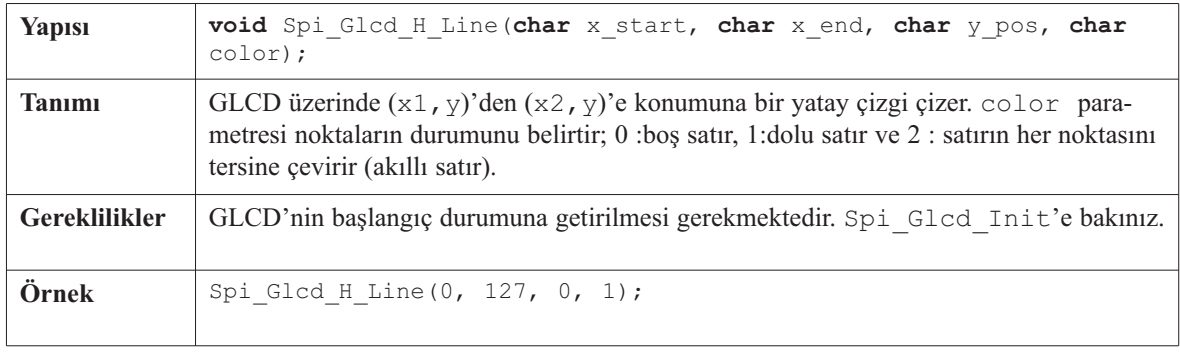

 $- - - - - -$ 

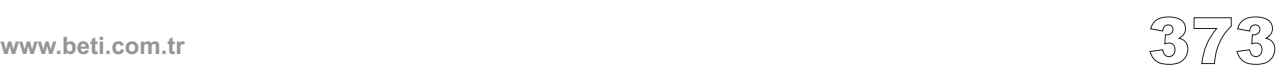

# **Spi\_Glcd\_Rectangle**

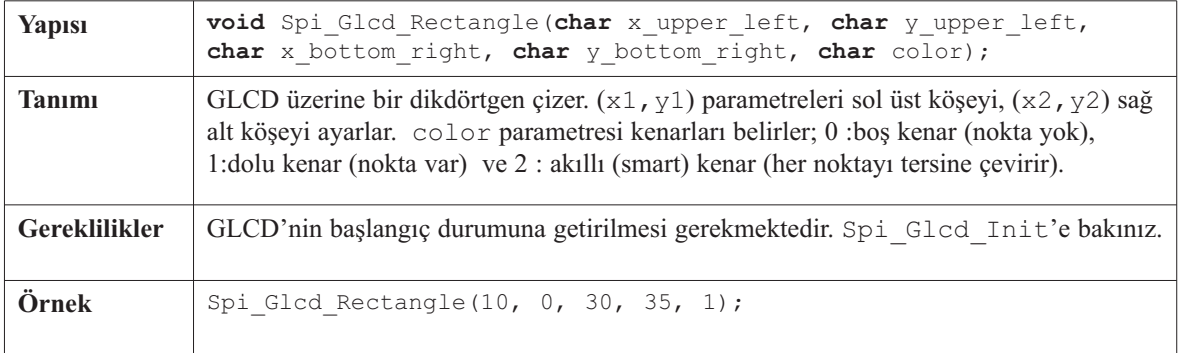

----------

## **Spi\_Glcd\_Box**

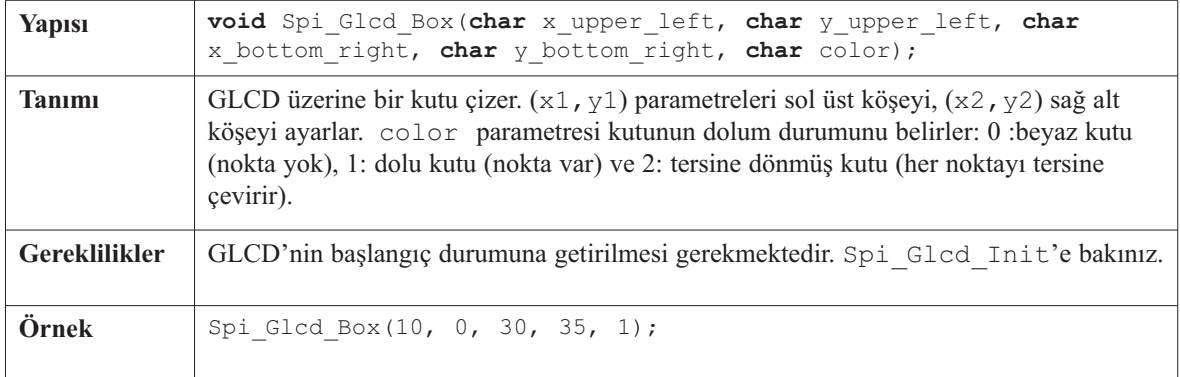

# **Spi\_Glcd\_Circle**

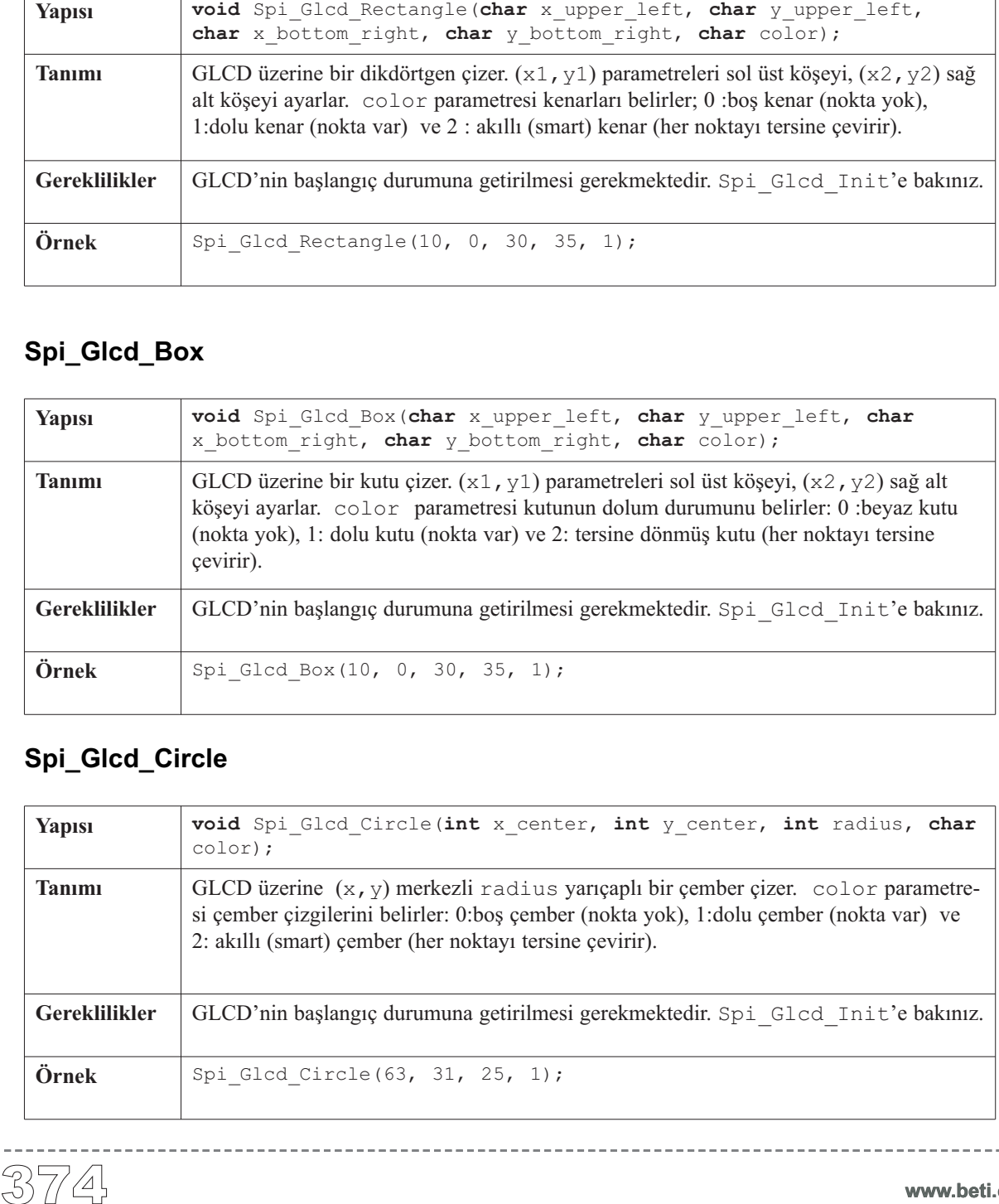

# **Spi\_Glcd\_Set\_Font**

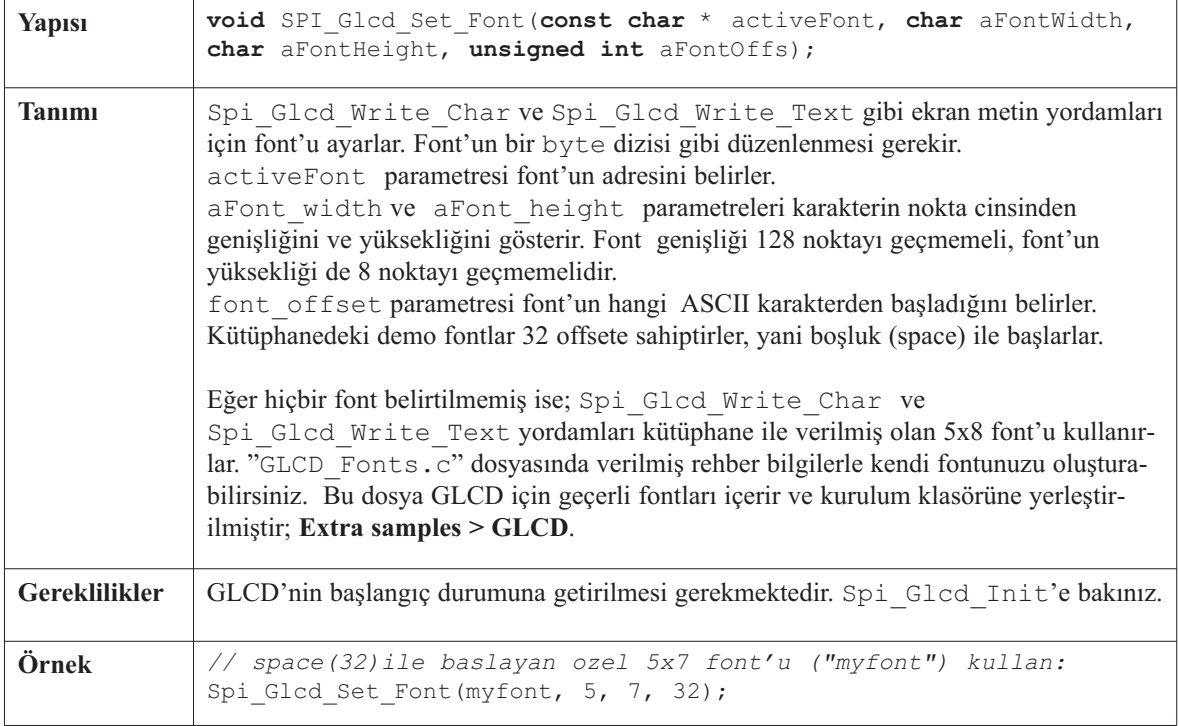

---------------

# **Spi\_Glcd\_Write\_Char**

------------

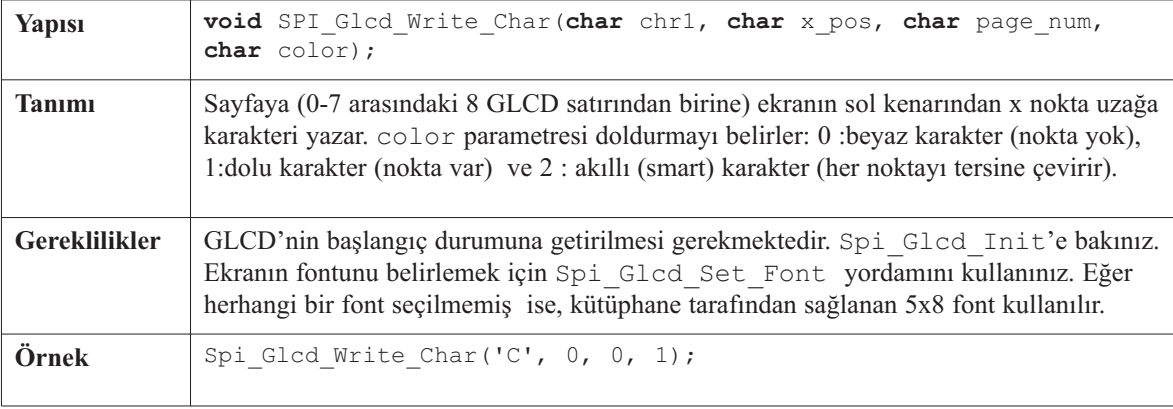

# **Spi\_Glcd\_Write\_Text**

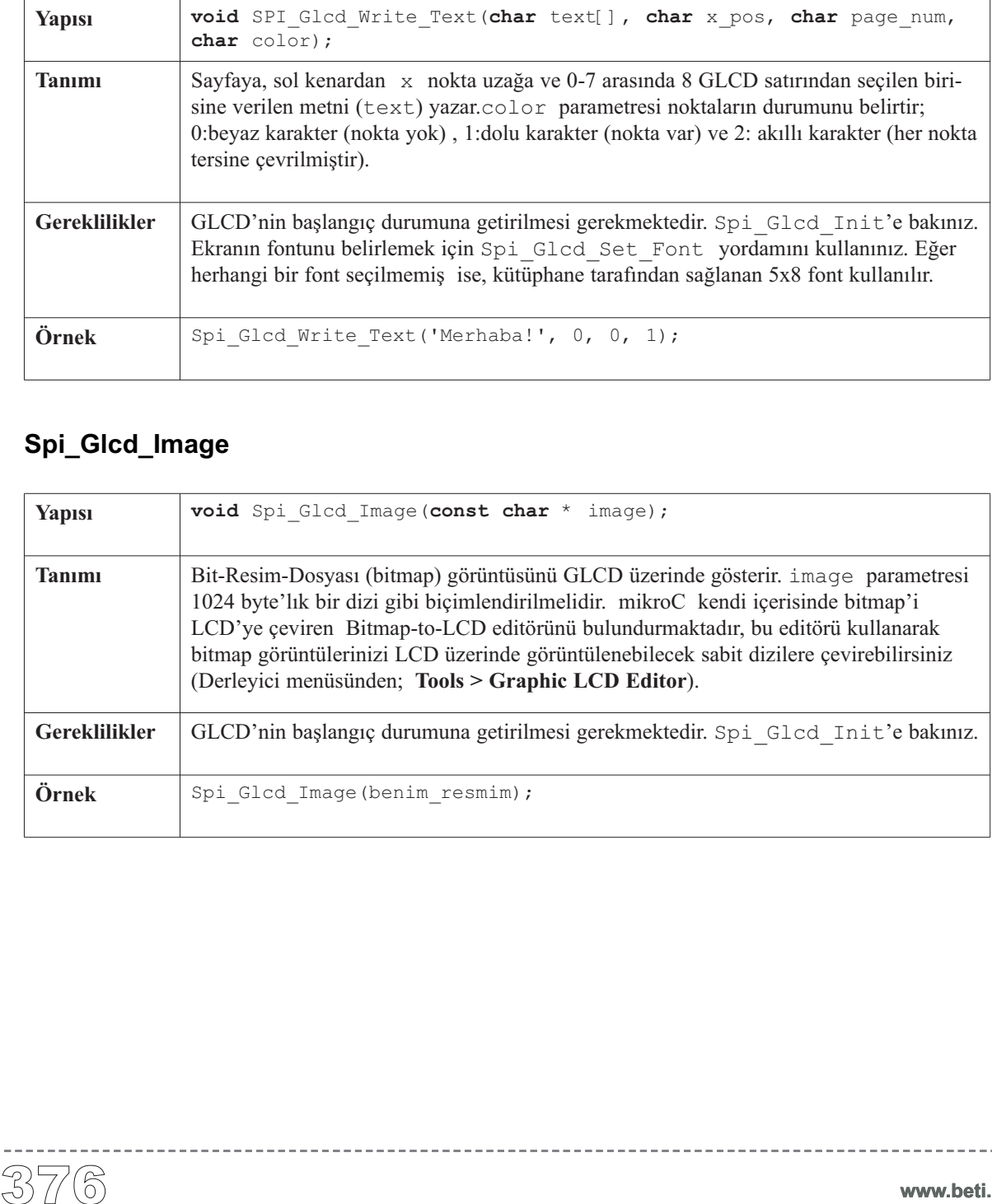

------------

# **Spi\_Glcd\_Image**

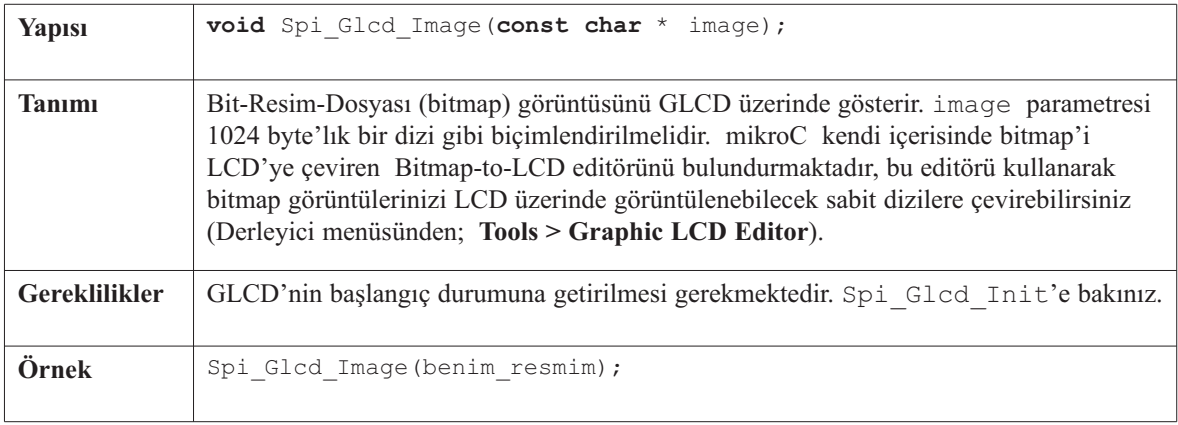

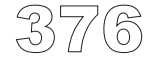

# **Kütüphane Örneği**

Aşağıdaki örnek, seriden paralele dönüştürücü olan MCP23S17'yi kullanarak, SPI yoluyla KS0108 GLCD ile nasıl haberleşileceğini göstermektedir.

-----------------------

```
extern const unsigned short
  truck bmp[];
char ii;
unsigned int jj;
char * someText;
void delay2S() {
  Delay ms(2000);
}
void main() {
  ADCON1 = 0x0F;Spi_Init(); // SPI'i baslangic durumuna getir
  Spi_Glcd_Init(0, &PORTC, 0, &PORTC, 1);
  Spi_Glcd_Fill(0xAA);
  delay2S();
  while(1) {
      Spi Glcd Fill(0x00);
      Spi Glcd Image( truck bmp );
      delay2S();
      for(jj = 1; jj <= 40; jj++)
         Spi Glcd Dot(jj,jj,1);
      delay2S();
      Spi Glcd Fill(0x00);
      Spi Glcd Line(120, 1, 5,60, 1);
      delay2S();
      Spi Glcd Line(12, 42, 5,60, 1);
      delay2S();
      Spi Glcd Rectangle(12, 20, 93,57, 1);
      delay2S();
```
*//devam ediyor..*

www.beti.com.tr

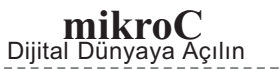

```
//devam...<br>
Spi_Glcd_L<br>
delay2S();<br>
Spi_Glcd_H<br>
delay2S();<br>
Spi_Glcd_L<br>
Spi_Glcd_L<br>
delay2S();<br>
Spi_Glcd_V<br>
delay2S();<br>
Spi_Glcd_B<br>
delay2S();<br>
Spi_Glcd_F<br>
Spi_Glcd_W<br>
Spi_Glcd_S<br>
someText =<br>
Spi_Glcd_W<br>
delay2S();<br>
}<br>
ala
                            Spi Glcd Line(120, 12, 12,60, 1);
                            delay2S();
                            Spi Glcd H Line(5, 40, 6, 1);
                            delay2S();
                            Spi Glcd Line(0, 12, 120, 60, 1);
                            Spi Glcd V Line(7, 63, 127, 1);
                            delay2S();
                            for(ii = 1; ii \le 10; ii++)
                               Spi Glcd Circle(63, 32, 3*ii, 1);
                            delay2S();
                            Spi Glcd Box(12, 20, 70, 57, 2);
                            delay2S();
                            Spi Glcd Fill(0x00);
                            Spi_Glcd_Set_Font(System3x6, 3, 6, 32);
                            \overline{\text{someTest}} = "SMALL FONT: 3X6";
                            Spi Glcd Write Text(someText, 20, 5, 1);
                            Spi_Glcd_Set_Font(FontSystem5x8, 5, 8, 32);
                            someText = "Large Font 5x8";
                            Spi Glcd Write Text(someText, 3, 4, 1);
                            delay2S();
                        }
```
--------------------------

}

-----------------------

## **Donanım Bağlantısı**

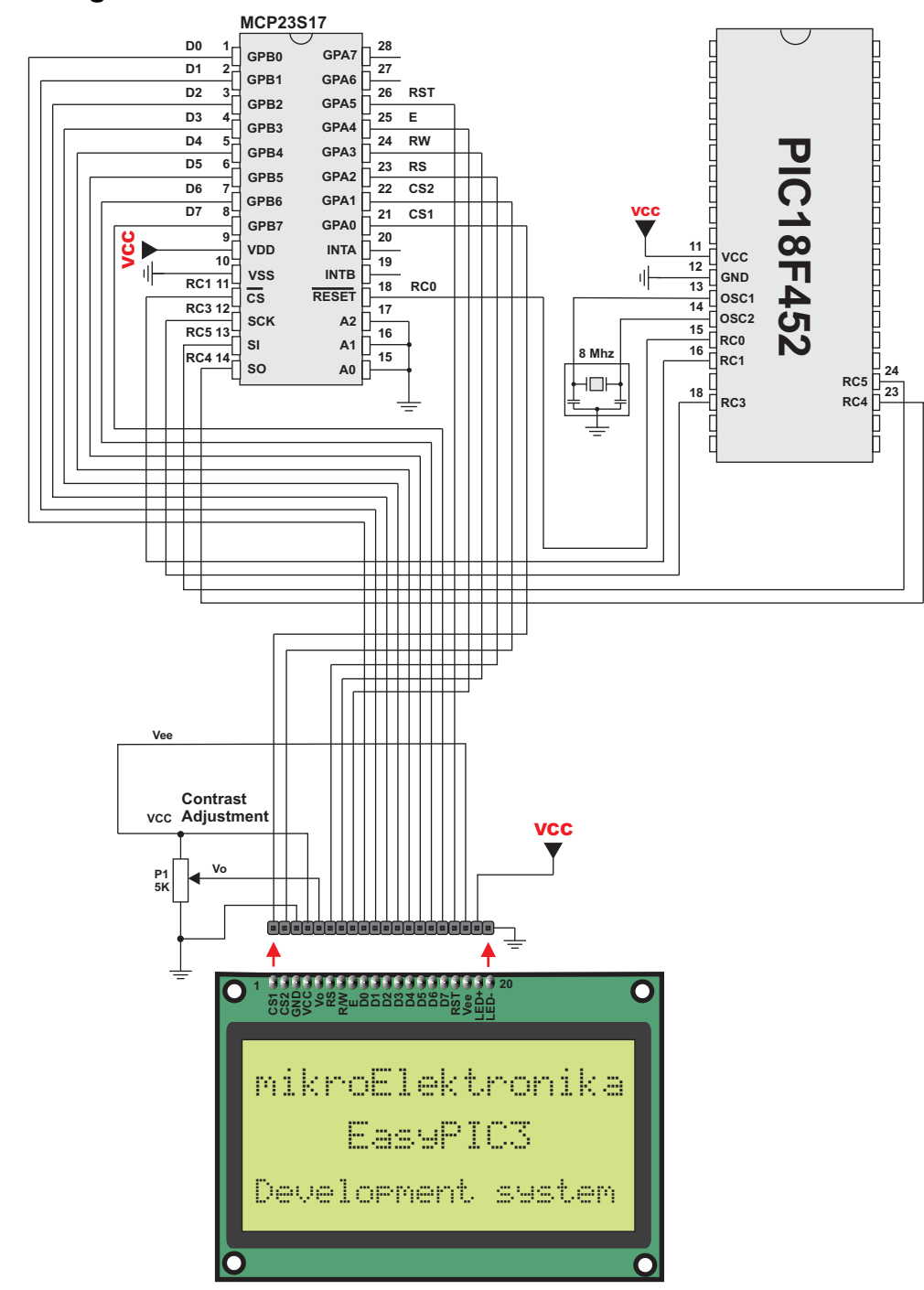

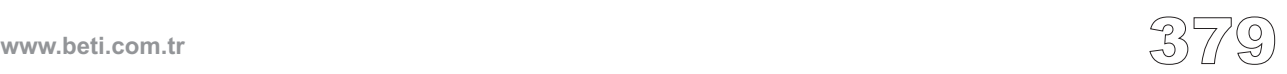

SPI Port Genişletici Kütüphanesi Microchip'in SPI port genişleticisi olan MCP23S17 ile çalışmayı sağlar. Entegre sayfa 387'deki şemada gösterilen şekilde PIC'e bağlanır.

**Not:** PIC'in donanımında SPI biriminin olması gereklidir.

**Not:** Port genişletici başlangıç durumuna getirilmeden önce Spi\_Init çağrılmalıdır.

#### **Kütüphane Yordamları**

Expander\_Init PortExpanderSelect PortExpanderUnSelect Expander Read Byte Expander Write Byte Expander\_Set\_Mode Expander\_Read\_Array Expander\_Write\_Array Expander\_Read\_PortA Expander\_Read\_PortB Expander\_Read\_ArrayPortA Expander\_Read\_ArrayPortB Expander Write PortA Expander\_Write\_PortB Expander\_Set\_DirectionPortA Expander\_Set\_DirectionPortB Expander\_Set\_PullUpsPortA Expander\_Set\_PullUpsPortB

## **Expander\_Init**

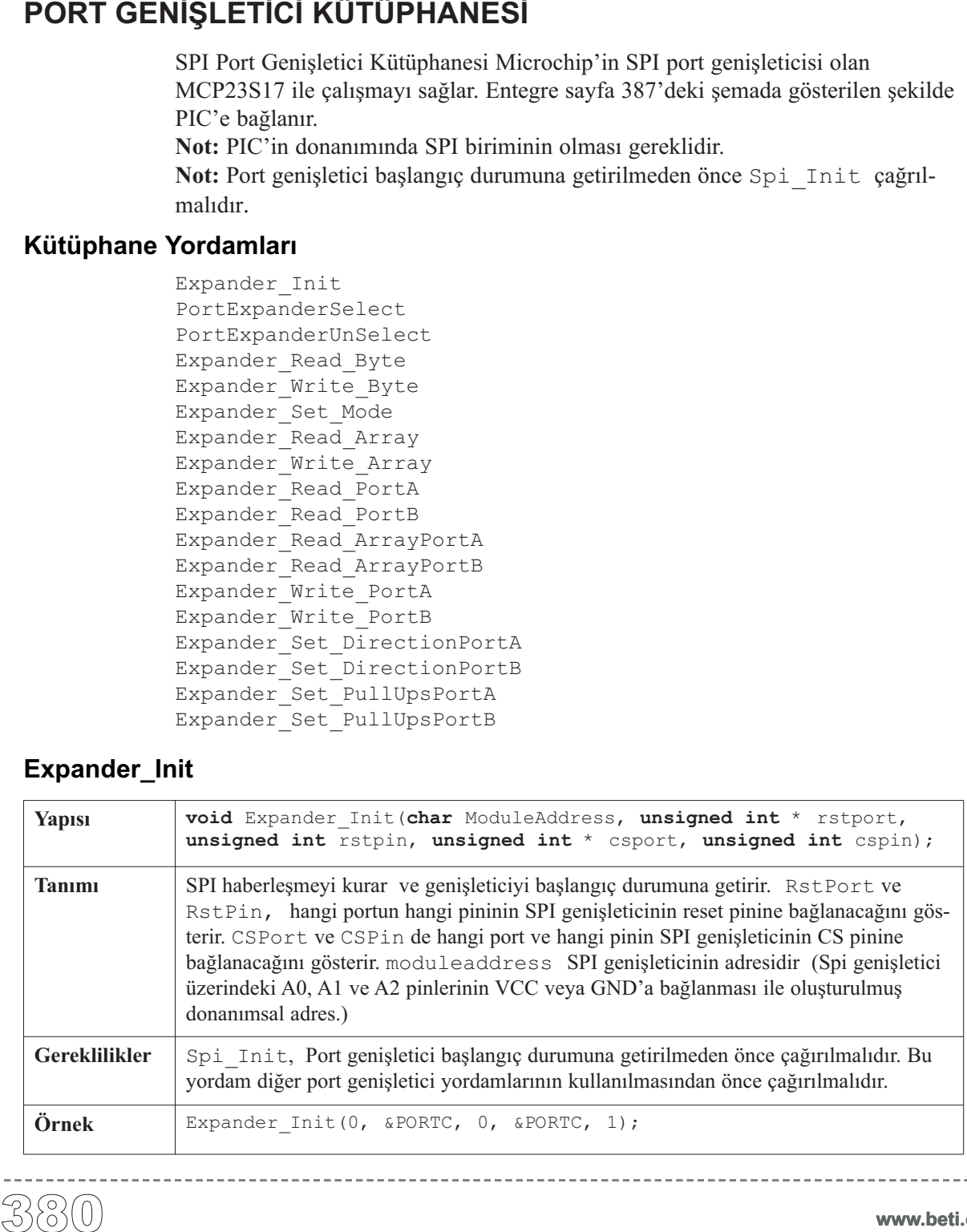

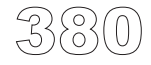

mikro Dijital Dünyaya Açılın

# **PortExpanderSelect**

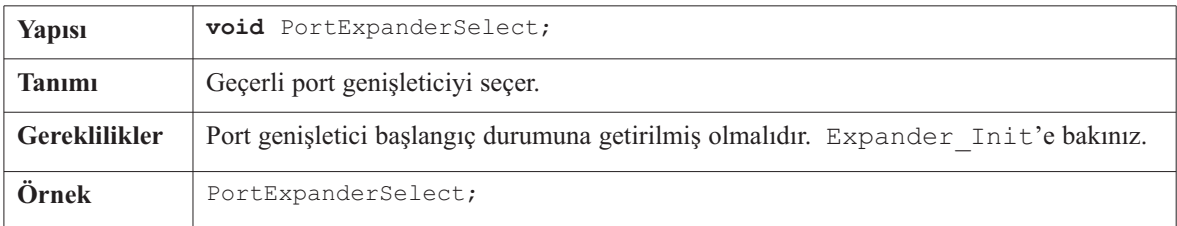

<u> - - - - - - - - -</u>

# **PortExpanderUnSelect**

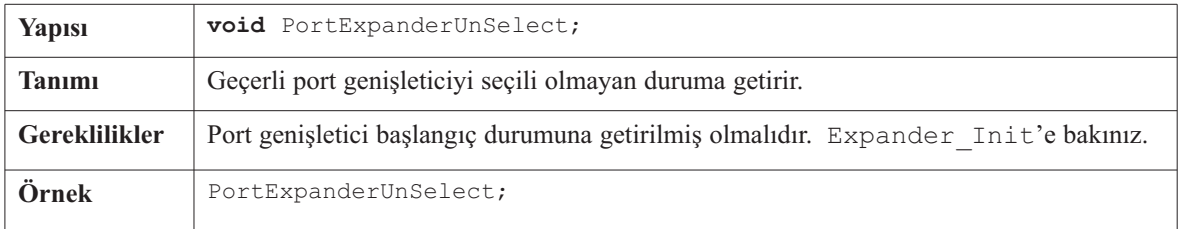

# **Expander\_Read\_Byte**

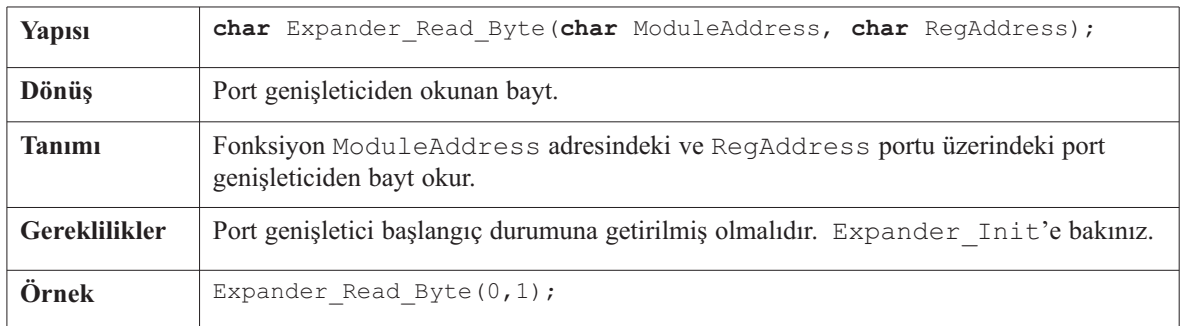

# **Expander\_Write\_Byte**

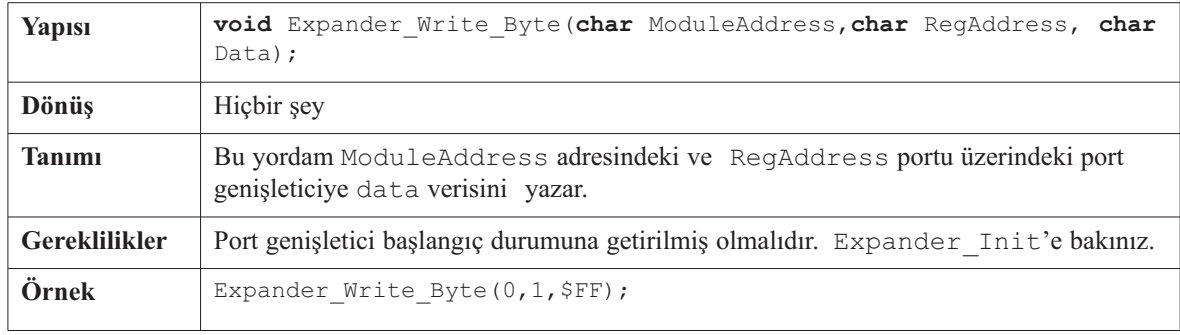

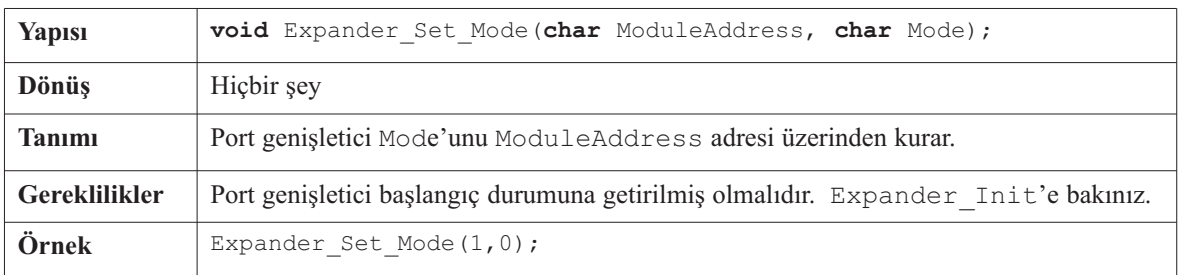

<u>Liberal</u>

## **Expander\_Set\_Mode**

# **Expander\_Read\_ArrayPortA**

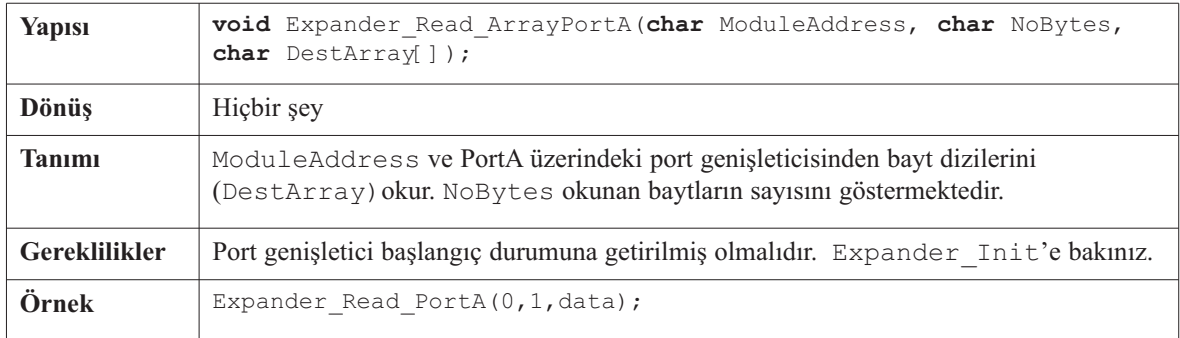

## **Expander\_Read\_Array**

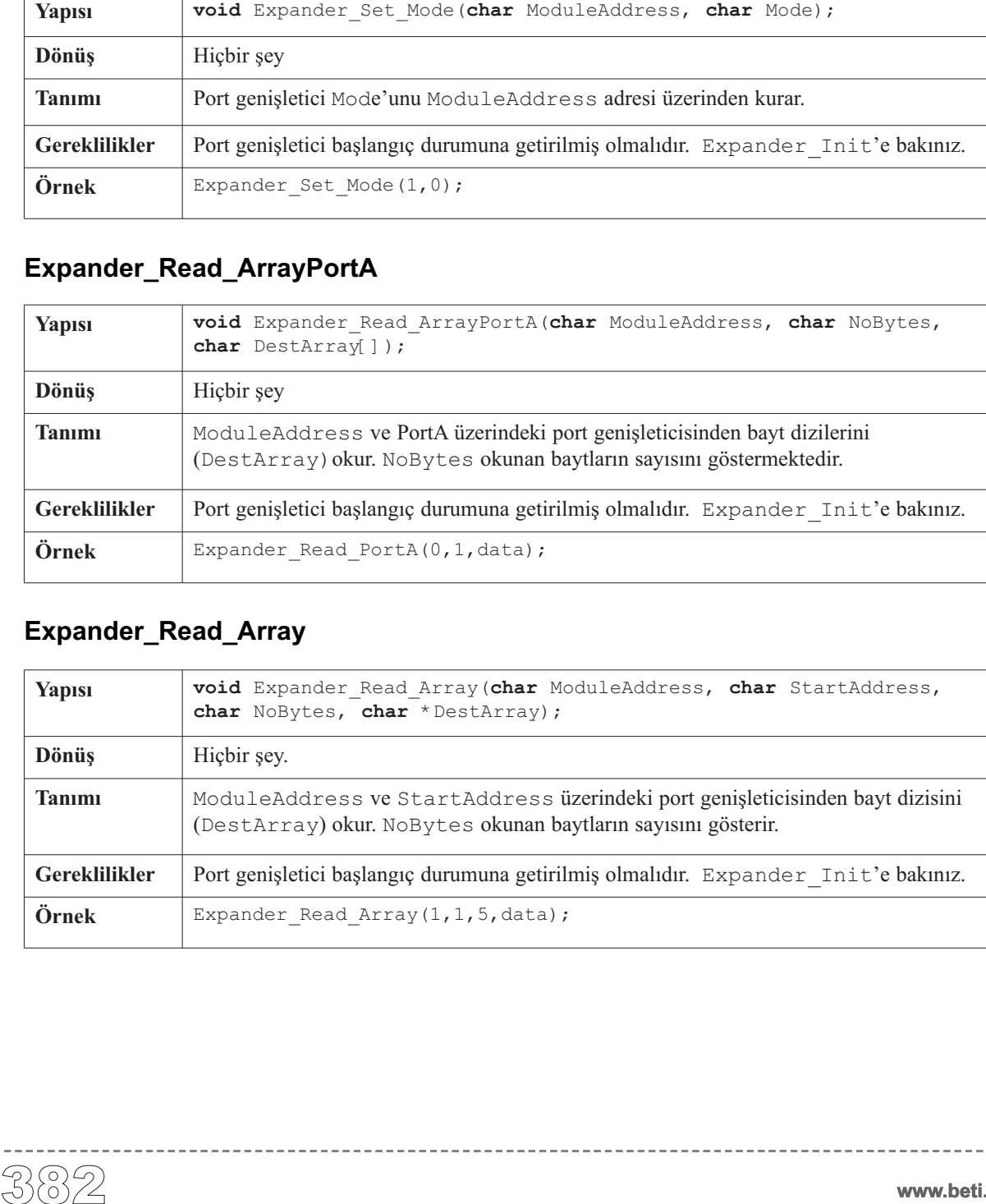

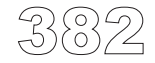

# **Expander\_Write\_Array**

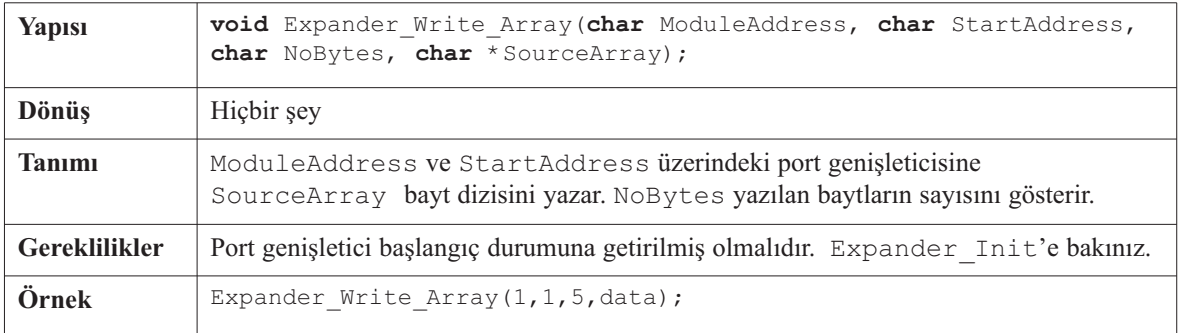

------------

## **Expander\_Read\_PortA**

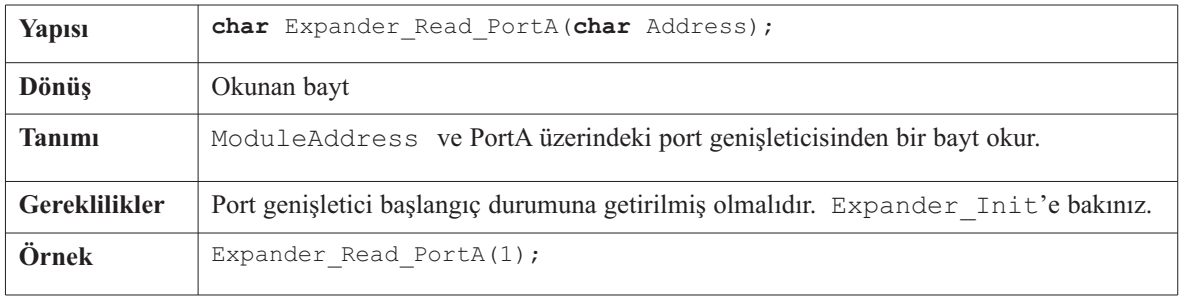

 $- - - - - -$ 

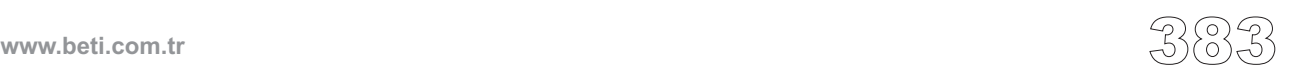

-----------

# **Expander\_Read\_ArrayPortB**

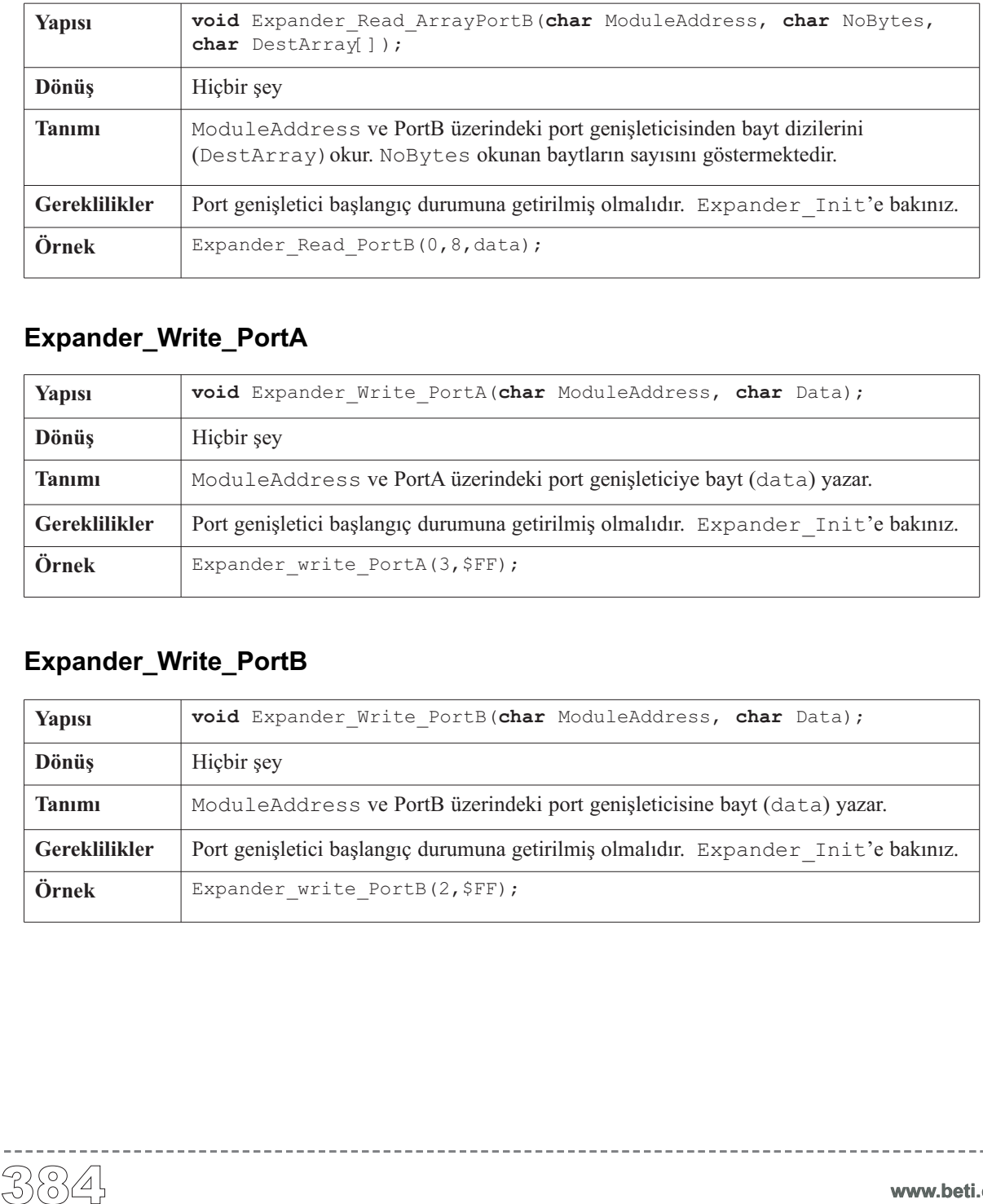

-------------

## **Expander\_Write\_PortA**

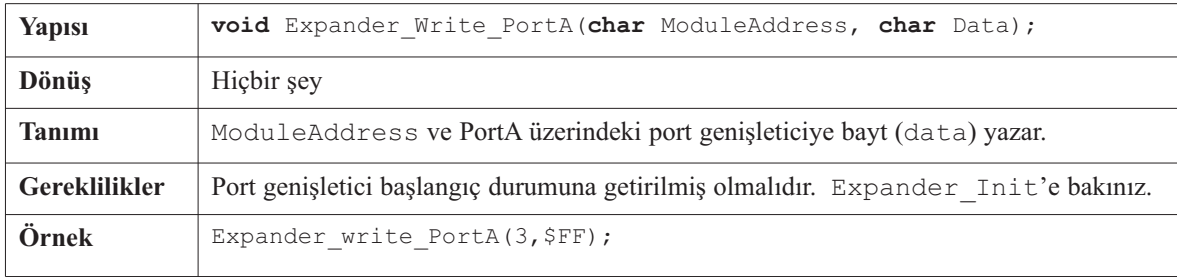

## **Expander\_Write\_PortB**

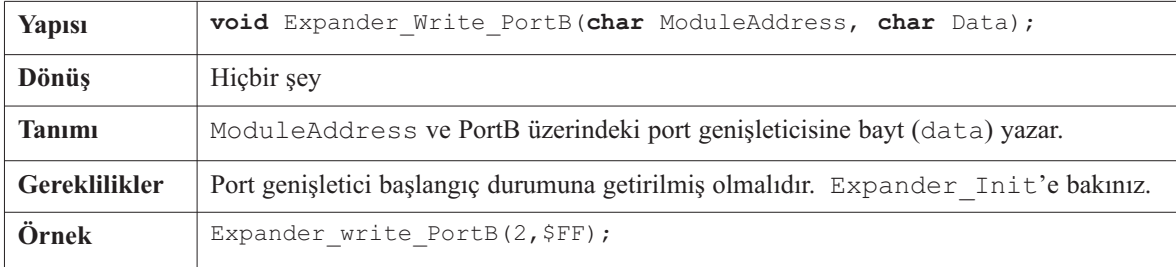

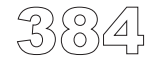

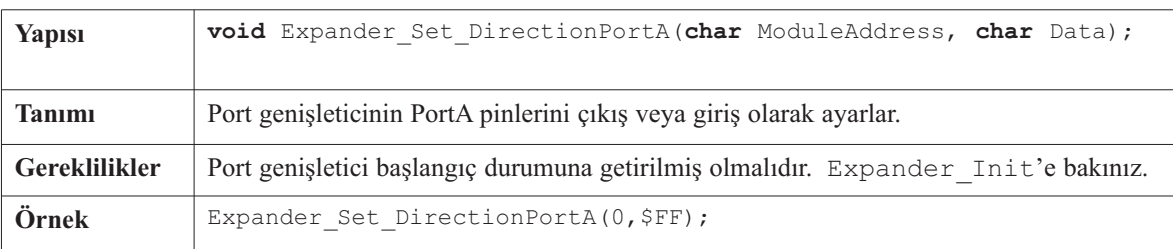

## **Expander\_Set\_DirectionPortA**

## **Expander\_Set\_DirectionPortB**

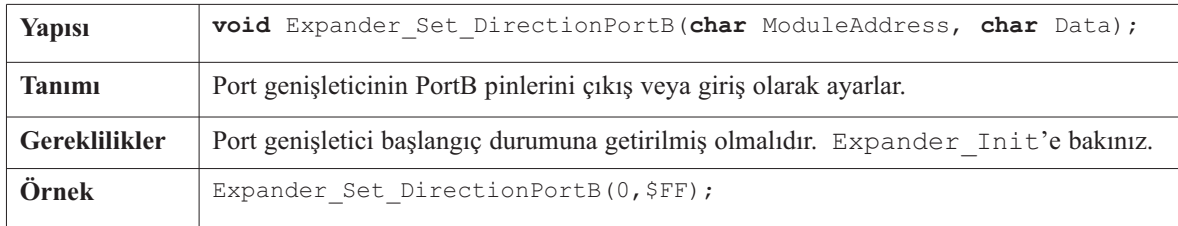

## **Expander\_Set\_PullUpsPortA**

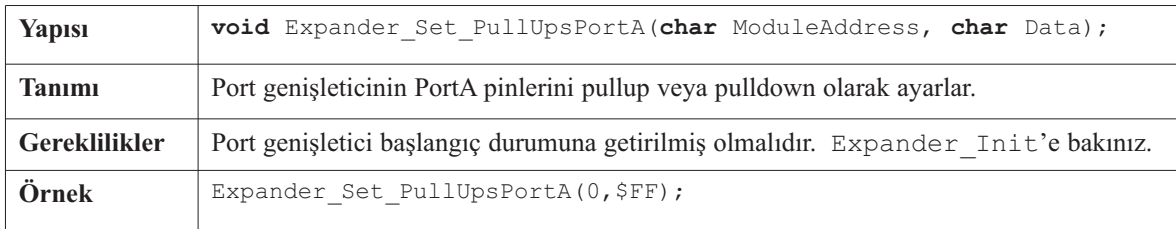

## **Expander\_Set\_PullUpsPortB**

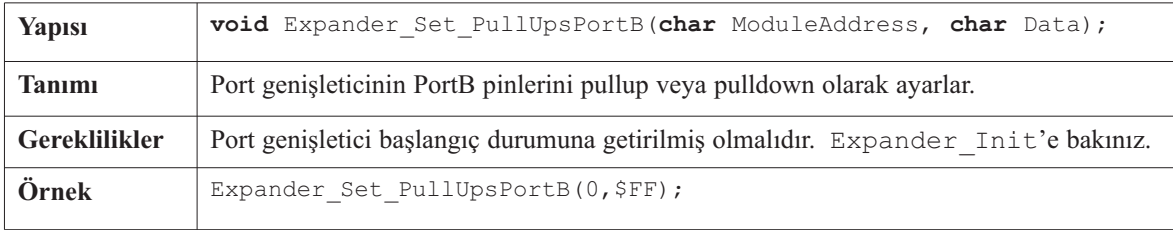

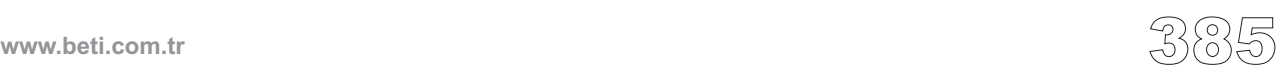

Örnek, port genişletici olan MCP23S17 ile nasıl haberleşileceğini göstermektedir.

```
Kütüphane Örneği<br>
Örnek,<br>
unsigned char<br>
i;<br>
void main (){<br>
ADCONI |= 0x6f;<br>
TRISB = 0x00;<br>
LATB = 0xFF;<br>
Delay_ms (2000);<br>
Spi_Init ();<br>
Expander_Init (0,<br>
Expander_Init (0,<br>
Expander_Set_Dire<br>
Expander_Set_Dire<br>
Expand
   unsigned char i;
  void main(){
     ADCON1 = 0x0f;
     TRISB = 0 \times 00;
     LATB = 0 \times FFDelay ms(2000);
     Spi_Init(); // SPI modulunu baslangic durumuna getir
     Expander_Init(0, &PORTC, 0, &PORTC, 1); /* Port genisleticiyi baslangic
                                                                durumuna getir */
     Expander_Set_DirectionPortA(0, 0); /* Genisleticinin porta'sini
                                                             cikis olarak ayarla */
     Expander_Set_DirectionPortB(0,0xFF); /* Genisleticinin portb'sini
                                                             giris olarak ayarla */
     Expander_Set_PullUpsPortB(0,0xFF); /* Genisleticinin portb'sinin
                                                            tum pinlerini Pullup'a kur */
      i = 0;while(1) {
            // Genisleticinin porta'sina i'yi yaz
           Expander Write PortA(0, i++);
           // Genisleticinin portb'sini oku ve onu PIC'in LATB'sine yaz
           LATB = Expander Read PortB(0);
           Delay ms(20);
     }
  }
```
-----------------------------

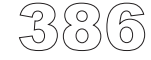

------------------------
#### **Donanım Bağlantısı**

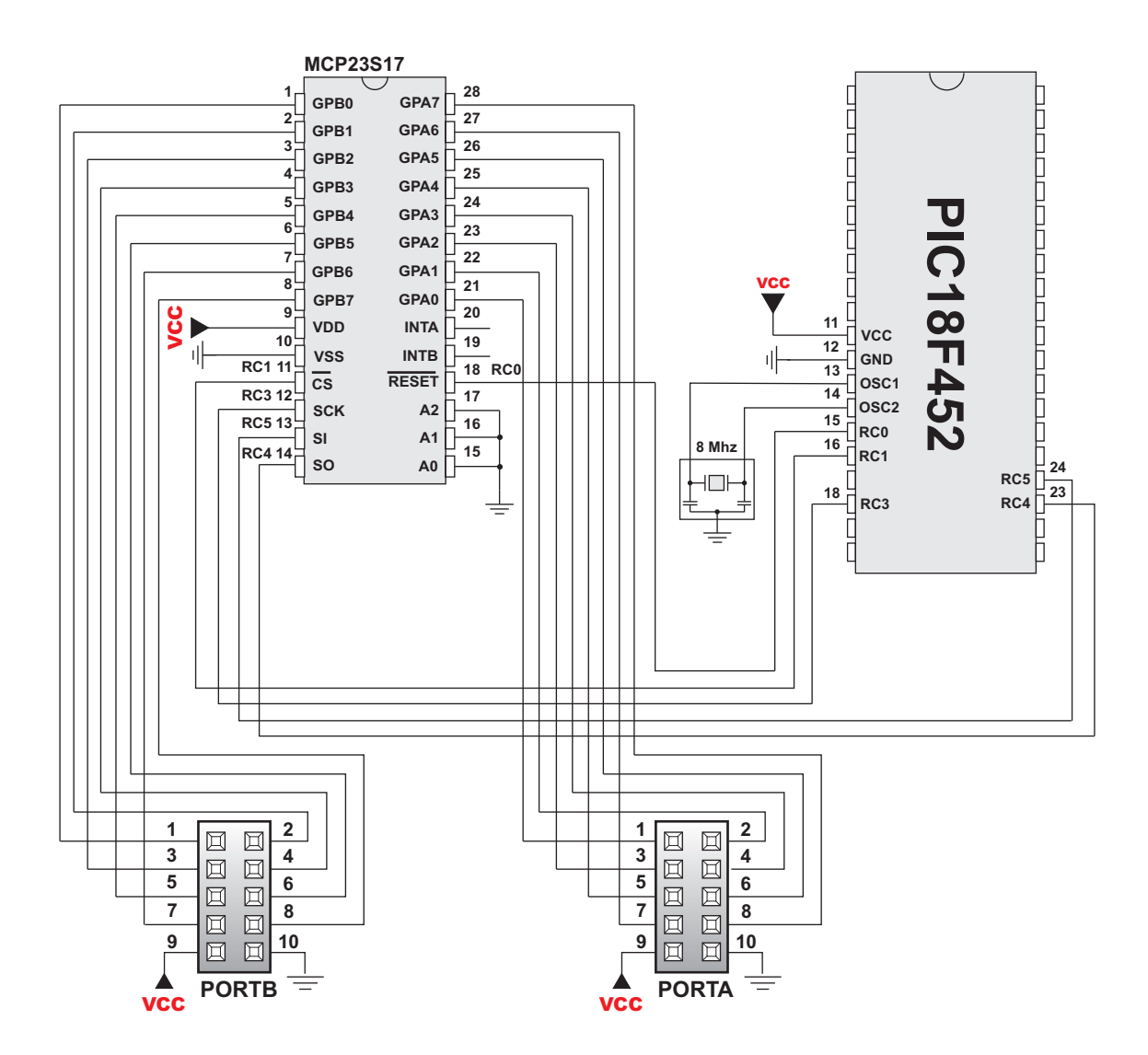

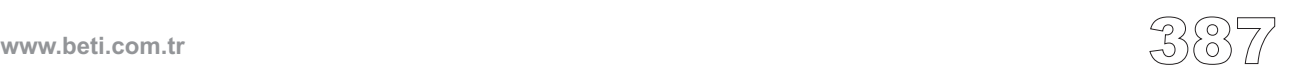

mikroC genel kullanımlı ve 4-bit arabirimli LCD'ler ile SPI arabirimi üzerinden haberleşme için bir kütüphane sağlar. PIC'in ve SPI LCD'nin donanım bağlantısı bölüm sonunda gösterilmiştir.

<u>Liberal</u>

Not: SPI LCD başlangıç durumuna getirilmeden önce Spi Init' in çağırılması gerekmektedir.

#### **Kütüphane Yordamları**

```
Spi_Lcd_Config
Spi_Lcd_Init
Spi_Lcd_Out
Spi_Lcd_Out_Cp
Spi_Lcd_Chr
Spi_Lcd_Chr_Cp
Spi_Lcd_Cmd
```
#### **Spi\_Lcd\_Config**

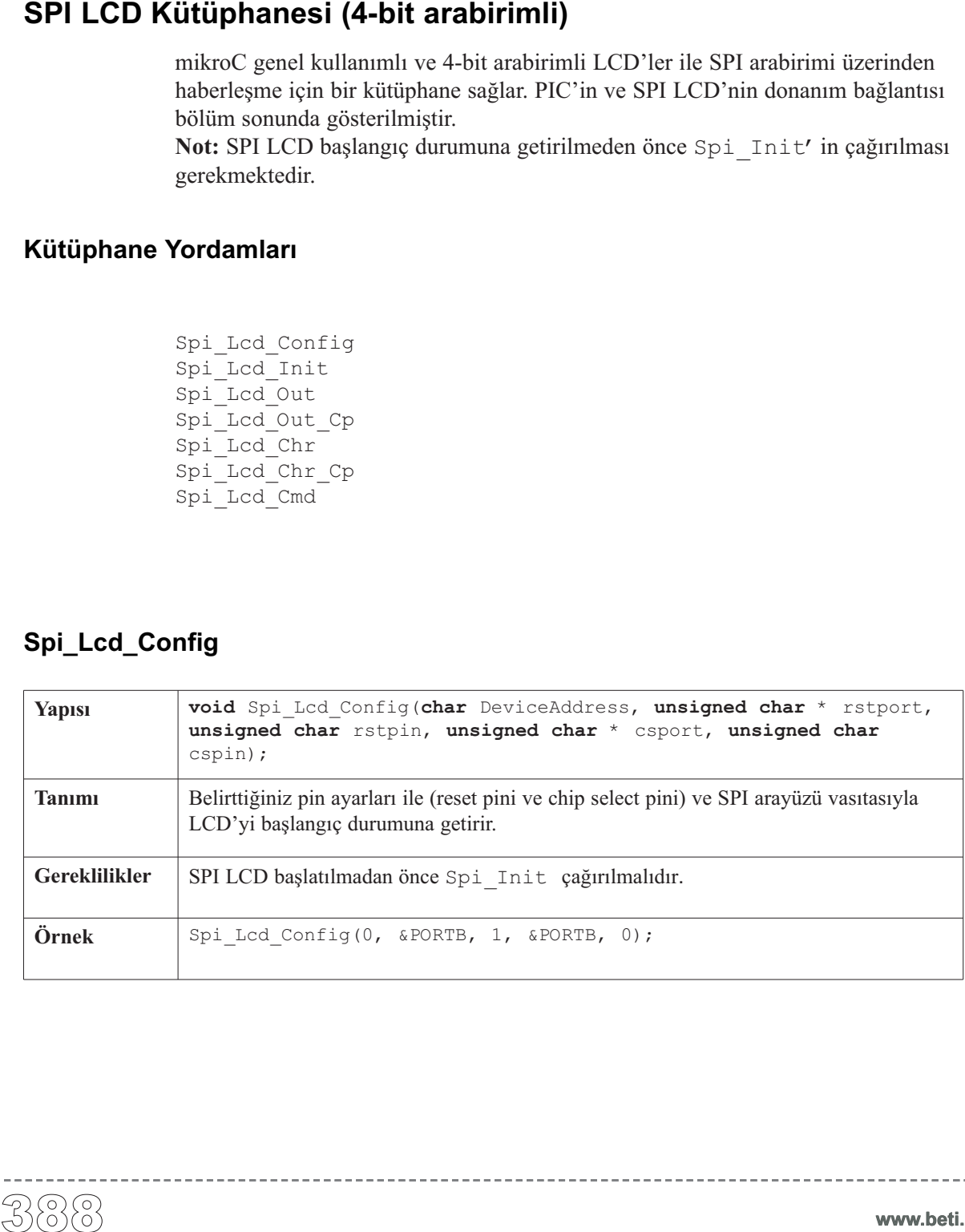

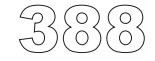

**www.beti.com.tr**

**mikroC** Dijital Dünyaya Açılın

#### **Spi\_Lcd\_Init**

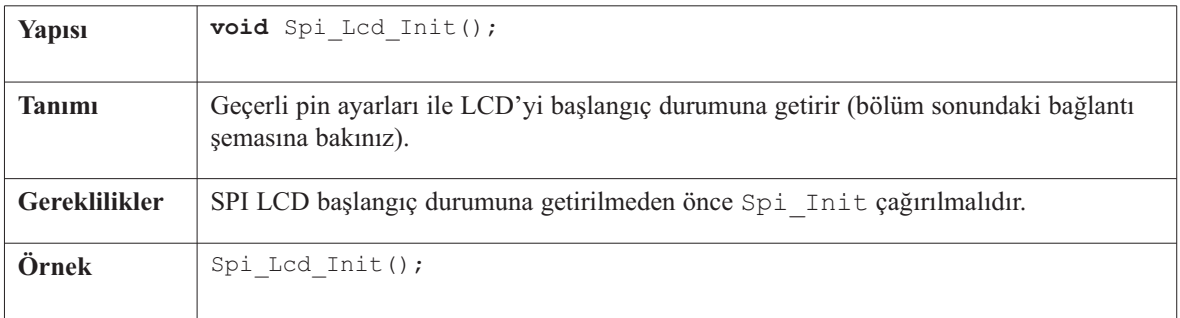

\_\_\_\_\_\_\_\_\_\_\_\_\_

#### **Spi\_Lcd\_Out**

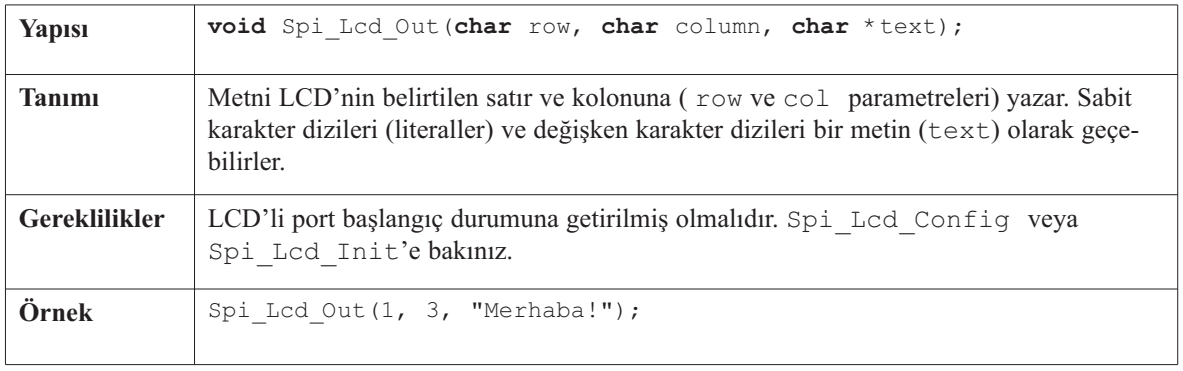

### **Spi\_Lcd\_Out\_Cp**

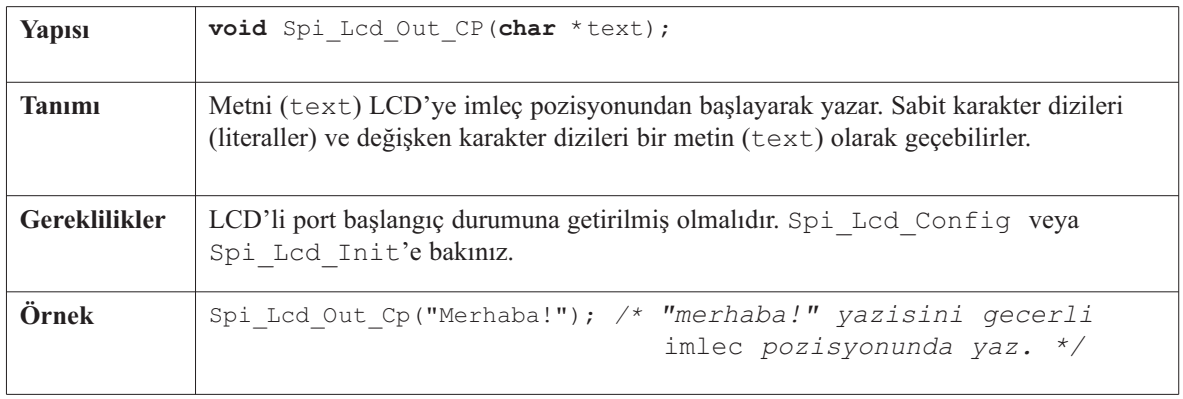

 $- - - - - -$ 

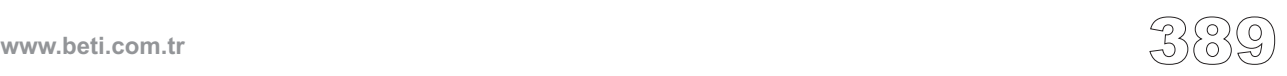

-----------

## **Spi\_Lcd\_Chr**

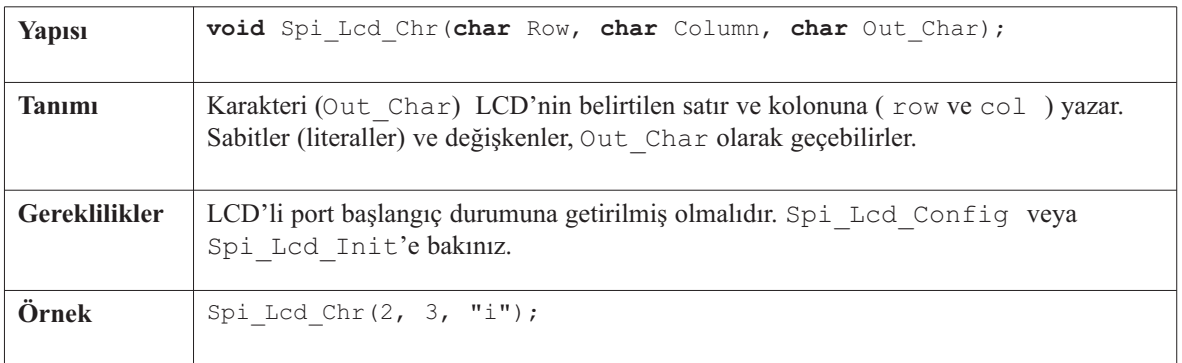

## **Spi\_Lcd\_Chr\_Cp**

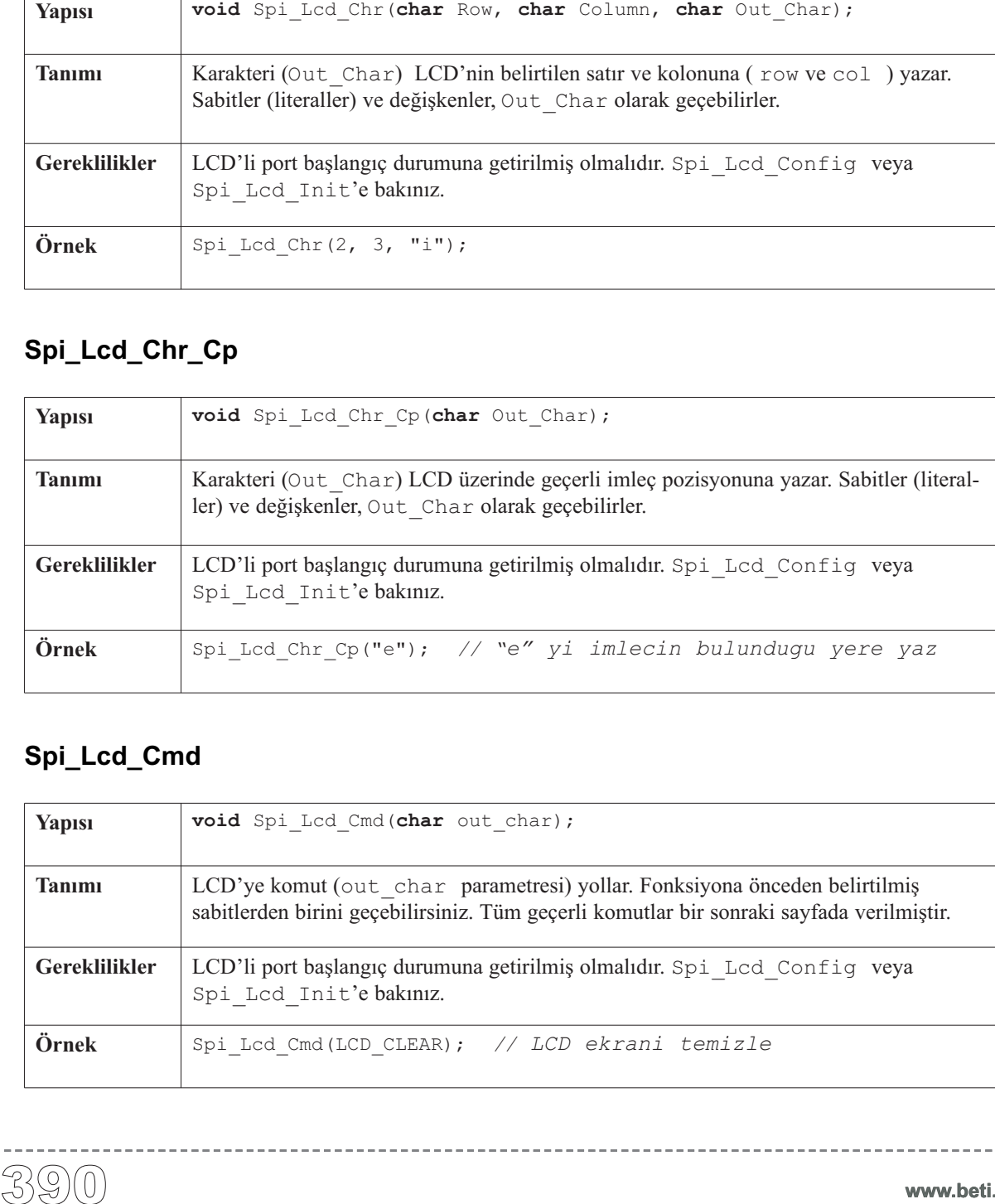

## **Spi\_Lcd\_Cmd**

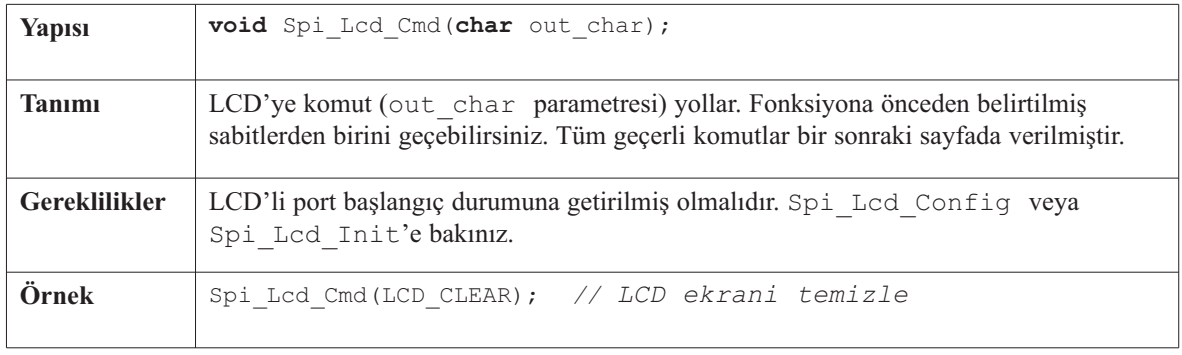

#### **LCD Komutları**

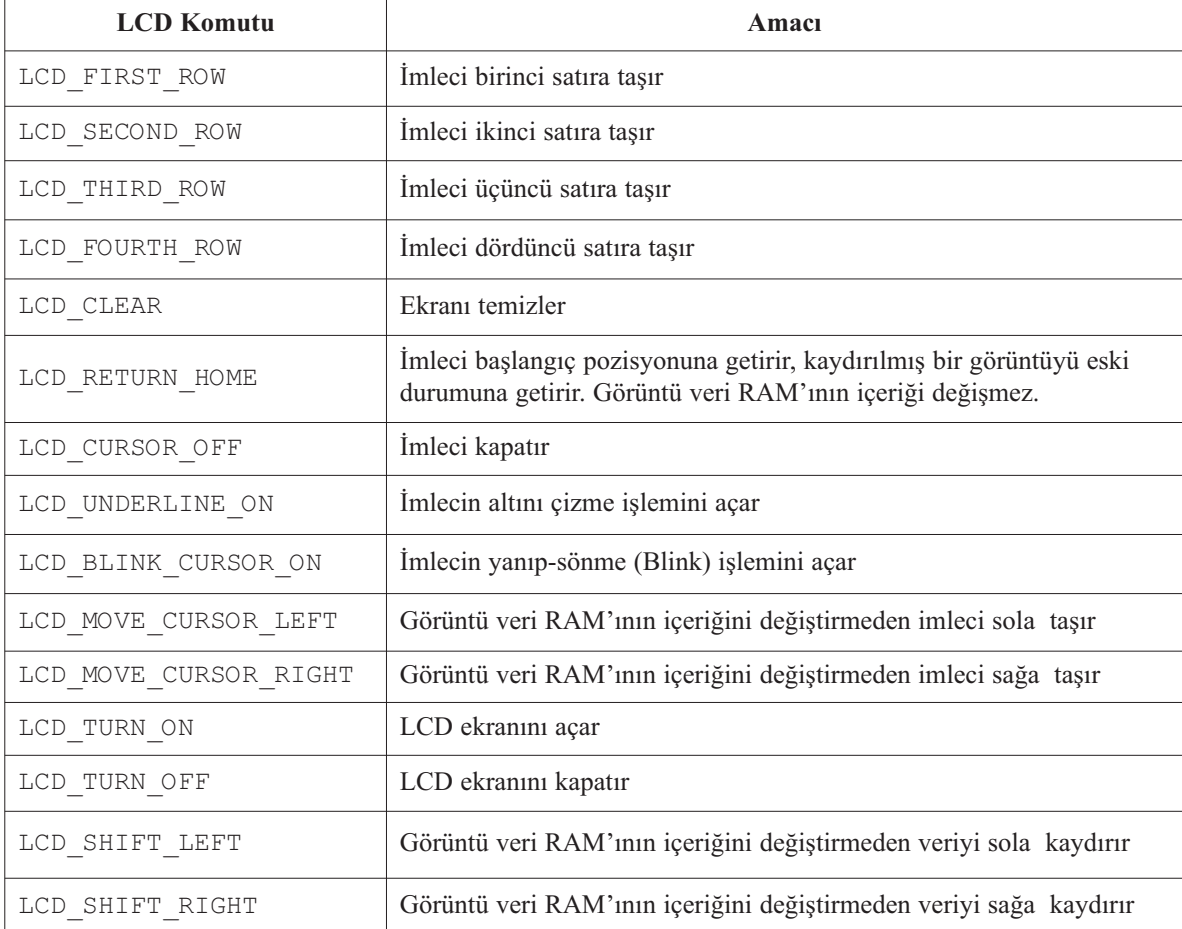

#### **Kütüphane Örneği (Geçerli pin ayarları için)**

```
char *text = "mikroElektronika";
```

```
void main() {
  Spi_Init(); // Spi'i baslangic durumuna getir
  Spi_Lcd_Init(); // LCD'yi SPI arayuzuyle baslangic durumuna getir
 Spi_Lcd_Cmd(LCD_CLEAR); // Ekrani temizle
  Spi_Lcd_Cmd(LCD_CURSOR_OFF); // Imleci sondur
  Spi_Lcd_Out(1,6, "mikroE"); // LCD'ye metni yaz, 1. satir, 6. kolon'a
  Spi_Lcd_Chr_CP('!'); // ! isaretini de ekle
  Spi_Lcd_Out(2,0, text); // LCD'ye metni yaz, 2. satır, 0. kolon
  Spi_Lcd_Out(3,1,"mikroE"); // Ikiden fazla satıri olan LCD ler icin ek yazi
  Spi_Lcd_Out(4,15,"mikroE"); // Ikiden fazla satıri olan LCD ler icin ek yazi
}//~!
```
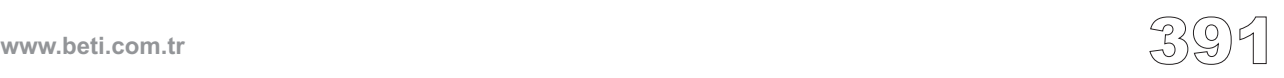

#### Donanım Bağlantısı

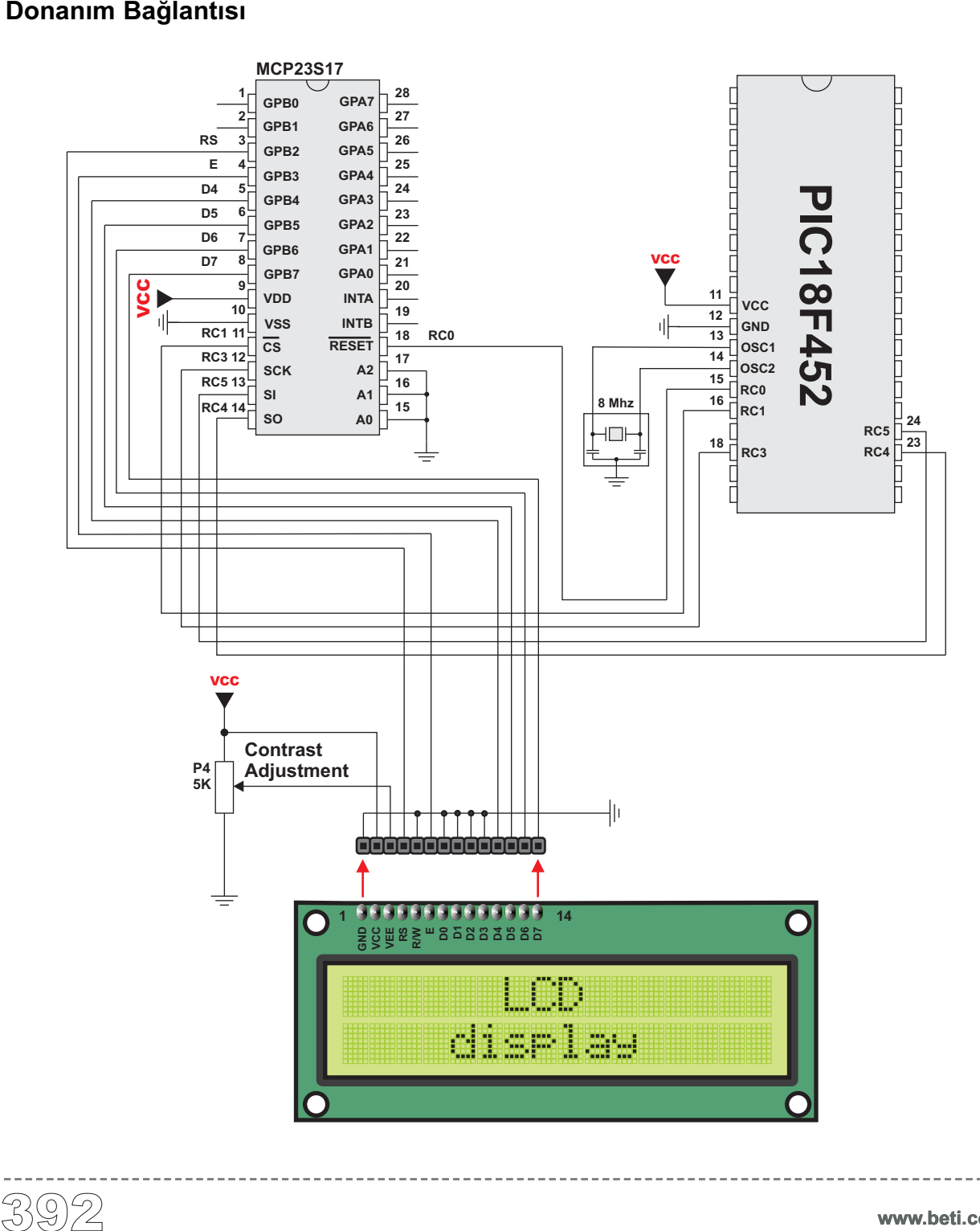

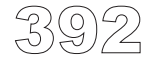

## **SPI LCD8 Kütüphanesi (8-bit arabirimli)**

mikroC genel kullanımlı ve 8-bit arabirimli (Hitachi HD44780 denetleyicili) LCD'ler ile SPI arayüzü üzerinden haberleşme için bir kütüphane sağlar. PIC'in ve SPI LCD'nin donanım bağlantısı bölüm sonunda gösterilmiştir.

Not: SPI LCD8 başlangıç durumuna getirilmeden önce Spi\_Init' in çağırılması gerekmektedir.

#### **Kütüphane Yordamları**

```
Spi_Lcd8_Config
Spi_Lcd8_Init
Spi_Lcd8_Out
Spi_Lcd8_Out_Cp
Spi_Lcd8_Chr
Spi_Lcd8_Chr_Cp
Spi_Lcd8_Cmd
```
#### **Spi\_Lcd8\_Config**

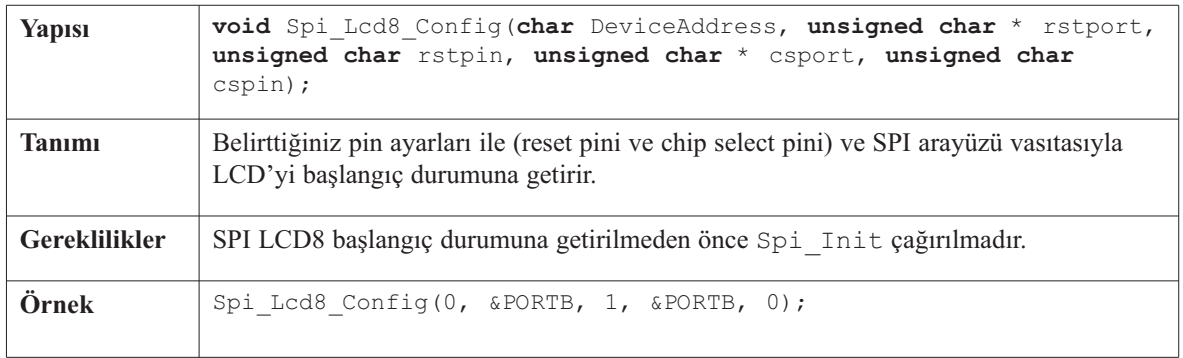

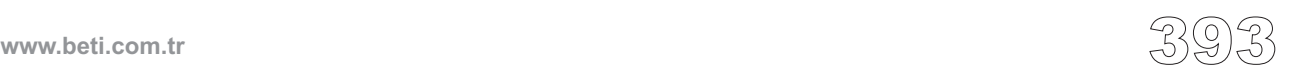

## **Spi\_Lcd8\_Init**

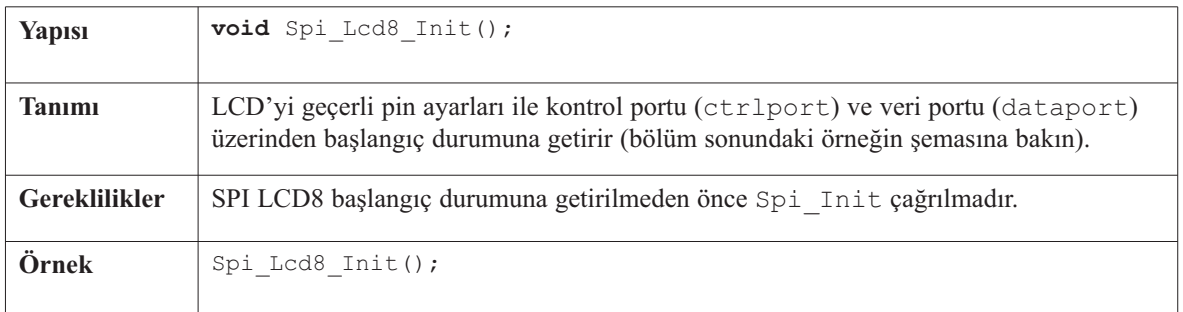

# **Spi\_Lcd8\_Out**

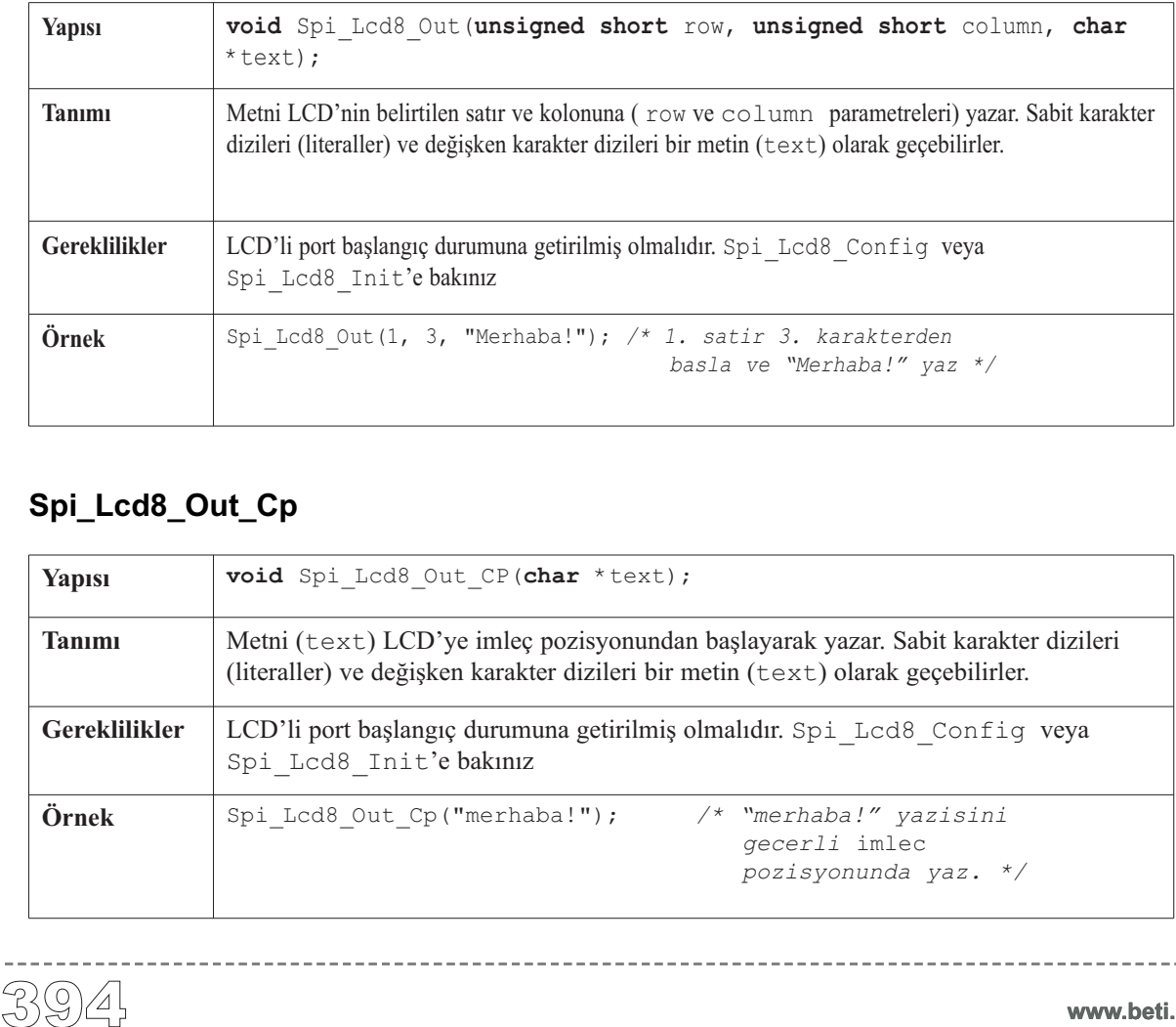

## **Spi\_Lcd8\_Out\_Cp**

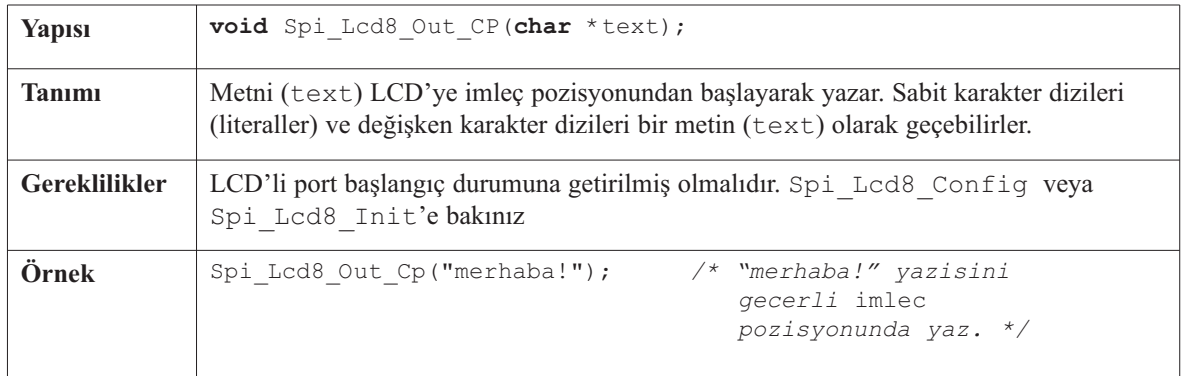

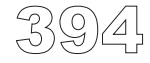

## **Spi\_Lcd8\_Chr**

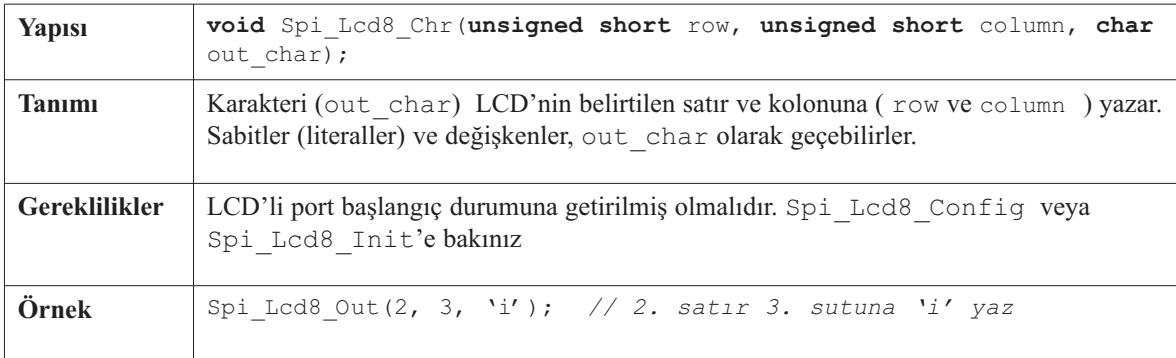

### **Spi\_Lcd8\_Chr\_Cp**

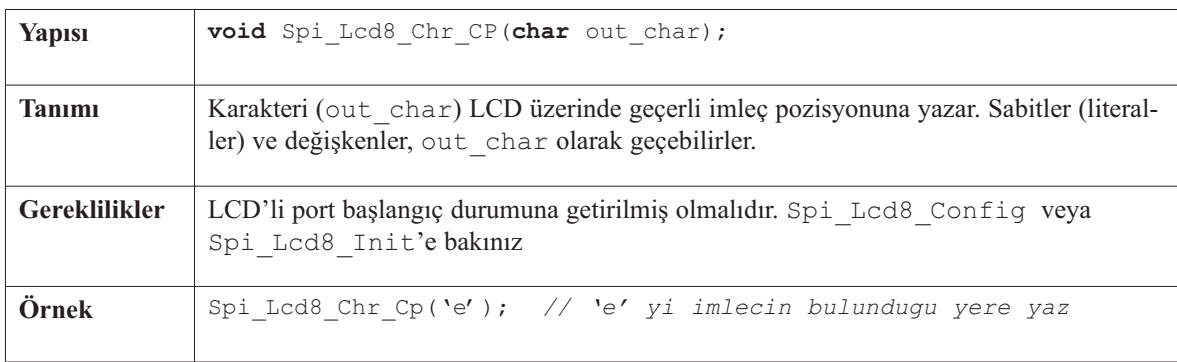

## **Spi\_Lcd8\_Cmd**

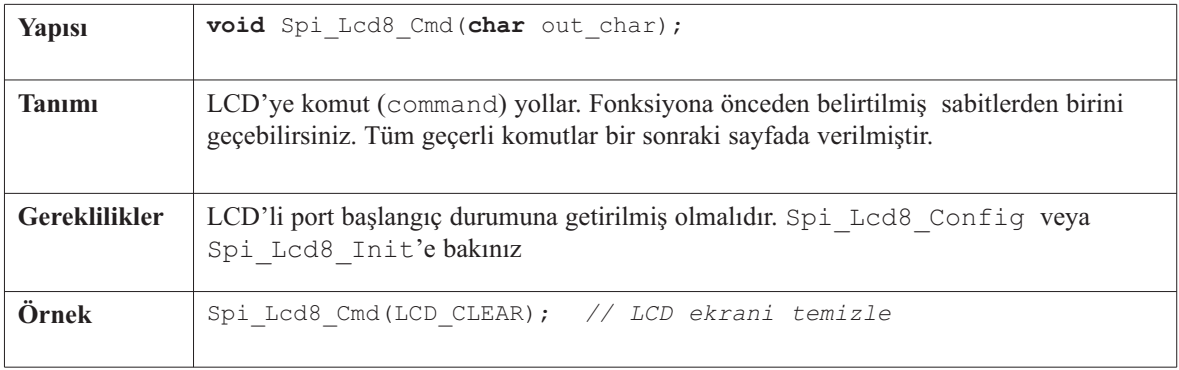

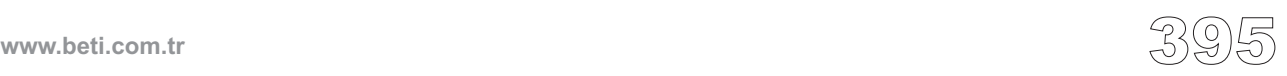

----------

#### **LCD Komutları**

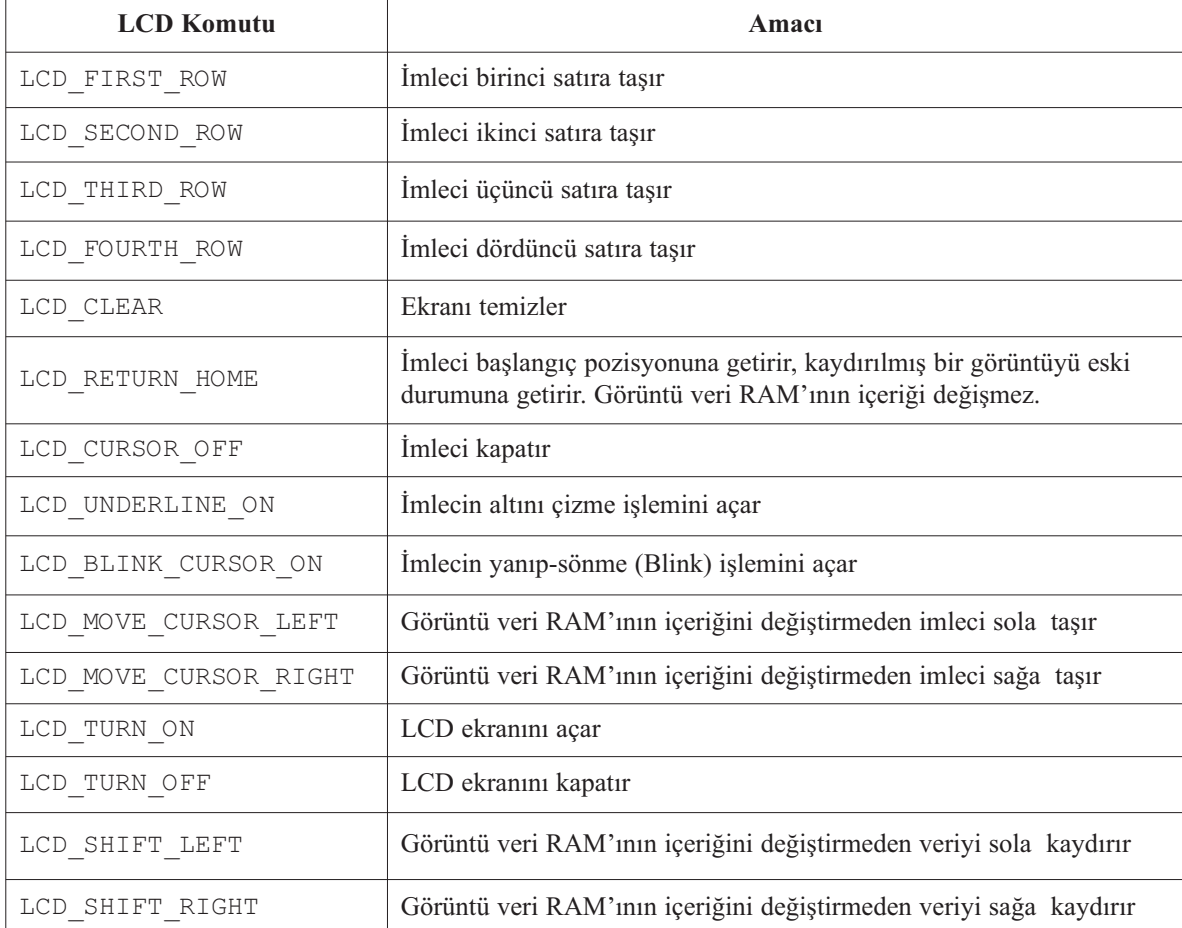

```
char *text = "mikroE";
```

```
Kütüphane Örneği (Geçerli pin ayarları için)<br>
char *text = "mikroE";<br>
void main() {<br>
Spi_Init();<br>
Spi_Icd8_Init();<br>
Spi_Icd8_Cmd(LCD_CLEAR);<br>
Spi_Lcd8_Cmd(LCD_CURSOR_OFF);<br>
// Exr<br>
Spi_Lcd8_Out(1,6, text);<br>
Spi_Lcd8_Out
 void main() {
   Spi_Init(); // Spi'i baslangic durumuna getir
   Spi_Lcd8_Init(); // LCD'yi 8 bit modda, SPI arayuzuyle
                                            // baslangic durumuna getir
   Spi_Lcd8_Cmd(LCD_CLEAR); // Ekrani temizle
   Spi_Lcd8_Cmd(LCD_CURSOR_OFF); // Imleci sondur (gizle)
   Spi_Lcd8_Out(1,6, text); // LCD'ye metni yaz, 1. satir 6. kolon'a
   Spi_Lcd8_Chr_CP('!'); // '!' isaretini de ekle
   Spi_Lcd8_Out(2,0, "mikroelektronika");// LCD'ye metni yaz, 2. satir 0. kolon
   Spi_Lcd8_Out(3,1, text); // 2 den fazla satiri olan lcdler icin ek yazi
   Spi_Lcd8_Out(4,15, text); // 2 den fazla satiri olan lcdler icin ek yazi
}//~!
```
#### **Donanım Bağlantısı**

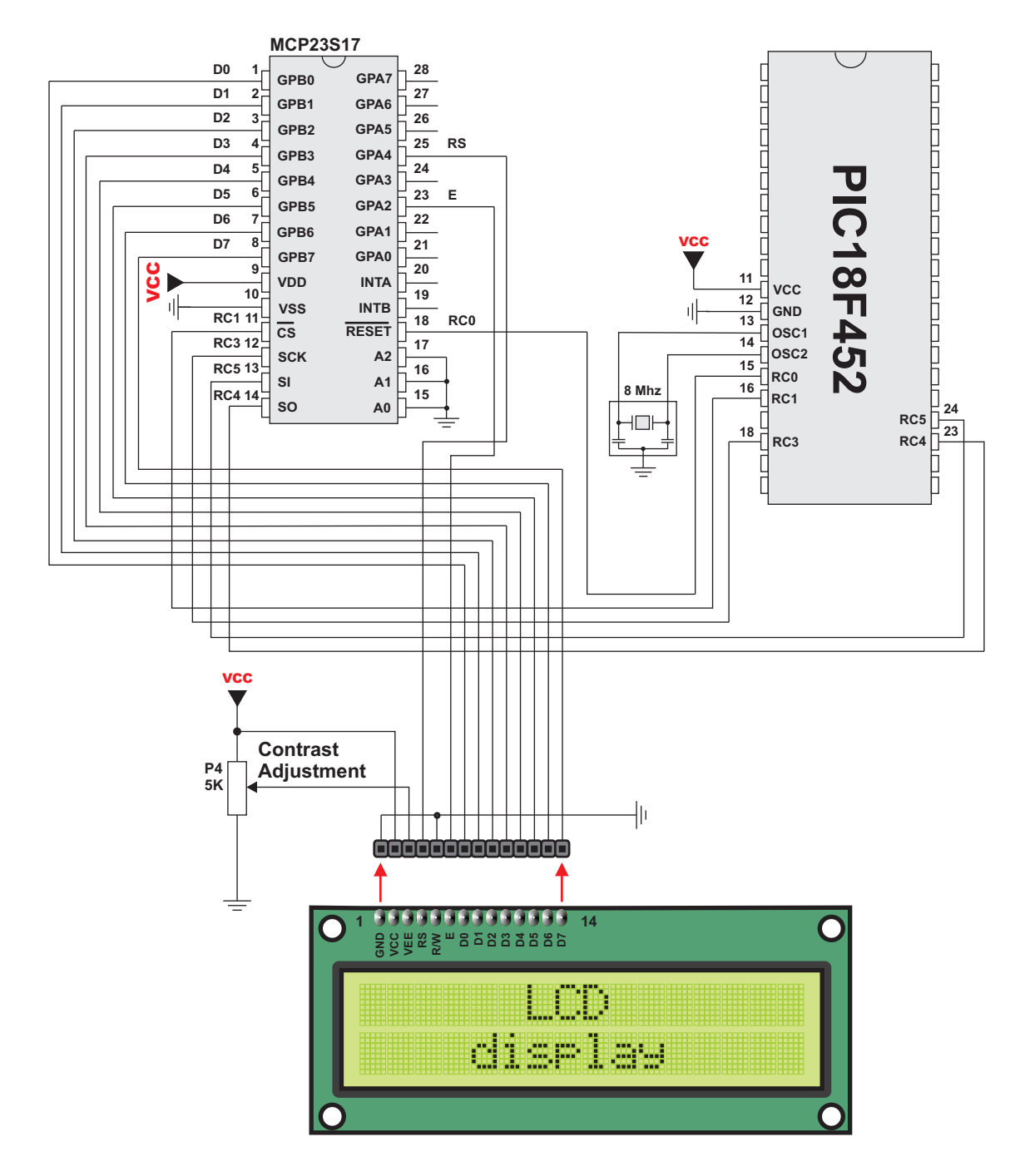

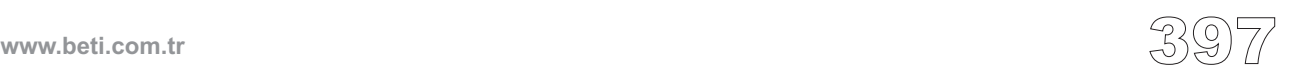

mikroC çeşitli boyutlardaki Toshiba T6963C Grafik LCD'ler üzerinde SPI yoluyla yazma ve çizme için bir kütüphane sağlar.

**Not:** SPI LCD başlangıç durumuna getirilmeden önce Spi\_Init çağırılmalıdır.

#### **Kütüphane Yordamları**

Spi\_T6963C\_Config Spi\_T6963C\_writeData Spi\_T6963C\_writeCommand Spi\_T6963C\_setPtr Spi\_T6963C\_waitReady Spi\_T6963C\_fill Spi\_T6963C\_dot Spi\_T6963C\_write\_char Spi\_T6963C\_write\_text Spi\_T6963C\_line Spi T6963C rectangle Spi\_T6963C\_box Spi\_T6963C\_circle Spi\_T6963C\_image Spi T6963C sprite Spi\_T6963C\_set\_cursor Spi T6963C clearBit Spi\_T6963C\_setBit Spi T6963C negBit Spi\_T6963C\_displayGrPanel Spi\_T6963C\_displayTxtPanel Spi\_T6963C\_setGrPanel Spi\_T6963C\_setTxtPanel Spi\_T6963C\_panelFill Spi\_T6963C\_grFill Spi\_T6963C\_txtFill Spi\_T6963C\_cursor\_height Spi T6963C graphics Spi\_T6963C\_text Spi\_T6963C\_cursor Spi\_T6963C\_cursor\_blink Spi\_T6963C\_Config\_240x128 Spi T6963C Config 240x64 **SPI T6963C Grafik LCD Kütüphanesi**<br>
mikroC çeşitli boyutlardaki Toshiba Te<br>
yazma ve çizme için bir kütüphane sağ<br>
Not: SPI LCD başlangıç durumuna ge<br> **Kütüphane Yordamları**<br>
Spi\_T6963C\_vrite\_Data<br>
Spi\_T6963C\_vrite\_Data<br>

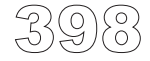

## **Spi\_T6963C\_Config**

--------------

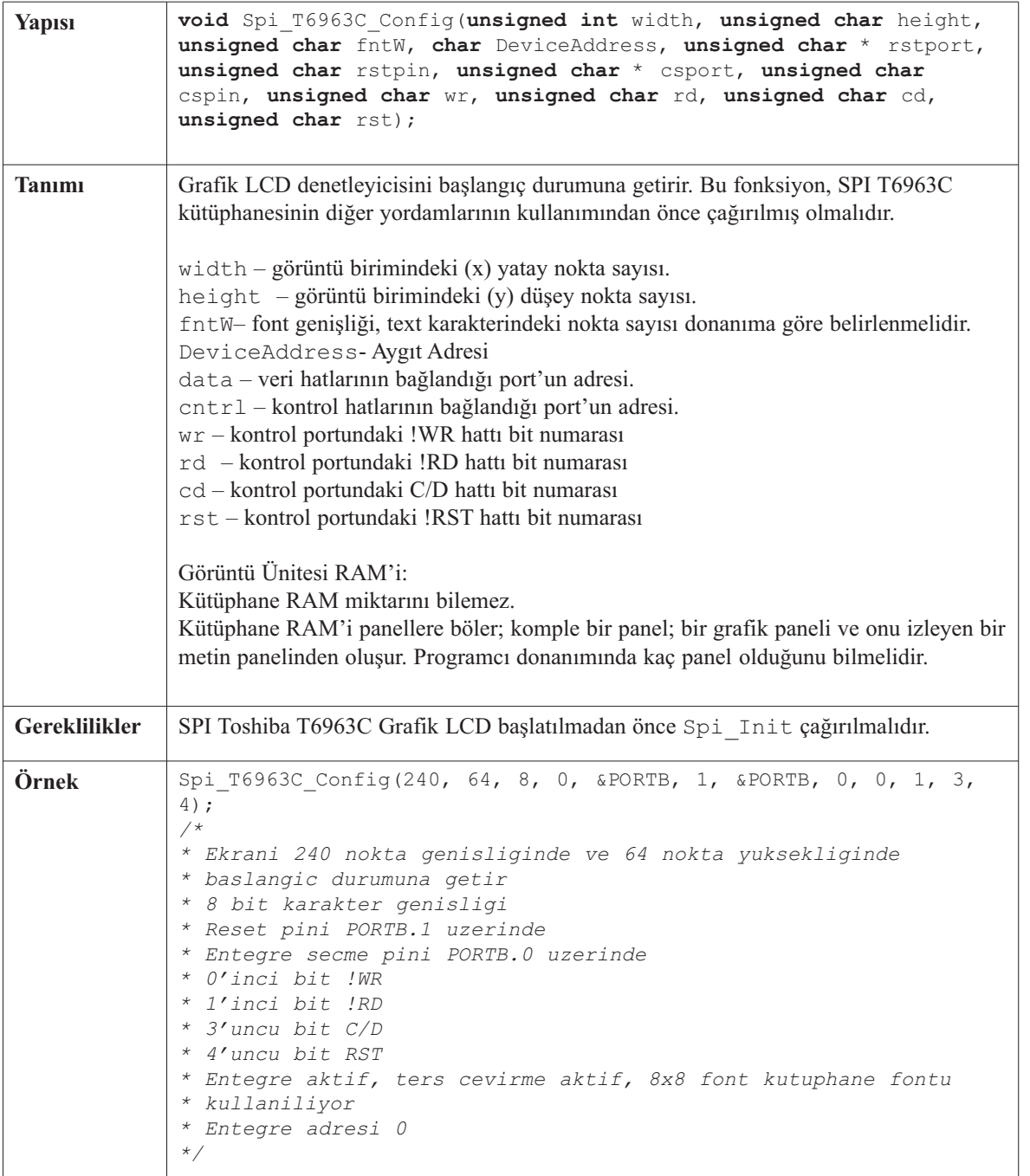

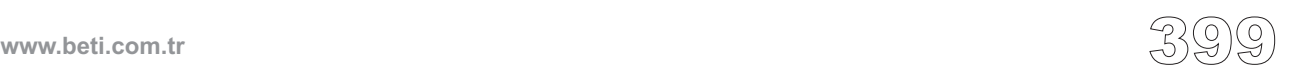

-----------------

### **Spi\_T6963C\_writeData**

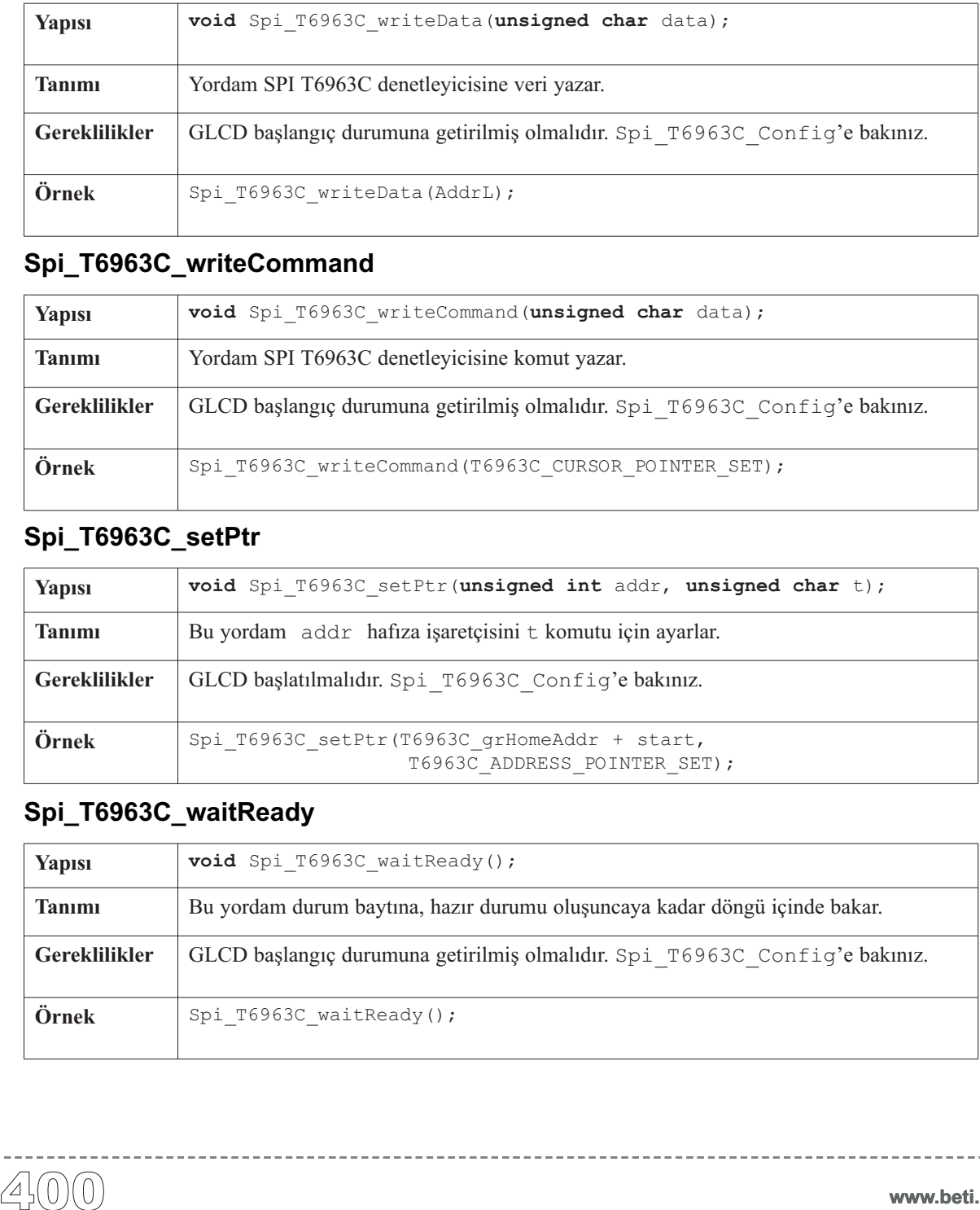

#### **Spi\_T6963C\_writeCommand**

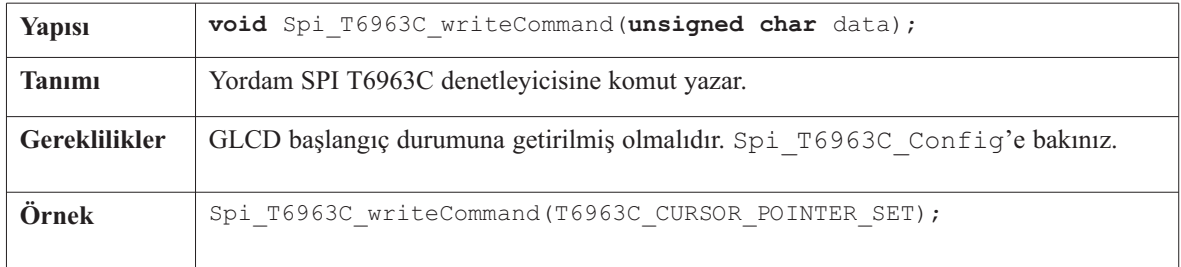

## **Spi\_T6963C\_setPtr**

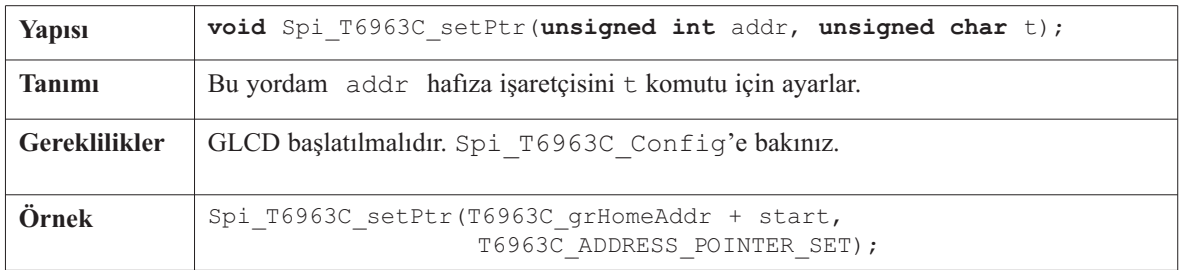

#### **Spi\_T6963C\_waitReady**

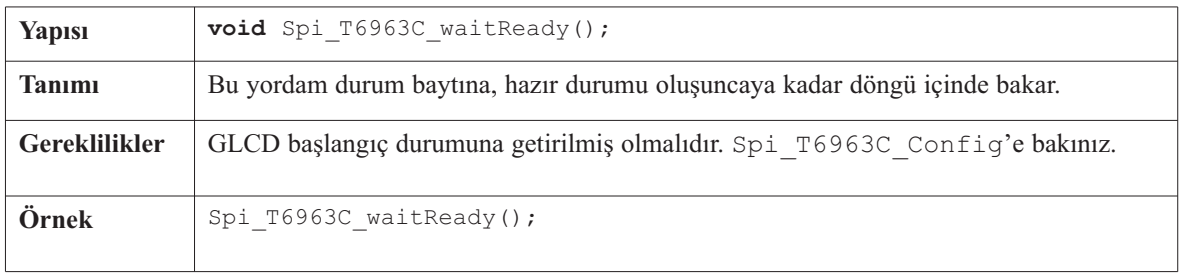

### **Spi\_T6963C\_fill**

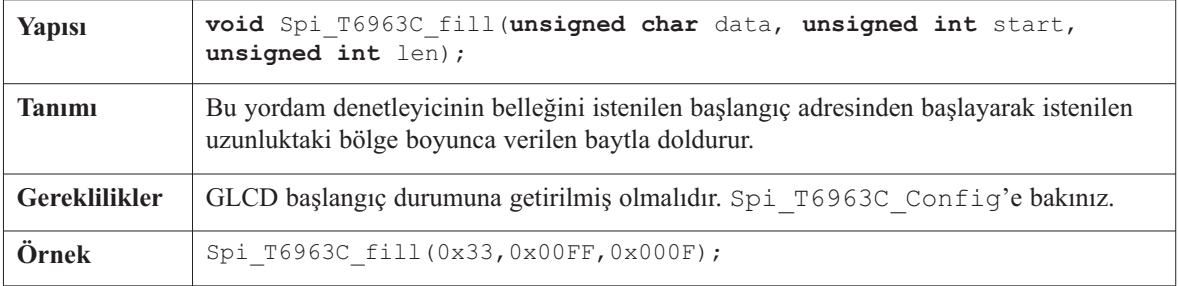

<u> - - - - - - - - - -</u>

#### **Spi\_T6963C\_dot**

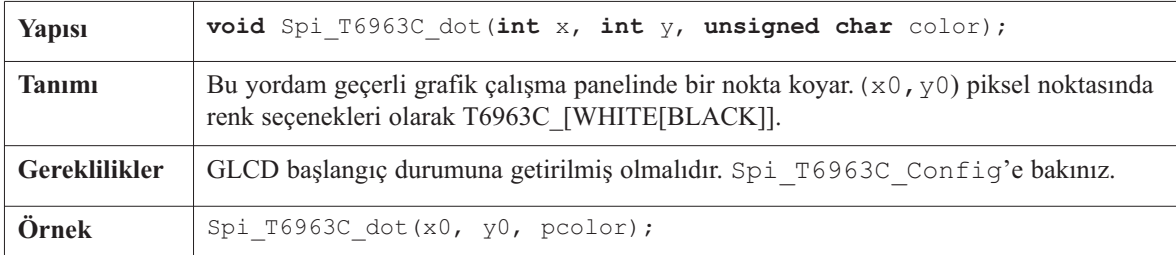

#### **Spi\_T6963C\_write\_char**

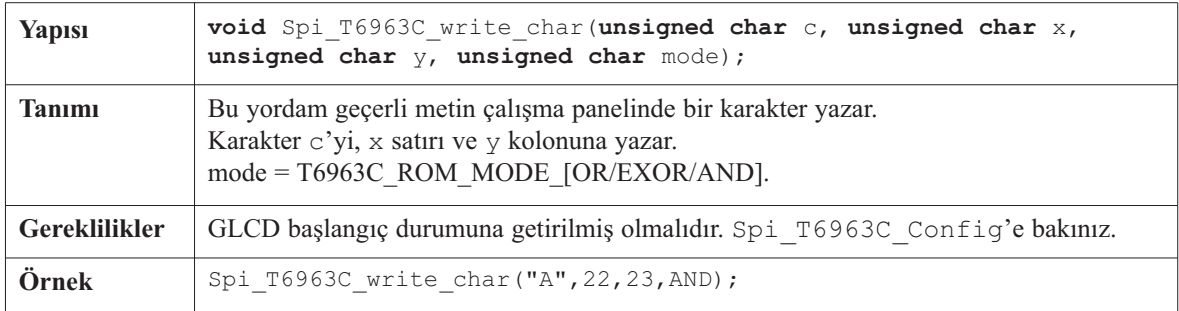

#### **Spi\_T6963C\_write\_text**

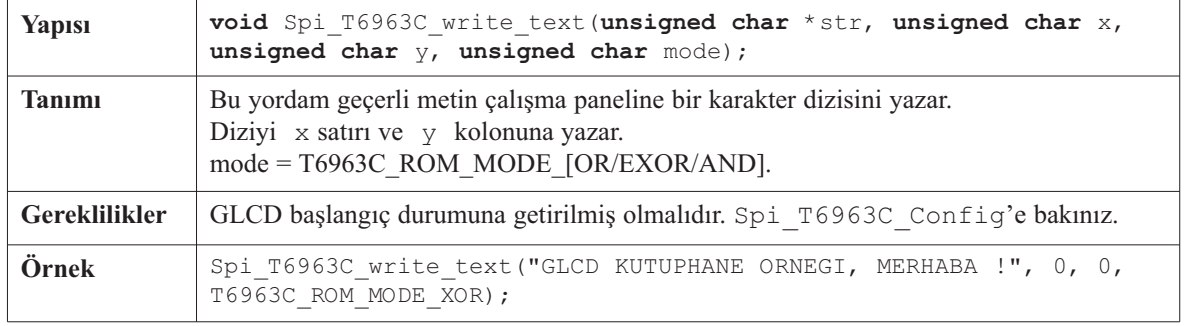

### **Spi\_T6963C\_line**

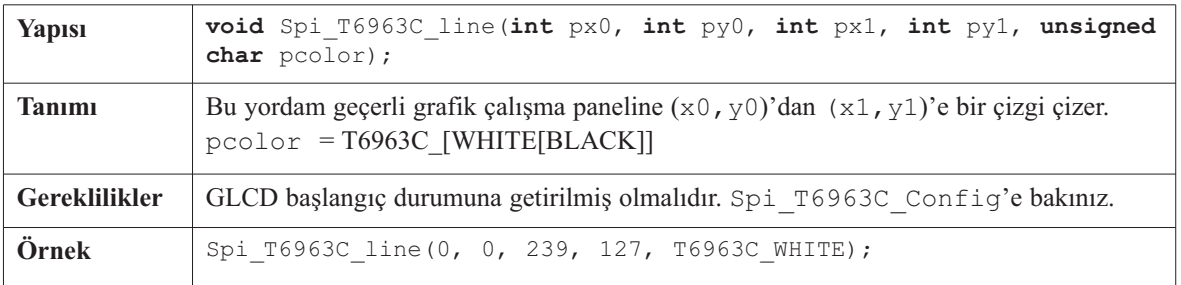

#### **Spi\_T6963C\_rectangle**

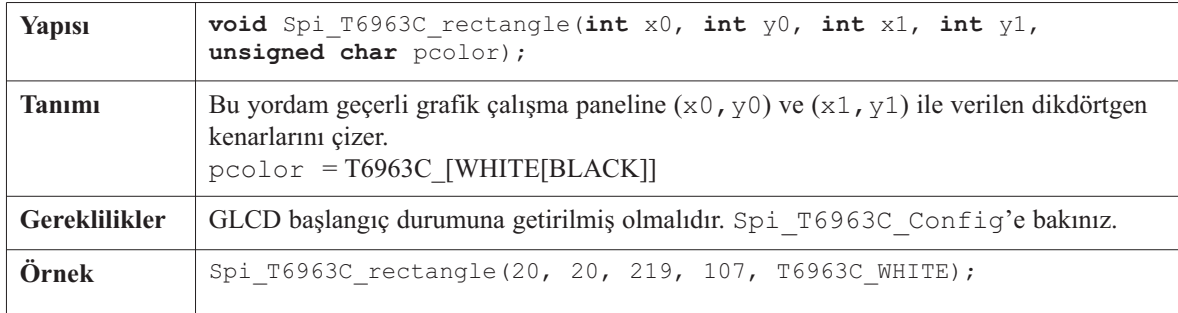

#### **Spi\_T6963C\_box**

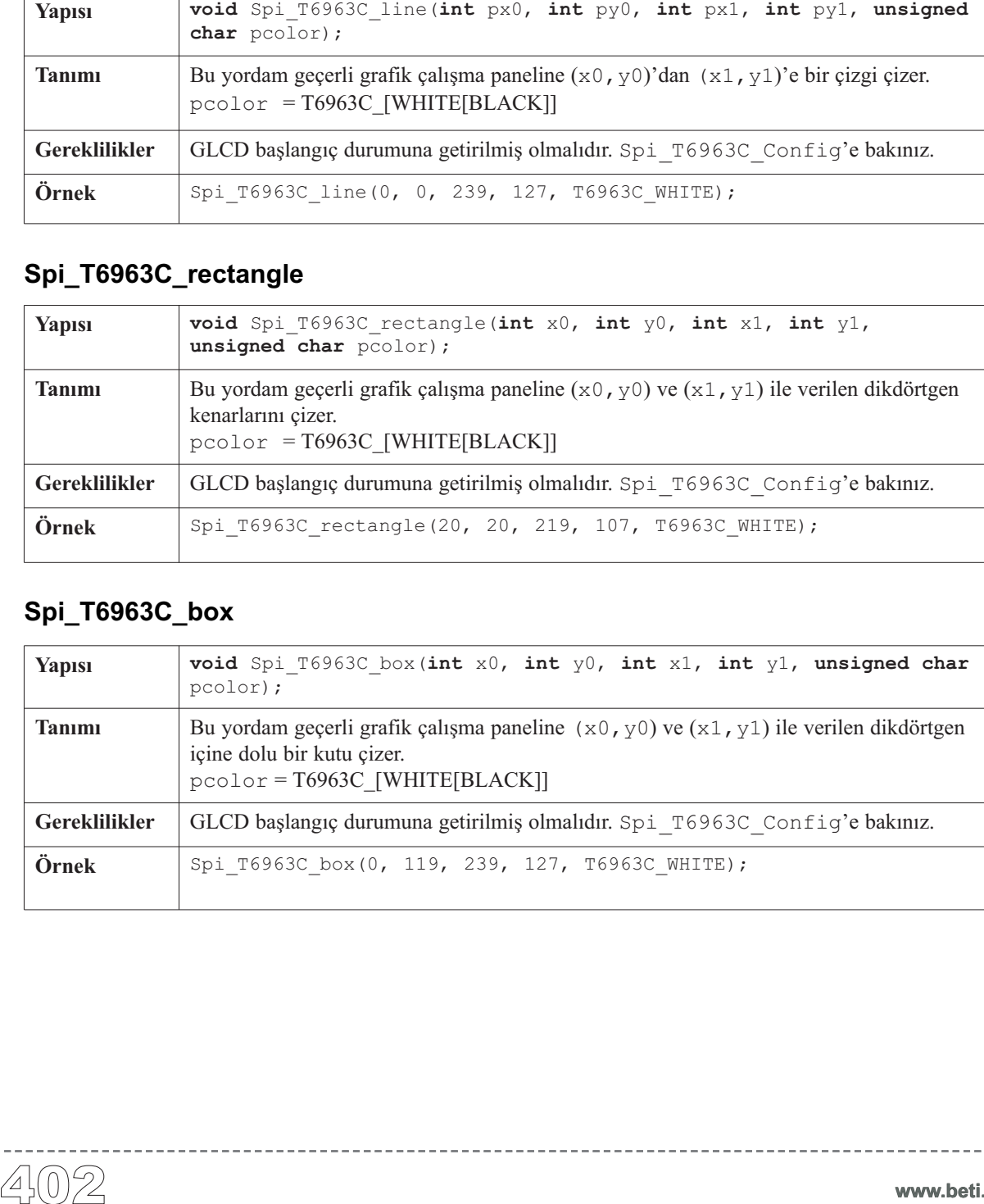

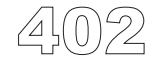

#### **Spi\_T6963C\_circle**

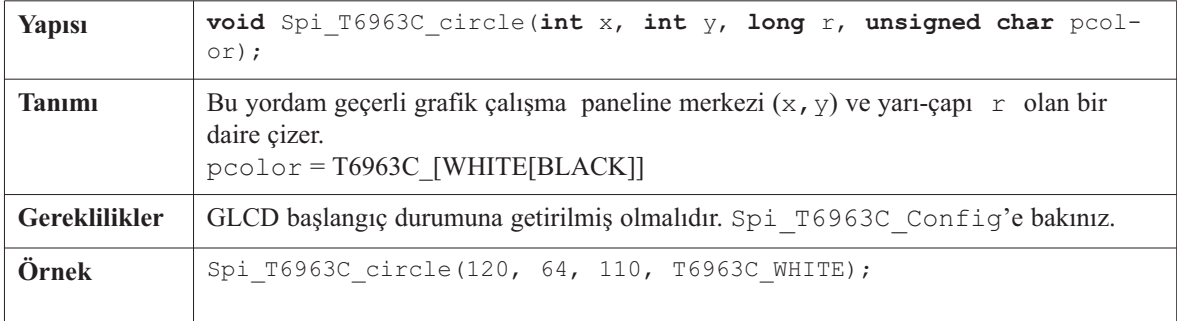

. . . . . . . . . . . .

#### **Spi\_T6963C\_image**

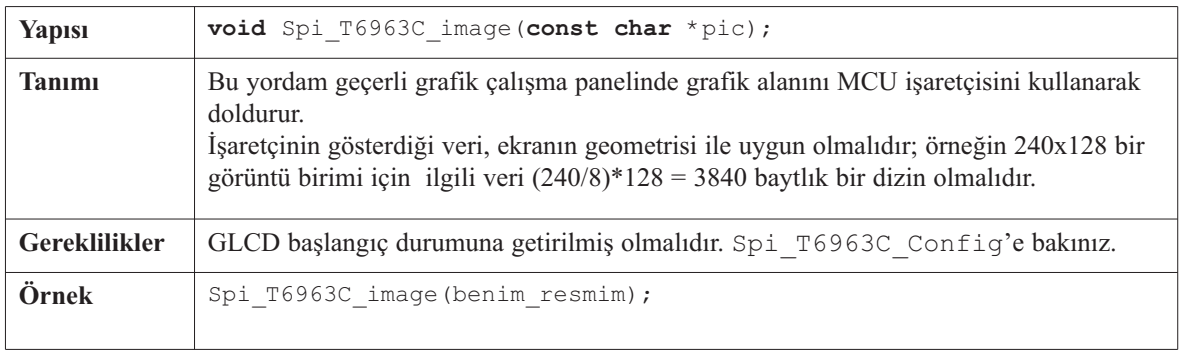

#### **Spi\_T6963C\_sprite**

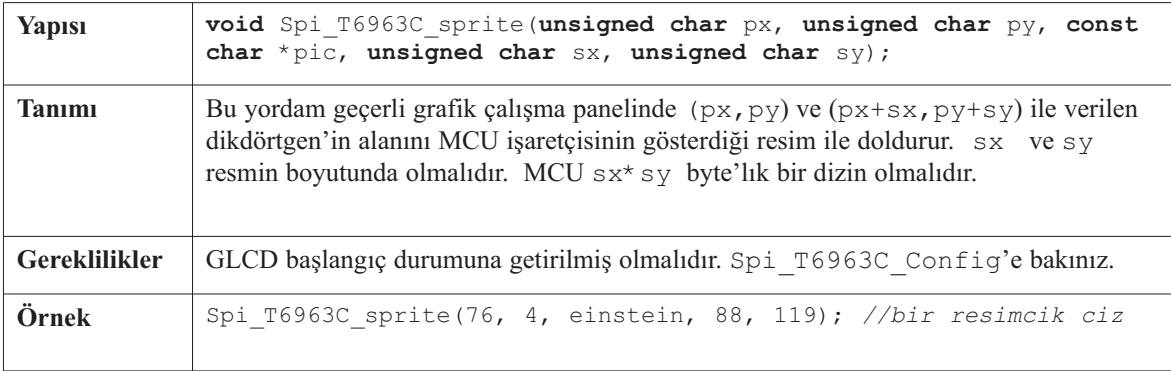

 $- - - -$ 

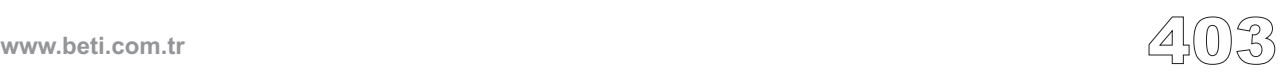

----------

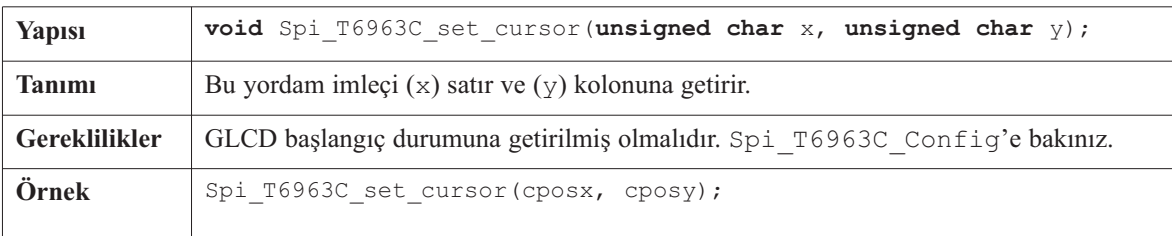

### **Spi\_T6963C\_set\_cursor**

# **Spi\_T6963C\_clearBit**

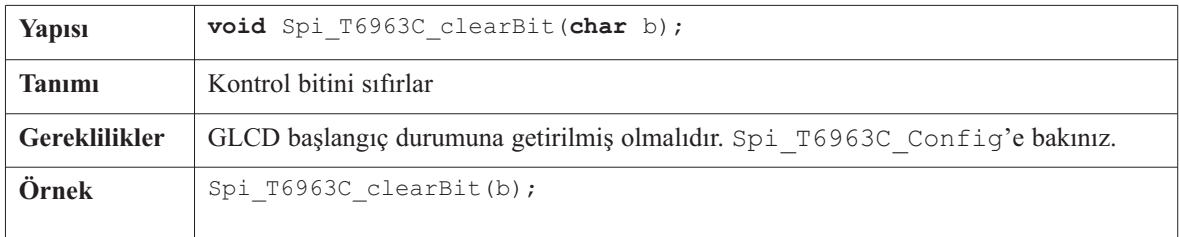

#### **Spi\_T6963C\_setBit**

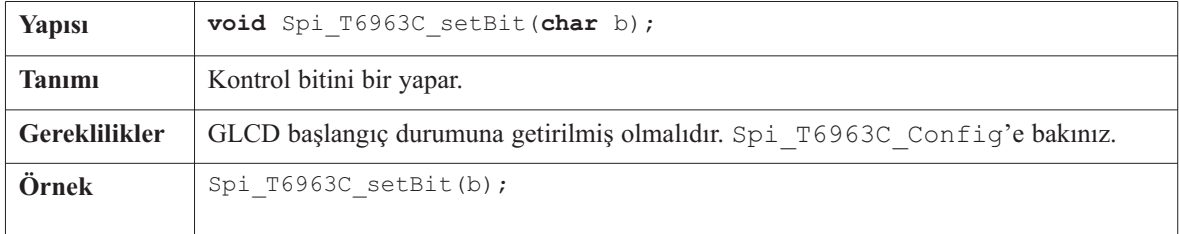

#### **Spi\_T6963C\_negBit**

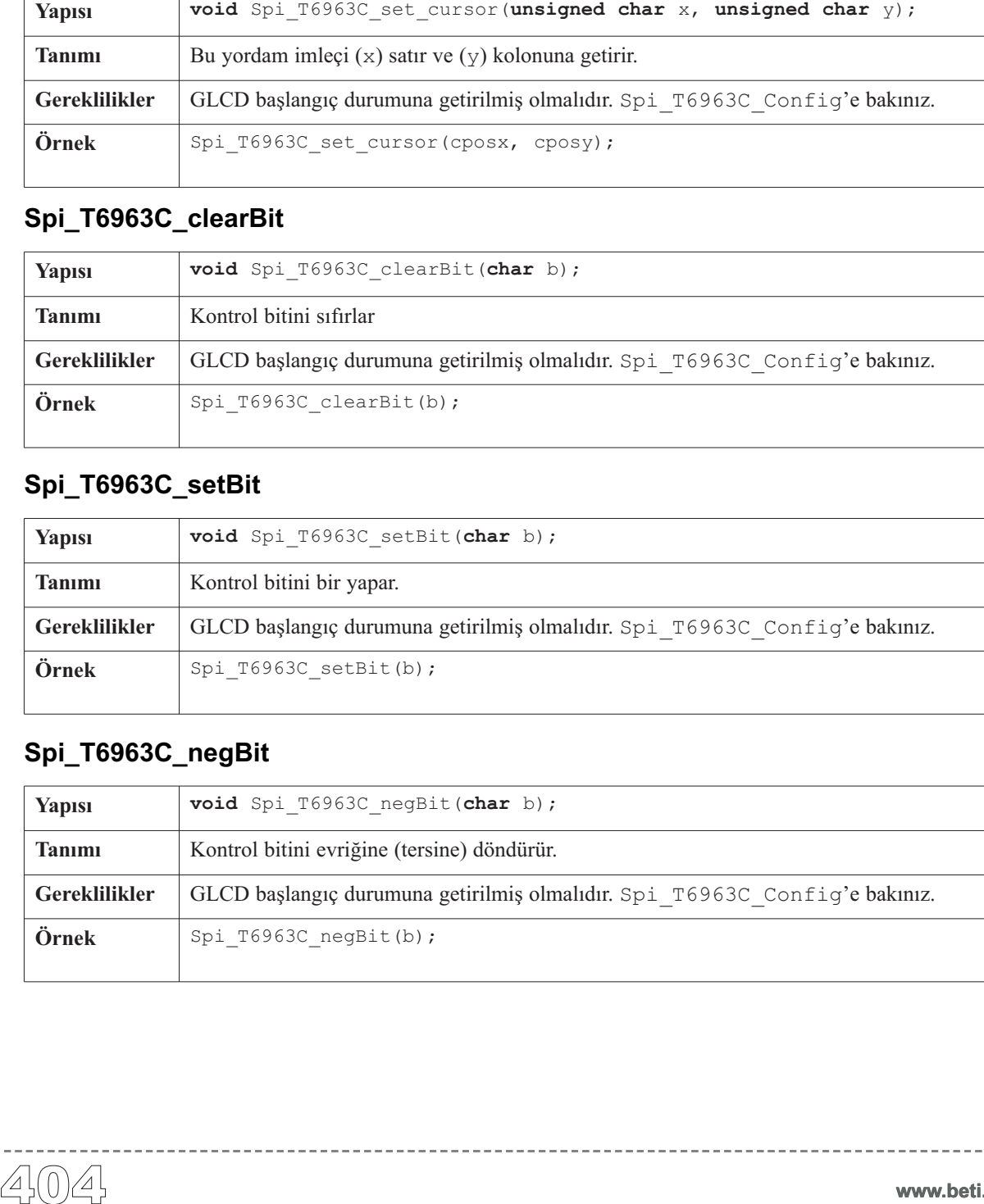

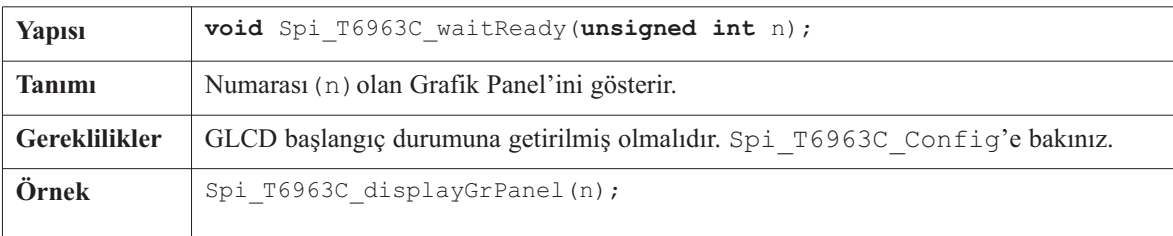

## **Spi\_T6963C\_displayGrPanel**

# **Spi\_T6963C\_displayTxtPanel**

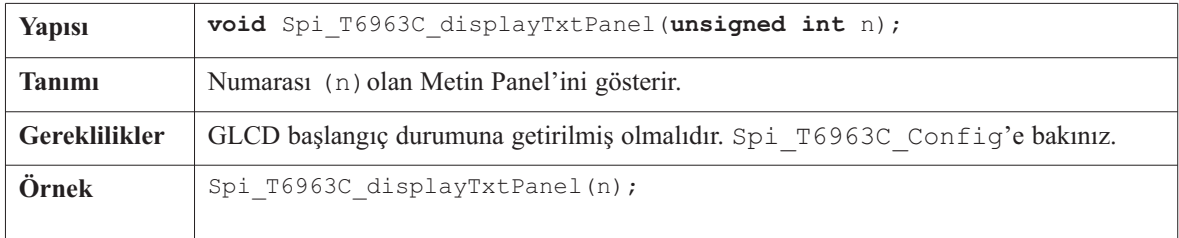

#### **Spi\_T6963C\_setGrPanel**

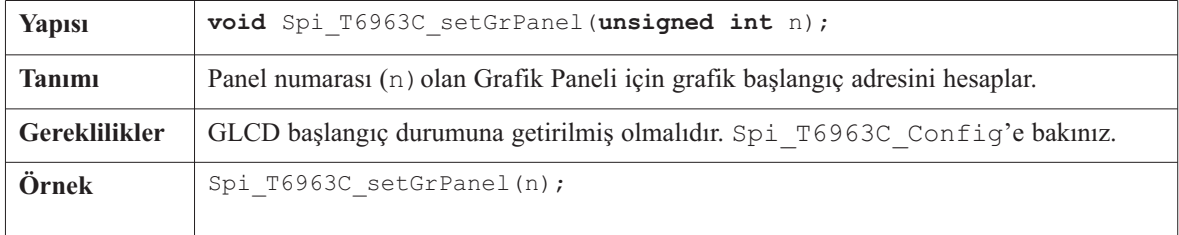

#### **Spi\_T6963C\_setTxtPanel**

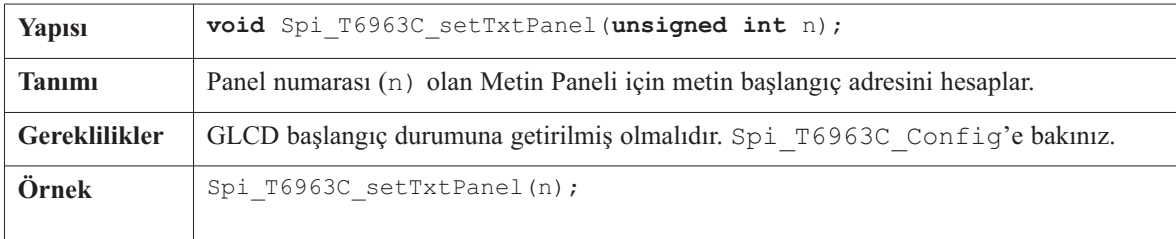

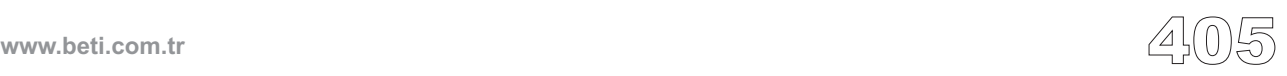

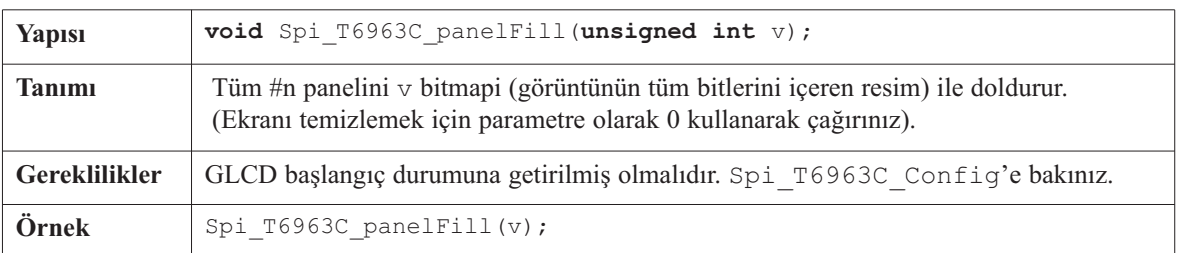

#### **Spi\_T6963C\_panelFill**

#### **Spi\_T6963C\_grFill**

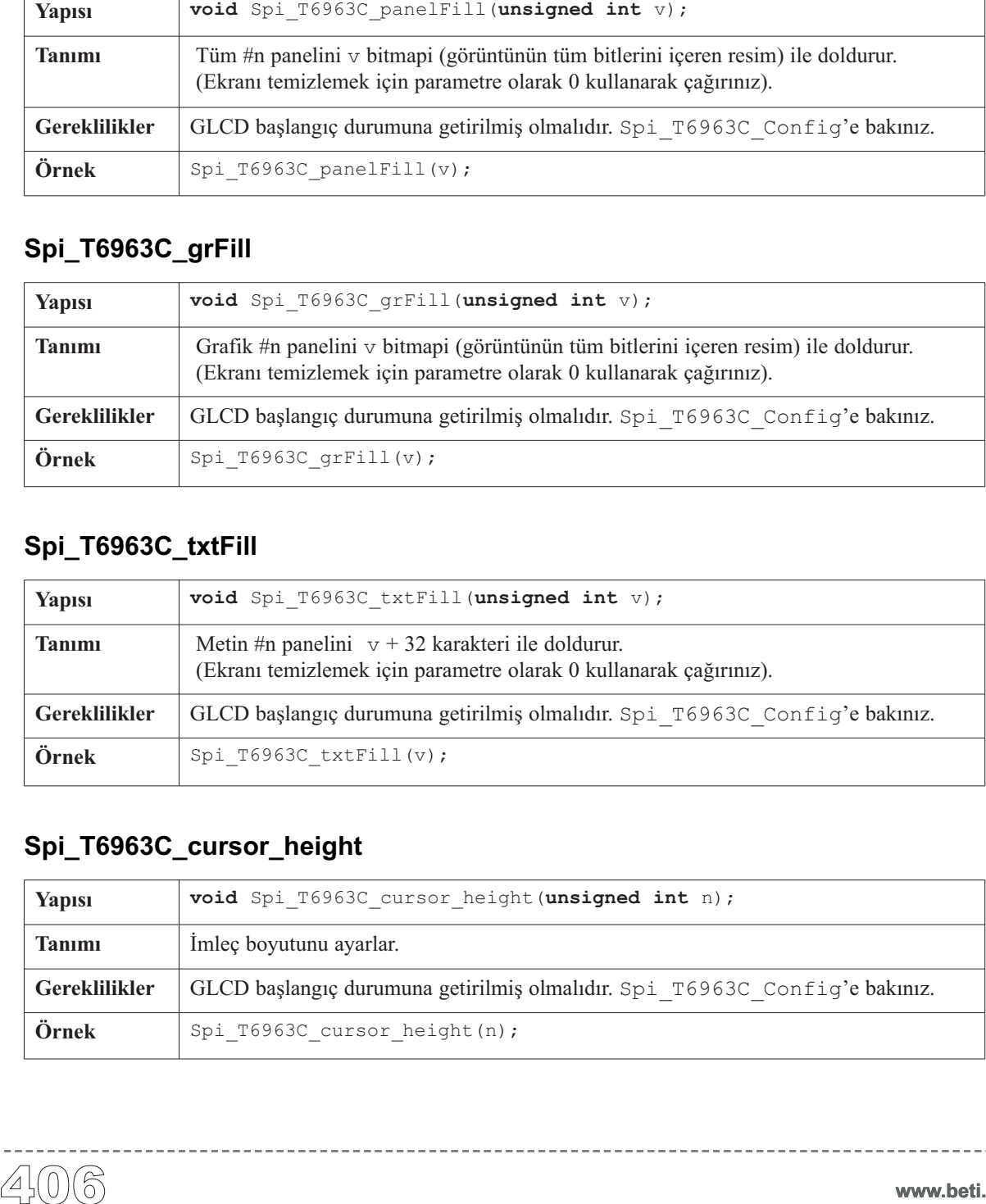

# **Spi\_T6963C\_txtFill**

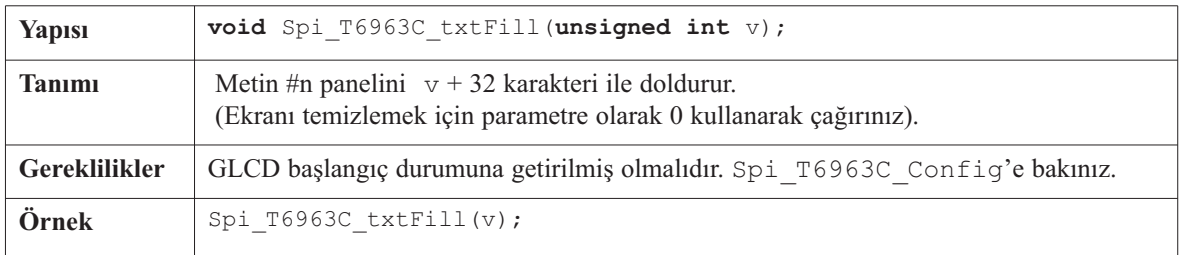

#### **Spi\_T6963C\_cursor\_height**

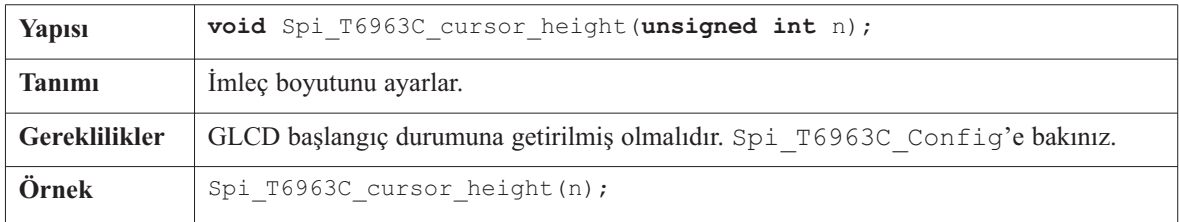

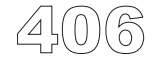

## **Spi\_T6963C\_graphics**

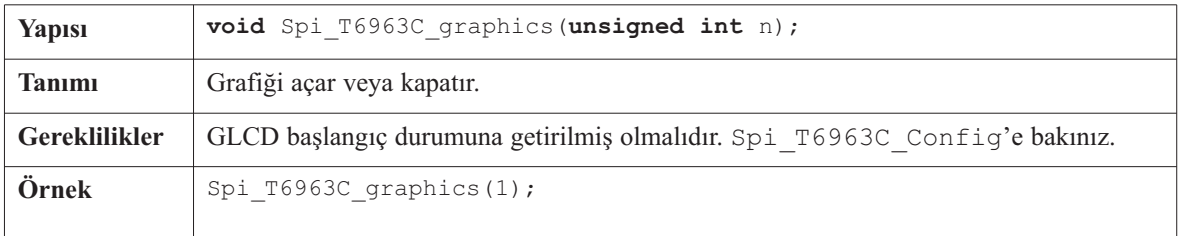

-----------

#### **Spi\_T6963C\_text**

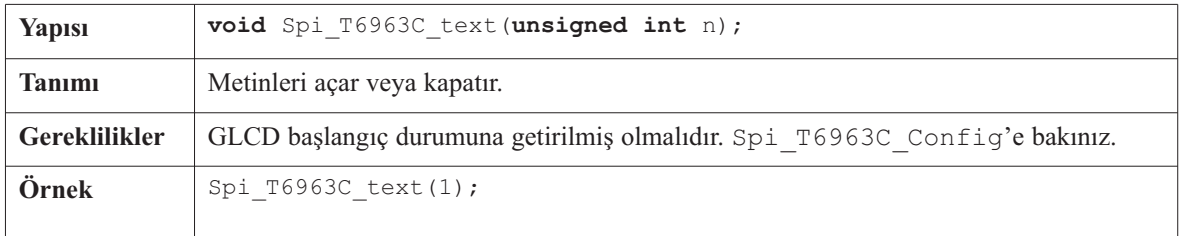

#### **Spi\_T6963C\_cursor**

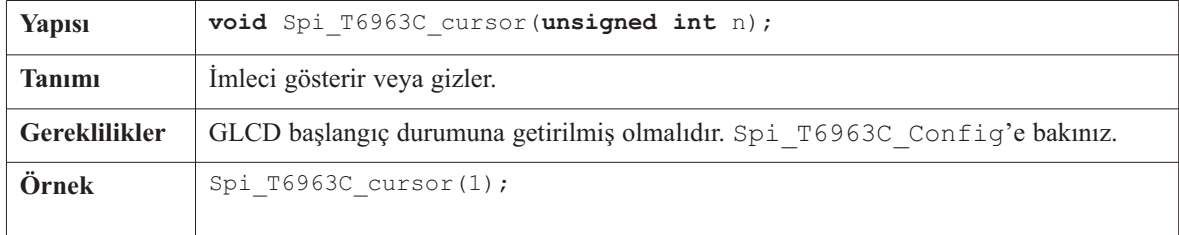

#### **Spi\_T6963C\_cursor\_blink**

-----------

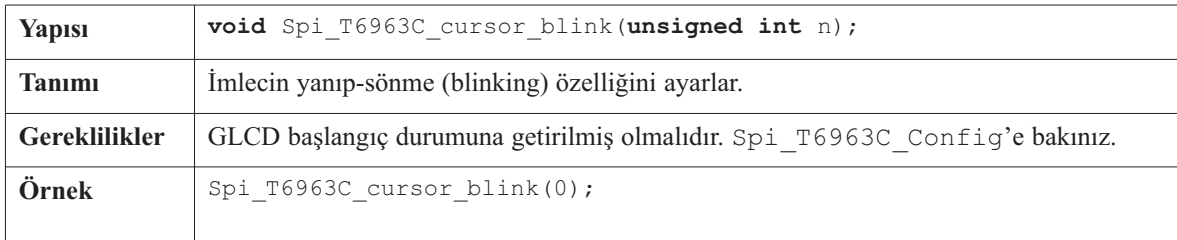

 $\label{eq:reduced} \begin{split} \mathcal{L}_{\mathcal{A}}(\mathcal{A})&=\mathcal{L}_{\mathcal{A}}(\mathcal{A})\mathcal{A}(\mathcal{A})\mathcal{A}(\mathcal{A})\mathcal{A}(\mathcal{A})\mathcal{A}(\mathcal{A})\mathcal{A}(\mathcal{A})\mathcal{A}(\mathcal{A})\mathcal{A}(\mathcal{A})\mathcal{A}(\mathcal{A})\mathcal{A}(\mathcal{A})\mathcal{A}(\mathcal{A})\mathcal{A}(\mathcal{A})\mathcal{A}(\mathcal{A})\mathcal{A}(\mathcal{A})\mathcal{A}(\mathcal{A})\math$ 

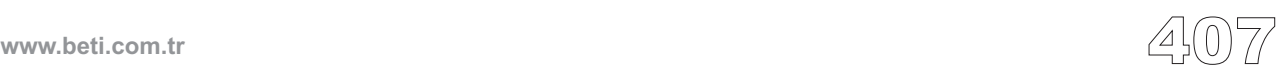

#### **Spi\_T6963C\_Config\_240x128**

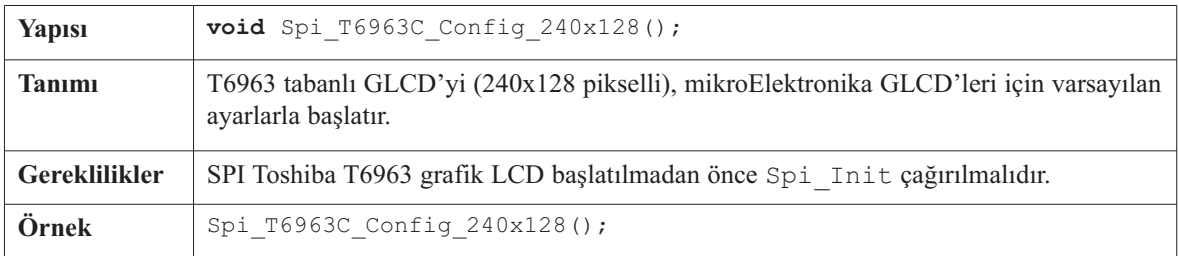

#### **Spi\_T6963C\_Config\_240x64**

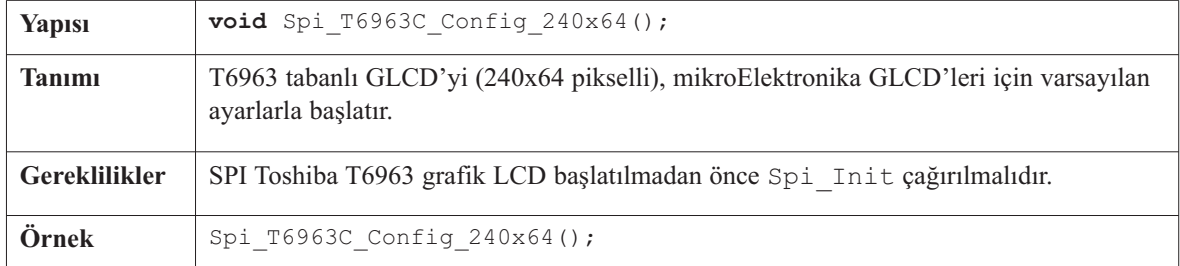

#### **Kütüphane Örneği**

Aşağıdaki program örneği SPI T6963 GLCD'nin gelişmiş yordamlarını test etmektedir.

```
#include "Spi_T6963C.h"
                  extern const char mc[] ;
                  extern const char einstein[] ;
                  void main(void)
                             {
                            unsigned char panel ; // Kullanilan panel
                            unsigned int i ; // Genel amacli yazmac
                            unsigned char curs ; // Imlec gorunurlugu
                            unsigned int cposx, cposy ; // Imlec x-y konumunda
                            TRISC = 0; \sqrt{2} // portC cikis
                            PORTC = 0b00000000 ; /* Chip Enable
                                                                      (Yonga etkin),
                                                                      Tersleme etkin,
                                                                      8x8 font */
                  //devam ediyor...
Yapısı void Spi_T6963C_Config_240x128();<br>
Tanımı T6963 tabanlı GLCD'yi (240x128 pikselli),<br>
Gereklilikler syntrashi başlatır. CD başlatılmada<br>
Örnek Spi_T6963C_Config_240x64();<br>
Spi_T6963C_Config_240x64<br>
Yapısı void
```
-------------

```
//devam...
      /*
         * Goruntu birimini 240 nokta genisliginde ve 128 nokta
         * yuksekliginde baslangic durumuna getir
         * 8 bit karakter genisligi
         * Veri hatti PORTD'de
         * Kontrol hatti PORTC'de
         * 3 No'lu bit !WR
         * 2 No'lu bit !RD
         * 1 No'lu bit C/D
          * 5 No'lu bit RST
      */
        Spi Init();
        Spi T6963C Init 240x128();
        /*
         * Hem grafik hem de metin ekranlarini ayni anda
         * etkinlestir
         */
        Spi T6963C graphics(1) ;
        SpiT6963C text(1);
        panel = 0 ;
        i = 0;curs = 0;
        cposx = cposy = 0;
        /*
         * Metin mesaji
         */
        Spi T6963C write text(" GLCD LIBRARY DEMO, WELCOME !", 0, 0,
Spi_T6963C_ROM_MODE_XOR) ;
        Spi_T6963C_write_text(" EINSTEIN WOULD HAVE LIKED mC", 0,
15, Spi_T6963C_ROM_MODE_XOR) ;
        /*
         * Imlec
         */
        Spi_T6963C_cursor_height(8) ; // 8 piksel yukseklik
        Spi_T6963C_set_cursor(0, 0) ; // Imleci sol uste tasi
        Spi_T6963C_cursor(0) ; // Imleci gizle
//devam ediyor...
```
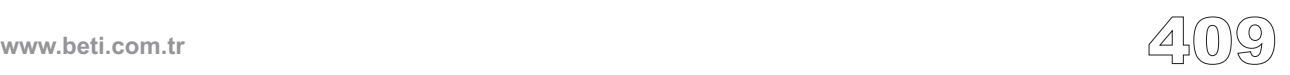

```
//devam...
         /*
          * Dikdortgenler ciz
          */
        Spi_T6963C_rectangle(0, 0, 239, 127, Spi_T6963C_WHITE) ;
        Spi_T6963C_rectangle(20, 20, 219, 107, Spi_T6963C_WHITE) ;
        Spi_T6963C_rectangle(40, 40, 199, 87, Spi_T6963C_WHITE) ;
        Spi_T6963C_rectangle(60, 60, 179, 67, Spi_T6963C_WHITE) ;
        /*
         * Bir carpi isareti çiz
         */
        Spi T6963C line(0, 0, 239, 127, Spi T6963C WHITE) ;
        Spi_T6963C_line(0, 127, 239, 0, Spi_T6963C_WHITE) ;
         /*
         * Dolu bir kutu ciz
         */
        Spi T6963C box(0, 0, 239, 8, Spi T6963C WHITE) ;
        Spi T6963C box(0, 119, 239, 127, Spi T6963C WHITE) ;
        /*
         * Bir cember ciz
         */
        Spi_T6963C_circle(120, 64, 10, Spi_T6963C_WHITE) ;
        Spi_T6963C_circle(120, 64, 30, Spi_T6963C_WHITE) ;
        Spi_T6963C_circle(120, 64, 50, Spi_T6963C_WHITE) ;
        Spi_T6963C_circle(120, 64, 70, Spi_T6963C_WHITE) ;
        Spi_T6963C_circle(120, 64, 90, Spi_T6963C_WHITE) ;
        Spi_T6963C_circle(120, 64, 110, Spi_T6963C_WHITE) ;
        Spi_T6963C_circle(120, 64, 130, Spi_T6963C_WHITE) ;
        // Bir resimcik ciz
        Spi T6963C sprite(76, 4, einstein, 88, 119) ;
        Spi_T6963C_setGrPanel(1) ; // Diger grafik panelini sec
      // Grafik ekranini bir resimle doldur
        Spi T6963C image(mc) ;
```
----------------------

*//devam ediyor...*

```
//devam...
        for(;;)
                  {
      // Eger RB1 basilirsa, ekrani grafik panel 0 ve panel 1
      // arasinda atlayarak degistir (toggle)
                  if(PORTB & 0b00000010)
                           {
                          panel++ ;
                          panel \&= 1;
                          Spi_T6963C_displayGrPanel(panel) ;
                          Delay ms(300) ;
                           }
      // Eger RB2 basilirsa, sadece grafik panelini goster
                 else if(PORTB & 0b00000100)
                           {
                          Spi_T6963C_graphics(1) ;
                          SpiT6963C text(0);
                          Delay ms (300) ;
                           }
      // Eger RB3 basilirsa, sadece metin panelini goster
                 else if(PORTB & 0b00001000)
                           {
                          Spi T6963C graphics(0) ;
                          Spi T6963C text(1) ;
                          Delay ms(300) ;
                          }
      // Eger RB4 basilirsa grafik ve metin
      // panellerini goster
                 else if(PORTB & 0b00010000)
                           {
                          Spi T6963C_graphics(1) ;
                          SpiT6963Ctext(1) ;
                          Delay ms(300) ;
                           }
//devam ediyor...
```
*//devam...*

**mik** Dijital Dünyaya Açılın

```
// Eger RB5 basilirsa, imleci degistir
             else if(PORTB & 0b00100000)
                       {
                      curs++ ;
                      if(curs == 3) curs = 0;switch(curs)
                                {
                                case 0:
                                         // imlec yok
                                         Spi T6963C cursor(0) ;
                                         break ;
                                case 1:
                                         // imleci yak/sondur
                                        Spi T6963C cursor(1) ;
                                     Spi_T6963C_cursor_blink(1) ;
                                        break ;
                                case 2:
                                         // imlec sabit
                                         Spi T6963C cursor(1) ;
                                     Spi_T6963C_cursor_blink(0) ;
                                         break ;
                                \lambdaDelay ms(300) ;
                      \mathfrak{g}/*
              * Imleci baska yere tasi (gorunur degilse bile)
              */
             cposx++ ;
             if(cposx == SpiT6963C txtCols){
                      cposx = 0;cposy++ ;
if(cposy == Spi_T6963C_grHeight / Spi_T6963C_CHARACTER_HEIGHT)
                                {
                                cposy = 0;
                                }
                       }
             Spi_T6963C_set_cursor(cposx, cposy) ;
             Delay ms(100) ;
             }
    }
```
-------------------------

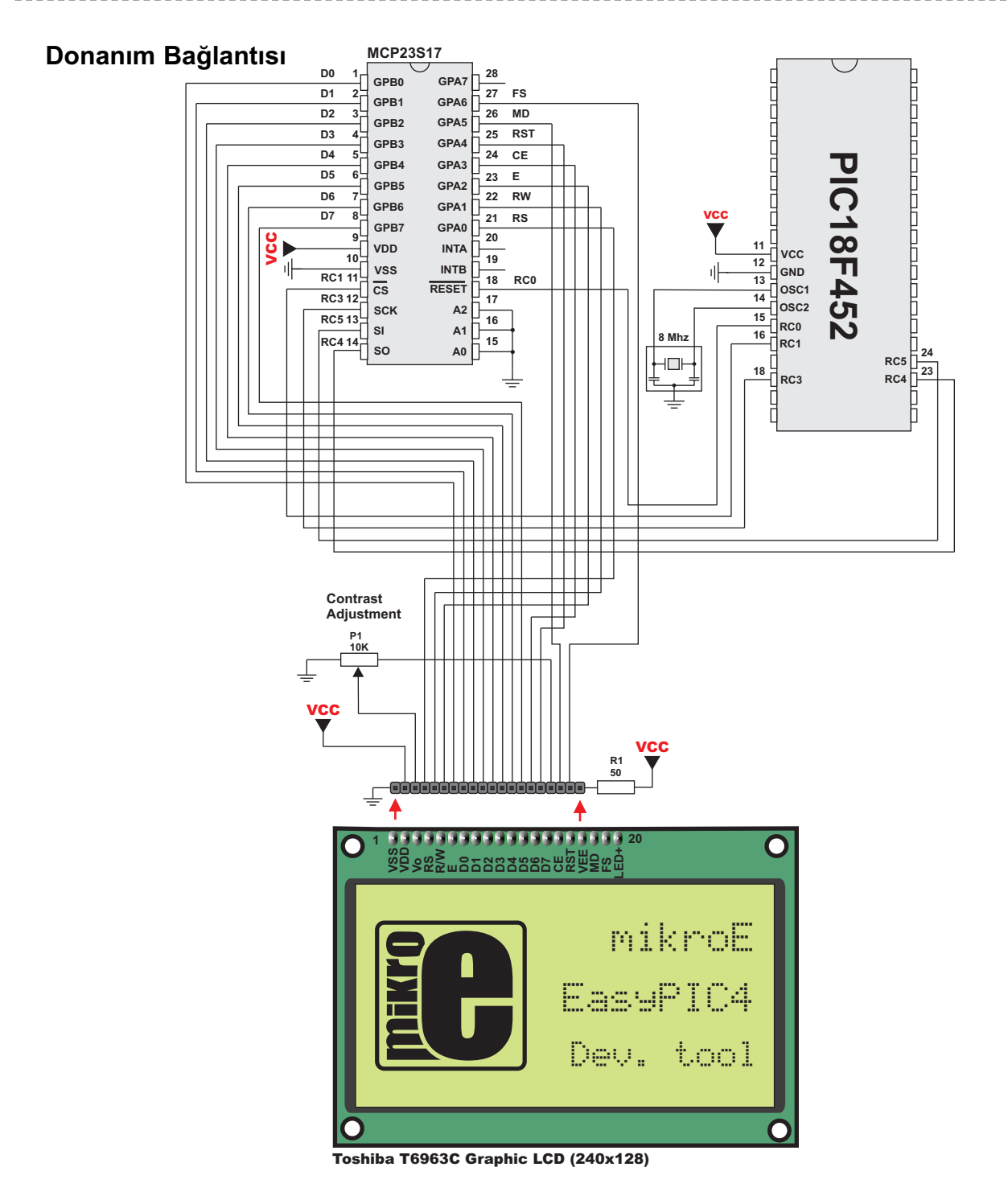

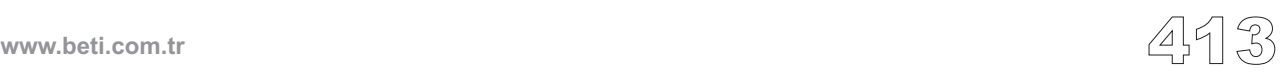

Bu kütüphane, normal fonksiyon "çağrı ve geri-dönüş" kurallarını pas geçebilmek için fonksiyon ve tip tanımlarını içerir. Bildirimi yapılan tip **jmp\_buf** 'tır ve bu özel tip, çağrı (dallanma) ortamını dönüşte tekrar eski haline döndürebilmek için gerekli olan bilgiyi tutmak için uygun bir dizi tipidir.

Tip bildirimi, pic16 ve pic18 mikrodenetleyicileri için sejmp16.h ve setjmp18.h başlık dosyaları içerisinde bulunur. Bu başlık dosyaları derleyicinin "include" dizininde bulunabilir. Bu kütüphanenin gerçeklenmesi pic16 ve pic18 mcu aileleri için farklı yapılmıştır. pic16 ailesi için Setjmp ve Longjmp, setjmp16.h başlık başlık dosyası içerisinde tanımlı makrolar olarak gerçeklenmişlerdir. pic18 ailesi için ise setjmp kütüphane dosyası içerisinde tanımlı fonksiyonlar olarak gerçeklenmişlerdir. pic16 ailesinin yığıt işaretçisini okuma/yazma özelliğinin olmamasından dolayı, Longjmp isteğinden sonraki program çalışması yığıt içeriğine bağlı olarak gerçekleşir. İşte tam da bu nedenle sadece pic16 ailesi için Setjmp ve Longjmp fonksiyonlarının gerçeklenmesi ANSI C standardı ile uyumlu değildir.

#### **Kütüphane Yordamları**

Setjmp Longjmp

#### **Setjmp**

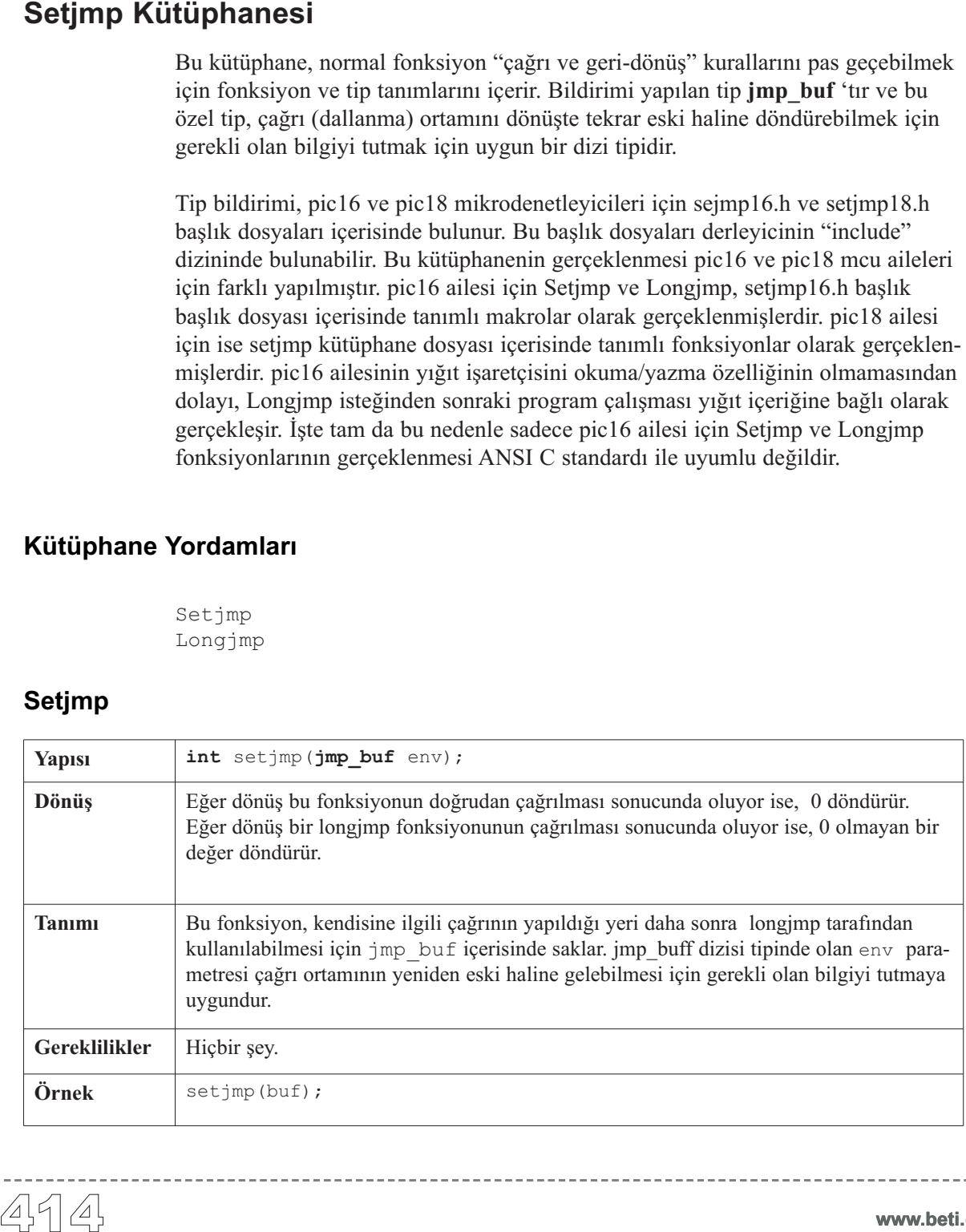

#### **Longjmp**

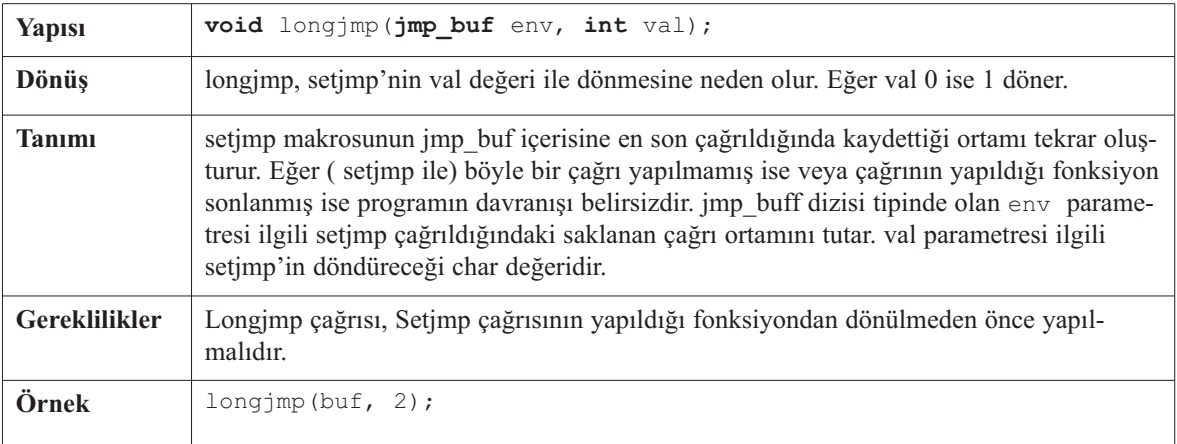

#### **Kütüphane Örneği**

Kütüphane örneği, setjmp ve longjmp fonksiyonlarını kullanarak çapraz fonksiyon dallanmasını göstermektedir. Çağırıldığı vakit; Setjmp(), kendi dallanma ortamını daha sonra Longjmp tarafından kullanması için kendi jmp\_buf bağımsız değişkeni içerisine kaydeder. Longjmp, diğer taraftan, Setjmp()'in en son çağrılması ile kaydedilmiş ortamı, ilgili jmp\_buf bağımsız değişkeni sayesinde yeniden eski hali ile getirir. Bu örneği mikroC'nin Setjmp örnek klasörü içerisinde bulabilirsiniz.

Konunun daha iyi anlaşılması için: Setjmp ve Longjmp fonksiyonları genellikle hata durumlarının kontrolünde kullanılırlar. Öncelikle Setjmp fonksiyonu ile o anki durum kaydedilir. Daha sonra hata durumunun kontrol edilmesi gereken kritik kod çalıştırılır. Herhangi bir hata oluştuğunda Longjmp fonksiyonu çağrılır fakat ilginç şekilde Setjmp fonksiyonundan dönüş yapılır. Üstelik bu dönüş sırasında eski çalışma ortamı da kaydedilen bilgiler ile tekrar kurulur. Böylece başlangıç durumumuza hata durumu oluşmasına rağmen hiçbir bilgi bozulmamış olarak geri dönmüş oluruz.

Zaman Kütüphanesi, UNIX zaman biçiminde zaman hesaplamaları için fonksiyonlar ve tip tanımları (definition) içerir. UNIX zaman sisteminde saniyeler bir tarihi andan itibaren şu ana kadar sayılır. Bu tarihi ana "epoch" denir. Bu zaman aralıkları ile çalışılan programlar için çok uygundur. İki UNIX zaman değeri arasındaki aralık, yerel saatin doğruluğu dahilinde, saniye olarak ölçülmüş gerçek bir zaman aralığıdır.

#### **" epoch" nedir?**

İlk başta GMT'ye göre (Greenwich Mean Time) 1970 yılının başlangıcı olarak tanımlandı (Julian sistemine göre 01 Ocak 1970). GMT, İngiltere'de yerel saat dilimi için kullanılan geleneksel bir terimdir.

Tip bildirimi, zaman ve tarih kaydına uygun yapılandırılmış bir tip olan TimeStruct' tır. Tip bildirimini, mikroC'nin Zaman Kütüphanesi örnek klasörü içerisinde bulunan timelib.h başlık dosyası içerisinde bulabilirsiniz.

#### **Kütüphane Yordamları**

```
Time_dateToEpoch
Time_epochToDate
Time_dateDiff
```
#### **Time\_dateToEpoch**

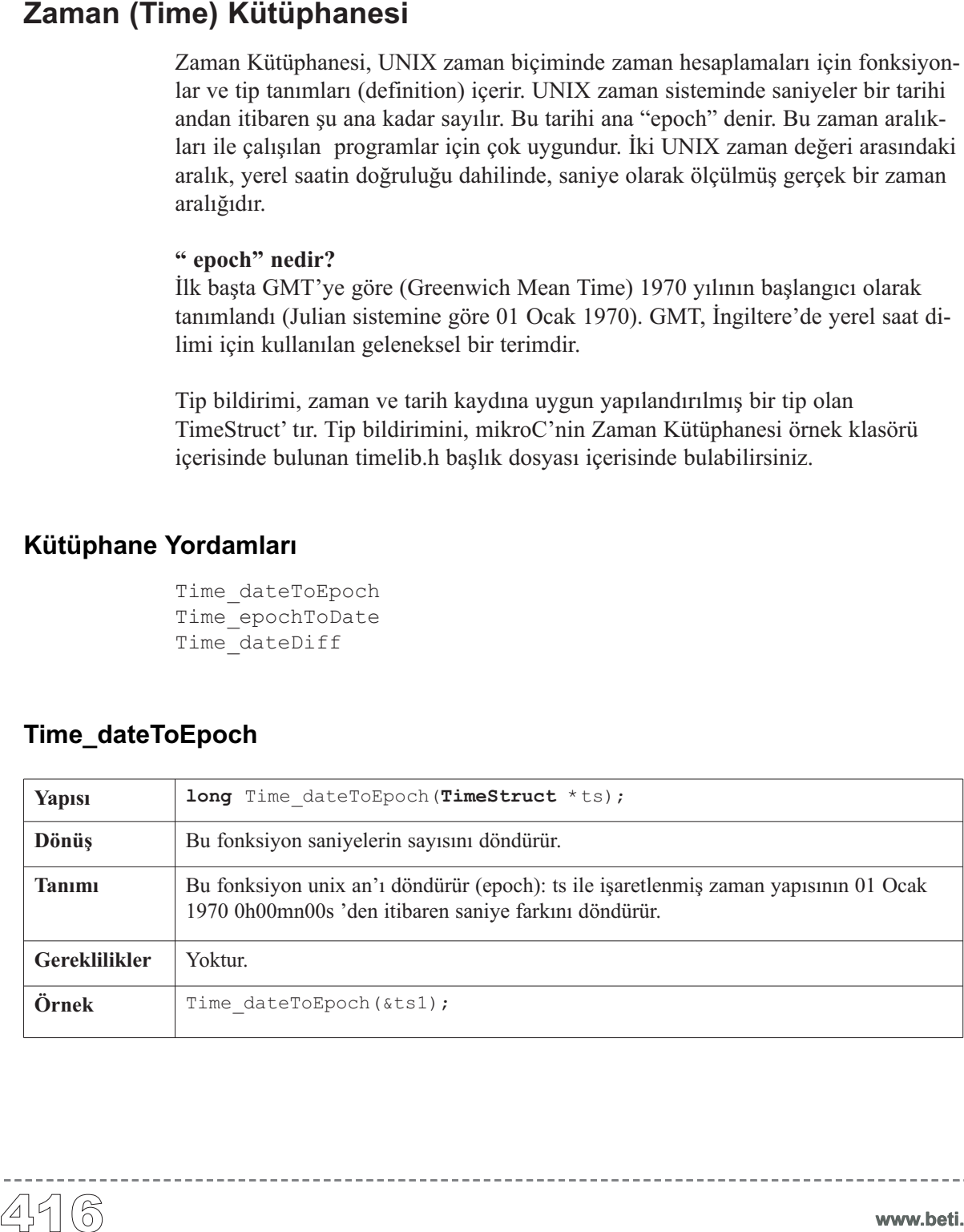

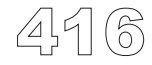

#### **Time\_epochToDate**

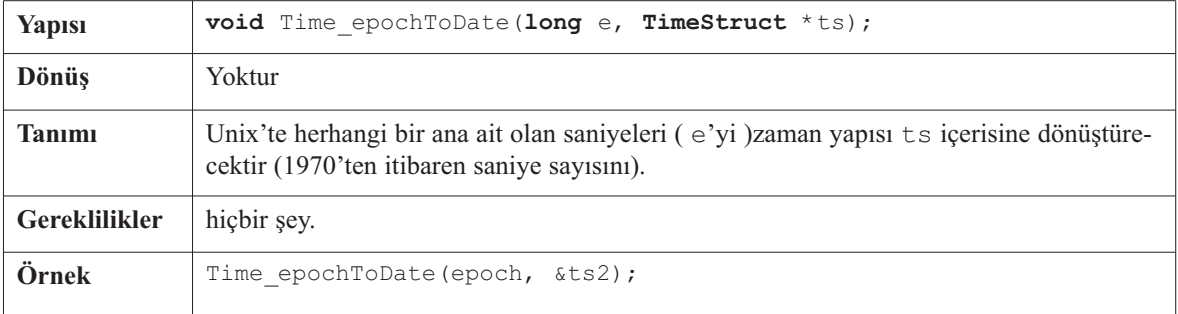

----------------------

#### **Time\_dateDiff**

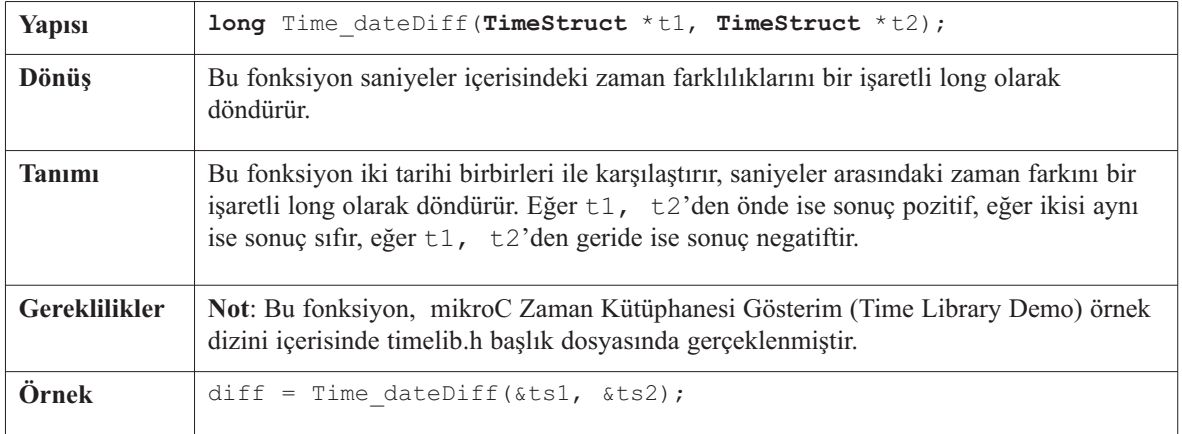

------------

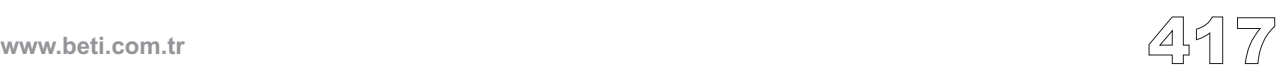

Bu örnek, Zaman Kütüphanesi Örneğini göstermektedir (basitleştirilmiş, C diline yakın - PIC MCU zaman kütüphanesi).

```
#include "timelib.h"
                TimeStruct ts1, ts2 ;
                long epoch ;
                long diff ;
                void main()
                         {
                         ts1:ss = 0 ;
                         ts1.mn = 7;
                         ts1.hh = 17;
                         ts1.md = 23;
                         ts1.mo = 5;
                         ts1.yy = 2006;
                          /*
                           * ts icerisindeki tarih'in an'i (epoch) nedir?
                           */
                         epoch = Time dateToEpoch(/*
                           * 1234567890 an'i hangi tarihtir?
                           */
                         epoch = 1234567890 ;
                         Time_epochToDate(epoch, &ts2) ;
                          /*
                           * Bu iki tarih arasinda kac saniye vardir?
                           */
                         diff = Time dateDiff(\&ts1, \&ts2) ;
                         }
Kütüphane Örneği<br>Bu örne<br>yakın -<br>#inclue<br>TimeSt:<br>Long<br>void m.<br>void m.
```
------------------------

-------------------

-------------

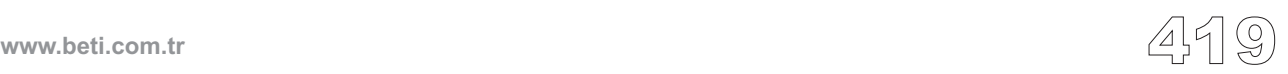

## **SÖZLÜK**

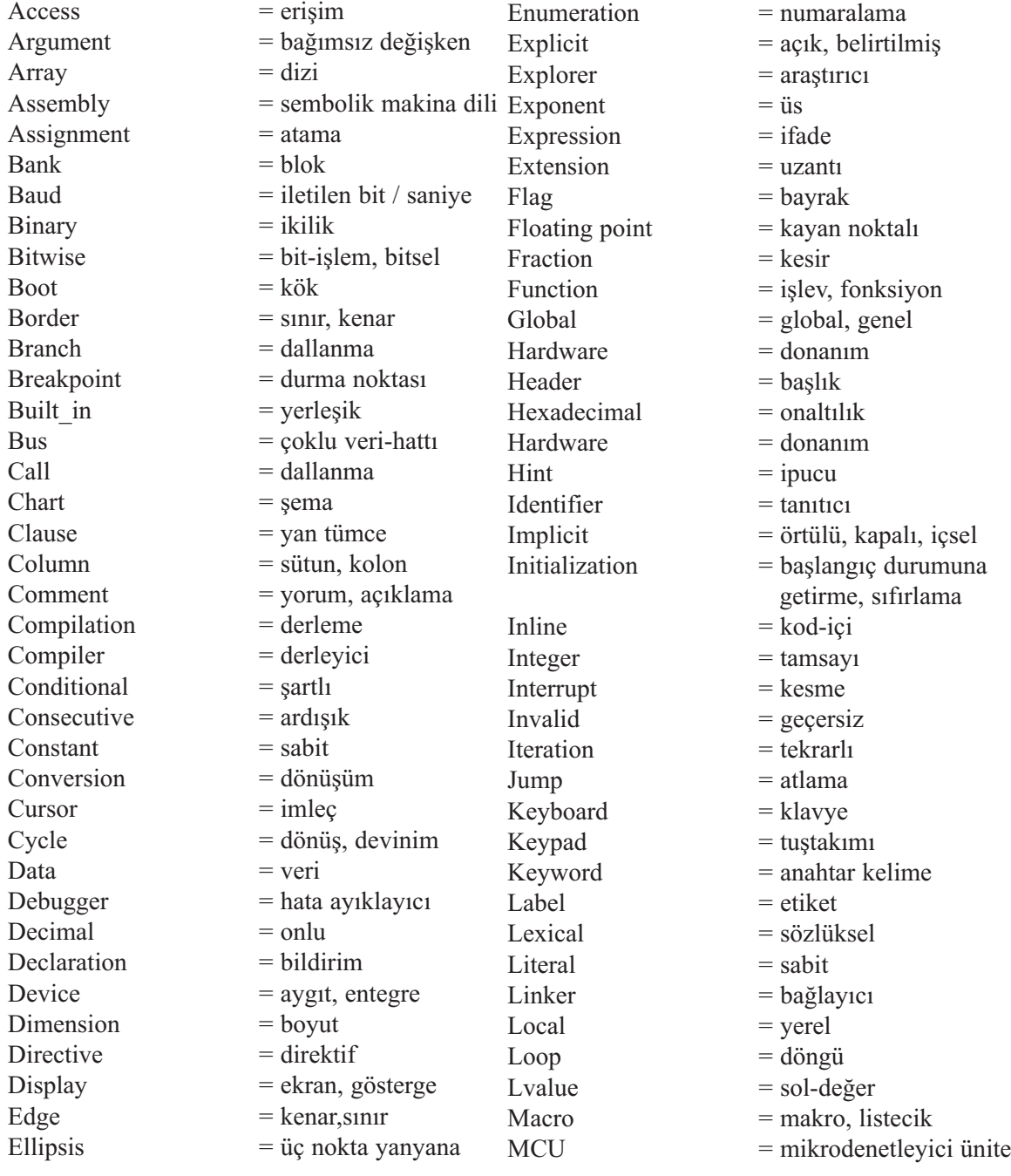

<u> Ludward</u>

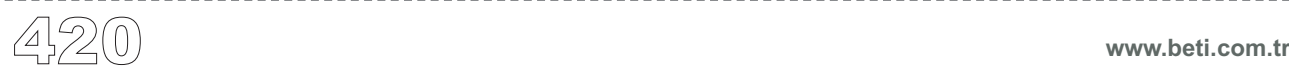

**mikroC** Dijital Dünyaya Açılın.

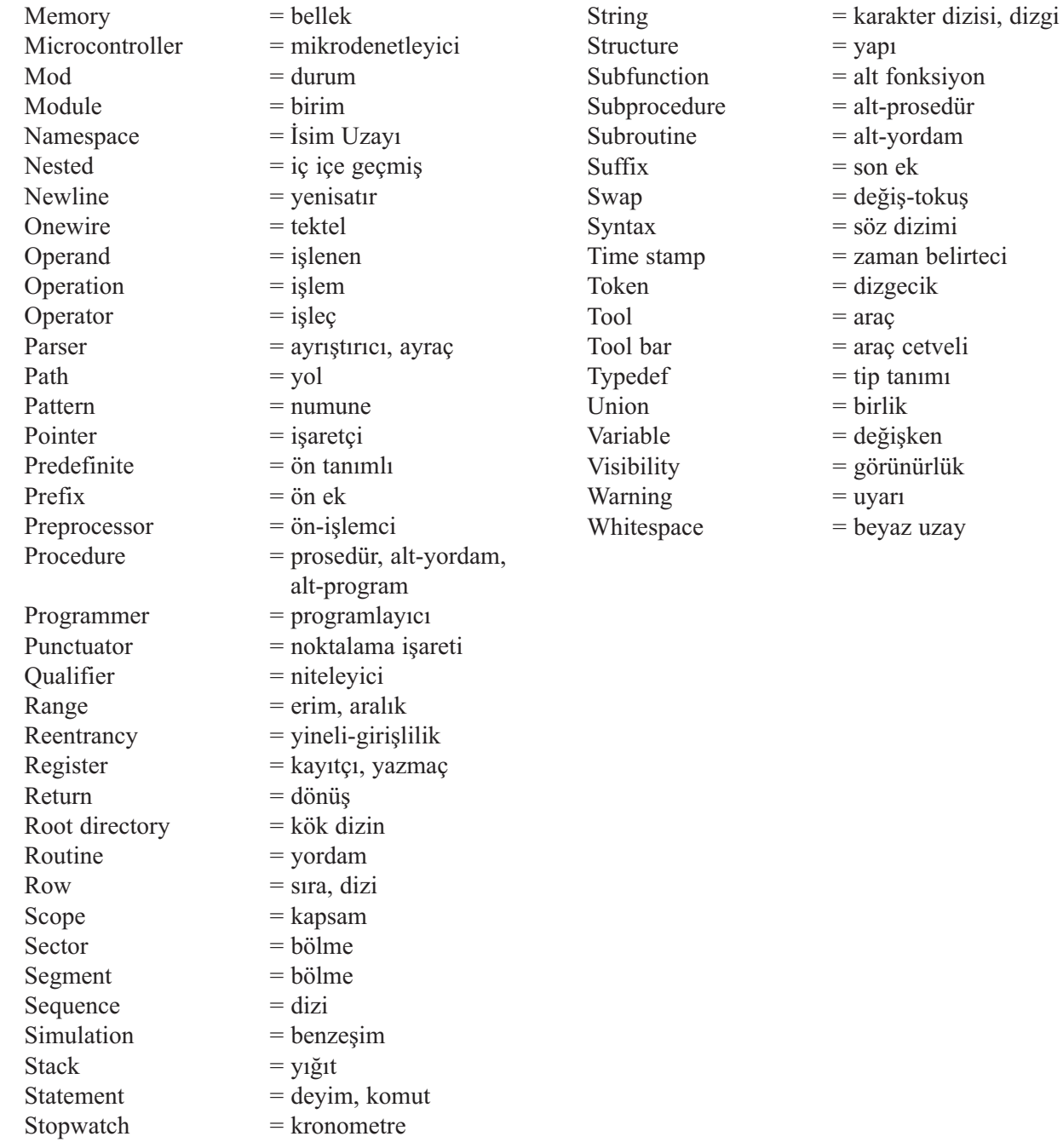

 $- - - - - - -$ 

----------------------

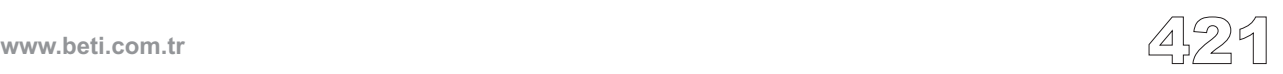

-----------

## **KISALTMALAR**

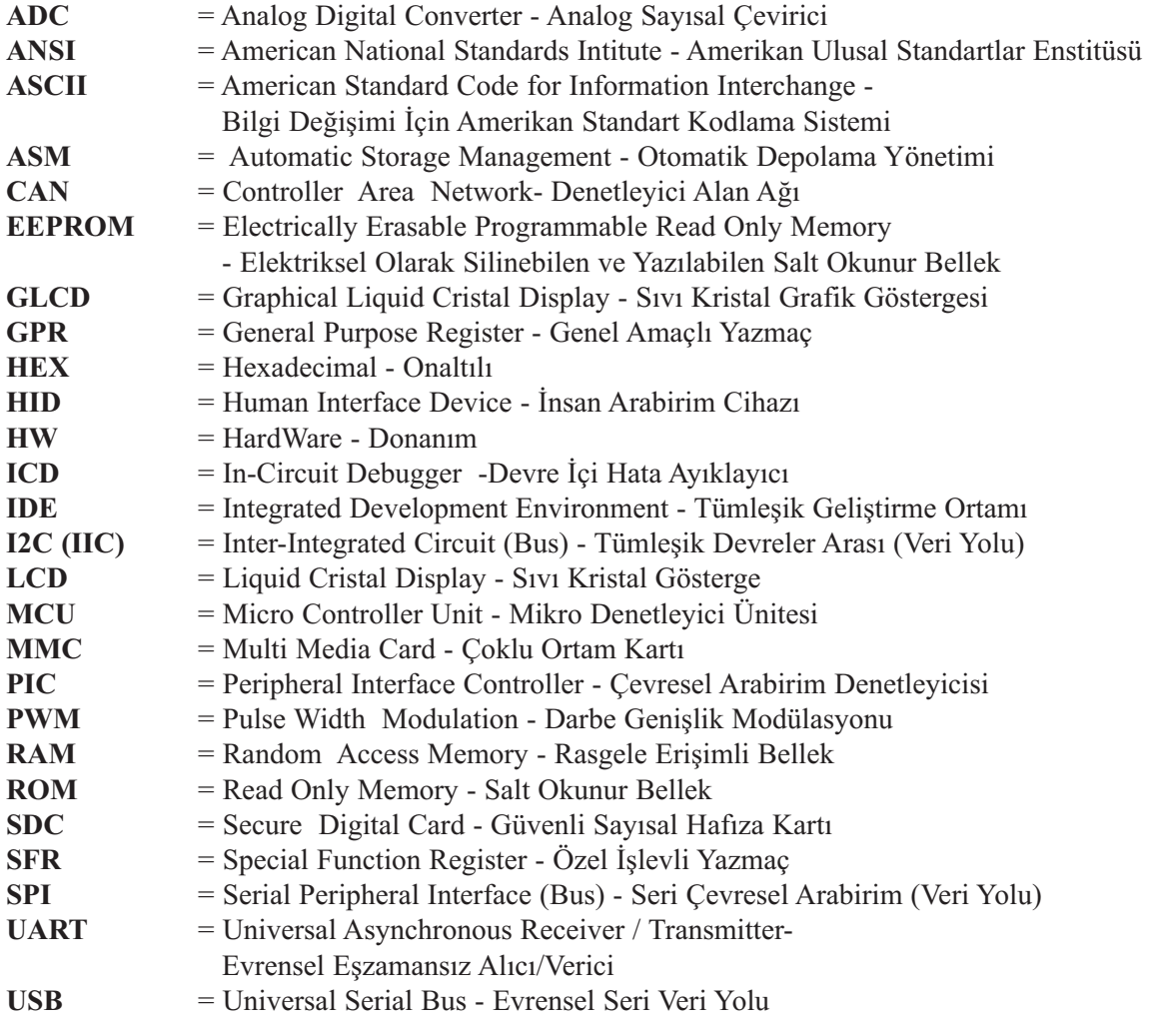

----------------

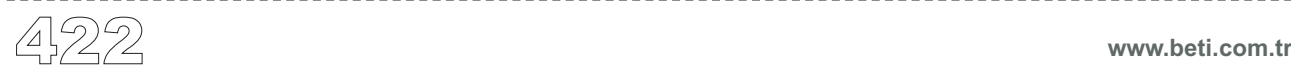
**mikroC** Dijital Dünyaya Açılın.

# **KAYNAKÇA**

 mikroC PDF Documents, mikroElektronika Corp., Belgrade, 2004 MikroPASCAL PDF Documents, mikroElektronika Corp., Belgrade, 2004 MikroC PDF Documents, mikroElektronika Corp., Belgrade, 2004 Bilişim Terimleri Karşılıklar Sözlüğü, Türk Bilişim Derneği Bilim ve Sanat Terimleri Ana Sözlüğü, Türk Dil Kurumu

-------------

**Bize ulaşın:**

Herhangi bir ürünümüz hakkında problem yaşarsanız veya daha fazla bilgi edinmek istiyorsanız, lütfen bize ulaşınız.

## **Derleyiciler İçin Teknik Destek**

mikroC hakkında bir sorunla karşılaşırsanız bizimle bağlantı kurmaktan çekinmeyiniz, bu tür sorunlar karşılıklı görüşmeler ile çözülebilir.

### **Okul Ve Üniversiteler İçin İndirim**

Beti Bilişim Teknolojileri eğitim enstitüleri için özel indirimler sağlar. Eğer mikroC derleyici kitabını sadece eğitim amaçlı alıyorsanız, lütfen bizimle bağlantı kurunuz.

### **Taşıma Ve Teslimat İle İlgili Problemler**

Eğer teslimat gecikmesi veya diğer dağıtıcılarımızla ilgili problem yaşarsanız lütfen bizimle bağlantı kurunuz. Bağlantı için aşağıdaki linki kullanabilirsiniz.

### **Beti Bilişim Teknolojileri'nin Dağıtıcısı Olmak İster misiniz?**

Biz Beti Bilişim Teknolojileri olarak yeni iş arkadaşları ararız. Eğer ürünlerimizin dağıtımında bize yardımcı olmak isterseniz lütfen bize ulaşınız.

#### **Başka**

Eğer herhangi bir soru, yorum veya iş teklifiniz varsa, lütfen bizimle bağlantı kurunuz:

**Beti Bilişim Teknolojileri Ltd. Şti. Şerefli Sokak No:40/5 Mebusevleri ANKARA**

**Tel: + 90 (312) 222 18 00 Fax:+ 90 (312) 222 18 08 E-mail: info@beti.com.tr Web: www.beti.com.tr**

2009

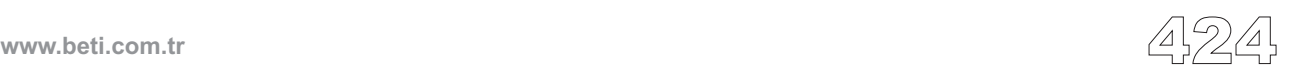